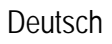

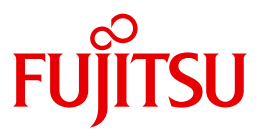

FUJITSU Software

# openUTM-Client V6.5 für Trägersystem UPIC

Client-Server-Kommunikation mit openUTM

Benutzerhandbuch

# **Kritik**… **Anregungen**… **Korrekturen**…

Die Redaktion ist interessiert an Ihren Kommentaren zu diesem Handbuch. Ihre Rückmeldungen helfen uns, die Dokumentation zu optimieren und auf Ihre Wünsche und Bedürfnisse abzustimmen.

Sie können uns Ihre Kommentare per E-Mail an [manuals@ts.fujitsu.com](mailto:manuals@ts.fujitsu.com) senden.

# **Zertifizierte Dokumentation nach DIN EN ISO 9001:2008**

Um eine gleichbleibend hohe Qualität und Anwenderfreundlichkeit zu gewährleisten, wurde diese Dokumentation nach den Vorgaben eines Qualitätsmanagementsystems erstellt, welches die Forderungen der DIN EN ISO 9001:2008 erfüllt.

cognitas. Gesellschaft für Technik-Dokumentation mbH [www.cognitas.de](http://www.cognitas.de)

# **Copyright und Handelsmarken**

Copyright © 2017 Fujitsu Technology Solutions GmbH.

Alle Rechte vorbehalten. Liefermöglichkeiten und technische Änderungen vorbehalten.

Alle verwendeten Hard- und Softwarenamen sind Handelsnamen und/oder Warenzeichen der jeweiligen Hersteller.

# **Inhalt**

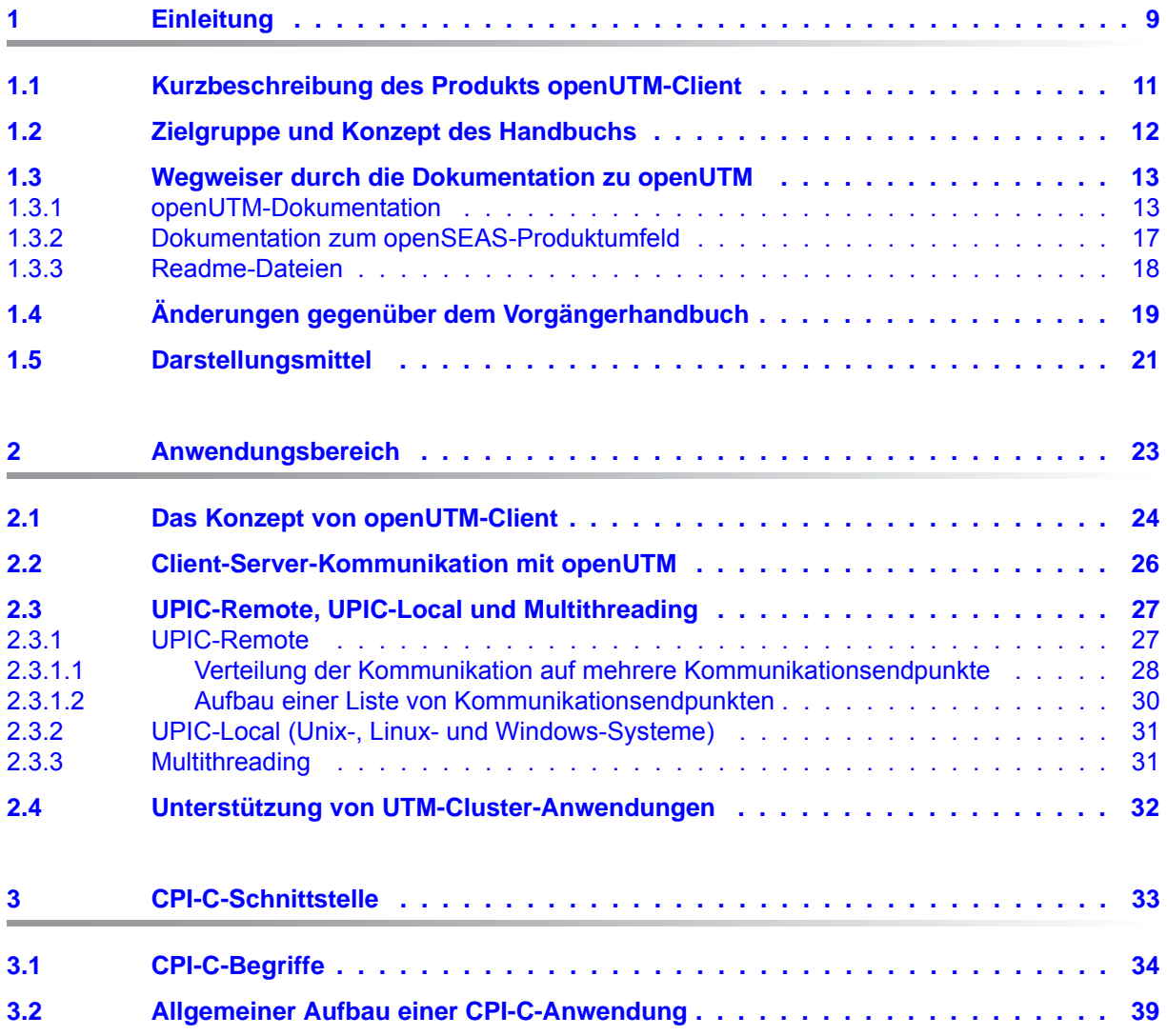

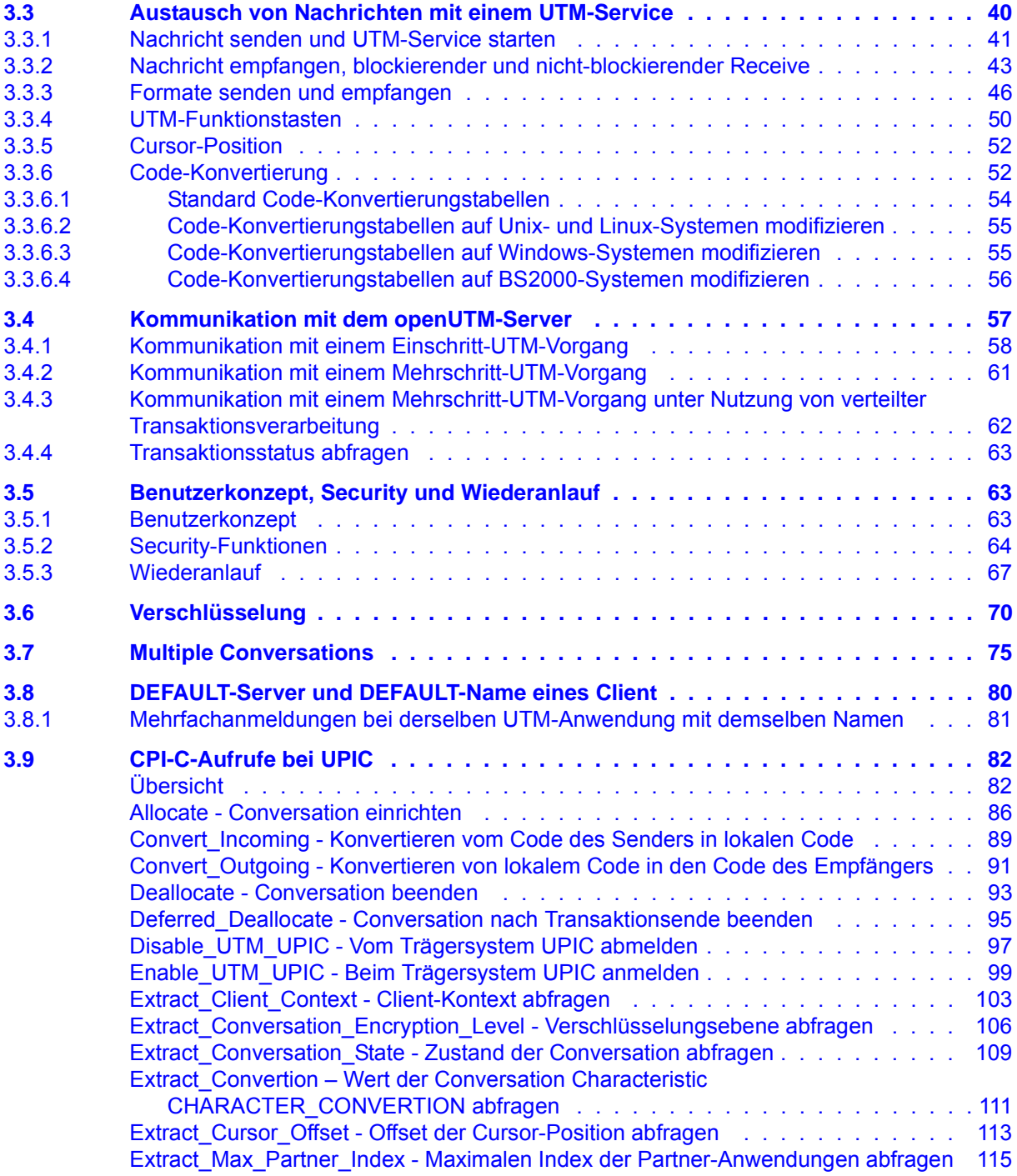

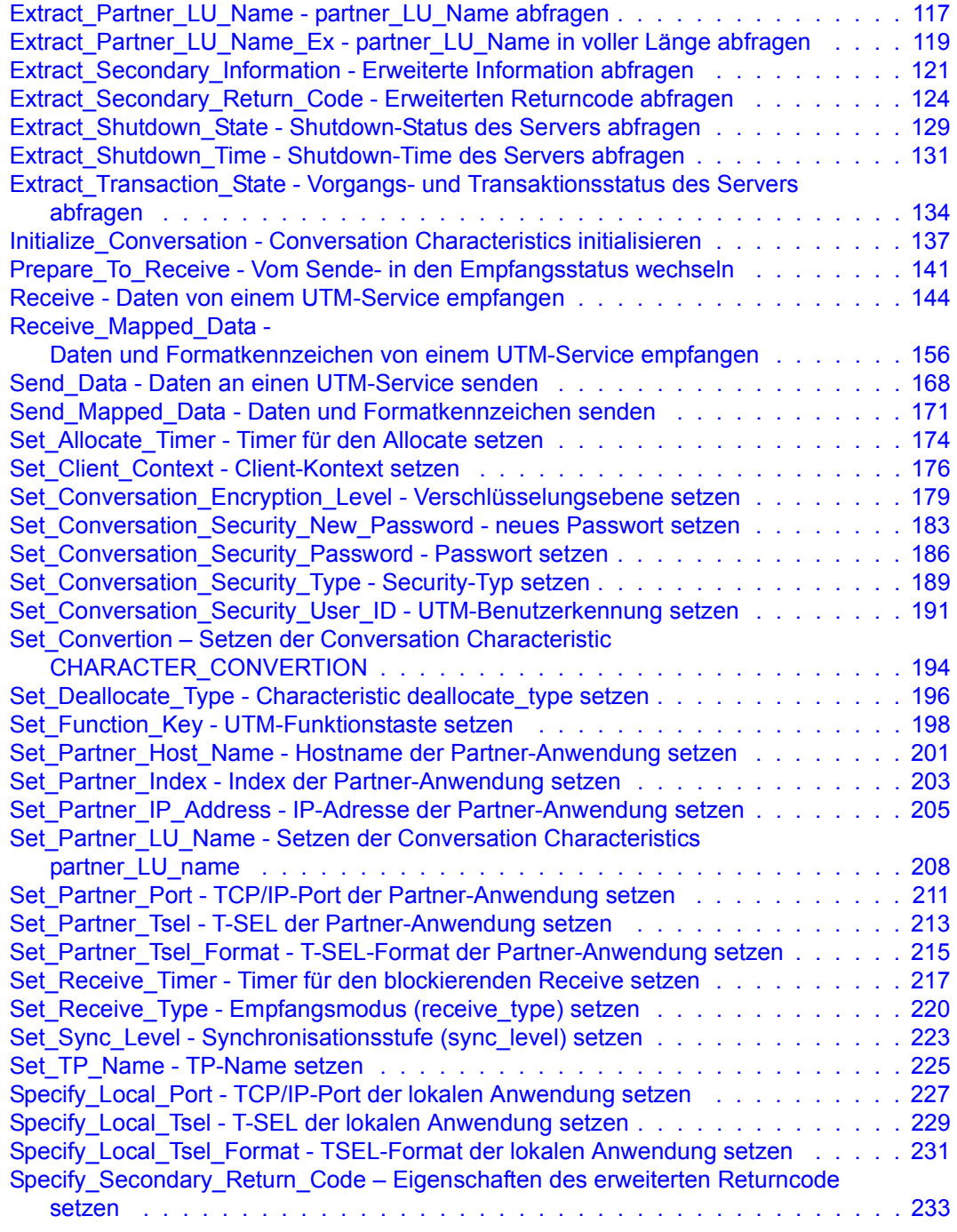

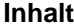

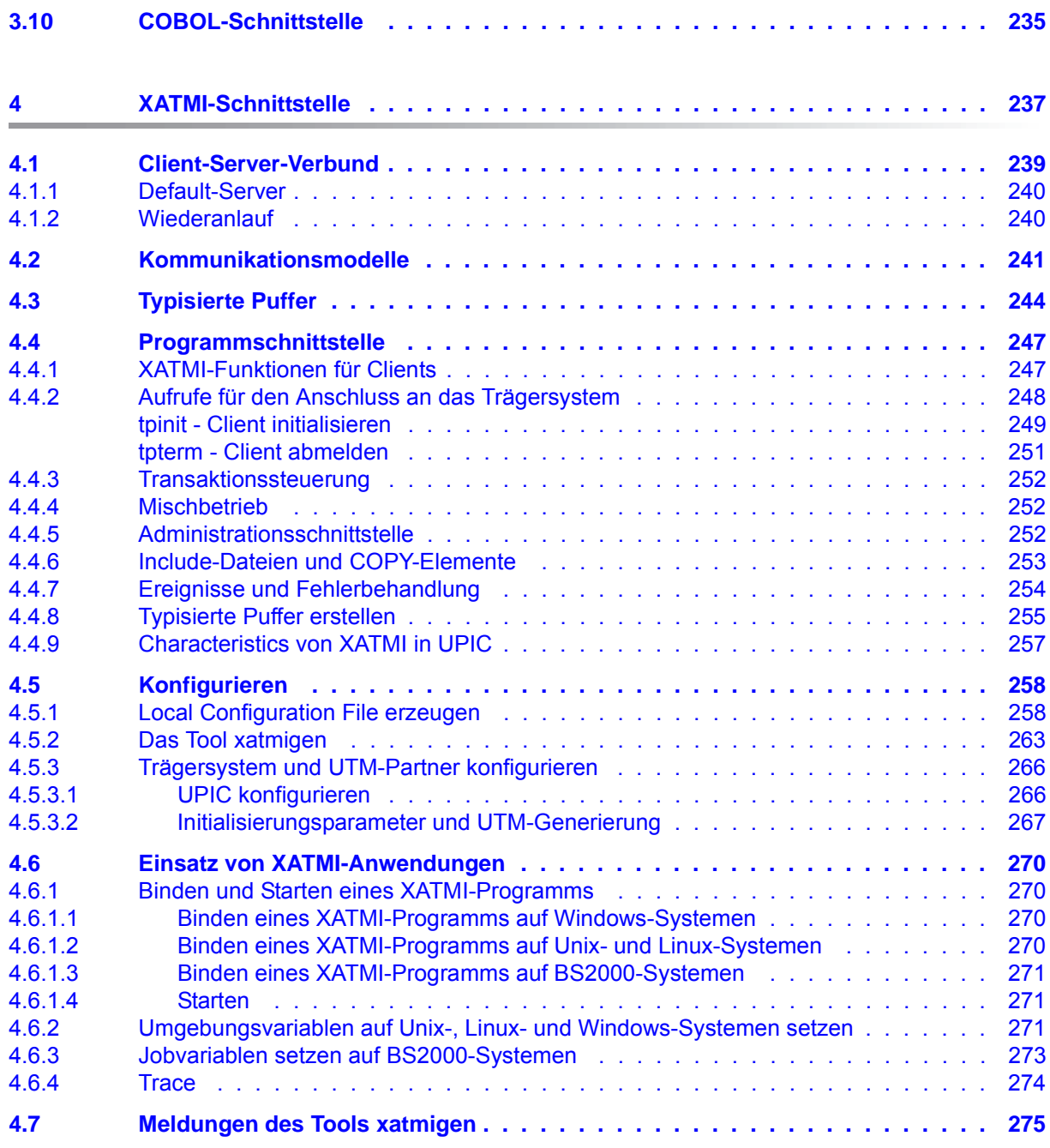

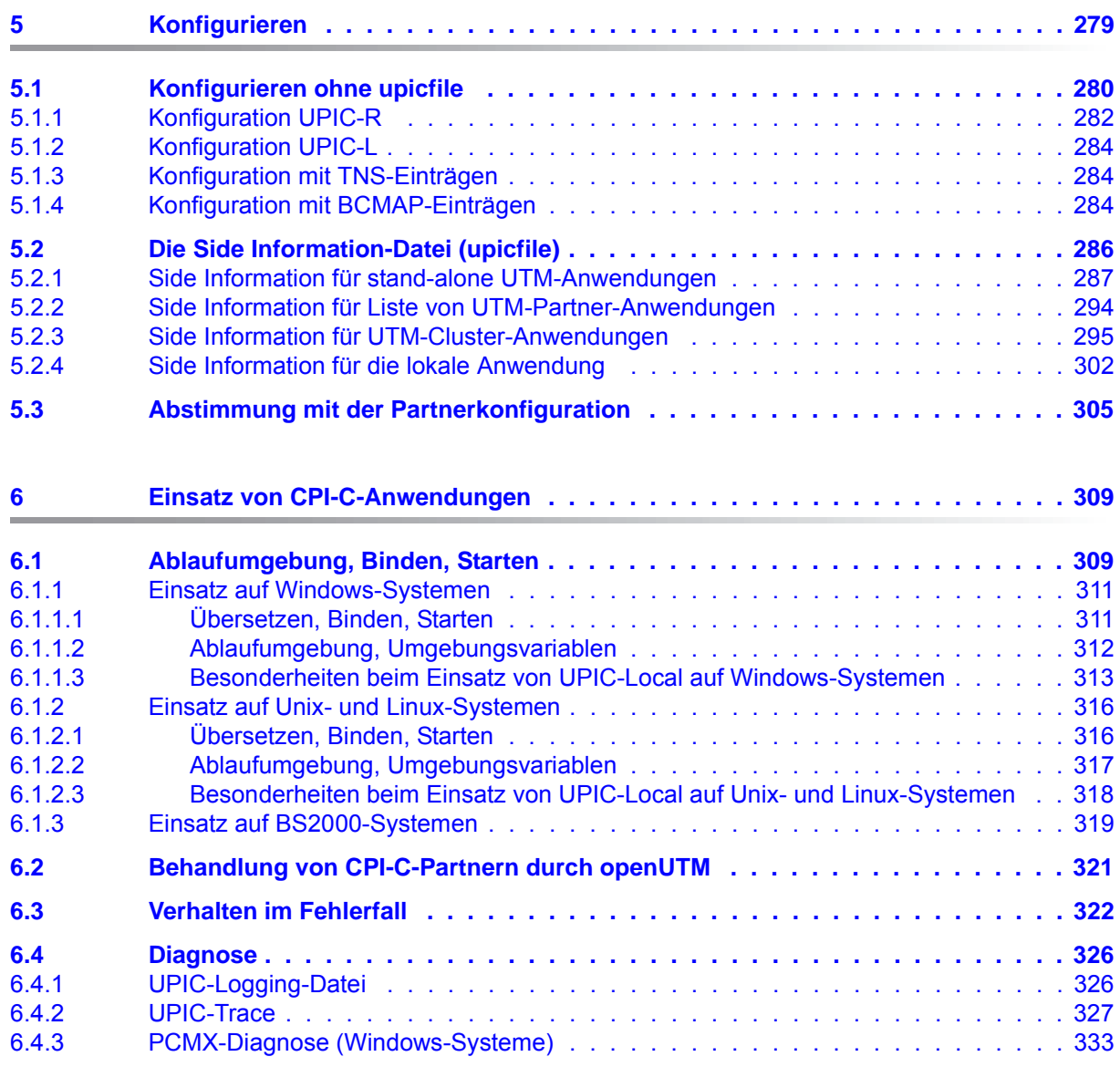

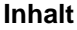

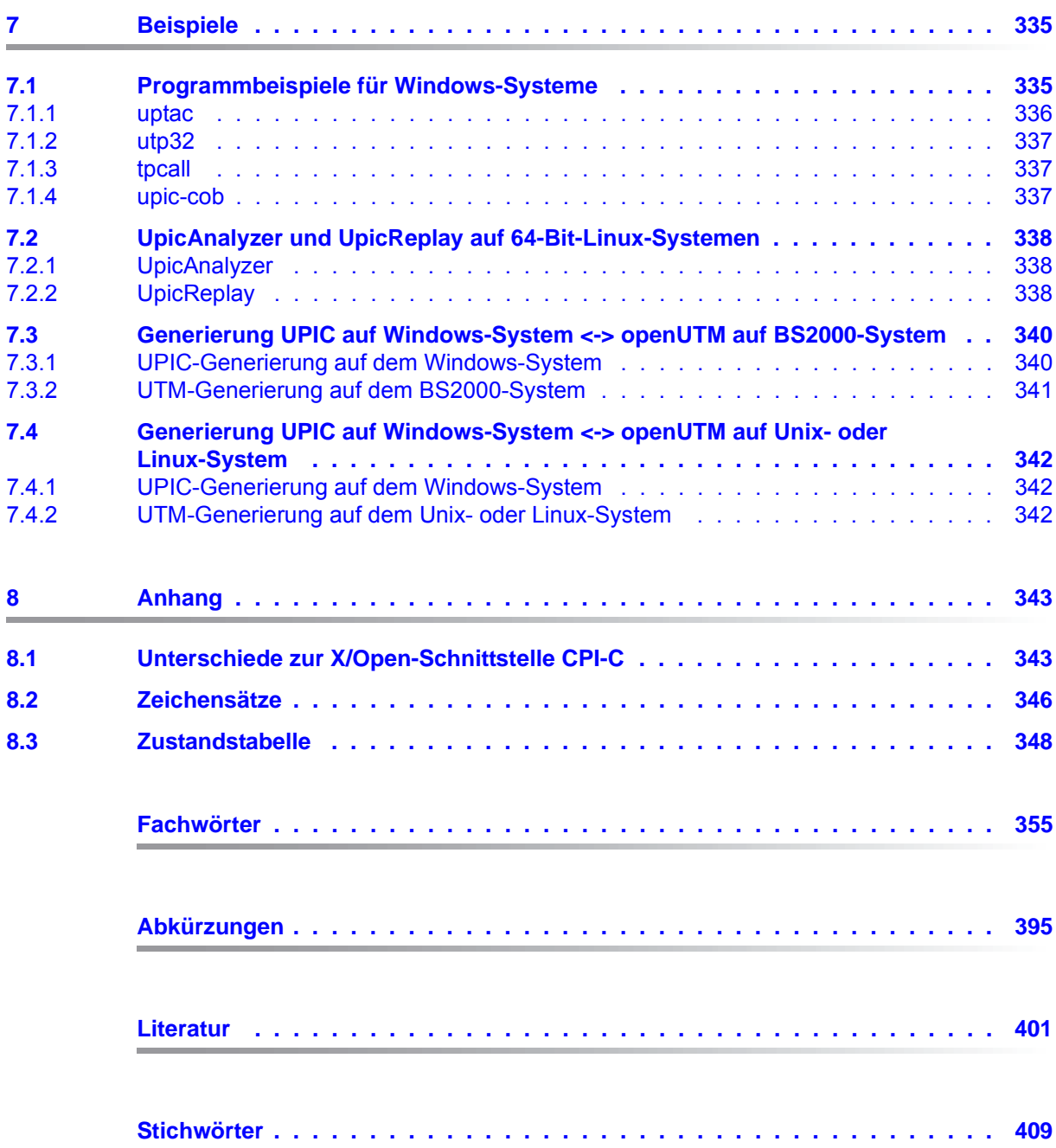

# <span id="page-8-0"></span>**1 Einleitung**

Zur Unterstützung unternehmerischer Entscheidungen werden heutzutage riesige Datenmengen genutzt und analysiert. Die sehr großen und von einer Vielzahl vernetzter Nutzer, Geräten und "Dingen" bereitgestellten Daten-Volumina stellen die IT Infrastruktur vor große Herausforderungen. Diese Datenmengen werden auch weiterhin wachsen und erfordern dementsprechend auch einen effizienten Transport, Verarbeitung und Speicherung. Zudem müssen auch zahlreiche neue Applikationen kurzfristig integrierbar sein, um das Potential der Digitalisierung ausschöpfen zu können.

Dementsprechend sind wesentliche Anforderungen an eine moderne IT Infrastruktur

- die Möglichkeit einer flexiblen, schrittweisen Skalierbarkeit ohne Begrenzungen für die vorhersehbare Zukunft,
- die Bereitstellung von Server-,Storage- und Netzwerk-Ressourcen mit Self-service Portalen und automatisierten Lösungen,
- die Möglichkeit für flexible Verrechnungs- Modelle, wie beispielsweise eine verbrauchsabhängige Preisgestaltung,
- die Integrierbarkeit weiterer Optionen für eine Anpassung entsprechend den individuellen Kundenbedürfnissen - wie beispielsweise unterschiedliche Security Anforderungen etc.

Fujitsu bietet zur Bewältigung dieser Herausforderungen ein umfangreiches Portfolio innovativer Enterprise Hardware, Software und Support Services im Umfeld unserer Enterprise Mainframe Plattformen an und ist damit Ihr

- verlässlicher Service Provider, der Sie langfristig, flexibel und innovativ beim Betrieb der Mainframe-basierten Kernanwendungen Ihres Geschäftes unterstützt,
- optimaler Partner für die gemeinsame Abdeckung der Anforderungen einer Digitalen Transformation und
- langfristiger Partner aufgrund hoher Investitionen in die kontinuierliche Anpassung moderner Schnittstellen, die eine moderne IT Landschaft mit AI-Anwendungen, Robotics, IoT etc erfordern.

Mit openUTM stellt Ihnen Fujitsu eine vielfach erprobte und bewährte Lösung aus dem Middleware-Bereich zur Verfügung.

Die High-End-Plattform für Transaktionsverarbeitung openUTM bietet eine Ablaufumgebung, die all diesen Anforderungen moderner unternehmenskritischer Anwendungen gewachsen ist, denn openUTM verbindet alle Standards und Vorteile von transaktionsorientierten Middleware-Plattformen und Message Queuing Systemen:

- Konsistenz der Daten und der Verarbeitung
- Hohe Verfügbarkeit der Anwendungen (nicht nur der Hardware)
- Hohen Durchsatz auch bei großen Benutzerzahlen, d.h. höchste Skalierbarkeit
- Flexibilität bezüglich Änderungen und Anpassungen des IT-Systems

Eine UTM-Anwendung kann auf einem einzelnen Rechner als stand-alone UTM-Anwendung oder auf mehreren Rechnern gleichzeitig als UTM-Cluster-Anwendung betrieben werden.

openUTM ist Teil des umfassenden Angebots von **openSEAS**. Gemeinsam mit der Oracle Fusion Middleware bietet openSEAS die komplette Funktionalität für Anwendungsinnovation und moderne Anwendungsentwicklung. Im Rahmen des Produktangebots **openSEAS** nutzen innovative Produkte die ausgereifte Technologie von openUTM:

- BeanConnect ist ein Adapter gemäß der Java EE Connector Architecture (JCA) von Oracle/Sun und bietet den standardisierten Anschluss von UTM-Anwendungen an Java EE Application Server. Dadurch können bewährte Legacy-Anwendungen in neue Geschäftsprozesse integriert werden.
- Mit WebTransactions steht in openSEAS ein Produkt zur Verfügung, welches es ermöglicht, bewährte Host-Anwendungen flexibel in neuen Geschäftsprozessen und modernen Einsatzszenarien zu nutzen. Bestehende UTM-Anwendungen können unverändert ins Web übernommen werden.

# <span id="page-10-0"></span>**1.1 Kurzbeschreibung des Produkts openUTM-Client**

Das Produkt openUTM-Client bietet Client-Server-Kommunikation mit UTM-Server-Anwendungen, die auf Unix-, Linux- und Windows-Systemen und auf BS2000-Systemen ablaufen. openUTM-Client gibt es mit den Trägersystemen UPIC und OpenCPIC. Das Trägersystem hat die Aufgabe, die Verbindung zu anderen benötigten Systemkomponenten (z.B. Transportsystem) herzustellen und die Client/Server-Kommunikation zu steuern.

Zum Aufruf von Services einer UTM-Server-Anwendung bietet openUTM-Client die standardisierten X/Open-Schnittstellen CPI-C, XATMI und TX. CPI-C, XATMI und TX sind in den entsprechenden X/Open-Spezifikationen definiert, siehe Literaturverzeichnis ab [Seite 401.](#page-400-1)

TX wird nur vom Trägersystem OpenCPIC unterstützt. CPI-C und XATMI werden sowohl vom Trägersystem UPIC als auch vom Trägersystem OpenCPIC unterstützt:

- CPI-C steht für **C**ommon **P**rogramming **I**nterface for **C**ommunication. Mit CPI-C wurde eine Untermenge der Funktionen der in X/OPEN definierten Schnittstelle CPI-C realisiert. CPI-C ermöglicht Client-Server-Kommunikation zwischen einer CPI-C-Client-Anwendung und Services einer UTM-Anwendung, die entweder die CPI-C- oder die KDCS-Schnittstelle nutzen.
- XATMI ist eine X/OPEN-Schnittstelle für einen Communication Resource Manager, mit dem Client-Server-Kommunikation mit fernen UTM-Server-Anwendungen realisiert werden kann. XATMI ermöglicht die Kommunikation mit den Services einer UTM-Anwendung, die die XATMI-Server-Schnittstelle nutzen.

### **openUTM-Client für verschiedene Plattformen**

openUTM-Client gibt es für folgende Plattformen:

- Windows-Systeme
- Unix- und Linux-Systeme
- BS2000-Systeme (nur Trägersystem UPIC)

Da die Schnittstellen CPI-C und XATMI standardisiert, d.h. auf allen Plattformen identisch sind, können die auf einer der Plattformen erstellten und getesteten Client-Anwendungen auf jede der anderen Plattformen portiert werden.

# <span id="page-11-0"></span>**1.2 Zielgruppe und Konzept des Handbuchs**

Dieses Handbuch richtet sich an Organisatoren, Einsatzplaner, Programmierer und Administratoren, die auf UPIC basierende Clients für die Kommunikation mit UTM-Server-Anwendungen erstellen und nutzen wollen. Dieses Handbuch beschreibt openUTM-Client nur für das Trägersystem UPIC. Informationen zum Trägersystem OpenCPIC finden Sie in einem gesonderten Handbuch "openUTM-Client für Trägersystem OpenCPIC".

Die Beschreibung in diesem Handbuch gilt für die Windows-Plattformen, die Unix- und Linux-Plattformen sowie BS2000-Systeme.

Spezielle Informationen, die sich nur auf eine bestimmte Plattform beziehen, sind durch ein Symbol am linken Rand gekennzeichnet.

# <span id="page-12-0"></span>**1.3 Wegweiser durch die Dokumentation zu openUTM**

In diesem Abschnitt erhalten Sie einen Überblick über die Handbücher zu openUTM und zum Produktumfeld von openUTM.

# <span id="page-12-1"></span>**1.3.1 openUTM-Dokumentation**

Die openUTM-Dokumentation besteht aus Handbüchern, den Online-Hilfen für den grafischen Administrationsarbeitsplatz openUTM WinAdmin und das grafische Administrationstool WebAdmin sowie einer Freigabemitteilung für jede Plattform, auf der openUTM freigegeben wird.

Es gibt Handbücher, die für alle Plattformen gültig sind, sowie Handbücher, die jeweils für BS2000-Systeme bzw. für Unix-, Linux- und Windows-Systeme gelten.

Sämtliche Handbücher sind als PDF-Datei im Internet verfügbar unter der Adresse

## *<http://manuals.ts.fujitsu.com>*

Geben Sie dort in das Feld **Produktsuche** den Suchbegriff "openUTM V6.5" ein, um sich alle openUTM-Handbücher der Version 6.5 anzeigen zu lassen.

Die folgenden Abschnitte geben einen Aufgaben-bezogenen Überblick über die Dokumentation zu openUTM V6.5. Eine vollständige Liste der Dokumentation zu openUTM finden Sie im Literaturverzeichnis.

# **Einführung und Überblick**

Das Handbuch **Konzepte und Funktionen** gibt einen zusammenhängenden Überblick über die wesentlichen Funktionen, Leistungen und Einsatzmöglichkeiten von openUTM. Es enthält alle Informationen, die Sie zum Planen des UTM-Einsatzes und zum Design einer UTM-Anwendung benötigen. Sie erfahren, was openUTM ist, wie man mit openUTM arbeitet und wie openUTM in die BS2000-, Unix-, Linux- und Windows-Plattformen eingebettet ist.

# **Programmieren**

- Zum Erstellen von Server-Anwendungen über die KDCS-Schnittstelle benötigen Sie das Handbuch **Anwendungen programmieren mit KDCS für COBOL, C und C++**, in dem die KDCS-Schnittstelle in der für COBOL, C und C++ gültigen Form beschrieben ist. Diese Schnittstelle umfasst sowohl die Basisfunktionen des universellen Transaktionsmonitors als auch die Aufrufe für verteilte Verarbeitung. Es wird auch die Zusammenarbeit mit Datenbanken beschrieben.
- Wollen Sie die X/Open-Schnittstellen nutzen, benötigen Sie das Handbuch **Anwendungen erstellen mit X/Open-Schnittstellen**. Es enthält die openUTM-spezifischen Ergänzungen zu den X/Open-Programmschnittstellen TX, CPI-C und XATMI sowie Hinweise zu Konfiguration und Betrieb von UTM-Anwendungen, die X/Open-Schnittstellen nutzen. Ergänzend dazu benötigen Sie die X/Open-CAE-Spezifikation für die jeweilige X/Open-Schnittstelle.
- Wenn Sie Daten auf Basis von XML austauschen wollen, benötigen Sie das Dokument **XML für openUTM**. Darin werden die C- und COBOL-Aufrufe beschrieben, die zum Bearbeiten von XML-Dokumenten benötigt werden.
- Für BS2000-Systeme gibt es Ergänzungsbände für die Programmiersprachen Assembler, Fortran, Pascal-XT und PL/1.

# **Konfigurieren**

Zur Definition von Konfigurationen steht Ihnen das Handbuch **Anwendungen generieren** zur Verfügung. Darin ist beschrieben, wie Sie mit Hilfe des UTM-Tools KDCDEF sowohl für eine stand-alone UTM-Anwendung als auch für eine UTM-Cluster-Anwendung

- die Konfiguration definieren,
- die KDCFILE erzeugen,
- und im Falle einer UTM-Cluster-Anwendung die UTM-Cluster-Dateien erzeugen.

Zusätzlich wird gezeigt, wie Sie wichtige Verwaltungs- und Benutzerdaten mit Hilfe des Tools KDCUPD in eine neue KDCFILE übertragen, z.B. beim Umstieg auf eine neue Version von openUTM oder nach Änderungen in der Konfiguration. Für eine UTM-Cluster-Anwendung wird außerdem gezeigt, wie Sie diese Daten mit Hilfe des Tools KDCUPD in die neuen UTM-Cluster-Dateien übertragen.

### **Binden, Starten und Einsetzen**

Um UTM-Anwendungen einsetzen zu können, benötigen Sie für das betreffende Betriebssystem (BS2000- bzw. Unix-, Linux- oder Windows-Systeme) das Handbuch **Einsatz von UTM-Anwendungen**.

Dort ist beschrieben, wie man ein UTM-Anwendungsprogramm bindet und startet, wie man sich bei einer UTM-Anwendung an- und abmeldet und wie man Anwendungsprogramme strukturiert und im laufenden Betrieb austauscht. Außerdem enthält es die UTM-Kommandos, die dem Terminal-Benutzer zur Verfügung stehen. Zudem wird ausführlich auf die Punkte eingegangen, die beim Betrieb von UTM-Cluster-Anwendungen zu beachten sind.

## **Administrieren und Konfiguration dynamisch ändern**

- Für das Administrieren von Anwendungen finden Sie die Beschreibung der Programmschnittstelle zur Administration und die UTM-Administrationskommandos im Handbuch **Anwendungen administrieren**. Es informiert über die Erstellung eigener Administrationsprogramme für den Betrieb einer stand-alone UTM-Anwendung oder einer UTM-Cluster-Anwendung sowie über die Möglichkeiten, mehrere UTM-Anwendungen zentral zu administrieren. Darüber hinaus beschreibt es, wie Sie Message Queues und Drucker mit Hilfe der KDCS-Aufrufe DADM und PADM administrieren können.
- Wenn Sie den grafischen Administrationsarbeitsplatz **openUTM WinAdmin** oder die funktional vergleichbare Web-Anwendung **openUTM WebAdmin** einsetzen, dann steht Ihnen folgende Dokumentation zur Verfügung:
	- Die **WinAdmin-Beschreibung** und die **WebAdmin-Beschreibung** bieten einen umfassenden Überblick über den Funktionsumfang und das Handling von WinAdmin/WebAdmin. Die Dokumente werden jeweils mit der Software ausgeliefert und sind zusätzlich auch online als PDF-Datei verfügbar.
	- Das jeweilige **Online-Hilfesystem** beschreibt kontextsensitiv alle Dialogfelder und die zugehörigen Parameter, die die grafische Oberfläche bietet. Außerdem wird dargestellt, wie man WinAdmin bzw. WebAdmin konfiguriert, um stand-alone UTM-Anwendungen und UTM-Cluster-Anwendungen administrieren zu können.

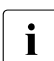

i Details zur Integration von openUTM WebAdmin in den SE Manager des SE Servers finden Sie im SE Server Handbuch **Bedienen und Verwalten**.

# **Testen und Fehler diagnostizieren**

Für die o.g. Aufgaben benötigen Sie außerdem die Handbücher **Meldungen, Test und Diagnose** (jeweils ein Handbuch für Unix-, Linux- und Windows-Systeme und für BS2000- Systeme). Sie beschreiben das Testen einer UTM-Anwendung, den Inhalt und die

Auswertung eines UTM-Dumps, das Verhalten von openUTM im Fehlerfall, das Meldungswesen von openUTM, sowie alle von openUTM ausgegebenen Meldungen und Returncodes.

# **openUTM-Clients erstellen**

Wenn Sie Client-Anwendungen für die Kommunikation mit UTM-Anwendungen erstellen wollen, stehen Ihnen folgende Handbücher zur Verfügung:

- Das Handbuch **openUTM-Client für Trägersystem UPIC** beschreibt Erstellung und Einsatz von Client-Anwendungen, die auf UPIC basieren. Neben der Beschreibung der Schnittstellen CPI-C und XATMI erhalten Sie Informationen, wie Sie die C++-Klassen für die schnelle und einfache Programmerstellung nutzen können.
- Das Handbuch **openUTM-Client für Trägersystem OpenCPIC** beschreibt, wie man OpenCPIC installiert und konfiguriert. Es zeigt auf, was beim Programmieren einer CPI-C-Anwendung zu beachten ist und welche Einschränkungen es gegenüber der Programmschnittstelle X/Open CPI-C gibt.
- Für das mit **BeanConnect** ausgelieferte Produkt **openUTM-JConnect** wird die Dokumentation mit der Software ausgeliefert. Diese Dokumentation besteht aus Wordund PDF-Dateien, die die Einführung und die Installation beschreiben, sowie aus einer Java-Dokumentation mit der Beschreibung der Java-Klassen.
- Das Handbuch **BizXML2Cobol** beschreibt, wie Sie bestehende Cobol-Programme einer UTM-Anwendung so erweitern können, dass sie als Standard-Web-Service auf XML-Basis genutzt werden können. Die Arbeit mit der grafischen Bedienoberfläche ist in der zugehörigen **Online-Hilfe** beschrieben.
- Wenn Sie UTM-Services auf einfache Weise ins Web stellen möchten, benötigen Sie das Handbuch **Web-Services für openUTM**. Das Handbuch beschreibt, wie Sie mit dem Software-Produkt WS4UTM (WebServices for openUTM) Services von UTM-Anwendungen als Web Services verfügbar machen. Die Arbeit mit der grafischen Bedienoberfläche ist in der zugehörigen **Online-Hilfe** beschrieben.

# **Kopplung mit der IBM-Welt**

Wenn Sie aus Ihrer UTM-Anwendung mit Transaktionssystemen von IBM kommunizieren wollen, benötigen Sie außerdem das Handbuch **Verteilte Transaktionsverarbeitung zwischen openUTM und CICS-, IMS- und LU6.2-Anwendungen**. Es beschreibt die CICS-Kommandos, IMS-Makros und UTM-Aufrufe, die für die Kopplung von UTM-Anwendungen mit CICS- und IMS-Anwendungen benötigt werden. Die Kopplungsmöglichkeiten werden anhand ausführlicher Konfigurations- und Generierungsbeispiele erläutert. Außerdem beschreibt es die Kommunikation über openUTM-LU62, sowie dessen Installation, Generierung und Administration.

## **Dokumentation zu PCMX**

Mit openUTM auf Unix-, Linux- und Windows-Systemen wird die Kommunikationskomponente PCMX ausgeliefert. Die Funktionen von PCMX sind in folgenden Dokumenten beschrieben:

- Handbuch CMX (Unix-Systeme) "Betrieb und Administration" für Unix- und Linux-Systeme
- Online-Hilfe zu PCMX für Windows-Systeme

# <span id="page-16-0"></span>**1.3.2 Dokumentation zum openSEAS-Produktumfeld**

Die Verbindung von openUTM zum openSEAS-Produktumfeld wird im openUTM-Handbuch **Konzepte und Funktionen** kurz dargestellt. Die folgenden Abschnitte zeigen, welche der openSEAS-Dokumentationen für openUTM von Bedeutung sind.

## **Integration von Java EE Application Servern und UTM-Anwendungen**

Der Adapter BeanConnect gehört zur Produkt-Suite openSEAS. Der BeanConnect-Adapter realisiert die Verknüpfung zwischen klassischen Transaktionsmonitoren und Java EE Application Servern und ermöglicht damit die effiziente Integration von Legacy-Anwendungen in Java-Anwendungen.

● Das Handbuch **BeanConnect** beschreibt das Produkt BeanConnect, das einen JCA 1.5- und JCA 1.6-konformen Adapter bietet, der UTM-Anwendungen mit Anwendungen auf Basis von Java EE, z.B. mit dem Application Server von Oracle, verbindet.

Die Handbücher zum Application Server von Oracle sind bei Oracle beziehbar.

### **Web-Anbindung und Anwendungsintegration**

Zum Anschließen neuer und bestehender UTM-Anwendungen an das Web mit dem Produkt WebTransactions benötigen Sie die Handbücher zu **WebTransactions**.

Die Dokumentation wird durch JavaDocs ergänzt.

# <span id="page-17-0"></span>**1.3.3 Readme-Dateien**

Funktionelle Änderungen und Nachträge der aktuellen Produktversion zu diesem Handbuch entnehmen Sie bitte ggf. den Produkt-spezifischen Readme-Dateien.

Readme-Dateien stehen Ihnen online bei dem jeweiligen Produkt zusätzlich zu den Produkthandbüchern unter *<http://manuals.ts.fujitsu.com>* zur Verfügung. Für die Plattform BS2000 finden Sie Readme-Dateien auch auf der Softbook-DVD.

#### *Informationen auf BS2000-Systemen*

Wenn für eine Produktversion eine Readme-Datei existiert, finden Sie auf BS2000- Systemen die folgende Datei:

SYSRME.<product>.<version>.<lang>

Diese Datei enthält eine kurze Information zur Readme-Datei in deutscher oder englischer Sprache (<lang>=D/E). Die Information können Sie am Bildschirm mit dem Kommando /SHOW-FILE oder mit einem Editor ansehen.

Das Kommando / SHOW-INSTALLATION-PATH INSTALLATION-UNIT=<product> zeigt, unter welcher Benutzerkennung die Dateien des Produkts abgelegt sind.

#### *Readme-Datei auf Unix- und Linux-Systemen*

Die Readme-Datei und ggf. weitere Dateien wie z.B. eine Handbuchergänzungsdatei finden Sie im *utmpfad* unter /docs/*sprache*.

### *Readme-Datei auf Windows-Systemen*

Die Readme-Datei und ggf. weitere Dateien wie z.B. eine Handbuchergänzungsdatei finden Sie im *utmpfad* unter \Docs\sprache.

### *Ergänzende Produkt-Informationen*

Aktuelle Informationen, Versions-, Hardware-Abhängigkeiten und Hinweise für Installation und Einsatz einer Produktversion enthält die zugehörige Freigabemitteilung. Solche Freigabemitteilungen finden Sie online unter*<http://manuals.ts.fujitsu.com>*.

# <span id="page-18-0"></span>**1.4 Änderungen gegenüber dem Vorgängerhandbuch**

Das Handbuch openUTM-Client V6.5 für Trägersystem UPIC enthält gegenüber dem Handbuch openUTM-Client V6.4 für Trägersystem UPIC folgende Änderungen:

# **UPIC-Routing**

Im Programm oder per statischer Konfiguration in der upicfile kann eine Liste von Partner-Anwendungen angegeben werden. Damit lässt sich z.B. eine flexible Adressierung oder eine Lastverteilung realisieren. Bisher wurde eine solche Funktionalität nur für die statische Konfiguration einer UTM-Cluster-Anwendung angeboten.

Dazu wurden folgende Schnittstellen geändert:

- upicfile: Neues Kennzeichen ND, mit der eine Liste von stand-alone UTM-Anwendungen definiert werden kann.
- CPI-C-Schnittstelle:
	- Neuer Aufruf *Set\_Partner\_Index*, um den Index für einen Listen-Eintrag für eine Partner-Anwendung festzulegen. Die Partner-Anwendung muss anschließend mit *Set\_Partner\_xxx*-Aufrufen definiert werden. Danach können weitere Partner-Anwendungen in die Liste eingetragen werden.
	- Neuer Aufruf *Get\_Max\_Partner\_Index*, um den maximalen Index der Liste von Partner-Anwendungen abzufragen.

# **Sonstige Änderungen**

- 64-Bit-Unterstützung von openUTM-Client für die Plattformen AIX und HP-Itanium.
- Unterstützung von langen Passwörtern für UTM-Benutzerkennungen

Dazu wurden folgende Schnittstellen geändert:

- CPI-C-Aufrufe *Set\_Conversation\_Security\_Password* und *Set\_Conversation\_Security\_New\_Password*: Sowohl das bestehende Passwort als auch das neue Passwort für die UTM-Benutzerkennung können bis zu 16 Zeichen lang sein.
- XATMI-Aufruf *tpinit*: Das Passwort für die UTM-Benutzerkennung kann bis zu 16 Zeichen lang sein.
- Code-Konvertierungstabellen

Für die Code-Konvertierung zwischen ASCII-kompatiblen Codes und EBCDIC-Codes auf Client-Seite stellt openUTM-Client auf allen Plattformen Tabellen für vier Code-Konvertierungen bereit (zwei 8-Bit-Konvertierungen und zwei 7-Bit-Konvertierungen).

Standardmäßig wird auf BS2000-, Unix- und Linux-Systemen eine 8-Bit-Konvertierung zwischen ISO8859-i und EBCDIC.DF.04-i und auf Windows-Systemen eine 8-Bit-Konvertierung zwischen Windows-1252 und EBCDIC.DF.04-F verwendet.

Die Tabellen können angepasst werden. Es kann in einer Client-Anwendung immer nur eine Tabelle verwendet werden.

- Verschlüsselung
	- BS2000-Systeme: Es wird die Verschlüsselungs-Funktionalität des BS2000-Systems verwendet.
	- Unix-, Linux- und Windows-Systeme: Es wird die Funktionalität der OpenSSL Bibliothek verwendet.

# <span id="page-20-0"></span>**1.5 Darstellungsmittel**

# **Metasyntax**

Die in diesem Handbuch verwendete Metasyntax können Sie der folgenden Tabelle entnehmen:

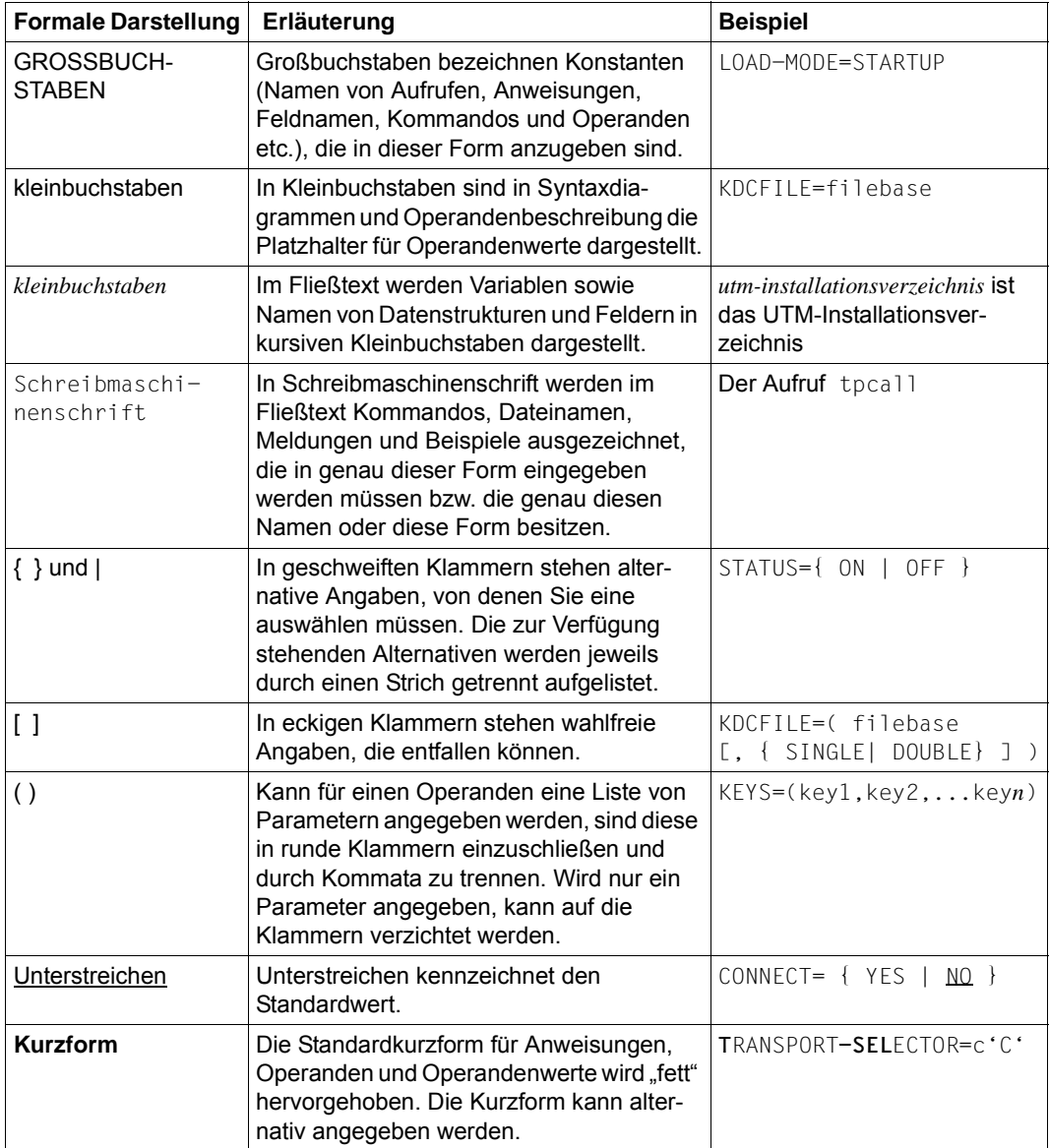

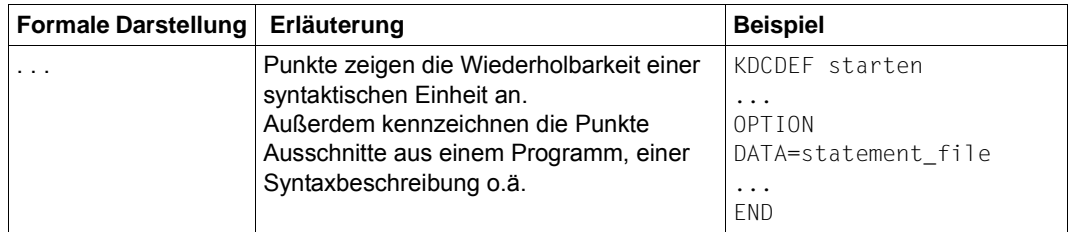

## **Sonstige Symbole**

Beschreibungsteile, die nur für bestimmte Plattformen von UPIC gelten, sind wie folgt durch ein Symbol am linken Rand gekennzeichnet:

- BS2000-System-spezifische Teile der Beschreibung sind am linken Rand mit dem nebenstehenden Symbol gekennzeichnet. B B
- Unix- und Linux-System-spezifische Teile der Beschreibung sind am linken Rand mit dem nebenstehenden Symbol gekennzeichnet. X X
- Windows-System-spezifische Teile der Beschreibung sind am linken Rand mit dem nebenstehenden Symbol gekennzeichnet. W W
- Teile der Beschreibung, die nur für openUTM auf BS2000-, Unix- und Linux-Systemen von Bedeutung sind, sind am linken Rand mit dem nebenstehenden Symbol gekennzeichnet. B/X B/X
- Teile der Beschreibung, die nur für openUTM auf BS2000- und Windows-Systemen von Bedeutung sind, sind am linken Rand mit dem nebenstehenden Symbol gekennzeichnet. B/W B/W
- Teile der Beschreibung, die nur für openUTM auf Unix-, Linux- und Windows-Systemen von Bedeutung sind, sind am linken Rand mit dem nebenstehenden Symbol gekennzeichnet. X/W X/W

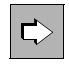

für Verweise auf umfassende und detaillierte Informationen zum jeweiligen Thema.

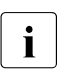

i für Hinweistexte.

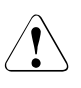

für Warnhinweise.

*upic-dir* bezeichnet auf Linux-, Unix- und Windows-Systemen das Verzeichnis, unter dem openUTM-Client für Trägersystem UPIC installiert ist.

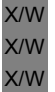

*utmpfad* 

bezeichnet auf Unix-, Linux- und Windows-Systemen das Verzeichnis, unter dem openUTM installiert wurde.

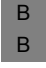

*\$userid* bezeichnet auf BS2000-Systemen die Kennung, unter der openUTM installiert wurde.

# <span id="page-22-0"></span>**2 Anwendungsbereich**

Da die Oberflächengestaltung keine eigentliche Aufgabe eines Transaktionsmonitors ist, wird sie aus der UTM-Anwendung in Clients ausgelagert. Die UTM-Anwendung stellt damit den Server dar. openUTM-Client mit den Schnittstellen CPI-C und XATMI bietet Ihnen die Möglichkeit, Client-Programme zu erstellen, die mit der UTM-Anwendung als Server zusammenarbeiten.

Sie können Client-Programme aber auch für Lastsimulation von UTM-Anwendungen verwenden.

## **Das Client-Server-Konzept**

Das Client-Server-Konzept hat zum Ziel, den einzelnen Anwendern in einem Netz Dienste (=Services, z.B. Daten, Programme, Geräte) verfügbar zu machen und die Stärken der einzelnen Systeme optimal zu nutzen.

Das Client-Server-Konzept wird immer dann verwendet, wenn viele Anforderer (Clients) vorhanden sind, die dieselbe Dienstleistung (Service) benötigen. Eine Analogie zum Client-Server-Konzept ist folgende: Der Prozedur- oder Unterprogramm-Aufruf stellt eine Client-Server-Beziehung zwischen Haupt- und Unterprogramm her. Mit dem einen Unterschied, dass die aufgerufene Prozedur jetzt entfernt vom "Client" arbeitet.

Clients (Nutzer von Diensten) können Leistungen und Informationen von allen Servern im Netz anfordern.

Für Server (Anbieter von Diensten) gilt: Es werden Leistungen angeboten, wobei die gemeinsam genutzten Informationsquellen wie Dateien und Datenbanken innerhalb einer Netzkonfiguration beliebig verteilt sein können.

# <span id="page-23-0"></span>**2.1 Das Konzept von openUTM-Client**

Zum Aufruf von Services bietet openUTM-Client standardisierte X/Open-Schnittstellen auf unterschiedlichen Plattformen und Trägersystemen.

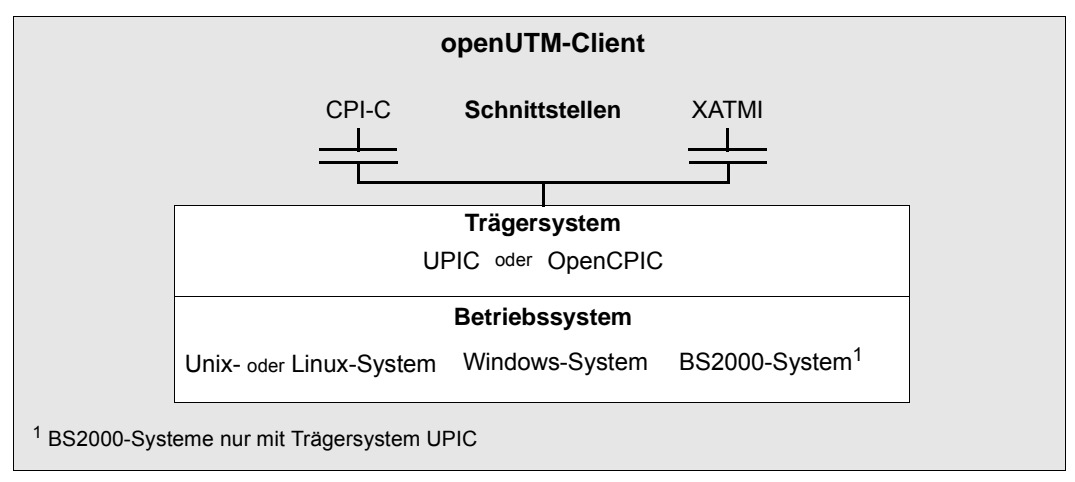

Bild 1: Standardisierte X/Open-Schnittstellen

# **Schnittstellen**

openUTM-Client kann mit den X/Open-Schnittstellen CPI-C und XATMI programmiert werden.

# **Trägersysteme**

Die Schnittstellen CPI-C und XATMI werden sowohl vom Trägersystem UPIC als auch vom Trägersystem OpenCPIC zur Verfügung gestellt. Das Trägersystem hat die Aufgabe, die Verbindung zu den anderen benötigten Komponenten herzustellen wie z.B. dem Transportzugriffssystem (TCP/IP in Windows-, Unix-, Linux- oder BS2000-Systemen, PCMX in Unix-, Linux- und Windows-Systemen oder BCAM auf BS2000-Systemen).

Das Trägersystem UPIC bietet gegenüber OpenCPIC folgende Vorteile:

- Das Client-Programm kann das Betätigen von Funktionstasten simulieren.
- Zwischen Client und Server können zusammen mit den Daten auch Formatkennzeichen als Strukturierungsinformationen ausgetauscht werden.
- Das Client Programm kann ein neues Passwort vergeben.

W X B

### **Betriebssystem-Plattformen**

Ein Trägersystem kann auf den verschiedensten Plattformen residieren. Dies sind:

- Windows-Systeme
- Unix- und Linux-Systeme
- BS2000-Systeme (nur Trägersystem UPIC)

Da die Schnittstellen CPI-C und XATMI standardisiert, d.h. auf allen Plattformen identisch sind, können die auf einer der Plattformen erstellten und getesteten Client-Anwendungen auf jede der anderen Plattformen portiert werden.

# **Begriffsfestlegung**

Im Folgenden wird ein Programm, das CPI-C-Aufrufe enthält, als **CPI-C-Programm** und ein Programm, das XATMI-Aufrufe enthält, als **XATMI-Programm** bezeichnet. Das darunterliegende Trägersystem wird nur dann erwähnt, wenn es die Funktionalität beeinflusst oder an der Schnittstelle sichtbar ist.

Eine **CPI-C-Anwendung** bzw. **XATMI-Anwendung** ist die Gesamtheit von CPI-C- bzw. XATMI-Programmen und allen für das jeweilige Trägersystem notwendigen Konfigurationsdateien.

# <span id="page-25-0"></span>**2.2 Client-Server-Kommunikation mit openUTM**

Das folgende Bild veranschaulicht, über welche Schnittstellen openUTM-Clients mit einem UTM-Server kommunizieren können.

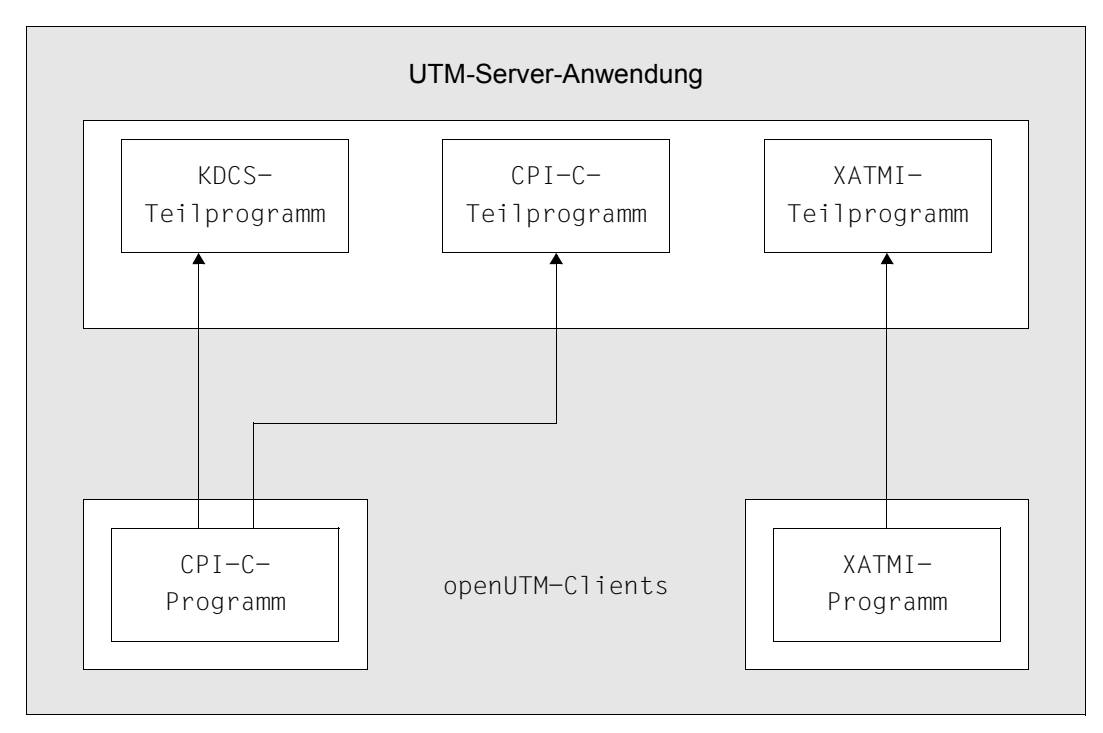

Bild 2: Schnittstellen zwischen UTM-Server und UTM-Clients

Ein Client mit CPI-C-Programm kann sowohl mit einem KDCS-Teilprogramm als auch mit einem CPI-C-Teilprogramm kommunizieren, ein Client mit XATMI-Programm kann immer nur ein XATMI-Teilprogramm als Service nutzen. Ein KDCS-Teilprogramm ist ein Teilprogramm eines UTM-Servers, das KDCS-Aufrufe enthält.

Client und Server können auf allen Plattformen auf dem gleichen Rechner liegen.

Im Folgenden wird eine UTM-Server-Anwendung immer mit UTM-Anwendung oder kurz mit openUTM bezeichnet.

# <span id="page-26-0"></span>**2.3 UPIC-Remote, UPIC-Local und Multithreading**

Mit UPIC als Trägersystem haben Sie zwei prinzipielle Möglichkeiten, Client-Programme zu koppeln: UPIC-Remote (alle Plattformen) und UPIC-Local (Unix-, Linux- und Windows-Systeme).

Die Informationen in diesem Handbuch gelten, wenn nicht anders vermerkt, für beide Alternativen.

# <span id="page-26-1"></span>**2.3.1 UPIC-Remote**

Mit UPIC-Remote (UPIC-R) können Sie ein Client-Programm mit UTM-Anwendungen koppeln, die auf einem beliebigen Rechner im Netz laufen. Diese Möglichkeit gibt es für alle Server-Plattformen (Windows-, Unix-, Linux- und BS2000-Systeme). Sie benötigen hierfür das Produkt openUTM-Client. openUTM-Client enthält UPIC-Remote in zwei verschiedenen Ausführungen. In der einen Variante wird TCP/IP über die Socket-Schnittstelle verwendet. Zusätzliche Kommunikationskomponenten sind hierfür nicht notwendig. Bei der klassischen Variante wird der Zugriff aufs Netz über die Plattform-spezifische Kommunikationskomponente PCMX geregelt (siehe [Bild 3\)](#page-27-1).

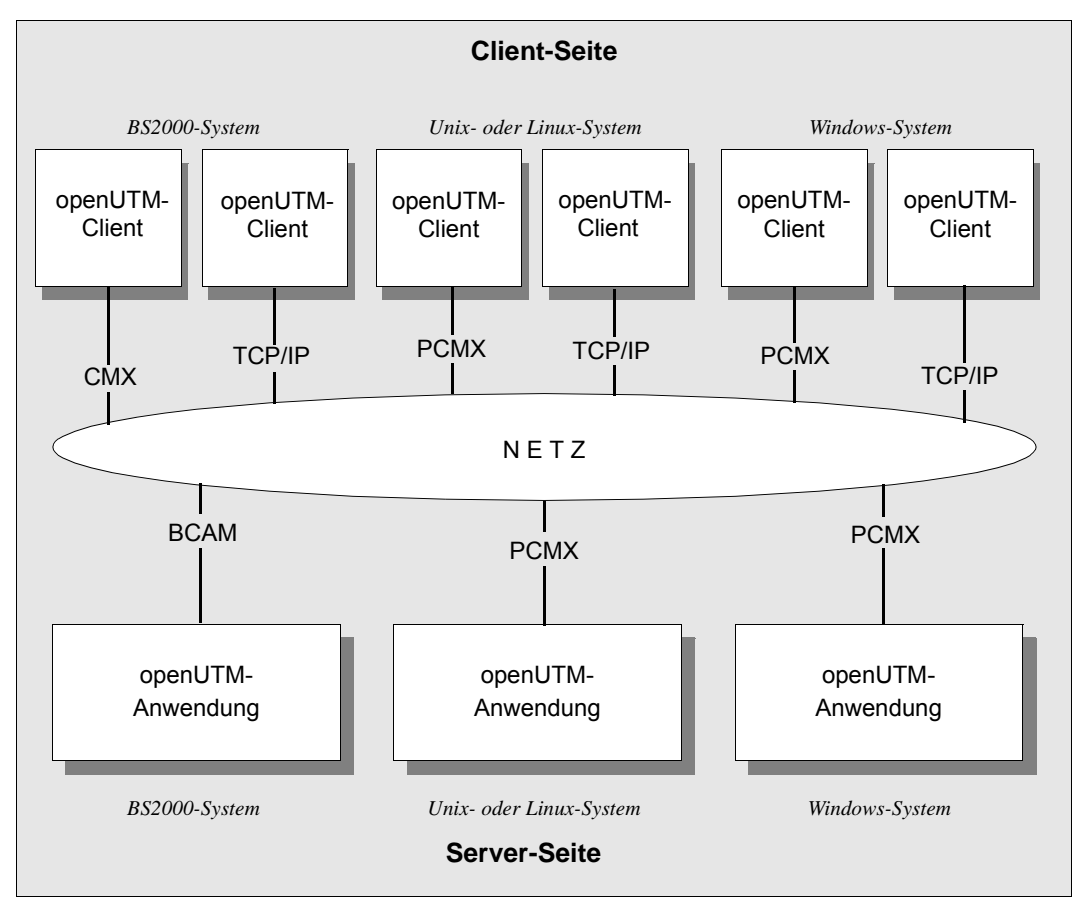

<span id="page-27-1"></span>Bild 3: Remote-Anschluss an UTM-Anwendungen

Auch beim Remote-Anschluss ist es möglich, dass das Client-Programm und die UTM-Anwendung auf dem gleichen Rechner liegen. Die Kommunikation zwischen Client-Programm und openUTM wird aber auch in diesem Fall über die Kommunikationskomponenten TCP/IP oder PCMX abgewickelt.

# <span id="page-27-0"></span>**2.3.1.1 Verteilung der Kommunikation auf mehrere Kommunikationsendpunkte**

Mit UPIC-Remote kann die Kommunikation und damit die Last auf mehrere Kommunikationsendpunkte verteilt werden. Dies ermöglicht es, "UPIC-Routing" zu implementieren. Wenn beispielsweise sehr viele Clients (mehr als 1000) mit einer stand-alone UTM-Anwendung auf einem Unix-, Linux- oder Windows-System kommunizieren, dann kann es notwendig sein, die Clients auf mehrere Kommunikationsendpunkte

(BCAMAPPLs) der UTM-Anwendung zu verteilen. Es ist sogar möglich, die Kommunikation auf mehrere stand-alone UTM-Anwendungen zu verteilen. Diese sollten jedoch wegen der Code-Konvertierung alle auf einer einheitlichen Plattform laufen.

Das Client-Programm benötigt dazu eine Liste der zugehörigen Kommunikationsendpunkte der UTM-Anwendung(en). Aus dieser Liste wird dann zufällig ein Kommunikationsendpunkt ausgewählt, mit der die nächste Kommunikation gestartet wird. Durch diese Zufalls-Auswahl wird ein client-seitiges Loadbalancing realisiert.

Wenn die Kommunikation mit diesem ausgewählten Kommunikationsendpunkt nicht möglich ist, wird automatisch ein Verbindungsaufbau mit einem anderen Kommunikationsendpunkt versucht. Dieser Kommunikationsendpunkt wird erneut zufällig aus den verbliebenen Einträgen der Liste ausgewählt.

Dieser Vorgang wird so lange wiederholt, bis eine Verbindung zu einem Kommunikationsendpunkt der UTM-Anwendung aufgebaut werden kann bzw. bis erkannt wird, dass alle Kommunikationsendpunkte aus der Liste nicht erreichbar sind.

Das folgende Bild zeigt eine Verteilung der Kommunikation auf drei Kommunikationsendpunkte:

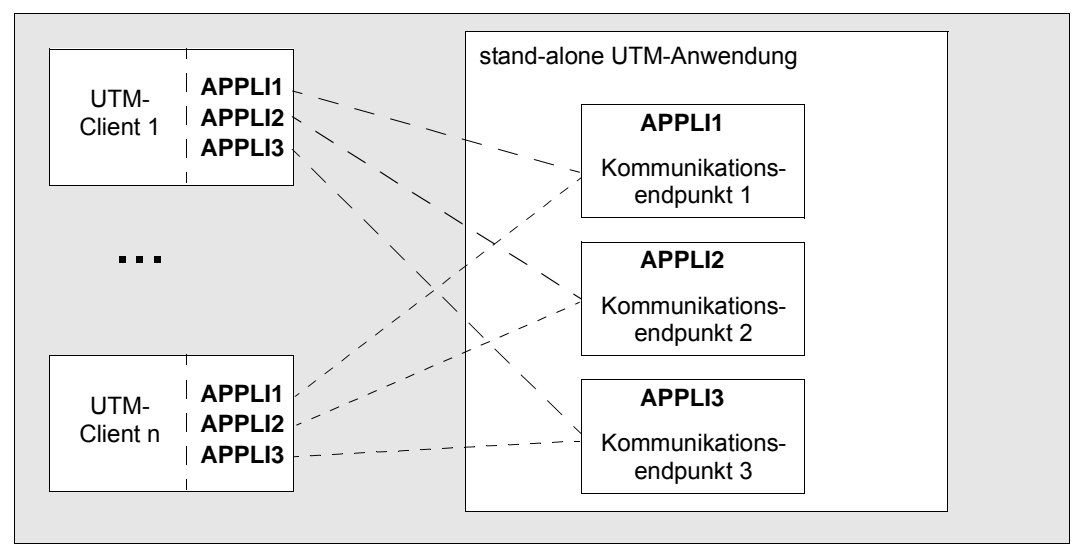

Bild 4: Kommunikation von Clients mit mehreren Kommunikationsendpunkten

## <span id="page-29-0"></span>**2.3.1.2 Aufbau einer Liste von Kommunikationsendpunkten**

Die Liste von Kommunikationsendpunkten kann sowohl direkt im Client-Programm angegeben oder in der Side Information-Datei (upicfile) übergeben werden.

Wie Sie eine Liste von Kommunikationsendpunkten über die upicfile übergeben, ist ausführlich im [Abschnitt "Side Information für Liste von UTM-Partner-Anwendungen" auf](#page-293-1)  [Seite 294](#page-293-1) beschrieben.

## **Aufbau einer Liste im Client-Programm**

Wenn Sie die Liste im Im Client-Programm angeben, gehen Sie folgendermaßen vor:

- 1. Wählen Sie mit dem Aufruf von *Set\_Partner\_Index (CMSPIN)* mit Index 1 den ersten Kommunikationsendpunkt in der Liste aus. Details siehe Abschnitt "Set\_Partner\_Index [- Index der Partner-Anwendung setzen" auf Seite 203.](#page-202-1)
- 2. Mit anschließenden *Set\_Partner\_xxx*-Aufrufen weisen Sie diesem Kommunikationsendpunkt die passende Adressierungsinformation zu.
- 3. Für den nächsten Kommunikationsendpunkt wiederholen Sie 1. und 2. mit dem Index 2.
- 4. Wiederholen Sie 1. und 2. mit jeweils um 1 erhöhten Index, bis die Liste vollständig ist.

#### *Hinweis*

- So lange noch kein *Allocate*-Aufruf ausgeführt wurde, können Sie jederzeit die Werte der einzelnen Kommunikationsendpunkte ändern.
- Einmal erstellte Einträge können innerhalb einer Conversation nicht gelöscht werden.
- Bei Beendigung einer Conversation wird die Liste automatisch gelöscht und kann nach einem *Initialize\_Conversation*-Aufruf wieder neu aufgebaut werden.

# <span id="page-30-0"></span>**2.3.2 UPIC-Local (Unix-, Linux- und Windows-Systeme)**

Mit UPIC-Local (UPIC-L) können Sie ein Client-Programm lokal mit einer UTM-Anwendung auf dem gleichen Unix-, Linux- oder Windows-System koppeln. Das Trägersystem UPIC-Local gibt es für Unix-, Linux- und Windows-Systeme. Es ist in die UTM-Server-Software integriert. Für die Kopplung über UPIC-Local benötigen Sie also weder das Produkt openUTM-Client noch die Kommunikationskomponente PCMX. X/W X/W X/W X/W X/W

Diese Möglichkeit gibt es nur auf einem Unix-, Linux- und Windows-System. X/W

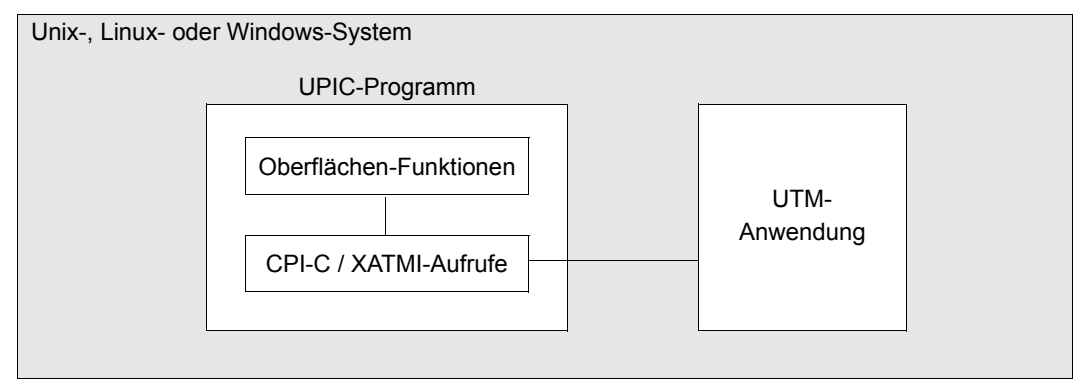

Bild 5: Lokaler Anschluss an eine UTM-Anwendung X/W

- Die Oberflächen-Funktionen stellen eine benutzerfreundliche Oberfläche zur Verfügung. X/W
- Über die CPI-C- oder XATMI-Aufrufe kommuniziert das Client-Programm mit der UTM-X/W
- Anwendung. Dabei werden nur Nettodaten übermittelt. X/W

# <span id="page-30-1"></span>**2.3.3 Multithreading**

Das Trägersystem UPIC ist grundsätzlich multithreadingfähig. Ob Sie diese Fähigkeit in Ihrer Anwendung nutzen können, ist hängt von der Kommunikationsart (lokal/remote) und der Plattform ab:

- UPIC-L ist nicht multithreadingfähig X/W
	- UPIC-R auf Windows-Systemen ist multithreadingfähig W
		- UPIC-R auf Unix- und Linux-Systemen ist multithreadingfähig abhängig von der verwendeten UPIC-Bibliothek (libupiccmx , libupicsoc bzw. libupicsocmt)
	- UPIC-R auf BS2000-Systemen ist nicht multithreadingfähig B

X X

# <span id="page-31-0"></span>**2.4 Unterstützung von UTM-Cluster-Anwendungen**

Ein openUTM-Client mit UPIC als Trägersystem kann mit einer UTM-Cluster-Anwendung ebenso kommunizieren wie mit einer stand-alone UTM-Anwendung.

Ein Cluster ist eine Anzahl von Rechnern (Knoten), die über ein schnelles Netzwerk verbunden sind. Auf einem Cluster läuft openUTM in Form einer UTM-Cluster-Anwendung. Physikalisch gesehen besteht eine UTM-Cluster-Anwendung aus mehreren identisch generierten UTM-Anwendungen, den Knoten-Anwendungen, die auf den einzelnen Knoten laufen.

Der Client benötigt eine Liste der zugehörigen Knoten-Anwendungen. Aus dieser Liste wird dann zufällig eine Knoten-Anwendung ausgewählt, mit der die nächste Kommunikation erfolgen soll.

Wenn die Kommunikation mit dieser ausgewählten Knoten-Anwendung nicht möglich ist, wird automatisch ein Verbindungsaufbau mit der nächsten Knoten-Anwendung aus der Liste versucht. Dieser Vorgang wird so lange wiederholt, bis eine Kommunikation zu einer laufenden Knoten-Anwendung aufgebaut werden kann bzw. bis erkannt wird, dass alle Knoten-Anwendungen aus der Liste nicht erreichbar sind.

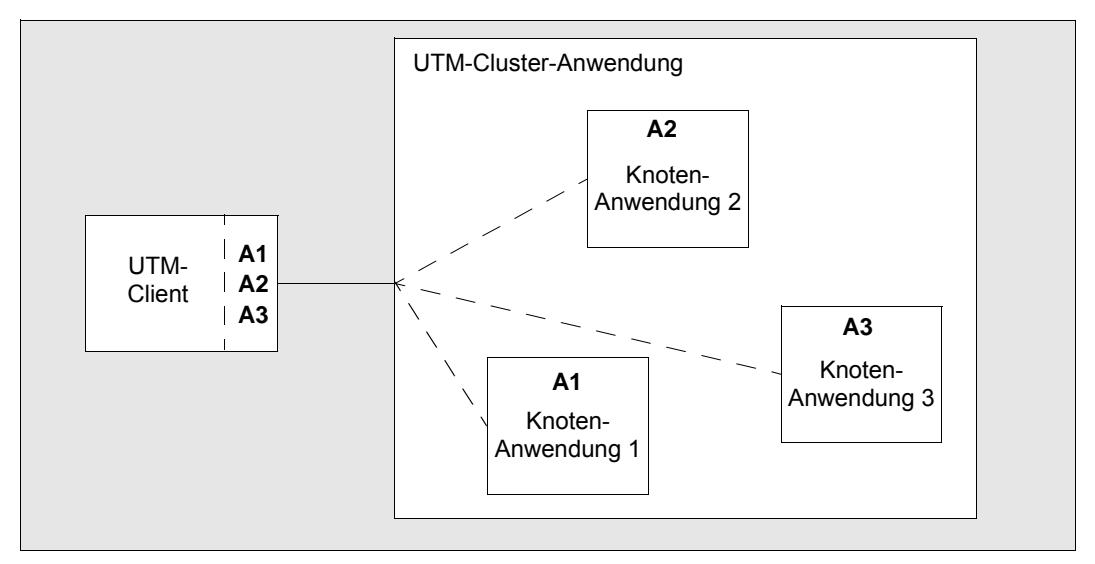

Bild 6: Kommunikation mit einer UTM-Cluster-Anwendung

Die Liste der Knoten-Anwendungen für jede UTM-Cluster-Anwendung wird in der Side Information-Datei (upicfile) übergeben. Details siehe Abschnitt "Side Information für [UTM-Cluster-Anwendungen" auf Seite 295](#page-294-1).

# <span id="page-32-0"></span>**3 CPI-C-Schnittstelle**

Mit UPIC als Trägersystem können Sie CPI-C-Anwendungen, die auf dem lokalen Rechner ablaufen, mit UTM-Anwendungen koppeln, die auf BS2000-, Unix-, Linux- oder Windows-Systemen laufen. Der vom Client angeforderte UTM-Service kann entweder die CPI-Coder die KDCS-Schnittstelle von openUTM nutzen.

In diesem Kapitel finden Sie Informationen über:

- die allgemeine Struktur von CPI-C-Client-Programmen
- den Austausch von Nachrichten zwischen Client und Server
- die Konvertierung der ausgetauschten Daten bei heterogenen Kopplungen
- Programmierhinweise für die Kommunikation mit UTM-Einschritt- und UTM-Mehrschritt-Vorgängen
- Ablauf der Verschlüsselung
- die Programmierung von Client-Programmen, die parallel mit mehreren Services gekoppelt werden sollen (Multiple Conversations). Multiple Conversations sind nur möglich, wenn der Client auf einem System abläuft, das Multithreading unterstützt.
- die Security-Funktionen von openUTM, die beim Anschluss von UPIC-Client-Programmen genutzt werden können
- die CPI-C-Funktionen, die das Trägersystem UPIC unterstützt. Die einzelnen CPI-C-Funktionsaufrufe sind vollständig beschrieben (die CPI-C Specification von X/Open ist also nicht erforderlich).

Zunächst werden jedoch einige CPI-C-Begriffe erläutert, die in den folgenden Kapiteln verwendet werden.

# <span id="page-33-0"></span>**3.1 CPI-C-Begriffe**

Bei CPI-C gibt es die Begriffe Conversation, Conversation Characteristics und Side Information.

- Unter einer **Conversation** versteht man die Kommunikationsbeziehung, die ein CPI-C-Programm mit einem UTM-Service abwickelt.
- Die **Conversation Characteristics** beschreiben die aktuellen Parameter und Eigenschaften einer Conversation, siehe ["Conversation Characteristics" auf Seite 35](#page-34-0).
- Die **Side Information** beschreibt beim Trägersystem UPIC im Wesentlichen die für eine Conversation notwendigen Adressierungsinformationen. Die für eine Conversation notwendigen Adressierungsinformationen können in der **Side Information-Datei (upicfile)** stehen.

# **Zustand einer Conversation**

Der Zustand einer Conversation spiegelt die letzte Aktion dieser Conversation wider bzw. legt die erlaubten Folgeaktionen fest.

Wenn Sie ein Programm schreiben, das CPI-C-Aufrufe verwendet, müssen Sie darauf achten, dass im CPI-C-Programm und im UTM-Teilprogramm immer die passenden Aufrufe verwendet werden. Insbesondere kann immer nur der Partner Daten senden, der das Senderecht besitzt.

Eine Conversation kann sich beim Trägersystem UPIC in einem der folgenden Zustände befinden:

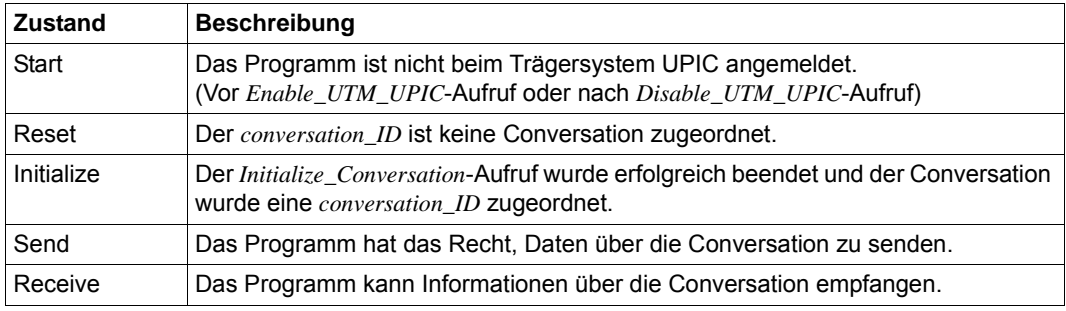

Tabelle 1: Zustand einer Conversation

Eine Conversation befindet sich zu Beginn im Zustand "Reset" und nimmt danach verschiedene Folgezustände an, jeweils abhängig von den eigenen Aufrufen und den Informationen, die vom Partner-Programm empfangen wurden.

Eine besondere Rolle spielen die Zustände "Send" und "Receive", auf die im [Abschnitt](#page-39-1)  ["Austausch von Nachrichten mit einem UTM-Service" auf Seite 40](#page-39-1) eingegangen wird. Eine Zustandstabelle finden Sie im Anhang auf [Seite 348](#page-347-1). Hier finden Sie die Zustandsänderungen einer CPI-C-Conversation in Abhängigkeit von den CPI-C-Aufrufen und ihren Ergebnissen.

UPIC überwacht den aktuellen Zustand einer Conversation. Falls die Synchronisation der beiden Seiten durch einen ungültigen Aufruf verletzt werden sollte, wird dieser Fehler mit dem Wert CM\_PROGRAM\_STATE\_CHECK als Ergebnis des Aufrufs angezeigt.

Die X/Open CPI-C Specification definiert weitere Zustände, die aber beim Trägersystem UPIC nicht angenommen werden können.

### <span id="page-34-0"></span>**Conversation Characteristics**

Die Conversation Characteristics werden zusammen mit der Side Information einer Conversation in einem Kontrollblock verwaltet. Dieser Abschnitt beschreibt die für CPI-C mit Trägersystem UPIC relevanten Characteristics sowie die Werte, die ihnen beim Aufruf *Initialize\_Conversation* zugewiesen werden. Die X/OPEN-Schnittstelle CPI-C enthält weitere, hier nicht aufgeführte Characteristics.

Es gibt drei Arten von Conversation Characteristics:

- fest vorgegebene
- veränderbare über CPI-C-Aufrufe
- UPIC-spezifische

Folgende Conversation Characteristics sind fest vorgegeben:

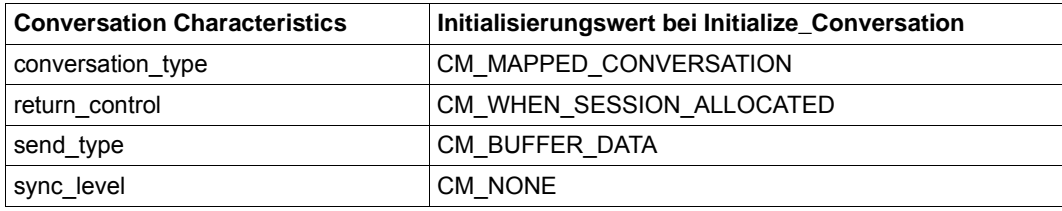

Tabelle 2: Fest vorgegebene Conversation Characteristics

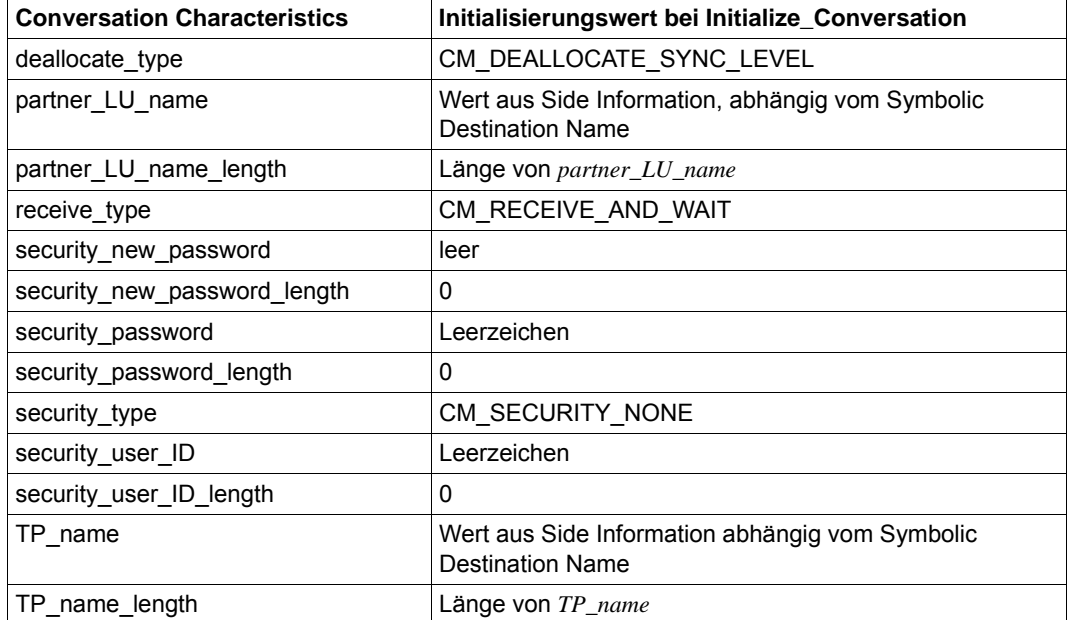

Folgende Conversation Characteristics sind über CPI-C-Aufrufe veränderbar:

Tabelle 3: Veränderbare Conversation Characteristics
Folgende Conversation Characteristics sind UPIC-spezifisch und veränderbar, dabei wird zwischen den Charakteristics für eine Partner-Anwendung und den Werten für eine lokale Anwendung unterschieden:

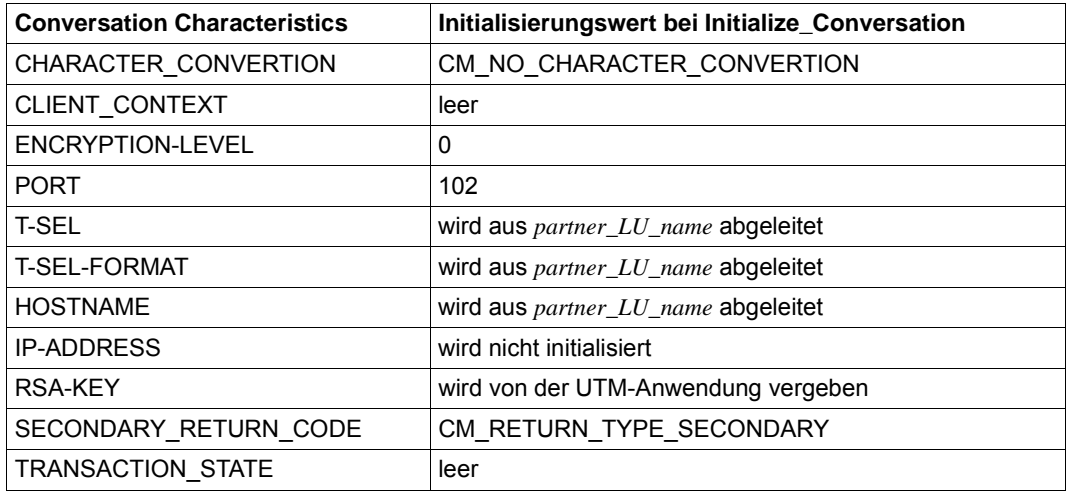

Tabelle 4: UPIC-spezifische Conversation Characteristics für ferne Anwendungen

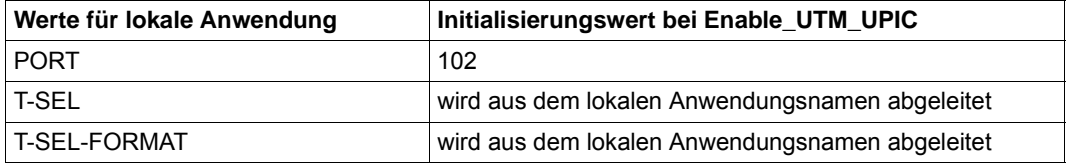

Tabelle 5: UPIC-spezifische Werte für lokale Anwendungen

Die Bedeutung der Characteristics und lokalen Werte wird nicht näher erklärt. Diese Aufzählung wird nur vorgenommen, um einen Vergleich der von UPIC zur Verfügung gestellten Schnittstelle CPI-C mit der X/Open-Schnittstelle CPI-C hinsichtlich der Conversation Characteristics zu ermöglichen. Eine detaillierte Erklärung finden Sie in der X/Open Spezifikation "CPI-C Specification Version 2".

### **Side Information**

Da die Adressierungsinformationen abhängig sind von der jeweiligen Konfiguration, verwenden CPI-C-Anwendungen folgende symbolische Namen für die Adressierung:

**Symbolic Destination Name** 

Der *Symbolic Destination Name* adressiert den Kommunikationspartner. Hinter dem *Symbolic Destination Name* verbergen sich die folgenden Komponenten:

– *partner\_LU\_name*

Sie adressiert die UTM-Partner-Anwendung und kann im Programm mit *Set\_Partner\_LU-name* überschrieben werden.

– *TP\_name*

Sie adressiert den UTM-Service innerhalb der UTM-Partner-Anwendung. *TP\_name*  ist ein Transaktionscode und kann vom Programm mit *Set\_TP\_Name* überschrieben werden, z.B. *TP\_name*=KDCDISP für den Wiederanlauf.

Der durch diesen Transaktionscode adressierte UTM-Service wird gestartet, sobald das Programm den ersten *Receive*-Aufruf oder einen *Prepare\_To\_Receive*-Aufruf abgesetzt hat.

– *Schlüsselwörter*

Mit verschiedenen Schlüsselwörtern können weitere UPIC-spezifische Conversation Characteristics gesetzt werden. Ein Programm kann diese Characteristics mit den entsprechenden CPI-C-Aufrufen (z.B. *Set\_Encryption\_Level*) überschreiben.

Der *Symbolic Destination Name* wird über die upicfile mit der "realen" Adressierung (*partner\_LU\_name*, *TP\_name*) verknüpft. *partner\_LU\_name* und *TP\_name* und die Schlüsselwörter gehören zu den Conversation Characteristics, die unten beschrieben werden.

● *local\_name*

Der *local\_name* vergibt für die eigene Anwendung den lokalen Anwendungsnamen. Für den *local\_name* kann in der upicfile ein symbolischer Name vergeben werden. Mit Schlüsselwörtern können UPIC-lokale Werte gesetzt werden. Dadurch wird der Name, den das Programm vergibt, unabhängig vom Namen, der in der TNS- bzw. UTM-Generierung verwendet wird. Ein Programm kann diese Characteristics mit den entsprechenden CPI-C-Aufrufen (z.B. *Specify\_Local\_Tsel*) überschreiben.

Wie die upicfile erstellt wird und wie die Einträge mit der TNS- und UTM-Generierung zusammenhängen, ist in Abschnitt "Abstimmung mit der Partnerkonfiguration" auf [Seite 305f](#page-304-0)f beschrieben.

Wenn eine upicfile verwendet wird, so hat dies den Vorteil, dass TNS- und UTM-Generierung geändert werden können (z.B. die UTM-Server-Anwendung auf einen anderen Rechner umziehen), ohne dass die Client-Programme geändert werden müssen.

# **3.2 Allgemeiner Aufbau einer CPI-C-Anwendung**

Eine CPI-C-Anwendung ist ein Hauptprogramm und enthält in der Regel:

- Bedienung einer Schnittstelle zu einem Präsentationssystem
- interne Verarbeitungsroutinen (evtl. Bedienung weiterer Schnittstellen)
- Bedienung der CPI-C-Schnittstelle (zu einer UTM-Anwendung)
- Überblick über spezielle CPI-C- und UTM-Funktionen, die die Clients über UPIC nutzen können

### **Reihenfolge der Aufrufe in einer CPI-C-Anwendung**

Für die im Abschnitt ["CPI-C-Aufrufe bei UPIC" auf Seite 82](#page-81-0)ff beschriebenen Schnittstellen-Aufrufe gelten folgende Regeln:

- 1. Der erste CPI-C-Funktionsaufruf in Ihrem Programm muss ein *Enable\_UTM\_UPIC*-Aufruf, der letzte muss ein *Disable\_UTM\_UPIC*-Aufruf sein. Zwischen diesen beiden Aufrufen können Sie andere CPI-C-Aufrufe gemäß den nachfolgend beschriebenen Regeln beliebig oft wiederholen. Durch *Enable\_UTM\_UPIC* wird die Ablaufumgebung für den Client bereitgestellt.
- 2. Nach dem *Enable\_UTM\_UPIC*-Aufruf können Sie mit den *Specify\_...*-Aufrufen die UPICspezifischen Werte der lokalen Anwendung verändern.
- 3. Sie müssen mit *Initialize\_Conversation* die Characteristics für die Conversation initialisieren. Die Characteristics sind im ["Conversation Characteristics" auf Seite 35](#page-34-0) beschrieben.
- 4. Nach dem Initialisieren können Sie mit den *Set\_...*  Aufrufen verschiedene Conversation Characteristics setzen oder ändern (siehe [Seite 36;](#page-35-0) veränderbare Characteristics).
- 5. Mit dem *Allocate*-Aufruf müssen Sie die Conversation einrichten.
- 6. Nach einem *Allocate* können Sie mit den Aufrufen *Send\_Data*, *Send\_Mapped\_Data* sowie *Prepare\_To\_Receive*, *Receive* und *Receive\_Mapped\_Data* die Verarbeitung durchführen. Nach dem *Allocate* muss jedoch zunächst ein *Send\_Data-* oder *Send\_Mapped\_Data*-Aufruf erfolgen, bevor das Programm mit *Receive* oder *Receive\_Mapped\_Data* Daten vom UTM-Server empfangen kann. Mehr Informationen zu den *Send*- und *Receive*-Aufrufen finden Sie im Abschnitt "Austausch von Nachrichten mit einem UTM-Service" auf [Seite 40.](#page-39-0)

Soll ein CPI-C-Programm nacheinander mehrere Conversations unterhalten, dann empfiehlt es sich aus Performancegründen, in einer CPI-C-Anwendung jeweils nur einen *Enable\_UTM\_UPIC-* und einen *Disable\_UTM\_UPIC*-Aufruf abzusetzen, d.h. nicht vor jedem *Initialize\_Conversation* einen *Enable*-Aufruf und nach jedem Beenden der Conversation einen *Disable*-Aufruf.

Soll ein CPI-C-Programm gleichzeitig mehrere Conversations unterhalten, dann muss für jede dieser Conversations vor dem *Initialize\_Conversation* ein *Enable\_UTM\_UPIC*-Aufruf erfolgen. Alle CPI-C-Aufrufe, die zu einer Conversation gehören, müssen in demselben Thread erfolgen. Siehe dazu [Abschnitt "Multiple Conversations" auf Seite 75.](#page-74-0)

# <span id="page-39-0"></span>**3.3 Austausch von Nachrichten mit einem UTM-Service**

Nach dem Einrichten einer Conversation zwischen einem Client und einem UTM-Service muss der Client zur Steuerung des Services Nachrichten an den UTM-Service übergeben. Der Service schickt dem Client das Ergebnis der Bearbeitung in Form einer Nachricht zurück. Dabei ist jedoch zu beachten, dass auf einer Conversation zu einem Zeitpunkt immer nur eine Seite (Client oder Service) Daten senden darf. Man sagt, diese Seite der Conversation hat das Senderecht. Das Senderecht muss explizit an die andere Seite der Conversation übertragen werden, damit der Partner senden kann.

In diesem Abschnitt ist beschrieben

- wie der Nachrichtenaustausch abläuft.
- was Sie beim Programmieren einer Client-Anwendung beachten müssen und
- welche Funktionen für den Nachrichtenaustausch zur Verfügung stehen.

Im [Abschnitt "Kommunikation mit dem openUTM-Server" auf Seite 57](#page-56-0) finden Sie detaillierte Beispiele für die Kommunikation zwischen Client und UTM-Server-Anwendung. Dort wird der Programmablauf auf Client-Seite und der auf Server-Seite (Schnittstelle KDCS) gegenübergestellt.

# **3.3.1 Nachricht senden und UTM-Service starten**

Im folgenden Bild sind die Abläufe im Client-Programm dargestellt, durch die der Client den Service in der UTM-Server-Anwendung startet und eine Nachricht an den Service übergibt.

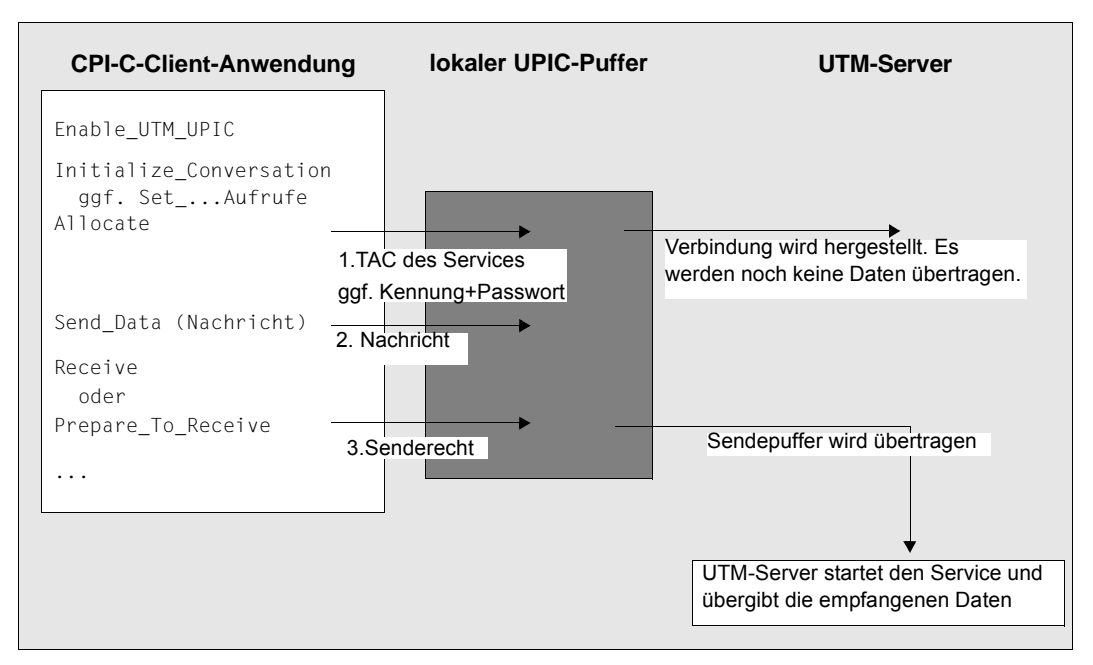

Bild 7: Client startet einen Service in der UTM-Partner-Anwendung

## **Erläuterungen zum Bild**

- 1. Nach dem *Allocate*-Aufruf ist die Conversation "eingerichtet" und eine Verbindung zum UTM-Server hergestellt. Der UTM-Service ist jedoch noch nicht gestartet. UPIC verwaltet jetzt einen internen Puffer, in den die Daten der Conversation geschrieben werden.
- 2. Nach dem *Allocate*-Aufruf befindet sich der Client im Zustand "Send"; er hat das Senderecht auf der Conversation und muss jetzt eine Nachricht für den adressierten Service (*TP\_Name*) an UPIC übergeben. Die Nachricht muss die Eingabedaten enthalten, die der Service bearbeiten soll. Dazu stehen dem Client folgende *Send*-Aufrufe zur Verfügung:

*Send\_Data Send\_Mapped\_Data* Nach dem *Allocate-*Aufruf dürfen Sie mit *Set\_...*-Aufrufen noch die Conversation Characteristic *receive\_type* und die Werte für den Receive-Timer und die Funktionstaste ändern.

*Send\_Mapped\_Data* unterscheidet sich vom *Send\_Data*-Aufruf dadurch, dass neben der Nachricht auch Formatnamen an den Server übertragen werden. Entsprechend kann der Client mit *Receive\_Mapped\_Data* Daten zusammen mit den Formatnamen vom Service empfangen. Siehe dazu Abschnitt "Formate senden und empfangen" auf [Seite 46](#page-45-0).

Durch den *Send*-Aufruf werden die Daten von UPIC in einen lokalen Sendepuffer geschrieben, der dem UTM-Service am lokalen System eindeutig zugeordnet ist. Der Client kann zur Übergabe der Nachricht mehrere *Send*-Aufrufe absetzen.

Benötigt der UTM-Service zur Bearbeitung der Anforderung keine Daten, dann muss der Client eine leere Nachricht an den Server senden.

3. Nachdem der Client die Nachricht vollständig an UPIC übergeben hat, muss er das Senderecht an den Server übergeben, indem er in den Zustand "Receive" wechselt. Dazu stehen folgende CPI-C-Aufrufe zur Verfügung:

*Receive Receive\_Mapped\_Data Prepare\_To\_Receive*

Erst jetzt überträgt UPIC den letzten Teil des Sendepuffers zusammen mit dem Senderecht an den UTM-Service. Das zugehörige Teilprogramm der UTM-Server-Anwendung wird gestartet.

Wenn Sie einen *Receive*-Aufruf nutzen, um das Senderecht an die UTM-Anwendung zu übertragen, dann überträgt der Client das Senderecht und wartet danach im *Receive* auf die Antwort vom Service (blockierender Receive; siehe Abschnitt "Nachricht [empfangen, blockierender und nicht-blockierender Receive" auf Seite 43\)](#page-42-0).

Der Aufruf *Prepare\_To\_Receive* bewirkt, dass der lokale UPIC-Sendepuffer sofort zusammen mit dem Senderecht an den Server übertragen wird. Der Client wechselt in den Zustand "Receive", empfängt jedoch noch keine Daten. Zum Empfang der Antwort vom UTM-Service muss der Client *Receive* oder *Receive\_Mapped\_Data* aufrufen. Vor diesem *Receive*-Aufruf kann der Client jedoch weitere (lokale) Verarbeitungsschritte, die die CPI-C-Schnittstelle nicht nutzen, durchführen. Da die Conversation sich im Zustand "Receive" befindet, sind zwischen *Prepare\_To\_Receive* und dem *Receive-* bzw. *Receive\_- Mapped\_Data*-Aufruf nur die CPI-C-Aufrufe *Set\_Receive\_Type, Set\_Receive\_Timer* und *Set\_Function\_Key* erlaubt.

*Prepare\_To\_Receive* bietet sich an, wenn Sie einen "langlaufenden" Service starten, bei dem nicht unmittelbar mit einer Antwort zu rechnen ist, z.B. Services mit mehreren Datenbankzugriffen oder mit verteilter Transaktionsverarbeitung zwischen der UTM-Partner-Anwendung und anderen Server-Anwendungen. Das Client-Programm und der Prozess sind dann nicht für die gesamte Bearbeitungszeit blockiert.

# <span id="page-42-0"></span>**3.3.2 Nachricht empfangen, blockierender und nicht-blockierender Receive**

Der UTM-Service übergibt seine Ergebnisse in Form einer Nachricht bzw. mehrerer Teilnachrichten an den Client. Dabei kann es sich auch um eine leere Nachricht handeln. Darüber hinaus überträgt der UTM-Server entweder das Senderecht an den Client oder er beendet die Conversation. Die Nachricht vom UTM-Service wird von UPIC empfangen und lokal in einem Empfangspuffer abgelegt. Der Client kann die Nachricht bei Bedarf aus dem Empfangspuffer übernehmen. Dazu stehen ihm folgende *Receive*-Aufrufe zur Verfügung:

*Receive Receive\_Mapped\_Data*

Jede Teilnachricht vom UTM-Service (jedes MPUT NT/NE) muss mit einem eigenen *Receive*-Aufruf empfangen werden. Das Senderecht erhält der Client, wenn beim *Receive*-Aufruf im Feld *status\_received* der Wert CM\_SEND\_RECEIVED steht.

Wenn der UTM-Service sich beendet (PEND FI), wird die Conversation vom Server beendet. Dem Client wird beim *Receive* der Returncode CM\_DEALLOCATE\_NORMAL zurückgeliefert und die Conversation geht in den Zustand "Reset" über.

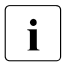

**i** Ein CPI-C-Programm muss immer mindestens einen *Receive*-Aufruf absetzen, d.h.<br>I Send-Aufrufe ohne nachfolgenden *Receive*-Aufruf sind nicht erlauht *Send*-Aufrufe ohne nachfolgenden *Receive*-Aufruf sind nicht erlaubt.

Dem folgenden Bild können Sie die Abläufe beim Empfangen von Nachrichten im Client-Programm entnehmen.

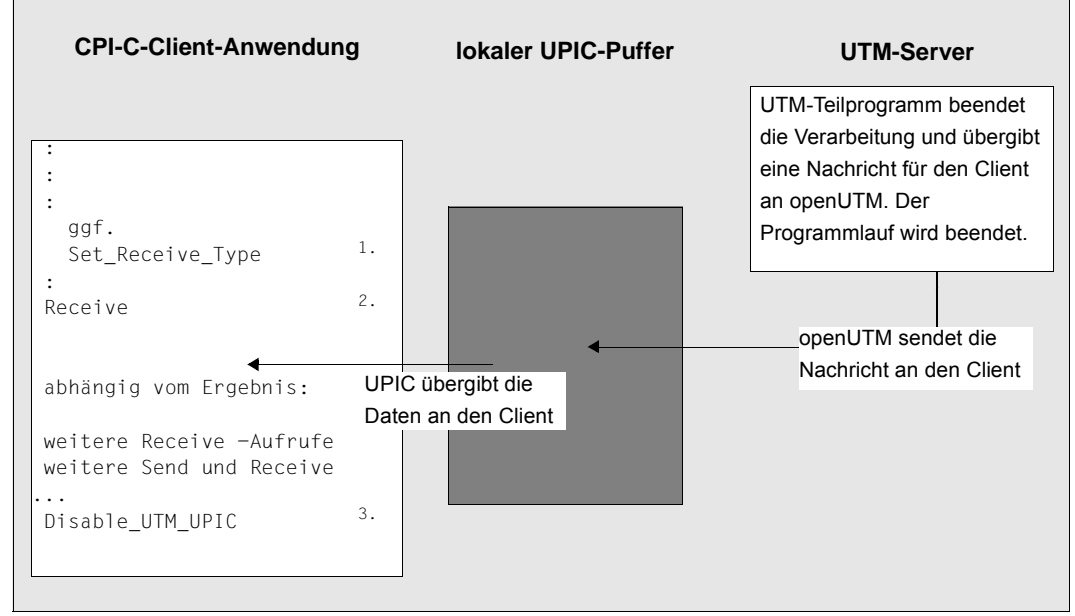

Bild 8: Client empfängt eine Nachricht vom Service, die Conversation wird abgebaut

### **Erläuterungen zum Bild**

1. Mit dem Aufruf *Set\_Receive\_Type* können Sie festlegen, ob der Empfang der Daten blockierend oder nicht-blockierend erfolgen soll.

Ob ein *Receive*-Aufruf blockierend oder nicht-blockierend bearbeitet wird, ist abhängig vom Wert der Conversation Characteristic *receive\_type*. Nach dem Initialisieren der Conversation Characteristics mit dem Aufruf *Initialize\_Conversation* ist der blockierende *Receive* für die Conversation eingestellt. Mit Hilfe des Aufrufs *Set\_Receive\_Type* können Sie diese Voreinstellung ändern.

Beim **blockierenden** *Receive*-Aufruf (*receive\_type*=CM\_RECEIVE\_AND\_WAIT) wartet das Client-Programm solange im *Receive* bzw. *Receive\_Mapped\_Data*, bis Daten vom Server für die Conversation eingetroffen sind, oder der Aufruf durch einen Timer unterbrochen wird. Erst dann wird die Kontrolle an das Client-Programm zurückgegeben, der Programmlauf kann fortgesetzt werden.

Wenn Sie mit dem blockierenden Receive arbeiten, dann sollten Sie sicherstellen, dass das Programm nicht "endlos" wartet. Dazu sollten in der UTM-Server-Anwendung entsprechende Timer gesetzt werden (siehe openUTM-Handbuch "Anwendungen administrieren" und das openUTM-Handbuch "Anwendungen generieren"). Auf seiten des Client kann mit *Set\_Receive\_Timer* ein Timeout-Timer für den blockierenden *Receive* gesetzt werden.

Beim **nicht-blockierenden** *Receive*-Aufruf (*receive\_type*=CM\_RECEIVE\_IMMEDIATE) erhält das Programm sofort die Kontrolle zurück. Liegen zum Zeitpunkt des Aufrufs Daten vom Service vor, dann werden sie an das Programm übergeben. Liegen zum Zeitpunkt des Aufrufs keine Daten vor, dann liefert der Aufruf den Returncode CM\_UN-SUCCESSFUL.

Die Characteristic *receive\_type* kann innerhalb der Conversation beliebig oft geändert werden. Bei jedem *Receive* gilt die Einstellung, die durch den letzten *Set\_Receive\_Type*-Aufruf vor dem *Receive* festgelegt wurde.

#### *Upic-Local:*

Bei der lokalen Anbindung über UPIC-Local werden der nicht-blockierende *Receive* und der Aufruf *Set\_Receive\_Type* nicht unterstützt.

- 2. Mit dem *Receive-* bzw. *Receive\_Mapped\_Data*-Aufruf liest der Client die Daten aus dem Empfangspuffer. Liegen Daten vor, dann übergibt der *Receive*-Aufruf die Daten direkt an das Client-Programm. Der weitere Verlauf des Client-Programms ist abhängig vom Ergebnis des *Receive*-Aufrufs (Felder *data\_received, status\_received, return\_code*). Folgende Ergebnisse können auftreten:
	- Hat das Programm die Nachricht mit dem *Receive*-Aufruf vollständig gelesen (*data\_received*=CM\_COMPLETE\_DATA\_RECEIVED) und der UTM-Service die Conversation beendet (PEND FI aufgerufen), dann geht das Programm in den Status "Reset" über. Es kann jetzt eine neue Conversation aufbauen oder sich mit *Disable\_UTM\_UPIC* bei UPIC abmelden.
	- Das Programm hat noch nicht alle Teilnachrichten gelesen, die vom Service empfangen wurden. *Receive*-Aufrufe müssen solange abgesetzt werden, bis *data\_received* den Wert CM\_COMPLETE\_DATA\_RECEIVED annimmt. Pro Teilnachricht, die der Service sendet (MPUT NT), muss ein *Receive*-Aufruf abgesetzt werden.
	- Das Programm hat die vollständige Nachricht vom Service gelesen, der Service überträgt dem Client das Senderecht (*status\_received*=CM\_SEND\_RECEIVED). Dann muss der Client als nächstes mindestens einen *Send*-Aufruf und dann erneut *Receive*-Aufrufe absetzen. Der UTM-Service ist in diesem Fall ein Mehrschritt-Vorgang (das Teilprogramm hat sich mit PEND KP beendet).
- 3. Nachdem die letzte Conversation beendet ist, ruft das Client-Programm *Disable\_UTM\_UPIC* auf, um sich bei UPIC abzumelden.

# <span id="page-45-0"></span>**3.3.3 Formate senden und empfangen**

Ein CPI-C-Client, der das Trägersystem UPIC nutzt, kann zusammen mit einer Benutzernachricht Formatnamen an einen UTM-Service senden und Formatnamen von einem UTM-Service empfangen.

Die mit der Benutzernachricht übergebenen Formatnamen können zur Beschreibung des Datenformats der Benutzerdaten dienen. Die Benutzerdaten und Formatnamen werden zwischen Client und Server transparent übertragen, d.h. sie können beliebige Bit-Kombinationen enthalten, die vom Empfänger der Nachricht interpretiert werden müssen. Dabei wird die Benutzernachricht nicht von einem Formatierungssystem anhand des Formatnamens bearbeitet.

Die zwischen UPIC und openUTM ausgetauschten Formatnamen sind in der Regel frei wählbar, ebenso wie die Struktur. Die Strukturinformation ist dann von Bedeutung, wenn für Terminals geschriebene Programme auch mit UPIC-Clients kommunizieren sollen. In diesem Fall spielt das Formatkennzeichen eine Rolle, das aus einem Präfix (-, +, # oder \*) und dem eigentlichen Formatnamen besteht.

UPIC-Client und UTM-Programm verwenden die Formatnamen, die in der UTM-Anwendung definiert sind, um die Strukturierungsmerkmale einer Nachricht festzulegen. Zu jedem Formatkennzeichen, das die UTM-Anwendung kennt, existiert in der UTM-Anwendung eine Datenstruktur (Adressierungshilfe). Durch diese Funktion kann ein UPIC-Client auch UTM-Anwendungen aufrufen, die mit Terminals über Formate kommunizieren. Dazu muss das Client-Programm das Formatkennzeichen übergeben, dass das UTM-Programm erwartet. Die Benutzernachricht muss dann entsprechend dem Formatkennzeichen aufgebaut sein.

Analog übergibt die UTM-Server-Anwendung beim Senden von Formatdaten das Formatkennzeichen an das Client-Programm, das die Struktur des Nachrichtenbereichs beschreibt.

## **CPI-C-Aufrufe zum Austausch von Formatdaten**

Da die CPI-C-Schnittstelle kein eigenes Konzept zur Übergabe von Formatnamen an der Schnittstelle hat, benutzt UPIC die Funktionen

*Send\_Mapped\_Data Receive\_Mapped\_Data*

um Nachrichten zusammen mit Formatnamen zu senden bzw. zu empfangen.

Zum Senden von Formatdaten an die UTM-Server-Anwendung muss das Client-Programm *Send\_Mapped\_Data* aufrufen. Im Feld *map\_name* des Aufrufs übergibt der Client das Formatkennzeichen als Strukturierungsmerkmal der Nachricht, die an die UTM-Server-Anwendung gesendet werden soll.

Die Nachricht muss entsprechend des in der Server-Anwendung definierten Formats strukturiert sein. *Send Mapped Data* ist im Abschnitt "Send Mapped Data - Daten und Format[kennzeichen senden" auf Seite 171](#page-170-0) beschrieben.

Liefert der UTM-Service ein Format zurück, dann muss das Client-Programm *Receive\_Mapped\_Data* aufrufen, um die Nachricht zusammen mit dem Formatkennzeichen vom UTM-Service zu empfangen. Im Feld *map\_name* übergibt UPIC das Formatkennzeichen, das der Server zur Strukturierung der Nachricht verwendet hat. Im Client-Programm muss die Nachricht entsprechend der vom UTM-Service verwendeten Strukturierung interpretiert werden. *Receive Mapped Data* ist im Abschnitt "Receive Mapped Data - Daten und [Formatkennzeichen von einem UTM-Service empfangen" auf Seite 156](#page-155-0) beschrieben.

Sollen mehrere Teilformate an einen UTM-Service gesendet werden, dann muss das Client-Programm für jedes Teilformat einen eigenen *Send\_Mapped\_Data*-Aufruf absetzen. Der UTM-Service liest jedes Teilformat mit einem eigenen MGET NT-Aufruf.

Entsprechend gilt: besteht eine Nachricht vom UTM-Service aus mehreren Teilformaten, dann muss das Client-Programm für jedes Teilformat einen *Receive\_Mapped\_Data*-Aufruf absetzen.

| <b>CPI-C-Anwendung</b>                                                                                                    |                                              | <b>UTM-Anwendung</b>                                                                                                    |
|----------------------------------------------------------------------------------------------------|----------------------------------------------|----------------------------------------------------------------------------------------------------|
| Send Mapped Data (Teilformat1)<br>Send Mapped Data (Teilformat2)<br>Send Mapped Data (Teilformat3)<br>Receive Mapped Data()                                                                                                    | Teilformat1/2/3                              | INIT<br>Init liefert das mit Teilformat1 empfangene<br>Formatkennzeichen zurück (kcrfn/KCRMF).<br>MGET (Daten aus Teilformat1)                                                                                                    |
|                                                                                                    |                                              | Der Aufruf liefert das mit Teilformat2<br>empfangene Formatkennzeichen zurück.<br>MGFT (Daten aus Teilformat2)<br>Der Aufruf liefert das mit Teilformat3<br>empfangene Formatkennzeichen zurück.<br>MGET (Daten aus Teilformat3)<br>MPUT NT(Teilformat1) |
| Empfang von Teilformat1. Im Feld map name<br>steht das Formatkennzeichen für Teilformat1.<br>Receive Mapped Data()<br>Empfang von Teilformat2. Im Feld map_name<br>steht das Formatkennzeichen für Teilformat1.<br>return code=CM DEALLOCATE NORMAL<br>Disable UTM UPIC | Teilformat1/2<br>Beenden der<br>Conversation | MPUT NE(Teilformat2)<br>PEND FI                                                                                                    |

Bild 9: Austausch von Formaten

Detaillierte Informationen zum Arbeiten mit Formaten in einer UTM-Server-Anwendung finden Sie im openUTM-Handbuch "Anwendungen programmieren mit KDCS".

### **UTM-Formatkennzeichen und -Formattypen**

Die zwischen einem UPIC-Client-Programm und einem UTM-Teilprogramm ausgetauschten Formatnamen können aus bis zu acht beliebigen Zeichen bestehen. Wichtig ist, dass beide Kommunikationspartner über Struktur und Bedeutung der mit dem Formatnamen übertragenen Benutzerdaten einig sind.

Wenn ein Client-Programm ein UTM-Teilprogramm aufruft, das auch mit Terminals über Formatkennzeichen kommuniziert, muss das Formatkennzeichen den Regeln der von openUTM unterstützten Formatierungssysteme entsprechen. Diese Formatkennzeichen bestehen aus:

- einem ein Byte langen Präfix, das den Typ des Formats angibt (mögliche Werte sind "\*", "+", "#" und mit openUTM auf BS2000-Systemen zusätzlich "-")
- einem bis zu 7 Zeichen langen Formatnamen.

Die Formattypen unterscheiden sich wie folgt:

#### \*Formate:

Die Anzeigeattribute der Formatfelder können nicht durch ein UTM-Teilprogramm geändert werden. Es wird nur der Inhalt der Datenfelder übertragen.

#### +Formate und #Formate:

Ein UTM-Teilprogramm kann die Anzeigeattribute der Datenfelder bzw. globale Attribute ändern. Den Datenfeldern sind deshalb Attributfelder bzw. -blöcke zugeordnet. Wird ein +Format oder #Format ausgetauscht, dann muss das Client-Programm diese Attributfelder berücksichtigen.

#### -Formate

sind nur in UTM-Anwendungen auf BS2000-Systemen möglich. Es sind Formate, die mit dem Event-Exit FORMAT erstellt werden.

Näheres zu Formatkennzeichen und -typen finden Sie im openUTM-Handbuch "Anwendungen programmieren mit KDCS".

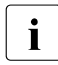

i Wenn ein UTM-Teilprogramm nur mit UPIC-Client Teilprogrammen kommuniziert,<br>1 dann brauchen die Begeln für Formatkennzeichen nicht beachtet werden. Forma dann brauchen die Regeln für Formatkennzeichen nicht beachtet werden. Formatierungssysteme spielen bei dieser Form der Kommunikation keine Rolle.

# **3.3.4 UTM-Funktionstasten**

In einer UTM-Server-Anwendung können Funktionstasten generiert werden (F1, F2, ...F24 und auf BS2000-Systemen zusätzlich K1 bis K14). Jeder Funktionstaste kann per UTM-Generierung eine bestimmte Funktion zugeordnet werden, die openUTM ausführt, wenn die Funktionstaste betätigt wird.

Ein CPI-C-Client-Programm kann Funktionstasten in einer UTM-Server-Anwendung auslösen.

Zum "Betätigen einer UTM-Funktionstaste" steht der Funktionsaufruf *Set\_Function\_Key* zur Verfügung. *Set\_Function\_Key* ist eine UPIC-spezifische Funktion, sie gehört nicht zum Funktionsumfang der X/Open-CPI-C-Schnittstelle.

Mit *Set\_Function\_Key* gibt das Client-Programm die Funktionstaste an, die in der UTM-Server-Anwendung ausgelöst werden soll.

Der dieser Funktionstaste zugeordnete Returncode wird dem UTM-Service von openUTM beim ersten MGET-Aufruf übergeben (Feld KCRCCC). Über den Returncode kann der Teilprogrammlauf des UTM-Services gesteuert werden (z.B. ein bestimmter Folge-Tac gestartet werden). Zum Lesen der Nachricht vom Client, die dieser mit *Send\_Mapped\_Data* gesendet hat, muss ein zweiter MGET-Aufruf erfolgen.

Der Aufruf von *Set\_Function\_Key* ist nur im Zustand "Send" und "Receive" erlaubt. Die Funktionstaste wird zusammen mit den Daten des folgenden *Send*-Aufrufs an den Service übertragen.

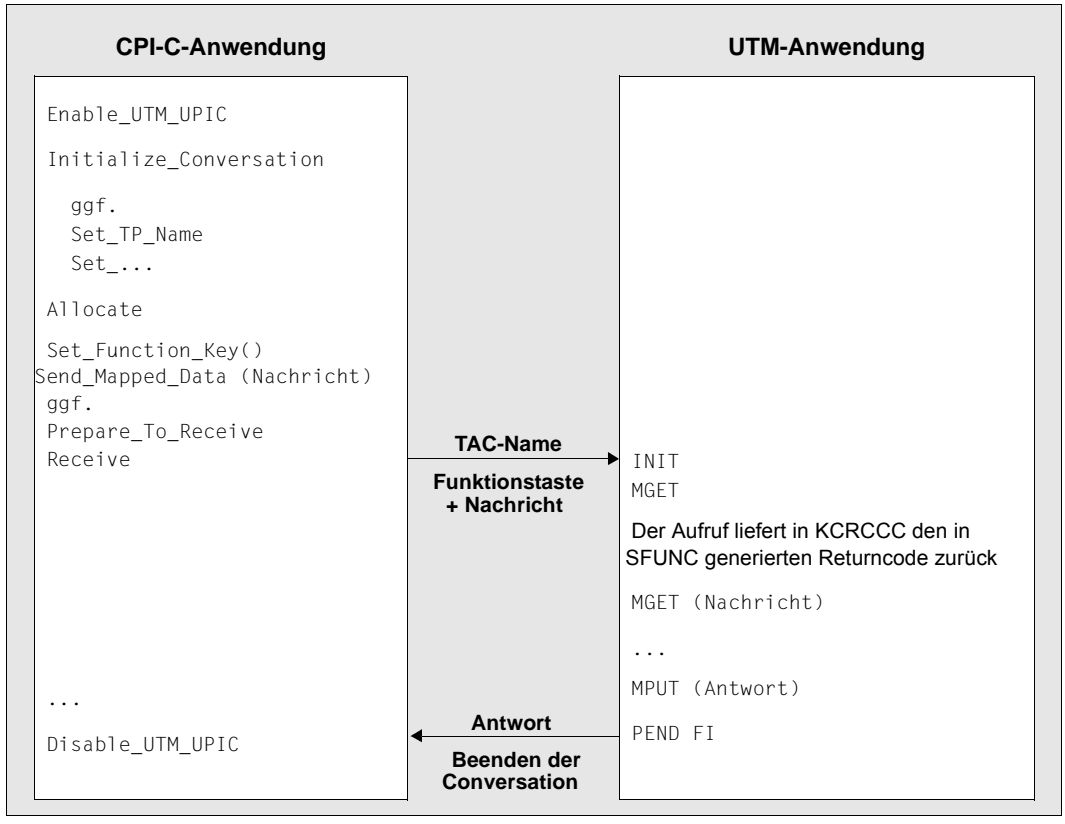

Bild 10: Betätigen einer Funktionstaste in der UTM-Server-Anwendung

# **3.3.5 Cursor-Position**

Wenn in einem UTM-Teilprogramm in einem Dialogschritt eine Formatausgabe vorgesehen ist und mittels des Aufrufs KDCSCUR der Cursor auf ein Feld gesetzt werden soll, so wird diese Information an UPIC übertragen. openUTM bildet aus Differenz der Adresse des angegebenen Feldes und der Startadresse des Formats einen Offset. Dieser Offset wird an den UPIC-Client übertragen und kann mit dem Aufruf *Extract\_Cursor\_Offset* abgefragt werden.

Der Aufruf *Extract\_Cursor\_Offset* liefert einen Rückgabewert. Ist dieser Wert 0, wurde KDCSCUR im UTM-Teilprogramm nicht aufgerufen, es sei denn, dass der Cursor an den Beginn des Formates gesetzt werden soll und damit der Aufruf tatsächlich den Offset 0 liefert. Wenn KDCSCUR im UTM-Teilprogramm aufgerufen wurde, liefert *Extract\_Cursor\_Offset* die Cursor-Adresse im Format relativ zum Anfang des Nachrichtenbereichs als ganze Zahl.

# **3.3.6 Code-Konvertierung**

Bei einer heterogenen Kopplung zu einer UTM-Server-Anwendung ist zu beachten, dass in den Systemen von Client und Server u. U. mit verschiedenen Codes gearbeitet wird, da Unix-, Linux- und Windows-Systeme ASCII-kompatible Codes und BS2000-Systeme einen EBCDIC-Code verwenden, z.B.:

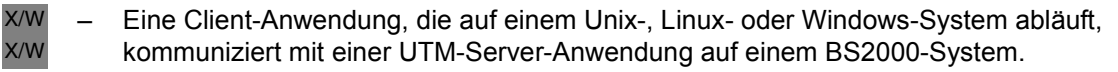

– Eine Client-Anwendung, die auf einem BS2000-System abläuft, kommuniziert mit einer UTM-Server-Anwendung auf einem Unix-, Linux- oder Windows-System.

Bei einer solchen heterogenen Kopplung können Nachrichten, die aus abdruckbaren Zeichen bestehen, z.B. für die Ausgabe konvertiert werden. Reine Binärdaten dürfen nicht konvertiert werden. Die Konvertierung kann auf der Client-Seite oder auf der Server-Seite erfolgen. Sie müssen darauf achten, dass die Konvertierung nur einmal erfolgt.

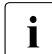

B B

> Code-Konvertierung für UPIC-Clients kann bei openUTM nicht generiert werden (Parameter MAP für PTERM und TPOOL darf bei UPIC-Clients nur den Wert USER haben). Die Konvertierung auf Server-Seite muss daher im Teilprogramm durch den Anwender erfolgen.

Soll die Konvertierung im Client erfolgen, dann stehen beim Trägersystem UPIC zwei Möglichkeiten zur Verfügung:

- Die CPI-C-Aufrufe *Convert\_Incoming* und *Convert\_Outgoing* In diesem Fall werden die Daten vom Programm konvertiert. Mit *Convert\_Incoming* können Sie eine empfangene Nachricht in den lokal verwendeten Code konvertieren (siehe Abschnitt "Convert\_Incoming - Konvertieren vom Code des Senders in lokalen [Code" auf Seite 89\)](#page-88-0). Mit *Convert\_Outgoing* können Sie die zu sendenden Daten (vor dem Senden) vom lokalen Code in den Code des Empfängers konvertieren (siehe Abschnitt "Convert Outgoing - Konvertieren von lokalem Code in den Code des [Empfängers" auf Seite 91\)](#page-90-0).
- Automatische Code-Konvertierung vom Trägersystem UPIC Die automatische Code-Konvertierung schalten Sie für die Kopplung zu einem bestimmten Server über die Conversation Characteristic *CHARACTER\_CONVERTION* ein. *CHARACTER\_CONVERTION* kann wie folgt eingeschaltet werden:
	- indem Sie im Side Information-Eintrag oder in der upicfile für diesen Server ein entsprechendes Kennzeichen setzen (siehe [Abschnitt "Side Information für stand](#page-286-0)[alone UTM-Anwendungen" auf Seite 287](#page-286-0)),
	- oder über den Set\_Convertion-Aufruf.

UPIC konvertiert bei eingeschalteter Code-Konvertierung alle Daten, die von diesem Server eintreffen, vor der Übergabe an das Client-Programm in den lokal verwendeten Code, und alle Daten, die vom Client-Programm an den Server gesendet werden, vor dem Senden in den Code des Servers. Das Client-Programm muss sich um die Konvertierung nicht mehr kümmern; *Convert\_Incoming* und *Convert\_Outgoing* dürfen nicht mehr aufgerufen werden.

Durch die automatische Code-Konvertierung wird die Möglichkeit geschaffen, mit einem einzigen CPI-C-Programm sowohl mit einer UTM-Anwendung auf Unix-, Linuxoder Windows-Systemen auf Basis des ASCII-kompatiblen Codes als auch mit einer UTM-Anwendung auf einem BS2000-System auf Basis eines EBCDIC-Codes zu kommunizieren (falls die Benutzerdaten keine Binärinformation enthalten, die bei der Codeumsetzung verfälscht würden).

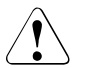

## v **VORSICHT!**

Beachten Sie, dass die Nachrichten bei einer heterogenen Kopplung nur einmal konvertiert werden. Es dürfen nur Nachrichten konvertiert werden, die abdruckbare Zeichen enthalten. Bei einer homogenen Kopplung und bei der Kopplung Windows-System <-> Unix- oder Linux-System darf gar nicht konvertiert werden.

## **3.3.6.1 Standard Code-Konvertierungstabellen**

Die Konvertierungstabellen werden in einer eigenen Bibliothek bereitgestellt.

Bei der Installation werden folgende Dateien bzw. Bibliotheken installiert:

 $X$ X

X

W W W W W

W

B B B B

*Unix- und Linux-Systeme:* 

- upic-dir/sys/libutmconvt.so (Konvertierungsbibliothek)
- upic-dir/kcsaeea.c (Source-Datei für die Konvertierungstabellen)

### *Windows-Systeme:*

Auf Windows werden einige dieser Dateien je nach Plattform als 32-Bit oder 64-Bit-Variante installiert und mit einem entsprechenden Suffix versehen. Dieser Suffix (32 oder 64) wird im Folgenden kurz als nn bezeichnet und kursiv dargestellt.

- *upic-dir*\sys\utmcnv*nn*.dll (Konvertierungsbibliothek)
- *upic-dir*\utmcnv\utmcnv*nn*.rc, resource.h (Resource-Dateien mit Versionsinformationen) W W
	- *upic-dir*\utmcnv\kcsaeea.c (Source-Datei für die Konvertierungstabellen)
	- *B2000-Systeme:*
		- Die Konvertierungstabellen befinden sich in der PLAM-Bibliothek \$userid.SYSLIB.UTM-CLIENT.065 im Element KDCAEEA#LLM. Dort befindet sich auch die Source-Datei KDCAEEA.C.

## **Source-Datei kcsaeea.c bzw.KDCAEEA.C**

kcsaeea.c bzw. KDCAEEA.C enthält acht Tabellen für vier Code-Konvertierungen. Die bereitgestellten Tabellen konvertieren die Daten wie folgt:

B/X

*BS2000-, Unix- und Linux-Systeme:*

- kcsaebc und kcseasc: ISO8859-i <-> EBCDIC.DF.04.i (EDF04i) B/X
- kcsaebc2 und kcseasc2: ISO8859-1 <-> EBCDIC.DF.04.DRV (EDF04DRV) B/X
- kcsaebc3 und kcseasc3: ISO646-IRV <-> EBCDIC.03.DF.03.IRV (EDF03IRV) B/X
- kcsaebc4 und kcseasc4: ISO646-IRV <-> EBCDIC.03.DF.03.DRV (EDF03DRV) B/X
- W

W

### *Windows-Systeme:*

- kcsaebc und kcseasc: Windows-1252 <-> EBCDIC.DF.04.F (EDF04F) W
- kcsaebc2 und kcseasc2: Windows-1252 <-> EBCDIC.DF.04.DRV (EDF04DRV) W
	- kcsaebc3 und kcseasc3: ISO646-IRV <-> EBCDIC.03.DF.03.IRV (EDF03IRV)
- kcsaebc4 und kcseasc4: ISO646-IRV <-> EBCDIC.03.DF.03.DRV (EDF03DRV) W

Die jeweils erste und die zweite Code-Konvertierung sind Konvertierungen zwischen zwei 8-Bit-Codes. Die dritte und vierte Code-Konvertierung sind Konvertierungen zwischen zwei 7-Bit-Codes.

### <span id="page-54-1"></span><span id="page-54-0"></span>**Tabellen in kcsaeea.c bzw.KDCAEEA.C anpassen**

UPIC verwendet für die Code- Konvertierungen immer die Tabellen kcsaebc und kcseasc. Wenn Sie für Ihre Client-Anwendungen die Code-Konvertierung modifizieren möchten, dann haben Sie folgende Möglichkeiten:

- Sie modifizieren die Tabellen kcsaebc und kcseasc direkt per Editor.
- Sie verwenden eine andere der vordefinierten Code- Konvertierungen (z.B. kcsaebc2 und kcseasc2) und benennen diese um in kcsaebc bzw. kcseasc.
- Sie erstellen eigene Tabellen und benennen diese um in kcsaebc bzw. kcseasc*.*

Die folgenden Abschnitte beschreiben die einzelnen Schritte, die auf den verschiedenen Plattformen nötig sind.

### **3.3.6.2 Code-Konvertierungstabellen auf Unix- und Linux-Systemen modifizieren**

X X

In Client-Anwendungen auf Unix- und Linux-Systemen können Sie die Standard-Konvertierungstabellen wie folgt modifizieren:

- 1. Kopieren Sie die Datei kcsaeea.c in ein eigenes Dateiverzeichnis.  $X$ 
	- 2. Modifizieren Sie die Tabellen wie gewünscht, siehe "Tabellen in kcsaeea.c [bzw.KDCAEEA.C anpassen](#page-54-0)".
- 3. Übersetzen Sie die modifizierte Source-Datei und erzeugen daraus ein Shared Objekt. X
- 4. Binden Sie die Client-Anwendung mit diesem zusätzlichem Shared Objekt.  $X$

### **3.3.6.3 Code-Konvertierungstabellen auf Windows-Systemen modifizieren**

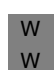

X X

> In Client-Anwendungen auf Windows-Systemen können Sie die Standard-Konvertierungstabellen modifizieren.

W

I Zum Erstellen der Bibliothek sind die Versionsinformationen nicht erforderlich.

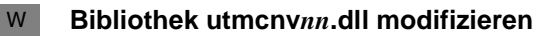

- Zum Modifizieren der Bibliothek utmcnv*nn*.dll sind folgende Schritte notwendig: W
- 1. Modifizieren Sie die Tabellen wie gewünscht, siehe "Tabellen in kcsaeea.c [bzw.KDCAEEA.C anpassen](#page-54-0)". W W

W W W W W W W W W W W W W W

B B

B

2. Erstellen Sie die Library utmcnv*nn*.dll. W

Wenn Sie das Microsoft Visual Studio verwenden, dann gehen Sie wie folgt vor:

- a) Erstellen Sie im Verzeichnis *upic-dir*\utmcnv ein neues, leeres Win32-Projekt mit dem Namen utmcnv32 (32-Bit) bzw. utmcnv64 (64-Bit) und dem Anwendungstyp *Dynamic-Link Library*.
- b) Fügen Sie die folgenden Dateien zum Projekt hinzu:
	- die modifizierte Code-Tabellen-Datei kcsaeea.c,
	- und gegebenenfalls utmcnv*nn*.rc.
- c) Erzeugen Sie mit diesem Projekt utmcnv*nn*.dll.
- 3. Wenn die Bibliothek utmcnv*nn*.dll erfolgreich erstellt wurde, müssen Sie sie noch in das Verzeichnis *upic-dir*\sys kopieren, in dem die UPIC-Bibliothek upicw*nn*.dll bzw. upicws*nn*.dll steht, die von Ihrer Anwendung geladen wird.
- 4. Vergewissern Sie sich, dass die ursprüngliche Bibliothek utmcnv*nn*.dll entweder beim Kopieren überschrieben wird, oder gelöscht wurde, damit sie nicht fälschlicherweise anstelle der neuen Bibliothek vom System geladen wird.

## **3.3.6.4 Code-Konvertierungstabellen auf BS2000-Systemen modifizieren**

- In Client-Anwendungen auf BS2000-Systemen können Sie die Standard-Konvertierungstabellen wie folgt modifizieren:
- 1. Kopieren Sie die Datei KCSAEEA.C in ihre Benutzerkennung. B
- 2. Modifizieren Sie die Tabellen wie gewünscht, siehe "Tabellen in kcsaeea.c [bzw.KDCAEEA.C anpassen](#page-54-1)". B B
- 3. Übersetzen Sie die modifizierte Source-Datei im LLM-Format in eine PLAM-Bibliothek. B
- 4. Beim Start Ihrer Client-Anwendung weisen Sie der PLAM-Bibliothek mit dem LLM per SET- FILE-LINK-Kommando einen Linknamen BLSLIB*nn* (mit 00≤nn≤99) zu. Dabei muss *nn* kleiner sein als die Nummer der BLSLIB, die Sie der PLAM-Bibliothek \$userid.SYSLIB.UTM-CLIENT.065 zuweisen. B B B B
	- Alternative: Binden Sie das L-Element zu ihrer Client-Anwendung.

# <span id="page-56-0"></span>**3.4 Kommunikation mit dem openUTM-Server**

In diesem Abschnitt zeigen Beispiele, wie ein CPI-C-Programm mit Einschritt- und Mehrschritt-Vorgängen einer UTM-Anwendung kommunizieren kann. Bei einem Mehrschritt-Vorgang wird in der UTM-Anwendung eventuell mehr als eine Transaktion ausgeführt. Dies kann auch eine verteilte Transaktionsverarbeitung beinhalten (siehe [Bild 14 auf Seite 62\)](#page-61-0).

Die in den folgenden Beispielen verwendeten Aufrufe haben folgende Bedeutung:

- Anmelden an das Trägersystem UPIC (*Enable\_UTM\_UPIC*)
- Initialisieren der Conversation Characteristics (*Initialize\_Conversation*)
- Einrichten der Conversation (*Allocate*)
- Senden von Daten (*Send\_Data*; Sie können auch *Send\_Mapped\_Data* verwenden)
- Empfangen der Antwort (*Receive*; Sie können auch *Receive\_Mapped\_Data* verwenden)
- Abmelden vom Trägersystem UPIC (*Disable\_UTM\_UPIC*)

Zur Vereinfachung der Darstellung in den Bildern dieses Abschnitts wurde beim Senden und Empfangen die Zwischenspeicherung der Daten im lokalen UPIC-Speicher weggelassen.

# **3.4.1 Kommunikation mit einem Einschritt-UTM-Vorgang**

Die nachfolgenden beiden Bilder zeigen mögliche Formen der Zusammenarbeit zwischen einer CPI-C-Anwendung und einer UTM-Anwendung bei einem Einschritt-Vorgang.

### **Ein Send- und ein Receive-Aufruf**

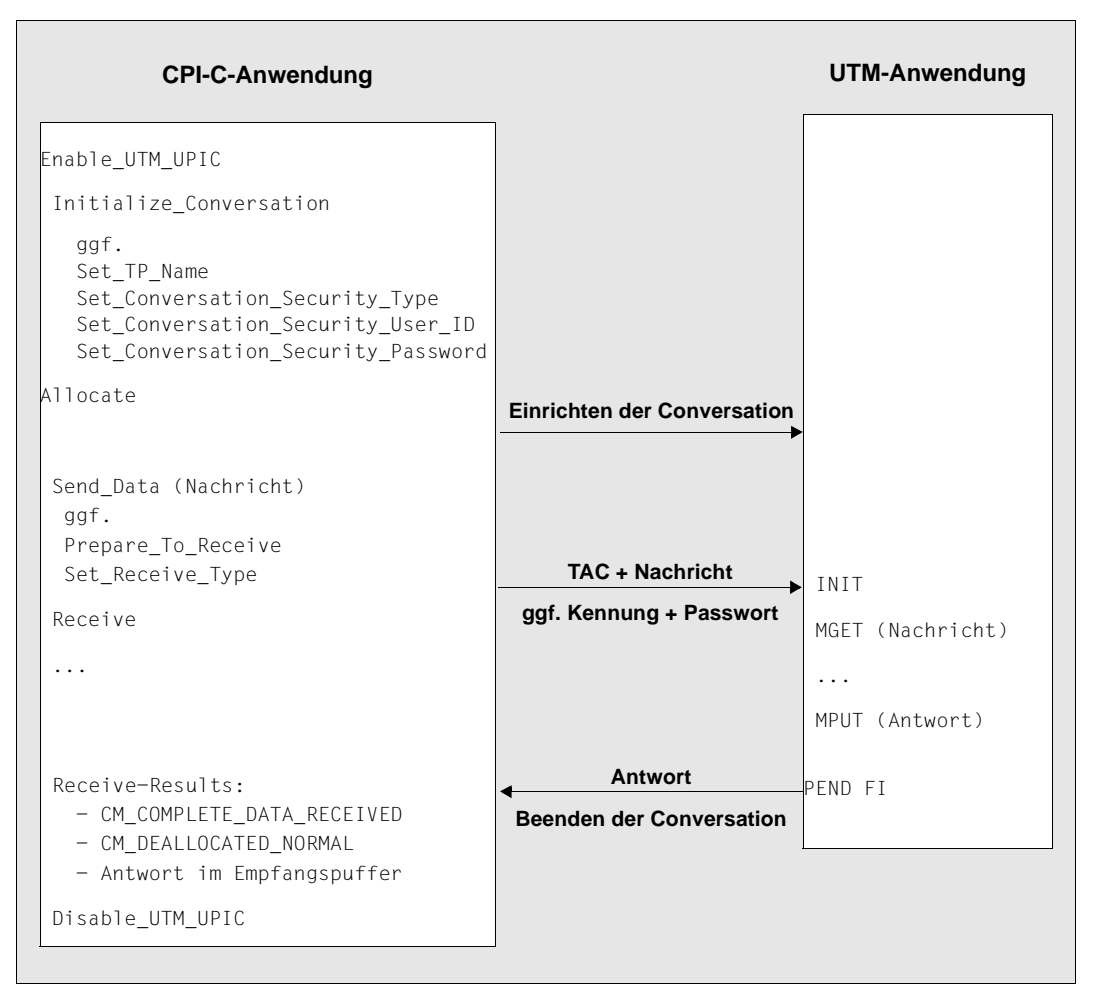

Bild 11: Einschritt-Vorgang mit einem Send-/Receive-Aufruf

Das Programm wartet hier beim *Receive*-Aufruf, bis die Antwort von openUTM eintrifft. Mit CM\_COMPLETE\_DATA\_RECEIVED wird angezeigt, dass die Antwort komplett empfangen wurde. Dass es die letzte und einzige Nachricht war, ist am Returncode CM\_DEALLOCATE\_NORMAL zu erkennen. Statt *Send\_Data* und *Receive* können Sie auch *Send\_Mapped\_Data* und *Receive\_Mapped\_Data* verwenden.

Sollen größere Datenmengen übertragen werden, können auch bei Kommunikation mit einem Einschritt-Vorgang mehrere *Send*- und *Receive*-Aufrufe verwendet werden, siehe folgendes Bild.

## **Mehrere Send- und Receive-Aufrufe**

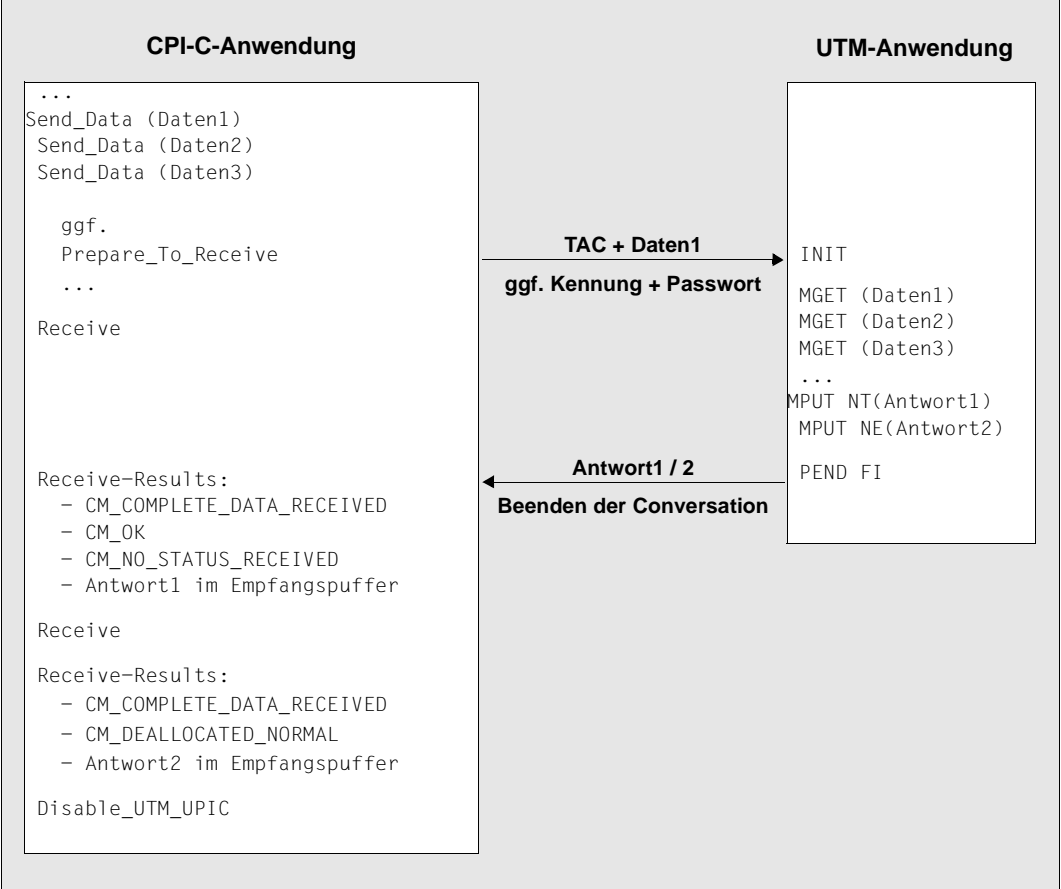

Bild 12: Einschritt-Vorgang mit mehreren Send-/Receive-Aufrufen

Für jeden MPUT-Aufruf wird ein eigener *Receive*-Aufruf durchgeführt.

Nach dem ersten *Receive*-Aufruf wird durch CM\_NO\_STATUS\_RECEIVED zusammen mit CM\_OK angezeigt, dass noch weitere Nachrichten vorhanden sind. Deshalb ist ein zweiter *Receive*-Aufruf notwendig, mit dem die zweite und letzte Nachricht empfangen wird. Dass es die letzte Nachricht war, ist an CM\_DEALLOCATED\_NORMAL zu erkennen.

# **3.4.2 Kommunikation mit einem Mehrschritt-UTM-Vorgang**

Das nachfolgende Bild zeigt eine mögliche Form der Zusammenarbeit zwischen einer CPI-C-Anwendung und einer UTM-Anwendung bei einem Mehrschritt-Vorgang. In diesem Beispiel werden mehrfach Daten gesendet und empfangen.

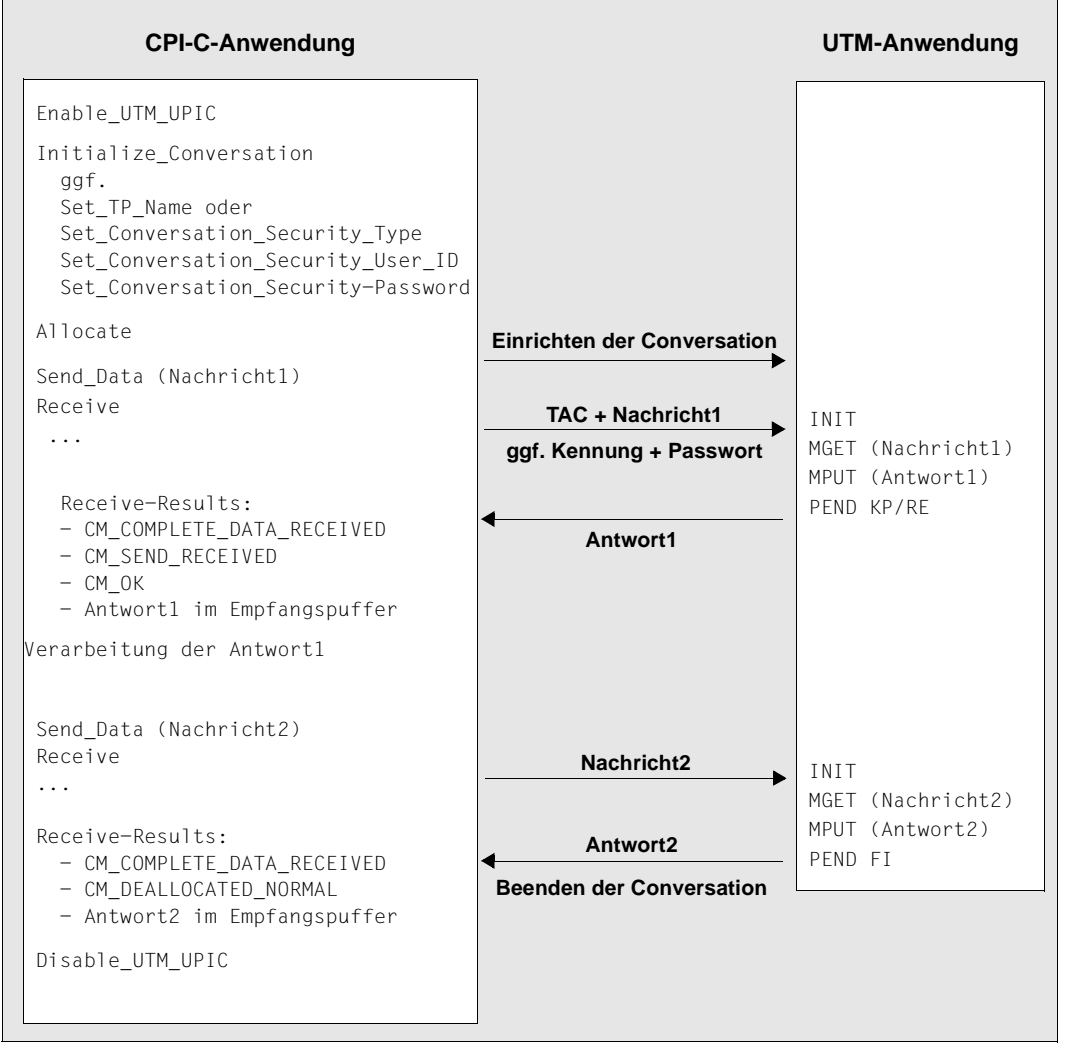

Bild 13: Mehrschritt-Vorgang

Die Kommunikation mit einem Mehrschritt-Vorgang ist dann notwendig, wenn die erste Antwort in der CPI-C-Anwendung verarbeitet werden muss, bevor die zweite Nachricht an openUTM geschickt wird.

# **3.4.3 Kommunikation mit einem Mehrschritt-UTM-Vorgang unter Nutzung von verteilter Transaktionsverarbeitung**

Das nachfolgende Bild zeigt eine mögliche Form der Zusammenarbeit zwischen einer CPI-C-Anwendung und einer UTM-Anwendung bei einem Mehrschritt-Vorgang. In diesem Beispiel wird auf der UTM-Seite eine verteilte Transaktionsverarbeitung zwischen zwei UTM-Anwendungen veranlasst.

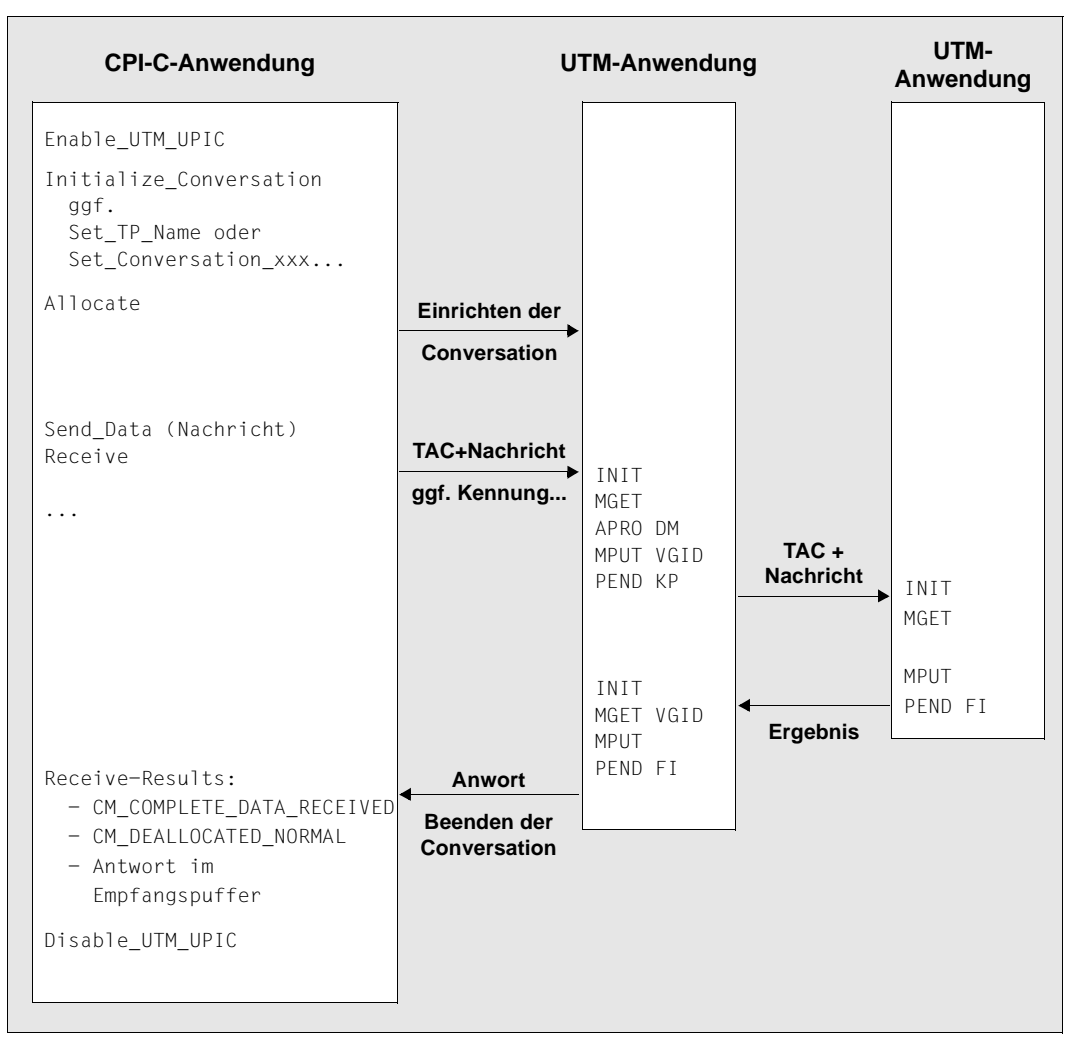

<span id="page-61-0"></span>Bild 14: Mehrschritt-Vorgang mit verteilter Transaktionsverarbeitung

# **3.4.4 Transaktionsstatus abfragen**

Mit jeder Benutzernachricht sendet die UTM-Anwendung Informationen über Zustand von Transaktion und Vorgang an den Client. Die CPI-C-Anwendung kann diese Information mit dem Aufruf *Extract\_Transaction\_State* lesen.

Die Statusinformation wird in einem 4 Bytes langen Feld gesendet. Die ersten beiden Bytes zeigen den Zustand von Vorgang und Transaktion an, die letzten beiden Bytes liefern Diagnoseinformationen, siehe Abschnitt "Extract Transaction State - Vorgangs- und [Transaktionsstatus des Servers abfragen" auf Seite 134](#page-133-0). Das Programm kann damit z.B. erkennen:

- ob der Verarbeitungsschritt mit oder ohne Transaktionsende abgeschlossen wurde,
- ob zusätzlich der Vorgang beendet wurde
- oder ob die Transaktion zurückgesetzt wurde

Das CPI-C-Programm kann entsprechend darauf reagieren und z.B. den Benutzer ausführlich darüber informieren, ob seine Eingabe erfolgreich übernommen wurde oder ob er sie nochmals an den Server schicken muss, da die Transaktion zurückgesetzt wurde.

# **3.5 Benutzerkonzept, Security und Wiederanlauf**

Beim Trägersystem UPIC kann an der CPI-C- und der XATMI-Schnittstelle das UTM-Benutzerkonzept genutzt werden. Damit stehen bei der Client/Server-Kommunikation die für die Datensicherheit wichtigen Security-Funktionen und Wiederanlauf-Funktionen von openUTM zur Verfügung.

# **3.5.1 Benutzerkonzept**

In einer UTM-Anwendung können UTM-Benutzerkennungen generiert und durch Passwörter einer bestimmten Komplexitätsstufe geschützt werden. Diese Benutzerkennungen sowie Passwörter und deren Komplexitätsstufe müssen in der UTM-Anwendung mit USER-Anweisungen generiert werden. Jede für eine UTM-Anwendung generierte Benutzerkennung kann sowohl von einem Client-Programm als auch von einem Terminalbenutzer verwendet werden.

Das an der CPI-C- und XATMI-Schnittstelle realisierte Benutzerkonzept wirkt für die Dauer einer Conversation, d.h. beim Aufbau jeder Conversation muss das Programm die Berechtigungsdaten (Benutzerkennung und ggf. das Passwort) an openUTM übergeben. In openUTM kann sich ein Client-Programm auch über einen Anmelde-Vorgang (SIGNON-Vorgang; siehe openUTM-Handbuch "Anwendungen programmieren mit KDCS") anmelden.

### **Mehrfaches Anmelden unter einer UTM-Benutzerkennung**

Ist eine UTM-Benutzerkennung mit Vorgangs-Wiederanlauf (USER ...,RESTART=YES) generiert, dann verknüpft openUTM mit der UTM-Benutzerkennung einen wiederanlauffähigen Vorgangskontext, der über die Benutzerkennung implizit zugeordnet wird.

Unter einer solchen UTM-Benutzerkennung kann zu einer Zeit nur ein Client-Programm oder nur ein Terminalbenutzer mit der UTM-Anwendung arbeiten.

Ist in einer Anwendung, die mehrfaches Anmelden unter einer Benutzerkennung (SIGNON ..., MULTI-SIGNON=YES) erlaubt, eine UTM-Benutzerkennung ohne Wiederanlauf (USER ...,RESTART=NO) generiert, dann ist ein mehrfaches Anmelden unter dieser Benutzerkennung möglich. Hier wird der wiederanlauffähige Vorgangskontext nicht benötigt.

# **3.5.2 Security-Funktionen**

Folgende Security-Funktionen sind in openUTM realisiert:

● Zugangsschutzfunktionen

Diese Funktionen werden in openUTM durch UTM-Benutzerkennungen und Passwörter einer bestimmten Komplexitätsstufe realisiert. Die Nutzung dieser Funktionen wird bei CPI-C und XATMI wie folgt realisiert:

– Bei CPI-C gibt es die Aufrufe

*Set\_Conversation\_Security\_Type*: Typ des Zugangsschutzes festlegen *Set\_Conversation\_Security\_User\_ID*: UTM-Benutzerkennung angeben *Set\_Conversation\_Security\_Password*: Zugehöriges Passwort angeben

– zusätzlich bei UPIC

*Set\_Conversation\_Security\_New\_Password:* neues Passwort vergeben

Diese Aufrufe müssen Sie vor dem Einrichten der Conversation absetzen.

Falls die Anmeldung nicht erfolgreich war, steht nach einem *Receive*- oder *Receive\_- Mapped\_Data* zusätzlich noch folgender Aufruf zur Verfügung:

*Extract\_Secondary\_Return\_Code*: erweiterten Returncode abfragen

– An der Schnittstelle XATMI gibt es beim Aufruf *tpinit()* entsprechende Parameter, mit denen diese Zugangsschutzfunktionen aktiviert werden (siehe Abschnitt "tpinit [- Client initialisieren" auf Seite 249](#page-248-0)).

Sobald das CPI-C- oder XATMI-Programm diese Aufrufe verwendet, werden implizit auch die nachfolgend geschilderten Zugriffsschutz- und Datensicherheitsfunktionen wirksam.

**Zugriffsschutzfunktionen** 

Damit bestimmte Services der UTM-Server-Anwendung nur einem ausgewählten Benutzerkreis zugänglich sind, können Sie wahlweise das Lock-/Keycode-Konzept oder das Access-List-Konzept von openUTM verwenden (siehe openUTM-Handbuch "Konzepte und Funktionen"):

- Beim Lock/Keycode-Konzept können den Transaktionscodes (Services) und den LTERM-Partnern der UTM-Server-Anwendung Lockcodes zugeordnet werden. Nur Benutzer oder Clients, deren Benutzerkennungen die entsprechenden Keycodes zugeordnet sind, können auf diese Objekte zugreifen. Bei der Generierung wird der Benutzerkennung ein Keyset mit einem oder mehreren Keycodes zugeordnet (USER ...,KSET=Keyset-Name). Das Keyset legt fest, auf welche Services der UTM-Anwendung der Client zugreifen darf.
- Beim Access-List-Konzept werden Rollen in Form von Keycodes definiert. Die Transaktionscodes werden mit Access-Lists geschützt. Jeder Benutzerkennung werden eine oder mehrere Rollen zugeordnet (Generierunganweisung USER ...,KSET=). Ein Client darf über eine bestimmte Benutzerkennung nur dann auf einen Service zugreifen, wenn mindestens eine seiner Rolle in der Access-List enthalten ist. Zusätzlich können auch LTERM-Partnern Rollen zugeordnet werden, dann gilt Entsprechendes für den Zugriff über einen LTERM-Partner.
- Datensicherheit durch Benutzer-spezifische Langzeitspeicher (ULS)

Per Generierung kann jeder UTM-Benutzerkennung ein Benutzer-spezifischer Langzeitspeicher zugeordnet werden. Auf diesen Speicher können Teilprogramme des Benutzers/Clients und vom Administrator gestartete Programme zugreifen, wobei konkurrierende Zugriffe von openUTM synchronisiert werden. Die Informationen im ULS bleiben über das Vorgangsende hinaus erhalten. Sie werden nicht gelöscht, sondern können nur durch Null-Nachrichten überschrieben werden. Der ULS dient zur Übergabe von Daten zwischen Vorgängen und Programmen des Benutzers.

Mit der KDCDEF-Steueranweisung ULS wird jeder Benutzerkennung der UTM-Anwendung ein Benutzer-spezifischer Langzeitspeicher ULS zugeordnet.

Innerhalb von openUTM werden Security-Funktionen in einer Client/Server-Umgebung wie folgt realisiert:

1. Vor dem Start eines UTM-Services werden die Berechtigungsdaten, die vom Client kommen, validiert und es wird die entsprechende UTM-Benutzerkennung zusammen mit dem dazugehörigen Keyset zugeordnet. Dies entspricht etwa einem KDCSIGN eines Terminalbenutzers unmittelbar vor dem Vorgangsstart.

Falls die Gültigkeitsdauer des Benutzerpassworts abgelaufen ist und die UTM-Anwendung mit Grace-Sign-On generiert ist, dann ist eine Anmeldung immer noch möglich, siehe [Seite 66.](#page-65-0)

- 2. Wird das Lock/Keycode oder das Access-List-Konzept eingesetzt, dann prüft openUTM, ob der Service unter dieser Benutzerkennung und über diesen LTERM-Partner gestartet werden darf. Wenn ja, dann erscheint im UTM-Service die vom Client übergebene UTM-Benutzerkennung im Kopf des Kommunikationsbereichs (KB-Kopf). Die mit dieser UTM-Benutzerkennung verknüpften Berechtigungen (Keyset) sind wirksam.
- 3. Die ULS-Blöcke, die der vom Client übergebenen UTM-Benutzerkennung zugeordnet sind, können verwendet werden. Melden sich mehrere Clients unter einer Benutzerkennung an, dann verwenden diese gemeinsam denselben ULS-Block, da pro Benutzerkennung immer nur ein ULS-Block existiert.
- 4. Am Ende des Vorgangs wird die Zuordnung (1. bis 3.) wieder aufgehoben.

### <span id="page-65-0"></span>**Anmeldung nach Ablauf des Passwortes (Grace-Sign-On)**

Ist die UTM-Anwendung mit Grace-Sign-On generiert, dann kann sich ein Client auch nach Ablauf des Passwortes noch an die Anwendung anmelden. Ist für den UPIC-Client kein Anmelde-Vorgang generiert, so erhält das Programm in diesem Fall nach einem *Receive*oder *Receive\_Mapped\_Data*-Aufruf den Returncode CM\_SECURITY\_NOT\_VALID. Zusätzliche Informationen werden in Form eines sekundären Returncodes geliefert. Dieser enthält bei abgelaufenem Passwort einen der folgenden Werte:

- CM\_SECURITY\_PWD\_EXPIRED\_RETRY, wenn die Anwendung mit Grace-Sign-On generiert ist. In diesem Fall kann das Programm beim nächsten Anmelden mit *Set\_Conversation\_Security\_New\_Password* ein neues Passwort setzen. Dies muss sich vom bisherigen Passwort unterscheiden und den gleichen Anforderungen wie das bisherige genügen (Länge, Komplexität wie z.B. Sonderzeichen).
- CM\_SECURITY\_PWD\_EXPIRED\_NO\_RETRY, wenn die Anwendung nicht mit Grace-Sign-On generiert ist. In diesem Fall kann der Client-Benutzer sich nicht mehr unter diese UTM-Benutzerkennung anmelden. Er muss den Administrator der UTM-Anwendung darum bitten, ein neues Passwort für ihn einzutragen.

Der sekundäre Returncode eines *Receive*- oder *Receive\_Mapped\_Data*-Aufrufs kann auch mit einem nachfolgenden CPI-C-Aufruf *Extract\_Secondary\_Returncode* abgefragt werden. *Extract\_Secondary\_Returncode* gibt den sekundären Returncode des letzten *Receive*- oder *Receive\_Mapped\_Data*-Aufrufs zurück.

# **3.5.3 Wiederanlauf**

Ein echter Wiederanlauf ist nur mit der CPI-C-Schnittstelle von UPIC möglich, da nur diese mit Mehrschritt-UTM-Vorgängen kommunizieren kann. Bei der Schnittstelle XATMI kann allerdings ebenfalls die letzte Ausgabenachricht gelesen werden, siehe [Abschnitt "Wieder](#page-239-0)[anlauf" auf Seite 240](#page-239-0). Die folgende Beschreibung bezieht sich daher nur auf CPI-C-Client-Programme.

Mit der UTM-Benutzerkennung ist ein Vorgangskontext verbunden. Der Vorgangskontext enthält z.B. die letzte Ausgabenachricht und Vorgangsdaten wie KB und LSSBs usw. Zusätzlich kann der Client auch einen Client-Kontext an die UTM-Anwendung senden, siehe Abschnitt ["Wiederanlauf mit Client-Kontext" auf Seite 69.](#page-68-0)

Die Wiederanlauffähigkeit hängt davon ab, wie eine UTM-Benutzerkennung generiert ist:

- Ist eine UTM-Benutzerkennung mit USER ...,RESTART=YES (Standardwert) generiert, dann führt openUTM nach Systemausfällen oder nach dem Verlust der Verbindung zum Client einen Vorgangs-Wiederanlauf durch. D.h. openUTM reaktiviert für die Benutzerkennung den Vorgangskontext und ggf. den Client-Kontext.
- Ist eine UTM-Benutzerkennung mit RESTART=NO generiert, dann führt openUTM keinen Vorgangs-Wiederanlauf durch. Auch nicht, wenn der vom Client verwendete LTERM-Partner mit LTERM ...,RESTART=YES generiert ist.

Vorgangs-Wiederanlauf heißt: Nach erneutem Anmelden des Clients setzt die Verarbeitung am letzten Sicherungspunkt eines noch offenen Vorgangs wieder auf. openUTM überträgt die letzte Nachricht des noch offenen Vorgangs und ggf. den Client-Kontext erneut an den Client. Dieser kann den Vorgang dann weiterführen.

Existiert unter der Benutzerkennung ein offener Vorgang für den Client, dann muss dieser Vorgang unmittelbar nach dem nächsten Anmelden weitergeführt werden, sonst beendet openUTM den offenen Vorgang abnormal.

Das Client-Programm muss den Wiederanlauf initiieren, indem es zuerst eine neue Conversation aufbaut und dabei beim Aufruf *Set\_TP\_Name* den Transaktionscode KDCDISP übergibt. Das folgende Beispiel skizziert ein solches "Wiederanlauf-Programm" für CPI-C.

### **Beispiel**

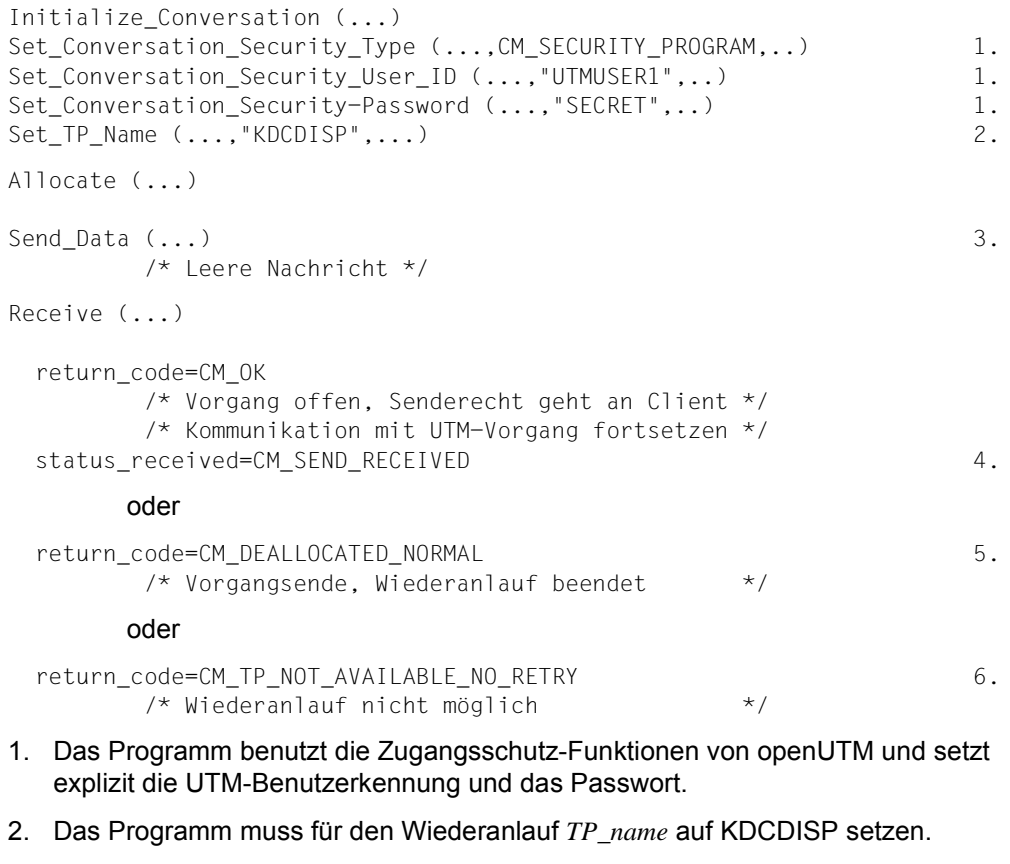

- 3. Bei *Send\_Data* dürfen keine Daten gesendet werden, d.h. *send\_length* muss auf 0 gesetzt sein ("Leere Nachricht").
- 4. Die Verarbeitung und die Kommunikation mit dem UTM-Vorgang können fortgesetzt werden.
- 5. Das Programm hat bereits die letzte Ausgabenachricht erhalten, auf UTM-Seite ist kein Vorgang mehr offen.
- 6. Wegen UTM-Neugenerierung ist kein Wiederanlauf möglich.

Als Ergebnis eines solchen Wiederanlauf-Programms erhält der Client beim *Receive* immer die letzte Ausgabenachricht von openUTM.

Ein Benutzer kann sich unter einer bestimmten Benutzerkennung auf verschiedene Arten an einem UTM-Server anmelden:

- von einem Terminal aus
- über einen Transportsystem-Client
- über Client-Programme mit verschiedenen Trägersystemen

Ein Wiederanlauf durch ein Client-Programm ist nur möglich, wenn die Benutzerkennung zuletzt auch von einem Client-Programm mit demselben Trägersystem verwendet wurde. Ist dies nicht der Fall, dann lehnt openUTM die Anmeldung des Client-Programms ab (CM\_SECURITY\_NOT\_VALID), da der offene Vorgang zunächst von dem Partner beendet werden muss, der ihn gestartet hat.

Ist beim Conversation-Aufbau mit KDCDISP kein offener Vorgang vorhanden, so beendet openUTM die Conversation nach dem Senden der letzten Ausgabenachricht des vorherigen Vorgangs. Wurde der letzte Vorgang von einem anderen Partner gestartet, dann übergibt openUTM keine Nachricht (Returncode CM\_TP\_NOT\_AVAILABLE\_NO\_RETRY).

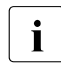

• Um die genannten Probleme zu vermeiden, sollte eine mit RESTART=YES<br>■ Seperiete UTM Benutzerkennung entweder nur von Client Bregrammen mit generierte UTM-Benutzerkennung entweder nur von Client-Programmen mit gleichem Trägersystem oder nur von Terminalbenutzern verwendet werden.

Ist nach einer Neugenerierung der UTM-Anwendung kein Anwendungskontext vorhanden, dann erhält das Programm den Returncode CM\_TP\_NOT\_AVAILABLE\_NO\_RETRY. openUTM beendet die Conversation.

Offene Vorgänge eines Client mit Wiederanlauffähigkeit werden vom UTM-Tool KDCUPD übertragen.

## <span id="page-68-0"></span>**Wiederanlauf mit Client-Kontext**

Der Client kann mit jeder Benutzernachricht einen so genannten "Client-Kontext" an die UTM-Anwendung schicken. Ein Client-Kontext besteht aus einer maximal 8 Byte langen Zeichenkette. Dies kann z.B. die Uhrzeit oder eine Nachrichten-ID sein.

Falls die Benutzerkennung mit RESTART=YES generiert ist, dann wird der Client-Kontext von openUTM so lange gesichert, bis die Conversation beendet oder bis der Kontext durch einen neuen Kontext überschrieben wurde.

Wenn der Client einen Wiederanlauf anfordert, dann überträgt openUTM den Client-Kontext zusammen mit der letzten Dialog-Nachricht an den Client. Damit kann das Programm anhand des Client-Kontexts eindeutig feststellen, an welcher Stelle im Dialog der Wiederanlauf stattfindet und wie es darauf reagieren muss, z.B. durch Ausgabe eines bestimmten Formulars. Zum Setzen und Lesen des Client-Kontexts gibt es folgende UPIC-Aufrufe:

*Set\_Client\_Context*: Client-Kontext setzen

*Extract\_Client\_Context*: Den letzten von openUTM gesendeten Client-Kontext ausgeben

# **3.6 Verschlüsselung**

Clients greifen häufig über offene Netze auf UTM-Services zu. Damit besteht die Möglichkeit, dass Unbefugte auf der Leitung mitlesen (Man-in-the-Middle-Angriff) und z.B. Passwörter für UTM-Benutzerkennungen oder sensible Benutzerdaten ermitteln. Um dies zu verhindern, unterstützt openUTM die Verschlüsselung von Passwörtern und Benutzerdaten für Client-Verbindungen.

Die Verschlüsselung kann bei openUTM auch dazu verwendet werden, den Zugang durch Clients und den Zugriff auf bestimmte Services zu kontrollieren. openUTM verwendet zum Verschlüsseln eine Kombination aus symmetrischem AES- oder DES-Schlüssel und asymmetrischem RSA-Schlüssel.

### **Verschlüsselungsverfahren**

Passwörter und Benutzerdaten auf einer Verbindung werden mit einem symmetrischen Schlüssel verschlüsselt. Dies ist entweder ein AES- oder ein DES-Schlüssel. Client und UTM-Anwendung verwenden denselben symmetrischen Schlüssel zum Ver- und Entschlüsseln der Nachrichten. Dieser Schlüssel wird vom Client erzeugt und beim Verbindungsaufbau an die UTM-Anwendung übertragen, der Schlüssel wird nur für diese eine Verbindung verwendet.

Zur Erhöhung der Sicherheit wird der AES- bzw. DES-Schlüssel selbst verschlüsselt übertragen. Dazu werden für die UTM-Anwendung bei der Generierung ein oder mehrere RSA-Schlüsselpaare erzeugt. Ein RSA-Schlüsselpaar besteht aus einem öffentlichen und einem privaten Schlüssel. Der öffentliche Schlüssel wird direkt beim Aufbau der Verbindung von der UTM-Anwendung an den Client übertragen. Der Client verschlüsselt damit den AES- bzw. DES-Schlüssel. Zur Entschlüsselung dieses Schlüssels verwendet die UTM-Anwendung den privaten Schlüssel, der nur der UTM-Anwendung bekannt ist.

In openUTM werden abhängig von der Generierung bis zu vier verschiedene RSA-Schlüsselpaare der Modulo-Länge 200, 512, 1024 und 2048 erzeugt.

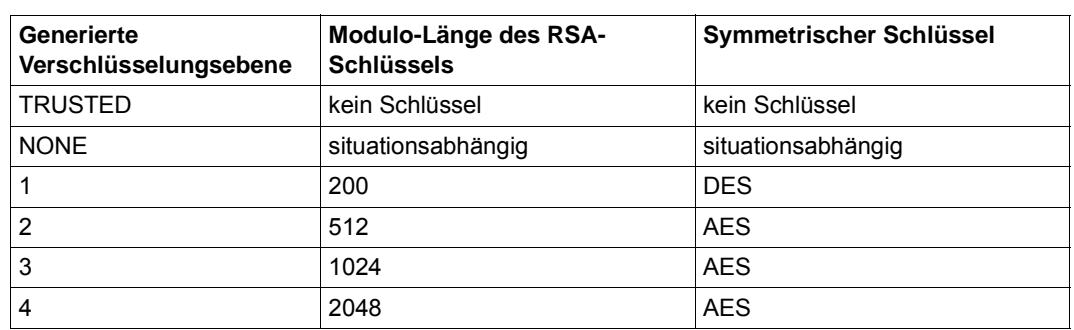

Mit Hilfe dieser Schlüssel lassen sich über die UTM-Generierung (Operand ENCRYPTION-LEVEL) unterschiedliche Verschlüsselungsebenen festlegen, siehe Tabelle.

Tabelle 6: Generierte Verschlüsselungsebenen und zugehörige Schlüssel

Jedes RSA-Schlüsselpaar kann in openUTM per Administration geändert und aktiviert werden. Nur aktivierte RSA-Schlüssel werden auch verwendet. Zusätzlich besteht für den UPIC-Client die Möglichkeit, den öffentlichen Schlüssel vorab lokal zu hinterlegen. Beim Verbindungsaufbau wird der empfangene öffentliche Schlüssel anhand des hinterlegten öffentlichen Schlüssels überprüft.

Der aktive RSA-Schlüssel kann über Aufrufe der UTM-Administrationsschnittstelle oder mit dem Administrationstool openUTM-WinAdmin ausgelesen und gelöscht werden.

#### **Voraussetzungen**

Voraussetzung für die Verschlüsselung zwischen openUTM und UPIC-Clients ist, dass auf beiden Seiten die Lizenz zum Verschlüsseln vorhanden ist. Aus rechtlichen Gründen werden die Verschlüsselungs-Funktionen von openUTM als eigenes Produkt (openUTM-Crypt) ausgeliefert, das separat installiert werden muss.

Wenn bei openUTM für diesen Partner eine Verschlüsselungsebene 1 bis 4 generiert ist, diese Voraussetzungen jedoch nicht erfüllt sind, dann wird der Verbindungsaufbau abgelehnt. Dies kann im Einzelnen folgende Gründe haben:

- Der Client unterstützt keine Verschlüsselung, weil die Verschlüsselungsfunktionalität nicht installiert ist oder weil die UPIC-Version eine Exportversion ist.
- openUTM selbst kann mangels geeigneter Verschlüsselungsbibliothek (Exportversion) nicht verschlüsseln.

### **Ablauf**

Beim Verbindungsaufbau des Client zur UTM-Anwendung erhält openUTM vom Client die Information, ob er Verschlüsselung unterstützt.

Wenn die Verbindung zwischen Client und Server zustande gekommen ist und von beiden Partnern Verschlüsselung unterstützt wird, dann sendet der Client an den Server die Information, bis zu welcher Verschlüsselungsebene er die Verschlüsselung unterstützt. Der Server vergleicht dies mit seiner Generierung für diesen Partner.

Abhängig von der Verschlüsselungsebene, die für den Client in der UTM-Anwendung generiert ist, können unterschiedliche Situationen auftreten:

### ENCRYPTION-LEVEL=TRUSTED

Der Client ist als vertrauenswürdig generiert. In diesem Fall fordert openUTM keine Verschlüsselung an. Der Client kann auch keine Verschlüsselung erzwingen.

### ENCRYPTION-LEVEL=NONE

In diesem Fall sendet die UTM-Anwendung den RSA-Schlüssel mit der größten Modulo-Länge an den Client. Dieser RSA-Schlüssel bestimmt die Verschlüsselungsebene.

Je nach Länge des erhaltenen RSA-Schlüssels erzeugt der Client einen AES-Schlüssel (bei RSA-Schlüssellänge ≥ 512) oder einen DES-Schlüssel (bei RSA-Schlüssellänge = 200). Der Client verschlüsselt den AES- bzw. DES-Schlüssel mit dem RSA-Schlüssel und schickt ihn an den Server zurück. openUTM speichert den Schlüssel für die spätere Verwendung auf dieser Verbindung.

Es werden standardmäßig nur Passwörter verschlüsselt.

Der Client kann jedoch die Verschlüsselung der Benutzerdaten über das Schlüsselwort ENCRYPTION\_LEVEL in der upicfile oder über den Aufruf *Set\_Conversation\_Encryption\_Level* erzwingen.

### *Hinweis*

Wenn die Verschlüsselungsfunktionalität nicht installiert ist, dann werden Passwörter und Benutzerdaten unverschlüsselt ausgetauscht.
### ENCRYPTION-LEVEL=1

Der öffentliche RSA-Schlüssel der Modulo-Länge 200 wird an den Client gesendet. Der Client erzeugt einen DES-Schlüssel, verschlüsselt ihn mit dem RSA-Schlüssel und und sendet ihn zurück. openUTM speichert den DES-Schlüssel für die spätere Verwendung.

Es werden Passwörter und Benutzerdaten verschlüsselt.

Der Aufruf *Set\_Conversation\_Encryption\_Level* oder der Eintrag ENCRYPTI-ON LEVEL in der upicfile haben keine Wirkung.

# ENCRYPTION-LEVEL=2, 3 oder 4

Der UTM-Server sendet den öffentlichen RSA-Schlüssel, der zu der jeweiligen Ebene gehört. Dieser hat die Länge 512, 1024 oder 2048, siehe [Tabelle 6 auf](#page-70-0)  [Seite 71](#page-70-0).

Der Client erzeugt einen AES-Schlüssel, verschlüsselt ihn mit dem RSA-Schlüssel und sendet ihn an den Server zurück. openUTM speichert den AES-Schlüssel für die spätere Verwendung auf dieser Verbindung.

Es werden Passwörter und Benutzerdaten verschlüsselt.

Der Aufruf *Set\_Conversation\_Encryption\_Level* oder der Eintrag ENCRYPTI-ON LEVEL in der upicfile haben keine Wirkung.

Die Verschlüsselungsebene *client-level* der Conversation kann mit dem Aufruf *Extract\_Conversation\_Encryption\_Level* ausgelesen werden, am besten nach dem Aufruf *Allocate*.

# **Verschlüsselung bei geschütztem TAC**

Ein Vorgang einer UTM-Anwendung kann geschützt werden, indem dem zugehörigen TAC per Generierung im Operanden ENCRYPTION-LEVEL=*tac-level* eine Verschlüsselungsebene zugeordnet wird. D.h., dass ein Client den so geschützten Vorgang nur dann aufrufen kann, wenn die Daten entsprechend verschlüsselt übertragen werden. Abhängig von der Generierung des Client und der Verschlüsselungsebene des TAC können dabei folgende Situationen auftreten:

TRUSTED ist für den Client generiert

openUTM fordert keine Verschlüsselung an, der Client kann auch geschützte Vorgänge starten. Der Client kann keine Verschlüsselung erzwingen, da keine Schlüssel ausgetauscht wurden.

#### NONE ist für den Client generiert

openUTM fordert in diesem Fall keine Verschlüsselung an.

Wenn sich beim Verbindungsaufbau eine Verschlüsselungsebene *client-level* > 0 ergeben hat und wenn eine Conversation initialisiert wird, deren TAC Verschlüsselung der Ebene 1 oder 2 erfordert (*tac-level*), dann gibt es folgende Möglichkeiten:

 $-$  *client-level*  $\geq$  *tac-level* 

wobei der Client für diese Conversation die Verschlüsselung eingeschaltet hat.

Der Vorgang kann gestartet werden. Der Client sendet schon die ersten Benutzerdaten verschlüsselt.

– *client-level* Ï *tac-level*

wobei der Client für diese Conversation von sich aus **keine** Verschlüsselung eingeschaltet und noch keine Benutzerdaten gesendet hat.

Der Vorgang kann gestartet werden. Die UTM-Anwendung übergibt alle Ausgaben verschlüsselt auf der Ebene *client-level* an den Client. Der Client verschlüsselt nun ebenfalls alle weiteren Nachrichten an openUTM auf der Ebene *client-level*.

– *client-level* < *tac-level*

Der UPIC-Client hat schon Benutzerdaten gesendet, die entweder nicht verschlüsselt waren oder mit der niedrigeren Verschlüsselungsebene verschlüsselt waren.

openUTM beendet die Conversation.

1, 2, 3 oder 4 ist für den Client generiert

Wird eine Conversation initialisiert, deren TAC Verschlüsselung der Ebene 1 oder 2 erfordert (*tac-level*), dann gibt es folgende Möglichkeiten:

- $-$  *client-level*  $\geq$  *tac-level* Der Vorgang kann gestartet werden.
- *client-level* < *tac-level* Der Vorgang kann nicht gestartet werden, openUTM beendet die Conversation.

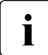

i Beachten Sie, dass für die Verbindung zwischen Client und Server - und damit auch<br>1 für alle auf dieser Verbindung felgenden Conversations – mehr Verschlüsselungs für alle auf dieser Verbindung folgenden Conversations - mehr Verschlüsselungsebenen angegeben werden können als für den TAC.

# **3.7 Multiple Conversations**

Die Funktionalität "Multiple Conversations" ermöglicht einem CPI-C-Client, innerhalb eines Programmlaufs gleichzeitig mehrere Conversations zu unterhalten. Die Conversations können zu verschiedenen UTM-Server-Anwendungen oder zu derselben UTM-Server-Anwendung aufgebaut werden. X/W X/W X/W X/W

Das Trägersystem UPIC unterstützt "Multiple Conversations" nur auf Systemen, die Multi-threading unterstützen (z.B. Unix-, Linux- und Windows-Systeme). Siehe dazu ["Multi](#page-30-0)[threading" auf Seite 31](#page-30-0). X/W X/W X/W

Multithreading bedeutet, dass innerhalb des Prozesses, in dem ein Programm abläuft, mehrere Threads gestartet werden können. Unter Threads versteht man parallel laufende Programmteile innerhalb eines Prozesses, in denen Verarbeitungsschritte unabhängig voneinander bearbeitet werden können. Threads werden deshalb auch oft nebenläufige Prozesse genannt. Der Einsatz von Threads entspricht quasi einem Multi-Processing, das vom Programm selbst verwaltet wird und im selben Prozess abläuft wie das Programm selbst. X/W X/W X/W X/W X/W X/W X/W

CPI-C-Clients, die auf Systemen mit Multithreading ablaufen und entsprechend implementiert sind, können also zu einem Zeitpunkt mit mehreren UTM-Services gekoppelt werden. X/W X/W

CPI-C-Clients, die auf Systemen ablaufen, die kein Multithreading unterstützen, können zu einem Zeitpunkt nur eine Conversation unterhalten. Erst wenn diese Conversation abgebaut ist, kann eine neue aufgebaut werden. X/W X/W X/W

Wenn eine Client-Anwendung gleichzeitig mehrere Conversations bearbeiten will, dann muss jede einzelne dieser Conversations in einem eigenen Thread unabhängig von den anderen Conversations bearbeitet werden. Dabei müssen Sie folgendes beachten: X/W X/W X/W

- Der erste Thread des Prozesses, in dem die anderen Threads gestartet werden, ist der Main-Thread. Im Main-Thread kann - wie in jedem anderen Prozess - auch eine Conversation aufgebaut werden. X/W X/W X/W
- Für jede weitere Conversation, die das Programm aufbauen und parallel bearbeiten soll, muss explizit ein Thread gestartet werden. Zum Starten der Threads stehen Systemaufrufe zur Verfügung. Diese Systemaufrufe sind abhängig vom Betriebs-system und vom verwendeten Compiler (siehe Beispiel auf [Seite 78\)](#page-77-0). X/W X/W X/W X/W
- In jedem der gestarteten Threads muss die Ablaufumgebung für den CPI-C-Client gestartet werden. Dazu muss in jedem Thread ein *Enable\_UTM\_UPIC*-Aufruf abgesetzt werden. Dabei kann sich das CPI-C-Programm in allen Threads mit demselben oder auch mit verschiedenen Namen anmelden. X/W X/W X/W X/W

– In jedem einzelnen Thread müssen die Conversation Characteristics mit einem *Initialize\_Conversation*-Aufruf gesetzt werden. Dabei wird der Conversation von UPIC eine eigene Conversation-ID zugeordnet. X/W X/W X/W

X/W

– Jede Conversation-ID kann nur innerhalb des Threads benutzt werden, in dem die zugehörige Conversation initialisiert und aufgebaut wurde. Wird die Conversation-ID in einem anderen Thread bei einem CPI-C-Aufruf angegeben, dann liefert UPIC den Returncode CM\_PROGRAM\_PARAMETER\_CHECK zurück. X/W X/W X/W X/W

- In jedem Thread muss sich das Programm mit *Disable\_UTM\_UPIC* bei UPIC abmelden, bevor der Thread beendet wird. X/W X/W
- Der Main-Thread darf sich erst beenden, wenn alle anderen Threads abgemeldet und beendet sind. X/W X/W
- Die Abläufe innerhalb des Client-Programms sind im folgenden Bild dargestellt. X/W
- $\overline{\mathbf{i}}$  Upic-Local: X/W
	- Upic-Local unterstützt die Funktion "Multiple Conversations" nicht.

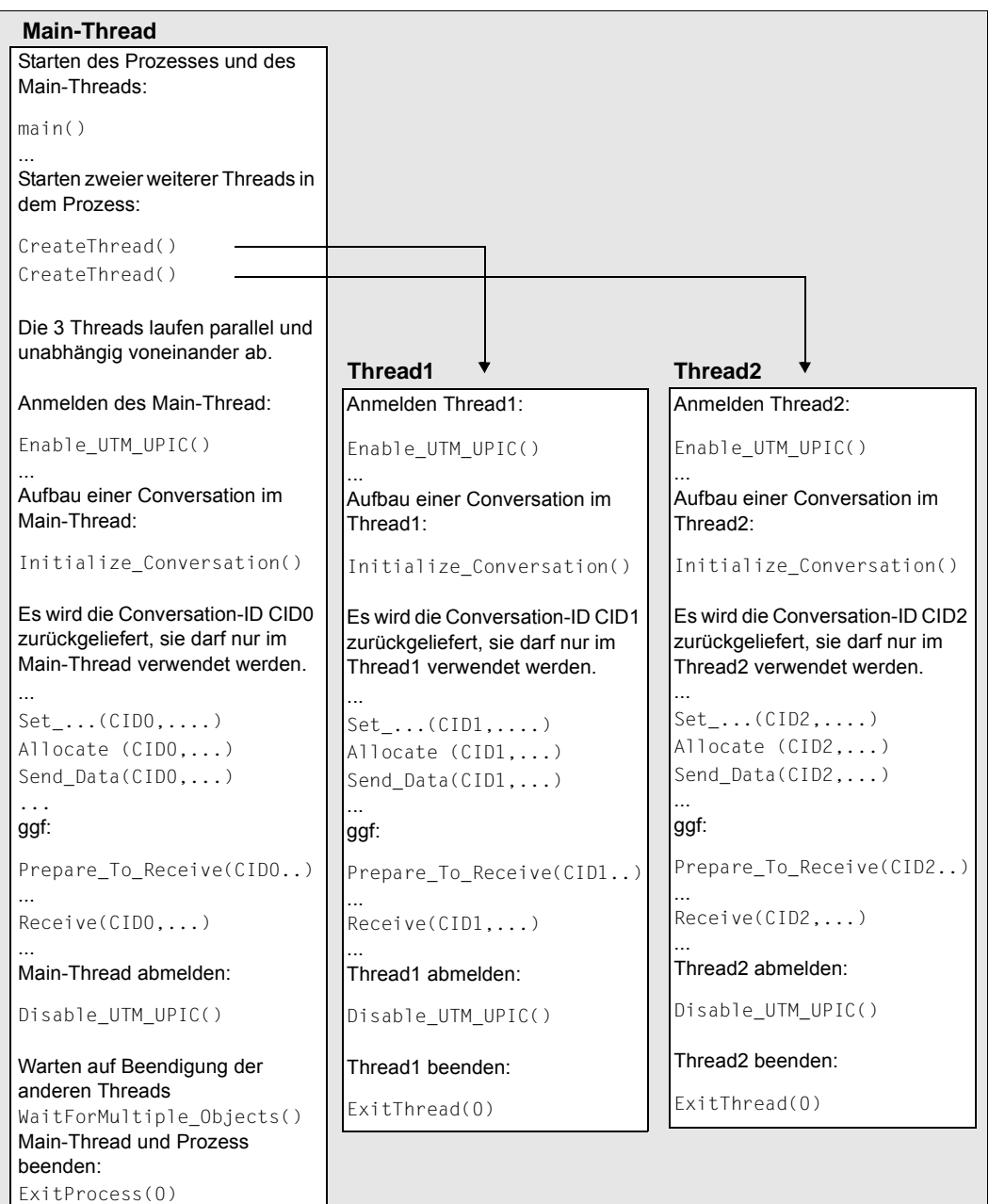

X/W X/W Bild 15: Starten mehrerer Threads innerhalb eines Prozesses

(die grau unterlegte Fläche entspricht dem Prozess, in dem das Client-Programm abläuft)

<span id="page-77-0"></span>Beispiel für "Multiple Conversation" (in Visual C++ Developer Studio für Windows-**Systeme)**  W W

Das zu diesem Schema gehörende Client-Programm hat den folgenden Aufbau: W

```
void main () and the set of the set of the set of the set of the set of the set of the set of the set of the set of the set of the set of the set of the set of the set of the set of the set of the set of the set of the set
    {
       ...
       thrd[0] = CreateThread(...,UpicThread,...); 2.
       thrd[1] = CreateThread(...,UpicThread,...);
       ...
       Enable UTM UPIC (\ldots); 3.
       ...
       /* Aufrufe zum Aufbauen und Bearbeiten einer Conversation im */
       \frac{1}{2} Main-Thread: \frac{1}{2} Main-Thread: \frac{1}{2}Initialize_Conversation (...)
       ...
       Allocate (...)
       ....
       Send Data (...)
       ...
       Receive (...)
       ...
       Disable UTM UPIC (...);
       ...
       WaitforMultipleObjects(2,&thrd[0],...); 4.
       ExitProcess(0); 5.
    }
    DWORD WINAPI UpicThread(LPVOID arg) 6.
    {
       ...
       Enable_UTM_UPIC (...);
       ...
       /* Aufrufe zum Aufbauen und Bearbeiten der Conversation im Thread*/
       \frac{1}{x} wie im Main-Thread unter 3.
       ...
       Disable UTM UPIC (...);
       ...
       ExitThread(0): 7.
    }
W
W
W
W
W
W
W
W
W
W
W
W
W
W
W
W
W
W
W
W
W
W
W
W
W
W
W
W
W
W
W
W
W
W
W
```
<span id="page-78-0"></span>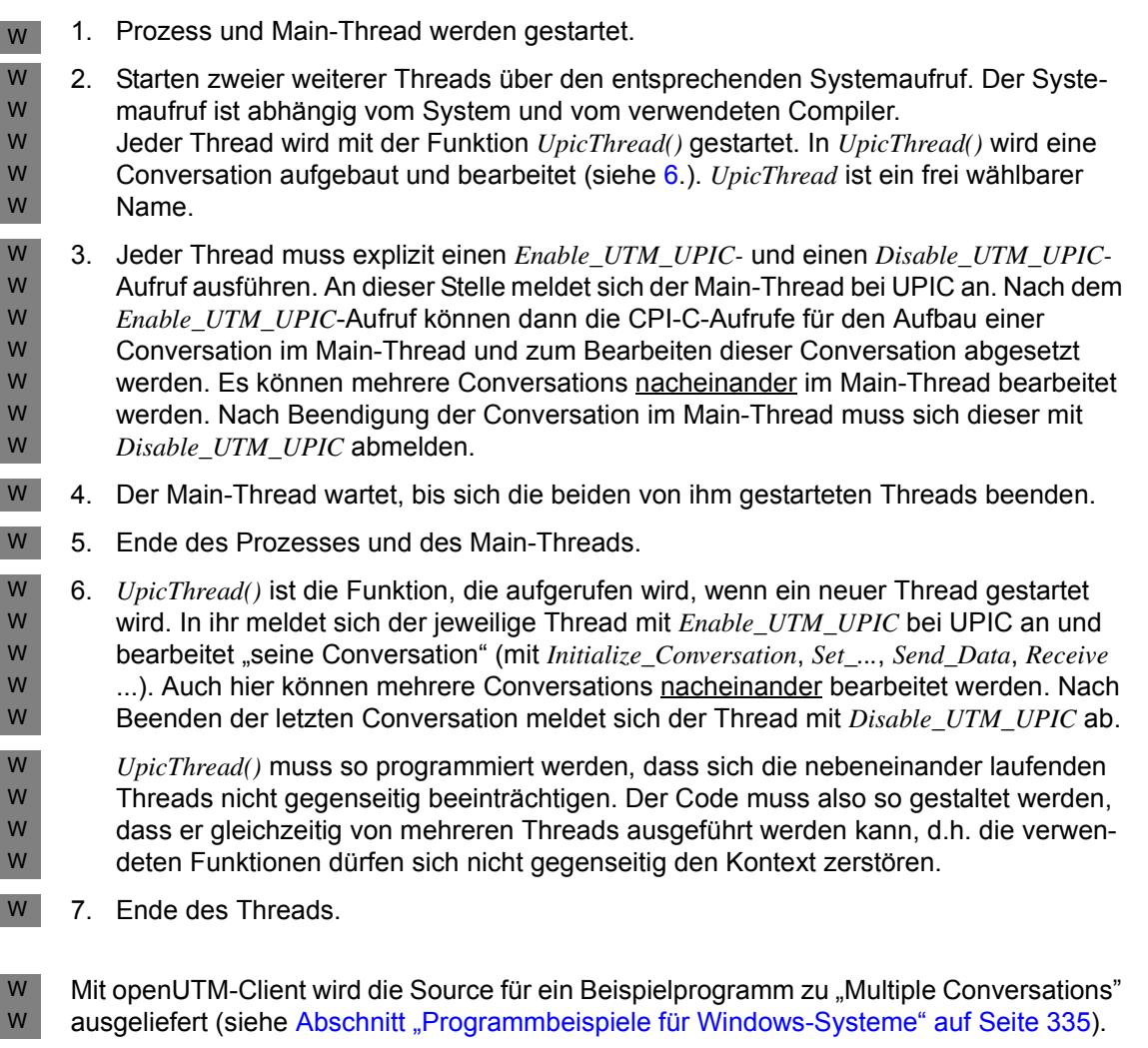

# **3.8 DEFAULT-Server und DEFAULT-Name eines Client**

In der Praxis ist es häufig so, dass ein Client hauptsächlich mit einem bestimmten UTM-Server kommuniziert. Um die Konfigurierung von UPIC-Clients und die Programmierung von CPI-C-Client-Programmen für diesen Fall zu vereinfachen, können Sie in der upicfile einen DEFAULT-Server für Ihre Client-Anwendung definieren (siehe [Seite 293\)](#page-292-0). Um mit dem DEFAULT-Server verbunden zu werden, kann das Client-Programm beim Initialisieren der Conversation mit *Initialize\_Conversation* auf die Angabe eines Symbolic Destination Namens verzichten. Es übergibt einen leeren Namen an UPIC und wird dann automatisch mit dem DEFAULT-Server verbunden.

Sie können darüber hinaus einen Service am DEFAULT-Server als DEFAULT-Service definieren. Dazu geben Sie im Eintrag des DEFAULT-Server in der upicfile den Transaktionscode dieses Services an. Gibt das CPI-C-Programm dann beim Initialisieren einer Conversation zum DEFAULT-Server keinen Transaktionscode an (es ruft *Set\_TP\_Name* nicht auf), wird die Conversation automatisch zu dem DEFAULT-Service aufgebaut. Soll ein anderer Service am DEFAULT-Server gestartet werden, dann muss das Client-Programm mit *Set\_TP\_Name* den Transaktionscode dieses Service an UPIC übergeben (z.B. beim Vorgangs-Wiederanlauf muss *TP\_name*=KDCDISP gewählt werden).

Ebenso können Sie in der upicfile einen DEFAULT-Namen für die lokale CPI-C-Client-Anwendung definieren. Gibt das Client-Programm beim Anmelden der Anwendung bei UPIC (mit *Enable\_UTM\_UPIC*) einen leeren lokalen Anwendungsnamen an, dann wird der Client mit dem DEFAULT-Namen bei UPIC angemeldet und UPIC verwendet die dem DEFAULT-Namen zugeordneten Adressinformationen zum Aufbau der Conversation.

Bei der Verwendung eines DEFAULT-Namens für die CPI-C-Anwendung kann es vorkommen, dass sich mehrere Programmläufe eines UPIC-Client zur gleichen Zeit mit demselben Namen bei einer UTM-Anwendung anmelden wollen. Das ist dann der Fall, wenn das Client-Programm mehrfach parallel gestartet wird oder ein Programm parallel mehrere Conversations zu einer UTM-Anwendung aufbauen will (Multiple Conversations). Damit diese Anmeldungen von der Server-Anwendung akzeptiert werden können, müssen die im folgenden Abschnitt beschriebenen Voraussetzungen erfüllt sein.

# **3.8.1 Mehrfachanmeldungen bei derselben UTM-Anwendung mit demselben Namen**

Eine Client-Anwendung kann sich zu einem Zeitpunkt mehrfach mit demselben Namen an eine UTM-Anwendung anschließen.

Damit sich ein Client mehrfach mit demselben Namen anschließen kann, muss in der UTM-Server-Anwendung für den Rechner, an dem der Client abläuft, ein LTERM-Pool generiert sein, der die Mehrfachanmeldung unter demselben Namen unterstützt. Ein solcher LTERM-Pool wird bei openUTM wie folgt generiert:

TPOOL ...,CONNECT-MODE=MULTI

Für den Namen des Client, mit dem sich dieser bei der UTM-Anwendung anmeldet (PTERM-Name), darf in der UTM-Anwendung keine PTERM-Anweisung generiert sein (siehe openUTM-Handbuch "Anwendungen generieren"), sonst ist die Mehrfachanmeldung über den LTERM-Pool nicht möglich.

Das CPI-C-Programm kann sich über den LTERM-Pool maximal so oft an die UTM-Anwendung anschließen, wie LTERM-Partner im LTERM-Pool zur Verfügung stehen (die Anzahl wird durch die UTM-Administration eingestellt). Dabei kann es sich mit demselben, aber auch mit verschiedenen Namen anmelden.

# **3.9 CPI-C-Aufrufe bei UPIC**

Im folgenden werden für jede Funktion die Ein- und Ausgabeparameter sowie die möglichen Returncodes beschrieben.

Allgemein gilt, dass sämtliche Parameter an der Schnittstelle per Adresse übergeben werden. Das Symbol → bzw. ← bedeutet, dass ein Parameter entweder ein Eingabe- oder ein Ausgabe-Parameter ist.

Die Länge für den *symbolic destination name* und die *Conversation\_ID* ist immer genau acht Zeichen.

Die Returncodes, die an der Schnittstelle geliefert werden, sind unabhängig vom verwendeten Transportsystem. Eine Unterscheidung zwischen lokaler und remote Anbindung wird nur bei der Erklärung einiger Returncodes und bei den Hinweisen zu Fehlern vorgenommen.

# **Übersicht**

Die Funktionen der Schnittstelle sind auf allen Plattformen in den Programmiersprachen C, C++ und COBOL nutzbar und stehen in Bibliotheken zur Verfügung.

Die folgende Beschreibung der CPI-C-Aufrufe ist aus diesem Grund so sprachunabhängig wie möglich gehalten. Sie benutzt jedoch die Notation der C-Schnittstelle. Im Abschnitt ["COBOL-Schnittstelle" auf Seite 235](#page-234-0) sind Besonderheiten der COBOL-Schnittstelle beschrieben, die Sie beim Erstellen von CPI-C-Programmen in COBOL beachten müssen.

Die genaue Funktionsdeklaration wird für jeden Aufruf separat beschrieben.

# **Programmaufrufe**

Ein Client kommuniziert mit einer UTM-Server-Anwendung, indem er Funktionen aufruft. Diese Aufrufe dienen dazu, die Characteristics für die Conversation festzulegen und Daten und Kontrollinformationen auszutauschen. Die von UPIC unterstützten CPI-C-Aufrufe können in zwei Gruppen eingeteilt werden:

- Starter-Set-Aufrufe Die Starter-Set-Aufrufe ermöglichen eine einfache Kommunikation mit einem UTM-Server. Sie dienen dem einfachen Austausch von Daten, z.B. übernehmen der initialisierten Werte für die Characteristic einer Conversation.
- Advanced Functions-Aufrufe Die Advanced Functions-Aufrufe ermöglichen zusätzliche Funktionen. Zum Beispiel können mit Set-Aufrufen die Conversation Characteristics modifiziert werden.

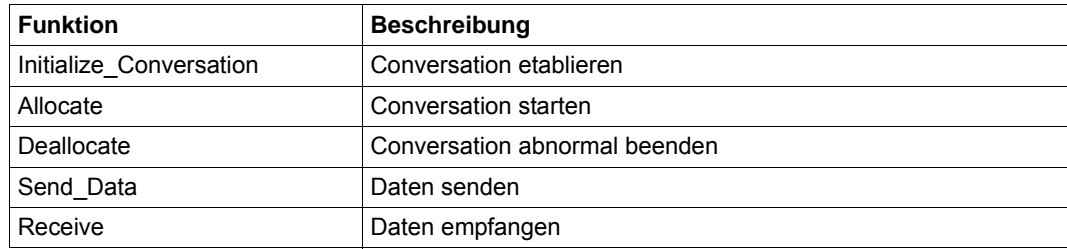

# **Funktionen aus dem Starter-Set**

Tabelle 7: Funktionen aus dem Starter-Set

Es wird davon ausgegangen, dass das CPI-C-Programm (Client) in jedem Fall der aktive Teil ist. Deshalb wird die CPI-C-Funktion *Accept\_Conversation* nicht unterstützt.

Auf Systemen, die das Multi-Threading unterstützen, können in einem CPI-C-Programm zu einem Zeitpunkt mehrere Conversations zu verschiedenen UTM-Servern aktiv sein. Jede Conversation einschließlich zugehörigem *Enable\_UTM\_UPIC*- und *Disable\_UTM\_UPIC*-Aufruf muss in einem eigenen Thread ablaufen.

Auf allen anderen Systemen kann in einem CPI-C-Programmlauf zu einem Zeitpunkt nur **eine** Conversation aktiv sein.

# **Funktionen aus den Advanced Functions**

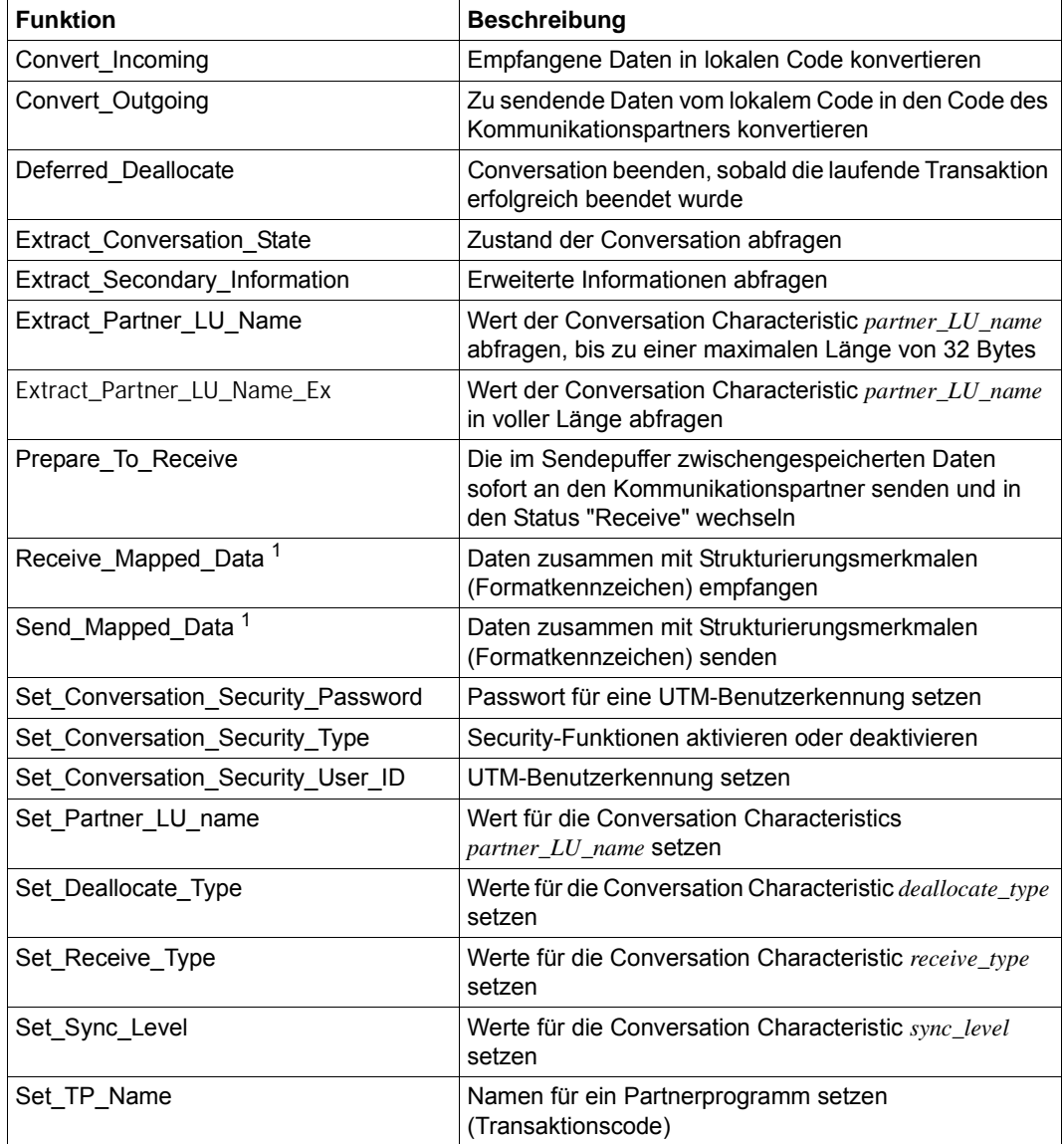

Tabelle 8: Advanced Functions

<sup>1</sup> Nicht Bestandteil von X/Open CPI-C Version 2

# **Zusätzliche Funktionen von UPIC**

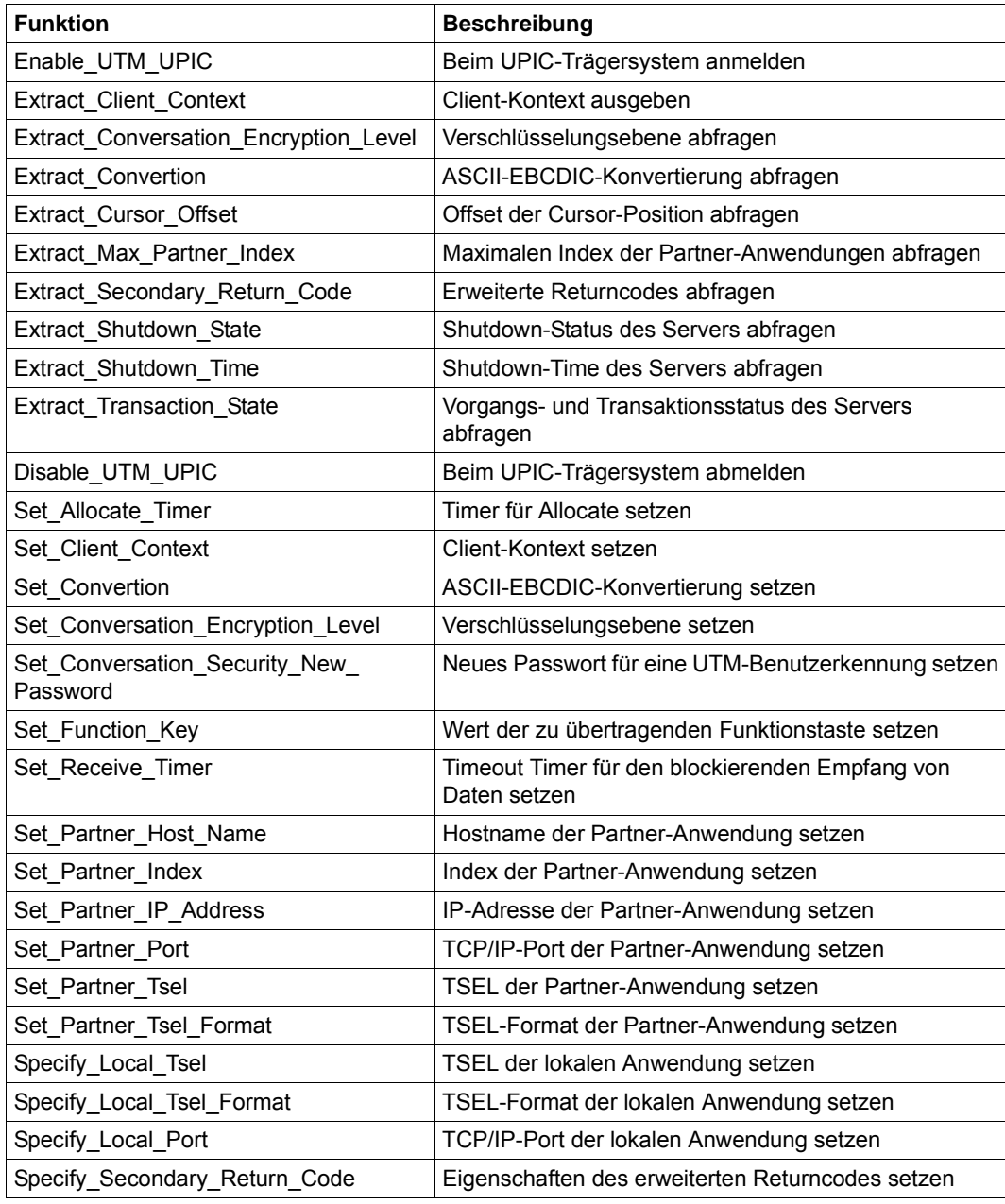

Tabelle 9: Zusätzliche Funktionen von UPIC

# **Allocate - Conversation einrichten**

Der Aufruf *Allocate* (CMALLC) richtet für ein Programm eine Conversation zu einem UTM-Vorgang ein. Der Name des CPI-C-Programms wurde beim vorhergehenden *Enable\_UT-M\_UPIC*-Aufruf angegeben.

# **Syntax**

CMALLC (conversation\_ID, return\_code)

# **Parameter**

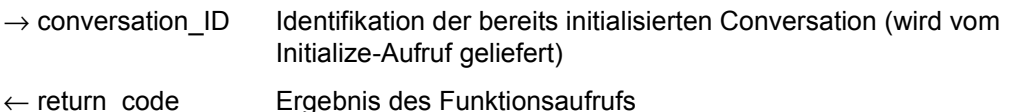

# **Ergebnis (***return\_code***)**

CM\_OK

Aufruf ok

# CM\_ALLOCATE\_FAILURE\_RETRY

UPIC-L Die Conversation kann aufgrund eines vorübergehenden Betriebsmittelengpasses nicht eingerichtet werden. Überprüfen Sie auch die Fehlermeldung der lokalen UTM-Anwendung.

# CM\_ALLOCATE\_FAILURE\_NO\_RETRY

Mögliche Ursachen:

- Die Conversation kann aufgrund eines Fehlers nicht eingerichtet werden, z.B. die Transportverbindung zur UTM-Anwendung konnte nicht aufgebaut werden.
- Die Transportverbindung wurde von UTM-Seite zurückgewiesen, weil in der UTM-Anwendung ein TPOOL oder PTERM-Anschlusspunkt mit ENCRYPTI-ON\_LEVEL=1 (oder 2, 3, 4) definiert wurde, aber das Zusatzprodukt openUTM-CRYPT ist nicht installiert.
- Die Transportverbindung wurde von UTM-Seite zurückgewiesen, weil in der UTM-Anwendung ein TPOOL oder PTERM-Anschlusspunkt mit ENCRYPTI-ON\_LEVEL=NONE definiert wurde, der aufgerufene TAC wurde mit ENCRYP-TION\_LEVEL=1 (oder 2) definiert, aber das Zusatzprodukt openUTM-CRYPT ist nicht installiert.

# CM\_OPERATION\_INCOMPLETE

Der Aufruf wurde durch den Ablauf des Timers, der mit Set\_Allocate\_Timer gesetzt wurde, unterbrochen.

# CM\_PARAMETER\_ERROR

Weder in der upicfile noch mit einem *Set TP\_Name*-Aufruf wurde ein TAC angegeben oder *conversation\_security\_type* ist CM\_SECURITY\_PROGRAM und die Characteristic *security\_user\_ID* ist nicht gesetzt.

# CM\_PROGRAM\_STATE\_CHECK

Der Aufruf ist im aktuellen Zustand nicht erlaubt.

# CM\_PROGRAM\_PARAMETER\_CHECK

Der Wert für *conversation\_ID* ist ungültig.

# CM\_PRODUCT\_SPECIFIC\_ERROR

- Es handelt sich um einen Protokollfehler.
- Bei TNS-losem Betrieb ist der Hostname (der über *Set\_Partner\_Host\_Name* oder in der upicfile angegeben wurde) nicht in der Datei hosts definiert.
- In der upicfile ist für diese Conversation ein RSA-Schlüssel hinterlegt, der sich vom empfangenen RSA-Schlüssel in Inhalt oder Länge unterscheidet.

# CM\_SECURITY\_NOT\_SUPPORTED

- Die Partner-Anwendung kann den gewünschten *security\_type* nicht unterstützen.
- Es wurde ein neues Passwort gesetzt, aber die Partner-Anwendung, zu der eine Conversation aufgebaut wurde, unterstützt keine Passwortänderungen vom UPIC-Client aus.

# **Zustandsänderung**

- Falls das Ergebnis CM\_OK ist, wird die Conversation etabliert und das Programm geht in den Zustand "Send" über.
- Falls das Ergebnis CM\_ALLOCATE\_FAILURE\_RETRY/NO\_RETRY oder CM\_SECU-RITY\_NOT\_SUPPORTED ist, geht das Programm in den Zustand "Reset" über.
- In allen anderen Fehlersituationen ändert das Programm seinen Zustand nicht.

# **Hinweis**

- Lehnt die UTM-Anwendung den Vorgangsstart z.B. wegen ungültigem Transaktionscode ab, wird dies erst beim nächsten *Receive*-Aufruf zurückgemeldet.
- Falls die angegebene Benutzerkennung bei der UTM-Anwendung nicht generiert wurde oder falls für eine generierte Benutzerkennung ein falsches oder gar kein Passwort geschickt wurde, so wird dies erst beim nächsten *Receive*-Aufruf zurückgemeldet.

### **Verhalten im Fehlerfall**

CM\_ALLOCATE\_FAILURE\_RETRY

Vorübergehender Betriebsmittelengpass bei der Kommunikation. Erst *Initialize\_Conversation*, dann den *Allocate*-Aufruf wiederholen.

CM\_ALLOCATE\_FAILURE\_NO\_RETRY

Eventuell UTM-Anwendung hochfahren oder das beim *Enable\_UTM\_UPIC* angegebene PTERM bei openUTM generieren. Eventuell müssen Sie auch das Verschlüsselungsmodul installieren oder die Verschlüsselungsebene ändern.

CM\_PARAMETER\_ERROR

Eintrag für den aktuellen *sym\_dest\_name* um einen TAC erweitern oder TAC mit einem *Set\_TP\_Name*-Aufruf angeben.

- CM\_PROGRAM\_STATE\_CHECK Programm ändern.
- CM\_PROGRAM\_PARAMETER\_CHECK Programm ändern.

# CM\_PRODUCT\_SPECIFIC\_ERROR

- Keinen oder den gültigen RSA-Schlüssel hinterlegen.
- Systemdienst informieren und Diagnoseunterlagen erstellen

# **Funktionsdeklaration: Allocate**

CM ENTRY Allocate ( unsigned char CM PTR conversation ID, CM\_RETURN\_CODE CM\_PTR return\_code)

# **Convert\_Incoming - Konvertieren vom Code des Senders in lokalen Code**

- Beim Trägersystem UPIC auf Unix- und Linux-Systemen konvertiert der Aufruf X
- *Convert\_Incoming* (CMCNVI) die Daten standardmäßig von EBCDIC.DF.04.i nach ISO8859-i. X X
- Beim Trägersystem UPIC auf Windows-Systemen konvertiert der Aufruf *Convert\_Incoming* (CMCNVI) die Daten standardmäßig von EBCDIC.DF.04.F nach Windows-1252. W W
- Beim Trägersystem UPIC auf BS2000-Systemen konvertiert *Convert\_Incoming* (CMCNVI) die Daten von ISO8859-i nach EBCDIC.DF.04.i. B B

#### **Syntax**

CMCNVI (data, length, return\_code)

#### **Parameter**

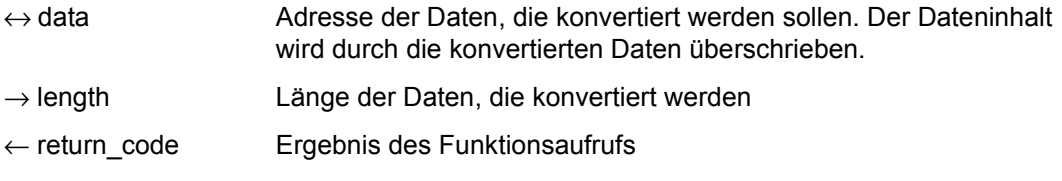

# **Ergebnis (***return\_code***)**

CM\_OK Aufruf ok

# **Zustandsänderung**

Dieser Aufruf ändert den Zustand des Programms nicht.

# **Hinweis**

- Die Daten müssen in abdruckbarer Form vorliegen.
- Die verwendete Konvertierungstabelle finden Sie:
	- auf Unix-, Linux- und Windows-Systemen in der Datei kcsaeea.c unter *upic-dir* bzw. *upic-dir*\utmcnv.
	- auf BS2000-Systemen in der Bibliothek *\$userid*.SYSLIB.UTM-CLIENT.065

X/W X/W B

# **Funktionsdeklaration: Convert\_Incoming**

CM\_ENTRY Convert\_Incoming ( unsigned char CM\_PTR string, CM\_INT32 CM\_PTR string\_length, CM\_RETURN\_CODE CM\_PTR return\_code)

# **Convert\_Outgoing - Konvertieren von lokalem Code in den Code des Empfängers**

- Beim Trägersystem UPIC auf Unix- und Linux-Systemen konvertiert der Aufruf X X
- *Convert\_Outgoing* (CMCNVO) die Daten standardmäßig von ISO8859-i nach EBCDIC.DF.04.i. X
- Beim Trägersystem UPIC auf Windows-Systemen konvertiert der Aufruf *Convert\_Outgoing* (CMCNVO) die Daten standardmäßig von Windows-1252 nach EBCDIC.DF.04.F. W W
- Beim Trägersystem UPIC auf BS2000-Systemen konvertiert *Convert\_Outgoing* (CMCNVO) die Daten von EBCDIC.DF.04.i nach ISO8859-i. B B

# **Syntax**

CMCNVO (data, length, return\_code)

#### **Parameter**

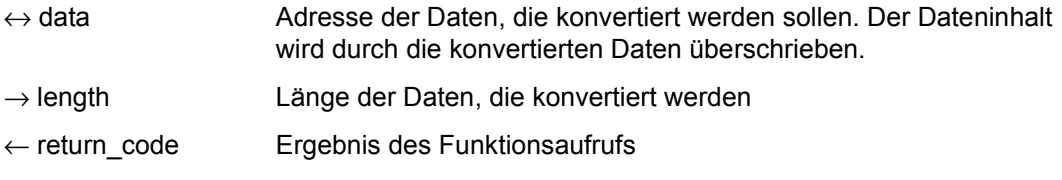

# **Ergebnis (***return\_code***)**

CM\_OK Aufruf ok

# **Zustandsänderung**

Dieser Aufruf ändert den Zustand des Programms nicht.

# **Hinweis**

- Die Daten müssen in abdruckbarer Form vorliegen.
- Die verwendete Konvertierungstabelle finden Sie:
	- auf Unix-, Linux- und Windows-Systemen in der Datei kcsaeea.c unter *upic-dir* bzw. *upic-dir*\utmcnv.
	- auf BS2000-Systemen in der Bibliothek \$*userid*.SYSLIB.UTM-CLIENT.065

X/W X/W B

# **Funktionsdeklaration: Convert\_Outgoing**

CM\_ENTRY Convert\_Outgoing ( unsigned char CM\_PTR string, CM\_INT32 CM\_PTR string\_length, CM\_RETURN\_CODE CM\_PTR return\_code)

# **Deallocate - Conversation beenden**

Mit dem Aufruf *Deallocate* (CMDEAL) wird die Conversation vom CPI-C-Programm abnormal beendet. Nach Ausführung des Aufrufs ist die *conversation\_ID* keiner Conversation mehr zugeordnet. Im Normalfall wird eine Conversation immer mit dem UTM-Vorgang beendet. Eine Beendigung der Conversation durch das CPI-C-Programm gilt immer als abnormale Beendigung. Deshalb muss, bevor ein *Deallocate*-Aufruf gemacht wird, mit der Funktion *Set\_Deallocate\_Type* (CMSDT) der Wert für *deallocate\_type* auf CM\_DEALLOCATE\_ABEND gesetzt werden.

#### **Syntax**

CMDEAL (conversation\_ID, return\_code)

#### **Parameter**

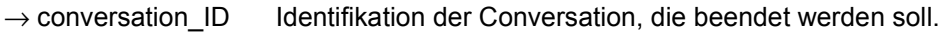

← return\_code Ergebnis des Funktionsaufrufs

# **Ergebnis (***return\_code***)**

CM\_OK

Aufruf ok

CM\_PROGRAM\_STATE\_CHECK Der Aufruf ist im aktuellen Zustand nicht erlaubt.

CM\_PROGRAM\_PARAMETER\_CHECK Der Wert für *conversation\_ID* ist ungültig.

# CM\_PRODUCT\_SPECIFIC\_ERROR

Der Wert für *deallocate\_type* ist nicht durch einen vorangegangenen *Set\_Deallocate\_Type* Aufruf auf CM\_DEALLOCATE\_ABEND gesetzt.

# **Zustandsänderung**

Falls das Ergebnis CM\_OK ist, geht das Programm in den Zustand "Reset" über. Bei allen anderen Fehlersituationen ändert das Programm seinen Zustand nicht.

### **Verhalten im Fehlerfall**

CM\_PROGRAM\_STATE\_CHECK Programm ändern.

CM\_PROGRAM\_PARAMETER\_CHECK Programm ändern.

CM\_PRODUCT\_SPECIFIC\_ERROR Programm ändern und *Set\_Deallocate\_Type*-Aufruf einbauen.

#### **Funktionsdeklaration: Deallocate**

CM\_ENTRY Deallocate ( unsigned char CM\_PTR conversation\_ID, CM\_RETURN\_CODE CM\_PTR return\_code)

# **Deferred\_Deallocate - Conversation nach Transaktionsende beenden**

Mit dem Aufruf *Deferred\_Deallocate* (CMDFDE) wird die Conversation vom CPI-C-Programm beendet, sobald die laufende Transaktion erfolgreich beendet ist. Der Aufruf darf innerhalb einer Transaktion zu jedem Zeitpunkt aufgerufen werden. *Deferred\_Deallocate* dient nur der besseren Portierbarkeit von CPI-C-Programmen. Er ändert den Zustand des Programms nicht.

#### **Syntax**

CMDFDE (conversation\_ID, return\_code)

#### **Parameter**

- $\rightarrow$  conversation ID Identifikation der Conversation, die beendet werden soll.
- $\leftarrow$  return code Ergebnis des Funktionsaufrufs

# **Ergebnis (***return\_code***)**

CM\_OK

Aufruf ok

- CM\_PROGRAM\_PARAMETER\_CHECK Der Wert für *conversation\_ID* ist ungültig.
- CM\_PROGRAM\_STATE\_CHECK Das Programm ist im Zustand "Start".
- CM\_PRODUCT\_SPECIFIC\_ERROR Die UPIC-Instanz konnte nicht gefunden werden.

# **Zustandsänderung**

Das Programm ändert seinen Zustand nicht.

### **Verhalten im Fehlerfall**

CM\_PROGRAM\_PARAMETER\_CHECK Programm ändern.

CM\_PRODUCT\_SPECIFIC\_ERROR

Das Betriebssystem kann nicht genügend Speicherplatz für interne Puffer bereitstellen. Überprüfen Sie Ihr Programm auf zu hohe Speicherplatzanforderung und starten Sie ggf. Ihr System neu.

#### CM\_PROGRAM\_STATE\_CHECK Programm ändern.

#### **Funktionsdeklaration: Deferred\_Deallocate**

CM\_ENTRY Deferred\_Deallocate ( unsigned char CM\_PTR conversation\_ID, CM\_RETURN\_CODE CM\_PTR return\_code)

# **Disable\_UTM\_UPIC - Vom Trägersystem UPIC abmelden**

Mit dem Aufruf *Disable\_UTM\_UPIC* (CMDISA) meldet sich ein Programm vom UPIC-Trägersystem ab. Nach erfolgreicher Ausführung des Aufrufs sind keine weiteren CPI-C-Aufrufe erlaubt. Falls es für das Programm noch eine Verbindung gibt, wird diese abgebaut. Außerdem wird die Abmeldung vom Transportsystem durchgeführt.

Dieser Aufruf muss der letzte Aufruf eines CPI-C-Programmes sein. Er ist nicht nötig, wenn Sie nach dem Beenden einer Conversation mit einem weiteren *Initialize*-Aufruf fortfahren.

Diese Funktion gehört zu den zusätzlichen Funktionen von UPIC, sie ist nicht Bestandteil der CPI-C-Schnittstelle.

#### **Syntax**

CMDISA (local\_name, local\_name\_length, return\_code)

#### **Parameter**

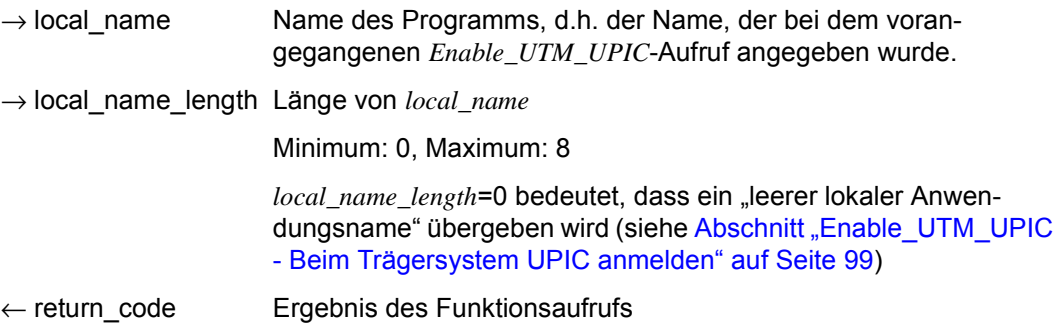

#### **Ergebnis (***return\_code***)**

CM\_OK

Aufruf ok

CM\_PROGRAM\_STATE\_CHECK Der Aufruf ist im aktuellen Zustand nicht erlaubt.

#### CM\_PROGRAM\_PARAMETER\_CHECK

Das Programm ist nicht mit *local\_name* an UPIC angemeldet, oder der Wert für *local\_name\_length* ist < 1 oder > 8.

# CM\_PRODUCT\_SPECIFIC\_ERROR

Beim Abmelden von UPIC oder beim Abbau der Verbindung ist ein Fehler aufgetreten.

# **Zustandsänderung**

Falls das Ergebnis CM\_OK ist, wurde das Programm abgemeldet und geht in den Zustand "Start" über. In allen anderen Fällen ändert das Programm seinen Zustand nicht.

#### **Hinweis**

Den Aufruf müssen Sie auch dann verwenden, wenn Sie bei einer Fehlersituation im Anwendungsprogramm den Prozess mit *exit()* beenden wollen. Aus Performancegründen sollte diese Funktion, falls kein Fehler auftritt, nur unmittelbar vor der Prozessbeendigung aufgerufen werden!

# **Verhalten im Fehlerfall**

- CM\_PRODUCT\_SPECIFIC\_ERROR Systemdienst informieren und Diagnoseunterlagen erstellen.
- CM\_PROGRAM\_STATE\_CHECK Programm ändern.
- CM\_PROGRAM\_PARAMETER\_CHECK Programm ändern.

# **Funktionsdeklaration: Disable\_UTM\_UPIC**

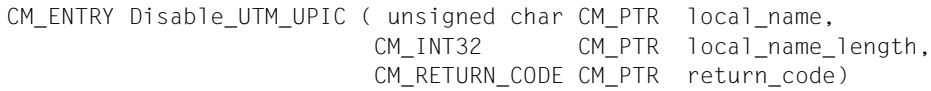

# <span id="page-98-0"></span>**Enable\_UTM\_UPIC - Beim Trägersystem UPIC anmelden**

Dieser Aufruf muss gemacht werden, bevor andere CPI-C-Aufrufe verwendet werden. Mit dem Aufruf *Enable\_UTM\_UPIC* (CMENAB) meldet sich ein Programm mit seinem Namen beim UPIC-Trägersystem an. Der Name dient dazu, die Verbindung zwischen UTM-Service und CPI-C-Programm aufzubauen (siehe auch Abschnitt "Initialize Conversation - Conver[sation Characteristics initialisieren" auf Seite 137\)](#page-136-0).

In der upicfile können Sie einen DEFAULT-Namen für die CPI-C-Anwendung definieren (LN.DEFAULT-Eintrag; siehe Abschnitt "Side Information für die lokale Anwendung" auf [Seite 302\)](#page-301-0). Wenn sich das CPI-C-Programm mit diesem DEFAULT-Namen beim Trägersystem UPIC anmelden soll, dann kann es im Feld *local\_name* einen "leeren lokalen Anwendungsnamen" übergeben. UPIC sucht dann in der upicfile nach dem LN.DEFAULT-Eintrag und verwendet den zugehörigen Anwendungsnamen zum Verbindungsaufbau mit dem UTM-Service. Es können sich gleichzeitig mehrere CPI-C-Programmläufe mit dem DEFAULT-Namen anmelden und auch Conversations zu demselben UTM-Service aufbauen.

Nach erfolgreicher Ausführung des *Enable\_UTM\_UPIC*-Aufrufs ist eine intakte Ablaufumgebung für das Programm bereitgestellt. Nach diesem Aufruf bleiben Änderungen in der upicfile bis zum nächsten *Enable\_UTM\_UPIC*-Aufruf für das Programm unwirksam.

Diese Funktion gehört zu den zusätzlichen Funktionen des Trägersystems UPIC; sie ist nicht Bestandteil der CPI-C-Schnittstelle.

#### **Syntax**

CMENAB (local\_name, local\_name\_length, return\_code)

# **Parameter**

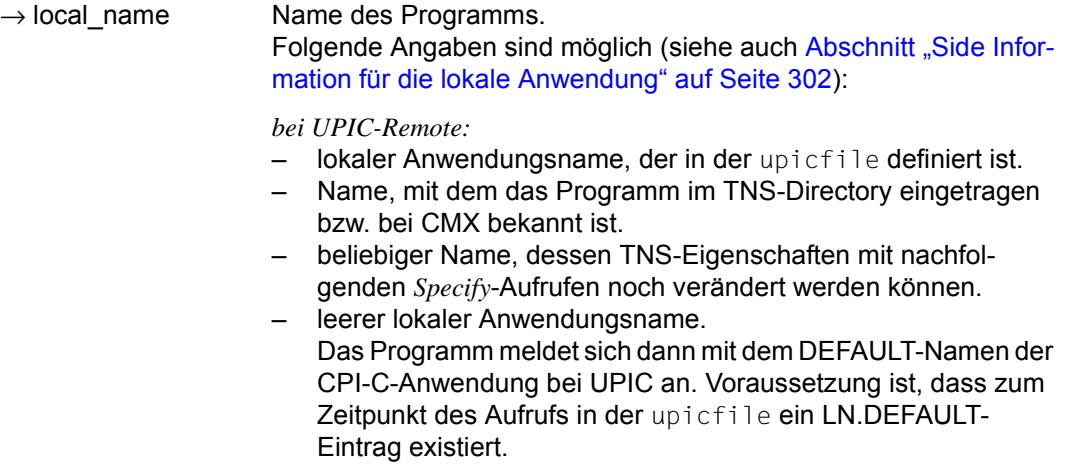

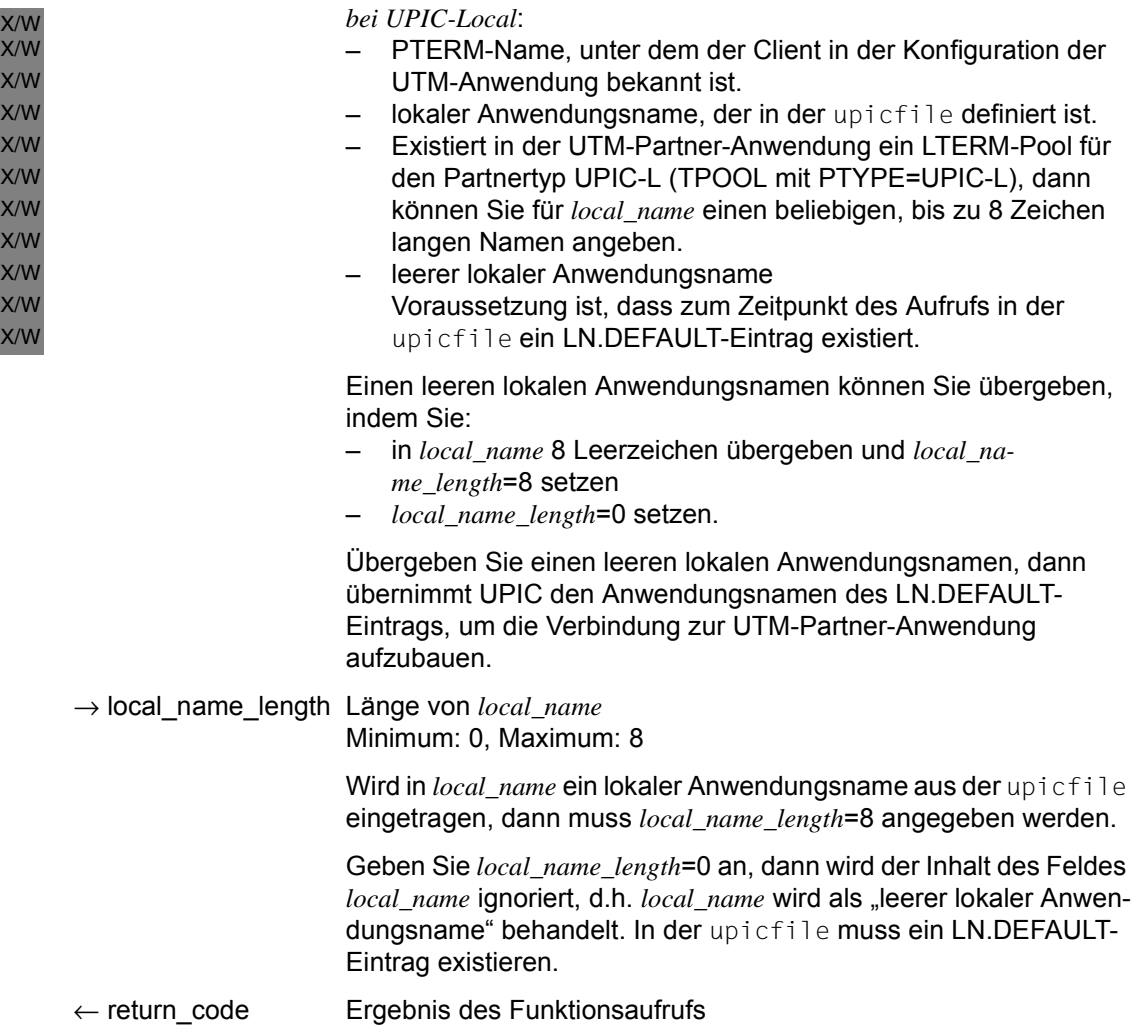

# **Ergebnis (***return\_code***)**

CM\_OK

Aufruf ok

CM\_PROGRAM\_STATE\_CHECK Das Programm ist bereits an UPIC angemeldet.

### CM\_PROGRAM\_PARAMETER\_CHECK

mögliche Ursachen:

- Der Wert für *local\_name\_length* ist kleiner als 0 oder größer als 8.
- Es ist nicht genügend interner Speicher vorhanden oder
- ein Zugriff auf die upicfile ist fehlgeschlagen.

# CM\_PRODUCT\_SPECIFIC\_ERROR

mögliche Ursachen:

- Die UPIC-Instanz konnte nicht gefunden werden oder
- nur bei UPIC-Local auf Unix-, Linux- und Windows-Systemen: die Umgebungsvariable UTMPATH ist nicht gesetzt.

# **Zustandsänderung**

Falls das Ergebnis CM\_OK ist, geht das Programm in den Zustand "Reset" über. In allen anderen Fällen ändert das Programm seinen Zustand nicht.

# **Hinweis**

X/W X/W

- Es können sich gleichzeitig mehrere CPI-C-Programmläufe mit demselben Namen beim Trägersystem UPIC anmelden.
- Ein mehrfach gestartetes CPI-C-Programm kann sich auch mehrfach mit demselben Namen bei derselben UTM-Anwendung anschließen (z.B. der Anwendungsname, der dem DEFAULT-Namen zugeordnet ist). Dazu muss die UTM-Anwendung folgendermaßen konfiguriert sein:
	- Es darf kein LTERM-Partner explizit für diesen openUTM-Client generiert sein, d.h. es darf kein PTERM mit seinem Namen und PTYPE=UPIC-R für diesen Rechner in der Konfiguration der UTM-Anwendung existieren.
	- Für den Rechner, an dem der Client abläuft, ist ein LTERM-Pool (TPOOL) mit CONNECT-MODE=MULTI generiert. Das CPI-C-Programm kann sich unter demselben Namen dann maximal so oft an die UTM-Anwendung anschließen, wie LTERM-Partner im LTERM-Pool zur Verfügung stehen (die Anzahl wird durch die UTM-Administration eingestellt).

bei *UPIC-Local*: Damit sich das CPI-C-Programm bei der lokalen UTM-Anwendung anmelden kann, muss die Umgebungsvariable UTMPATH gesetzt sein. In seltenen Fällen kann es bei lokaler Kommunikation geschehen, dass sich die Funktion mit CM\_PROGRAM\_STATE\_CHECK beendet, obwohl kurz zuvor *Disable\_UTM\_UPIC* aufgerufen wurde und CM\_OK zurücklieferte. Die Ursache ist ein unvollständiger openUTM-interner Verbindungsabbau. X/W X/W X/W X/W X/W X/W X/W

#### **Verhalten im Fehlerfall**

CM\_PRODUCT\_SPECIFIC\_ERROR

- Das Betriebssystem kann nicht genügend Speicherplatz für interne Puffer bereitstellen; prüfen Sie Ihr Programm auf zu hohe Speicherplatzanforderung und starten Sie ggf. Ihr System neu.
- X/W X/W
- *Bei UPIC-Local*:
	- Die Umgebungsvariable UTMPATH setzen und das Programm neu starten.

#### CM\_PROGRAM\_STATE\_CHECK

Programm ändern.

#### CM\_PROGRAM\_PARAMETER\_CHECK

- Programm ändern.
- u.U. virtuellen Speicher vergrößern

#### **Funktionsdeklaration: Enable\_UTM\_UPIC**

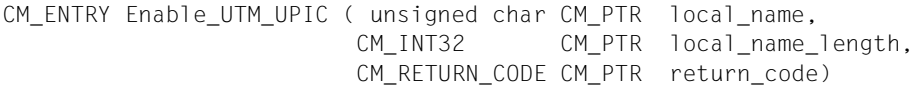

# **Extract\_Client\_Context - Client-Kontext abfragen**

Mit dem Aufruf *Extract\_Client\_Context* erhält ein Programm den Client-spezifischen Kontext, den openUTM als letztes gesendet hat.

Der Kontext wird von openUTM bis zum Ende der Conversation gesichert, falls er nicht durch einen neuen Kontext überschrieben wird. Wird vom Client ein Wiederanlauf angefordert, so wird der zuletzt gesicherte Kontext zusammen mit der letzten Dialog-Nachricht an den Client zurück übertragen.

Der Client-Kontext wird von openUTM nur gesichert, wenn eine UTM-Benutzerkennung mit Restartfunktionalität angemeldet ist, da nur in diesem Fall ein Vorgangs-Wiederanlauf möglich ist.

Der Aufruf *Extract\_Client\_Context* ist im Zustand "Send" und "Receive" und im Zustand "Reset" unmittelbar nach einem *Receive*-/*Receive\_Mapped\_Data*-Aufruf erlaubt.

*Extract\_Client\_Context* ist nicht Bestandteil der CPI-C Spezifikation, sondern eine zusätzliche Funktion des UPIC-Trägersystems.

#### **Syntax**

CMECC (conversation ID, buffer, requested length, data received, received length, return\_code)

#### **Parameter**

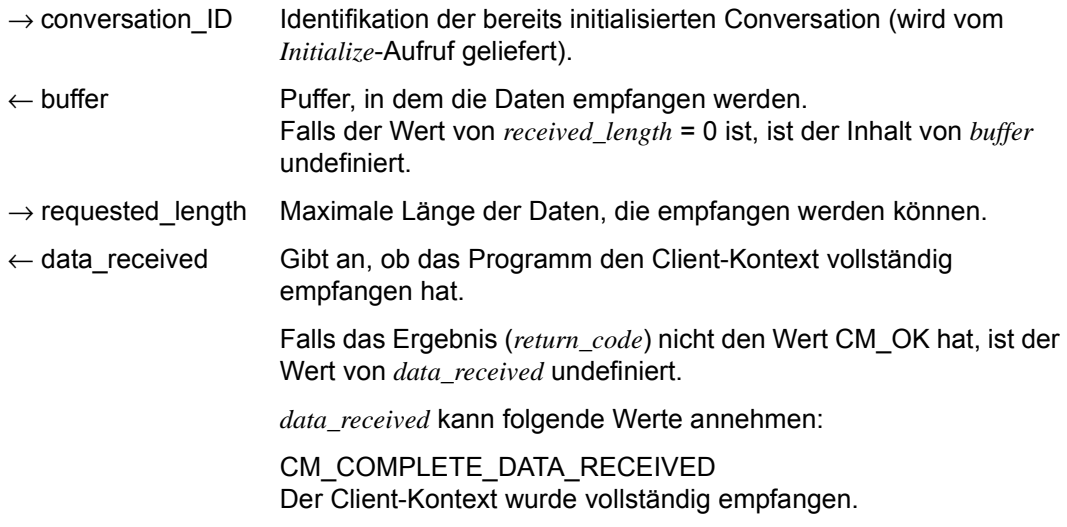

CM\_INCOMPLETE\_DATA\_RECEIVED

Der Client-Kontext ist nicht vollständig vom Programm empfangen worden.

- ← received\_length Länge der empfangenen Daten. Ist der Wert von *received\_length* = 0, so liegt kein Client-Kontext vor. Der Wert von *received\_length* ist undefiniert, falls das Ergebnis (*return\_code*) nicht den Wert CM\_OK hat.
- $\leftarrow$  return code Ergebnis des Funktionsaufrufs.

# **Ergebnis (***return\_code***)**

CM\_OK

Aufruf OK

# CM\_CALL\_NOT\_SUPPORTED

Die Funktion wird nicht unterstützt. Dieser Returncode tritt auf, wenn kein Client-Kontext verwendet werden kann, da die UTM-Partner-Anwendung mit Version < 5.0 dies nicht unterstützen kann.

# CM\_PROGRAM\_PARAMETER\_CHECK

Der Wert in *conversation\_ID* ist ungültig oder der Wert für *requested\_length* ist größer als 32767 oder kleiner 1.

Der Wert der *conversation\_ID* ist ungültig, weil die Funktion nach Ende der Conversation mehr als einmal aufgerufen wurde oder weil noch keine Conversation existierte (nach dem *Enable\_UTM\_UPIC*-Aufruf ist noch kein *Initialize\_Conversation*-Aufruf erfolgt).

# CM\_PRODUCT\_SPECIFIC\_ERROR

Die UPIC-Instanz konnte nicht gefunden werden.

# CM\_PROGRAM\_STATE\_CHECK

Die Conversation ist nicht im Zustand "Reset", "Send" oder "Receive".

# **Hinweis**

- Falls eine Teilnachricht mit *Receive*-/*Receive\_Mapped\_Data*-Aufruf(en) empfangen wurde (*data\_received* hat den Wert CM\_COMPLETE\_DATA\_RECEIVED), so werden die Parameter *client\_context* und *client\_context\_length* bei einem nachfolgenden *Receive*-/ *Receive\_Mapped\_Data*-Aufruf zurückgesetzt.
- Der Wert der *conversation ID* bleibt für diesen Funktionsaufruf nach dem Ende einer Conversation so lange gültig, bis ein *Initialize\_Conversation*- oder ein *Extract\_Client\_- Context*-Aufruf erfolgt ist.
- Der interne Puffer besitzt eine beschränkte Grösse von derzeit 8 Byte.

● openUTM sendet derzeit immer einen Client Context der Länge 8 Byte zurück. D.h., wenn von UPIC ein gültiger Client-Kontext empfangen worden ist, so hat *received\_length* die Länge 8.

Falls an openUTM ein Client-Kontext mit einer Länge < 8 Byte gesendet worden ist, dann wird der Client-Kontext von openUTM mit binär 0 auf die Länge 8 aufgefüllt.

● Ist der Wert für *requested\_length* kleiner als die Länge des intern gespeicherten *client\_ context*, so wird der vom Anwendungsprogramm zur Verfügung gestellte Puffer vollständig gefüllt und *data\_received* auf CM\_INCOMPLETE\_DATA\_RECEIVED gesetzt. Folgt unmittelbar ein weiterer CMECC-Aufruf mit einem genügend großem Wert für *requested length* (d.h. ≥ 8), so wird der Puffer mit einem solchen Aufruf komplett gelesen.

#### **Verhalten im Fehlerfall**

#### CM\_CALL\_NOT\_SUPPORTED

Ist nicht unbedingt ein Fehler des Programms. Falls eine UPIC-R Anwendung mit verschiedenen UTM-Partner-Anwendungen kommuniziert, bedeutet dieser Returncode lediglich, dass die Anwendung mit einer UTM-Anwendung kommuniziert, die keinen Client-Kontext senden kann. Das Programm kann sich diesen Returncode merken und auf weitere Aufrufe bzgl. Client-Kontext verzichten.

CM\_PROGRAM\_STATE\_CHECK Programm ändern.

CM\_PROGRAM\_PARAMETER\_CHECK

Programm ändern.

#### CM\_PRODUCT\_SPECIFIC\_ERROR

Das Betriebssystem kann nicht genügend Speicherplatz für interne Puffer bereitstellen. Überprüfen Sie Ihr Programm auf zu hohe Speicherplatzanforderung und starten Sie ggf. Ihr System neu.

#### **Funktionsdeklaration: Extract\_Client\_Context**

CM\_ENTRY Extract\_Client\_Context (

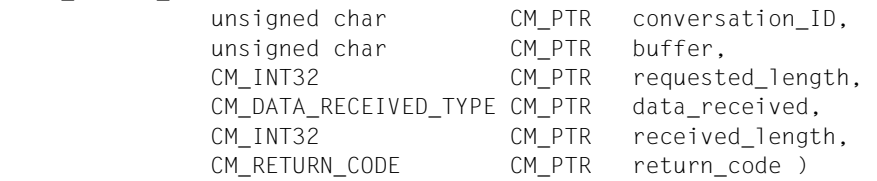

# **Extract\_Conversation\_Encryption\_Level - Verschlüsselungsebene abfragen**

Mit dem Aufruf *Extract\_Conversation\_Encryption\_Level* (CMECEL) erhält ein Programm die eingestellte Verschlüsselungsebene der Conversation.

Der Aufruf *Extract\_Conversation\_Encryption\_Level* ist im Zustand "Initialize", "Send" und "Receive" erlaubt.

UPIC-Local: Die Datenübertragung ist durch die Art der Übertragung selbst geschützt. Der Aufruf *Extract\_Conversation\_Encryption\_Level* wird nicht unterstützt. X/W X/W

Diese Funktion gehört zu den zusätzlichen Funktionen des Trägersystems UPIC; sie ist nicht Bestandteil der CPI-C-Schnittstelle.

#### **Syntax**

CMECEL (conversation ID, encryption level, return code)

#### **Parameter**

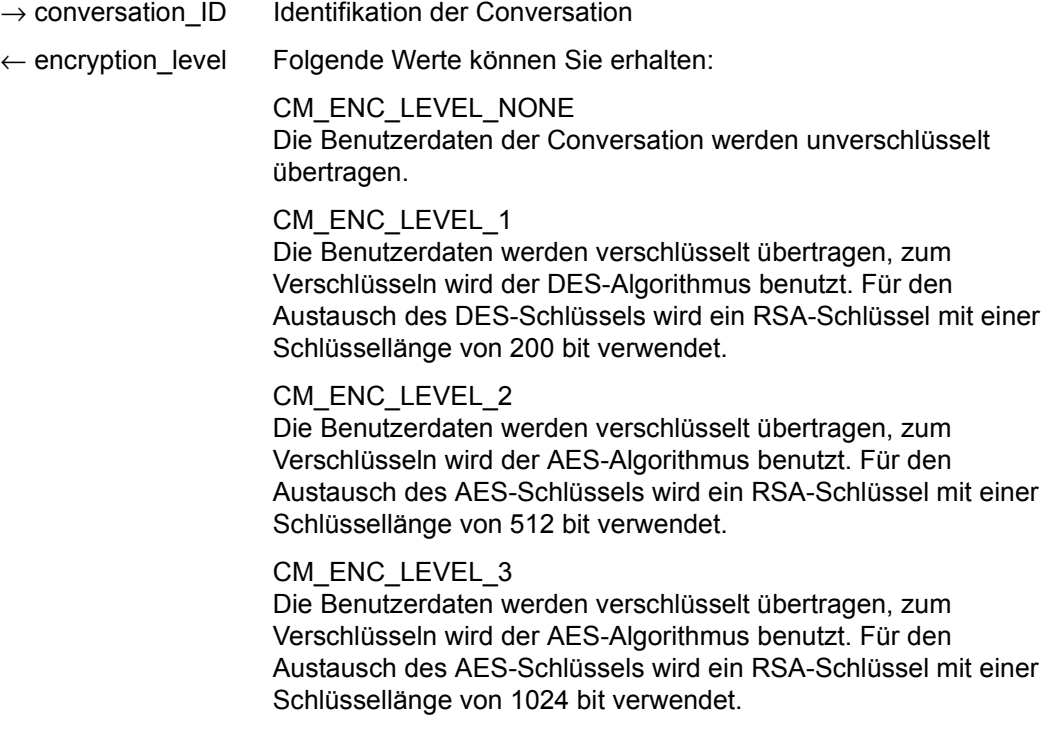

#### CM\_ENC\_LEVEL\_4

Die Benutzerdaten werden verschlüsselt übertragen, zum Verschlüsseln wird der AES-Algorithmus benutzt. Für den Austausch des AES-Schlüssels wird ein RSA-Schlüssel mit einer Schlüssellänge von 2048 bit verwendet.

← return\_code Ergebnis des Funktionsaufrufs

# **Ergebnis (***return\_code***)**

CM\_OK

X/W X/W X/W Aufruf ok

CM\_CALL\_NOT\_SUPPORTED

Die Funktion wird nicht unterstützt. Dieser Returncode tritt nur bei UPIC-L auf. Er zeigt dem Programm an, dass keine Verschlüsselung notwendig ist.

CM\_PROGRAM\_STATE\_CHECK

Die Conversation ist im Zustand "Start" oder "Reset".

# CM\_PROGRAM\_PARAMETER\_CHECK

Der Wert der *conversation\_ID* ist ungültig.

# CM\_PRODUCT\_SPECIFIC\_ERROR

Die UPIC-Instanz konnte nicht gefunden werden.

# CM\_ENCRYPTION\_NOT\_SUPPORTED

Für diese Conversation ist keine Verschlüsselung möglich, weil entweder

- das Zusatzprodukt openUTM-Crypt nicht installiert ist.
- die UTM-Partner-Anwendung keine Verschlüsselung will, da der UPIC-Client vertrauenswürdig (trusted) ist.
- der UPIC-Client nicht verschlüsseln kann, weil das Produkt openUTM-Client ohne die Lizenz zum Verschlüsseln installiert wurde.

# **Zustandsänderung**

Der Aufruf ändert den Zustand der Conversation nicht.

### **Hinweis**

X/W X/W X/W X/W

- CMECEL kann immer nur den aktuellen Wert der Verschlüsselungsebene liefern. Die Verschlüsselungsebene kann durch einen nachfolgenden CPI-C Aufruf immer geändert werden.
- Werden nacheinander mehrere Conversations zur gleichen Partner-Anwendung aufgebaut (d.h. die Kommunikationsverbindung wird nicht jedesmal auf- und abgebaut), so kann das Ergebnis von CMECEL nach dem ersten CMINIT CM\_OK, nach allen folgenden CMINIT-Aufrufen aber CM\_ENCRYPTION\_NOT\_SUPPORTED sein. Die UPIC-Bibliothek baut erst nach dem ersten CMALLOC-Aufruf eine Verbindung zur Partner-Anwendung auf und legt damit die Möglichkeit für Verschlüsselung fest.

# **Verhalten im Fehlerfall**

CM\_CALL\_NOT\_SUPPORTED X/W X/W

Muss kein Fehler sein: Falls eine Anwendung sowohl für UPIC-L als auch für UPIC-R vorgesehen ist, bedeutet dieser Returncode lediglich, dass die Anwendung mit einer UPIC-L Bibliothek gebunden ist. In diesem Fall ist Verschlüsselung nicht nötig. Das Programm kann sich diesen Returncode merken und auf weitere Aufrufe zur Verschlüsselung verzichten.

CM\_PROGRAM\_STATE\_CHECK Programm ändern.

CM\_PROGRAM\_PARAMETER\_CHECK Programm ändern.

# CM\_PRODUCT\_SPECIFIC\_ERROR

Das Betriebssystem kann nicht genügend Speicherplatz für interne Puffer bereitstellen. Überprüfen Sie Ihr Programm auf zu hohe Speicherplatzanforderung und starten Sie ggf. Ihr System neu.

# CM\_ENCRYPTION\_NOT\_SUPPORTED

Muss kein Fehler sein: Falls eine UPIC-R Anwendung mit verschiedenen UTM-Partnern kommuniziert, von denen einige verschlüsseln können und andere nicht, bedeutet dieser Returncode lediglich, dass die Anwendung mit einer UTM-Anwendung kommuniziert, die nicht verschlüsseln kann oder will. In diesem Fall ist Verschlüsselung nicht möglich. Das Programm kann sich diesen Returncode merken und auf weitere Aufrufe zur Verschlüsselung verzichten.

# **Funktionsdeklaration: Extract\_Conversation\_Encryption\_Level**

Extract Conversation Encryption Level (unsigned char CM PTR conversation ID, CM\_ENCRYPTION\_LEVEL CM\_PTR encryption\_level, CM\_RETURN\_CODE CM\_PTR\_ return\_code )
## **Extract\_Conversation\_State - Zustand der Conversation abfragen**

Mit dem Aufruf *Extract\_Conversation\_State* (CMECS) erhält ein Programm den aktuellen Zustand der Conversation.

### **Syntax**

CMECS (conversation ID, conversation state, return code)

#### **Parameter**

- $\rightarrow$  conversation ID Identifikation der Conversation
- ← conversation\_state Der Wert enthält den Zustand der Conversation. Gültige Werte für UPIC sind:
	- CM\_INITIALIZE\_STATE
	- CM\_SEND\_STATE
	- CM\_RECEIVE\_STATE
- $\leftarrow$  return code Ergebnis des Funktionsaufrufes

### **Ergebnis (***return\_code***)**

CM\_OK

Aufruf OK

CM\_PROGRAM\_PARAMETER\_CHECK Der Wert der *conversation\_ID* ist ungültig.

CM\_PRODUCT\_SPECIFIC\_ERROR Die UPIC Instanz konnte nicht gefunden werden.

#### **Zustandsänderung**

Der Aufruf ändert den Zustand der Conversation nicht.

## **Hinweis**

- Falls der Returncode von CM\_OK verschieden ist, hat der Wert von *conversation* state keine Bedeutung.
- In den Zuständen "Start" und "Reset" existiert nie eine gültige *conversation\_ID*.

### **Verhalten im Fehlerfall**

CM\_PROGRAM\_PARAMETER\_CHECK Programm ändern.

CM\_PRODUCT\_SPECIFIC\_ERROR

Das Betriebssystem kann nicht genügend Speicherplatz für interne Puffer bereitstellen. Überprüfen Sie Ihr Programm auf zu hohe Speicherplatzanforderung und starten Sie ggf. Ihr System neu.

#### **Funktionsdeklaration: Extract\_Conversation\_State**

```
CM_ENTRY Extract Conversation State (unsigned char CM_PTR conversation ID,
                CM_CONVERSATION_STATE CM_PTR conversation_state,
                CM_RETURN_CODE CM_PTR_return_code )
```
## **Extract\_Convertion – Wert der Conversation Characteristic CHARACTER\_CONVERTION abfragen**

Mit dem Aufruf *Extract\_Convertion* (CMECNV) erhält ein Programm den aktuellen Wert für die Characteristic *CHARACTER\_CONVERTION* der Conversation.

Diese Funktion gehört zu den zusätzlichen Funktionen des Trägersystems UPIC; sie ist nicht Bestandteil der CPI-C-Schnittstelle.

Der Aufruf *Extract\_Convertion* ist nur im Zustand "Initialize" erlaubt.

#### **Syntax**

CMECNV (conversation ID, character convertion, return code)

#### **Parameter**

 $\rightarrow$  conversation ID Identifikation der Conversation.

 $\leftarrow$  character\_convertion

der Wert gibt an, ob eine Code-Konvertierung der Benutzerdaten durchgeführt wird oder nicht.

Für *character\_convertion* können folgende Werte zurückgegeben werden:

CM\_NO\_CHARACTER\_CONVERTION Es findet keine automatische Code-Konvertierung beim Senden oder Empfangen von Daten statt.

CM\_IMPLICIT\_CHARACTER\_CONVERTION Beim Senden und Empfangen von Daten werden die Daten automatisch konvertiert (siehe auch [Abschnitt "Code-Konver](#page-51-0)[tierung" auf Seite 52](#page-51-0)).

 $\leftarrow$  return code Ergebnis des Funktionsaufrufes.

## **Ergebnis (***return\_code***)**

CM\_OK Aufruf OK

CM\_PROGRAM\_PARAMETER\_CHECK Der Wert in conversation\_ID ist ungültig.

CM\_PRODUCT\_SPECIFIC\_ERROR Die UPIC Instanz konnte nicht gefunden werden.

CM\_PROGRAM\_STATE\_CHECK Die Conversation ist nicht im Zustand "Initialize".

### **Zustandsänderung**

Der Aufruf ändert den Zustand der Conversation nicht.

#### **Hinweis**

Falls der Returncode von CM\_OK verschieden ist, bleibt die Characteristic *CHARACTER\_- CONVERTION* unverändert.

## **Verhalten im Fehlerfall**

CM\_PROGRAM\_STATE\_CHECK Programm ändern

CM\_PROGRAM\_PARAMETER\_CHECK Programm ändern

CM\_PRODUCT\_SPECIFIC\_ERROR

Das Betriebssystem kann nicht genügend Speicherplatz für interne Puffer bereitstellen. Überprüfen Sie Ihr Programm auf zu hohe Speicherplatzanforderung und starten Sie ggf. Ihr System neu.

#### **Funktionsdeklaration: Extract\_Convertion**

CM\_ENTRY Extract\_Convertion(

unsigned char CM\_PTR conversation\_ID, CM CHARACTER CONVERTION TYPE CM PTR convertion type, CM\_RETURN\_CODE CM\_PTR return\_code )

## **Extract\_Cursor\_Offset - Offset der Cursor-Position abfragen**

Mit dem Aufruf *Extract\_Cursor\_Offset* (CMECO) erhält ein Programm den zuletzt von openUTM an den Client gesendeten Offset der Cursor-Position, sofern der Cursor im UTM-Teilprogramm über KDCSCUR gesetzt wird.

Der Aufruf *Extract\_Cursor\_Offset* ist im Zustand "Send" und "Receive" und im Zustand "Reset" unmittelbar nach einem *Receive*-/*Receive\_Mapped\_Data*-Aufruf erlaubt.

Diese Funktion ist nicht Bestandteil der CPI-C Spezifikation, sondern eine zusätzliche Funktion des UPIC-Trägersystems.

#### **Syntax**

CMECO(conversation ID, cursor offset, return code)

#### **Parameter**

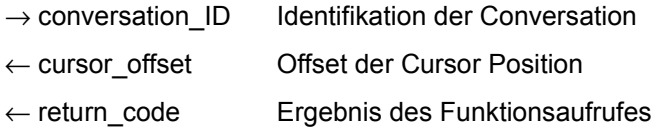

#### **Ergebnis (***return\_code***)**

CM\_OK

Aufruf OK

#### CM\_CALL\_NOT\_SUPPORTED

Die Funktion wird nicht unterstützt. Dieser Returncode tritt auf, wenn kein *cursor\_offset* erhalten werden kann, da eine nicht mehr unterstützte Version der UTM-Partner-Anwendung eingesetzt wird.

## CM\_PROGRAM\_PARAMETER\_CHECK

Der Wert in *conversation\_ID* ist ungültig. Der Wert der *conversation\_ID* ist ungültig, weil die Funktion nach Ende der Conversation mehr als einmal aufgerufen wurde oder weil noch keine Conversation existierte (nach dem *Enable\_UTM\_UPIC*-Aufruf ist noch kein *Initialize\_Conversation*-Aufruf erfolgt).

CM\_PRODUCT\_SPECIFIC\_ERROR

Die UPIC-Instanz konnte nicht gefunden werden.

#### CM\_PROGRAM\_STATE\_CHECK

Die Conversation ist nicht im Zustand "Reset", "Receive" oder "Send".

## **Zustandsänderung**

Der Aufruf ändert den Zustand der Conversation nicht.

## **Hinweis**

- Falls der Returncode von CM\_OK verschieden ist, hat der Wert von *cursor\_offset* keine Bedeutung.
- Der Wert der *conversation ID* bleibt für diesen Funktionsaufruf nach dem Ende einer Conversation so lange gültig, bis *Initialize\_Conversation* oder *Extract\_Cursor\_Offset* aufgerufen werden.
- Ein KDCSCUR-Aufruf überschreibt einen vorhergehenden KDCSCUR-Aufruf im UTM-Teilprogramm.
- Wird im UTM-Teilprogramm bei KDCSCUR eine ungültige Adresse angegeben, liefert *Extract\_Cursor\_Offset* den Wert 0.
- Bei einem +Format wird für die Cursor-Position die Adresse des Attributfeldes geliefert.

## **Verhalten im Fehlerfall**

## CM\_CALL\_NOT\_SUPPORTED

Ist nicht unbedingt ein Fehler. Falls eine UPIC-R Anwendung mit verschiedenen UTM-Partnern kommuniziert, bedeutet dieser Returncode nur, dass die Anwendung mit einer UTM-Anwendung kommuniziert, die keinen Cursor Offset senden kann. Das Programm kann sich diesen Returncode merken und auf weitere Aufrufe für die Cursor-Position verzichten.

CM\_PROGRAM\_STATE\_CHECK Programm ändern.

CM\_PROGRAM\_PARAMETER\_CHECK Programm ändern.

## CM\_PRODUCT\_SPECIFIC\_ERROR

Das Betriebssystem kann nicht genügend Speicherplatz für interne Puffer bereitstellen. Überprüfen Sie Ihr Programm auf zu hohe Speicherplatzanforderung und starten Sie ggf. Ihr System neu.

## **Funktionsdeklaration: Extract\_Cursor\_Offset**

CM\_ENTRY Extrac\_Cursor\_Offset ( unsigned char CM\_PTR conversation\_ID, CM\_INT32 CM\_PTR cursor\_offset, CM\_RETURN\_CODE CM\_PTR return\_code )

## **Extract\_Max\_Partner\_Index - Maximalen Index der Partner-Anwendungen abfragen**

Mit dem Aufruf *Extract\_Max\_Partner\_Index* (CMEPIN) erhält ein Programm die Anzahl der Partner-Anwendungen in der Liste der Partner-Anwendungen, d.h. den höchsten mit *Set\_Partner\_Index* gesetzten Index.

Diese Funktion gehört zu den zusätzlichen Funktionen des Trägersystems UPIC; sie ist nicht Bestandteil der CPI-C-Schnittstelle.

#### *UPIC-Local:* X/W

Der Aufruf *Extract\_Max\_Partner\_Index* wird bei der Anbindung über UPIC-L nicht unterstützt. X/W

#### **Syntax**

CMEPIN (conversation ID, partner index, return code)

#### **Parameter**

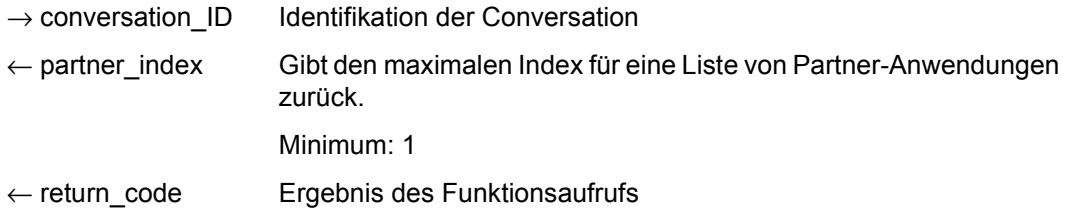

#### **Ergebnis (***return\_code***)**

CM\_OK

Aufruf ok

X/W X/W CM\_CALL\_NOT\_SUPPORTED Die Funktion wird nicht unterstützt. Dieser Returncode tritt nur bei UPIC-L auf.

CM\_PROGRAM\_PARAMETER\_CHECK Der Wert der *conversation\_ID* ist ungültig.

CM\_PROGRAM\_STATE\_CHECK Die Conversation ist nicht im Zustand "Initialize".

#### CM\_PRODUCT\_SPECIFIC\_ERROR

Die UPIC-Instanz konnte nicht gefunden werden oder Speicherengpass.

### **Zustandsänderung**

Der Aufruf ändert den Zustand der Conversation nicht.

#### **Verhalten im Fehlerfall**

CM\_CALL\_NOT\_SUPPORTED Normales Verhalten, falls die Anwendung mit einer UPIC-L-Bibliothek gebunden ist. X/W X/W

CM\_PROGRAM\_PARAMETER\_CHECK Programm ändern.

CM\_PROGRAM\_STATE\_CHECK Programm ändern.

CM\_PRODUCT\_SPECIFIC\_ERROR

Das Betriebssystem kann nicht genügend Speicherplatz für interne Puffer bereitstellen. Überprüfen Sie Ihr Programm auf zu hohe Speicherplatzanforderung und starten Sie ggf. Ihr System neu.

### **Funktionsdeklaration: Extract\_Max\_Partner\_Index**

CM\_ENTRY Extract\_Max\_Partner\_Index( unsigned char CM\_PTR conversation\_ID, CM\_INT32 CM\_PTR partner\_index, CM\_RETURN\_CODE CM\_PTR return\_code )

## **Extract\_Partner\_LU\_Name - partner\_LU\_Name abfragen**

Mit dem Aufruf *Extract\_Partner\_LU\_Name* (CMEPLN) erhält ein Programm den aktuellen *partner\_LU\_name* der Conversation.

Dieser Aufruf gehört zu den Advanced Functions.

### **Syntax**

CMEPLN(conversation\_ID, partner\_LU\_name, partner\_LU\_name\_length, return\_code)

#### **Parameter**

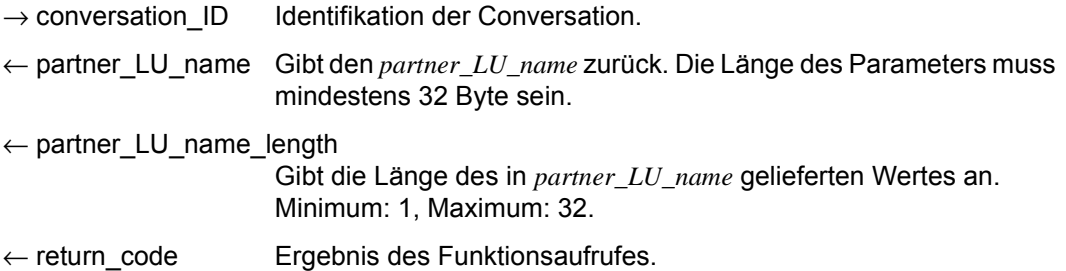

## **Ergebnis (***return\_code***)**

CM\_OK

Aufruf OK

CM\_PROGRAM\_PARAMETER\_CHECK Der Wert in *conversation\_ID* ist ungültig.

- CM\_PRODUCT\_SPECIFIC\_ERROR Die UPIC-Instanz konnte nicht gefunden werden.
- CM\_PROGRAM\_STATE\_CHECK Die Conversation ist nicht im Zustand "Initialize".

#### **Zustandsänderung**

Der Aufruf ändert den Zustand der Conversation nicht.

#### **Hinweis**

● Falls der Returncode von CM\_OK verschieden ist, hat der Wert von *partner* LU\_name keine Bedeutung.

## **Verhalten im Fehlerfall**

CM\_PROGRAM\_PARAMETER\_CHECK Programm ändern.

#### CM\_PRODUCT\_SPECIFIC\_ERROR

Das Betriebssystem kann nicht genügend Speicherplatz für interne Puffer bereitstellen. Überprüfen Sie Ihr Programm auf zu hohe Speicherplatzanforderung und starten Sie ggf. Ihr System neu.

#### CM\_PROGRAM\_STATE\_CHECK Programm ändern.

#### **Funktionsdeklaration: Extract\_Partner\_LU\_Name**

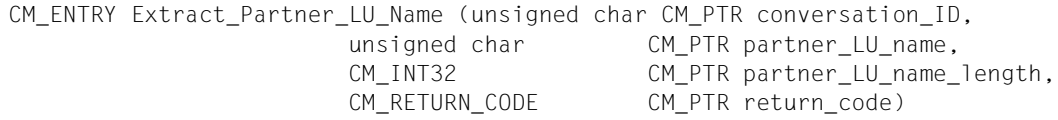

## **Extract\_Partner\_LU\_Name\_Ex - partner\_LU\_Name in voller Länge abfragen**

Mit dem Aufruf *Extract\_Partner\_LU\_Name\_Ex* (CMEPLNX) erhält ein Programm den aktuellen *partner\_LU\_name* der Conversation in voller Länge.

Dieser Aufruf gehört zu den Advanced Functions.

#### *Hinweis*

Der Aufruf *Extract\_Partner\_LU\_Name* gibt maximal 32 Bytes lange Namen zurück.

#### **Syntax**

CMEPLNX(conversation\_ID, partner\_LU\_name, requested\_length, partner\_LU\_name\_length, return\_code)

#### **Parameter**

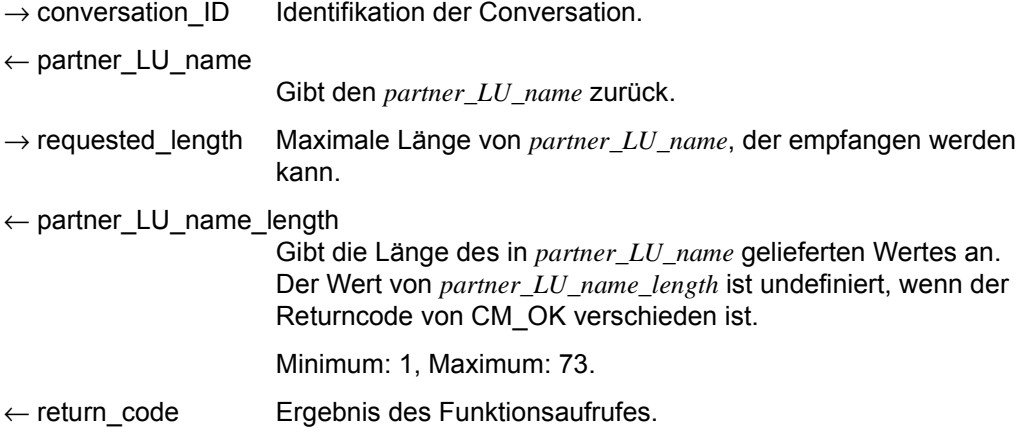

#### **Ergebnis (***return\_code***)**

CM\_OK

Aufruf OK

#### CM\_PROGRAM\_PARAMETER\_CHECK

Der Wert in *conversation\_ID* ist ungültig oder *requested\_length* ist nicht groß genug, um den *partner\_LU\_name* zu empfangen.

### CM\_PRODUCT\_SPECIFIC\_ERROR

Die UPIC-Instanz konnte nicht gefunden werden.

### CM\_PROGRAM\_STATE\_CHECK

Die Conversation ist nicht im Zustand "Initialize".

## **Zustandsänderung**

Der Aufruf ändert den Zustand der Conversation nicht.

## **Hinweis**

● Falls der Returncode von CM\_OK verschieden ist, hat der Wert von *partner* LU\_name keine Bedeutung.

## **Verhalten im Fehlerfall**

CM\_PROGRAM\_PARAMETER\_CHECK Programm ändern.

CM\_PRODUCT\_SPECIFIC\_ERROR

Das Betriebssystem kann nicht genügend Speicherplatz für interne Puffer bereitstellen. Überprüfen Sie Ihr Programm auf zu hohe Speicherplatzanforderung und starten Sie ggf. Ihr System neu.

CM\_PROGRAM\_STATE\_CHECK Programm ändern.

## **Funktionsdeklaration: Extract\_Partner\_LU\_Name\_Ex**

CM\_ENTRY Extract\_Partner\_LU\_Name\_Ex (unsigned char CM\_PTR conversation ID, unsigned char CM\_PTR partner\_LU\_name, CM\_INT32 CM\_PTR requested length, CM\_INT32 CM\_PTR partner\_LU\_name\_length, CM\_RETURN\_CODE CM\_PTR\_return\_code)

## **Extract\_Secondary\_Information - Erweiterte Information abfragen**

Mit dem Aufruf *Extract\_Secondary\_Information* (CMESI) erhält das Programm erweiterte Informationen (secondary information), die sich auf den Returncode des letzten CPI-C-Aufrufs beziehen.

#### **Syntax**

CMESI (conversation ID, call ID, buffer, requested length, data received, received\_length, return\_code)

#### **Parameter**

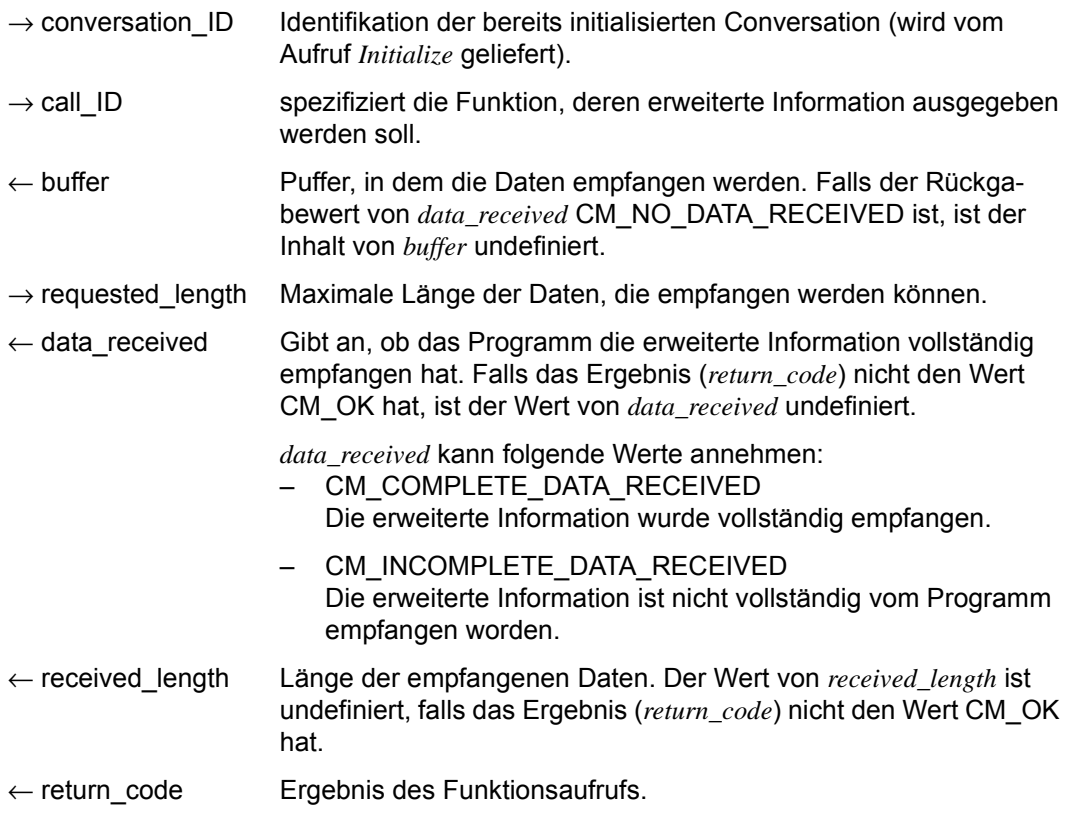

### **Ergebnis (***return\_code***)**

CM\_OK

Aufruf OK

## CM\_NO\_SECONDARY\_INFORMATION

Für den Aufruf der angegebenen Conversation ist keine erweiterte Information vorhanden.

## CM\_PROGRAM\_PARAMETER\_CHECK

Der Wert der *conversation\_ID* ist ungültig, die *call\_ID* gibt CMESI oder einen ungültigen Wert an, oder der Wert für *requested\_length* ist größer als 32767 oder kleiner 1.

## CM\_PRODUCT\_SPECIFIC\_ERROR

Die UPIC-Instanz konnte nicht gefunden werden.

### **Hinweis**

- Das Programm sollte unmittelbar nach Erhalt eines *return\_codes* diesen Aufruf machen. Nachfolgende CPI-C Aufrufe überschreiben gegebenenfalls die erweiterte Information. Wenn keine Conversation existiert, d.h. die Bibliothek ist im "Reset" Status, wird die *conversation\_ID* ignoriert.
- Wenn sich der *Extract\_Secondary\_Information-* Aufruf erfolgreich beendet hat, wird die zurückgegebene erweiterte Information nicht länger gespeichert. Die gleiche Information ist im nachfolgenden *Extract\_Secondary\_Information*-Aufruf nicht mehr verfügbar.
- Das Programm kann den Aufruf nicht dazu nutzen, um von einem vorangegangenen *Extract\_Secondary\_Information*-Aufruf erweiterte Information zu erhalten.
- Diese Funktion wurde nicht in ihrer vollen Komplexität gemäß den CPI-C Spezifikationen implementiert. Die Vereinfachungen gegenüber CPI-C sind folgende:
	- Der interne Puffer besitzt eine beschränkte Größe von 1024 Byte.
	- Ist der Wert für *requested\_length* kleiner als die Länge der intern gespeicherten erweiterten Information, wird der vom Anwendungsprogramm zur Verfügung gestellte Puffer vollständig gefüllt und *data\_received* auf CM\_INCOMPLETE\_DA-TA\_RECEIVED gesetzt. Es ist nicht möglich, die restlichen Daten mit weiteren CMESI-Aufrufen zu erhalten.

## **Verhalten im Fehlerfall**

CM\_PROGRAM\_PARAMETER\_CHECK Programm ändern.

CM\_PRODUCT\_SPECIFIC\_ERROR

Das Betriebssystem kann nicht genügend Speicherplatz für interne Puffer bereitstellen. Überprüfen Sie Ihr Programm auf zu hohe Speicherplatzanforderung und starten Sie ggf. Ihr System neu.

## **Funktionsdeklaration: Extract\_Secondary\_Information**

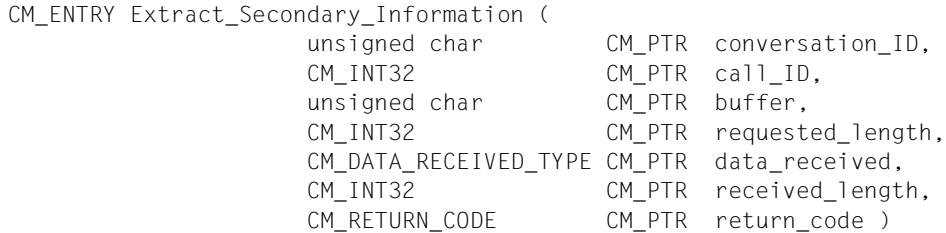

## **Extract\_Secondary\_Return\_Code - Erweiterten Returncode abfragen**

Mit dem Aufruf *Extract\_Secondary\_Return\_Code* (CMESRC) erhält das Programm erweiterte Returncodes (secondary return code), die sich auf den Returncode (primary return code) des letzten CPI-C-Aufrufs beziehen.

Diese Funktion gehört zu den zusätzlichen Funktionen des Trägersystems UPIC; sie ist nicht Bestandteil der CPI-C-Schnittstelle.

### **Syntax**

CMESRC (conversation ID, call ID, secondary return code, return code)

### **Parameter**

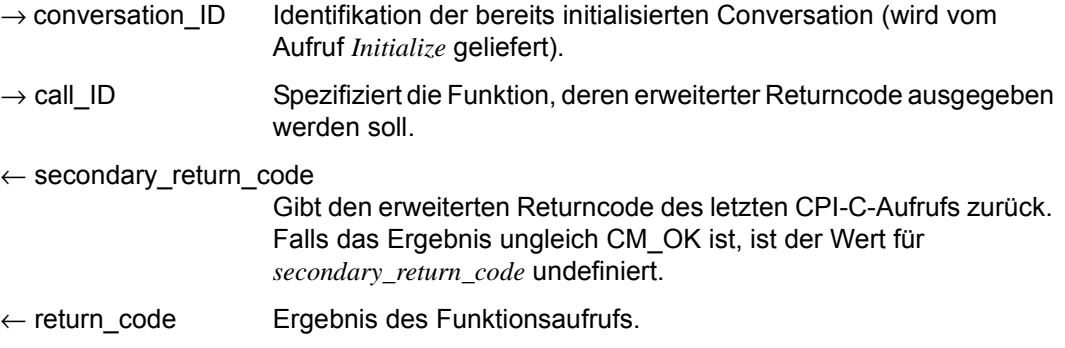

## **Ergebnis** (*return\_code*)

CM\_OK

Aufruf OK

## CM\_NO\_SECONDARY\_RETURN\_CODE

Für den Aufruf der angegebenen Conversation ist kein erweiterter Returncode vorhanden.

#### CM\_PROGRAM\_PARAMETER\_CHECK

Der Wert der *conversation\_ID* ist ungültig, die *call\_ID* gibt CMESRC oder einen ungültigen Wert an.

## CM\_PRODUCT\_SPECIFIC\_ERROR

Die UPIC-Instanz konnte nicht gefunden werden.

#### **Erweiterter Returncode (***secondary\_return\_code***)**

CM\_SECURITY\_USER\_UNKNOWN

Die angegebene Benutzerkennung ist nicht generiert.

CM\_SECURITY\_STA\_OFF

Die angegebene Benutzerkennung ist durch Generierung oder Administration gesperrt.

Der Administrator der UTM-Anwendung kann die Sperre aufheben.

#### CM\_SECURITY\_USER\_IS\_WORKING

Mit dieser Benutzerkennung hat sich bereits jemand an dieser UTM-Anwendung angemeldet.

CM\_SECURITY\_OLD\_PSWORD\_WRONG

Das angegebene bisherige Passwort ist falsch.

#### CM\_SECURITY\_NEW\_PSWORD\_WRONG

Die Angaben zum neuen Passwort sind nicht verwendbar. Mögliche Ursache: minimale Gültigkeitsdauer noch nicht abgelaufen.

Altes Passwort bis zum Ablauf der Gültigkeitsdauer weiterverwenden.

#### CM\_SECURITY\_NO\_CARD\_READER

Der Benutzer ist mit Magnetstreifenkarte generiert und kann sich nicht über UPIC anmelden.

#### CM\_SECURITY\_CARD\_INFO\_WRONG

Der Benutzer ist mit Chipkarte generiert und kann sich nicht über UPIC anmelden.

#### CM\_SECURITY\_NO\_RESOURCES

Die Anmeldung ist zur Zeit nicht möglich. Ursache ist

- ein Betriebsmittelengpass oder
- die Maximalzahl gleichzeitig angemeldeter Benutzer ist erreicht (siehe KDCDEF-Anweisung MAX CONN-USERS=) oder
- ein inverser KDCDEF läuft gerade

Anmeldung später wieder versuchen.

#### CM\_SECURITY\_NO\_KERBEROS\_SUPPORT

Der Benutzer ist mit einem Kerberos-Prinzipal generiert und kann sich nicht über UPIC anmelden.

#### CM\_SECURITY\_TAC\_KEY\_MISSING

Das aktuelle LTERM hat nicht die Berechtigung, den Vorgang fortzusetzen.

#### CM\_SECURITY\_PWD\_EXPIRED\_NO\_RETRY

Die Gültigkeitsdauer des Benutzer-Passwortes ist abgelaufen, die UTM-Anwendung ist mit SIGNON GRACE=NO generiert.

Der Client-Anwender kann sich nicht mehr anmelden. Er muss den Administrator der UTM-Anwendung darum bitten, ein neues Passwort für ihn einzutragen.

#### CM\_SECURITY\_COMPLEXITY\_ERROR

Das neue Passwort erfüllt nicht die Anforderung an die Komplexität. Siehe KDCDEF Steueranweisung USER PROTECT-PW= .

## CM\_SECURITY\_PASSWORD\_TOO\_SHORT

Das neue Passwort erfüllt nicht die Anforderung an die Mindestlänge. Siehe KDCDEF Steueranweisung USER PROTECT-PW=.

## CM\_SECURITY\_UPD\_PSWORD\_WRONG

Das von KDCUPD übertragene Passwort erfüllt nicht die in der Anwendungsgenerierung definierte Komplexitätsstufe oder Mindestlänge. Siehe KDCDEF Steueranweisung USER PROTECT-PW= .

Das Passwort muss per Administration geändert werden, bevor der Benutzer sich wieder anmelden kann.

#### CM\_SECURITY\_TA\_RECOVERY

Für die angegebene Benutzerkennung ist ein Transaktionswiederanlauf erforderlich.

#### CM\_SECURITY\_PROTOCOL\_CHANGED

Der Benutzer hat einen offenen Vorgang, der nicht von einem UPIC-Client aus fortgesetzt werden kann.

#### CM\_SECURITY\_SHUT\_WARN

Der Anwendungslauf wird beendet, nur Benutzer mit Administrationsberechtigung dürfen sich noch anmelden.

Die Anmeldung ist erst wieder möglich, wenn die UTM-Anwendung neu gestartet worden ist.

## CM\_SECURITY\_ENC\_LEVEL\_TOO\_HIGH

Auf der Verbindung ist der für die Fortsetzung des offenen Vorgangs nötige Verschlüsselungsmechanismus nicht verfügbar.

#### CM\_SECURITY\_PWD\_EXPIRED\_RETRY

Die Gültigkeitsdauer des Benutzer-Passworts ist abgelaufen, die UTM-Anwendung ist mit SIGNON GRACE=YES generiert.

Der Client kann sich trotzdem anmelden, wenn er beim Anmelden zusätzlich zu seinem bisherigen Passwort ein geeignetes neues Passwort angibt.

Wenn das neue Passwort gleich dem bisherigen ist, dann lehnt openUTM die Anmeldung ab. UPIC setzt in diesem Fall als erweiterten Returncode CM\_SECURITY\_NEW\_PSWORD\_WRONG.

Die folgenden sekundären Returncodes treten nur im Zusammenhang mit UTM-Cluster-Anwendungen auf:

CM\_SECURITY\_USER\_GLOBALLY\_UNKNOWN Die angegebene Benutzerkennung ist in der Cluster-User-Datei nicht bekannt.

CM\_SECURITY\_USER\_SIGNED\_ON\_OTHER\_NODE Mit dieser Benutzerkennung hat sich bereits ein Benutzer an einer anderen Knoten-Anwendung angemeldet.

CM\_SECURITY\_TRANSIENT\_ERROR

Beim Anmelden trat ein temporärer Fehler auf. Auf die Cluster-User-Datei konnte innerhalb der in der Knoten-Anwendung konfigurierten Zeit nicht zugegriffen werden.

Anmeldung später noch einmal versuchen.

#### **Hinweis**

- Das Programm sollte diesen Aufruf unmittelbar nach Erhalt eines Returncodes machen. Nachfolgende CPI-C Aufrufe überschreiben gegebenenfalls den erweiterten Returncode. Wenn keine Conversation existiert, d.h. die Bibliothek ist im Status "Reset", wird die *conversation\_ID* ignoriert.
- Wenn sich der *Extract Secondary Return Code*-Aufruf erfolgreich beendet hat, wird der zurückgegebene erweiterte Returncode nicht länger gespeichert. Der gleiche Returncode ist im nachfolgenden *Extract\_Secondary\_Return\_Code*-Aufruf nicht mehr verfügbar.
- Das Programm kann den Aufruf nicht dazu nutzen, um von einem vorangegangenen *Extract\_Secondary\_Return\_Code*-Aufruf einen erweiterten Returncode zu erhalten.
- Den erweiterten Returncode und die Beschreibung finden Sie bei den einzelnen UPIC-Aufrufen.

#### **Zustandsänderung**

Keine Zustandsänderung.

### **Verhalten im Fehlerfall**

CM\_PROGRAM\_PARAMETER\_CHECK Programm ändern.

CM\_PRODUCT\_SPECIFIC\_ERROR

Das Betriebssystem kann nicht genügend Speicherplatz für interne Puffer bereitstellen. Überprüfen Sie Ihr Programm auf zu hohe Speicherplatzanforderung und starten Sie ggf. Ihr System neu.

#### **Funktionsdeklaration: Extract\_Secondary\_Return\_Code**

CM\_ENTRY Extract\_Secondary\_Return\_Code ( unsigned char CM PTR conversation ID, CM\_INT32 CM\_PTR call ID, CM\_RETURN\_CODE CM\_PTR secondary\_return\_code, CM\_RETURN\_CODE CM\_PTR return\_code )

## **Extract\_Shutdown\_State - Shutdown-Status des Servers abfragen**

Mit dem Aufruf *Extract\_Shutdown\_State* (CMESHS) erhält ein Programm den aktuellen Shutdown-Status der UTM-Partner-Anwendung.

Der Aufruf *Extract\_Shutdown\_State* ist im Zustand "Send" und "Receive" und im Zustand "Reset" unmittelbar nach einem *Receive*-/*Receive\_Mapped\_Data*-Aufruf erlaubt.

Diese Funktion ist nicht Bestandteil der CPI-C Spezifikation, sondern eine zusätzliche Funktion des UPIC-Trägersystems.

### **Syntax**

CMESHS (conversation ID, shutdown state, return code)

#### **Parameter**

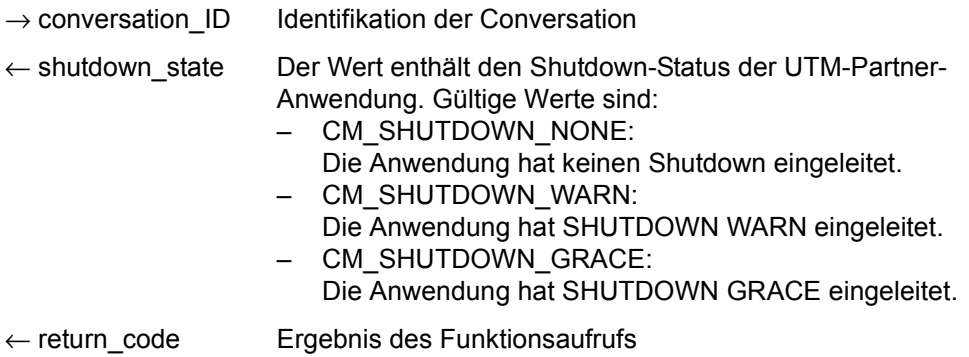

## **Ergebnis (***return\_code***)**

CM\_OK

Aufruf OK

## CM\_CALL\_NOT\_SUPPORTED

Die Funktion wird nicht unterstützt. Dieser Returncode tritt auf, wenn kein Shutdown-Status erhalten werden kann, da die UTM-Partner-Anwendung dies nicht unterstützt.

## CM\_PROGRAM\_PARAMETER\_CHECK

Der Wert in *conversation\_ID* ist ungültig.

Der Wert der *conversation\_ID* ist ungültig, weil die Funktion nach Ende der Conversation mehr als einmal aufgerufen wurde oder weil noch keine Conversation existierte (nach dem *Enable\_UTM\_UPIC*-Aufruf ist noch kein *Initialize\_Conversation*-Aufruf erfolgt).

#### CM\_PRODUCT\_SPECIFIC\_ERROR

Die UPIC-Instanz konnte nicht gefunden werden.

#### **Zustandsänderung**

Der Aufruf ändert den Zustand der Conversation nicht.

#### **Hinweis**

- Falls der Returncode von CM\_OK verschieden ist, hat der Wert von *shutdown state* keine Bedeutung.
- Der Wert der *conversation ID* bleibt für diesen Funktionsaufruf nach dem Ende einer Conversation so lange gültig, bis *Initialize\_Conversation* oder *Extract\_Shutdown\_State* aufgerufen werden.

### **Verhalten im Fehlerfall**

#### CM\_CALL\_NOT\_SUPPORTED

Ist nicht unbedingt ein Fehler des Programms. Falls eine UPIC-R-Anwendung mit verschiedenen UTM-Partnern kommuniziert, bedeutet dieser Returncode lediglich, dass die Anwendung mit einer UTM-Partner-Anwendung kommuniziert, die keinen Shutdown-Status senden kann. Das Programm kann sich diesen Returncode merken und auf weitere *Extract\_Shutdown\_State*-Aufrufe verzichten.

CM\_PROGRAM\_PARAMETER\_CHECK Programm ändern.

#### CM\_PRODUCT\_SPECIFIC\_ERROR

Das Betriebssystem kann nicht genügend Speicherplatz für interne Puffer bereitstellen. Überprüfen Sie Ihr Programm auf zu hohe Speicherplatzanforderung und starten Sie ggf. Ihr System neu.

#### **Funktionsdeklaration: Extract\_Shutdown\_State**

CM\_ENTRY Extract\_Shutdown\_State(

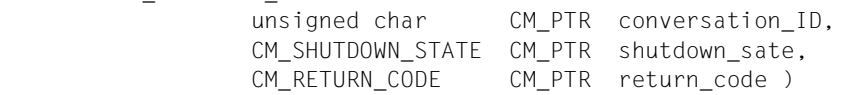

## **Extract\_Shutdown\_Time - Shutdown-Time des Servers abfragen**

Mit dem Aufruf *Extract\_Shutdown\_Time* (CMESHT) erhält ein Programm die aktuelle Shutdown-Time der UTM-Partner-Anwendung.

Die Shutdown-Time, die zurückgeliefert wird, wird abdruckbar in der Länge *received\_length* geliefert und hat das Zeitformat Universal Time Coordinated (UTC). Sie muss noch in die lokale Zeitzone umgerechnet werden.

Der Aufruf *Extract\_Shutdown\_Time* ist im Zustand "Send" und "Receive" und im Zustand "Reset" unmittelbar nach einem *Receive*-/*Receive\_Mapped\_Data*-Aufruf sowie nach einem *Extract\_Shutdown\_State*-Aufruf erlaubt.

Diese Funktion ist nicht Bestandteil der CPI-C Spezifikation, sondern eine zusätzliche Funktion des UPIC-Trägersystems.

#### **Syntax**

#### **Parameter**

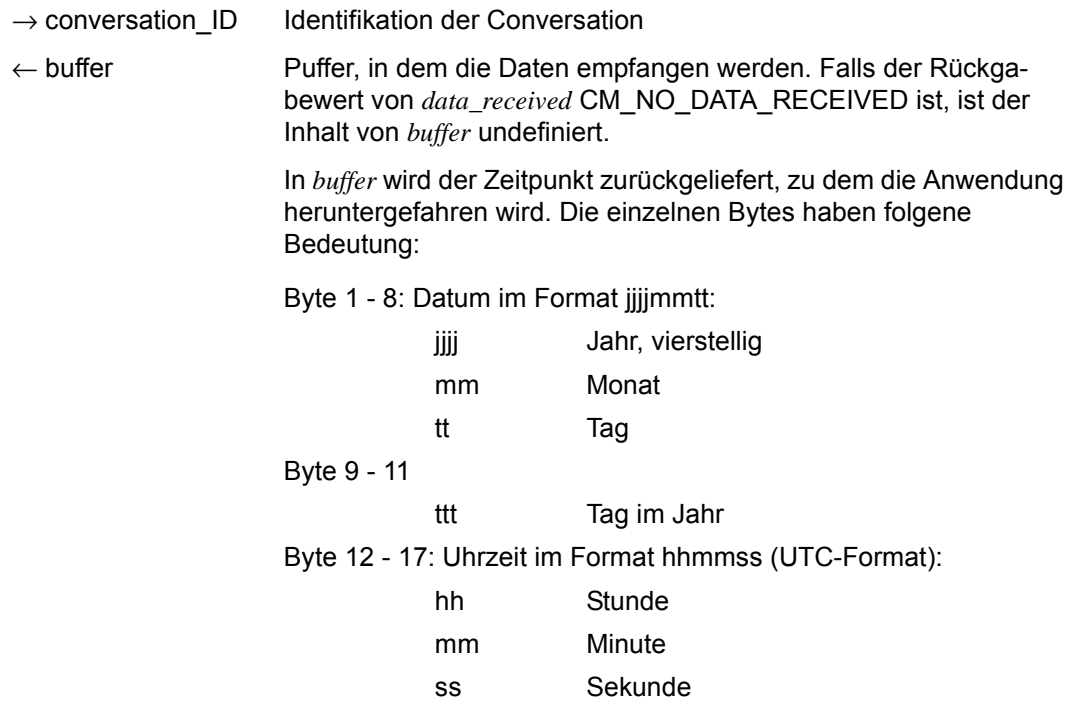

CMESHT (conversation\_ID, buffer, requested\_length, data\_received, received\_length, return\_code)

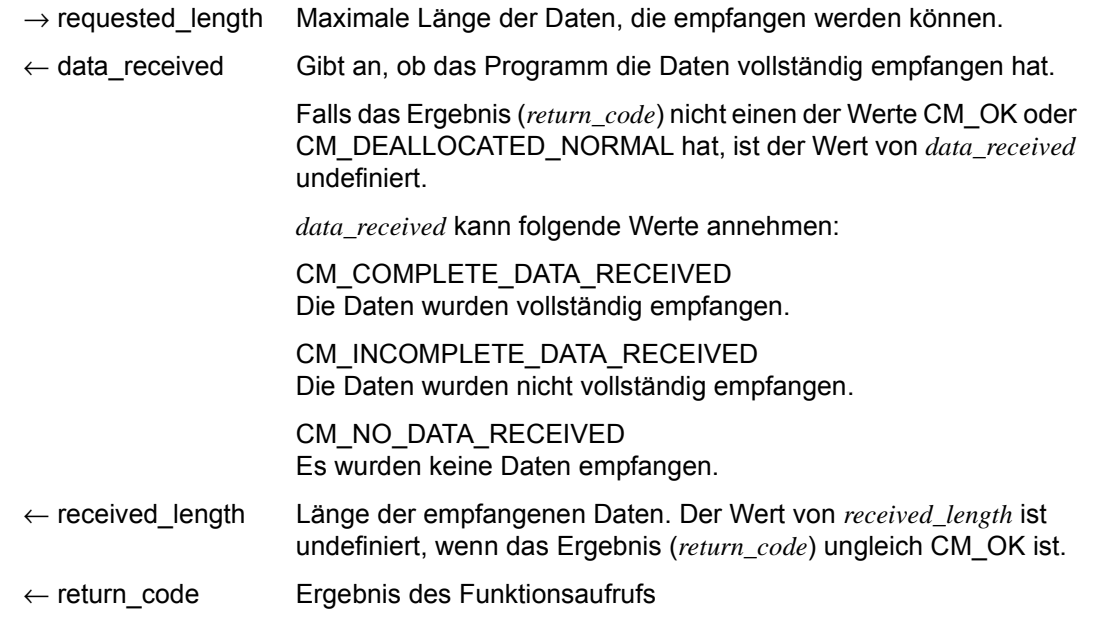

#### **Ergebnis (***return\_code***)**

CM\_OK

Aufruf OK

#### CM\_CALL\_NOT\_SUPPORTED

Die Funktion wird nicht unterstützt. Dieser Returncode tritt auf, wenn keine Shutdown-Time erhalten werden kann, da die UTM-Partner-Anwendung dies nicht unterstützt.

## CM\_PROGRAM\_PARAMETER\_CHECK

Der Wert in *conversation\_ID* ist ungültig.

Der Wert der *conversation\_ID* ist ungültig, weil die Funktion nach Ende der Conversation mehr als einmal aufgerufen wurde oder weil noch keine Conversation existierte (nach dem *Enable\_UTM\_UPIC*-Aufruf ist noch kein *Initialize\_Conversation*-Aufruf erfolgt).

Oder der Wert für *requested\_length* ist größer als 32767 oder kleiner als 1.

## CM\_PRODUCT\_SPECIFIC\_ERROR

Die UPIC-Instanz konnte nicht gefunden werden.

### **Hinweis**

- Diese Funktion wurde nicht in ihrer vollen Komplexität gemäß den CPI-C Spezifikationen implementiert. Die Vereinfachungen gegenüber CPI-C sind folgende:
	- Der interne Puffer besitzt eine beschränkte Größe von 1024 Byte.
	- Ist der Wert für *requested\_length* kleiner als die Länge der intern gespeicherten erweiterten Information, wird der vom Anwendungsprogramm zur Verfügung gestellte Puffer vollständig gefüllt und *data\_received* auf CM\_INCOMPLETE\_DA-TA\_RECEIVED gesetzt. Es ist nicht möglich, die restlichen Daten mit weiteren CMESHT-Aufrufen zu erhalten.
- Der Wert der *conversation ID* bleibt für diesen Funktionsaufruf nach dem Ende einer Conversation so lange gültig, bis *Initialize\_Conversation* oder *Extract\_Shutdown\_Time* aufgerufen werden.

### **Verhalten im Fehlerfall**

CM\_CALL\_NOT\_SUPPORTED

Ist nicht unbedingt ein Fehler des Programms. Falls eine UPIC-R-Anwendung mit verschiedenen UTM-Partnern kommuniziert, bedeutet dieser Returncode lediglich, dass die Anwendung mit einer UTM-Partner-Anwendung kommuniziert, die keine Shutdown-Time senden kann (openUTM < V6.1). Das Programm kann sich diesen Returncode merken und auf weitere *Extract\_Shutdown\_Time*-Aufrufe verzichten.

CM\_PROGRAM\_PARAMETER\_CHECK

Programm ändern.

#### CM\_PRODUCT\_SPECIFIC\_ERROR

Das Betriebssystem kann nicht genügend Speicherplatz für interne Puffer bereitstellen. Überprüfen Sie Ihr Programm auf zu hohe Speicherplatzanforderung und starten Sie ggf. Ihr System neu.

## **Funktionsdeklaration: Extract\_Shutdown\_Time**

CM\_ENTRY Extract\_Shutdown\_Time( unsigned char CM PTR conversation ID, unsigned char CM PTR buffer, CM\_INT32 CM\_PTR requested length, CM\_DATA\_RECEIVED\_TYPE CM\_PTR data\_received, CM\_INT32 CM\_PTR received\_length, CM\_RETURN\_CODE CM\_PTR\_ return\_code )

## **Extract\_Transaction\_State - Vorgangs- und Transaktionsstatus des Servers abfragen**

Mit dem Aufruf *Extract\_Transaction\_State* erhält ein Programm den von openUTM an den Client gesendeten Vorgangs- und Transaktionsstatus.

Der Aufruf *Extract\_Transaction\_State* ist nur im Zustand "Send" und "Receive" und im Zustand "Reset" unmittelbar nach einem *Receive*-/*Receive\_Mapped\_Data*-Aufruf erlaubt.

Diese Funktion ist nicht Bestandteil der CPI-C Spezifikation, sondern eine zusätzliche Funktion des UPIC-Trägersystems.

### **Syntax**

CMETS (conversation ID, transaction state, requested length, transaction state length, return\_code)

#### **Parameter**

- $\rightarrow$  conversation ID Identifikation der Conversation
- ← transaction\_state Transaktions- und Vorgangs-Status
- $\rightarrow$  requested length Maximale Länge der Daten, die empfangen werden können

← transaction\_state\_length

Länge der empfangenen Nachricht

← return\_code Ergebnis des Funktionsaufrufs

#### **Ergebnis (***return\_code***)**

CM\_OK

Aufruf OK

#### CM\_CALL\_NOT\_SUPPORTED

Die Funktion wird nicht unterstützt. Dieser Returncode tritt auf, wenn kein *transaction\_state* erhalten werden kann.

## CM\_PROGRAM\_PARAMETER\_CHECK

Der Wert in *conversation ID* ist ungültig.

Der Wert der *conversation\_ID* ist ungültig, wenn die Funktion nach Ende der Conversation mehr als einmal aufgerufen wurde oder wenn noch keine Conversation existierte (nach dem *Enable\_UTM\_UPIC*-Aufruf ist noch kein *Initialize\_Conversation*-Aufruf erfolgt).

#### CM\_PRODUCT\_SPECIFIC\_ERROR

Die UPIC-Instanz konnte nicht gefunden werden.

#### CM\_PROGRAM\_STATE\_CHECK

Die Conversation ist nicht im Zustand "Reset", "Send" oder "Receive"

#### **Zustandsänderung**

Der Aufruf ändert den Zustand der Conversation nicht.

#### **Hinweis**

- Falls der Returncode von CM\_OK verschieden ist, hat der Wert von *transaction\_state* keine Bedeutung.
- Der Wert der *conversation ID* bleibt für diesen Funktionsaufruf nach dem Ende einer Conversation so lange gültig, bis ein *Initialize\_Conversation*- oder ein *Extract\_Transaction\_State*-Aufruf erfolgt ist.
- Wenn der Wert von *transaction\_state\_length* gleich 0 ist, dann wurde kein neuer *transaction\_state* empfangen.

### **Verhalten im Fehlerfall**

#### CM\_CALL\_NOT\_SUPPORTED

Ist nicht unbedingt ein Fehler des Programms. Falls eine UPIC-R-Anwendung mit verschiedenen UTM-Partnern kommuniziert, bedeutet dieser Returncode lediglich, dass die Anwendung mit einer UTM-Partner-Anwendung kommuniziert, die keinen Transaktions- und Vorgangs-Status senden kann. Das Programm kann sich diesen Returncode merken und auf weitere *Extract\_Transaction\_State*-Aufrufe verzichten.

#### CM\_PROGRAM\_STATE\_CHECK Programm ändern.

CM\_PROGRAM\_PARAMETER\_CHECK Programm ändern.

#### CM\_PRODUCT\_SPECIFIC\_ERROR

Das Betriebssystem kann nicht genügend Speicherplatz für interne Puffer bereitstellen. Überprüfen Sie Ihr Programm auf zu hohe Speicherplatzanforderung und starten Sie ggf. Ihr System neu.

#### **Beschreibung** *transaction\_state*

Die ersten beiden Byte des *transaction\_state* enthalten die Information über den Vorgangsund Transaktionsstatus des Servers und können entsprechend ausgewertet werden, die restlichen Byte (dd dd) enthalten interne Diagnoseinformationen.

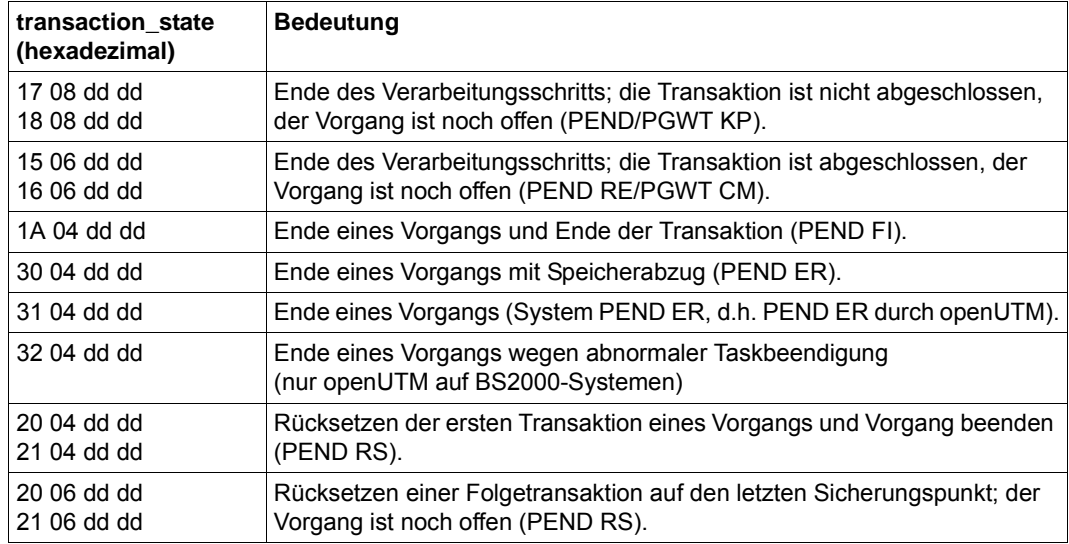

Näheres zum PEND- und PGWT-Aufruf siehe openUTM-Handbuch "Anwendungen programmieren mit KDCS".

### **Funktionsdeklaration: Extract\_Transaction\_State**

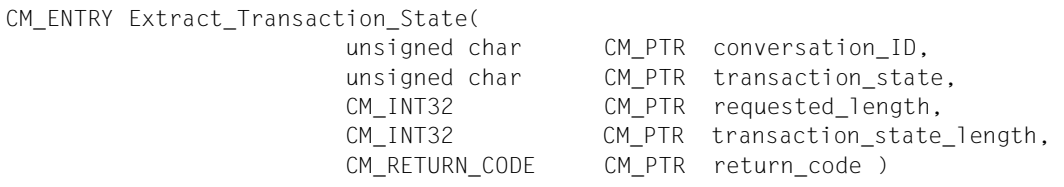

## **Initialize\_Conversation - Conversation Characteristics initialisieren**

Der Aufruf *Initialize\_Conversation* (CMINIT) liest den durch den *symbolic destination name* spezifizierten Eintrag in der upicfile und initialisiert die Conversation Characteristics. Die Characteristics *partner\_LU\_name*, *partner\_LU\_name\_lth*, *TP\_name* und *TP\_name\_length* werden mit den entsprechenden Werten aus der upicfile besetzt. Alle anderen Conversation Characteristics werden mit den Standardwerten initialisiert.

Neben den Conversation Characteristics wird bei diesem Aufruf auch festgelegt, ob bei den nachfolgenden *Send*- bzw. *Receive*-Aufrufen eine automatische Konvertierung der Benutzerdaten von ASCII nach EBCDIC bzw. umgekehrt stattfinden soll. Die Konvertierung erfolgt:

X/W X/W

- Auf Unix-, Linux- und Windows-Systemen, falls vor dem *symbolic destination name* das Kennzeichen HD steht.
- B B
- Auf BS2000-Systemen, falls vor dem *symbolic destination name* das Kennzeichen SD steht.

Näheres siehe auch Abschnitt "Side Information für stand-alone UTM-Anwendungen" auf [Seite 287.](#page-286-0)

Als Ergebnis liefert die Funktion eine achtstellige Conversation\_ID zurück. Diese dient als eindeutige Identifikation der Conversation und muss in allen späteren CPI-C-Aufrufen verwendet werden, um die Conversation zu adressieren.

Es besteht die Möglichkeit, zu einem späteren Zeitpunkt die mit diesem Aufruf initialisierten Werte für die Conversation Characteristics *TP\_name*, *TP\_name\_length, receive\_type* und *deallocate\_type* zu ändern. Dazu stehen die Aufrufe *Set\_TP\_Name*, *Set\_Receive\_Type* und *Set\_Deallocate\_Type* zur Verfügung. Ein mit einem Set-Aufruf geänderter Wert bleibt bis zum Ende der Conversation oder bis zu einem erneuten Set-Aufruf bestehen.

Die Set-Aufrufe sind kein Bestandteil des CPI-C-Starter-Sets, sondern gehören zu den Advanced Functions.

## **Syntax**

CMINIT (conversation ID, sym\_dest\_name, return\_code)

### **Parameter**

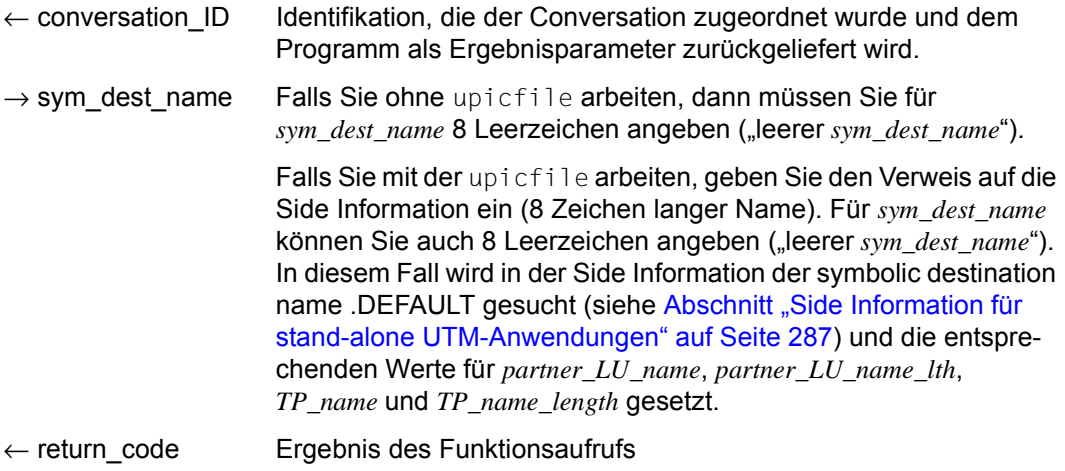

## **Ergebnis (***return\_code***)**

CM\_OK

Aufruf ok

## CM\_PROGRAM\_PARAMETER\_CHECK

- Der Wert für *sym\_dest\_name* bzw. *local\_name* (beim *Enable\_UTM\_UPIC*) ist ungültig oder der spezifizierte Eintrag in der upicfile konnte nicht gelesen werden oder ist syntaktisch ungültig.
- Ein eventuelles An- oder Abmelden von der Transportschnittstelle war nicht erfolgreich.
- In *sym\_dest\_name* oder in *local\_name* (beim *Enable\_UTM\_UPIC*) wurde ein leerer Name angegeben, aber in der upicfile fehlt ein entsprechender DEFAULT-Eintrag bzw. der DEFAULT-Eintrag ist ungültig.
- Fehler in der upicfile: Die CD- oder ND-Einträge für den angegebenen *sym\_dest\_name* folgen nicht unmittelbar aufeinander oder die CD-Einträge für den angegebenen *sym\_dest\_name* beinhalten unterschiedliche TACs.

## CM\_PRODUCT\_SPECIFIC\_ERROR

- Für dieses Programm ist bereits eine Conversation aktiv, bzw. es wurde noch kein *Enable\_UTM\_UPIC*-Aufruf gemacht.
- Eine unerwartete Reaktion der Transportschnittstelle ist aufgetreten.

## **Zustandsänderung**

Falls das Ergebnis CM\_OK ist, geht das Programm in den Zustand "Initialize" über und die Characteristics der Conversation sind initialisiert. Näheres siehe Abschnitt ["Conversation](#page-34-0)  [Characteristics" auf Seite 35.](#page-34-0) In allen Fehlersituationen ändert das Programm seinen Zustand nicht.

## **Hinweis**

- Der *Initialize\_Conversation*-Aufruf muss vom Programm ausgeführt worden sein, bevor ein anderer Aufruf für diese Conversation erfolgt.
- Falls das Programm mit dem *Initialize Conversation*-Aufruf oder daran anschließenden Set-Aufrufen ungültige Information für das Etablieren einer Conversation bereitstellt, wird dies bei syntaktischen Fehlern sofort, bei inhaltlichen Fehlern jedoch erst bei der Ausführung des *Allocate*-Aufrufs (CMALLC) erkannt.
- Mehrere Programme können sich unter dem gleichen Namen anmelden, wenn für die entsprechende TPOOL-Anweisung CONNECT-MODE=MULTI definiert ist.
- bei remote Anbindung:
	- Die Funktion führt eventuell ein Anmelden an das Transportsystem (z.B. TCP/IP, PCMX, BCAM) durch. Dazu wird der Name des vorangegangenen *Enable\_UT-M\_UPIC*-Aufrufs verwendet. Falls das Programm bereits mit demselben Namen angemeldet ist, erfolgt kein Anmelden.
	- Besteht noch eine Verbindung zu einem Partner, der ungleich dem Partner aus der upicfile ist, dann wird diese Verbindung abgebaut.
- bei lokaler Anbindung (UPIC auf Unix-, Linux- und Windows-Systemen): X/W
- Die Funktion führt die Anmeldung an die openUTM-interne Prozesskommunikation durch (mit dem UTM-Anwendungsnamen aus der upicfile), wenn das Programm noch nicht mit demselben Namen angemeldet ist. Ist das Programm noch mit einem anderen Namen angemeldet, erfolgt zuerst eine Abmeldung von der openUTMinternen Prozesskommunikation. Eine bestehende Conversation zu dieser UTM-Anwendung wird dabei implizit abgebaut. Erst danach wird das Programm mit dem neuen Namen angemeldet. X/W X/W X/W X/W X/W X/W X/W
- Bei der Anmeldung an die UTM-Anwendung wird die *applifile* der UTM-Anwendung gelesen. Dazu wird die Shellvariable UTMPATH, die auf das entsprechende UTM-Verzeichnis *utmpfad* zeigt, ausgewertet. Diese Variable muss gesetzt sein. X/W X/W X/W

## **Verhalten im Fehlerfall**

## CM\_PROGRAM\_PARAMETER\_CHECK

- upicfile einrichten oder die Umgebungsvariable bzw. Jobvariable UPICPATH richtig setzen. Überprüfen des TNS-Eintrags bzw. des BCMAP-Eintrags auf BS2000-Systemen.
- Den aktuellen *sym\_dest\_name* in die upicfile eintragen oder den Eintrag für *sym\_dest\_name* auf richtige Syntax prüfen.
- bei lokaler Anbindung: Umgebungsvariable UTMPATH richtig setzen. Es ist auch möglich, dass kein Semaphor mehr zur Verfügung steht.
- upicfile ändern: CD- bzw. ND-Einträge überprüfen und anpassen.

## CM\_PRODUCT\_SPECIFIC\_ERROR

Programm ändern oder Systemdienst informieren und Diagnoseunterlagen erstellen.

## **Funktionsdeklaration: Initialize\_Conversation**

CM\_ENTRY Initialize Conversation ( unsigned char CM\_PTR conversation ID, unsigned char CM PTR sym dest name. CM\_RETURN\_CODE CM\_PTR return\_code)

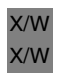

## **Prepare\_To\_Receive - Vom Sende- in den Empfangsstatus wechseln**

Der Aufruf *Prepare\_To\_Receive* (CMPTR) bewirkt folgendes:

- Alle Daten, die zum Zeitpunkt des Aufrufs noch im lokalen Sendepuffer gespeichert sind, werden zusammen mit dem Senderecht an den UTM-Vorgang übertragen.
- Nachdem die Daten aus dem Sendepuffer an den UTM-Vorgang übergeben sind, geht die Conversation vom Zustand "Send" in den Zustand "Receive" über.

*Prepare\_To\_Receive* darf nur aufgerufen werden, wenn sich die Conversation im Zustand "Send" befindet, jedoch nicht direkt nach dem *Allocate*-Aufruf bzw. nach dem Empfang des Senderechts vom Partner. In diesen beiden Ausnahmefällen muss ein *Send\_Data*- oder *Send\_Mapped\_Data*-Aufruf vor dem *Prepare\_To\_Receive*-Aufruf abgesetzt werden.

Nach dem *Prepare\_To\_Receive*-Aufruf muss als nächstes *Receive* bzw. *Receive\_Mapped\_Data* aufgerufen werden. Vor dem *Receive-* bzw. *Receive\_Mapped\_Data*-Aufruf darf jedoch *Set\_Receive\_Timer* oder *Set\_Receive\_Type* aufgerufen werden.

### **Syntax**

CMPTR (conversation\_ID, return\_code)

#### **Parameter**

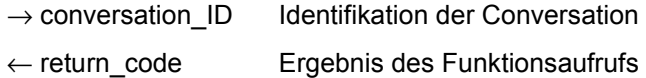

## **Ergebnis (***return\_code***)**

CM\_OK

Aufruf ok. Die Conversation ist von "Send" in den Zustand "Receive" übergegangen.

## CM\_DEALLOCATED\_ABEND

mögliche Ursachen:

- Abnormale Beendigung des UTM-Vorgangs
- UTM-Anwendungsende
- Verbindungsabbau durch die UTM-Administration
- Verbindungsabbau durch das Transportsystem
- Verbindungsabbau durch openUTM wegen Überschreitung der maximal zulässigen Anzahl von gleichzeitig angemeldeten Benutzern (MAX-Anweisung, CONN-USERS=). Dieser Fall kann auch dann auftreten, wenn beim Aufruf *Set\_Conversation\_Security\_User\_ID* eine Administrator-Benutzerkennung übergeben wurde. Das ist dann der Fall, wenn dem LTERM-Partner des CPI-C-Programms in der UTM-Anwendung eine Benutzerkennung zugeordnet ist (über LTERM ...USER=), die keine Administrationsberechtigung hat.

Das Programm geht in den Zustand "Reset" über.

## CM\_PRODUCT\_SPECIFIC\_ERROR

mögliche Ursachen:

- Die UPIC-Instanz konnte nicht gefunden werden.
- Der *Prepare\_To\_Receive*-Aufruf erfolgte unmittelbar nach einem *Allocate*-Aufruf anstatt eines *Send\_Data*- bzw. *Send\_Mapped\_Data*-Aufrufs.

## CM\_PROGRAM\_STATE\_CHECK

Der Aufruf ist im aktuellen Zustand der Conversation nicht erlaubt.

## CM\_PROGRAM\_PARAMETER\_CHECK

Der Wert in *conversation ID* ist ungültig.

## CM\_RESOURCE\_FAILURE\_NO\_RETRY

Es ist ein Fehler aufgetreten, der zu einer vorzeitigen Beendigung der Conversation führte (z.B. ein Protokollfehler oder vorzeitiger Verlust der Netzverbindung). Das Programm geht in den Zustand "Reset" über.

## **Zustandsänderung**

- Ist das Ergebnis des Aufrufs CM\_OK, dann ändert sich der Zustand der Conversation von "Send" nach "Receive".
- Bei folgenden Ergebnissen geht das Programm in den Zustand "Reset" über: CM\_DEALLOCATED\_ABEND CM\_RESOURCE\_FAILURE\_NO\_RETRY
- Bei allen anderen Fehlersituationen ändert das Programm seinen Zustand nicht.

## **Verhalten im Fehlerfall**

CM\_PRODUCT\_SPECIFIC\_ERROR

- Programm ändern.
- Das Betriebssystem kann nicht genügend Speicherplatz für interne Puffer bereitstellen. Überprüfen Sie Ihr Programm auf zu hohe Speicherplatzanforderung und starten Sie ggf. Ihr System neu.
- CM\_PROGRAM\_STATE\_CHECK Programm ändern.
- CM\_PROGRAM\_PARAMETER\_CHECK Programm ändern.

## CM\_RESOURCE\_FAILURE\_NO\_RETRY

Systemdienst informieren und Diagnoseunterlagen erstellen. Es kann auch eine Störung im Transportsystem die Ursache für diesen Fehlercode sein.

## **Funktionsdeklaration: Prepare\_To\_Receive**

CM\_ENTRY Prepare\_To\_Receive (unsigned char CM\_PTR conversation ID, CM\_RETURN\_CODE CM\_PTR return\_code )

# **Receive - Daten von einem UTM-Service empfangen**

Mit dem Aufruf *Receive* (CMRCV) empfängt ein Programm Informationen von einem UTM-Service.

Der Aufruf kann blockierend oder nicht-blockierend ausgeführt werden.

– Der *Receive*-Aufruf ist blockierend, wenn die Characteristic *receive\_type* den Wert CM\_RECEIVE\_AND\_WAIT hat.

Liegen zum Zeitpunkt des *Receive-*Aufrufs keine Informationen (Daten oder Senderecht) vor, dann wartet der Programmlauf so lange im *Receive*, bis eine Information für diese Conversation vorliegt. Erst dann kehrt der Programmlauf aus dem *Receive*-Aufruf zurück und liefert die Informationen zurück. Falls zum Zeitpunkt des Aufrufs bereits eine Information vorliegt, empfängt sie das Programm, ohne zu warten.

Um die Wartezeit beim blockierenden *Receive*-Aufruf zu beschränken, sollten entsprechende Timer in der UTM-Partner-Anwendung gesetzt werden.

– Der *Receive*-Aufruf ist nicht-blockierend, wenn die Characteristic *receive\_type* den Wert CM\_RECEIVE\_IMMEDIATE hat.

Liegen zum Zeitpunkt des *Receive*-Aufrufs keine Informationen vor, dann wartet der Programmlauf nicht, bis Informationen für diese Conversation eintreffen. Der Programmlauf kehrt sofort aus dem *Receive*-Aufruf zurück. Falls bereits eine Information vorliegt, wird sie an das Programm übergeben.

UPIC-Local: X/W

X/W X/W Der nicht-blockierende *Receive*-Aufruf wird bei der Anbindung über UPIC-Local nicht unterstützt.

Die Characteristic *receive\_type* können Sie vor dem Aufruf von *Receive* mit dem Aufruf *Set\_Receive\_Type* setzen. Nach dem Initialisieren einer Conversation ist standardmäßig der blockierende Receive eingestellt.

## **Syntax**

CMRCV (conversation ID, buffer, requested length, data received, received length, status\_received, control\_information\_received, return\_code)
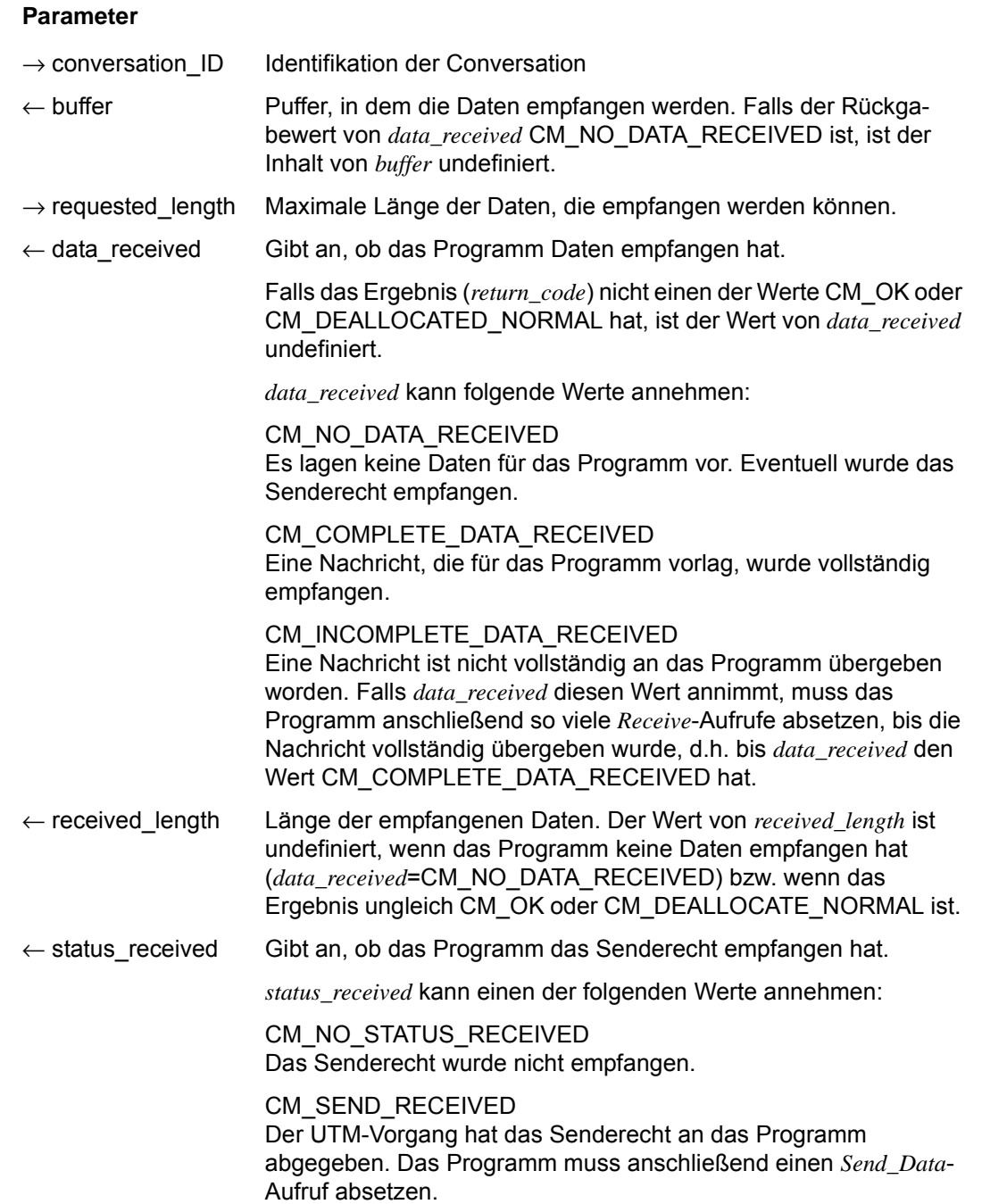

Falls das Ergebnis ungleich CM\_OK ist, ist der Wert für *status\_received* undefiniert.

 $\leftarrow$  control\_information\_received

Wird nur syntaktisch unterstützt und kann nur den Wert CM\_RE-Q\_TO\_SEND\_NOT\_RECEIVED annehmen.

Der Wert in *control\_information\_received* ist undefiniert, wenn das Ergebnis in *return\_code* ungleich CM\_OK oder CM\_DEALLOCA-TE\_NORMAL ist.

 $\leftarrow$  return code Ergebnis des Funktionsaufrufs

#### **Ergebnis (***return\_code***)**

CM\_OK

Falls das Ergebnis CM\_OK ist, hat das Programm nach dem Aufruf einen der folgenden Zustände:

"Receive" falls *status\_received* den Wert CM\_NO\_STATUS\_RECEIVED hat. "Send" falls der Wert von *status\_received* CM\_SEND\_RECEIVED ist.

### CM\_SECURITY\_NOT\_VALID

mögliche Ursachen:

- ungültige UTM-Benutzerkennung bei *Set\_Conversation\_Security\_User\_ID*
- ungültiges Passwort beim Aufruf *Set\_Conversation\_Security\_Password*
- Die UTM-Anwendung ist ohne USER generiert
- Der User kann sich bei der UTM-Anwendung wegen Betriebsmittelengpass nicht anmelden

Wenn die UPIC-Anwendung mit einer UTM-Anwendung kommuniziert, die das Ergebnis der Berechtigungsprüfung detailliert zurückliefert, dann liefert die UPIC-Bibliothek einen erweiterten Returncode, der die Ursache detailliert beschreibt. Die Ergebnisse, die das Programm dann erhält, sind unter *secondary\_return\_code* aufgeführt, siehe [Seite 148.](#page-147-0)

Die erweiterten Returncodes können auch durch den Aufruf *Extract\_Secondary\_Return\_Code* abgefragt werden, siehe [Seite 121](#page-120-0).

# CM\_TPN\_NOT\_RECOGNIZED

mögliche Ursachen:

- ungültiger Transaktionscode (TAC) in der upicfile oder beim *Set\_TP\_Name*-Aufruf, z.B.:
	- TAC ist nicht generiert
	- Keine Berechtigung, um diesen TAC aufzurufen
	- TAC ist nur als Folge-TAC erlaubt
	- TAC ist kein Dialog-TAC
	- TAC ist mit Verschlüsselung generiert, aber es wurden unverschlüsselte Benutzerdaten gesendet oder auf der Verbindung wird keine Verschlüsselung unterstützt oder die verschlüsselten Daten entsprechen nicht der geforderten Verschlüsselungsstufe.
- Vorgangs-Wiederanlauf mit Hilfe von KDCDISP wurde abgewiesen, da keine mit RESTART=YES generierte UTM-Benutzerkennung angegeben wurde.

# CM\_TP\_NOT\_AVAILABLE\_NO\_RETRY

Vorgangs-Wiederanlauf mit Hilfe von KDCDISP ist nicht möglich, da UTM-Anwendung neu generiert wurde.

# CM\_TP\_NOT\_AVAILABLE\_RETRY

Vorgangsstart wurde abgewiesen, da UTM-Anwendung beendet wird.

# CM\_DEALLOCATED\_ABEND

mögliche Ursachen:

- Abnormale Beendigung des UTM-Vorgangs
- UTM-Anwendungsende
- Verbindungsabbau durch UTM-Administration
- Verbindungsabbau durch das Transportsystem
- Verbindungsabbau durch openUTM wegen Überschreitung der maximal zulässigen Anzahl von Benutzern (MAX-Anweisung, CONN-USERS=). Die Ursache kann auch darin liegen, dass beim Aufruf *Set\_Conversation\_Security\_User\_ID* zwar eine Administrator-Benutzerkennung übergeben wurde, aber die per UTM-Generierung der Verbindung implizit zugeordnete Benutzerkennung oder die explizit (mit der Anweisung LTERM..., USER=) zugeordnete (Verbindungs-)Benutzerkennung keine Administrator-Benutzerkennung ist (CONN-USERS wirkt nur für Benutzer ohne Administrationsberechtigung).

Das Programm geht in den Zustand "Reset" über.

# CM\_DEALLOCATED\_NORMAL

Im UTM-Vorgang wurde ein PEND-FI-Aufruf ausgeführt. Das Programm geht in den Zustand "Reset" über.

### CM\_RESOURCE\_FAILURE\_RETRY

Ein vorübergehender Betriebsmittelengpass führte zur Beendigung der Conversation. Möglicherweise können im UTM-Pagepool keine Daten mehr zwischengespeichert werden. Tritt der Fehler häufiger auf, sollte der Pagepool der UTM-Anwendung vergrößert werden (MAX-Anweisung, PGPOOL=).

### CM\_RESOURCE\_FAILURE\_NO\_RETRY

Es ist ein Fehler aufgetreten, der zu einer vorzeitigen Beendigung der Conversation führte (z.B. ein Protokollfehler oder vorzeitiger Verlust der Netzverbindung).

### CM\_PROGRAM\_STATE\_CHECK

Der Aufruf ist im aktuellen Zustand nicht erlaubt. Der Inhalt aller anderen Variablen ist undefiniert.

### CM\_PROGRAM\_PARAMETER\_CHECK

Der Wert in *conversation\_ID* ist ungültig, oder der Wert in *requested\_length* ist größer als 32767 oder kleiner als Null. Der Inhalt aller anderen Variablen ist undefiniert.

### CM\_PRODUCT\_SPECIFIC\_ERROR

Anstatt eines *Send\_Data*-Aufrufs erfolgte ein *Receive*-Aufruf (nur unmittelbar nach einem *Allocate*-Aufruf).

### CM\_OPERATION\_INCOMPLETE

Der Aufruf *Receive* ist durch den Ablauf des Timers, der mit *Set\_Receive\_Timer* gesetzt wurde, unterbrochen worden. Es wurden keine Daten empfangen.

### CM\_UNSUCCESSFUL

*receive\_type* hat den Wert CM\_RECEIVE\_IMMEDIATE und es sind zur Zeit keine Daten für die Conversation vorhanden.

### <span id="page-147-0"></span>**Erweiterter Returncode (***secondary\_return\_code***)**

- CM\_SECURITY\_USER\_UNKNOWN Die angegebene Benutzerkennung ist nicht generiert.
- CM\_SECURITY\_STA\_OFF Die angegebene Benutzerkennung ist gesperrt.

### CM\_SECURITY\_USER\_IS\_WORKING

Mit dieser Benutzerkennung hat sich bereits jemand angemeldet.

# CM\_SECURITY\_OLD\_PSWORD\_WRONG

Das angegebene bisherige Passwort ist falsch.

# CM\_SECURITY\_NEW\_PSWORD\_WRONG

Die Angaben zum neuen Passwort sind nicht verwendbar. Mögliche Ursache: minimale Gültigkeitsdauer noch nicht abgelaufen.

### CM\_SECURITY\_NO\_CARD\_READER

Der Benutzer ist mit Magnetstreifenkarte generiert und kann sich nicht über UPIC anmelden.

### CM\_SECURITY\_CARD\_INFO\_WRONG

Der Benutzer ist mit Chipkarte generiert und kann sich nicht über UPIC anmelden.

## CM\_SECURITY\_NO\_RESOURCES

Die Anmeldung ist zur Zeit nicht möglich. Ursache ist

- ein Betriebsmittelengpass oder
- die Maximalzahl gleichzeitig angemeldeter Benutzer ist erreicht (siehe KDCDEF-Anweisung MAX CONN-USERS=) oder
- ein inverser KDCDEF läuft gerade

Anmeldung später wieder versuchen.

# CM\_SECURITY\_NO\_KERBEROS\_SUPPORT

Der Benutzer ist mit einem Kerberos-Prinzipal generiert und kann sich nicht über UPIC anmelden.

### CM\_SECURITY\_TAC\_KEY\_MISSING

Das aktuelle LTERM hat nicht die Berechtigung, den Vorgang fortzusetzen.

CM\_SECURITY\_PWD\_EXPIRED\_NO\_RETRY

Die Gültigkeitsdauer des Benutzer-Passwortes ist abgelaufen.

### CM\_SECURITY\_COMPLEXITY\_ERROR

Das neue Passwort erfüllt nicht die Anforderung an die Komplexität.

#### CM\_SECURITY\_PASSWORD\_TOO\_SHORT Das neue Passwort ist zu kurz.

# CM\_SECURITY\_UPD\_PSWORD\_WRONG

Das von KDCUPD übertragene Passwort erfüllt nicht die in der Anwendungsgenerierung definierte Komplexitätsstufe.

CM\_SECURITY\_TA\_RECOVERY

Für die angegebene Benutzerkennung ist ein Transaktionswiederanlauf erforderlich.

# CM\_SECURITY\_PROTOCOL\_CHANGED

Der offene Vorgang kann nicht von diesem LTERM-Partner aus fortgesetzt werden.

### CM\_SECURITY\_SHUT\_WARN

Vom Administrator wurde SHUT WARN gegeben, normale Benutzer dürfen sich nicht mehr an die UTM-Anwendung anmelden, nur ein Administrator darf sich noch anmelden.

CM\_SECURITY\_ENC\_LEVEL\_TOO\_HIGH

Auf der Verbindung ist der für die Fortsetzung des offenen Vorgangs nötige Verschlüsselungsmechanismus nicht verfügbar.

## CM\_SECURITY\_PWD\_EXPIRED\_RETRY

Die Gültigkeitsdauer des Benutzer-Passworts ist abgelaufen.

Die folgenden sekundären Returncodes treten nur im Zusammenhang mit UTM-Cluster-Anwendungen auf:

CM\_SECURITY\_USER\_GLOBALLY\_UNKNOWN

Die angegebene Benutzerkennung ist in der Cluster-User-Datei nicht bekannt.

CM\_SECURITY\_USER\_SIGNED\_ON\_OTHER\_NODE

Mit dieser Benutzerkennung hat sich bereits ein Benutzer an einer anderen Knoten-Anwendung angemeldet.

### CM\_SECURITY\_TRANSIENT\_ERROR

Beim Anmelden trat ein temporärer Fehler auf. Auf die Cluster-User-Datei konnte innerhalb der in der Knoten-Anwendung konfigurierten Zeit nicht zugegriffen werden.

Anmeldung später noch einmal versuchen.

### **Zustandsänderung**

– Falls das Ergebnis CM\_OK ist, hat das Programm nach dem Aufruf einen der folgenden Zustände:

"Receive" falls *status\_received* den Wert CM\_NO\_STATUS\_RECEIVED hat. "Send" falls *status\_received* den Wert CM\_SEND\_RECEIVED hat.

– Das Programm geht bei folgenden Ergebnissen in den Zustand "Reset" über: CM\_DEALLOCATED\_ABEND CM\_DEALLOCATED\_NORMAL CM\_SECURITY\_NOT\_VALID CM\_TPN\_NOT\_RECOGNIZED CM\_TP\_NOT\_AVAILABLE\_RETRY/NO\_RETRY CM\_RESOURCE\_FAILURE\_RETRY/NO\_RETRY CM\_SECURITY\_USER\_UNKNOWN CM\_SECURITY\_STA\_OFF CM\_SECURITY\_USER\_IS\_WORKING CM\_SECURITY\_OLD\_PSWORD\_WRONG CM\_SECURITY\_NEW\_PSWORD\_WRONG CM\_SECURITY\_NO\_CARD\_READER CM\_SECURITY\_CARD\_INFO\_WRONG CM\_SECURITY\_NO\_RESOURCES CM\_SECURITY\_NO\_KERBEROS\_SUPPORT CM\_SECURITY\_TAC\_KEY\_MISSING CM\_SECURITY\_PWD\_EXPIRED\_NO\_RETRY CM\_SECURITY\_COMPLEXITY\_ERROR CM\_SECURITY\_PASSWORD\_TOO\_SHORT CM\_SECURITY\_UPD\_PSWORD\_WRONG CM\_SECURITY\_TA\_RECOVERY CM\_SECURITY\_PROTOCOL\_CHANGED CM\_SECURITY\_SHUT\_WARN CM\_SECURITY\_ENC\_LEVEL\_TOO\_HIGH CM\_SECURITY\_PWD\_EXPIRED\_RETRY CM\_SECURITY\_USER\_GLOBALLY\_UNKNOWN CM\_SECURITY\_USER\_SIGNED\_ON\_OTHER\_NODE CM\_SECURITY\_TRANSIENT\_ERROR

– Bei allen anderen Fehlersituationen ändert das Programm seinen Zustand nicht.

### **Hinweis**

- Wurde vor einem blockierenden *Receive*-Aufruf mit dem Aufruf *Set\_Receive\_Timer* eine maximale Wartezeit eingestellt, dann kehrt der Programmlauf spätestens nach Ablauf der Wartezeit aus dem *Receive*-Aufruf zurück und der *Receive*-Aufruf liefert dann das Ergebnis (*return\_code)* CM\_OPERATION\_INCOMPLETE zurück.
- Bei einem *Receive*-Aufruf kann ein Programm nur so viele Daten empfangen, wie im Parameter *requested\_length* angegeben wurde. Deshalb ist es möglich, dass eine Nachricht mit dem *Receive*-Aufruf nur teilweise gelesen wird. Ob eine Nachricht komplett gelesen wurde oder nicht, können Sie dem Wert des Parameters *data\_received* entnehmen:
	- Falls das Programm bereits die komplette Nachricht empfangen hat, hat der Parameter *data\_received* den Wert CM\_COMPLETE\_DATA\_RECEIVED.
	- Hat das Programm noch nicht alle Daten der Nachricht empfangen, dann hat der Parameter *data\_received* den Wert CM\_INCOMPLETE\_DATA\_RECEIVED. Das Programm muss dann solange *Receive* aufrufen, bis *data\_received* den Wert CM\_COMPLETE\_DATA\_RECEIVED hat.
- Mit einem einzigen Aufruf kann ein Programm sowohl Daten als auch das Senderecht empfangen. Die Parameter *return\_code*, *data\_received* und *status\_received* geben Auskunft über die Art der Information, die ein Programm erhalten hat.
- Falls das Programm den *Receive*-Aufruf im Zustand "Send" absetzt, wird das Senderecht an den UTM-Vorgang abgegeben. Auf diese Weise wird die Senderichtung der Conversation geändert.
- Ein *Receive-Aufruf mit requested length*=0 hat keine spezielle Bedeutung. Falls Daten vorliegen, werden diese in der Länge 0 empfangen mit *data\_received*=CM\_INCOMPLETE\_DATA\_RECEIVED. Falls keine Daten vorliegen, kann das Senderecht empfangen werden. D.h. es können entweder Daten oder das Senderecht empfangen werden, aber nicht beides.
- Übergibt die UTM-Partner-Anwendung ein Formatkennzeichen (Strukturierungsmerkmale der übergebenen Daten), dann wird dieses zwar von UPIC empfangen (im UTM-Vorgang tritt kein Fehler auf), kann aber nicht an das Programm übergeben werden. Daten zusammen mit Formatkennzeichen können nur mit *Receive\_Mapped\_Data* gelesen werden.

### **Verhalten im Fehlerfall**

- CM\_RESOURCE\_FAILURE\_RETRY Conversation neu einrichten.
- CM\_RESOURCE\_FAILURE\_NO\_RETRY

Systemdienst informieren und Diagnoseunterlagen erstellen. Es kann auch eine Störung im Transportsystem die Ursache für diesen Fehlercode sein.

- CM\_PROGRAM\_STATE\_CHECK Programm ändern.
- CM\_PROGRAM\_PARAMETER\_CHECK Programm ändern.
- CM\_PRODUCT\_SPECIFIC\_ERROR Programm ändern.
- CM\_SECURITY\_USER\_UNKNOWN

Die UTM-Benutzerkennung ist nicht generiert. Benutzerkennung verwenden, die generiert ist oder gewünschte Benutzerkennung generieren oder dynamisch konfigurieren.

- CM\_SECURITY\_STA\_OFF Benutzerkennung mit STATUS=ON generieren oder per Administration entsperren.
- CM\_SECURITY\_USER\_IS\_WORKING Andere UTM-Benutzerkennung benutzen oder den Vorgang des bereits angemeldeten Benutzers beenden.
- CM\_SECURITY\_OLD\_PSWORD\_WRONG Passwort korrekt angegeben.
- CM\_SECURITY\_NEW\_PSWORD\_WRONG Altes Passwort bis Ablauf der Gültigkeitsdauer weiterverwenden.
- CM\_SECURITY\_NO\_CARD\_READER Der Benutzer ist mit Magnetstreifenkarte generiert und kann sich nicht über UPIC anmelden.
- CM\_SECURITY\_CARD\_INFO\_WRONG Der Benutzer ist mit Chipkarte generiert.
- CM\_SECURITY\_NO\_RESOURCES Später wieder probieren.
- CM\_SECURITY\_NO\_KERBEROS\_SUPPORT Der Benutzer ist mit einem Kerberos-Prinzipal generiert und kann sich nicht über UPIC anmelden.

### CM\_SECURITY\_TAC\_KEY\_MISSING

Generierung oder Programm ändern.

### CM\_SECURITY\_PWD\_EXPIRED\_NO\_RETRY

Die Gültigkeitsdauer des Passworts ist abgelaufen. Das Passwort muss per Administration geändert werden, bevor der Benutzer sich wieder anmelden kann.

## CM\_SECURITY\_COMPLEXITY\_ERROR

Das neue Passwort entsprechend den Anforderungen der generierten Komplexitätsstufe wählen, siehe KDCDEF-Anweisung USER PROTECT-PW=.

### CM\_SECURITY\_PASSWORD\_TOO\_SHORT

Neues längeres Passwort verwenden oder Generierung ändern, siehe KDCDEF-Anweisung USER PROTECT-PW= *length*, ... (Wert für die minimale Länge).

### CM\_SECURITY\_UPD\_PSWORD\_WRONG

Das Passwort entspricht nicht der geforderten Komplexitätsstufe oder hat nicht die erforderliche Länge, siehe KDCDEF-Anweisung USER PROTECT-PW=. Das Passwort muss per Administration geändert werden, bevor sich der Benutzer wieder anmelden kann.

### CM\_SECURITY\_TA\_RECOVERY

Für die angegebene Benutzerkennung ist ein Transaktionswiederanlauf nötig.

### CM\_SECURITY\_PROTOCOL\_CHANGED

Der Benutzer hat einen offenen Vorgang, der nicht von einem UPIC-Client aus fortgesetzt werden kann.

#### CM\_SECURITY\_SHUT\_WARN

Die UTM-Anwendung wird beendet; es dürfen sich nur noch Benutzer mit Administrationsberechtigung anmelden. Abwarten, bis die Anwendung neu gestartet wurde.

#### CM\_SECURITY\_ENC\_LEVEL\_TOO\_HIGH

Auf der Verbindung ist der für die Fortsetzung des offenen Vorgangs nötige Verschlüsselungsmechanismus nicht verfügbar.

### CM\_SECURITY\_PWD\_EXPIRED\_RETRY

Den Aufbau der Conversation mit Angabe des alten und eines neuen Passworts wiederholen.

Die folgenden sekundären Returncodes treten nur im Zusammenhang mit UTM-Cluster-Anwendungen auf:

CM\_SECURITY\_USER\_GLOBALLY\_UNKNOWN

Die angegebene Benutzerkennung ist in der Cluster-User-Datei nicht bekannt.

CM\_SECURITY\_USER\_SIGNED\_ON\_OTHER\_NODE

Mit dieser Benutzerkennung hat sich bereits ein Benutzer an einer anderen Knoten-Anwendung angemeldet.

### CM\_SECURITY\_TRANSIENT\_ERROR

Beim Anmelden trat ein temporärer Fehler auf. Auf die Cluster-User-Datei konnte innerhalb der in der Knoten-Anwendung konfigurierten Zeit nicht zugegriffen werden.

Anmeldung später noch einmal versuchen.

### **Funktionsdeklaration: Receive**

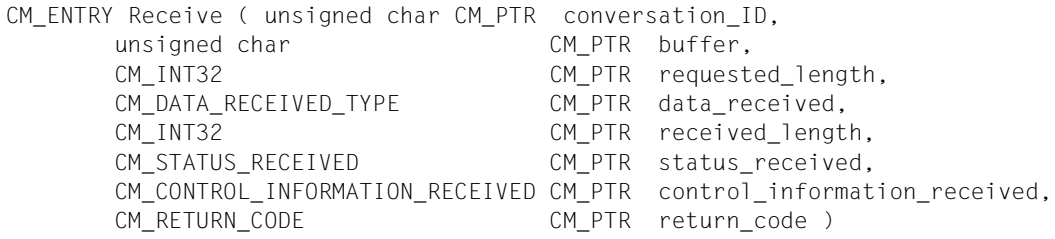

# **Receive\_Mapped\_Data - Daten und Formatkennzeichen von einem UTM-Service empfangen**

Mit dem *Receive\_Mapped\_Data* (CMRCVM)-Aufruf empfängt ein Programm Informationen von einem UTM-Service. Die Informationen, die empfangen werden, können entweder Daten, ein Formatkennzeichen und/oder das Senderecht sein.

Der Aufruf kann blockierend oder nicht-blockierend ausgeführt werden.

– Der *Receive\_Mapped\_Data*-Aufruf ist blockierend, wenn die Characteristic *receive\_type* den Wert CM\_RECEIVE\_AND\_WAIT hat. Liegen zum Zeitpunkt des *Receive\_Mapped\_Data-*Aufrufs keine Informationen (Daten oder Senderecht) vor, dann wartet der Programmlauf so lange im *Receive\_Mapped\_Data*, bis eine Information für diese Conversation eintrifft. Erst dann kehrt der Programmlauf aus dem *Receive\_Mapped\_Data*-Aufruf zurück und liefert die Informationen zurück. Falls zum Zeitpunkt des Aufrufs bereits eine Information vorliegt, empfängt sie das Programm ohne zu warten.

Um die Wartezeit beim blockierenden *Receive\_Mapped\_Data*-Aufruf zu beschränken, sollten entsprechende Timer in der UTM-Partner-Anwendung gesetzt werden.

– Der *Receive\_Mapped\_Data*-Aufruf ist nicht-blockierend, wenn die Characteristic *receive\_type* den Wert CM\_RECEIVE\_IMMEDIATE hat. Liegen zum Zeitpunkt des *Receive\_Mapped\_Data*-Aufrufs keine Informationen vor, dann wartet der Programmlauf nicht, bis Informationen für diese Conversation eintreffen. Der Programmlauf kehrt sofort aus dem *Receive\_Mapped\_Data*-Aufruf zurück. Falls bereits eine Information vorliegt, wird sie an das Programm übergeben.

Die Characteristic *receive\_type* können Sie vor dem Aufruf von *Receive\_Mapped\_Data* mit dem Aufruf *Set\_Receive\_Type* setzen.

### **Syntax**

CMRCVM (conversation\_ID, map\_name, map\_name\_length, buffer, requested\_length, data\_received, received\_length, status\_received, control\_information\_received, return\_code)

### **Parameter**

- $\rightarrow$  conversation ID Identifikation der Conversation ← map\_name Formatkennzeichen, das die UTM-Partner-Anwendung zusammen mit den Daten an das CPI-C-Programm gesendet hat. Das Formatkennzeichen spezifiziert die Strukturierungsmerkmale der empfangenen Daten.
- $\leftarrow$  map\_name\_length Länge des Formatkennzeichens in *map\_name.*

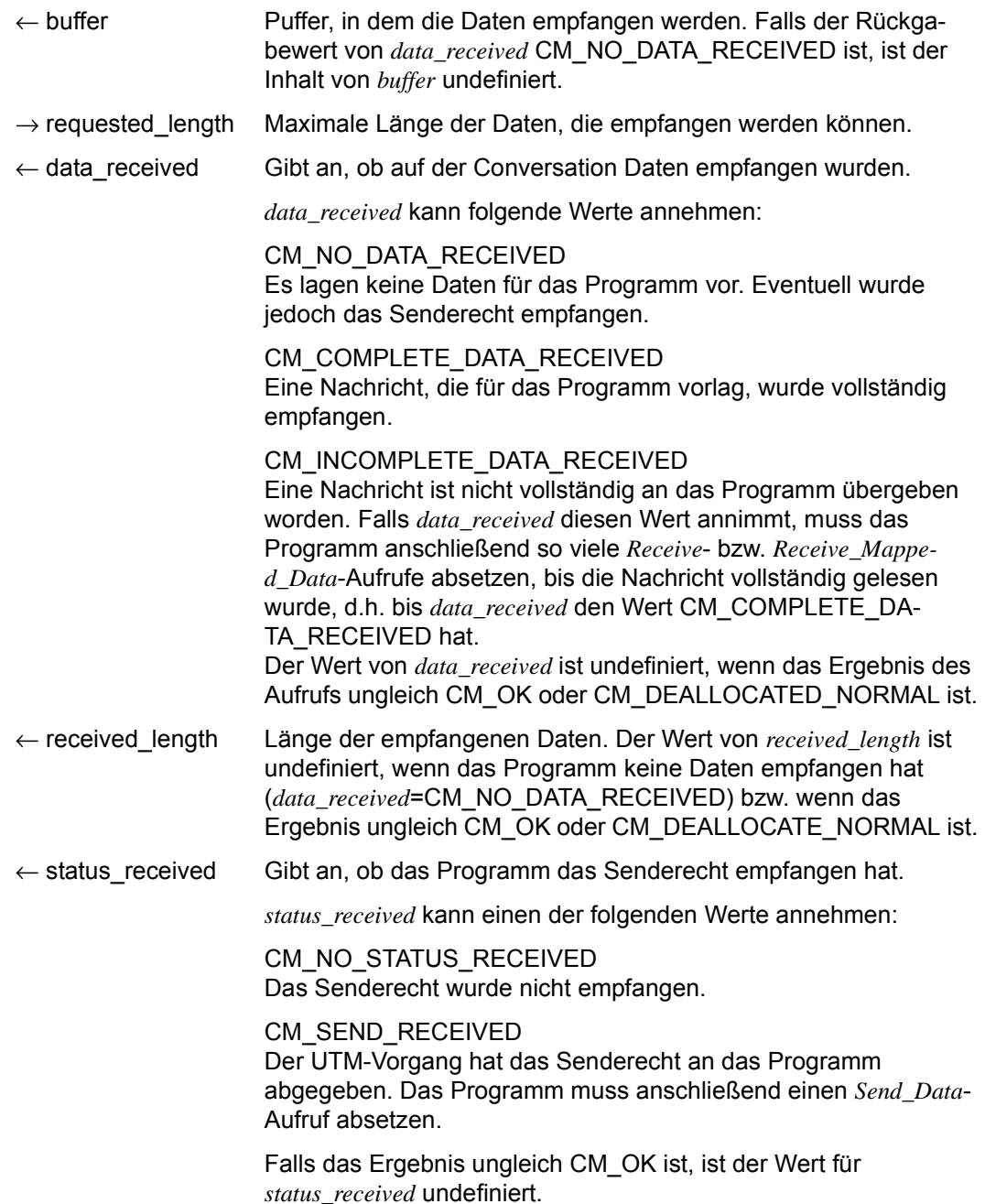

 $\leftarrow$  control\_information\_received

Wird nur syntaktisch unterstützt und kann nur den Wert CM\_RE-Q\_TO\_SEND\_NOT\_RECEIVED annehmen.

Der Wert in *control\_information\_received* ist undefiniert, wenn das Ergebnis in *return\_code* ungleich CM\_OK oder CM\_DEALLOCA-TE\_NORMAL ist.

 $\leftarrow$  return code Ergebnis des Funktionsaufrufs

#### **Ergebnis (***return\_code***)**

CM\_OK

Aufruf ok. Das Programm hat nach dem Aufruf einen der folgenden Zustände:

"Receive" falls *status\_received* den Wert CM\_NO\_STATUS\_RECEIVED hat. "Send" falls *status\_received* den Wert CM\_SEND\_RECEIVED hat.

#### CM\_SECURITY\_NOT\_VALID

mögliche Ursachen:

- ungültige UTM-Benutzerkennung bei *Set\_Conversation\_Security\_User\_ID*
- ungültiges Passwort beim Aufruf *Set\_Conversation\_Security\_Password*
- Die UTM-Anwendung ist ohne Benutzerkennungen (USER-Anweisungen) generiert.
- Der Benutzer kann sich bei der UTM-Anwendung wegen Betriebsmittelengpass nicht anmelden.

Wenn die UPIC-Anwendung mit einer UTM-Anwendung kommuniziert, die das Ergebnis der Berechtigungsprüfung detailliert zurückliefert, dann liefert die UPIC-Bibliothek einen erweiterten Returncode, der die Ursache detailliert beschreibt. Die Ergebnisse, die das Programm dann erhält, sind unter *secondary\_return\_code* aufgeführt, siehe [Seite 160.](#page-159-0)

Die erweiterten Returncodes können auch durch den Aufruf *Extract\_Secondary\_Return\_Code* abgefragt werden, siehe [Seite 121](#page-120-0).

## CM\_TPN\_NOT\_RECOGNIZED

mögliche Ursachen:

- Vorgangs-Wiederanlauf mit Hilfe von KDCDISP wurde abgewiesen, da keine mit RESTART=YES generierte UTM-Benutzerkennung angegeben wurde.
- ungültiger Transaktionscode (TAC) in der upicfile oder beim *Set\_TP\_Name*-Aufruf, z.B.:
	- TAC ist nicht generiert
	- Keine Berechtigung, um diesen TAC aufzurufen
	- TAC ist nur als Folge-TAC erlaubt
	- TAC ist kein Dialog-TAC
	- TAC ist mit Verschlüsselung generiert, aber es wurden unverschlüsselte Benutzerdaten gesendet oder auf der Verbindung wird keine Verschlüsselung unterstützt oder die verschlüsselten Daten entsprechen nicht der geforderten Verschlüsselungsstufe.
- Vorgangs-Wiederanlauf mit Hilfe von KDCDISP wurde abgewiesen, da keine mit RESTART=YES generierte UTM-Benutzerkennung angegeben wurde.

CM\_TP\_NOT\_AVAILABLE\_NO\_RETRY

Vorgangs-Wiederanlauf mit Hilfe von KDCDISP ist nicht möglich, da UTM-Anwendung neu generiert wurde.

### CM\_TP\_NOT\_AVAILABLE\_RETRY

Vorgangsstart wurde abgewiesen, da UTM-Anwendung beendet wird.

# CM\_DEALLOCATED\_ABEND

mögliche Ursachen:

- Abnormale Beendigung des UTM-Vorgangs
- UTM-Anwendungsende
- Verbindungsabbau durch UTM-Administration
- Verbindungsabbau durch das Transportsystem
- Verbindungsabbau durch openUTM wegen Überschreitung der maximal zulässigen Anzahl von Benutzern (MAX-Anweisung, CONN-USERS=). Die Ursache kann auch darin liegen, dass beim Aufruf *Set\_Conversation\_Security\_User\_ID* zwar eine Administrator-Benutzerkennung übergeben wurde, aber die per UTM-Generierung der Verbindung implizit zugeordnete Benutzerkennung oder die explizit (mit der Anweisung LTERM..., USER=) zugeordnete (Verbindungs-)Benutzerkennung keine Administrator-Benutzerkennung ist (CONN-USERS wirkt nur für Benutzer ohne Administrationsberechtigung).

Das Programm geht in den Zustand "Reset" über.

### CM\_DEALLOCATED\_NORMAL

Im UTM-Vorgang wurde ein PEND-FI-Aufruf ausgeführt. Das Programm geht in den Zustand "Reset" über.

### CM\_OPERATION\_INCOMPLETE

Der Aufruf *Receive\_Mapped\_Data* ist durch den Ablauf des Timers, der mit *Set\_Receive\_Timer* gesetzt wurde, unterbrochen worden. Es wurden keine Daten empfangen.

### CM\_UNSUCCESSFUL

Die Characteristic *receive\_type* hat den Wert CM\_RECEIVE\_IMMEDIATE und es sind zur Zeit keine Daten für die Conversation vorhanden.

### CM\_RESOURCE\_FAILURE\_RETRY

Ein vorübergehender Betriebsmittelengpass führte zur Beendigung der Conversation. Möglicherweise können im UTM-Pagepool keine Daten mehr zwischengespeichert werden.

Maßnahme: UTM-Pagepool vergrößern (MAX-Anweisung, PGPOOL=).

#### CM\_RESOURCE\_FAILURE\_NO\_RETRY

Es ist ein Fehler aufgetreten, der zu einer vorzeitigen Beendigung der Conversation führte (z.B. ein Protokollfehler oder vorzeitiger Verlust der Netzverbindung).

#### CM\_PROGRAM\_STATE\_CHECK

Der Aufruf ist im aktuellen Zustand nicht erlaubt. Der Inhalt aller anderen Variablen ist undefiniert.

#### CM\_PROGRAM\_PARAMETER\_CHECK

Der Wert in *conversation\_ID* ist ungültig, oder der Wert in *requested\_length* ist größer als 32767 oder kleiner als 0. Der Inhalt aller anderen Variablen ist undefiniert.

### CM\_PRODUCT\_SPECIFIC\_ERROR

Anstatt eines *Send\_Data*-Aufrufs erfolgte ein *Receive*-Aufruf (nur unmittelbar nach einem *Allocate*-Aufruf).

#### CM\_MAP\_ROUTINE\_ERROR

In der UTM-Partner-Anwendung werden keine Formatkennzeichen im UPIC-Protokoll unterstützt.

#### <span id="page-159-0"></span>**Erweiterter Returncode (***secondary\_return\_code***)**

CM\_SECURITY\_USER\_UNKNOWN

Die angegebene Benutzerkennung ist nicht generiert.

CM\_SECURITY\_STA\_OFF

Die angegebene Benutzerkennung ist gesperrt.

#### CM\_SECURITY\_USER\_IS\_WORKING

Mit dieser Benutzerkennung hat sich bereits jemand angemeldet.

#### CM\_SECURITY\_OLD\_PSWORD\_WRONG

Das angegebene bisherige Passwort ist falsch.

#### CM\_SECURITY\_NEW\_PSWORD\_WRONG

Die Angaben zum neuen Passwort sind nicht verwendbar. Mögliche Ursache: minimale Gültigkeitsdauer noch nicht abgelaufen.

### CM\_SECURITY\_NO\_CARD\_READER

Der Benutzer ist mit Magnetstreifenkarte generiert und kann sich nicht über UPIC anmelden.

### CM\_SECURITY\_CARD\_INFO\_WRONG

Der Benutzer ist mit Chipkarte generiert und kann sich nicht über UPIC anmelden.

### CM\_SECURITY\_NO\_RESOURCES

Die Anmeldung ist zur Zeit nicht möglich. Ursache ist

- ein Betriebsmittelengpass oder
- die Maximalzahl gleichzeitig angemeldeter Benutzer ist erreicht (siehe KDCDEF-Anweisung MAX CONN-USERS=) oder
- ein inverser KDCDEF läuft gerade

Anmeldung später wieder versuchen.

#### CM\_SECURITY\_NO\_KERBEROS\_SUPPORT

Der Benutzer ist mit einem Kerberos-Prinzipal generiert und kann sich nicht über UPIC anmelden.

#### CM\_SECURITY\_TAC\_KEY\_MISSING

Das aktuelle LTERM hat nicht die Berechtigung, den Vorgang fortzusetzen.

#### CM\_SECURITY\_PWD\_EXPIRED\_NO\_RETRY

Die Gültigkeitsdauer des Benutzer-Passwortes ist abgelaufen.

#### CM\_SECURITY\_COMPLEXITY\_ERROR Das neue Passwort erfüllt nicht die Anforderung an die Komplexität.

CM\_SECURITY\_PASSWORD\_TOO\_SHORT Das neue Passwort ist zu kurz.

### CM\_SECURITY\_UPD\_PSWORD\_WRONG

Das von KDCUPD übertragene Passwort erfüllt nicht die in der Anwendungsgenerierung definierte Komplexitätsstufe.

#### CM\_SECURITY\_TA\_RECOVERY

Für die angegebene Benutzerkennung ist ein Transaktionswiederanlauf erforderlich.

#### CM\_SECURITY\_PROTOCOL\_CHANGED

Der offene Vorgang kann nicht von diesem LTERM-Partner aus fortgesetzt werden.

#### CM\_SECURITY\_SHUT\_WARN

Vom Administrator wurde SHUT WARN gegeben, normale Benutzer dürfen sich nicht mehr an die UTM-Anwendung anmelden, nur ein Administrator darf sich noch anmelden.

#### CM\_SECURITY\_ENC\_LEVEL\_TOO\_HIGH

Auf der Verbindung ist der für die Fortsetzung des offenen Vorgangs nötige Verschlüsselungsmechanismus nicht verfügbar.

#### CM\_SECURITY\_PWD\_EXPIRED\_RETRY

Die Gültigkeitsdauer des Benutzer-Passworts ist abgelaufen.

Die folgenden sekundären Returncodes treten nur im Zusammenhang mit UTM-Cluster-Anwendungen auf:

CM\_SECURITY\_USER\_GLOBALLY\_UNKNOWN Die angegebene Benutzerkennung ist in der Cluster-User-Datei nicht bekannt.

#### CM\_SECURITY\_USER\_SIGNED\_ON\_OTHER\_NODE

Mit dieser Benutzerkennung hat sich bereits ein Benutzer an einer anderen Knoten-Anwendung angemeldet.

#### CM\_SECURITY\_TRANSIENT\_ERROR

Beim Anmelden trat ein temporärer Fehler auf. Auf die Cluster-User-Datei konnte innerhalb der in der Knoten-Anwendung konfigurierten Zeit nicht zugegriffen werden.

Anmeldung später noch einmal versuchen.

### **Zustandsänderung**

– Falls das Ergebnis CM\_OK ist, hat das Programm nach dem Aufruf einen der folgenden Zustände:

"Receive" falls der Wert von *status\_received* CM\_NO\_STATUS\_RECEIVED ist. "Send" falls der Wert von *status\_received* CM\_SEND\_RECEIVED ist.

– Das Programm geht bei folgenden Ergebnissen in den Zustand "Reset" über: CM\_DEALLOCATED\_ABEND CM\_DEALLOCATED\_NORMAL CM\_SECURITY\_NOT\_VALID CM\_TPN\_NOT\_RECOGNIZED CM\_TP\_NOT\_AVAILABLE\_RETRY/NO\_RETRY CM\_RESOURCE\_FAILURE\_RETRY/NO\_RETRY CM\_SECURITY\_USER\_UNKNOWN CM\_SECURITY\_STA\_OFF CM\_SECURITY\_USER\_IS\_WORKING CM\_SECURITY\_OLD\_PSWORD\_WRONG CM\_SECURITY\_NEW\_PSWORD\_WRONG CM\_SECURITY\_NO\_CARD\_READER CM\_SECURITY\_CARD\_INFO\_WRONG CM\_SECURITY\_NO\_RESOURCES CM\_SECURITY\_NO\_KERBEROS\_SUPPORT CM\_SECURITY\_TAC\_KEY\_MISSING CM\_SECURITY\_PWD\_EXPIRED\_NO\_RETRY CM\_SECURITY\_COMPLEXITY\_ERROR CM\_SECURITY\_PASSWORD\_TOO\_SHORT CM\_SECURITY\_UPD\_PSWORD\_WRONG CM\_SECURITY\_TA\_RECOVERY CM\_SECURITY\_PROTOCOL\_CHANGED CM\_SECURITY\_SHUT\_WARN CM\_SECURITY\_ENC\_LEVEL\_TOO\_HIGH CM\_SECURITY\_PWD\_EXPIRED\_RETRY CM\_SECURITY\_USER\_GLOBALLY\_UNKNOWN CM\_SECURITY\_USER\_SIGNED\_ON\_OTHER\_NODE CM\_SECURITY\_TRANSIENT\_ERROR

– Bei allen anderen Fehlersituationen ändert das Programm seinen Zustand nicht.

### **Hinweis**

- Bei einem *Receive Mapped Data*-Aufruf kann ein Programm nur so viele Daten empfangen, wie im Parameter *requested\_length* angegeben wurde. Es ist deshalb möglich, dass das Programm damit noch nicht die komplette Nachricht, die vom Partner gesendet wurde, gelesen hat. Dem Parameter *data\_received* können Sie entnehmen, ob noch weitere Daten der Nachricht gelesen werden müssen.
	- Falls das Programm bereits die komplette Nachricht empfangen hat, hat der Parameter *data\_received* den Wert CM\_COMPLETE\_DATA\_RECEIVED.
	- Hat das Programm noch nicht alle Daten der Nachricht empfangen, hat der Parameter *data\_received* den Wert CM\_INCOMPLETE\_DATA\_RECEIVED. Um die restlichen Daten der Nachricht zu lesen, müssen solange *Receive\_Mapped\_Data*bzw. *Receive*-Aufrufe abgesetzt werden, bis *data\_received* den Wert CM\_COMPLE-TE\_DATA\_RECEIVED hat.
- Wurde vor einem blockierenden *Receive\_Mapped\_Data*-Aufruf mit dem Aufruf *Set\_Receive\_Timer* eine maximale Wartezeit eingestellt, dann kehrt der Programmlauf spätestens nach Ablauf der Wartezeit aus dem *Receive\_Mapped\_Data*-Aufruf zurück und der *Receive\_Mapped\_Data*-Aufruf liefert dann das Ergebnis (*return\_code)* CM\_OPERATION\_IN-COMPLETE zurück.
- Mit einem einzigen Aufruf kann ein Programm sowohl Daten als auch das Senderecht empfangen. Die Parameter *return\_code*, *data\_received* und *status\_received* geben Auskunft über die Art der Information, die ein Programm erhalten hat.
- Falls das Programm den *Receive\_Mapped\_Data*-Aufruf im Zustand "Send" absetzt, wird das Senderecht an den UTM-Vorgang abgegeben. Auf diese Weise wird die Senderichtung der Conversation geändert.
- Ein *Receive*-Aufruf mit *requested\_length*=0 hat keine spezielle Bedeutung. Falls Daten vorliegen, werden diese in der Länge 0 empfangen mit *data\_received*=CM\_INCOMPLETE\_DATA\_RECEIVED. Falls keine Daten vorliegen, kann das Senderecht empfangen werden. D.h. in diesem Fall können entweder Daten oder das Senderecht empfangen werden, aber nicht beides.
- Falls eine Teilnachricht mit mehreren *Receive\_Mapped\_Data*-Aufrufen empfangen wird (*data\_received* hat den Wert CM\_INCOMPLETE\_DATA\_RECEIVED außer beim letzten *Receive\_Mapped\_Data*-Aufruf), so werden die Parameter *map\_name* und *map\_name\_length* nur beim ersten Aufruf von *Receive\_Mapped\_Data* versorgt. Sie werden bei den folgenden *Receive\_Mapped\_Data*-Aufrufen aber nicht überschrieben.
- Übergibt die UTM-Partner-Anwendung ein leeres Formatkennzeichen (d.h. 8 Leerzeichen), dann wird *map\_name* mit 8 Leerzeichen belegt und *map\_name\_length*=-1 gesetzt.

### **Verhalten im Fehlerfall**

CM\_RESOURCE\_FAILURE\_RETRY

Conversation neu einrichten. Tritt der Fehler häufiger auf, ist eventuell der Pagepool der UTM-Anwendung zu klein dimensioniert und sollte vergrößert werden (MAX-Anweisung, PGPOOL=).

CM\_RESOURCE\_FAILURE\_NO\_RETRY

Systemdienst informieren und Diagnoseunterlagen erstellen. Es kann auch eine Störung im Transportsystem die Ursache für diesen Fehlercode sein.

CM\_PROGRAM\_STATE\_CHECK

Programm ändern.

- CM\_PROGRAM\_PARAMETER\_CHECK Programm ändern.
- CM\_PRODUCT\_SPECIFIC\_ERROR Programm ändern.
- CM\_MAP\_ROUTINE\_ERROR Programm ändern.

### CM\_OPERATION\_INCOMPLETE

Conversation und Kommunikationsverbindung müssen explizit mit dem Aufruf *Disable\_UTM\_UPIC* abgebaut werden.

Jeder andere Aufruf kann zu unvorhersehbaren Ergebnissen führen.

#### CM\_SECURITY\_USER\_UNKNOWN

Die UTM-Benutzerkennung ist nicht generiert. Benutzerkennung verwenden, die generiert ist oder gewünschte Benutzerkennung generieren oder dynamisch konfigurieren.

- CM\_SECURITY\_STA\_OFF Benutzerkennung mit STATUS=ON generieren oder per Administration entsperren.
- CM\_SECURITY\_USER\_IS\_WORKING

Andere UTM-Benutzerkennung benutzen oder den Vorgang des bereits angemeldeten Benutzers beenden.

- CM\_SECURITY\_OLD\_PSWORD\_WRONG Passwort korrekt angegeben.
- CM\_SECURITY\_NEW\_PSWORD\_WRONG Altes Passwort bis Ablauf der Gültigkeitsdauer weiterverwenden.
- CM\_SECURITY\_NO\_CARD\_READER

Der Benutzer ist mit Magnetstreifenkarte generiert und kann sich nicht über UPIC anmelden.

- CM\_SECURITY\_CARD\_INFO\_WRONG Der Benutzer ist mit Chipkarte generiert.
- CM\_SECURITY\_NO\_RESOURCES Später wieder probieren.
- CM\_SECURITY\_NO\_KERBEROS\_SUPPORT

Der Benutzer ist mit einem Kerberos-Prinzipal generiert und kann sich nicht über UPIC anmelden.

CM\_SECURITY\_TAC\_KEY\_MISSING

Generierung oder Programm ändern.

CM\_SECURITY\_PWD\_EXPIRED\_NO\_RETRY

Die Gültigkeitsdauer des Passworts ist abgelaufen. Das Passwort muss per Administration geändert werden, bevor der Benutzer sich wieder anmelden kann.

CM\_SECURITY\_COMPLEXITY\_ERROR

Das neue Passwort entsprechend den Anforderungen der generierten Komplexitätsstufe wählen, siehe KDCDEF-Anweisung USER PROTECT-PW=.

CM\_SECURITY\_PASSWORD\_TOO\_SHORT

Neues längeres Passwort verwenden oder Generierung ändern, siehe KDCDEF-Anweisung USER PROTECT-PW= *length*, ... (Wert für die minimale Länge).

CM\_SECURITY\_UPD\_PSWORD\_WRONG

Das Passwort entspricht nicht der geforderten Komplexitätsstufe oder hat nicht die erforderliche Länge, siehe KDCDEF-Anweisung USER PROTECT-PW=. Das Passwort muss per Administration geändert werden, bevor sich der Benutzer wieder anmelden kann.

CM\_SECURITY\_TA\_RECOVERY

Für die angegebene Benutzerkennung ist ein Transaktionswiederanlauf erforderlich.

CM\_SECURITY\_PROTOCOL\_CHANGED

Der Benutzer hat einen offenen Vorgang, der nicht von einem UPIC-Client aus fortgesetzt werden kann.

CM\_SECURITY\_SHUT\_WARN

Die UTM-Anwendung wird beendet; es dürfen sich nur noch Benutzer mit Administrationsberechtigung anmelden. Abwarten, bis die Anwendung neu gestartet wurde.

CM\_SECURITY\_ENC\_LEVEL\_TOO\_HIGH

Auf der Verbindung ist der für die Fortsetzung des offenen Vorgangs nötige Verschlüsselungsmechanismus nicht verfügbar.

CM\_SECURITY\_PWD\_EXPIRED\_RETRY

Den Aufbau der Conversation mit Angabe des alten und eines neuen Passworts wiederholen.

Die folgenden sekundären Returncodes treten nur im Zusammenhang mit UTM-Cluster-Anwendungen auf:

CM\_SECURITY\_USER\_GLOBALLY\_UNKNOWN Die angegebene Benutzerkennung ist in der Cluster-User-Datei nicht bekannt.

- CM\_SECURITY\_USER\_SIGNED\_ON\_OTHER\_NODE Mit dieser Benutzerkennung hat sich bereits ein Benutzer an einer anderen Knoten-Anwendung angemeldet.
- CM\_SECURITY\_TRANSIENT\_ERROR

Beim Anmelden trat ein temporärer Fehler auf. Auf die Cluster-User-Datei konnte innerhalb der in der Knoten-Anwendung konfigurierten Zeit nicht zugegriffen werden.

Anmeldung später noch einmal versuchen.

#### **Funktionsdeklaration: Receive\_Mapped\_Data**

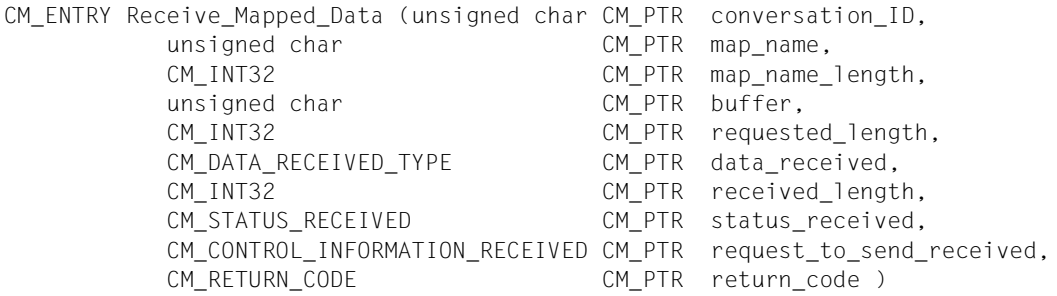

# **Send\_Data - Daten an einen UTM-Service senden**

Mit dem Aufruf *Send\_Data* (CMSEND) sendet ein Programm Daten an einen UTM-Vorgang. Jedesmal nachdem ein Programm das Senderecht erhalten hat, muss es einen *Send\_Data*oder einen *Send\_Mapped\_Data*-Aufruf absetzen. Dies ist der Fall

- unmittelbar nach einem erfolgreichen *Allocate*-Aufruf
- wenn nach dem *Receive* bzw. *Receive\_Mapped\_Data*-Aufruf die Characteristic *status\_received* den Wert CM\_SEND\_RECEIVED hat (d.h. wenn das Programm das Senderecht empfangen hat).

### **Syntax**

CMSEND (conversation ID, buffer, send length, control information received, return\_code)

#### **Parameter**

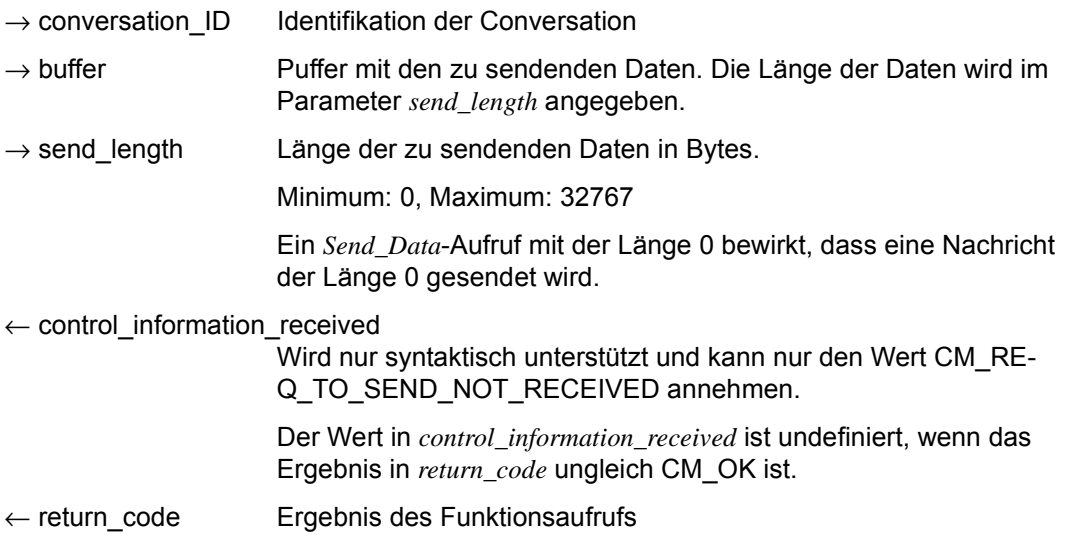

### **Ergebnis (***return\_code***)**

CM\_OK

Aufruf ok

### CM\_TPN\_NOT\_RECOGNIZED

Dieser Returncode kann nur beim ersten *Send\_Data*-Aufruf nach einem *Allocate*-Aufruf auftreten. Nach dem Einrichten der Conversation ist ein Fehler aufgetreten, der zur Beendigung der Conversation führte.

### CM\_DEALLOCATED\_ABEND

mögliche Ursachen:

- UTM-Anwendungsende
- Verbindungsabbau durch UTM-Administration
- Verbindungsabbau durch das Transportsystem

### CM\_RESOURCE\_FAILURE\_RETRY

Ein vorübergehender Betriebsmittelengpass führte zur Beendigung der Conversation. Möglicherweise können im UTM-Pagepool keine Daten mehr zwischengespeichert werden.

Maßnahme: UTM-Pagepool vergrößern (MAX-Anweisung, PGPOOL=).

### CM\_PROGRAM\_STATE\_CHECK

Der Aufruf ist im aktuellen Zustand nicht erlaubt.

### CM\_PROGRAM\_PARAMETER\_CHECK

Der Wert in *conversation\_ID* ist ungültig oder der Wert in *send\_length* ist größer als 32767 oder kleiner als 0.

#### **Zustandsänderung**

Falls das Ergebnis CM\_OK ist, bleibt das Programm im Zustand "Send".

Beim Ergebnis CM\_TPN\_NOT\_RECOGNIZED, CM\_DEALLOCATED\_ABEND oder CM\_RESOURCE\_FAILURE\_RETRY/NO\_RETRY geht das Programm in den Zustand "Reset" über.

Bei allen anderen Fehlersituationen ändert das Programm seinen Zustand nicht.

#### **Hinweis**

UPIC puffert die zu sendenden Daten und schickt sie erst zu einem späteren Zeitpunkt an den UTM-Server. Aus diesem Grund kann es passieren, dass eine Beendigung der UTM-Anwendung nicht unmittelbar, sondern erst bei einem Folgeaufruf als Ergebnis geliefert wird.

#### **Verhalten im Fehlerfall**

CM\_RESOURCE\_FAILURE\_RETRY Conversation neu einrichten.

CM\_PROGRAM\_STATE\_CHECK Programm ändern.

CM\_PROGRAM\_PARAMETER\_CHECK Programm ändern.

#### **Funktionsdeklaration: Send\_Data**

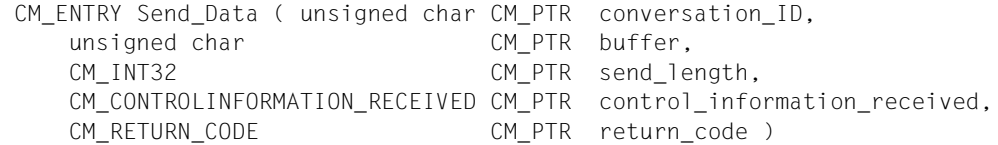

# **Send\_Mapped\_Data - Daten und Formatkennzeichen senden**

Mit dem Aufruf *Send\_Mapped\_Data* (CMSNDM) sendet ein Programm Daten und ein Formatkennzeichen an einen UTM-Vorgang. Jedesmal nachdem ein Programm das Senderecht erhalten hat, muss es einen *Send\_Data*- oder *Send\_Mapped\_Data*-Aufruf absetzen. Dies ist der Fall

- unmittelbar nach einem erfolgreichen *Allocate*-Aufruf oder
- wenn nach dem *Receive* bzw. *Receive\_Mapped\_Data*-Aufruf die Characteristic *status\_received* den Wert CM\_SEND\_RECEIVED hat (d.h. wenn das Programm das Senderecht empfangen hat).

#### **Syntax**

CMSNDM (conversation ID, map\_name, map\_name\_length, buffer, send\_length, control\_information\_received, return\_code)

#### **Parameter**

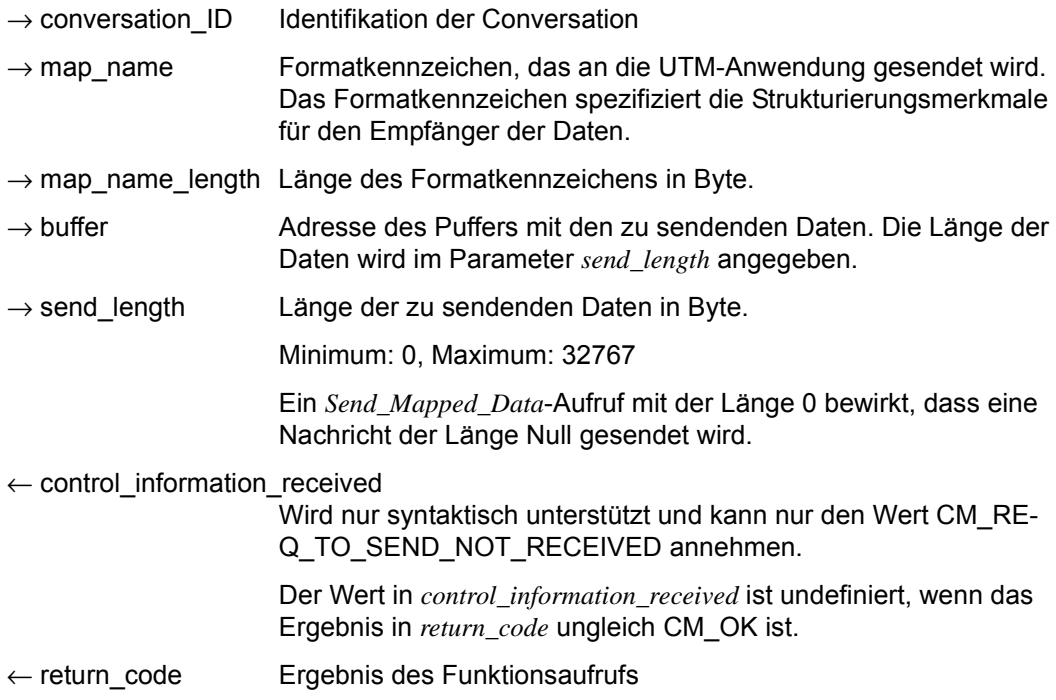

### **Ergebnis (***return\_code***)**

CM\_OK

Aufruf ok

# CM\_TPN\_NOT\_RECOGNIZED

Dieser Returncode kann nur beim ersten *Send\_Mapped\_Data*-Aufruf nach einem *Allocate*-Aufruf auftreten. Nach dem Einrichten der Conversation ist ein Fehler aufgetreten, der zur Beendigung der Conversation führte.

# CM\_DEALLOCATED\_ABEND

mögliche Ursachen:

- UTM-Anwendungsende
- Verbindungsabbau durch UTM-Administration
- Verbindungsabbau durch das Transportsystem

### CM\_RESOURCE\_FAILURE\_RETRY

Ein vorübergehender Betriebsmittelengpass führte zur Beendigung der Conversation. Möglicherweise können im UTM-Pagepool keine Daten mehr zwischengespeichert werden.

### CM\_PROGRAM\_STATE\_CHECK

Der Aufruf ist im aktuellen Zustand nicht erlaubt.

## CM\_PROGRAM\_PARAMETER\_CHECK

Der Wert in *conversation\_ID* ist ungültig oder der Wert in *send\_length* ist größer als 32767 oder kleiner als Null.

# CM\_MAP\_ROUTINE\_ERROR

mögliche Ursachen:

- In der UTM-Partner-Anwendung werden keine Formatkennzeichen im UPIC-Protokoll unterstützt.
- Die Länge des Formatkennzeichens ist kleiner 0 oder größer 8.

### **Zustandsänderung**

- Falls das Ergebnis CM\_OK ist, bleibt das Programm im Zustand "Send".
- Bei folgenden Ergebnissen geht das Programm in den Zustand "Reset" über: CM\_TPN\_NOT\_RECOGNIZED CM\_DEALLOCATED\_ABEND CM\_RESOURCE\_FAILURE\_RETRY/NO\_RETRY
- Bei allen anderen Ergebnissen ändert das Programm seinen Zustand nicht.

### **Hinweis**

- Die Daten werden immer transparent übertragen. Die gesendeten Daten werden dem Partner-UTM-Vorgang beim MGET-Aufruf angezeigt. Das Formatkennzeichen in *map\_name* wird dem UTM-Vorgang im Feld KCMF/*kcfn* beim MGET-Aufruf übergeben.
- Aus Performancegründen puffert UPIC die zu sendenden Daten und schickt sie erst zu einem späteren Zeitpunkt (mit einem Folgeaufruf) an den UTM-Server. Aus diesem Grund kann es passieren, dass eine Beendigung der UTM-Anwendung nicht unmittelbar, sondern erst bei einem Folgeaufruf als Ergebnis geliefert wird.
- Sobald der Wert von *map\_name* an openUTM gesendet wird, wird *map\_name* zurückgesetzt.

### **Verhalten im Fehlerfall**

CM\_RESOURCE\_FAILURE\_RETRY

Conversation neu einrichten. Tritt der Fehler häufiger auf, ist eventuell der Pagepool der UTM-Anwendung zu klein dimensioniert und sollte vergrößert werden (MAX-Anweisung, PGPOOL=).

- CM\_PROGRAM\_STATE\_CHECK Programm ändern.
- CM\_PROGRAM\_PARAMETER\_CHECK Programm ändern.

# **Funktionsdeklaration: Send\_Mapped\_Data**

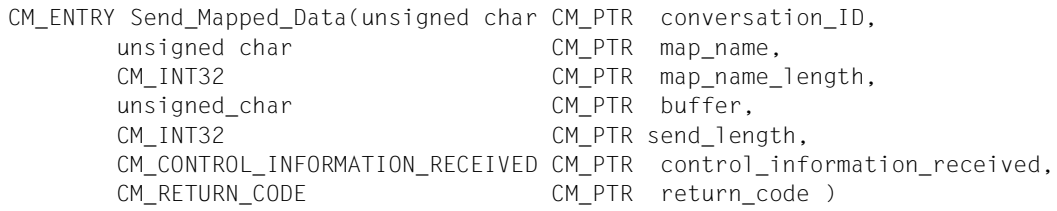

# **Set\_Allocate\_Timer - Timer für den Allocate setzen**

Der Aufruf *Set\_Allocate\_Timer*(CMSAT) setzt den Timeout für einen Allocate-Aufruf.

Wenn dieser Timer gesetzt ist, wird der Aufruf Allocate nach der im Feld *allocate\_timer*  festgelegten Zeit abgebrochen.

Der Aufruf *Set\_Allocate\_Timer* ist nur im Zustand "Initialize" erlaubt.

Diese Funktion ist nicht Bestandteil der CPI-C-Spezifikation, sondern eine zusätzliche Funktion des UPIC-Trägersystems.

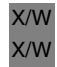

*UPIC-Local:* Der Aufruf *Set\_Allocate\_Timer* wird bei der Anbindung über UPIC-Local nicht unterstützt.

### **Syntax**

CMSAT (conversation ID, allocate timer, return code)

### **Parameter**

- $\rightarrow$  conversation ID Identifikation der Conversation.
- $\rightarrow$  allocate timer Zeit in Millisekunden, nach der ein Allocate-Aufruf unterbrochen wird. Der Allocate-Timer wird zurückgesetzt, wenn Sie *allocate\_timer* auf 0 setzen. Die Wartezeit des Allocate-Aufrufs wird dann nicht mehr überwacht.

Der für *allocate\_timer* angegebene Wert wird auf die nächste volle Sekunde aufgerundet.

 $\leftarrow$  return code Ergebnis des Funktionsaufrufs.

### **Ergebnis (***return\_code***)**

CM\_OK

X/W

Aufruf ok

#### CM\_CALL\_NOT\_SUPPORTED X/W

Die Funktion wird nicht unterstützt. Dieser Returncode tritt nur bei UPIC-L auf.

### CM\_PROGRAM\_STATE\_CHECK

Die Conversation ist nicht im Zustand "Initialize"

# CM\_PROGRAM\_PARAMETER\_CHECK

Der Wert der *conversation\_ID* ist ungültig oder in *allocate\_timer* wurde ein Wert < 0 angegeben.

### CM\_PRODUCT\_SPECIFIC\_ERROR

Die UPIC-Instanz konnte nicht gefunden werden.

### **Zustandsänderung**

Im fehlerfreien Fall liefert die Funktion das Ergebnis CM\_OK zurück. Der Aufruf ändert den Zustand der Conversation nicht.

#### **Hinweis**

X/W X/W X/W X/W X/W ● Der *Set Allocate Timer* ist nur sinnvoll im Zusammenhang mit dem Allocate-Aufruf. *Set\_Allocate\_Timer* kann zwischen einem *Initialize\_Conversation*- und einem Allocate-Aufruf beliebig oft aufgerufen werden. Es gilt immer der Wert, der beim letzten Aufruf von *Set\_Allocate\_Timer* vor einem Allocate-Aufruf gesetzt wurde.

### **Verhalten im Fehlerfall**

CM\_CALL\_NOT\_SUPPORTED X/W

Muss nicht unbedingt ein Fehler sein: Falls eine Anwendung sowohl für UPIC-L als auch für UPIC-R vorgesehen ist, bedeutet dieser Returncode lediglich, dass die Anwendung mit einer UPIC-L-Bibliothek gebunden ist. In diesem Fall sind Timer-Funktionen nicht möglich. Das Programm kann sich diesen Returncode merken und auf weitere Aufrufe bzgl. des Timers verzichten.

CM\_PROGRAM\_STATE\_CHECK Programm ändern.

CM\_PROGRAM\_PARAMETER\_CHECK Programm ändern.

CM\_PRODUCT\_SPECIFIC\_ERROR

Das Betriebssystem kann nicht genügend Speicherplatz für interne Puffer bereitstellen. Überprüfen Sie Ihr Programm auf zu hohe Speicherplatzanforderung und starten Sie ggf. Ihr System neu.

### **Funktionsdeklaration: Set\_Allocate\_Timer**

CM\_ENTRY Set Allocate Timer ( unsigned char CM\_PTR conversation ID, CM\_TIMEOUT CM\_PTR allocate\_timer, CM\_RETURN\_CODE CM\_PTR return\_code )

# **Set\_Client\_Context - Client-Kontext setzen**

Der Aufruf *Set\_Client\_Context* (CMSCC) setzt den Wert für den Client-Kontext. Um den Wiederanlauf auf Client-Seite zu erleichtern, kann der Client einen von ihm selbst spezifizierten, sogenannten Client-Kontext bei openUTM hinterlegen. Immer wenn der Client Benutzerdaten an die UTM-Partner-Anwendung sendet, wird auch der letzte mit der Funktion *Set\_Client\_Context* gesetzte Client-Kontext an die UTM-Anwendung gesendet. Der Kontext wird von openUTM bis zum Ende der Conversation gesichert, falls er nicht durch einen neuen Kontext überschrieben wird.

Wird vom Client ein Wiederanlauf gefordert, so wird der zuletzt gesicherte Kontext zusammen mit der letzten Dialog-Nachricht an den Client zurück übertragen.

Der Client-Kontext wird von openUTM nur gesichert, wenn der Client über eine UTM-Benutzerkennung mit Restartfunktionalität angemeldet ist, da nur in diesem Fall ein Vorgangswiederanlauf möglich ist. In allen anderen Fällen wird der Kontext ignoriert.

Der Aufruf *Set\_Client\_Context* ist nur im Zustand "Send" erlaubt.

Diese Funktion ist nicht Bestandteil der CPI-C Spezifikation, sondern eine zusätzliche Funktion des UPIC-Trägersystems.

### **Syntax**

CMSCC (conversation ID, client context, client context length, return code)

#### **Parameter**

- $\rightarrow$  conversation ID Identifikation der Conversation.
- $\rightarrow$  client context gibt den Kontext an, den der Client an openUTM senden will.
- $\rightarrow$  client context length

Länge des Kontexts. Minimum 0, Maximum: 8

 $\leftarrow$  return code Ergebnis des Funktionsaufrufs.

### **Ergebnis** (*return\_code*)

CM\_OK

Aufruf ok

CM\_CALL\_NOT\_SUPPORTED

Die Funktion wird nicht unterstützt. Dieser Returncode tritt auf, wenn kein Client-Kontext eingesetzt werden kann.

- CM\_PROGRAM\_STATE\_CHECK Die Conversation ist nicht im Zustand "Send".
- CM\_PROGRAM\_PARAMETER\_CHECK Der Wert in *conversation\_ID* ist ungültig oder der Wert von *client\_context\_length* ist kleiner als 0 oder größer als 8.
- CM\_PRODUCT\_SPECIFIC\_ERROR Die UPIC-Instanz konnte nicht gefunden werden.

### **Zustandsänderung**

Im fehlerfreien Fall liefert die Funktion das Ergebnis CM\_OK zurück. Der Aufruf ändert den Zustand der Conversation nicht.

### **Hinweis**

- Falls der Returncode von CM\_OK verschieden ist, bleibt *client\_context* unverändert.
- Der interne Puffer für den Client-Kontext ist derzeit auf 8 Bytes beschränkt.

#### **Verhalten im Fehlerfall**

CM\_CALL\_NOT\_SUPPORTED

Ist nicht unbedingt ein Fehler. Falls eine UPIC-R Anwendung mit verschiedenen UTM-Partnern kommuniziert, bedeutet dieser Returncode lediglich, dass die Anwendung mit einer UTM-Anwendung kommuniziert, die keinen Client-Kontext empfangen kann. Das Programm kann sich diesen Returncode merken und auf weitere Aufrufe bzgl. Client-Kontext verzichten.

CM\_PROGRAM\_STATE\_CHECK Programm ändern.

CM\_PROGRAM\_PARAMETER\_CHECK Programm ändern.

#### CM\_PRODUCT\_SPECIFIC\_ERROR

Das Betriebssystem kann nicht genügend Speicherplatz für interne Puffer bereitstellen. Überprüfen Sie Ihr Programm auf zu hohe Speicherplatzanforderung und starten Sie ggf. Ihr System neu.

### **Funktionsdeklaration: Set\_Client\_Context**

```
CM_ENTRY Set_Client_Context (
```
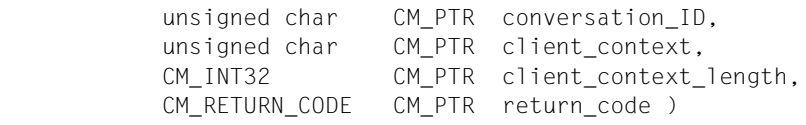

# **Set\_Conversation\_Encryption\_Level - Verschlüsselungsebene setzen**

Der Aufruf *Set\_Conversation\_Encryption\_Level* (CMSCEL) beeinflusst den Wert für die Conversation Characteristic *ENCRYPTION-LEVEL*. Mit der Verschlüsselungsebene wird festgelegt, ob während der Conversation die Benutzerdaten verschlüsselt oder unverschlüsselt übertragen werden sollen. Der Aufruf überschreibt den Wert von *encryption\_level*, der beim *Initialize\_Conversation*-Aufruf zugewiesen wurde.

Der Aufruf *Set\_Conversation\_Encryption\_Level* ist nur im Zustand "Initialize" erlaubt.

*UPIC-Local*: Die Datenübertragung ist durch die Art der Übertragung selbst geschützt. Der Aufruf *Set\_Conversation\_Encryption\_Level* wird nicht unterstützt.

Diese Funktion gehört zu den zusätzlichen Funktionen des Trägersystems UPIC; sie ist nicht Bestandteil der CPI-C-Schnittstelle.

#### **Syntax**

CMSCEL (conversation ID, encryption level, return code)

#### **Parameter**

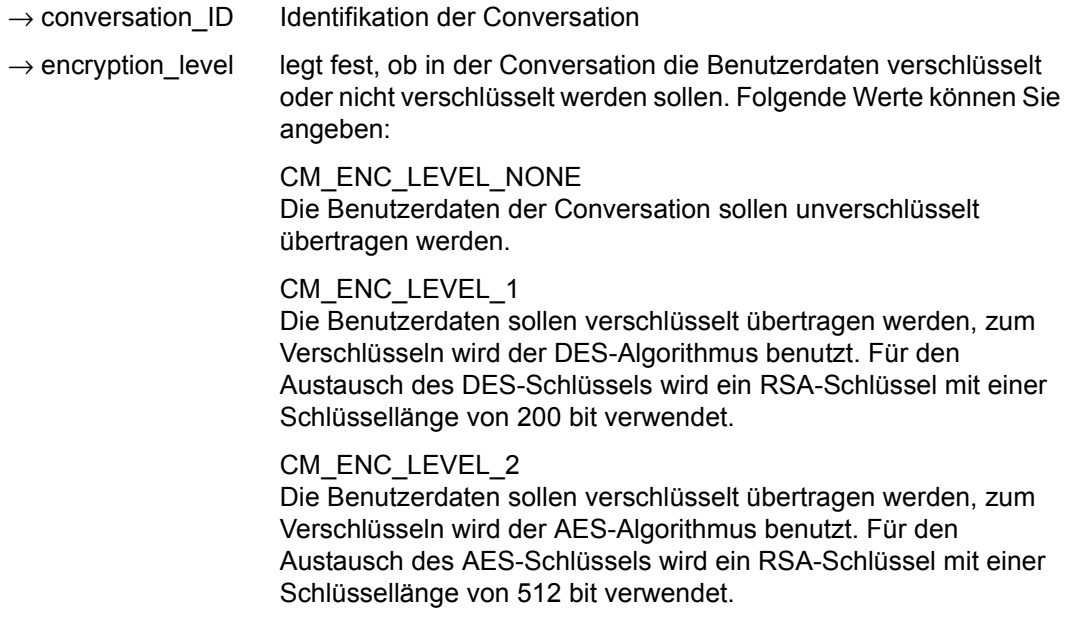

CM\_ENC\_LEVEL\_3

Die Benutzerdaten sollen verschlüsselt übertragen werden, zum Verschlüsseln wird der AES-Algorithmus benutzt. Für den Austausch des AES-Schlüssels wird ein RSA-Schlüssel mit einer Schlüssellänge von 1024 bit verwendet.

#### CM\_ENC\_LEVEL\_4

Die Benutzerdaten sollen verschlüsselt übertragen werden, zum Verschlüsseln wird der AES-Algorithmus benutzt. Für den Austausch des AES-Schlüssels wird ein RSA-Schlüssel mit einer Schlüssellänge von 2048 bit verwendet.

 $\leftarrow$  return code Ergebnis des Funktionsaufrufs.

### **Ergebnis** (*return\_code*)

CM\_OK

X/W X/W

X/W X/W Aufruf ok

#### CM\_CALL\_NOT\_SUPPORTED X/W

Die Funktion wird nicht unterstützt. Dieser Returncode tritt nur bei UPIC-L auf. Er zeigt dem Programm an, dass keine Verschlüsselung notwendig ist.

### CM\_PROGRAM\_STATE\_CHECK

Die Conversation ist nicht im Zustand "Initialize".

### CM\_PROGRAM\_PARAMETER\_CHECK

Der Wert der *conversation\_ID* ist ungültig oder der Wert von *encryption\_level* ist undefiniert.

### CM\_PRODUCT\_SPECIFIC\_ERROR

Die UPIC-Instanz konnte nicht gefunden werden.

### CM\_ENCRYPTION\_NOT\_SUPPORTED

Für diese Conversation ist keine Verschlüsselung möglich, weil entweder

- das Zusatzprodukt openUTM-Crypt nicht installiert ist.
- der UPIC-Client nicht verschlüsseln kann, weil das Produkt openUTM-Client ohne die Lizenz zum Verschlüsseln installiert wurde.
- die UTM-Partner-Anwendung keine Verschlüsselung will, da der UPIC-L-Client vertrauenswürdig (trusted) ist.

### CM\_ENCRYPTION\_LEVEL\_NOT\_SUPPORTED

die Verschlüsselung mit der angegebenen Verschlüsselungsebene (*encryption\_level*) wird von UPIC nicht unterstützt.
# **Zustandsänderung**

Im fehlerfreien Fall liefert die Funktion das Ergebnis CM\_OK zurück. Der Aufruf ändert den Zustand der Conversation nicht.

# **Hinweis**

- Falls der Returncode von CM\_OK verschieden ist, bleibt die Characteristic *ENCRYPTI-ON\_LEVEL* unverändert.
- Ist die Verschlüsselungsebene, die von der UTM-Anwendung gefordert wird, höher als die auf der UPIC-Client Seite, wird die höhere Verschlüsselungsebene wirksam. D.h. wenn die UTM-Anwendung eine bestimmte Verschlüsselungsebene fordert, so verschlüsselt der UPIC-Client die Daten mit dieser Stufe, ungeachtet der von der UPIC-Anwendung eingestellten Verschlüsselungsebene.
- Wenn zum Zeitpunkt des Aufrufs keine Kommunikationsverbindung zu einer UTM-Partner-Anwendung besteht, beendet sich die Funktion immer mit dem Returncode CM\_OK. Erst beim folgenden *Allocate*-Aufruf wird entschieden, ob die gewünschte Verschlüsselungsebene wirksam wird.

# **Verhalten im Fehlerfall**

CM\_CALL\_NOT\_SUPPORTED X/W

Muss kein Fehler sein: Falls eine Anwendung sowohl für UPIC-L als auch für UPIC-R vorgesehen ist, bedeutet dieser Returncode lediglich, dass die Anwendung mit einer UPIC-L-Bibliothek gebunden ist. In diesem Fall ist Verschlüsselung nicht nötig. Das Programm kann sich diesen Returncode merken und auf weitere Aufrufe zur Verschlüsselung verzichten. X/W X/W X/W X/W X/W

CM\_PROGRAM\_STATE\_CHECK Programm ändern.

CM\_PROGRAM\_PARAMETER\_CHECK Programm ändern.

# CM\_PRODUCT\_SPECIFIC\_ERROR

Das Betriebssystem kann nicht genügend Speicherplatz für interne Puffer bereitstellen. Überprüfen Sie Ihr Programm auf zu hohe Speicherplatzanforderung und starten Sie ggf. Ihr System neu.

## CM\_ENCRYPTION\_NOT\_SUPPORTED

Muss kein Fehler sein: Falls eine UPIC-R Anwendung mit verschiedenen UTM-Partnern kommuniziert, von denen einige verschlüsseln können und andere nicht, bedeutet dieser Returncode lediglich, dass die Anwendung mit einer UTM-Anwendung kommuniziert, die nicht verschlüsseln kann oder will. In diesem Fall ist Verschlüsselung nicht möglich. Das Programm kann sich diesen Returncode merken und auf weitere Aufrufe zur Verschlüsselung verzichten.

## CM\_ENCRYPTION\_LEVEL\_NOT\_SUPPORTED

Die UPIC-Bibliothek hat eventuell eine alte Encryption-Bibliothek geladen. Stellen Sie sicher, dass die Encryption-Bibliothek der neuesten openUTM-Client Version installiert ist und auch geladen wird. Beachten Sie bitte die Suchreihenfolge für Bibliotheken in den verschiedenen Betriebssystemen.

# **Funktionsdeklaration: Set\_Conversation\_Encryption\_Level**

```
CM_ENTRY Set Conversation Encryption Level
        unsigned char CM PTR conversation ID,
        CM_ENCRYPTION_LEVEL CM_PTR encryption_level,
        CM_RETURN_CODE CM_PTR_ return_code )
```
# **Set\_Conversation\_Security\_New\_Password - neues Passwort setzen**

Der Aufruf *Set\_Conversation\_Security\_New\_Password* (CMSCSN) setzt den Wert für die Characteristics *security\_new\_password* und *security\_new\_password\_length* der Conversation. Unter dem *security\_new\_password* versteht man das neue Passwort einer UTM-Benutzerkennung.

Ein Programm kann ein neues Passwort nur dann angeben, wenn die Characteristics *security\_type* auf CM\_SECURITY\_PROGRAM gesetzt ist.

Der Aufruf darf nach *Allocate* nicht mehr ausgeführt werden.

Diese Funktion gehört zu den zusätzlichen Funktionen des Trägersystems UPIC; sie ist nicht Bestandteil der CPI-C-Schnittstelle.

### **Syntax**

CMSCSN (conversation ID, security new password, security new password length, return\_code)

### **Parameter**

 $\rightarrow$  conversation ID Identifikation der Conversation.

 $\rightarrow$  security new password

Passwort, das das alte Passwort ersetzen soll. Das Passwort muss aus Zeichen bestehen, die in der UTM-Partner-Anwendung erlaubt sind, siehe openUTM-Handbuch "Anwendungen generieren", USER-Anweisung.

Die UTM-Partner-Anwendung verwendet dieses Passwort, um nach gültiger Zugangsberechtigung mit dem alten Passwort das alte Passwort durch dieses neue Passwort zu ersetzen.

### $\rightarrow$  security new password length

Länge des in *security\_new\_password* angegebenen Passwort in Byte. Minimum: 0, Maximum: 16.

Wird hier 0 angegeben, dann wird *security\_new\_password* mit 16 Leerzeichen belegt, d.h. openUTM ändert das bestehende Passwort nicht.

 $\leftarrow$  return code Ergebnis des Funktionsaufrufs.

## **Ergebnis (***return\_code***)**

CM\_OK

Aufruf ok

- CM\_CALL\_NOT\_SUPPORTED Die Funktion wird nicht unterstützt.
- CM\_PROGRAM\_STATE\_CHECK

Die Conversation ist nicht im Zustand "Initialize" oder *security\_type* ist nicht auf CM\_SECURITY\_PROGRAM gesetzt.

CM\_PROGRAM\_PARAMETER\_CHECK

Der Wert der *conversation\_ID* ist ungültig, der Wert in *security\_new\_password\_length* ist kleiner als 0 oder größer als 16, oder das neue Passwort besteht nur aus Leerzeichen.

CM\_PRODUCT\_SPECIFIC\_ERROR Die UPIC-Instanz konnte nicht gefunden werden.

Falls das Ergebnis nicht CM\_OK ist, bleiben die Characteristics *security\_new\_password* und *security\_new\_password\_length* unverändert.

## **Zustandsänderung**

Der Aufruf ändert den Zustand der Conversation nicht.

## **Hinweis**

- Wenn ein Programm *Set\_Conversation\_Security\_New\_Password* aufruft, muss auch eine Benutzerkennung angegeben werden. Die Benutzerkennung wird im Programm mit dem Aufruf *Set\_Conversation\_Security\_User\_ID* gesetzt.
- Ein ungültiges Passwort wird bei diesem Aufruf nicht entdeckt. Die Partner-Anwendung überprüft das Passwort nach dem Einrichten der Conversation auf Gültigkeit. Bei ungültigem Passwort schickt die Partner-Anwendung eine Fehlermeldung, die in der UPIC-Logging-Datei abgespeichert wird.
- Das Programm erkennt das fehlerhafte Passwort durch den Returncode CM\_SECURI-TY\_NOT\_VALID. Dieser wird nach einem *Allocate* folgenden CPI-C-Aufruf zurückgegeben.

Werden nacheinander mehrere Conversations zur gleichen Partner-Anwendung aufgebaut (d.h. die Kommunikationsverbindung wird nicht jedesmal auf- und abgebaut), so kann das Ergebnis von CMSCSN nach dem ersten CMINIT CM\_OK, nach allen folgenden CMINIT-Aufrufen aber CM\_CALL\_NOT\_SUPPORTED sein. Die UPIC-Bibliothek baut erst nach dem ersten CMALLC-Aufruf eine Verbindung zur Partner-Anwendung auf und kann erst dann feststellen, ob die Version der Partner-Anwendung Passwortänderungen unterstützt. Das Programm erkennt nach dem ersten CMSCSN-Aufruf mit dem Ergebnis CM\_OK die fehlende Unterstützung für Passwortänderungen erst durch den Returncode

CM\_SECURITY\_NOT\_SUPPORTED. Dieser wird nach einem Allocate-Aufruf zurückgegeben.

● Wenn für das neue Passwort nur Leerzeichen angegeben werden, so bedeutet dies, dass die UTM-Anwendung das Passwort zurücksetzen sollte, d.h. der Benutzer benötigt kein Passwort mehr. Vom Client aus ist das aber nicht erlaubt, daher wird der Fehler CM\_PROGRAM\_PARAMETER\_CHECK zurückgegeben.

## **Verhalten im Fehlerfall**

CM\_PROGRAM\_PARAMETER\_CHECK Programm ändern.

## CM\_PRODUCT\_SPECIFIC\_ERROR

Das Betriebssystem kann nicht genügend Speicherplatz für interne Puffer bereitstellen. Überprüfen Sie Ihr Programm auf zu hohe Speicherplatzanforderung und starten Sie ggf. Ihr System neu.

## **Funktionsdeklaration: Set\_Conversation\_Security\_New\_Password**

```
CM_ENTRY Set_Conversation_Security_New_Password (
            unsigned char CM PTR conversation ID,
            unsigned char CM_PTR security_new_password, 
            CM_INT32 CM_PTR security_new_password_length,
            CM_RETURN_CODE CM_PTR return_code )
```
# **Set\_Conversation\_Security\_Password - Passwort setzen**

Die Funktion *Set\_Conversation\_Security\_Password* (CMSCSP) setzt die Werte für die Characteristics *security\_password* und *security\_password\_length* der Conversation. Unter dem *security\_password* versteht man das Passwort einer UTM-Benutzerkennung.

Ein Programm kann ein Passwort nur dann angeben, wenn die Characteristic *security\_type* auf CM\_SECURITY\_PROGRAM gesetzt ist.

Der Aufruf darf nach *Allocate* nicht mehr ausgeführt werden.

Diese Funktion gehört zu den Advanced Functions.

#### **Syntax**

CMSCSP (conversation ID, security password, security password length, return code)

#### **Parameter**

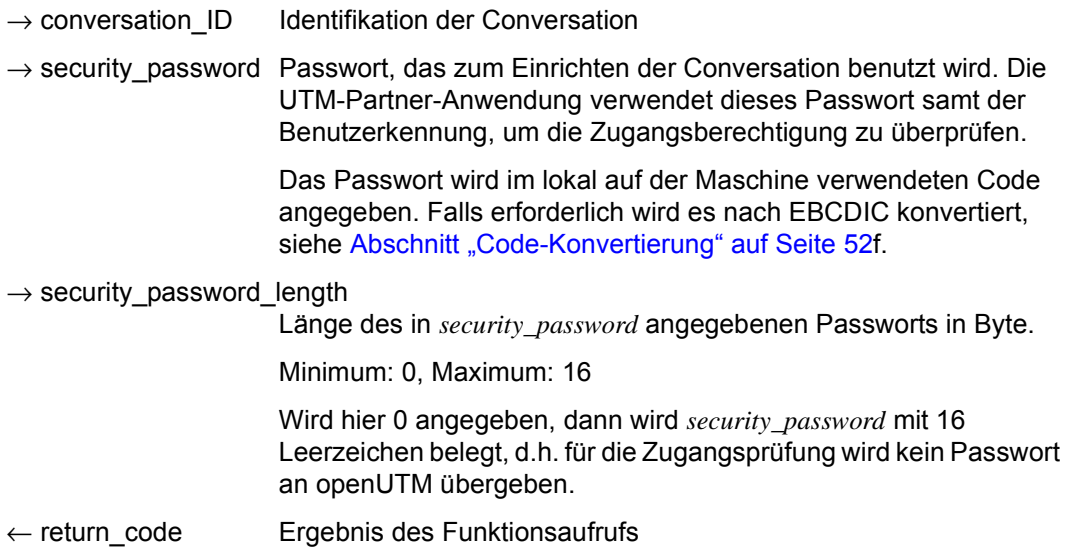

## **Ergebnis (***return\_code***)**

CM\_OK

Aufruf ok

## CM\_PROGRAM\_STATE\_CHECK

Die Conversation ist nicht im Zustand "Initialize" oder *security\_type* ist nicht auf CM\_SECURITY\_PROGRAM gesetzt.

## CM\_PROGRAM\_PARAMETER\_CHECK

Der Wert in *conversation\_ID* ist ungültig oder der Wert in *security\_password\_length* ist kleiner als 0 oder größer als 16.

## CM\_PRODUCT\_SPECIFIC\_ERROR

Die UPIC-Instanz konnte nicht gefunden werden.

Falls das Ergebnis nicht CM\_OK ist, bleiben die Characteristics *security\_password* und *security\_password\_length* unverändert.

## **Zustandsänderung**

Keine Zustandsänderung.

## **Hinweis**

- Wenn ein Programm *Set\_Conversation\_Security\_Password* aufruft, muss auch eine Benutzerkennung angegeben werden. Die Benutzerkennung wird im Programm mit dem Aufruf *Set\_Conversation\_Security\_User\_ID* gesetzt.
- Ein ungültiges Passwort wird bei diesem Aufruf nicht entdeckt. Die Partner-Anwendung überprüft das Passwort nach dem Einrichten der Conversation auf Gültigkeit. Bei ungültigem Passwort schickt die Partner-Anwendung eine Fehlermeldung, die in der UPIC-Logging-Datei (siehe [Abschnitt "UPIC-Logging-Datei" auf Seite 326](#page-325-0)) abgespeichert wird.
- Das Programm erkennt das fehlerhafte Passwort durch den Returncode CM\_SECURI-TY\_NOT\_VALID. Dieser wird nach einem dem *Allocate* folgenden CPI-C-Aufruf zurückgegeben.

## **Verhalten im Fehlerfall**

CM\_PROGRAM\_PARAMETER\_CHECK Programm ändern.

CM\_PRODUCT\_SPECIFIC\_ERROR

Das Betriebssystem kann nicht genügend Speicherplatz für interne Puffer bereitstellen. Überprüfen Sie Ihr Programm auf zu hohe Speicherplatzanforderung und starten Sie ggf. Ihr System neu.

### **Funktionsdeklaration: Set\_ Conversation\_Security\_Password**

```
CM_ENTRY Set Conversation Security Password (
               unsigned char CM PTR conversation ID,
               unsigned char CM_PTR security_password,
                CM_INT32 CM_PTR security_password_length,
               CM_RETURN_CODE CM_PTR return_code )
```
# **Set\_Conversation\_Security\_Type - Security-Typ setzen**

Die Funktion *Set\_Conversation\_Security\_Type* (CMSCST) setzt den Wert für die Characteristic *security\_type* der Conversation.

Der Aufruf überschreibt den Wert, der beim *Initialize\_Conversation*-Aufruf zugewiesen wurde und darf nach *Allocate* nicht mehr ausgeführt werden.

Diese Funktion gehört zu den Advanced Functions.

#### **Syntax**

CMSCST (conversation\_ID, security\_type, return\_code)

#### **Parameter**

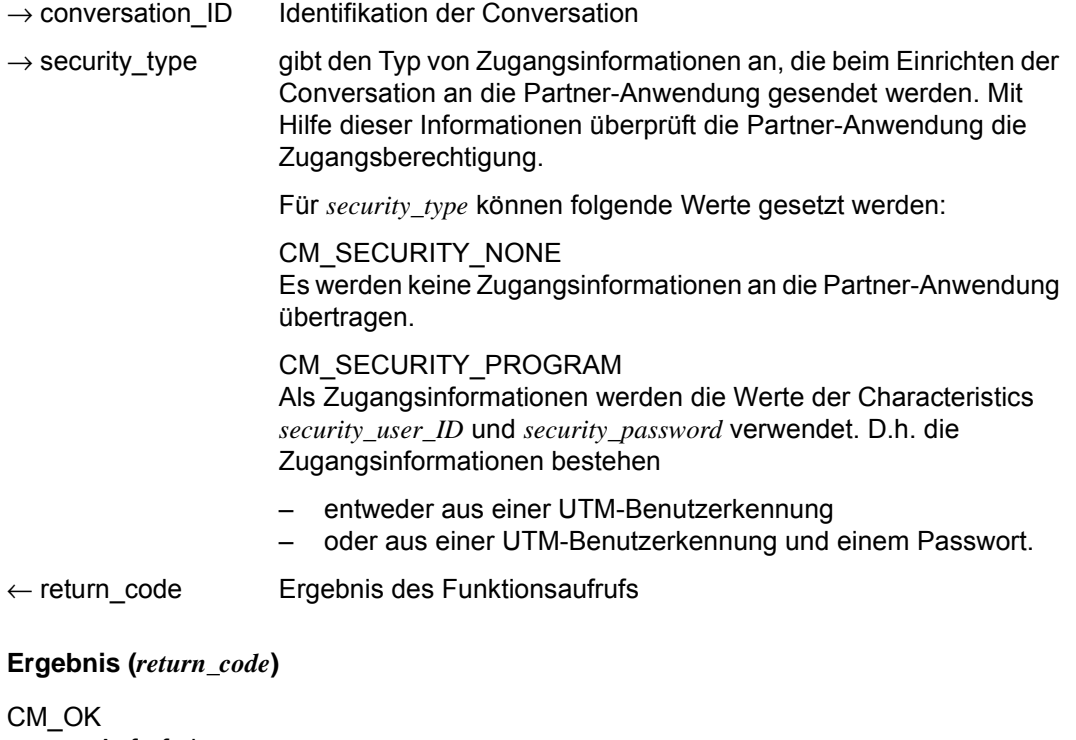

Aufruf ok

CM\_PROGRAM\_STATE\_CHECK Die Conversation ist nicht im Zustand "Initialize".

#### CM\_PROGRAM\_PARAMETER\_CHECK

Der Wert in *conversation\_ID* ist ungültig oder der Wert in *security\_type* ist undefiniert.

### CM\_PARM\_VALUE\_NOT\_SUPPORTED

In *security\_type* wurde ein von CPI-C nicht unterstützter Wert eingetragen.

## CM\_PRODUCT\_SPECIFIC\_ERROR

Die UPIC-Instanz konnte nicht gefunden werden.

Falls das Ergebnis nicht CM\_OK ist, bleibt die Characteristic *security\_type* unverändert.

### **Zustandsänderung**

Keine Zustandsänderung.

### **Hinweis**

- Wird in *security\_type* der Wert CM\_SECURITY\_PROGRAM eingetragen, dann müssen Benutzerkennung und ggf. Passwort gesetzt werden mit den Aufrufen *Set\_Conversation\_Security\_User\_ID* und *Set\_Conversation\_Security\_Password*.
- Wenn für die Zugangsprüfung nur die Benutzerkennung benötigt wird, ist der Aufruf *Set\_Conversation\_Security\_Password* nicht notwendig.

## **Verhalten im Fehlerfall**

CM\_PROGRAM\_PARAMETER\_CHECK Programm ändern.

CM\_PARM\_VALUE\_NOT\_SUPPORTED Programm ändern.

### CM\_PRODUCT\_SPECIFIC\_ERROR

Das Betriebssystem kann nicht genügend Speicherplatz für interne Puffer bereitstellen. Überprüfen Sie Ihr Programm auf zu hohe Speicherplatzanforderung und starten Sie ggf. Ihr System neu.

## **Funktionsdeklaration: Set\_Conversation\_Security\_Type**

CM\_ENTRY Set\_Conversation\_Security\_Type ( unsigned char CM PTR conversation ID, CM\_CONVERSATION\_SECURITY\_TYPE CM\_PTR conversation\_security\_type, CM\_RETURN\_CODE CM\_PTR\_return\_code )

# **Set\_Conversation\_Security\_User\_ID - UTM-Benutzerkennung setzen**

Die Funktion *Set\_Conversation\_Security\_User\_ID* (CMSCSU) setzt die Werte für die Characteristics *security\_user\_ID* und *security\_user\_ID\_length* der Conversation. Unter der *security\_user\_ID* versteht man eine Benutzerkennung einer UTM-Anwendung.

Ein Programm kann eine Benutzerkennung nur dann angeben, wenn die Characteristic *security\_type* auf CM\_SECURITY\_PROGRAM gesetzt ist.

Der Aufruf darf nach *Allocate* nicht mehr ausgeführt werden.

Diese Funktion gehört zu den Advanced Functions.

#### **Syntax**

CMSCSU (conversation\_ID, security\_user\_ID, security\_user\_ID\_length, return\_code)

#### **Parameter**

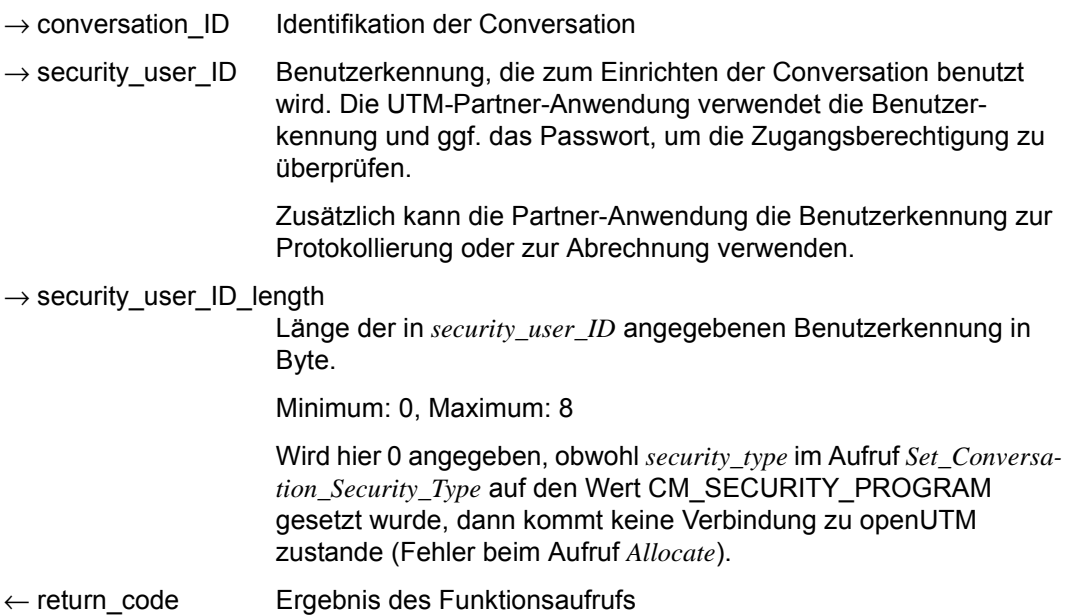

## **Ergebnis** (*return\_code*)

CM\_OK

Aufruf ok

# CM\_PROGRAM\_STATE\_CHECK

Die Conversation ist nicht im Zustand "Initialize" oder *security\_type* ist nicht auf CM\_SECURITY\_PROGRAM gesetzt.

## CM\_PROGRAM\_PARAMETER\_CHECK

Der Wert in *conversation\_ID* ist ungültig oder der Wert in *security\_user\_ID\_length* ist kleiner als 0 oder größer als 8.

CM\_PRODUCT\_SPECIFIC\_ERROR

Die UPIC-Instanz konnte nicht gefunden werden.

Falls das Ergebnis nicht CM\_OK ist, bleiben die Characteristics *security\_user\_ID* und *security\_user\_ID\_length* unverändert.

## **Zustandsänderung**

Keine Zustandsänderung.

## **Hinweis**

- Eine ungültige Benutzerkennung wird bei diesem Aufruf nicht entdeckt. Die Partner-Anwendung überprüft die Benutzerkennung nach dem Einrichten der Conversation auf Gültigkeit. Bei ungültiger Benutzerkennung lehnt der UTM-Server die Conversation ab.
- Das Programm erkennt eine ungültige Benutzerkennung oder ein fehlerhaftes Passwort durch den Returncode CM\_SECURITY\_NOT\_VALID. Dieser wird nach einem dem *Allocate* folgendem *Receive*-Aufruf zurückgegeben.
- Wird im Aufruf *Set\_Conversation\_Security\_Type* der Parameter *security\_type* auf CM\_SE-CURITY\_NONE gesetzt, dann ist der Aufruf *Set\_Conversation\_Security\_User\_ID* nicht erlaubt.

## **Verhalten im Fehlerfall**

CM\_PROGRAM\_PARAMETER\_CHECK Programm ändern.

CM\_PRODUCT\_SPECIFIC\_ERROR

Das Betriebssystem kann nicht genügend Speicherplatz für interne Puffer bereitstellen. Überprüfen Sie Ihr Programm auf zu hohe Speicherplatzanforderung und starten Sie ggf. Ihr System neu.

#### **Funktionsdeklaration: Set\_ Conversation\_Security\_User\_ID**

CM\_ENTRY Set\_Conversation\_Security\_User\_ID ( unsigned char CM\_PTR conversation\_ID, unsigned char CM\_PTR security\_user\_ID, CM\_INT32 CM\_PTR security\_user\_ID\_length, CM\_RETURN\_CODE CM\_PTR return\_code )

# **Set\_Convertion – Setzen der Conversation Characteristic CHARACTER\_CONVERTION**

Der Aufruf *Set\_Convertion* (CMSCNV) setzt für die Conversation die Characteristic *CHARACTER\_CONVERTION*.

*Set\_Convertion* ändert die Werte, die beim *Initialize\_Conversation*-Aufruf aus der Side Information entnommen wurden. Die geänderten Werte gelten nur für die Dauer einer Conversation; die Werte in der Side Information selbst werden nicht verändert.

Der *Set\_Convertion*-Aufruf darf nach *Allocate* nicht mehr ausgeführt werden.

Diese Funktion gehört zu den zusätzlichen Funktionen des Trägersystems UPIC; sie ist nicht Bestandteil der CPI-C-Schnittstelle.

#### **Syntax**

CMSCNV (conversation\_ID, character\_convertion, return\_code)

#### **Parameter**

 $\rightarrow$  conversation\_ID Identifikation der Conversation

 $\rightarrow$  character convertion

legt fest, ob eine Code-Konvertierung der Benutzerdaten durchgeführt werden soll oder nicht.

Für *character\_convertion* können folgende Werte gesetzt werden:

CM\_NO\_CHARACTER\_CONVERTION Es findet keine automatische Code-Konvertierung beim Senden oder Empfangen von Daten statt.

CM\_IMPLICIT\_CHARACTER\_CONVERTION Beim Senden und Empfangen von Daten werden die Daten automatisch konvertiert (siehe auch [Abschnitt "Code-Konver](#page-51-0)[tierung" auf Seite 52](#page-51-0)).

#### ← return\_code Ergebnis des Funktionsaufrufes

## **Ergebnis** (*return\_code*)

CM\_OK

Aufruf OK

## CM\_PROGRAM\_PARAMETER\_CHECK Der Wert in *conversation\_ID* oder der Wert für *CHARACTER\_CONVERTION* ist ungültig.

CM\_PRODUCT\_SPECIFIC\_ERROR Die UPIC-Instanz konnte nicht gefunden werden.

CM\_PROGRAM\_STATE\_CHECK Die Conversation ist nicht im Zustand "Initialize"

## **Zustandsänderung**

Der Aufruf ändert den Zustand der Conversation nicht.

## **Hinweis**

Falls der Returncode von CM\_OK verschieden ist, bleibt die Characteristic unverändert.

### **Verhalten im Fehlerfall**

CM\_PROGRAM\_STATE\_CHECK Programm ändern.

CM\_PROGRAM\_PARAMETER\_CHECK Programm ändern.

### CM\_PRODUCT\_SPECIFIC\_ERROR

Das Betriebssystem kann nicht genügend Speicherplatz für interne Puffer bereitstellen. Überprüfen Sie Ihr Programm auf zu hohe Speicherplatzanforderung und starten Sie ggf. Ihr System neu.

### **Funktionsdeklaration: Set\_Convertion**

CM\_ENTRY Set\_Convertion(

unsigned char CM\_PTR conversation\_ID, CM\_CHARACTER\_CONVERTION\_TYPE CM\_PTR convertion\_type, CM\_RETURN\_CODE CM\_PTR\_ return\_code )

# **Set\_Deallocate\_Type - Characteristic deallocate\_type setzen**

Der Aufruf *Set\_Deallocate\_Type* (CMSDT) setzt den Wert für die Characteristic *deallocate\_type* einer Conversation.

Dieser Aufruf gehört zu den Advanced Functions.

## **Syntax**

CMSDT (conversation ID, deallocate type, return code)

### **Parameter**

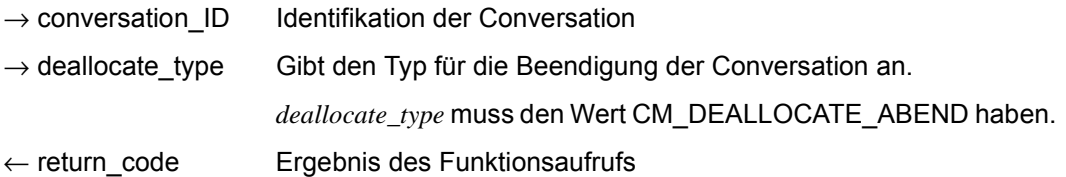

## **Ergebnis (***return\_code***)**

CM\_OK

Aufruf ok

## CM\_PROGRAM\_PARAMETER\_CHECK

Der Wert in *conversation\_ID* ist ungültig oder der Wert für *deallocate\_type* liegt nicht im zulässigen Wertebereich. Der Wert für *deallocate\_type* bleibt unverändert.

### CM\_PRODUCT\_SPECIFIC\_ERROR

Der Wert für *deallocate\_type* ist nicht CM\_DEALLOCATE\_ABEND. Der Wert für *deallocate\_type* bleibt unverändert

### **Zustandsänderung**

Keine Zustandsänderung.

### **Hinweis**

Der *deallocate\_type* CM\_DEALLOCATE\_ABEND wird von einem Programm verwendet, um eine Conversation bedingungslos zu beenden (ohne Berücksichtigung des gegenwärtigen Zustands). Diese abnormale Beendigung sollte vom Programm nur in Ausnahmesituationen durchgeführt werden.

## **Verhalten im Fehlerfall**

CM\_PROGRAM\_SPECIFIC\_ERROR Programm ändern.

CM\_PROGRAM\_PARAMETER\_CHECK Programm ändern.

#### **Funktionsdeklaration: Set\_Deallocate\_Type**

CM\_ENTRY Set\_Deallocate\_Type ( unsigned char CM\_PTR conversation\_ID, CM\_DEALLOCATE\_TYPE CM\_PTR deallocate\_type, CM\_RETURN\_CODE CM\_PTR return\_code )

# **Set\_Function\_Key - UTM-Funktionstaste setzen**

Der Aufruf *Set\_Function\_Key* (CMSFK) setzt den Wert für die Characteristic *function\_key*. *function\_key* spezifiziert eine Funktionstaste der UTM-Partner-Anwendung.

Der Wert von *function\_key* wird zusammen mit den Daten des nächsten *Send\_Data*- bzw. *Send\_Mapped\_Data*-Aufrufs an die UTM-Anwendung übertragen und die Funktion, die dieser Funktionstaste in der UTM-Anwendung zugeordnet ist, ausgeführt. Das CPI-C-Programm hat dann "die Funktionstaste gedrückt".

Der Aufruf *Set\_Function\_Key* ist nur im Zustand "Send" oder "Receive" erlaubt.

*Set\_Function\_Key* ist nicht Bestandteil der CPI-C-Spezifikation, sondern eine zusätzliche Funktion des UPIC-Trägersystems.

### **Syntax**

CMSFK (conversation ID, function key, return code)

#### **Parameter**

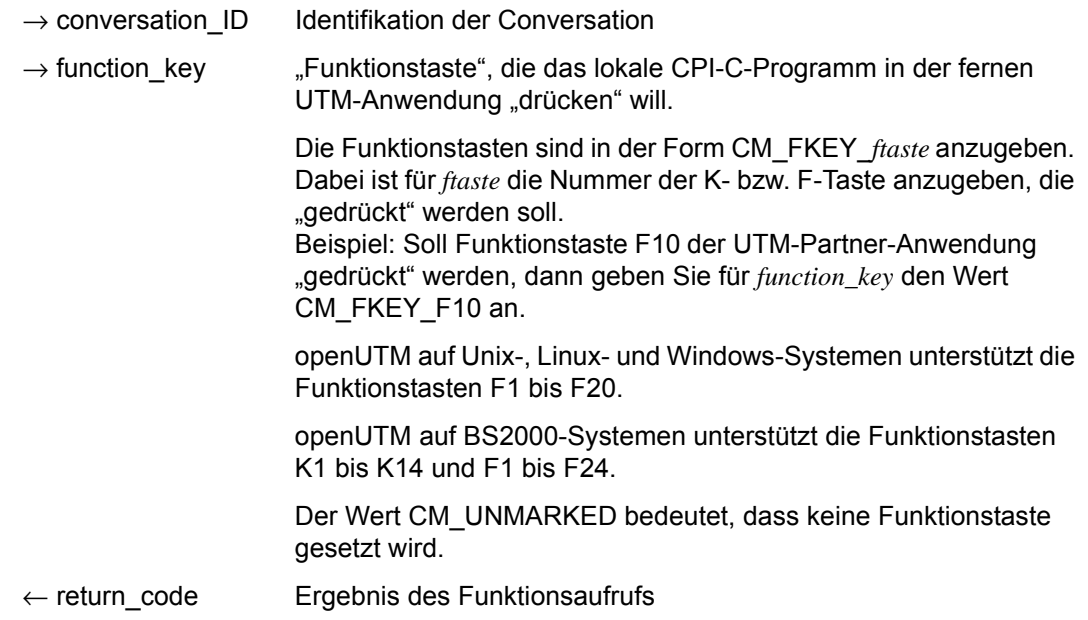

X/W X/W B B

### **Ergebnis** (*return\_code*)

CM\_OK

Aufruf ok

- CM\_PROGRAM\_STATE\_CHECK Die Conversation ist nicht im Zustand "Send" oder "Receive".
- CM\_PROGRAM\_PARAMETER\_CHECK Der Wert in *conversation\_ID* oder der Wert in *function\_key* ist ungültig.

## CM\_PRODUCT\_SPECIFIC\_ERROR

Die UPIC-Instanz konnte nicht gefunden werden.

CM\_MAP\_ROUTINE\_ERROR In der UTM-Partner-Anwendung werden keine Funktionstasten im UPIC-Protokoll unterstützt.

## **Zustandsänderung**

Im fehlerfreien Fall liefert die Funktion das Ergebnis CM\_OK zurück. Dieser Aufruf ändert den Zustand des Programms nicht.

## **Hinweis**

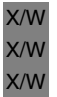

- Bei openUTM auf Unix-, Linux- und Windows-Systemen haben Funktionstasten nur im Formatmodus eine Wirkung, d.h. wenn zum Austausch der Daten die Aufrufe *Send\_Mapped\_Data* und *Receive\_Mapped\_Data* verwendet werden.
- Die in *Set\_Function\_Key* spezifizierte Funktionstaste wird erst zusammen mit den Daten des folgenden *Send\_Data-* bzw. *Send\_Mapped\_Data-*Aufrufs an die UTM-Partner-Anwendung übergeben. Sobald der Wert von *function\_key* an openUTM gesendet wird, wird *function\_key* im lokalen CPI-C-Programm auf CM\_UNMARKED (keine Funktionstaste) zurückgesetzt.
- Empfängt die UTM-Partner-Anwendung von einem UPIC-Client eine Funktionstaste, so wird nur der Parameter RET der Steueranweisung SFUNC, die die Funktionstaste beschreibt, ausgewertet. RET enthält den Returncode, der nach dem MGET-Aufruf des UTM-Vorgangs im Feld KCRCCC des Kommunikationsbereichs steht. Ist der Parameter RET für die Funktionstaste nicht generiert, dann liefert openUTM beim MGET-Aufruf immer den Returncode 19Z (Funktionstaste nicht generiert oder Sonderfunktion ungültig).

## **Verhalten im Fehlerfall**

CM\_PROGRAM\_STATE\_CHECK Programm ändern.

CM\_PROGRAM\_PARAMETER\_CHECK Programm ändern.

CM\_PRODUCT\_SPECIFIC\_ERROR

Das Betriebssystem kann nicht genügend Speicherplatz für interne Puffer bereitstellen. Überprüfen Sie Ihr Programm auf zu hohe Speicherplatzanforderung und starten Sie ggf. Ihr System neu.

## **Funktionsdeklaration: Set\_Function\_Key**

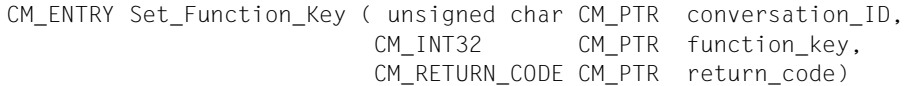

# **Set\_Partner\_Host\_Name - Hostname der Partner-Anwendung setzen**

Der Aufruf *Set\_Partner\_Host\_Name* (CMSPHN) setzt den Wert für die Characteristic *HOSTNAME* der Partner-Anwendung der Conversation. Der Aufruf überschreibt den Wert, der beim *Initialize\_Conversation*-Aufruf zugewiesen wurde. Er darf nach dem Aufruf *Allocate* nicht mehr aufgerufen werden.

Diese Funktion gehört zu den zusätzlichen Funktionen des Trägersystems UPIC; sie ist nicht Bestandteil der CPI-C-Schnittstelle.

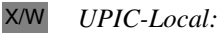

Der Aufruf Set\_Partner\_Host\_Name wird bei der Anbindung über UPIC-L nicht unterstützt. X/W

*UPIC-R mit openUTM-Cluster-Nutzung:*

Der Aufruf *Set\_Partner\_Host\_Name* wird nicht unterstützt, wenn ein openUTM-Cluster konfiguriert ist.

#### **Syntax**

CMSPHN (conversation ID, host name, host name length, return code)

#### **Parameter**

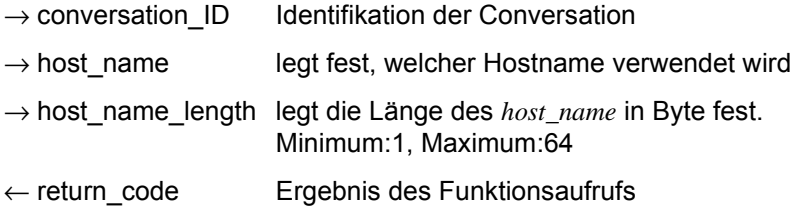

#### **Ergebnis (***return\_code***)**

CM\_OK

Aufruf ok

### CM\_CALL\_NOT\_SUPPORTED

Die Funktion wird nicht unterstützt.

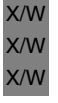

Bei UPIC-L tritt der Returncode immer auf. Er zeigt dem Programm an, dass kein *host\_name* verwendet werden kann, da UPIC-L diese Information auf Grund des darunterliegenden Kommunikationssystems nicht benötigt.

Bei UPIC-R tritt der Returncode nur auf, wenn ein openUTM-Cluster konfiguriert wurde. Er zeigt dem Programm an, dass *host\_name* nicht geändert werden kann.

#### CM\_PROGRAM\_PARAMETER\_CHECK

Der Wert der *conversation\_ID* oder für *host\_name\_length* ist ungültig.

## CM\_PROGRAM\_STATE\_CHECK

Die Conversation ist nicht im Zustand "Initialize".

#### CM\_PRODUCT\_SPECIFIC\_ERROR

Die UPIC-Instanz konnte nicht gefunden werden.

### **Zustandsänderung**

Der Aufruf ändert den Zustand der Conversation nicht.

### **Hinweis**

Der Wert von *host\_name* wird ignoriert, wenn auch für *ip\_adress* ein Wert gesetzt ist, entweder in der upicfile oder durch einen *Set\_Partner\_IP\_Adress*-Aufruf im UPIC-Programm.

## **Verhalten im Fehlerfall**

CM\_PROGRAM\_PARAMETER\_CHECK Programm ändern.

- CM\_PROGRAM\_STATE\_CHECK Programm ändern.
- CM\_PRODUCT\_SPECIFIC\_ERROR

Das Betriebssystem kann nicht genügend Speicherplatz für interne Puffer bereitstellen. Überprüfen Sie Ihr Programm auf zu hohe Speicherplatzanforderung und starten Sie ggf. Ihr System neu.

### CM\_CALL\_NOT\_SUPPORTED

Muss kein Fehler sein: Das Programm kann sich diesen Returncode merken und auf weitere Aufrufe zum Setzen von Adressinformationen verzichten.

## **Funktionsdeklaration: Set\_Partner\_Host\_Name**

CM\_ENTRY Set\_Partner\_Host\_Name(\_unsigned char \_CM\_PTR conversation ID, unsigned char CM\_PTR host\_name, CM\_INT32 CM\_PTR host\_name\_lth, CM\_RETURN\_CODE CM\_PTR return\_code )

# **Set\_Partner\_Index - Index der Partner-Anwendung setzen**

Der Aufruf *Set\_Partner\_Index* (CMSPIN) setzt den Index für die anschließende *Set\_Partner\_xxx*-Aufrufe der Partner-Anwendung der Conversation. Er darf nach dem Aufruf *Allocate* nicht mehr aufgerufen werden. *Set\_Partner\_xxx*-Aufrufe ohne einen vorangegangenen *Set\_Partner\_Index*-Aufruf werden wie nach einem *Set\_Partner\_Index*-Aufruf mit Index 1 behandelt.

Diese Funktion gehört zu den zusätzlichen Funktionen des Trägersystems UPIC; sie ist nicht Bestandteil der CPI-C-Schnittstelle.

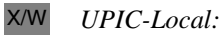

Der Aufruf *Set\_Partner\_Index* wird bei der Anbindung über UPIC-L nicht unterstützt. X/W

#### **Syntax**

CMSPIN (conversation ID, partner index, return code)

#### **Parameter**

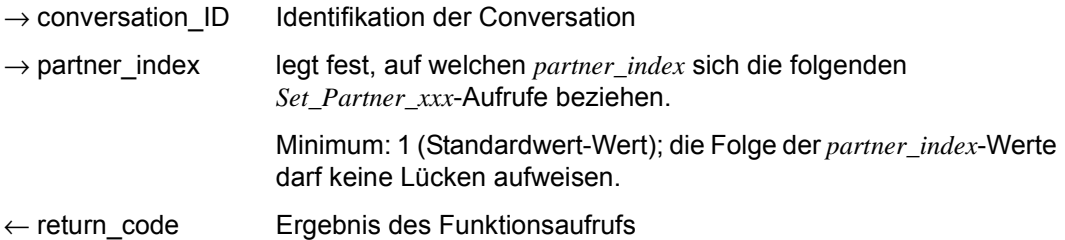

#### **Ergebnis (***return\_code***)**

CM\_OK

X/W

Aufruf ok

CM\_CALL\_NOT\_SUPPORTED Die Funktion wird nicht unterstützt.

Bei UPIC-L tritt der Returncode immer auf.

Bei UPIC-R tritt der Returncode nur auf, wenn ein openUTM-Cluster konfiguriert wurde.

CM\_PROGRAM\_PARAMETER\_CHECK Der Wert der *conversation\_ID* oder für *partner\_index* ist ungültig.

### CM\_PROGRAM\_STATE\_CHECK

Die Conversation ist nicht im Zustand "Initialize".

#### CM\_PRODUCT\_SPECIFIC\_ERROR

Die UPIC-Instanz konnte nicht gefunden werden oder Speicherengpass.

#### **Zustandsänderung**

Der Aufruf ändert den Zustand der Conversation nicht.

#### **Verhalten im Fehlerfall**

#### CM\_CALL\_NOT\_SUPPORTED

Normales Verhalten falls

- X/W
- die Anwendung mit einer UPIC-L-Bibliothek gebunden ist
- oder ein openUTM-Cluster konfiguriert wurde.

In diesem Fall steht diese Funktionalität nicht zur Verfügung.

## CM\_PROGRAM\_PARAMETER\_CHECK

Programm ändern.

#### CM\_PROGRAM\_STATE\_CHECK Programm ändern.

### CM\_PRODUCT\_SPECIFIC\_ERROR

Das Betriebssystem kann nicht genügend Speicherplatz für interne Puffer bereitstellen. Überprüfen Sie Ihr Programm auf zu hohe Speicherplatzanforderung und starten Sie ggf. Ihr System neu.

### **Funktionsdeklaration: Set\_Partner\_Index**

CM\_ENTRY Set Partner\_Index( unsigned char CM\_PTR conversation ID, CM\_INT32 CM\_PTR partner\_index, CM\_RETURN\_CODE CM\_PTR return\_code )

# **Set\_Partner\_IP\_Address - IP-Adresse der Partner-Anwendung setzen**

Der Aufruf *Set\_Partner\_IP\_Address* (CMSPIA) setzt den Wert für die Characteristic *IP-ADDRESS* der Partner-Anwendung der Conversation. Der Aufruf überschreibt den Wert, der beim *Initialize\_Conversation-Aufruf* zugewiesen wurde. Er darf nach dem Aufruf *Allocate* nicht mehr aufgerufen werden.

Diese Funktion gehört zu den zusätzlichen Funktionen des Trägersystems UPIC; sie ist nicht Bestandteil der CPI-C-Schnittstelle.

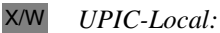

Der Aufruf Set\_Partner\_IP\_Address wird bei der Anbindung über UPIC-L nicht unterstützt. X/W

*UPIC-R mit openUTM-Cluster-Nutzung:*

Der Aufruf *Set\_Partner\_IP\_Address* wird nicht unterstützt, wenn ein openUTM-Cluster konfiguriert ist.

### **Syntax**

CMSPIA (conversation ID, ip address, ip address length, return code)

### **Parameter**

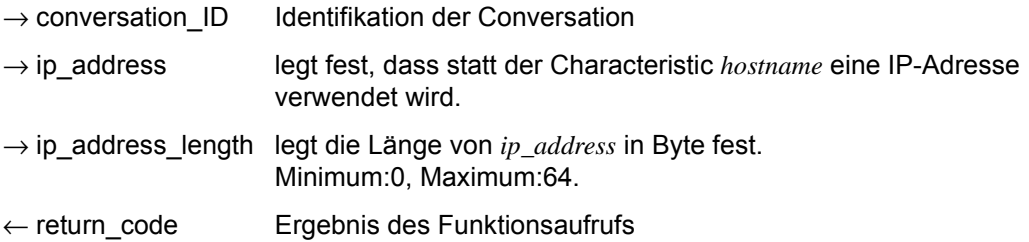

B B B B B

### **Ergebnis (***return\_code***)**

CM\_OK

Aufruf ok

## CM\_CALL\_NOT\_SUPPORTED

Die Funktion wird nicht unterstützt.

#### Bei UPIC-L tritt dieser Returncode immer auf. Er zeigt dem Programm an, dass keine *ip\_address* verwendet werden kann, da UPIC-L diese Information aufgrund des darunterliegenden Kommunikationssystems nicht benötigt. X/W X/W X/W

Bei UPIC-R tritt der Returncode auf, wenn ein openUTM-Cluster konfiguriert ist. Er zeigt dem Programm an, dass die *ip\_address* nicht geändert werden kann.

Bei UPIC-R für BS2000-Systemen tritt der Returncode auf, wenn die UPIC-Bibliothek auf BS2000 zusammen mit CMX eingesetzt wird. Das von UPIC-R verwendete Kommunikationssystem CMX bietet auf BS2000-Systemen keine Möglichkeit, an der Schnittstelle IP-Adressen zur Adressierung der Partner-Anwendung zu übergeben.

## CM\_PROGRAM\_PARAMETER\_CHECK

Der Wert der *conversation\_ID* oder für *ip\_address\_length* ist ungültig.

- CM\_PROGRAM\_STATE\_CHECK Die Conversation ist nicht im Zustand "Initialize".
- CM\_PRODUCT\_SPECIFIC\_ERROR Die UPIC-Instanz konnte nicht gefunden werden.

## **Zustandsänderung**

Der Aufruf ändert den Zustand der Conversation nicht.

## **Hinweis**

● *ip\_address* wird für IPv4 in der üblichen Punktnotation angegeben:

xxx.xxx.xxx.xxx

Die einzelnen Oktette xxx sind auf 3 Stellen beschränkt. Der Inhalt der Oktette wird immer als Dezimalzahl interpretiert. Insbesondere bedeutet dies, dass Oktette, die links mit Nullen aufgefüllt sind, **nicht** als Oktalzahl interpretiert werden.

*ip\_address* wird für IPv6 in der üblichen Doppelpunktnotation angegeben:

x:x:x:x:x:x:x:x

 $\times$  ist eine Hexadezimalzahl zwischen 0 und FFFF. Die alternativen Schreibweisen für IPv6-Adressen sind erlaubt (vgl. RFC2373).

Wenn in der IPv6 Adresse eine embedded IPv4 Adresse in Punktnotation angegeben ist, dann gilt für die Oktette der IPv4 Adresse das gleiche wie oben. Die Oktette werden immer als Oktalzahl interpretiert.

● Wenn *ip\_adress* und HOST\_NAME gesetzt sind, wird der Wert von HOST\_NAME ignoriert.

### **Verhalten im Fehlerfall**

CM\_PROGRAM\_PARAMETER\_CHECK Programm ändern.

- CM\_PROGRAM\_STATE\_CHECK Programm ändern.
- CM\_PRODUCT\_SPECIFIC\_ERROR

Das Betriebssystem kann nicht genügend Speicherplatz für interne Puffer bereitstellen. Überprüfen Sie Ihr Programm auf zu hohe Speicherplatzanforderung und starten Sie ggf. Ihr System neu.

CM\_CALL\_NOT\_SUPPORTED

Muss kein Fehler sein: Das Programm kann sich diesen Returncode merken und auf weitere Aufrufe zum Setzen von Adressinformationen verzichten.

### **Funktionsdeklaration: Set\_Partner\_IP\_Address**

CM Entry Set Partner IP Address ( unsigned char CM PTR conversation ID, unsigned char CM PTR ip address, CM\_INT32 CM\_PTR ip\_address\_length, CM\_RETURN\_CODE CM\_PTR return\_code )

# **Set\_Partner\_LU\_Name - Setzen der Conversation Characteristics partner\_LU\_name**

Der Aufruf *Set\_Partner\_LU\_Name* (CMSPLN) setzt für die Conversation die Characteristics *partner\_LU\_name* und *partner\_LU\_name\_length*.

*Set\_Partner\_LU\_Name* ändert die Werte, die beim *Initialize\_Conversation*-Aufruf aus der Side Information entnommen wurden. Die geänderten Werte gelten nur für die Dauer einer Conversation; die Werte in der Side Information selbst werden nicht verändert.

Der *Set\_Partner\_LU\_Name*-Aufruf darf nach *Allocate* nicht mehr ausgeführt werden.

Dieser Aufruf gehört zu den Advanced Functions.

*UPIC-R mit openUTM-Cluster-Nutzung:*

Der Aufruf *Set\_Partner\_LU\_Name* wird nicht unterstützt, wenn ein openUTM-Cluster konfiguriert ist.

### **Syntax**

CMSPLN (conversation\_ID, partner\_LU\_name, partner\_LU\_name\_length, return\_code)

### **Parameter**

- $\rightarrow$  conversation ID Identifikation der Conversation.
- $\rightarrow$  partner LU\_name Legt fest, welcher *partner LU\_name* verwendet werden soll.
- $\rightarrow$  partner\_LU\_name\_length

Gibt die Länge von *partner\_LU\_name* an. Minimum: 1, Maximum: 73. UPIC-L: Minimum: 1, Maximum: 8.

 $\leftarrow$  return code Ergebnis des Funktionsaufrufs.

### **Ergebnis (***return\_code***)**

#### CM\_OK

Aufruf ok

## CM\_PROGRAM\_PARAMETER\_CHECK

Der Wert der *conversation\_ID* ist ungültig oder *partner\_LU\_name* ist ungültig oder der Wert in *partner\_LU\_name\_length* ist kleiner als 1 oder größer als 73.

## CM\_PROGRAM\_STATE\_CHECK

Die Conversation ist nicht im Zustand "Initialize".

## CM\_PRODUCT\_SPECIFIC\_ERROR

Die UPIC-Instanz konnte nicht gefunden werden.

## CM\_CALL\_NOT\_SUPPORTED

Die Funktion wird nicht unterstützt.

Der Returncode tritt bei UPIC-R auf, wenn ein openUTM-Cluster konfiguriert ist. Er zeigt dem Programm an, dass der *partner\_LU\_name* nicht geändert werden kann.

## **Zustandsänderung**

Der Aufruf ändert den Zustand der Conversation nicht.

## **Hinweis**

- Falls der Returncode von CM\_OK verschieden ist, bleibt die Characteristic *partner\_LU\_name* unverändert.
- Mit diesem Aufruf wird lediglich die Characteristic *partner* LU\_name gesetzt. Ein ungültiger *partner\_LU\_name* wird bei diesem Aufruf nicht entdeckt. Erst der *Allocate*-Aufruf erkennt einen ungültigen *partner\_LU\_name*, wenn er keine Transportverbindung zur UTM-Anwendung aufbauen kann. Er liefert dann den return code CM\_ALLOCA-TE\_FAILURE\_NO\_RETRY zurück.
- Falls eine Anwendung mit UPIC-L gebunden ist und einen *partner\_LU\_name* mit einer Länge > 8 übergibt, so liefert der Aufruf *Set\_Partner\_LU\_Name* den Returncode CM\_OK. Im nachfolgenden *Allocate*-Aufruf wird der *partner\_LU\_name* aber stillschweigend auf die Länge 8 abgeschnitten.

## **Verhalten im Fehlerfall**

- CM\_PROGRAM\_STATE\_CHECK Programm ändern.
- CM\_PROGRAM\_PARAMETER\_CHECK Programm ändern.
- CM\_PRODUCT\_SPECIFIC\_ERROR

Das Betriebssystem kann nicht genügend Speicherplatz für interne Puffer bereitstellen. Überprüfen Sie Ihr Programm auf zu hohe Speicherplatzanforderung und starten Sie ggf. Ihr System neu.

## CM\_CALL\_NOT\_SUPPORTED

Muss kein Fehler sein: Das Programm kann sich diesen Returncode merken und auf weitere Aufrufe zum Setzen von Adressinformationen verzichten.

# **Funktionsdeklaration: Set\_Partner\_LU\_Name**

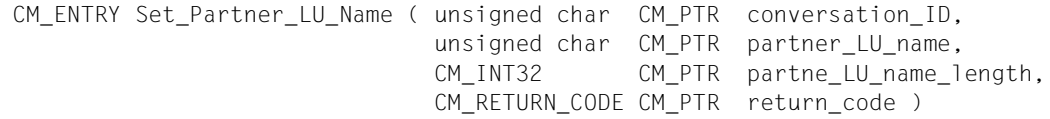

# **Set\_Partner\_Port - TCP/IP-Port der Partner-Anwendung setzen**

Der Aufruf *Set\_Partner\_Port* (CMSPP) setzt die Portnummer für TCP/IP für die Partner-Anwendung und damit die Conversation Characteristic *PORT*. Der Aufruf überschreibt den Wert, der beim *Initialize\_Conversation*-Aufruf zugewiesen wurde. Er darf nach dem Aufruf *Allocate* nicht mehr aufgerufen werden.

Diese Funktion gehört zu den zusätzlichen Funktionen des Trägersystems UPIC; sie ist nicht Bestandteil der CPI-C-Schnittstelle.

#### *UPIC-Local:*

Der Aufruf Set\_Partner\_Port wird bei der Anbindung über UPIC-L nicht unterstützt.

#### **Syntax**

CMSPP (conversation ID, listener port, return code)

#### **Parameter**

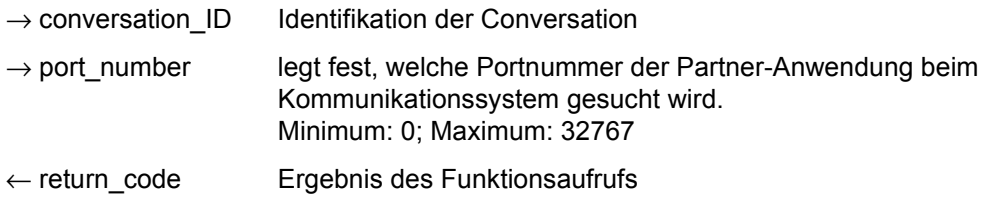

### **Ergebnis (***return\_code***)**

CM\_OK

Aufruf ok

### CM\_CALL\_NOT\_SUPPORTED

Die Funktion wird nicht unterstützt. Dieser Returncode tritt bei UPIC-L und bei UPIC-R auf BS2000-Systemen auf:

- Bei UPIC-L tritt dieser Returncode immer auf. Er zeigt dem Programm an, dass keine Portnummer vergeben werden kann, da UPIC-L diese Information auf Grund des darunterliegenden Kommunikationssystems nicht benötigt. X/W X/W X/W
	- Bei UPIC-R auf BS2000-Systemen tritt der Returncode nur auf, wenn die UPIC Bibliothek auf dem BS2000-System zusammen mit CMX eingesetzt wird. Das von UPIC-R verwendete Kommunikationssystem CMX bietet auf BS2000- Systemen keine Möglichkeit, an der Schnittstelle IP-Adressen zur Adressierung

B B B B

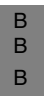

der Partner-Anwendung zu übergeben. Wenn die UPIC-Bibliothek die Socketschnittstelle als Kommunikationssystem verwendet, dann tritt der Returncode nie auf.

# CM\_PROGRAM\_PARAMETER\_CHECK

Der Wert der *conversation\_ID* oder der *port\_number* ist ungültig.

### CM\_PROGRAM\_STATE\_CHECK

Die Conversation ist nicht im Zustand "Initialize".

## CM\_PRODUCT\_SPECIFIC\_ERROR

Die UPIC-Instanz konnte nicht gefunden werden.

### **Zustandsänderung**

Der Aufruf ändert den Zustand der Conversation nicht.

## **Verhalten im Fehlerfall**

- CM\_PROGRAM\_PARAMETER\_CHECK Programm ändern.
- CM\_PROGRAM\_STATE\_CHECK Programm ändern.

## CM\_PRODUCT\_SPECIFIC\_ERROR

Das Betriebssystem kann nicht genügend Speicherplatz für interne Puffer bereitstellen. Überprüfen Sie Ihr Programm auf zu hohe Speicherplatzanforderung und starten Sie ggf. Ihr System neu.

CM\_CALL\_NOT\_SUPPORTED

Muss kein Fehler sein: Falls eine Anwendung sowohl für UPIC-L als auch für UPIC-R vorgesehen ist, bedeutet dieser Returncode auf Unix-, Linux- und Windows-Systemen lediglich, dass die Anwendung mit einer UPIC-L-Bibliothek gebunden ist. Das Programm kann sich diesen Returncode merken und auf weitere Aufrufe zum Setzen von Adressinformationen verzichten. X/W X/W X/W X/W X/W

Auf BS2000-Systemen bedeutet dieser Returncode, dass die Anwendung mit UPIC-R und CMX gebunden ist. Das Programm kann sich diesen Returncode merken und auf die Aufrufe *Set\_Partner\_IP\_Address* und *Set\_Partner\_Port* verzichten. B B B

## **Funktionsdeklaration: Set\_Partner\_Port**

CM\_ENTRY Set\_Partner\_Port ( unsigned char CM\_PTR conversation\_ID, CM\_INT32 CM\_PTR\_port\_number, CM\_RETURN\_CODE CM\_PTR return\_code )

# **Set\_Partner\_Tsel - T-SEL der Partner-Anwendung setzen**

Der Aufruf *Set\_Partner\_Tsel* (CMSPT) setzt den Wert für die Characteristic *T-SEL* der Partner-Anwendung der Conversation. Der Aufruf überschreibt den Wert, der beim *Initialize\_Conversation*-Aufruf zugewiesen wurde. Er darf nach dem Aufruf *Allocate* nicht mehr aufgerufen werden.

Diese Funktion gehört zu den zusätzlichen Funktionen des Trägersystems UPIC; sie ist nicht Bestandteil der CPI-C-Schnittstelle.

#### *UPIC-Local:* X/W

Der Aufruf *Set\_Partner\_Tsel* wird bei der Anbindung über UPIC-L nicht unterstützt. X/W

#### **Syntax**

CMSPT (conversation ID, transport selector, transport selector length, return code)

#### **Parameter**

- $\rightarrow$  conversation ID Identifikation der Conversation
- $\rightarrow$  transport selector Transport-Selektor der Partner-Anwendung, der dem Kommunikationssystem übergeben wird.

 $\rightarrow$  transport selector length

Länge des Transport-Selektors in Byte. Minimum: 0, Maximum: 8

Wird die Länge des Transport-Selektors mit 0 angegeben, so wird der erste Namensteil des *partner\_LU\_name* als Transport-Selektor verwendet.

← return\_code Ergebnis des Funktionsaufrufs

### **Ergebnis (***return\_code***)**

CM\_OK

Aufruf ok

CM\_CALL\_NOT\_SUPPORTED X/W

Die Funktion wird nicht unterstützt. Dieser Returncode tritt nur bei UPIC-L auf. Er zeigt dem Programm an, dass kein TSEL vergeben werden kann, da UPIC-L diese Information auf Grund des darunterliegenden Kommunikationssystems nicht benötigt. X/W X/W X/W X/W

### CM\_PROGRAM\_PARAMETER\_CHECK

Der Wert der *conversation\_ID* oder der *transport\_selector\_length* ist ungültig.

CM\_PROGRAM\_STATE\_CHECK Die Conversation ist nicht im Zustand "Initialize".

CM\_PRODUCT\_SPECIFIC\_ERROR Die UPIC-Instanz konnte nicht gefunden werden.

#### **Zustandsänderung**

Der Aufruf ändert den Zustand der Conversation nicht.

### **Verhalten im Fehlerfall**

- CM\_PROGRAM\_PARAMETER\_CHECK Programm ändern.
- CM\_PROGRAM\_STATE\_CHECK Programm ändern.
- CM\_PRODUCT\_SPECIFIC\_ERROR

Das Betriebssystem kann nicht genügend Speicherplatz für interne Puffer bereitstellen. Überprüfen Sie Ihr Programm auf zu hohe Speicherplatzanforderung und starten Sie ggf. Ihr System neu.

#### CM\_CALL\_NOT\_SUPPORTED X/W

Muss kein Fehler sein: Falls eine Anwendung sowohl für UPIC-L als auch für UPIC-R vorgesehen ist, bedeutet dieser Returncode lediglich, dass die Anwendung mit einer UPIC-L-Bibliothek gebunden ist. Das Programm kann sich diesen Returncode merken und auf weitere Aufrufe zum Setzen von Adressinformationen verzichten. X/W X/W X/W X/W X/W

### **Funktionsdeklaration: Set\_Partner\_Tsel**

CM\_ENTRY Set Partner\_TSEL ( unsigned char CM\_PTR conversation ID, unsigned char CM PTR transport selector, CM\_INT32 CM\_PTR transport\_selector\_length, CM\_RETURN\_CODE CM\_PTR return\_code )

# **Set\_Partner\_Tsel\_Format - T-SEL-Format der Partner-Anwendung setzen**

Der Aufruf *Set\_Partner\_Tsel\_Format* (CMSPTF) setzt den Wert für die Characteristic *T-SEL-FORMAT* der Partner-Anwendung der Conversation. Der Aufruf überschreibt den Wert, der beim *Initialize\_Conversation*-Aufruf zugewiesen wurde. Er darf nach dem Aufruf *Allocate* nicht mehr aufgerufen werden.

Diese Funktion gehört zu den zusätzlichen Funktionen des Trägersystems UPIC; sie ist nicht Bestandteil der CPI-C-Schnittstelle.

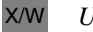

*UPIC-Local:*

Der Aufruf *Set\_Partner\_Tsel\_Format* wird bei der Anbindung über UPIC-L nicht unterstützt. X/W

#### **Syntax**

CMSPTF (conversation\_ID, tsel\_format, return\_code)

#### **Parameter**

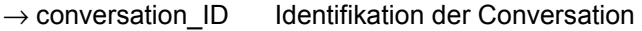

- $\rightarrow$  tsel\_format legt fest, welcher Zeichensatz für den Transport-Selektor (TSEL) verwendet wird. Folgende Werte können Sie angeben:
	- CM\_TRANSDATA \_FORMAT Der Transport-Selektor wird im TRANSDATA-Format an das Kommunikationssystem übergeben.
	- CM\_EBCDIC\_FORMAT Der Transport-Selektor wird im EBCDIC Format an das Kommunikationssystem übergeben
	- CM\_ASCII\_FORMAT Der Transport-Selektor wird im ASCII-Format an das Kommunikationssystem übergeben.

#### $\leftarrow$  return code Ergebnis des Funktionsaufrufs

X/W X/W X/W

## **Ergebnis (***return\_code***)**

CM\_OK

Aufruf ok

#### CM\_CALL\_NOT\_SUPPORTED X/W X/W

Die Funktion wird nicht unterstützt. Dieser Returncode tritt nur bei UPIC-L auf. Er zeigt dem Programm an, dass kein TSEL-Format vergeben werden kann, da UPIC-L diese Information auf Grund des darunterliegenden Kommunikationssystems nicht benötigt.

CM\_PROGRAM\_PARAMETER\_CHECK Der Wert der *conversation\_ID* oder von *tsel\_format* ist ungültig.

- CM\_PROGRAM\_STATE\_CHECK Die Conversation ist nicht im Zustand "Initialize".
- CM\_PRODUCT\_SPECIFIC\_ERROR Die UPIC-Instanz konnte nicht gefunden werden.

## **Zustandsänderung**

Der Aufruf ändert den Zustand der Conversation nicht.

## **Verhalten im Fehlerfall**

- CM\_PROGRAM\_PARAMETER\_CHECK Programm ändern.
- CM\_PROGRAM\_STATE\_CHECK Programm ändern.

## CM\_PRODUCT\_SPECIFIC\_ERROR

Das Betriebssystem kann nicht genügend Speicherplatz für interne Puffer bereitstellen. Überprüfen Sie Ihr Programm auf zu hohe Speicherplatzanforderung und starten Sie ggf. Ihr System neu.

#### CM\_CALL\_NOT\_SUPPORTED X/W

Muss kein Fehler sein: Falls eine Anwendung sowohl für UPIC-L als auch für UPIC-R vorgesehen ist, bedeutet dieser Returncode lediglich, dass die Anwendung mit einer UPIC-L-Bibliothek gebunden ist. Das Programm kann sich diesen Returncode merken und auf weitere Aufrufe zum Setzen von Adressinformationen verzichten. X/W X/W X/W X/W

## **Funktionsdeklaration: Set\_Partner\_TSEL\_Format**

```
CM_ENTRY Set_Partner_TSEL_Format ( unsigned char CM_PTR conversation ID,
                      CM_TSEL_Format CM_PTR _tsel_format,
                      CM_RETURN_CODE CM_PTR return_code )
```
### **Set\_Receive\_Timer - Timer für den blockierenden Receive setzen**

Der Aufruf *Set\_Receive\_Timer* (CMSRCT) setzt den Timeout-Timer für einen blockierenden *Receive*- bzw. *Receive\_Mapped\_Data*-Aufruf.

Wenn dieser Timer gesetzt ist und für den Datenempfang *receive\_type*=CM\_RECEIVE\_AND\_WAIT gesetzt ist, werden die Aufrufe *Receive* und *Receive\_Mapped\_Data* nach der im Feld *receive\_timer* festgelegten Zeit abgebrochen.

*Set\_Receive\_Timer* darf nach dem *Allocate*-Aufruf zu jedem beliebigen Zeitpunkt und beliebig oft innerhalb einer Conversation aufgerufen werden. Es gilt jeweils die Timer-Einstellung des letzten *Set\_Receive\_Timer*-Aufrufs.

Diese Funktion ist nicht Bestandteil der CPI-C Spezifikation, sondern eine zusätzliche Funktion des UPIC-Trägersystems.

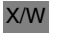

*UPIC-Local:*

Der Aufruf *Set\_Receive\_Timer* wird bei der Anbindung über UPIC-L nicht unterstützt. X/W

#### **Syntax**

CMSRCT (conversation ID, receive timer, return code)

#### **Parameter**

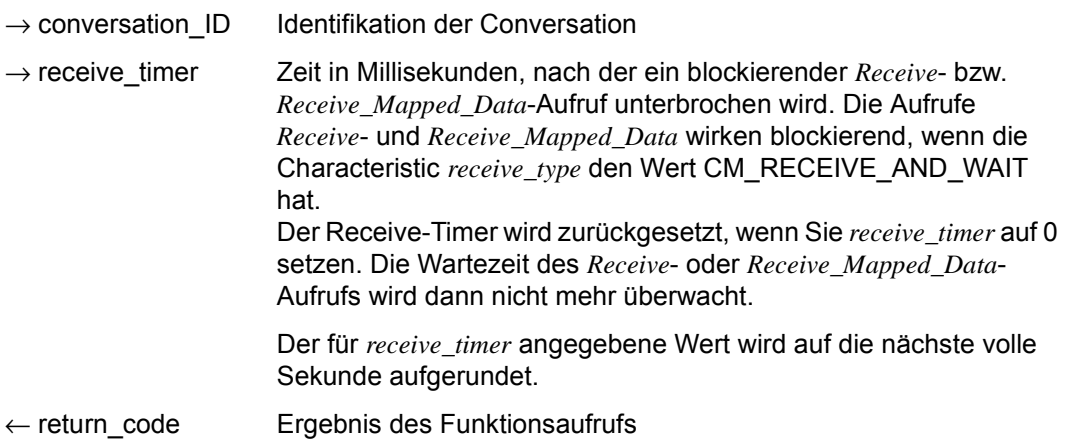

### **Ergebnis (***return\_code***)**

CM\_OK

Aufruf ok

- CM\_PROGRAM\_STATE\_CHECK Die Conversation ist nicht im Zustand "Send" oder "Receive".
- CM\_PROGRAM\_PARAMETER\_CHECK

Der Wert in *conversation\_ID* ist ungültig oder in *receive\_timer* wurde ein Wert < 0 angegeben.

- CM\_PRODUCT\_SPECIFIC\_ERROR Die UPIC-Instanz konnte nicht gefunden werden.
- CM\_CALL\_NOT\_SUPPORTED Die Funktion wird nicht unterstützt.

### **Zustandsänderung**

Im fehlerfreien Fall liefert die Funktion das Ergebnis CM\_OK zurück. Dieser Aufruf ändert den Zustand der Conversation nicht.

### **Hinweis**

- Der *Set\_Receive\_Timer* ist nur sinnvoll im Zusammenhang mit den Aufrufen *Receive* und *Receive\_Mapped\_Data*.
- *Set\_Receive\_Timer* kann innerhalb einer Conversation beliebig oft aufgerufen werden. Es gilt immer der Wert, der beim letzten Aufruf von *Set\_Receive\_Timer* vor einem *Receive*bzw. *Receive\_Mapped\_Data*-Aufruf gesetzt wurde. Der gesetzte Wert bleibt bis zum nächsten *Set\_Receive\_Timer*-Aufruf bzw. bis zum Ende der Conversation gültig.

X/W X/W X/W X/W

### **Verhalten im Fehlerfall**

CM\_PROGRAM\_STATE\_CHECK Programm ändern.

#### CM\_PROGRAM\_PARAMETER\_CHECK Programm ändern.

#### CM\_PRODUCT\_SPECIFIC\_ERROR

Das Betriebssystem kann nicht genügend Speicherplatz für interne Puffer bereitstellen. Überprüfen Sie Ihr Programm auf zu hohe Speicherplatzanforderung und starten Sie ggf. Ihr System neu.

CM\_CALL\_NOT\_SUPPORTED X/W

Muss kein Fehler sein: Falls eine Anwendung sowohl für UPIC-L als auch für UPIC-R vorgesehen ist, bedeutet dieser Returncode lediglich, dass die Anwendung mit einer UPIC-L-Bibliothek gebunden ist. Das Programm kann sich diesen Returncode merken und auf weitere *Set\_Receive\_Timer* Aufrufe verzichten.

### **Funktionsdeklaration: Set\_Receive\_Timer**

CM\_ENTRY Set\_Receive\_Timer ( unsigned char CM\_PTR conversation\_ID, CM\_TIMEOUT CM\_PTR timeout time, CM\_RETURN\_CODE CM\_PTR return\_code )

### **Set\_Receive\_Type - Empfangsmodus (receive\_type) setzen**

Der Aufruf *Set\_Receive\_Type* (CMSRT) setzt den Wert für die Conversation Characteristic *receive\_type*. In *receive\_type* legen Sie fest, ob die *Receive*- und *Receive\_Mapped\_Data*-Aufrufe blockierend oder nicht-blockierend ausgeführt werden. Der Aufruf überschreibt den Wert von *receive\_type*, der beim *Initialize\_Conversation*-Aufruf zugewiesen wurde.

Der Aufruf *Set Receive Type* ist im Zustand "Initialize", "Send" oder "Receive" erlaubt.

Diese Funktion gehört zu den Advanced Functions.

#### *UPIC-Local:* X/W

Der Aufruf *Set\_Receive\_Type* wird bei der Anbindung über UPIC-L nicht unterstützt. X/W

#### **Syntax**

CMSRT (conversation ID, receive type, return code)

#### **Parameter**

- $\rightarrow$  conversation ID Identifikation der Conversation
- → receive\_type legt fest, ob die folgenden *Receive-* / *Receive\_Mapped\_Data*-Aufrufe blockierend oder nicht-blockierend ausgeführt werden. Folgende Werte können Sie angeben:

CM\_RECEIVE\_AND\_WAIT Die Aufrufe *Receive* und *Receive\_Mapped\_Data* wirken blockierend, d.h. liegt zum Aufrufzeitpunkt keine Information vor, wird so lange gewartet, bis Informationen für diese Conversation vorliegen. Erst dann kehrt der Programmlauf aus dem *Receive-* bzw. *Receive\_Mapped\_Data*-Aufruf zurück und übergibt die Daten an das Programm. Liegt zum Aufrufzeitpunkt bereits eine Information vor, dann empfängt das Programm sie ohne zu warten. Wurde vor dem *Receive-* bzw. *Receive\_Mapped\_Data*-Aufruf mit *Set\_Receive\_Timer* eine maximale Wartezeit (Timeout-Timer) gesetzt, dann kehrt der Programmlauf nach Ablauf dieser Wartezeit aus dem *Receive-* bzw. *Receive\_Mapped\_Data*-Aufruf zurück, auch wenn noch keine Information vorliegt.

– CM\_RECEIVE\_IMMEDIATE Die Aufrufe *Receive* und *Receive\_Mapped\_Data* wirken nichtblockierend, d.h. liegen zum Aufrufzeitpunkt Informationen vor, dann empfängt das Programm sie ohne zu warten. Liegen zum Aufrufzeitpunkt keine Informationen vor, dann wartet das Programm nicht. Der Programmlauf kehrt sofort aus dem *Receive-* bzw. *Receive\_Mapped\_Data*-Aufruf zurück.

 $\leftarrow$  return code Ergebnis des Funktionsaufrufs

#### **Ergebnis (***return\_code***)**

CM\_OK

Aufruf ok

#### CM\_PROGRAM\_PARAMETER\_CHECK

Der Wert in *conversation\_ID* ist ungültig oder der Wert von *receive\_type* ist undefiniert.

CM\_PRODUCT\_SPECIFIC\_ERROR

Die UPIC-Instanz konnte nicht gefunden werden.

CM\_CALL\_NOT\_SUPPORTED

Die Funktion wird nicht unterstützt.

#### **Zustandsänderung**

Im fehlerfreien Fall liefert die Funktion das Ergebnis CM\_OK zurück. Dieser Aufruf ändert den Zustand der Conversation nicht.

#### **Hinweis**

- Falls der Returncode von CM\_OK verschieden ist, bleibt die Characteristic *receive\_type* unverändert.
- Wird *Set Receive Type* im Zustand "Start" oder "Reset" aufgerufen, dann ist der in *conversation\_ID* übergebene Wert immer ungültig. Als Ergebnis des Aufrufs wird dann immer der Returncode CM\_PROGRAM\_PARAMETER\_CHECK zurückgeliefert.

X/W X/W X/W X/W

### **Verhalten im Fehlerfall**

CM\_PROGRAM\_PARAMETER\_CHECK Programm ändern.

### CM\_PRODUCT\_SPECIFIC\_ERROR

Das Betriebssystem kann nicht genügend Speicherplatz für interne Puffer bereitstellen. Überprüfen Sie Ihr Programm auf zu hohe Speicherplatzanforderung und starten Sie ggf. Ihr System neu.

#### CM\_CALL\_NOT\_SUPPORTED X/W

Muss kein Fehler sein: Falls eine Anwendung sowohl für UPIC-L als auch für UPIC-R vorgesehen ist, bedeutet dieser Returncode lediglich, dass die Anwendung mit einer UPIC-L-Bibliothek gebunden ist. Das Programm kann sich diesen Returncode merken und auf weitere Set\_Receive\_Type Aufrufe verzichten.

### **Funktionsdeklaration: Set\_Receive\_Type**

CM\_ENTRY Set\_Receive\_Type ( unsigned char CM\_PTR conversation\_ID, CM\_RECEIVE\_TYPE CM\_PTR receive\_type, CM\_RETURN\_CODE CM\_PTR return\_code )

222 openUTM-Client für Trägersystem UPIC

## **Set\_Sync\_Level - Synchronisationsstufe (sync\_level) setzen**

Der Aufruf *Set\_Sync\_Level* (CMSSL) setzt den Wert für die Characteristic *sync\_level* einer Conversation. Der Aufruf überschreibt den Wert, der beim *Initialize\_Conversation*-Aufruf zugewiesen wurde.

Der *Set\_Sync\_Level*-Aufruf darf nach dem *Allocate*-Aufruf nicht mehr ausgeführt werden.

Diese Funktion gehört zu den Advanced Functions.

#### **Syntax**

CMSSL (conversation ID, sync level, return code)

#### **Parameter**

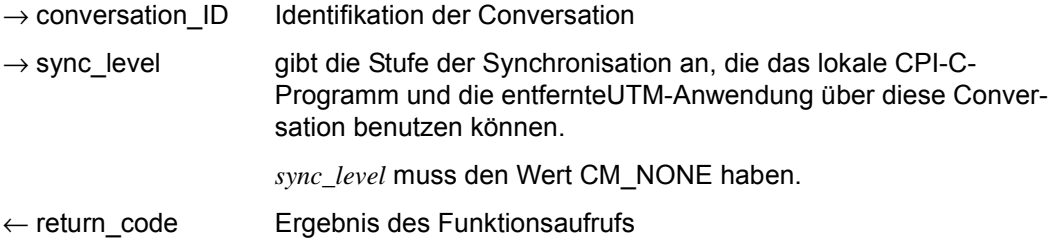

#### **Ergebnis** (*return\_code*)

CM\_OK

Aufruf ok

- CM\_PROGRAM\_STATE\_CHECK Die Conversation ist nicht im Zustand "Initialize".
- CM\_PROGRAM\_PARAMETER\_CHECK Der Wert in *conversation\_ID* ist ungültig oder der Wert in *sync\_level* ist undefiniert.

#### CM\_PRODUCT\_SPECIFIC\_ERROR

Die UPIC-Instanz konnte nicht gefunden werden.

#### **Zustandsänderung**

Im fehlerfreien Fall liefert die Funktion das Ergebnis CM\_OK zurück. Dieser Aufruf ändert den Zustand der Conversation nicht.

#### **Hinweis**

Der Aufruf dient lediglich der besseren Portierbarkeit von CPI-C-Programmen. Selbst wenn er CM\_OK zurückliefert, ändert sich *sync\_level* nicht. UPIC verwendet intern immer "sync\_level=CM\_NONE".

#### **Verhalten im Fehlerfall**

CM\_PROGRAM\_STATE\_CHECK Programm ändern.

CM\_PROGRAM\_PARAMETER\_CHECK Programm ändern.

#### CM\_PRODUCT\_SPECIFIC\_ERROR

Das Betriebssystem kann nicht genügend Speicherplatz für interne Puffer bereitstellen. Überprüfen Sie Ihr Programm auf zu hohe Speicherplatzanforderung und starten Sie ggf. Ihr System neu.

#### **Funktionsdeklaration: Set\_Sync\_Level**

CM\_ENTRY Set\_Sync\_ Level ( unsigned char CM\_PTR conversation\_ID, CM\_SYNC\_LEVEL CM\_PTR sync\_level, CM\_RETURN\_CODE CM\_PTR return\_code )

### **Set\_TP\_Name - TP-Name setzen**

Der Aufruf *Set\_TP\_Name* (CMSTPN) setzt für die Conversation die Characteristics *TP\_name*  und *TP\_name\_length*. *TP\_name* ist der Transaktionscode eines UTM-Teilprogramms.

*Set\_TP\_Name* ändert die Werte, die beim *Initialize\_Conversation*-Aufruf aus der Side Information entnommen wurden. Die geänderten Werte gelten nur für die Dauer einer Conversation; die Werte in der Side Information selbst werden nicht verändert.

Der *Set\_TP\_Name*-Aufruf darf nach *Allocate* nicht mehr ausgeführt werden.

Dieser Aufruf gehört zu den Advanced Functions.

#### **Syntax**

CMSTPN (conversation ID, TP\_name, TP\_name\_length, return\_code)

### **Parameter**

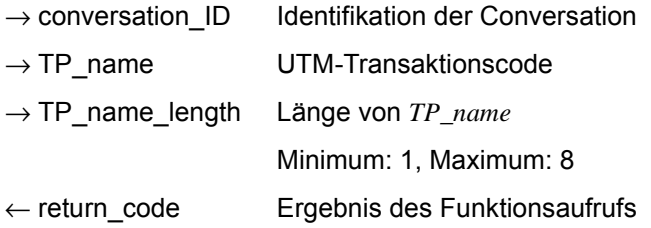

### **Ergebnis** (*return\_code*)

CM\_OK

Aufruf ok

CM\_PROGRAM\_STATE\_CHECK Der Aufruf ist in diesem Zustand nicht erlaubt.

CM\_PROGRAM\_PARAMETER\_CHECK Der Wert in *conversation\_ID* oder *TP\_name* ist ungültig oder der Wert in *TP\_name\_length* ist kleiner als 1 oder größer als 8.

CM\_PRODUCT\_SPECIFIC\_ERROR Die UPIC-Instanz konnte nicht gefunden werden.

Falls das Ergebnis nicht CM\_OK ist, bleiben *TP\_name* und *TP\_name\_length* unverändert.

### **Zustandsänderung**

Keine Zustandsänderung.

### **Verhalten im Fehlerfall**

CM\_PROGRAM\_STATE\_CHECK Programm ändern.

CM\_PROGRAM\_PARAMETER\_CHECK Programm ändern.

CM\_PRODUCT\_SPECIFIC\_ERROR

Das Betriebssystem kann nicht genügend Speicherplatz für interne Puffer bereitstellen. Überprüfen Sie Ihr Programm auf zu hohe Speicherplatzanforderungen und starten Sie ggf. Ihr System neu.

### **Funktionsdeklaration: Set\_TP\_Name**

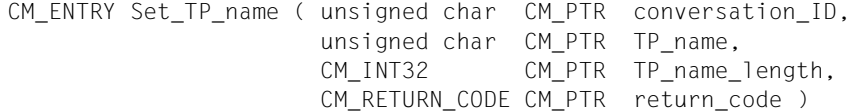

### **Specify\_Local\_Port - TCP/IP-Port der lokalen Anwendung setzen**

Der Aufruf *Specify\_Local\_Port* (CMSLP) setzt die Portnummer der lokalen Anwendung. Der Aufruf überschreibt den Wert, der beim *Enable\_UTM\_UPIC*-Aufruf zugewiesen wurde. Er darf nach dem *Initialize\_Conversation*-Aufruf nicht mehr aufgerufen werden.

Diese Funktion gehört zu den zusätzlichen Funktionen des Trägersystems UPIC; sie ist nicht Bestandteil der CPI-C-Schnittstelle.

#### *UPIC-Local:* X/W

Der Aufruf *Specify\_Local\_Port* wird bei der Anbindung über UPIC-L nicht unterstützt. X/W

#### **Syntax**

CMSLP (port\_number, return\_code)

#### **Parameter**

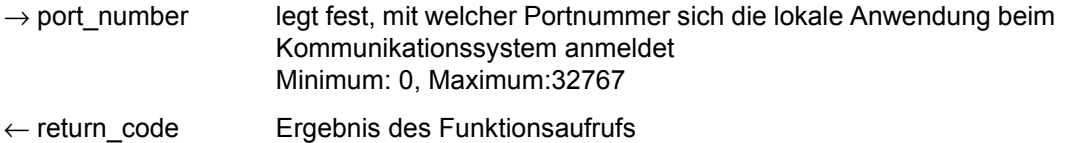

#### **Ergebnis** (*return\_code*)

CM\_OK

Aufruf ok

#### CM\_CALL\_NOT\_SUPPORTED

Die Funktion wird nicht unterstützt. Dieser Returncode tritt bei UPIC-L und UPIC-R auf BS2000-Systemen auf.

Bei UPIC-L tritt dieser Returncode immer auf. Er zeigt dem Programm an, dass keine Portnummer vergeben werden kann, da UPIC-L diese Information auf Grund des darunterliegenden Kommunikationssystems nicht benötigt. X/W X/W X/W

Bei UPIC-R auf BS2000-Systemen tritt der Returncode nur auf, wenn die UPIC-Bibliothek auf dem BS2000-System zusammen mit CMX eingesetzt wird. Das von UPIC-R verwendete Kommunikationssystem CMX bietet auf BS2000-Systemen keine Möglichkeit, an der Schnittstelle IP-Adressen zur Adressierung der Partner-Anwendung zu übergeben. Wenn die UPIC-Bibliothek die Socketschnittstelle als Kommunikationssystem verwendet, dann tritt der Returncode nie auf.

#### CM\_PROGRAM\_STATE\_CHECK

Die Conversation ist nicht im Zustand "Reset".

B B B B B B CM\_PRODUCT\_SPECIFIC\_ERROR Die UPIC-Instanz konnte nicht gefunden werden.

CM\_PROGRAM\_PARAMETER\_CHECK Der Wert von *port\_number* ist ungültig.

#### **Zustandsänderung**

Der Aufruf ändert den Zustand der Conversation nicht.

#### **Hinweis**

Die lokale Portnummer ist ein rein formaler Wert, der keinerlei Wirkung hat und dessen Angabe nur aus Gründen der Kompatibilität gepflegt wird. Er sollte weggelassen werden.

#### **Verhalten im Fehlerfall**

- CM\_PROGRAM\_PARAMETER\_CHECK Programm ändern.
- CM\_PROGRAM\_STATE\_CHECK Programm ändern.

#### CM\_PRODUCT\_SPECIFIC\_ERROR

Das Betriebssystem kann nicht genügend Speicherplatz für interne Puffer bereitstellen. Überprüfen Sie Ihr Programm auf zu hohe Speicherplatzanforderung und starten Sie ggf. Ihr System neu.

CM\_CALL\_NOT\_SUPPORTED

Muss kein Fehler sein:

- Falls eine Anwendung sowohl für UPIC-L als auch für UPIC-R vorgesehen ist, bedeutet dieser Returncode auf Unix- und Windows-Systemen lediglich, dass die Anwendung mit einer UPIC-L-Bibliothek gebunden ist. Das Programm kann sich diesen Returncode merken und auf weitere Aufrufe zum Setzen von Adressinformationen verzichten. X/W X/W X/W X/W X/W
	- Auf BS2000-Systemen bedeutet dieser Returncode, dass die Anwendung mit UPIC-R und CMX gebunden ist. Das Programm kann sich diesen Returncode merken und auf den Aufruf *Specify\_Local\_Port* verzichten. B B B

#### **Funktionsdeklaration: Specify\_Local\_Port**

```
CM_ENTRY Specify_Local_Port ( CM_INT32 CM_PTR _port_number,
                        CM_RETURN_CODE CM_PTR return_code )
```
### **Specify\_Local\_Tsel - T-SEL der lokalen Anwendung setzen**

Der Aufruf *Specify\_Local\_Tsel* (CMSLT) setzt den Wert für die Characteristic *T-SEL* der lokalen Anwendung. Der Aufruf überschreibt den Wert, der beim *Enable\_UTM\_UPIC*-Aufruf zugewiesen wurde. Er darf nach dem *Initialize\_Conversation*-Aufruf nicht mehr aufgerufen werden.

Diese Funktion gehört zu den zusätzlichen Funktionen des Trägersystems UPIC; sie ist nicht Bestandteil der CPI-C-Schnittstelle.

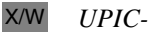

*UPIC-Local:*

Der Aufruf *Specify\_Local\_Tsel* wird bei der Anbindung über UPIC-L nicht unterstützt. X/W

#### **Syntax**

CMSLT (transport\_selector, transport\_selector\_length, return\_code)

#### **Parameter**

 $\rightarrow$  transport selector Transport-Selektor der lokalen Anwendung, der dem Kommunikationssystem übergeben wird

 $\rightarrow$  transport selector length

Länge des Transport-Selektors in Byte. Minimum: 0, Maximum: 8

Wird die Länge des Transport-Selektors mit 0 angegeben, so wird der Name der lokalen Anwendung selbst als Transport-Selektor verwendet.

← return\_code Ergebnis des Funktionsaufrufs

#### **Ergebnis** (*return\_code*)

CM\_OK

Aufruf ok

#### CM\_CALL\_NOT\_SUPPORTED X/W

Die Funktion wird nicht unterstützt. Dieser Returncode tritt nur bei UPIC-L auf. Er zeigt dem Programm an, dass kein T-SEL vergeben werden kann, da UPIC-L diese Information auf Grund des darunterliegenden Kommunikationssystems nicht benötigt. X/W X/W X/W X/W

CM\_PROGRAM\_STATE\_CHECK

Die Conversation ist nicht im Zustand "Reset".

X/W X/W X/W X/W X/W CM\_PRODUCT\_SPECIFIC\_ERROR

Die UPIC-Instanz konnte nicht gefunden werden.

CM\_PROGRAM\_PARAMETER\_CHECK

Der Wert von *transport\_selector\_length* ist ungültig.

### **Zustandsänderung**

Der Aufruf ändert den Zustand der Conversation nicht.

### **Verhalten im Fehlerfall**

CM\_CALL\_NOT\_SUPPORTED X/W

Muss kein Fehler sein: Falls eine Anwendung sowohl für UPIC-L als auch für UPIC-R vorgesehen ist, bedeutet dieser Returncode lediglich, dass die Anwendung mit einer UPIC-L-Bibliothek gebunden ist. Das Programm kann sich diesen Returncode merken und auf weitere Aufrufe zum Setzen von Adressinformationen verzichten.

### CM\_PROGRAM\_PARAMETER\_CHECK Programm ändern.

- CM\_PROGRAM\_STATE\_CHECK Programm ändern.
- CM\_PRODUCT\_SPECIFIC\_ERROR

Das Betriebssystem kann nicht genügend Speicherplatz für interne Puffer bereitstellen. Überprüfen Sie Ihr Programm auf zu hohe Speicherplatzanforderung und starten Sie ggf. Ihr System neu.

### **Funktionsdeklaration: Specify\_Local\_Tsel**

CM\_ENTRY Specify\_Local\_Tsel (unsigned char CM\_PTR transport\_selector, CM\_INT32 CM\_PTR transport\_selector\_length, CM\_RETURN\_CODE CM\_PTR return\_code )

### **Specify\_Local\_Tsel\_Format - TSEL-Format der lokalen Anwendung setzen**

Der Aufruf *Specify\_Local\_Tsel\_Format* (CMSLTF) setzt den Wert für die Characteristic *T-SEL-FORMAT* der lokalen Anwendung. Der Aufruf überschreibt den Wert, der beim *Enable\_UTM\_UPIC*-Aufruf zugewiesen wurde. Er darf nach dem *Initialize\_Conversation*-Aufruf nicht mehr aufgerufen werden.

Diese Funktion gehört zu den zusätzlichen Funktionen des Trägersystems UPIC; sie ist nicht Bestandteil der CPI-C-Schnittstelle.

#### *UPIC-Local:* X/W

Der Aufruf *Specify\_Local\_Tsel\_Format* wird bei der Anbindung über UPIC-L nicht unterstützt. X/W

#### **Syntax**

CMSLTF (tsel\_format, return\_code)

#### **Parameter**

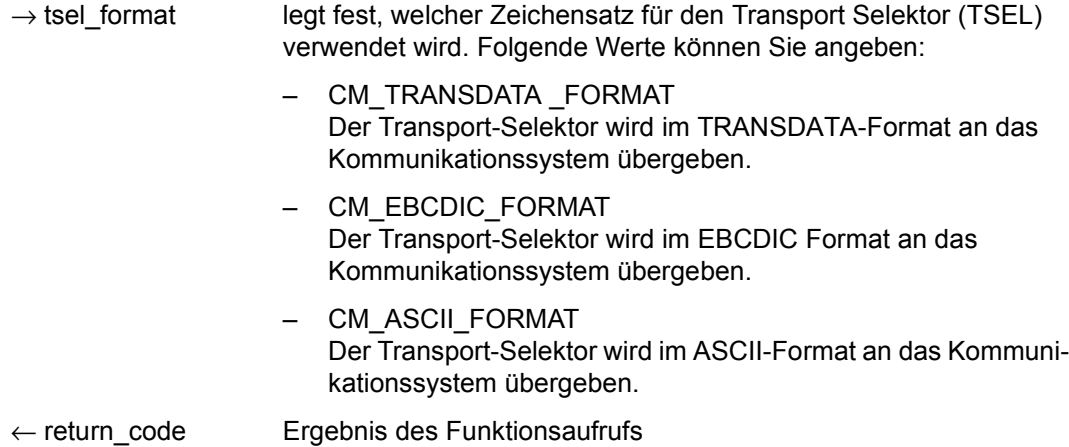

### **Ergebnis** (*return\_code*)

CM\_OK

X/W X/W X/W

Aufruf ok

#### CM\_CALL\_NOT\_SUPPORTED X/W X/W

Die Funktion wird nicht unterstützt. Dieser Returncode tritt nur bei UPIC-L auf. Er zeigt dem Programm an, dass kein Format für den Transport-Selektor vergeben werden kann, da UPIC-L diese Information auf Grund des darunterliegenden Kommunikationssystems nicht benötigt.

- CM\_PROGRAM\_STATE\_CHECK Die Conversation ist nicht im Zustand "Reset".
- CM\_PRODUCT\_SPECIFIC\_ERROR Die UPIC-Instanz konnte nicht gefunden werden.
- CM\_PROGRAM\_PARAMETER\_CHECK Der Wert von *tsel\_format* ist ungültig.

### **Zustandsänderung**

Der Aufruf ändert den Zustand der Conversation nicht.

### **Verhalten im Fehlerfall**

- CM\_PROGRAM\_PARAMETER\_CHECK Programm ändern.
- CM\_PROGRAM\_STATE\_CHECK Programm ändern.
- CM\_PRODUCT\_SPECIFIC\_ERROR

Das Betriebssystem kann nicht genügend Speicherplatz für interne Puffer bereitstellen. Überprüfen Sie Ihr Programm auf zu hohe Speicherplatzanforderung und starten Sie ggf. Ihr System neu.

CM\_CALL\_NOT\_SUPPORTED X/W

Muss kein Fehler sein: Falls eine Anwendung sowohl für UPIC-L als auch für UPIC-R vorgesehen ist, bedeutet dieser Returncode lediglich, dass die Anwendung mit einer UPIC-L-Bibliothek gebunden ist. Das Programm kann sich diesen Returncode merken und auf weitere Aufrufe zum Setzen von Adressinformationen verzichten. X/W X/W X/W X/W X/W

### **Funktionsdeklaration: Specify\_Local\_Tsel\_Format**

```
CM_ENTRY Specify_Local_Tsel_Format ( CM_TSEL_FORMAT CM_PTR _tsel_format,
                                     CM_RETURN_CODE CM_PTR return_code )
```
### **Specify\_Secondary\_Return\_Code – Eigenschaften des erweiterten Returncode setzen**

Mit dem Aufruf *Specify\_Secondary\_Return\_Code* (CMSSRC) setzt das Programm die Eigenschaft erweiterte Returncodes (secondary return code) der CPI-C-Aufrufe.

Diese Funktion gehört zu den zusätzlichen Funktionen des Trägersystems UPIC; sie ist nicht Bestandteil der CPI-C-Schnittstelle.

#### **Syntax**

CMSSRC (return\_type, return\_code)

#### **Parameter**

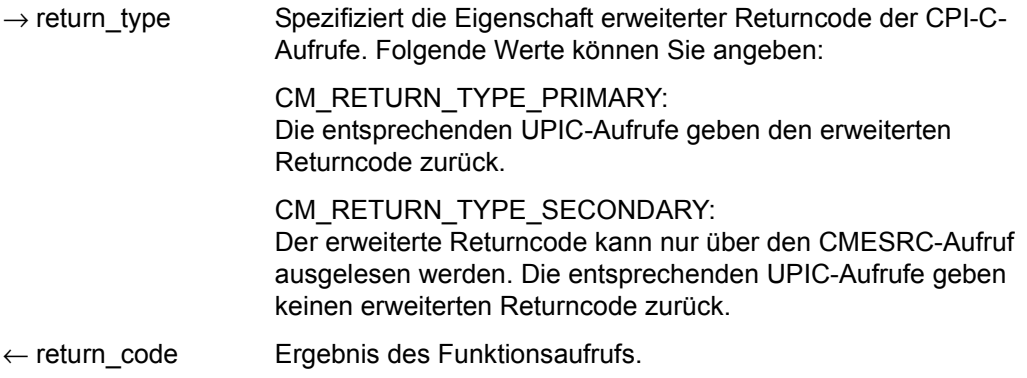

#### **Ergebnis** (*return\_code*)

CM\_OK

Aufruf OK

CM\_NO\_SECONDARY\_RETURN\_CODE Die Eigenschaft secondary return code (erweiterter Returncode) steht nicht zur

Verfügung.

- CM\_PROGRAM\_PARAMETER\_CHECK Der Wert des *return\_type* ist ungültig.
- CM\_PROGRAM\_STATE\_CHECK Das Programm ist im Zustand "Start".

CM\_PRODUCT\_SPECIFIC\_ERROR Die UPIC-Instanz konnte nicht gefunden werden.

#### **Hinweis**

Die Funktion kann unmittelbar nach einem *Enable\_UTM\_UPIC*-Aufruf aufgerufen werden. Sie hat keinerlei Wirkung auf den *Enable\_UTM\_UPIC*-Aufruf.

### **Zustandsänderung**

Keine Zustandsänderung.

### **Verhalten im Fehlerfall**

CM\_PROGRAM\_PARAMETER\_CHECK Programm ändern.

- CM\_PROGRAM\_STATE\_CHECK Programm ändern.
- CM\_PRODUCT\_SPECIFIC\_ERROR

Das Betriebssystem kann nicht genügend Speicherplatz für interne Puffer bereitstellen. Überprüfen Sie Ihr Programm auf zu hohe Speicherplatzanforderung und starten Sie ggf. Ihr System neu.

### CM\_NO\_SECONDARY\_RETURN\_CODE

Muss kein Fehler sein. Falls eine UPIC-R Anwendung mit verschiedenen UTM-Partnern kommuniziert, von denen einige erweiterte Returncodes unterstützen können und andere nicht, bedeutet dieser Returncode lediglich, dass die Anwendung mit einer UTM-Anwendung kommunizieren will, die keine erweiterten Returncodes unterstützt. Das Programm kann sich diesen Returncode merken und auf den Aufruf *Extract\_Secondary\_Return\_Code* verzichten.

### **Funktionsdeklaration: Specify\_Secondary\_Return\_Code**

CM\_ENTRY Specify\_Secondary\_Return\_Code ( CM\_INT32 CM\_PTR return\_type, CM\_RETURN\_CODE CM\_PTR return\_code )

# **3.10 COBOL-Schnittstelle**

Die CPI-C-COBOL Programmschnittstelle entspricht weitgehend der in [Abschnitt "CPI-C-](#page-81-0)[Aufrufe bei UPIC" auf Seite 82](#page-81-0) beschriebenen C-Schnittstelle. Aus diesem Grund können Sie diese Beschreibung bei der Erstellung von CPI-C-Programmen in COBOL zu Rate ziehen. In diesem Abschnitt sind die Besonderheiten der COBOL-Schnittstelle bei den Datenstrukturen und den CPI-C-Aufrufen zusammengefasst.

### **COPY-Element CMCOBOL**

Für CPI-C-Anwendungen in COBOL wird das COPY-Element CMCOBOL ausgeliefert, das die Bedingungsvariablen und -namen enthält. CMCOBOL finden Sie nach der Installation des Trägersystems UPIC:

W W

> X X B

- auf Windows-Systemen im Dateiverzeichnis *upic-dir*\copy-cobol bzw. *upic-dir*\netcobol
- auf Unix- und Linux-Systemen im Dateiverzeichnis *upic-dir*/copy-cobol85 bzw. *upic-dir*/netcobol
- auf BS2000-Systemen in der Bibliothek \$*userid*.SYSLIB.UTM-CLIENT.065

CMCOBOL muss mit der COPY-Anweisung in die WORKING-STORAGE-SECTION kopiert werden. Die Namen der Konstanten unterscheiden sich von den C-Namen nur durch den Bindestrich statt Unterstrich, z.B. "CM-SEND-RECEIVED" statt "CM\_SEND\_RECEIVED".

In CMCOBOL wird für die CPI-C-Schnittstelle wegen der CPI-C-Spezifikation der Name TIME-OUT bzw. TIMEOUT verwendet. Da diese Worte bei Micro Focus reserviert sind, muss dieser Name z.B. mit der Anweisung

COPY CMCOBOL REPLACING TIME-OUT BY CPIC-TIMEOUT

im Source geändert werden.

### **CPI-C-Aufrufe in COBOL**

Die Funktionsnamen von C und COBOL sind identisch. Für die Parameter der CPI-C-Aufrufe gilt folgendes:

- Die Parameter müssen wie bei COBOL üblich per Adresse ("by reference") übergeben werden.
- Jede Variable der Parameterliste muss mit der Stufennummer 01 beginnen.
- Numerische Daten müssen in dem COMP-Format sein, das auf der jeweiligen Maschine das gleiche Binärformat wie bei C erzeugt.

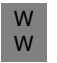

● Bei COBOL-Aufrufen auf Windows-Systemen sind die für eine dynamische Bibliothek (DLL) vorgegebenen Aufruf-Konventionen zu beachten.

#### **Beispiel**

Programmausschnitt mit dem Aufruf Initialize:

```
...
 WORKING-STORAGE-SECTION.
*************************
 COPY CMCOBOL.
...
 PROCEDURE DIVISION.
*************************
...
 CALL "CMINIT" USING CONVERSATION-ID,SYM-DEST-NAME,CM-RETCODE.
```
# **4 XATMI-Schnittstelle**

XATMI ist eine von X/Open standardisierte Programmschnittstelle für einen Communication Resource Manager, der Client-Server-Kommunikation mit Transaktionssicherung ermöglicht.

Grundlage der XATMI-Programmschnittstelle ist die X/Open CAE Specification "Distributed Transaction Processing: The XATMI Specification" vom November 1995. Die Kenntnis dieser Spezifikation wird im Folgenden vorausgesetzt.

Dieses Kapitel beschreibt die XATMI-Schnittstelle für openUTM-Client-Programme, die das Trägersystem UPIC verwenden.

Informationen zum Trägersystem OpenCPIC finden Sie im Handbuch "openUTM-Client für Trägersystem OpenCPIC".

Die Beschreibung der XATMI-Schnittstelle ist bis auf wenige Ausnahmen plattformunabhängig, die Ausnahmen sind im Text gekennzeichnet.

### **Begriffe**

In der folgenden Beschreibung werden folgende Begriffe verwendet:

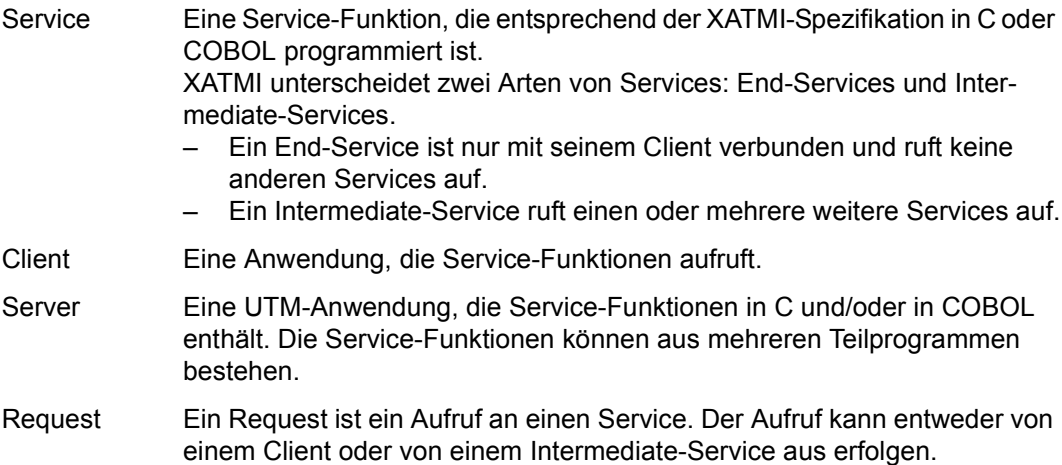

Requester Die XATMI-Spezifikation verwendet den Begriff "Requester" als Bezeichnung für jegliche Anwendung, die einen Service aufruft. Ein Requester kann sowohl Client wie auch Server sein.

Typisierte Puffer

Puffer für den Austausch von typisierten und strukturierten Daten zwischen Kommunikationspartnern. Durch diese typisierten Puffer ist die Struktur der ausgetauschten Daten dem Trägersystem und der Anwendung implizit bekannt. Sie werden auch im heterogenen Verbund automatisch angepasst (encodiert, decodiert).

# **4.1 Client-Server-Verbund**

Das folgende Bild zeigt einen Client-Server-Anwendungsverbund, bei dem Clients, Server und Requester miteinander kommunizieren. Sie tauschen ihre typisierten Datenstrukturen (**Typisierte Puffer**) nach dem Protokoll der "XATMI U-ASE Definition" aus.

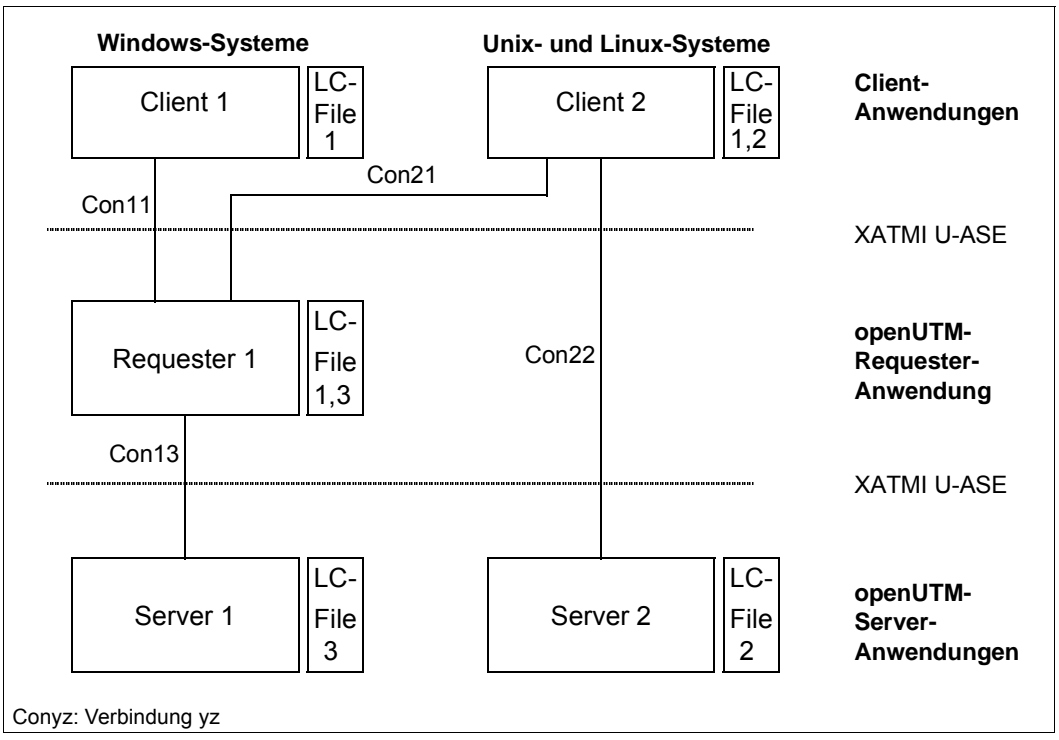

Bild 16: Client-Server-Verbund

In einem beliebigen, heterogenen Anwendungsverbund muss sowohl den Servern wie auch den Clients eine Local Configuration beigestellt sein, die jeweils in der Local Configuration File (LCF) definiert ist. Die Local Configuration beschreibt jeweils die Services und ihre zugehörigen Datenstrukturen, d.h.:

- bei einem Server alle aufrufbaren Services
- bei einem Client die Services aller Server, mit denen der Client in Verbindung steht
- bei einem Requester sowohl alle bereitgestellten als auch alle benutzten Services

Die Local Configurations aller beteiligten Anwendungen müssen aufeinander abgestimmt sein.

Um Client-Server-Verbindungen Con11, Con13,. .. abzuwickeln, stehen mehrere Kommunikationsmodelle zur Verfügung (siehe Abschnitt "Kommunikationsmodelle" auf [Seite 241\)](#page-240-0).

### **4.1.1 Default-Server**

Zur Vereinfachung der Client-Server-Konfiguration bietet Ihnen openUTM-Client die Möglichkeit, mit der Angabe DEST=.DEFAULT in der SVCU-Anweisung der Local Configuration File einen Default-Server zu vereinbaren (siehe Abschnitt "Local Configuration File [erzeugen" auf Seite 258\)](#page-257-0).

Falls bei den Aufrufen tpcall, tpacall oder tpconnect ein Service *svcname2* verwendet wird, der keinen SVCU-Eintrag in der Local Configuration File besitzt, wird automatisch folgender Eintrag verwendet:

SVCU svcname2, RSN=svcname2, TAC=scvname2, DEST=.DEFAULT, MODE=RR

UPIC erwartet dann in der upicfile einen passenden Default-Server-Eintrag, z.B.:

LN.DEFAULT localname SD.DEFAULT servername ND.DEFAULT servername

Zusätzlich besteht die Möglichkeit, einen Service svcname2@BRANCH9 komplett mit DEST=BRANCH9 aufzurufen, ohne einen Eintrag in der Local Configuration File anzulegen. In diesem Fall wird folgender Eintrag angenommen:

SVCU svcname2, RSN=svcname2, TAC=scvname2, DEST=BRANCH9, MODE=RR

Der Partner, in diesem Fall BRANCH9, muss dem Trägersystem UPIC bekannt sein. Falls in der Local Configuration File aber ein Eintrag für den Service svcname2@BRANCH9 vorhanden ist, hat dieser Vorrang gegenüber der Default-Server-Annahme.

### **4.1.2 Wiederanlauf**

Einen Vorgangs-Wiederanlauf gibt es für XATMI zwar nicht (da XATMI keinen Vorgang kennt), aber Sie haben die Möglichkeit einen Recovery-Service zu definieren, der die letzte Ausgabenachricht von openUTM erneut an den Client schickt.

Dieser Recovery-Service wird mit dem Transaktionscode KDCRECVR definiert.

# <span id="page-240-0"></span>**4.2 Kommunikationsmodelle**

Für die Client-Server-Kommunikation hat der Programmierer drei Kommunikationsmodelle zur Auswahl:

- Synchrones Request-Response-Modell: Einschritt-Dialog Der Client ist nach dem Senden der Service-Anforderung bis zum Eintreffen der Antwort blockiert.
- Asynchrones Request-Response-Modell: Einschritt-Dialog Der Client ist nach dem Senden der Service-Anforderung nicht blockiert.
- Conversational Modell: Mehrschritt-Dialog Client und Server können beliebig Daten austauschen.

Die für diese Kommunikationsmodelle notwendigen XATMI-Funktionen werden im Folgenden nur skizziert, dabei wird die C-Notation verwendet. Die genaue Beschreibung der XATMI-Funktionen finden Sie in der X/Open-Spezifikation "Distributed Transaction Processing: The XATMI Specification".

### **Synchrones Request-Response-Modell**

Für die Kommunikation wird im Client nur ein einziger *tpcall()*-Aufruf benötigt.

Der *tpcall()*-Aufruf adressiert den Service, schickt genau eine Nachricht an diesen ab und wartet solange, bis ihn die Antwort erreicht, d.h. *tpcall()* wirkt blockierend.

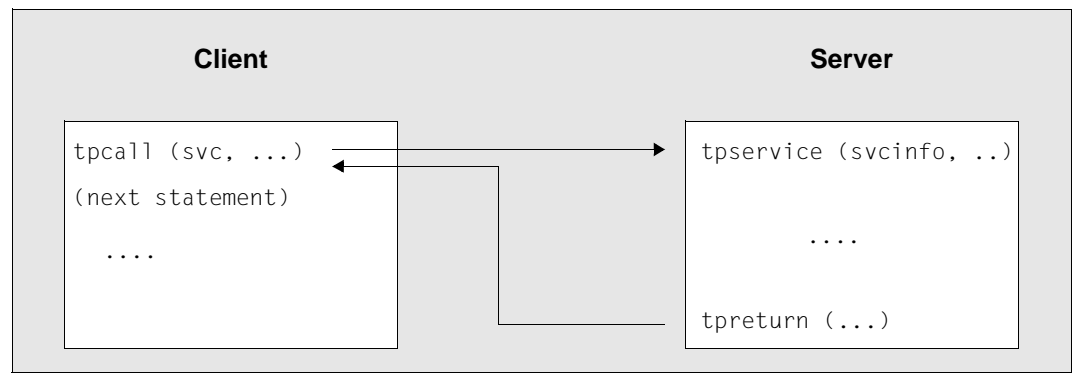

Bild 17: Synchrones Request-Response-Modell

In diesem Bild bezeichnet *svc* den intern verwendeten Namen des Services, *svcinfo* die Service-Info-Struktur mit dem Service-Namen und *tpservice* den Programmnamen der Service-Routine. Die Service-Info-Struktur ist Bestandteil der XATMI-Schnittstelle.

Bei diesem Modell muss auf der UTM-Server-Seite ein Dialog-TAC für den angeforderten Service generiert sein.

### **Asynchrones Request-Response Modell**

Bei diesem Modell wird die Kommunikation in zwei Schritten abgewickelt. Im ersten Schritt wird der Service mit dem Aufruf *tpacall* adressiert und die Nachricht abgeschickt. Zu einem späteren Zeitpunkt wird im zweiten Schritt mit dem Aufruf *tpgetrply* die Antwort abgeholt, siehe folgendes Bild.

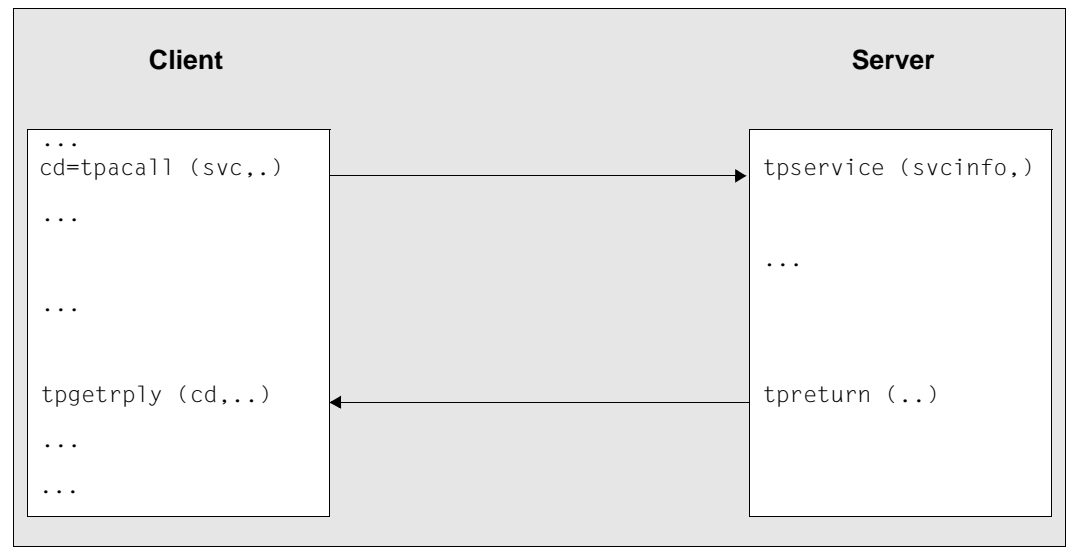

Bild 18: Asynchrones Request-Response-Modell

In dem Bild bezeichnet *svc* den intern verwendeten Namen des Services, *cd* den prozesslokalen Communication Descriptor, *svcinfo* die Service-Info-Struktur mit dem Service-Namen und *tpservice* den Programmnamen der Service-Routine.

*tpacall* ist nicht blockierend, d.h. der Client kann in der Zwischenzeit weitere lokale Verarbeitungen durchführen, jedoch keinen weiteren Service parallel aufrufen, da bei Verwendung des Trägersystems UPIC zu einem Zeitpunkt nur ein Auftrag erlaubt ist. Wenn der Client mehrere Services parallel beauftragen soll, müssen Sie das Trägersystem OpenCPIC verwenden.

*tpgetrply* hingegegen ist blockierend, d.h. der Client wartet solange, bis die Antwort eingetroffen ist.

Bei diesem Modell muss auf der UTM-Server-Seite für den Service ein Dialog-TAC generiert sein (wie beim synchronen Request-Response).

### **Conversational Modell**

Für verbindungsorientiertes Arbeiten ("Conversation") bietet XATMI das Conversational Modell an.

Dieses Modell kann z.B. verwendet werden, um große Datenmengen in mehreren Teilschritten zu übertragen. Damit können Probleme vermieden werden, die beim synchronen Request-Response Modell (Aufruf *tpcall()*) wegen der Größenbegrenzung der lokalen Datenpuffer auftreten könnten.

Beim Conversational Modell wird die Conversation zu einem Service explizit mit dem Aufruf *tpconnect* aufgebaut. Solange sie besteht, können Client und Server mit *tpsend* und *tprecv* Daten austauschen. Dieser "Dialog" ist jedoch kein Dialog im Sinne von OSI TP und es kann nur eine Transaktion abgewickelt werden.

Beendet wird die Conversation, wenn der Server mit *tpreturn* das Ende signalisiert; der Client erhält dann beim *tprecv* in der Variablen *tperrno* einen entsprechenden Code. Daher muss das Client-Programm mindestens einen *tprecv*-Aufruf enthalten.

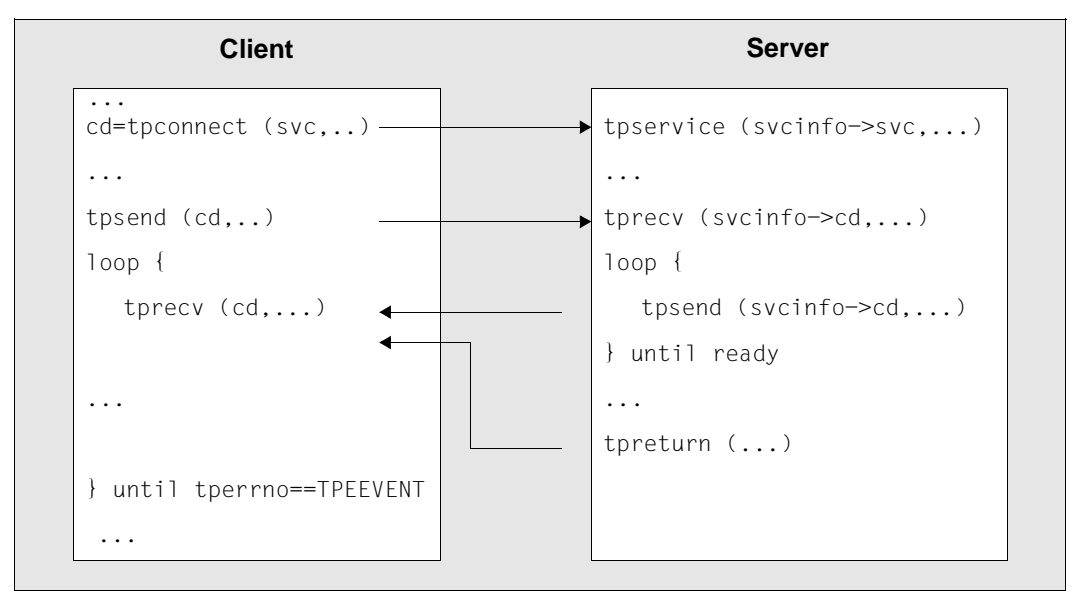

Bild 19: Conversational Modell

In dem Bild bezeichnet *svc* den lokalen Namen des Services, *cd* den prozesslokalen Communication Descriptor, *tpservice* den Programmnamen der Service-Routine und *svcinfo* die Service-Info-Struktur mit dem Service-Namen und dem Communication Descriptor.

Bei dem Modell muss auf der UTM-Server-Seite für den Service ein Dialog-TAC generiert sein.

In Fehlerfällen kann der Client den Abbruch einer Conversation mit dem Aufruf *tpdiscon* erzwingen.

# **4.3 Typisierte Puffer**

XATMI-Anwendungen tauschen Nachrichten mit Hilfe von "typisierten Datenpuffern" aus. Dadurch werden die über das Netz gehenden Daten korrekt an die Anwendung übergeben, d.h. gemäß der über den Puffernamen identifizierten Datenstruktur mit ihren Datentypen.

Dies hat den Vorteil, dass die Anwendungen keine Maschinenabhängigkeiten berücksichtigen müssen wie z.B. Big Endian/Little Endian Darstellungen, ASCII-/EBCDIC-Konvertierungen oder Ausrichtungen auf Wortgrenzen. Damit können Datentypen wie int, long, float usw. als solche übertragen werden.

Eine eventuell notwendige Kodierung/Dekodierung durch die Anwendungsprogramme entfällt, da dies von XATMI übernommen wird (gemäß den Regeln der XATMI U-ASE Definition).

Ein Datenpuffer-Objekt besteht aus vier Komponenten:

- Typ: Definiert die Klasse des Puffers. Es gibt drei Typen (siehe unten).
- Subtyp: Definiert das Objekt des Typs, d.h. die eigentliche Datenstruktur.
- Längenangabe
- Dateninhalt

Ein solcher Datenpuffer wird während der Laufzeit erzeugt und kann dann über seinen Variablen-Namen (=Subtyp-Name) angesprochen werden. Der Subtyp definiert die Struktur, der Typ legt die Wertemenge der erlaubten elementaren Datentypen fest. In C-Programmen werden solche Puffer dynamisch mit *tpallcoc* erzeugt, man spricht dann von "typisierten Puffern". In Cobol-Programmen sind diese Puffer statisch festgelegt, man spricht von "typisierten Records".

### **Typen**

Mit dem Typ eines Datenpuffers wird festgelegt, welche elementaren Datentypen der verwendeten Programmiersprache erlaubt sind. Dadurch wird ein gemeinsames Datenverständnis in einem heterogenen Client-Server-Verbund ermöglicht.

Bei XATMI sind drei Typen definiert:

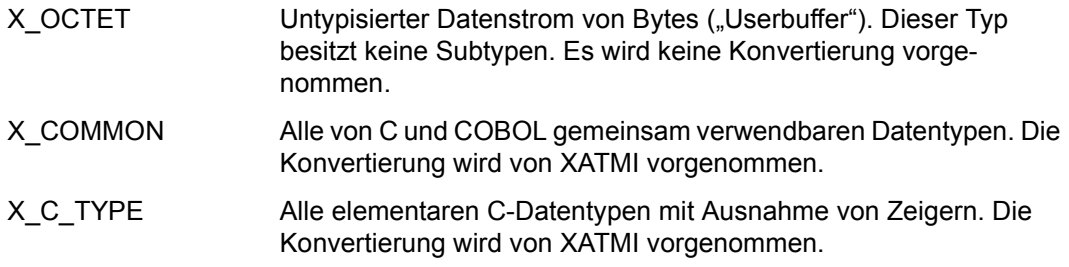

### **Subtypen**

Subtypen haben einen bis zu 16 Zeichen langen Namen, unter dem sie im Anwendungsprogramm angesprochen werden. Jedem Subtyp ist eine Datenstruktur (C-Structure oder COBOL-Record) zugeordnet, die die Syntax des Subtyps bestimmt, siehe [Abschnitt](#page-254-0)  ["Typisierte Puffer erstellen" auf Seite 255](#page-254-0).

Die Datenstrukturen dürfen nicht geschachtelt werden.

In der Local Configuration wird die Struktur eines Subtyps durch einen Syntaxstring repräsentiert, in dem jeder elementare Datentyp (Basistyp) durch einen Code gekennzeichnet ist, der im Bedarfsfall die Angabe von Feldlängen (<m> und <n>) enthält.

Die folgende Tabelle gibt einen Überblick über die elementaren Datentypen (Basistypen), deren Codes und den Zeichenvorrat der String-Typen:

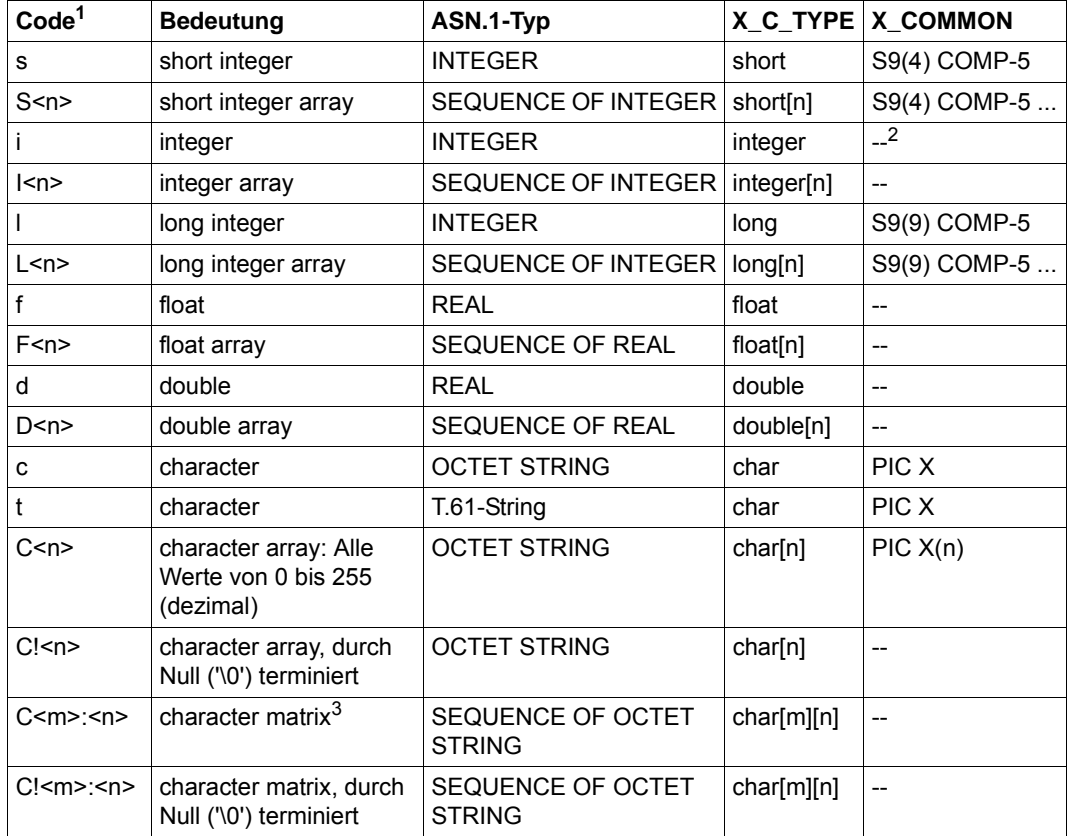

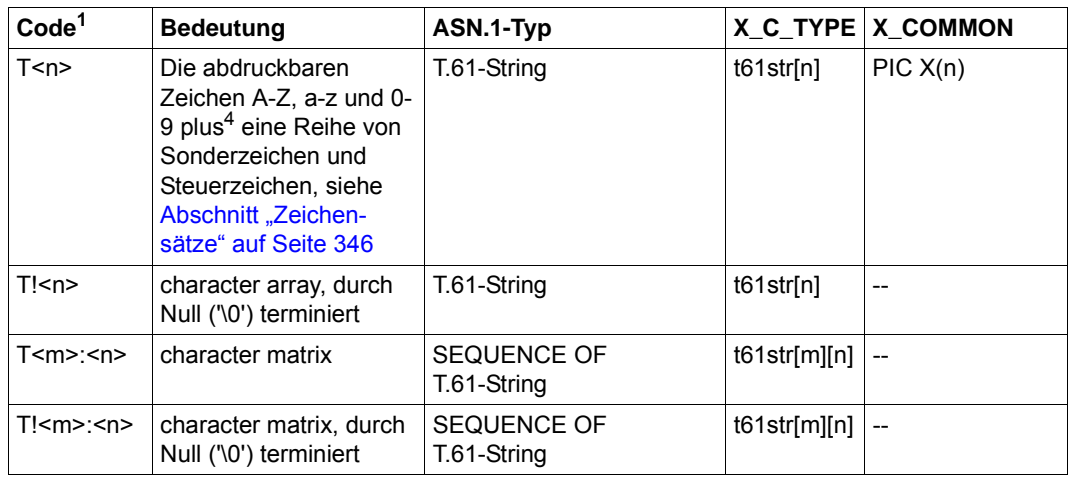

<sup>1</sup> Dient in der Local Configuration zur Beschreibung der Datenstrukturen

 $2 - \cdot$ : in X\_COMMON nicht vorhanden

- $3$  eine character matrix ist ein zweidimensionales character array
- <sup>4</sup> gemäß CCITT Recommodation T.61 bzw. ISO 6937

Die Zuordnung zwischen Datenstrukturen, Subtypen und gewünschten Services wird in der Local Configuration festgelegt, siehe Abschnitt "Local Configuration File erzeugen" auf [Seite 258.](#page-257-0)

### **Zeichensatz-Konvertierung bei X\_C\_TYPE und X\_COMMON**

Die Datenpuffer werden im ASCII-Zeichensatz über das Netz geschickt.

Ein Partner kann jedoch eine andere Zeichensatzcodierung als ASCII verwenden, wie z.B. eine BS2000-Anwendung, die EBCDIC verwendet. In diesem Fall konvertiert die XATMI-Bibliothek bei allen eingehenden und abgehenden Daten den ASN.1-Typ *T.61-String*. (Ausnahme: OCTET STRINGs werden nicht konvertiert.)

Daher darf für das Trägersystem keine automatische Konvertierung generiert werden: Für das Trägersystem UPIC **muss** daher in der upicfile das entsprechende Kennzeichen generiert werden:

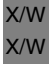

- Für Unix-, Linux- und Windows-Systeme (stand-alone-Anwendung) ist das **SD** oder **ND**.
- Für BS2000-Systeme (stand-alone-Anwendung) ist das **HD**. B
	- Für Knoten-Anwendungen einer UTM-Cluster-Anwendung ist das **CD**.

# **4.4 Programmschnittstelle**

Die folgenden Abschnitte geben einen Überblick über die XATMI-Client-Programmschnittstelle für Clients. Eine detaillierte Beschreibung der Programmschnittstelle und der Errorund Returncodes finden Sie in der X/Open-Spezifikation "Distributed Transaction Processing: The XATMI Specification". Die Kenntnis dieser Spezifikation ist für die Erstellung von XATMI-Programmen unbedingt erforderlich.

Die Programm-Schnittstelle steht sowohl in C als auch in COBOL zur Verfügung.

## **4.4.1 XATMI-Funktionen für Clients**

Die folgenden Tabellen listen alle unter openUTM erlaubten XATMI-Aufrufe auf und beschreiben, in welcher Rolle (C = Client oder S = Server) sie aufgerufen und bei welchem Kommunikationsmodell sie verwendet werden dürfen.

Dazu kommen die beiden UTM-Client-Aufrufe *tpinit* und *tpterm*. Diese beiden Funktionen sind nicht im XATMI-Standard enthalten und dienen zum Anschluss von XATMI an das Trägersystem. Sie sind nachfolgend im [Abschnitt "Aufrufe für den Anschluss an das Träger](#page-247-0)[system" auf Seite 248](#page-247-0) beschrieben.

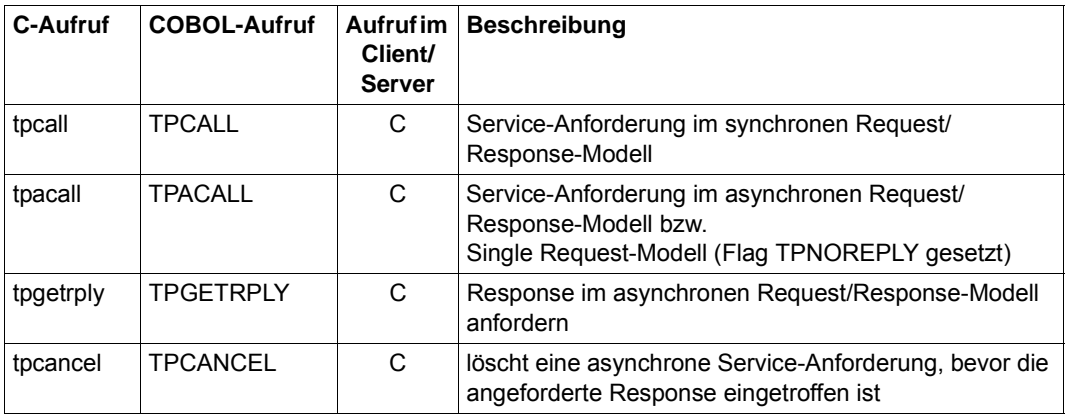

#### **Aufrufe für das Request/Response-Modell**

Tabelle 10: Aufrufe für das Request/Response-Modell

### **Aufrufe für das Conversational-Modell**

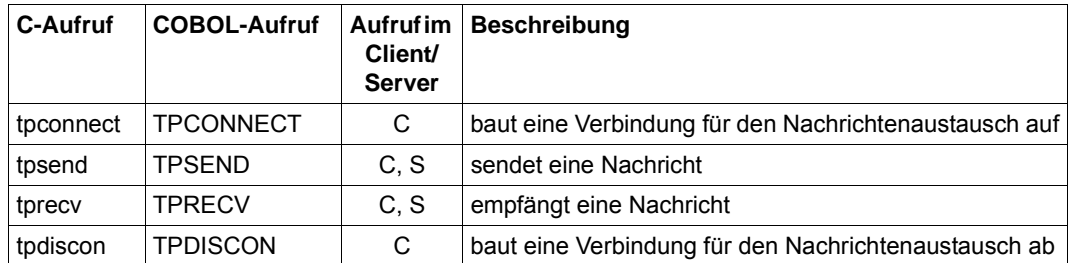

Tabelle 11: Aufrufe für das Conversational-Modell

### **Aufrufe für typisierte Puffer**

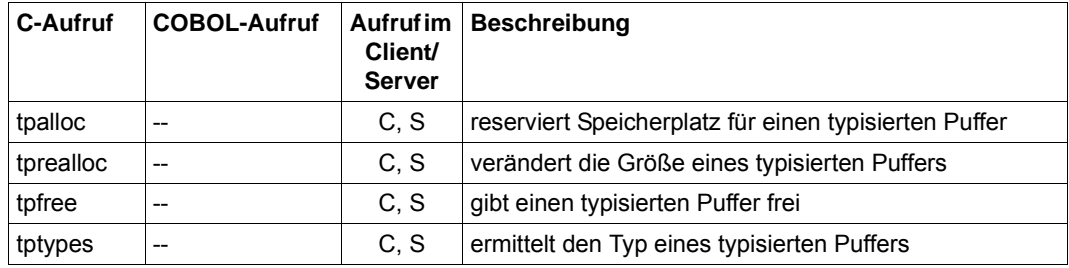

Tabelle 12: Aufrufe für typisierte Puffer

### <span id="page-247-0"></span>**4.4.2 Aufrufe für den Anschluss an das Trägersystem**

Da für openUTM-Clients UPIC und OpenCPIC als Trägersysteme zur Verfügung stehen, muss sich ein XATMI-Anwendungsprogramm beim ausgewählten Trägersystem explizit mit *tpinit* anmelden und mit *tpterm* abmelden, d.h. das XATMI-Programm hat folgenden formalen Aufbau:

- 1. *tpinit()*
- 2. XATMI-Aufrufe, z.B. *tpalloc(), tpcall(), tpconnect(), ...tpdiscon()*
- 3. *tpterm()*

Die beiden Aufrufe *tpinit* und *tpterm* sind im Folgenden beschrieben.

Eine allgemeine Beschreibung des UTM-Benutzerkonzepts finden Sie in [Abschnitt "Benut](#page-62-0)[zerkonzept, Security und Wiederanlauf" auf Seite 63](#page-62-0).

## **tpinit - Client initialisieren**

#### **Syntax**

```
C: #include <xatmi.h>
       int tpinit (TPCLTINFO *tpinfo) (in)
COBOL: 01 TPINIT-REC.
             COPY TPCLTDEF.
      01 TPSTATUS-REC.
             COPY TPSTATUS.
      CALL "TPINIT" USING TPINIT-REC TPSTATUS-REC.
```
#### **Beschreibung**

Die Funktion *tpinit* initialisiert einen Client und identifiziert diesen beim Trägersystem. Sie muss als **erste** XATMI-Funktion in einem Client-Programm aufgerufen werden.

Als Parameter ist in C ein Zeiger auf die vordefinierte Struktur *TPCLTINFO* zu übergeben.

Der COBOL-Aufruf benötigt zwei Parameter:

- Erster Parameter: TPCLTDEF Record.
- Der zweite Parameter liefert den Return-Status des Aufrufs zurück.

#### C-Struktur TPCLTINFO:

```
#define MAXTIDENT 9
#define MAXPASSWORD 17
typedef struct {
   long flags; \frac{x}{1+x} for future use \frac{x}{1+x} char usrname[MAXTIDENT];
   char cltname[MAXTIDENT];
   char passwd [MAXPASSWORD];
} TPCLTINFO;
```
#### COBOL-Record TPCLTDEF:

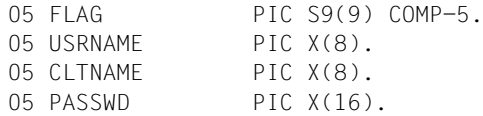

X/W

In *usrname* wird eine Benutzerkennung und in *passwd* ein Kennwort eingetragen. Beide Parameter werden zur Einrichtung einer Conversation verwendet und dienen dazu, auf der UTM-Seite die Zugangsberechtigung nachzuweisen. Mit *cltname* (= local client name) wird der Client beim Trägersystem identifiziert.

*cltname* ist:

- bei UPIC-L der PTERM-Name oder der lokale Anwendungsname aus der upicfile,
- bei UPIC-R der Eintrag in der upicfile oder der TNS-Eintrag (Unix-, Linux- oder Windows-System, siehe [Abschnitt "Konfiguration mit TNS-Einträgen" auf Seite 284\)](#page-283-0) oder der BCMAP-Eintrag (BS2000-Systeme, siehe Abschnitt "Konfiguration mit [BCMAP-Einträgen" auf Seite 284\)](#page-283-1).

Wenn *usrname* und *passwd* mit dem Nullstring initialisiert sind (COBOL: SPACES), dann werden die Security-Funktionen nicht aktiviert, d.h. es findet bei openUTM keine Zugangsprüfung statt. Enthält mindestens einer dieser beiden Parameter einen gültigen Wert, dann wird dieser von openUTM geprüft.

Ist *cltname* mit dem Nullstring bzw. SPACES initialisiert, dann wird der "local client name" mit 8 Leerzeichen vorbelegt.

Wenn *tpinit* in C mit einem NULL-Zeiger aufgerufen wird, dann ist keine Zugangsprüfung aktiviert und der "local client name" ist mit 8 Leerzeichen vorbelegt. Bei COBOL muss dazu die Struktur mit SPACES versorgt werden.

Die Einträge in *usrname*, *passwd* und ggf. in *cltname* müssen den UTM-Namenskonventionen entsprechen, d.h. sie dürfen maximal acht (bzw. 16 für *passwd*) Zeichen lang sein, wobei Folgendes gilt:

- In C müssen sie mit dem Stringende-Zeichen ("\0") abgeschlossen sein.
- In COBOL müssen sie ggf. mit Leerzeichen auf die jeweilige Länge aufgefüllt werden.

#### **Returnwerte**

In C liefert *tpinit* im Fehlerfall -1 zurück und setzt die Fehlervariable *tperrno* auf einen der folgenden Werte:

TPEINVAL

Ein oder mehrere Parameter wurden mit einem ungültigen Wert versorgt.

TPENOENT

Die Initialisierung konnte nicht durchgeführt werden, z.B. steht nicht genügend Speicherplatz für interne Puffer bereit.

TPEPROTO

*tpinit* wurde an nicht erlaubter Stelle aufgerufen, z.B. der Client ist bereits initialisiert.

TPESYSTEM

Es ist ein interner Fehler aufgetreten.

In COBOL wird beim TPINIT-Aufruf im Fehlerfall der entsprechende *tperrno*-Wert direkt als Return-Status geliefert.

## **tpterm - Client abmelden**

### **Syntax**

C: int tpterm () COBOL: CALL "TPTERM" USING TPSTATUS-REC.

### **Beschreibung**

Die Funktion *tpterm* meldet den Client, in dem diese Funktion aufgerufen wird, beim Trägersystem ab. Der Client muss zuvor mit *tpinit* initialisiert worden sein. Nach *tpterm* ist kein XATMI-Aufruf mehr erlaubt, ausgenommen ein erneuter *tpinit*.

#### **Returnwerte**

In C liefert *tpterm* im Fehlerfall -1 zurück und setzt die Fehlervariable *tperrno* auf einen der folgenden Werte:

TPENOENT

Der Client konnte sich nicht ordnungsgemäß abmelden. Ursache können z.B. Probleme beim Trägersystem sein.

TPEPROTO

*tpterm* wurde an einer nicht erlaubten Stelle aufgerufen, d.h. der Client ist noch nicht initialisiert.

**TPESYSTEM** 

Es ist ein interner Fehler aufgetreten.

In COBOL wird beim TPTERM-Aufruf im Fehlerfall der entsprechende *tperrno*-Wert direkt als Return-Status geliefert.

## **4.4.3 Transaktionssteuerung**

Beim Aufruf eines XATMI-Services wird vom Client mit dem Aufrufparameter *flag* (in C) bzw. dem Feld TPTRAN-FLAG (in COBOL) gesteuert, ob ein aufgerufener Service in die globale Transaktion eingeschlossen wird.

Für die XATMI-C-Schnittstelle ist die Aufnahme des Service in die globale Transaktion der Standardwert. Soll der Service nicht in die globale Transaktion aufgenommen werden, muss explizit das Flag TPNOTRAN gesetzt werden.

Für die XATMI-COBOL-Schnittstelle gibt es keinen Standardwert, entweder TPTRAN oder TPNOTRAN muss gesetzt werden.

Wird der Service mit dem Flag TPTRAN gestartet, so ist er in die globale Transaktion eingeschlossen.

Beim Aufruf *tpreturn()* wird durch den im Parameter *rval* zurückgelieferten Wert TPSUCCESS bzw. TPFAIL gesteuert, ob die Transaktion erfolgreich beendet oder zurückgesetzt wird.

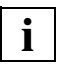

 Wird die XATMI-Schnittstelle mit dem Trägersystem UPIC verwendet, so wird das Flag TPTRAN ignoriert und intern das Flag TPNOTRAN gesetzt. Dieses Verhalten dient zur besseren Portierbarkeit von XATMI-Programmen.

## **4.4.4 Mischbetrieb**

Als Mischbetrieb wird die Kommunikation eines XATMI-Programms mit einem CPI-C-Programm bezeichnet.

Für die Zusammenarbeit mit einem CPI-C-Programm muss das XATMI-Programm die entsprechenden CPI-C-Aufrufe enthalten, der Verbindungsaufbau wird jedoch vom XATMI-Partner durchgeführt. Bei der Kommunikation zu einem Partner muss auf beiden Seiten dieselbe Schnittstelle verwendet werden, d.h. in XATMI-Programmen ist der Aufruf von Deallocate() verboten.

## **4.4.5 Administrationsschnittstelle**

In XATMI-Programmen darf nur der KDCS-Aufruf KDCADMI() verwendet werden, andere KDCS-Aufrufe sind nicht erlaubt.

Auf der UTM-Seite müssen bei der KDCDEF-Generierung der entsprechende TAC und evtl. der USER mit Administrationsberechtigung generiert werden.
## **4.4.6 Include-Dateien und COPY-Elemente**

Für die Erstellung von openUTM-Client-Programmen, die die XATMI-Schnittstelle verwenden, werden Include-Dateien für C und COPY-Elemente für COBOL ausgeliefert.

Beim Binden der Client-Programme muss die UTM-Client-Bibliothek eingebunden werden.

C-Module mit XATMI-Aufrufen benötigen folgende Dateien:

- 1. Die Include-Datei xatmi.h.
- 2. Die Datei(en) mit den Datenstrukturen für alle typisierten Puffer, die im Modul verwendet werden, siehe auch [Abschnitt "Typisierte Puffer" auf Seite 244.](#page-243-0)

COBOL-Module mit XATMI-Aufrufen benötigen folgende COPY-Elemente und Dateien:

- 1. Die COPY-Elemente TPSTATUS, TPTYPE, TPSVCDEF und TPCLTDEF.
- 2. Die Datei(en) mit den Datenstrukturen für alle "typed records", die im Modul verwendet werden.
- Auf Windows-Systemen wird die XATMI-Schnittstelle nicht in COBOL unterstützt.

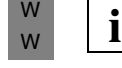

W

#### **Windows-Systeme**

- Auf Windows-Systemen finden Sie die Include-Dateien jeweils im Dateiverzeichnis W
- *upic-dir*\xatmi\include W
- Es werden keine Copy-Elemente für COBOL ausgeliefert. W

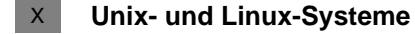

- Auf Unix- und Linux-Systemen finden Sie die Include-Dateien jeweils im Dateiverzeichnis X
- *upic-dir*/xatmi/include X
- und die COPY-Elemente im Dateiverzeichnis X
- *upic-dir*/xatmi/copy-cobol85 bzw. *upic-dir*/xatmi/netcobol X
- Die UTM-Client-Bibliothek heißt libxtclt im Verzeichnis *upic-dir*/xatmi/sys  $X$

B

#### **BS2000-Systeme**

- Auf BS2000-Systemen finden Sie die Include-Dateien und die COPY-Elemente als Bibliothekselemente vom Typ S in der Bibliothek B B
- \$*userid*.SYSLIB.UTM-CLIENT.065 B

## **4.4.7 Ereignisse und Fehlerbehandlung**

Wenn ein Ereignis eingetroffen oder ein Fehler aufgetreten ist, geben XATMI-Funktionen den Returnwert -1 zurück. Zur genaueren Bestimmung von Ereignis oder Fehler muss das Programm die Variable *tperrno* auswerten.

Bei der Conversational-Funktion *tprecv* zeigt *tperrno=*TPEEVENT an, dass ein Ereignis eingetroffen ist. Dieses Ereignis kann durch Auswerten des *tprecv*-Parameters *revent* bestimmt werden. Z.B. wird ein erfolgreiches Beenden eines Conversational Services wie folgt angezeigt:

```
Returncode von tprecv =-1 
tperrno=TPEEVENT
revent=TPEV_SVCSUCC
```
Bei der Funktion *tpsend* hat der Parameter *revent* keine Bedeutung.

Außerdem kann das Service-Programm beim Ende der Service-Funktion mit *tpreturn* über den Parameter *rcode* einen frei definierten Fehlercode zurückgeben, der im Client über die externe Variable *tpurcode* ausgewertet werden kann, siehe "Distributed Transaction Processing: The XATMI Specification".

## **4.4.8 Typisierte Puffer erstellen**

Typisierte Puffer werden definiert durch Datenstrukturen in Include-Dateien (bei C) bzw. COPY-Elementen (bei COBOL). Diese Include-Dateien bzw. COPY-Elemente müssen in den beteiligten Programmen eingefügt werden.

Der Datenaustausch zwischen den Programmen erfolgt auf Basis dieser Datenstrukturen, die daher sowohl dem Client als auch dem Server bekannt sein müssen. Dabei sind alle Datentypen erlaubt, die in der Tabelle auf [Seite 245](#page-244-0) beschrieben sind.

Die Include- bzw. COBOL-COPY-Dateien, in denen die typisierten Puffer beschrieben sind, dienen als Eingabe für das Generierungsprogramm xatmigen, siehe Abschnitt "Das Tool [xatmigen" auf Seite 263.](#page-262-0) Für diese Dateien gelten folgende Regeln:

- C- und COBOL-Datenstrukturen müssen in eigenen Dateien stehen. Eine Datei, die sowohl C-Includes als auch COBOL-COPY-Elemente enthält, ist als Eingabe nicht erlaubt.
- Die Dateien dürfen nur aus den Definitionen der Datenstrukturen, Leerzeilen und Kommentaranweisungen bestehen. Include-Dateien (für C) dürfen auch Makroanweisungen enthalten, d.h. Anweisungen, die mit "#" beginnen.
- Die Datenstrukturen-Definitionen müssen vollständig angegeben werden. Insbesondere müssen COBOL-Datensätze mit der Stufennummer "01" beginnen.
- Die Datenstrukturen dürfen nicht verschachtelt sein.
- Als Feldlängen sind nur absolute Werte und keine Makro-Konstanten erlaubt.
- Es sind nur die Datentypen erlaubt, die in der Tabelle auf [Seite 245](#page-244-0) beschrieben sind. Insbesondere sind bei C keine Zeiger-Typen zugelassen.

Mit Hilfe des Generierungstools xatmigen muss der Anwender ggf. die Character-Arrays auf die ASN.1-Stringtypen abbilden, da weder C noch COBOL diese Datentypen kennen, siehe [Abschnitt "Das Tool xatmigen" auf Seite 263](#page-262-0).

Für C stehen XATMI-Aufrufe für die Speicherbelegung zur Verfügung (*tpalloc* ...).

Im folgenden finden Sie je ein einfaches Beispiel für C und COBOL.

#### **Beispiel**

1. C-Include für typisierten Puffer

```
typedef struct {
       char name[20]; /* Personenname */
       int age: /* Alter */
        char sex;
        long shoesize;
} t_person;
struct t city {
       char name[32]; /* Staedtename */
       char country;
       long inhabitants;
        short churches[20];
        long founded;
}
```
#### 2. COBOL-COPY für Typed Record

```
***** Personal-Record
 01 PERSON-REC.
    05 NAME PIC X(20).
    05 AGE PICTURE S9(9) COMP-5.
    05 SEX PIC X.
   05 SHOESIZE PIC S9(9) COMP-5.
***** City-Record
01 CITY-REC.
    05 NAME PIC X(32).
   05 COUNTRY PIC X.
   05 INHABITANTS PIC S9(9) COMP-5.
   05 CHURCHES PIC S9(4) COMP-5 OCCURS 20 TIMES.
   05 FOUNDED PIC S9(9) COMP-5.
```
Weitere Beispiele finden Sie in der X/Open-Spezifikation zu XATMI.

## **4.4.9 Characteristics von XATMI in UPIC**

Dieser Abschnitt beschreibt Besonderheiten, die durch die Implementierung der XATMI-Schnittstelle in openUTM bei Verwendung des Trägersystems UPIC auftreten.

- Es werden alle für Clients relevanten XATMI-Aufrufe unterstützt. Hinzu kommen die beiden Aufrufe *tpinit* und *tpterm*.
- Es ist pro Service nur eine Conversation möglich.
- Es dürfen innerhalb einer Client-Anwendung maximal 100 Pufferinstanzen gleichzeitig verwendet werden. Bei einer Anwendung in C heißt das z.B. maximal 100 *tpalloc*-Aufrufe ohne *tpfree*-Aufruf.
- Die maximale Nachrichtenlänge ist 32000 Byte.

Die maximale Größe eines typisierten Puffers ist immer kleiner als die maximal mögliche Nachrichtenlänge, da die Nachrichten neben den Nettodaten noch einen "Overhead" enthalten. Je komplexer ein Puffer ist, desto größer ist der Overhead.

Als Faustregel gilt: maximale Puffergröße = 2/3 der maximalen Nachrichtenlänge.

Bei größeren Datenmengen sollte daher immer das Conversational Modell (*tpsend*/*tprecv*) verwendet werden.

Für die Namenslängen gelten folgende Maximalwerte:

Servicename 16 Byte

Puffername 16 Byte

Nach dem Standard dürfen Servicenamen 32 Byte lang sein, von denen allerdings nur die ersten 16 Byte relevant sind (Konstante XATMI\_SERVICE\_NAME\_LENGTH). Es empfiehlt sich daher, für Servicenamen nicht mehr als 16 Byte zu verwenden.

## **4.5 Konfigurieren**

Für jede XATMI-Anwendung muss der Anwender eine Local Configuration erzeugen. Diese beschreibt die bereitgestellten und genutzten Services mit ihren Zieladressen sowie die verwendeten typisierten Puffer mit ihrer Syntax. Die Information ist in einer Datei hinterlegt, der Local Configuration File (LCF), die von der Anwendung beim Starten einmalig gelesen wird. Eine LCF ist sowohl für die Client- als auch für die Service-Seite notwendig.

## **4.5.1 Local Configuration File erzeugen**

Als Anwender müssen Sie eine Eingabe-Datei erstellen, genannt Local Configuration Definition File. Diese Eingabe-Datei muss aus einzelnen Zeilen aufgebaut werden, für die folgende Syntax gilt:

- Eine Zeile beginnt mit einer SVCU- oder BUFFER-Anweisung und spezifiziert genau einen Service oder einen Subtyp (= typisierten Puffer).
- Zwei Operanden werden durch ein Komma getrennt.
- Eine Anweisungs-Zeile wird durch ein Semikolon (';') abgeschlossen.
- Nimmt eine Anweisung mehr als eine Zeile ein, dann muss jeweils am Zeilenende das Fortsetzungszeichen '\' (Gegenschrägstrich) stehen.
- Eine Kommentarzeile beginnt mit dem '#'-Zeichen.
- Leerzeilen können eingefügt werden, z.B. zur besseren Lesbarkeit.

Aus der Datei, die die Local Configuration Definition enthält, erstellen Sie mit Hilfe des Tools xatmigen die eigentliche Local Configuration File [\("Aufruf von xatmigen" auf Seite 264](#page-263-0)).

Im Folgenden werden die SVCU- und die BUFFER-Anweisung beschrieben.

#### **SVCU-Anweisung: Aufrufbaren Service definieren**

Eine SVCU-Anweisung beschreibt für den Client die Eigenschaften, die notwendig sind, um einen Service in der Partner-Anwendung aufrufen zu können.

Die SVCU-Anweisung kann bei Verwendung des Trägersystems UPIC entfallen, wenn in der upicfile ein Default-Server eingetragen ist, für den gilt *transaction-code* = *remote-service-name* = *internal-service-name*.

#### *Default-Server*

Zur Vereinfachung der Client-Server-Konfiguration bietet Ihnen openUTM-Client die Möglichkeit, mit der Angabe DEST=.DEFAULT in der SVCU-Anweisung der Local Configuration File einen Default-Server zu vereinbaren.

Falls bei den Aufrufen tpcall, tpacall oder tpconnect ein Service *svcname2* verwendet wird, der keinen SVCU-Eintrag in der Local Configuration File besitzt, wird automatisch folgender Eintrag verwendet:

SVCU svcname2, RSN=svcname2, TAC=SCVname2, DEST=.DEFAULT, MODE=RR

UPIC erwartet dann in der upicfile einen passenden Default-Server-Eintrag, z.B.:

```
LN.DEFAULT localname
SD.DEFAULT servername
ND.DEFAULT servername
```
Zusätzlich besteht die Möglichkeit, einen Service svcname2@BRANCH9 komplett mit DEST=BRANCH9 aufzurufen, ohne einen Eintrag in der Local Configuration File anzulegen. In diesem Fall wird folgender Eintrag angenommen:

SVCU svcname2, RSN=svcname2, TAC=SCVname2, DEST=BRANCH9, MODE=RR

Der Partner, in diesem Fall BRANCH9, muss dem Trägersystem UPIC bekannt sein. Falls in der Local Configuration File aber ein Eintrag für den Service svcname2@BRANCH9 vorhanden ist, hat dieser Vorrang gegenüber der Default-Server-Annahme.

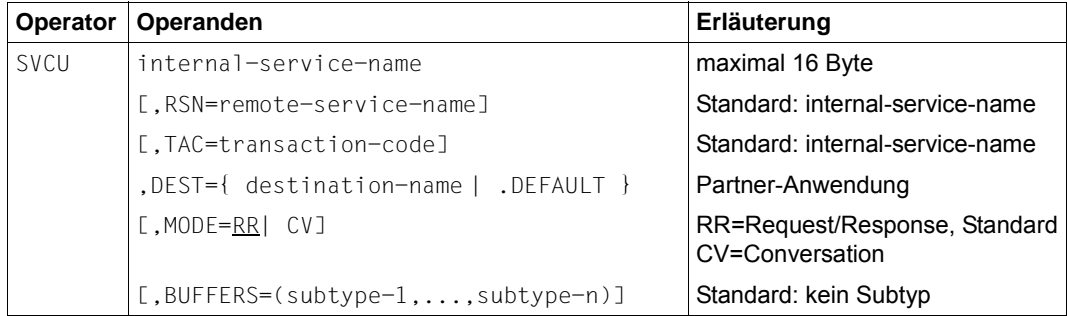

internal-service-name

maximal 16 Byte langer Name, unter dem ein (ferner) Service im Programm angesprochen wird. Dieser Name muss innerhalb der Anwendung eindeutig sein, d.h. er darf in der LCF nur einmal vorkommen.

Pflichtoperand!

#### RSN=remote-service-name

maximal 16 Byte langer Name eines Services in der *fernen* Anwendung. Dieser Name wird an die ferne Anwendung übertragen; er darf in der LCF mehrfach vorkommen.

Wird dieser Operand weggelassen, dann setzt xatmigen für RSN den Wert *internal-service-name* ein.

#### TAC=transaction-code

maximal 8 Byte langer Transaktionscode, unter dem der Service in der fernen-Anwendung generiert sein muss.

Wird dieser Operand weggelassen, dann setzt das Tool xatmigen für TAC den Wert *internal-service-name* ein und kürzt diesen ggf. auf die ersten 8 Byte.

Mit dem Transaktionscode KDCRECVR kann man einen Recovery-Service definieren, der die letzte Ausgabenachricht von openUTM erneut an den Client schickt.

DEST= destination-name / DEFAULT

destination-name Maximal 8 Byte lange Identifikation der Partner-Anwendung.

Dieser Name muss in der upicfile als Symbolic Destination Name angegeben werden, siehe [Abschnitt "UPIC konfigurieren" auf Seite 266](#page-265-0).

DEFAULT Es wird ein Default-Server verwendet.

Pflichtoperand!

MODE=RR / CV

Bestimmt, welches Kommunikationsmodell für den Service verwendet wird:

RR Request-Response Modell, Standardwert

CV Conversational Modell

#### BUFFERS=(subtype-1,...,subtype-n)

Liste von Subtyp-Namen, die an den Service geschickt werden dürfen (der Typ X\_OCTET ist immer erlaubt). Jeder Name darf maximal 16 Byte lang sein, wobei alle Zeichen des ASN.1-Typs PrintableString erlaubt sind.

Für jeden hier aufgeführten Subtyp muss eine eigene BUFFER-Anweisung angegeben werden, mit der die Eigenschaften des Subtyps definiert werden (siehe BUFFER-Anweisung).

Der Operand BUFFERS= ist stellungs-sensitiv und muss (falls angegeben) immer der *letzte* Operand der Anweisung sein.

Wird BUFFERS= weggelassen, dann sollten an den Service nur Puffer vom Typ "X\_OCTET" gesendet werden (eine Typüberprüfung findet nicht statt).

#### **BUFFER-Anweisung**

Eine BUFFER-Anweisung definiert einen typisierten Puffer. Gleichnamige Puffer müssen client- und serverseitig gleich definiert sein.

Mehrfachdefinitionen werden nicht überprüft. Der erste Puffer-Eintrag ist gültig, alle anderen werden ignoriert.

Puffer des Typs "X\_OCTET" haben keine besonderen Eigenschaften und benötigen deshalb keine Definition. Typisierte Puffer werden mit folgenden Parametern definiert:

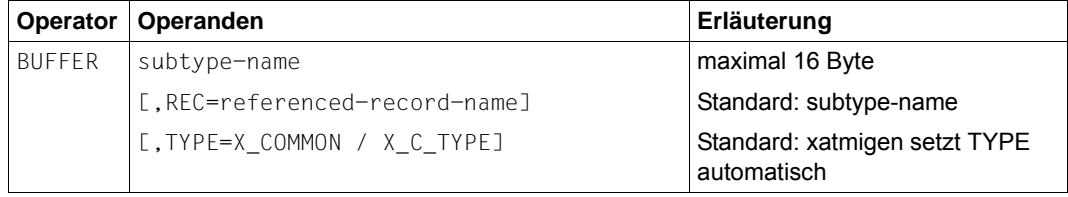

subtype-name

Maximal 16 Byte langer Name des Puffers, der auch bei der SVCU-Anweisung im Operanden BUFFERS= angegeben werden muss. Der Name muss in der Anwendung eindeutig sein.

#### REC=referenced-record-name

Name der Datenstruktur für den Puffer, z.B. ist dies bei C-Strukturen der Name des "typedef" bzw. der "struct-Name".

Wird der Operand weggelassen, dann setzt xatmigen REC=*subtype-name* ein.

TYPE=

Typ des Puffers, näheres siehe [Abschnitt "Typisierte Puffer" auf Seite 244.](#page-243-1)

Wird der Operand weggelassen, dann setzt xatmigen den Typ auf X C TYPE oder X\_COMMON, je nachdem, welche elementaren Datentypen verwendet wurden.

xatmigen erzeugt beim Generierungslauf zusätzlich zwei Operanden mit folgender Bedeutung:

LEN=länge

Länge des Datenpuffers.

#### SYNTAX=code

Syntaxbeschreibung der Datenstruktur in der Code-Darstellung, wie sie in der Tabelle auf [Seite 245](#page-244-1) aufgeführt ist.

## <span id="page-262-0"></span>**4.5.2 Das Tool xatmigen**

Das Tool xatmigen bereitet aus einer Datei mit der Local Configuration Definition (LC-Definitionsdatei) und der Datei bzw. den Dateien mit den C- oder COBOL-Datenstrukturen (LC-Description Files) eine Local Configuration File (LCF) auf, siehe folgendes Bild:

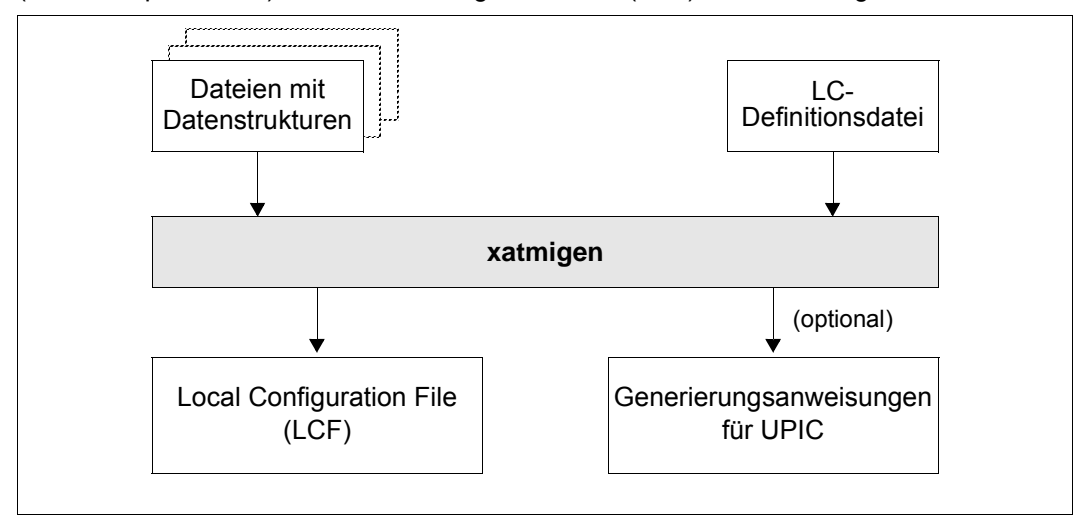

Bild 20: Arbeitsweise von xatmigen

Die Local Configuration File ist gleich aufgebaut wie die LC-Definitionsdatei und unterscheidet sich von dieser nur in der zusätzlichen Beschreibung von Puffertyp, Pufferlänge und Syntaxstring des Puffers. D.h. die BUFFER-Anweisungen werden gegenüber der Defini-tionsdatei erweitert um die Operanden LEN=, SYNTAX= und ggf. TYPE=.

Falls in der LC-Definitionsdatei der Puffertyp nicht angegeben ist, generiert xatmigen den jeweils "kleinsten" Wertebereich für den Puffertyp, d.h. zuerst den Typ X\_COMMON.

Alle Dateinamen müssen explizit angegeben werden. Optional kann eine Datei erstellt werden, die Generierungsanweisungen für UPIC enthält.

- Auf Windows-Systemen werden Erfolgs- und Fehlermeldungen in das Programmfenster geschrieben. W
- Auf Unix- und Linux-Systemen werden Erfolgs- und Fehlermeldungen nach stdout und stderr geschrieben. X X
- Auf BS2000-Systemen werden Erfolgs- und Fehlermeldungen nach SYSOUT und SYSLST geschrieben. B B

Obwohl das Editieren der LCF prinzipiell möglich ist, wird davon dringend abgeraten.

W

B

<span id="page-263-0"></span>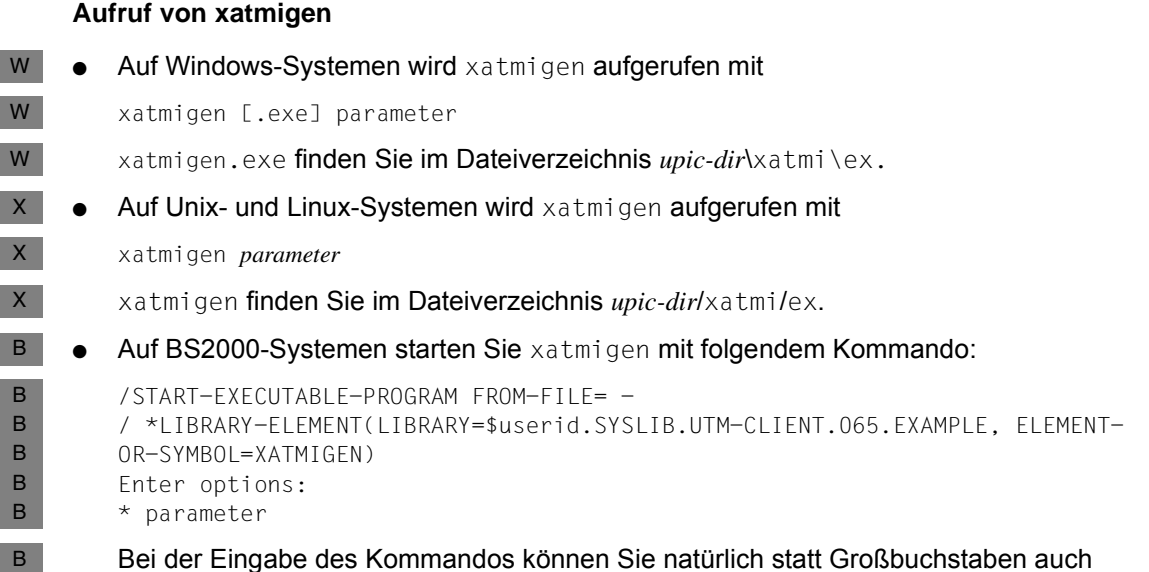

Kleinbuchstaben verwenden.

Es können folgende Parameter angegeben werden, dabei müssen die Schalter (**-d**, **-l**, **-i**, **-c**) klein geschrieben werden.

Dem Schalter **-d** und, sofern angegeben, den Schaltern **-l** und **-c** muss jeweils der zugehörige Parameter folgen. Die Angabe des Schalters ohne nachfolgenden Parameter ist nicht zulässig.

[upic] Ë**-d**Ëlcdf-name [Ë**-l**Ëlcf-name] [Ë**-i**] [Ë**-c**Ëstringcode]  $\lceil \frac{1}{2}$  descript-file-1]...  $\lceil \frac{1}{2}$  descript-file-n

upic Falls angegeben, wird eine Datei xtupic.def mit Generierungsanweisungen für die upicfile erzeugt. Die Datei wird in das aktuelle Dateiverzeichnis geschrieben.

upic muss, sofern angegeben, immer der erste Parameter von xatmigen sein. Fehlt die Angabe, dann werden keine Generierungsanweisungen für das Trägersystem UPIC erzeugt.

#### **-d**Ëlcdf-name

Name der LC-Definitionsdatei, Pflichtangabe.

**-l**Ëlcf-name

Name der zu erzeugenden Local Configuration File. Der Name muss den Konventionen des jeweiligen Betriebssystems entsprechen.

Es wird empfohlen, den Namen maximal 8 Zeichen lang zu wählen und ihn mit der Erweiterung .lcf zu versehen.

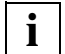

 Eine eventuell vorhandene, gleichnamige LCF wird kommentarlos überschrieben.

Wird der Schalter weggelassen, dann erzeugt xatmigen im aktuellen Verzeichnis die Datei xatmilcf.

**-i** Interaktiver Modus, d.h. bei jedem typisierten Puffer, der ein Character-Array enthält, wird dessen Stringcode erfragt. Die möglichen Angaben für den Stringcode sind bei Schalter **-c** beschrieben.

Der Schalter **-i** hat Vorrang vor einem eventuell ebenfalls vorhandenen Schalter **-c**.

Wenn xatmigen im Hintergrund bzw. Batchbetrieb abläuft, dann darf der Schalter **-i** nicht angegeben werden.

**-c**Ëstringcode

Der angegebene Stringtyp gilt für den gesamten xatmigen-Lauf, d.h. für alle Character Arrays. Im interaktiven Modus (**-i**) wird Schalter **-c** ignoriert.

Für *stringcode* sind folgende Angaben möglich (siehe Tabelle auf [Seite 245\)](#page-244-0):

- C Octet-String
- C! Octet-String, durch '\0' terminiert
- T T.61-String
- T! T.61-String, durch '\0' terminiert

Bei fehlender Angabe wird T! eingesetzt.

Auch Einzel-Character werden als T.61-String (*stringcode*= T!) interpretiert. Die Buchstaben C und T dürfen auch als Kleinbuchstaben angegeben werden.

descript-file-1...descript-file-n

Liste der Dateien, die die Include- bzw. COPY-Elemente mit den Datenstrukturen der typisierten Puffer enthalten.

Fehlt die Angabe, ist nur der Puffertyp X\_OCTET zugelassen.

## **4.5.3 Trägersystem und UTM-Partner konfigurieren**

Um eine XATMI-Anwendung funktionsfähig zu machen, müssen Sie

- beim Trägersystem UPIC die UPIC-Konfigurierung (upicfile) mit der Local Configuration und der Partner-Generierung abgleichen
- die Initialisierungsparameter, die in *tpinit* angegeben werden, mit der Generierung der UTM-Anwendung abstimmen.

#### <span id="page-265-0"></span>**4.5.3.1 UPIC konfigurieren**

Für das Trägersystem UPIC muss eine upicfile erzeugt werden. Welche Einträge Sie in der upicfile machen müssen und wie diese mit der Local Configuration File und der KDCFILE des UTM-Partners korrespondieren, entnehmen Sie [Bild 21](#page-265-1). Dabei wird TNS-loser Betrieb angenommen. Weitere Informationen finden Sie im [Abschnitt "Side Infor](#page-286-0)[mation für stand-alone UTM-Anwendungen" auf Seite 287](#page-286-0).

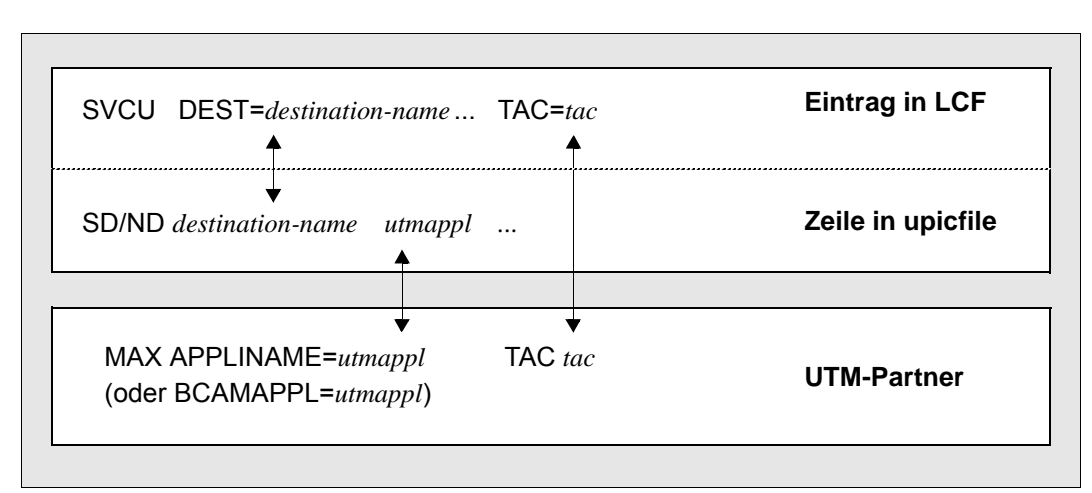

Bild 21: Geforderte Übereinstimmungen bei der Konfiguration zwischen Server und Client (TNS-loser Betrieb)

<span id="page-265-1"></span>Ein Eintrag muss mit **SD** oder **ND** (Unix-, Linux- und Windows-Systeme) beginnen, wenn X/W

der Server eine stand-alone Anwendung auf einen Unix-, Linux- oder Windows-System ist. X/W

Ist der Server eine UTM-Cluster-Anwendung, so müssen die Einträge zu den Knoten-X/W

Anwendungen mit CD beginnen, siehe [Abschnitt "Side Information für UTM-Cluster-](#page-294-0)[Anwendungen" auf Seite 295](#page-294-0). X/W X/W

*utmappl* ist der Name der UTM-Anwendung, wie er in den KDCDEF-Anweisungen MAX APPLINAME oder BCAMAPPL= generiert ist. Die Adress-Informationen wie z.B. IP-Adresse und Portnummer müssen in der upicfile angegeben werden..

Der Transaktionscode *tac* in der SVCU-Anweisung muss mit einer TAC-Anweisung in der UTM-Generierung definiert sein.

Wenn Sie bei xatmigen den Parameter *upic* angeben, wird eine upicfile erzeugt, bei der die einzelnen Zeilen nur noch um den Parameter *partner* ergänzt werden müssen (per Editor). Wenn Sie den Parameter *upic* nicht angeben, müssen Sie die komplette upicfile selbst erstellen.

#### **4.5.3.2 Initialisierungsparameter und UTM-Generierung**

Ein XATMI-Client wird mit der Funktion *tpinit* initialisiert. In der Struktur TPCLTINIT werden Parameter für Benutzerkennung und Kennwort sowie für den lokalen Anwendungsnamen übergeben. Diese Parameter müssen wie folgt mit der UTM-Generierung abgestimmt sein.

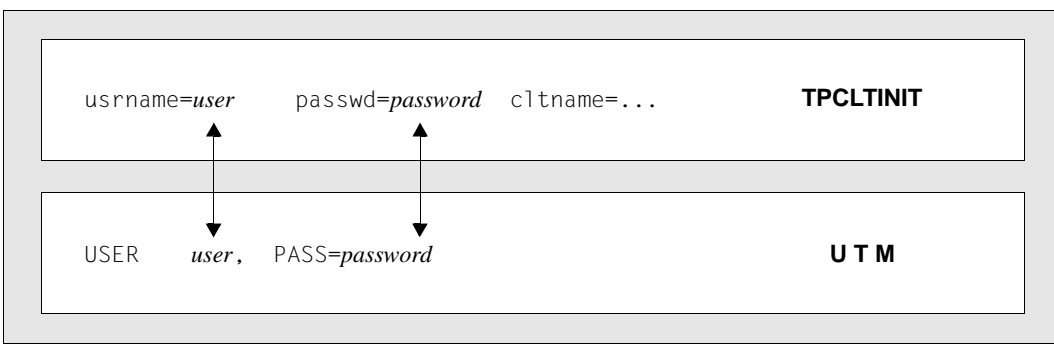

#### **Benutzerkennung und Kennwort**

Bild 22: Abstimmung der Generierungsparameter

Falls beim Trägersystem UPIC mit Zugangsprüfung bei openUTM gearbeitet wird, müssen *user* und ggf. *password* sowohl beim Aufruf *tpinit* als auch in einer USER-Anweisung der UTM-Generierung angegeben werden.

#### **Lokaler Anwendungsname**

Das folgende Bild zeigt die Initialisierung für den Fall, dass in der upicfile ein lokaler Anwendungsname definiert ist (TNS-loser Betrieb über RFC1006).

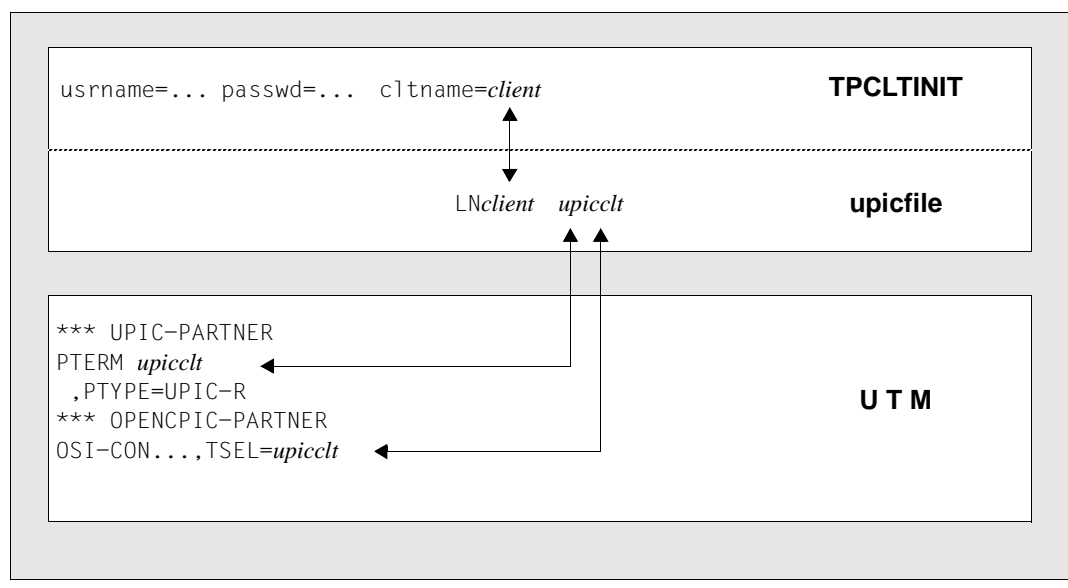

Bild 23: Initialisierung einer lokalen Anwendung (TNS-loser Betrieb)

Ist ein lokaler Anwendungsname in der upicfile generiert, dann kann dieser Name beim *tpinit* angegeben werden, in diesem Beispiel *client*. Der zugehörige Anwendungsname muss dann mit dem in der PTERM-Anweisung bzw. bei OSI-CON TSEL= angegebenen Namen übereinstimmen.

Ist kein lokaler Anwendungsname in der upicfile generiert, dann muss der Name angegeben werden, der auf UTM-Seite in der PTERM-Anweisung bzw. bei OSI-CON TSEL= definiert ist (in diesem Beispiel *upicclt*).

#### **Beispiel**

Das folgende Beispiel umfasst als Auszug alle relevanten Teile von Local Configuration, UPIC-Konfigurierung, Initialisierung und KDCDEF-Generierung.

1. Client

Local Configuration:

```
SVCU ...
      ,RSN=SERVICE1
      ,TAC=TAC1
       ,DEST=SATURNUS
```
upicfile:

SDSATURNUS utmserv1

#### Initialisierung

TPCLTINIT tpinfo;

strcpy (tpinfo.cltname, "CLIENT1"); strcpy (tpinfo.usrname, "UPICUSER"); strcpy (tpinfo.passwd, "SECRET");

tpinit (tpinfo);

2. Server

#### Local Configuration

SVCP SERVICE1 ... (auch REQP möglich) ,TAC=TAC1

#### KDCDEF-Anweisungen

MAX APPLINAME=UTMSERV1

#### oder

BCAMAPPL UTMSERV1 (auf BS2000-Systemen zusätzlich mit Parameter TPROT=ISO)

LTERM UPICTERM

```
PTERM TNSCLIENT, PTYPE=UPIC-R, PRONAM=DxxxSyyy (bei UPIC-Remote-Kopplung)
PTERM CLIENT1, PTYPE=UPIC-L (bei UPIC-Local-Kopplung)
```
TAC TAC1, PROGRAM=..., API=(XOPEN,XATMI)

USER UPICUSER,PASS=SECRET

W W

 $X$ 

 $X$ X X

## **4.6 Einsatz von XATMI-Anwendungen**

## **4.6.1 Binden und Starten eines XATMI-Programms**

## **4.6.1.1 Binden eines XATMI-Programms auf Windows-Systemen**

- Es wird empfohlen, das XATMI-Programm mit der Option \_\_STDC\_\_ (ANSI) zu übersetzen. Zu einer XATMI-Client-Anwendung müssen Sie folgende Bibliotheken mit dazubinden: W W W
- 1. Alle Clientmodule mit Hauptprogramm W
- 2. Die XATMI-Client-Bibliothek xtclt32.dll bzw. xtclt64.dll unter *upic-dir*\xatmi\sys W
- Die UPIC-DLLs und die PCMX-DLL müssen verfügbar sein. W
	- 3. Wenn Sie XATMI mit UPIC-L auf Windows betreiben wollen, müssen Sie die Bibliothek libxtclt.lib zu Ihrem Anwendungsprogramm hinzubinden.

## **4.6.1.2 Binden eines XATMI-Programms auf Unix- und Linux-Systemen**

- Beim Binden einer XATMI-Client-Anwendung müssen folgende Bibliotheken mit dazugebunden werden. X X
- 1. Alle Clientmodule mit Hauptprogramm  $X$
- 2. XATMI-Client-Bibliothek und UPIC-Bibliothek (siehe unten) X
- 3. -lm (Abkürzung für die "mathlib" auf Unix- und Linux-Systemen)  $X$
- Je nachdem, ob UPIC-L oder UPIC-R verwendet wird, sind die folgenden XATMI- und Trägersystem-Bibliotheken zu binden: X X
- Trägersystem UPIC-Lokal: X
- a) libxtclt im Verzeichnis *utmpfad*/upicl/xatmi/sys  $\mathsf{X}^$ 
	- b) libupicipc im Verzeichnis *utmpfad*/upicl/sys
- Trägersystem UPIC-Remote: X
	- a) libxtclt im Verzeichnis *upic-dir*/xatmi/sys
	- b) CMX: libupiccmx im Verzeichnis *upic-dir*/sys Socket: libupicsoc im Verzeichnis *upic-dir*/sys/
- c) CMX-Bibliothek X

#### **4.6.1.3 Binden eines XATMI-Programms auf BS2000-Systemen**

R. B Beim Binden einer XATMI-Client-Anwendung müssen folgende Bibliotheken mit dazugebunden werden:

- 1. Alle Clientmodule mit Hauptprogramm B
- 2. Die XATMI-Client- und UPIC-Bibliothek *\$userid*.SYSLIB.UTM-CLIENT.065 B

In der Bibliothek *\$userid*.SYSLIB.UTM-CLIENT.065 finden Sie das Beispiel BIND-TPCALL zum Binden eines XATMI-Programms.

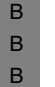

X/W

B B

> i Man kann auch auf das Binden verzichten, wenn man beim Starten des Programms<br>In den benötigten Bibliotheken die Linknamen BLSLIBYV in geeigneter Beihenfolge den benötigten Bibliotheken die Linknamen BLSLIBxy in geeigneter Reihenfolge zuweist.

#### **4.6.1.4 Starten**

Ein XATMI-Clientprogramm wird als ausführbares Programm gestartet.

### **4.6.2 Umgebungsvariablen auf Unix-, Linux- und Windows-Systemen setzen**

- Für XATMI-Anwendungen werden von openUTM-Client eine Reihe von X/W
- Umgebungsvariablen ausgewertet. Die Umgebungsvariablen müssen vor dem Start der Anwendung gesetzt werden. X/W X/W
- Zur Diagnose bei laufender Anwendung können Traces eingeschaltet werden. X/W

#### **Umgebungsvariablen**  X/W

Für eine XATMI-Anwendung werden folgende Umgebungsvariablen ausgewertet: X/W

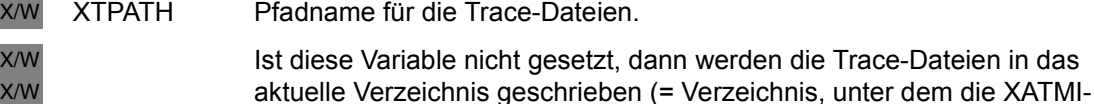

Anwendung gestartet wurde).

- XTLCF Dateiname der verwendeten Local Configuration File (LCF). Der Dateiname der Local Configuration File muss den Konventionen des Betriebssystems entsprechen. X/W X/W X/W
- Falls XTLCF nicht gesetzt ist, wird im aktuellen Dateiverzeichnis unter dem Namen xatmilcf gesucht. X/W X/W
- XTPALCF Definiert den Suchpfad für zusätzliche Beschreibungen von typisierten Puffern. X/W X/W

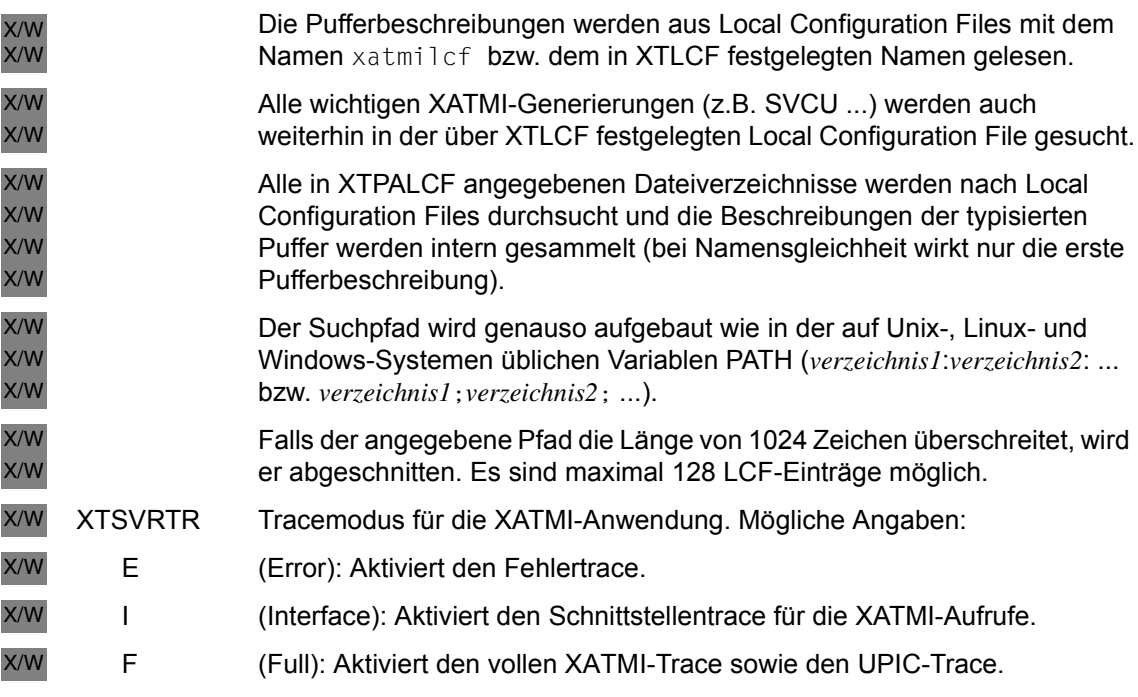

#### **Umgebungsvariablen auf Windows-Systemen setzen** W

- Auf Windows-Systemen setzen Sie die Umgebungsvariablen über die Systemsteuerung (*Start/Einstellungen/Systemsteuerung).* Erzeugen bzw. erweitern Sie dort die Umgebungsvariablen. Diese Einstellungen bleiben auf Windows-Systemen bis zur nächsten Änderung gültig. W W W W
- $X$

#### **Umgebungsvariablen auf Unix- und Linux-Systemen setzen**

- Umgebungsvariablen werden auf Unix- und Linux-Systemen mit folgendem Kommando gesetzt: X X
- SET *variablenname* = *wert* X
- Die Umgebungsvariablen gelten jeweils für eine Shell; für eine Anwendung in einer anderen Shell können andere Werte gelten. X X

B

## **4.6.3 Jobvariablen setzen auf BS2000-Systemen**

Für eine XATMI-Anwendung können Jobvariablen gesetzt werden, die über folgende

Linknamen (Kettungsnamen) mit der Anwendung verbunden werden: B

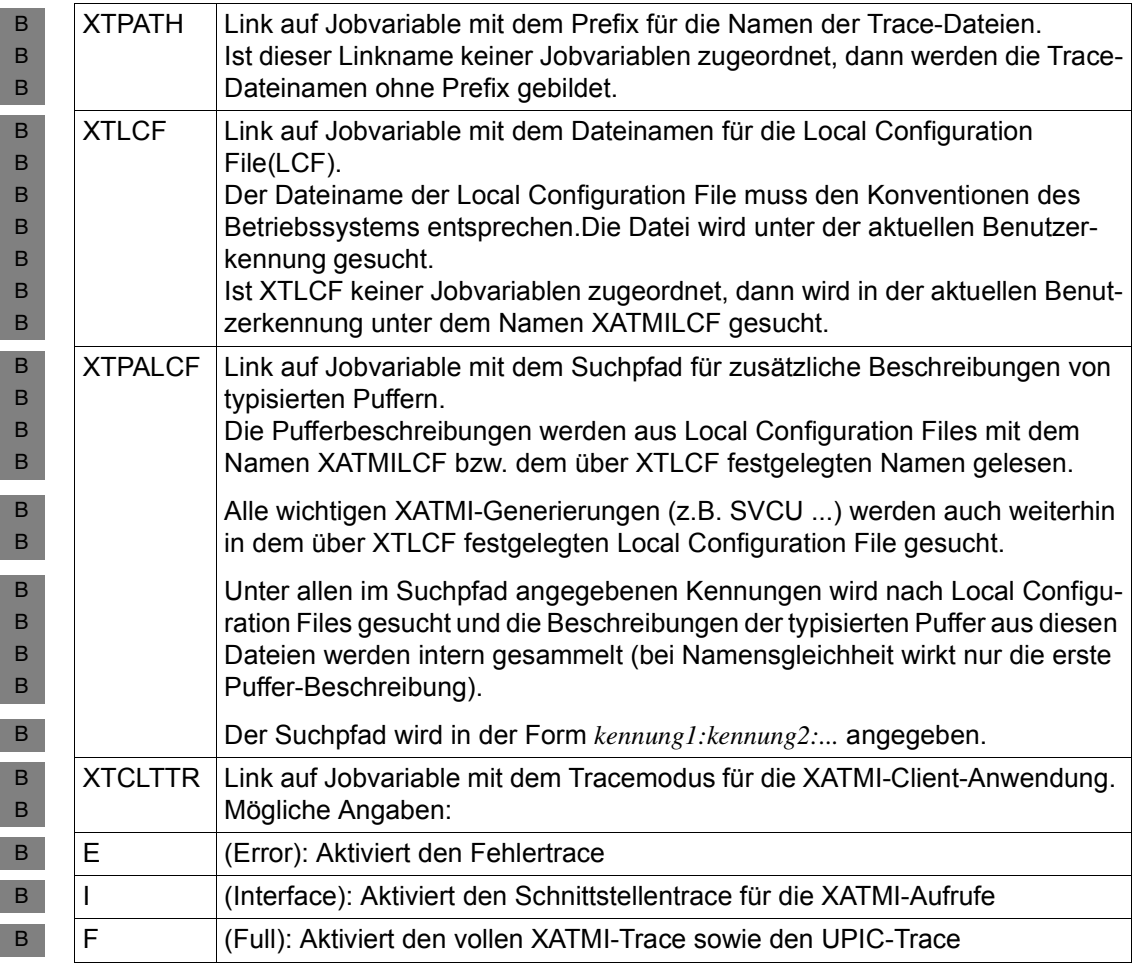

Tabelle 13: Jobvariablen auf BS2000-Systemen

B  $\,$  B  $\,$ 

B

- Wenn das Software-Produkt JV als Subsystem geladen ist, können die Jobvariablen z.B. auf BS2000-Systemen wie folgt gesetzt werden:
- 1. Jobvariable erzeugen: B
- CREATE-JV JV-NAME=FULLTR B
	- 2. Wert an die Jobvariable übergeben:

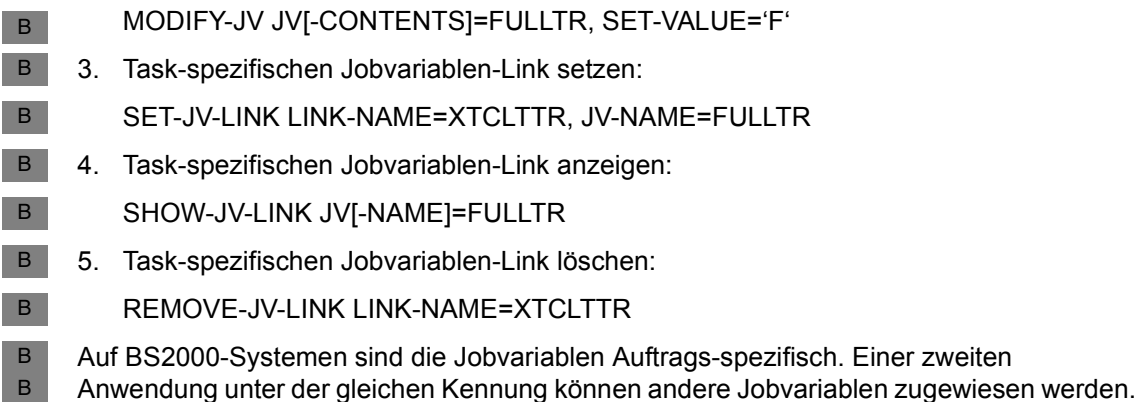

## **4.6.4 Trace**

Jeder Client-Prozess schreibt den Trace in eine eigene Datei, die in zwei Generationen (alt und neu) existieren kann.

Die maximale Größe einer Tracedatei beträgt 128 KB. Sobald diese Größe erreicht wird, wird auf eine zweite Datei umgeschaltet. Hat auch diese das Limit erreicht, wird wieder in die erste Datei geschrieben. Eine Tracedatei besitzt bei einem Client folgenden Namen:

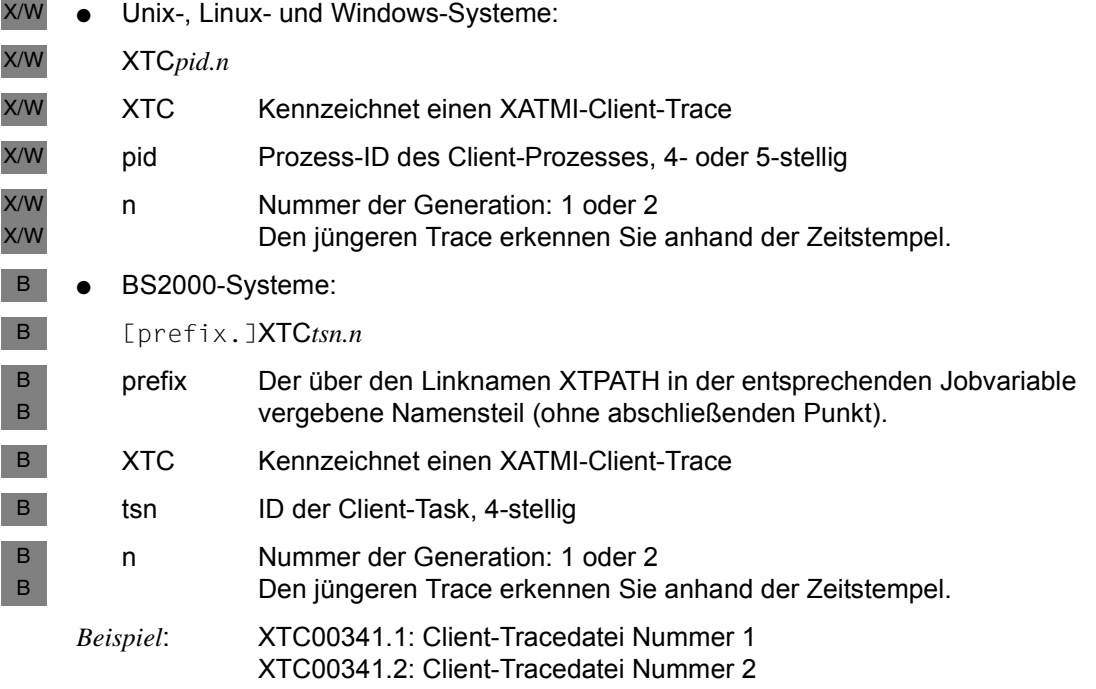

## **4.7 Meldungen des Tools xatmigen**

Die Meldungen von XATMIGEN haben die Form XGnn meldungstext... und werden auf Windows-Systemen in das Programmfenster, auf Unix- und Linux-Systemen nach stderr und auf BS2000-Systemen nach SYSLST ausgegeben.

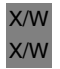

Auf Unix-, Linux- und Windows-Systemen können Sie mit der Umgebungsvariablen LANG steuern, ob Sie deutsche oder englische Meldungen erhalten.

Auf BS2000-Systemen können Sie einer Task-spezifischen Jobvariablen mit dem B

Linknamen LANG das Sprachkennzeichen 'D' oder 'E' zuweisen und damit steuern, ob Sie deutsche oder englische Meldungen erhalten. B B

XG01 Generierung des Local Configuration Files: &LCF / &DEF / &CODE

#### **Bedeutung**

Startmeldung des Tools.

- &LCF Name des erzeugten Local Configuration Files
- &DEF Name des erzeugten Generierungsfragments
- &CODE Stringcode für Character Arrays
- XG02 Generierung erfolgreich beendet

#### **Bedeutung**

Die LCF wurde erzeugt, die Generierung wurde erfolgreich beendet.

XG03 Generierung erfolgreich mit Warnungen beendet

#### **Bedeutung**

Die LCF wurde erzeugt. Es wird jedoch eine Warnung ausgegeben, da z.B. nicht benötigte Dateien angegeben wurden. Diese Warnung hat allerdings auf die Generierung keinen Einfluss.

XG04 Generierung wegen Fehlers beendet. Keine Datei erzeugt.

#### **Bedeutung**

Die LCF wurde nicht erzeugt, die Generierung konnte nicht durchgeführt werden. Die Ursache ist vorhergehenden Meldungen zu entnehmen.

XG05 &FTYPE Datei'&FNAME'

#### **Bedeutung**

Diese Meldung gibt die gerade bearbeitete Datei an in folgender Form: &FTYPE: "Description"-File enthält Datenstrukturen "Definition"-File enthält den LCF-Input "LC"-File enthält die Local Configuration &FNAME: Filename

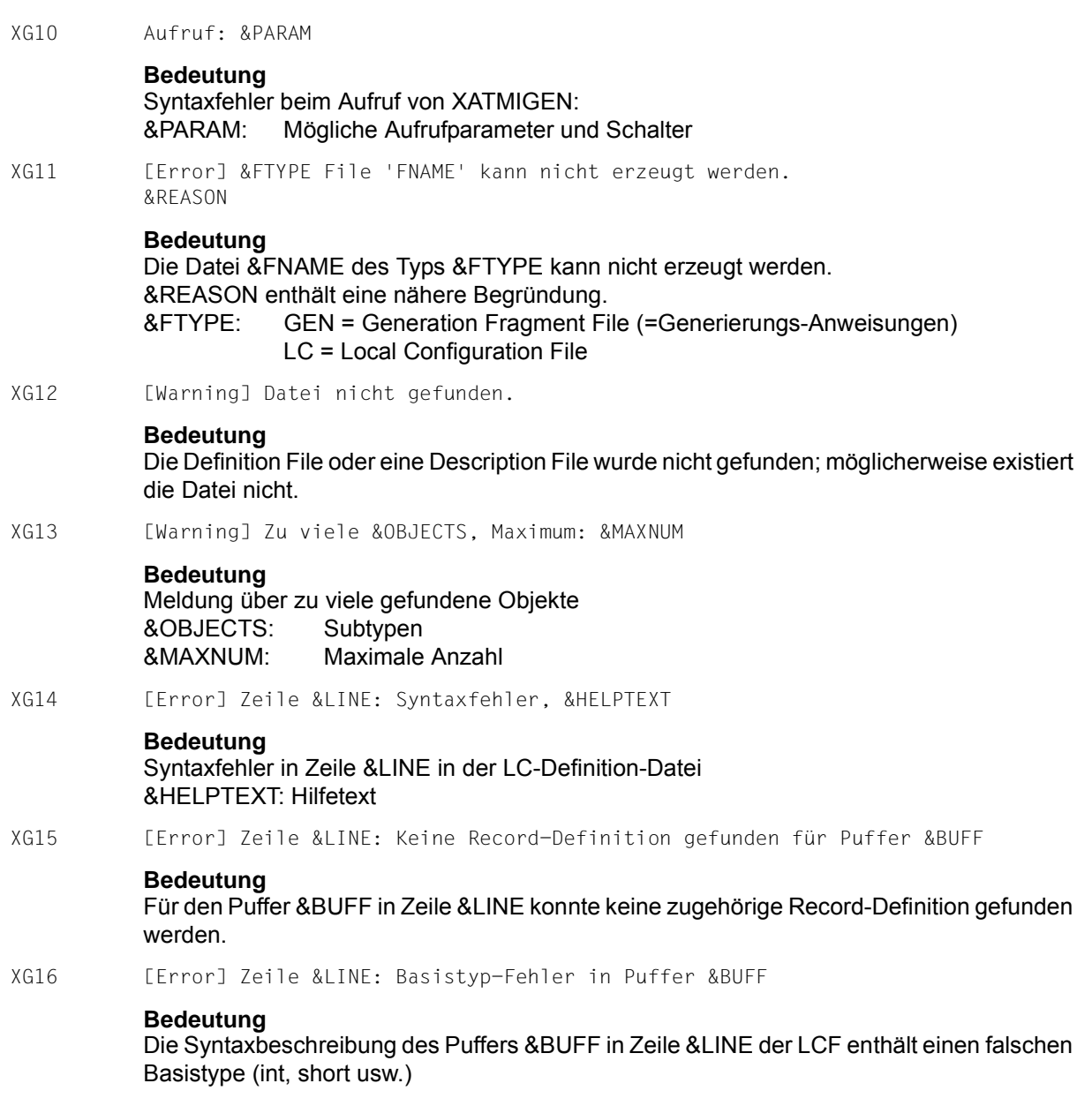

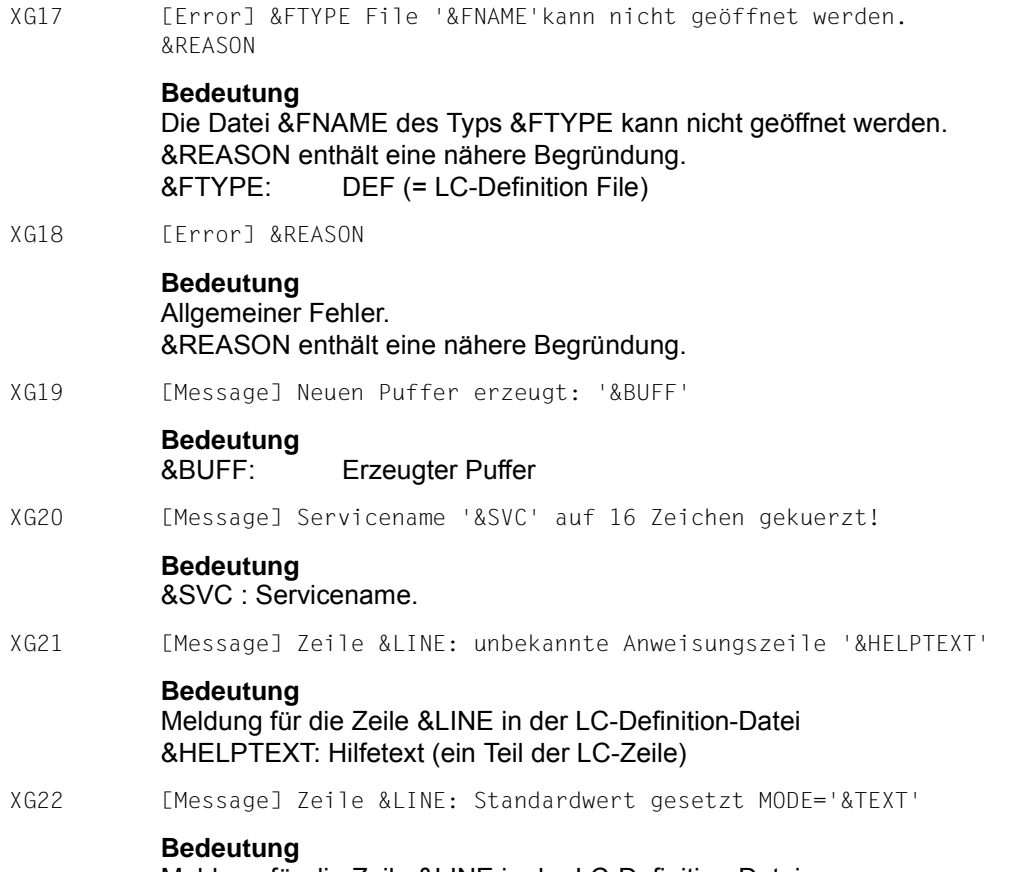

Meldung für die Zeile &LINE in der LC-Definition-Datei &TEXT: gesetzter Default Servicemode

# **5 Konfigurieren**

Ein Client mit Trägersystem UPIC verwendet als Server immer UTM-Anwendungen auf Unix-, Linux- und Windows-Systemen oder auf BS2000-Systemen. Daher muss die Konfiguration des Trägersystems UPIC mit der Generierung der UTM-Partner-Anwendung(en) abgestimmt werden.

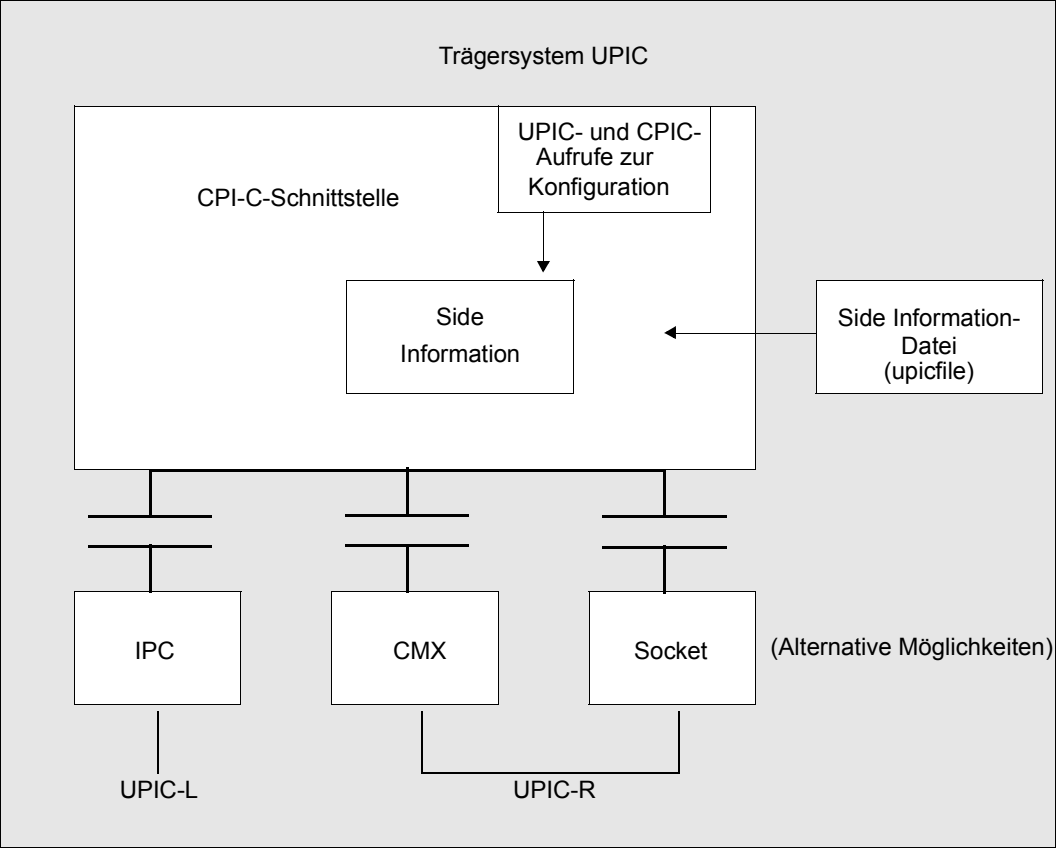

Bild 24: Konfiguration mit und ohne Side Information-Datei

## **5.1 Konfigurieren ohne upicfile**

Zur Kommunikation zwischen UPIC und openUTM ist es erforderlich, dass sich sowohl der UPIC-Client als auch der UTM-Server lokal beim Kommunikationssystem mit einem Namen anmelden. UPIC meldet sich mit dem *local\_name*, openUTM mit dem BCAMAPPL (Anwendungsname) beim Kommunikationssystem an. Eine Kommunikationsbeziehung zwischen Client und Server wird dadurch festgelegt, dass UPIC die UTM-Anwendung unter ihrem BCAMAPPL adressiert. openUTM erhält den lokalen Namen des Client, um den Client authentifizieren zu können (PTERM-Anweisung).

Wenn das Kommunikationssystem eine Rechner-übergreifende Kommunikation zulässt, dann muss der Client den Namen des fernen Rechners zur Adressierung hinzunehmen. Die vollständige Adresse des UTM-Partners besteht in diesem Fall aus BCAMAPPL und Rechnername.

UPIC adressiert die UTM-Anwendung über den *partner\_LU\_name*. Ein *partner\_LU\_name* wird als einstufig bezeichnet, wenn er nur die Adressierungsinformation über den lokalen Namen der UTM-Partner-Anwendung enthält. Der zweistufige *partner\_LU\_name* ist dadurch gekennzeichnet, dass er einen Punkt (".") enthält. Der Teil links des Punktes ist der Anwendungsname, der Teil rechts des Punktes ist der Rechnername. Der Punkt selbst gehört nicht zur Adressierung.

Aus dem *partner\_LU\_name* werden die Werte für TSEL und HOSTNAME abgeleitet. Der linke Teil bis zum Punkt ("."), d.h. der Anwendungsname, wird dem TSEL zugeordnet. Der Teil rechts des Punktes, d.h. der Rechnername, wird dem HOSTNAME zugeordnet.

#### **Adressierungskomponenten**

● *local\_name*

Der *local\_name* wird mit dem Aufruf *Enable\_UTM\_UPIC* gesetzt. Wenn ein leerer *local\_name* (8 Leerzeichen und/oder Länge=0) bei diesem Aufruf übergeben wird, so wird ein vorbelegter *local\_name* verwandt. Der *local\_name* ist vorbelegt mit

– UPICL bei UPIC-L – UPICR bei UPIC-R X/W

Er wird mit dem Aufruf *Specify\_Local\_Tsel* überschrieben.

### **Vergleich upicfile**

Der Wert des *local\_name* kann mit Hilfe einer upicfile überschrieben werden. Die upicfile ist in [Abschnitt "Die Side Information-Datei \(upicfile\)" auf Seite 286](#page-285-0) beschrieben.

● *partner\_LU\_name*

Der *partner\_LU\_name* ist nach dem *Initialize\_Conversation*-Aufruf vorbelegt mit dem Wert:

X/W

– UTM bei UPIC-L

– UTM.local bei UPIC-R

Er wird mit dem Aufruf *Set\_Partner\_LU\_Name* überschrieben.

#### **Vergleich upicfile**

Der Wert des *partner\_LU\_name* kann auch mit Hilfe einer upicfile überschrieben werden. In der upicfile wird der *partner\_LU\_name* seinerseits über den *Symbolic Destination Name* adressiert.

Die upicfile ist in [Abschnitt "Die Side Information-Datei \(upicfile\)" auf Seite 286](#page-285-1) beschrieben.

*Symbolic Destination Name* 

Der *Symbolic Destination Name* ist genau 8 Zeichen lang und wird beim *Initialize\_Conversation*-Aufruf übergeben. Ein leerer *Symbolic Destination Name* besteht aus genau 8 Leerzeichen.

Als *Symbolic Destination Name* **muss** ein leerer *Symbolic Destination Name* beim *Initialize\_Conversation*-Aufruf übergeben werden.

### **Vergleich upicfile**

Bei Verwendung einer upicfile, kann ein leerer *Symbolic Destination Name* beim *Initialize\_Conversation*-Aufruf übergeben werden.

Die upicfile ist in [Abschnitt "Die Side Information-Datei \(upicfile\)" auf Seite 286](#page-285-1) beschrieben.

## **5.1.1 Konfiguration UPIC-R**

UPIC-R benutzt Transportsysteme zur Kommunikation. In der Praxis ist das in nahezu allen Fällen TCP/IP mit dem sogenannten RFC1006-Protokoll. Transportsysteme haben ihre eigenen Adressierungsvorschriften. Das RFC1006-Protokoll zeichnet sich dadurch aus, dass sich jede Transportsystem-Anwendung mit einem Namen beim Transportsystem anmeldet, dem Transport-Selektor (T-SEL). Die Partner adressieren einander über diese Namen. Da RFC1006 auf TCP/IP aufsetzt, werden auch folgende Adressierungsinformationen von TCP/IP benötigt:

- Rechnername
- Portnummer

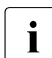

Für BS2000-Systeme existiert die Vereinbarung, soweit als möglich die Portnummer 102 zu benutzen.

Für Unix-, Linux- und Windows-Systeme gibt es keine allgemeine Empfehlung für eine Portnummer, die Portnummer 102 sollte aber nur mit Vorsicht verwendet werden.

Die Konfiguration von UPIC-R erfolgt über *local\_name* und *partner\_LU\_name,* wobei der *local\_name* auf den lokalen T-SEL abgebildet wird. Der Anwendungsname aus dem zweistufigen *partner\_LU\_name* wird auf den fernen T-SEL abgebildet, der Rechnername aus dem zweistufigen *partner\_LU\_name* ist der Name des Rechners im Netz. Der *partner\_LU\_name* **muss** zweistufig sein, da das beschriebene Verfahren sonst nicht funktioniert.

Bei der Abbildung des *local\_name* und des Anwendungsnamen auf den T-SEL ist zu beachten, dass der Zeichencode des T-SEL nicht a priori festgelegt ist. Die beiden Rechner, auf denen Server und Client ablaufen, können zur Darstellung der T-SEL unterschiedliche Zeichencodes benützen (z.B. benutzen Windows-Systeme einen erweiterten ASCII-Zeichencode, BS2000-Systeme den EBCDIC-Zeichencode). Daher muss das Format der Namen festgelegt werden. Zwischen UPIC und openUTM sind 3 Zeichenformate möglich: ASCII, EBCDIC und TRANSDATA. Der TRANSDATA Zeichensatz ist eine eingeschränkte Teilmenge des EBCDIC-Zeichensatzes. UPIC-R prüft, ob der von *local\_name* und/oder der vom Anwendungsnamen verwendete Zeichensatz in den TRANSDATA-Zeichensatz umgewandelt werden kann. Ist das der Fall, wird das TRANSDATA-Zeichenformat verwendet, ansonsten wird das EBCDIC-Zeichenformat verwendet.

Sowohl dem *local\_name* als auch dem *partner\_LU\_name* ist jeweils eine Portnummer zugeordnet. Die beiden Portnummern werden nicht aus den Namen abgeleitet, sie sind aber immer mit dem Wert 102 vorbelegt.

Dem *local\_name* ist die lokale Portnummer zugeordnet. Der vorbelegte Wert kann überschrieben werden. Die lokale Portnummer ist ein rein formaler Wert, der keinerlei Wirkung hat und dessen Angabe nur aus Gründen der Kompatibilität gepflegt wird. Bei der Konfiguration von UPIC-R sollte er vernachlässigt werden.

Dem *partner\_LU\_name* ist die ferne Portnummer zugeordnet. Der fernen Portnummer kommt im Gegensatz zur lokalen Portnummer eine wesentliche Bedeutung zu, da über sie die UTM-Partner-Anwendung adressiert wird. In der Praxis genügt es in den allermeisten Fällen, den vorbelegten Wert 102 zu verwenden. BCAM und CMX unterstützen immer den Port 102 als zentralen Zugangsport für RFC1006. Die Wahl eines anderen Port ist zwar möglich, sie erfordert aber auf der Server-Seite einen erhöhten Konfigurationsaufwand, z.B. müssen dann für ein BS2000-System BCMAP Einträge erstellt werden. Solche Konfigurationen setzen eine gewisse Erfahrung voraus und werden hier nicht beschrieben. Wenn die UTM-Partner-Anwendung auf einem System läuft, das PCMX als Zugang zum Transportsystem nutzt, dann kann der Port 102 im allgemeinen nicht verwendet werden. Dann muss der Wert der fernen Portnummer mit dem Wert überschrieben werden, der von der UTM-Anwendung genutzt wird.

Die Werte T-SEL, T-SEL-Format und lokale Portnummer des *local\_name* können mit folgenden Aufrufen überschrieben werden:

*Specify\_Local\_Tsel Specify\_Local\_Tsel\_Format* und *Specify\_Local\_Port*

Die Werte können auch durch Einträge in der upicfile überschrieben werden. Die jeweiligen Werte werden dabei über Schlüsselwörter festgelegt. Die upicfile ist in Abschnitt ["Die Side Information-Datei \(upicfile\)" auf Seite 286](#page-285-1) beschrieben.

Um die Adressierungsinformationen für das Netzwerk zu bilden, genügt es, den *local\_name* anzugeben und mittels der internen Regeln von UPIC die Netzwerkadressierung erstellen zu lassen. Es ist auch zulässig und vorgesehen, einen oder mehrere der aus dem *local\_name* abgeleiteten Werte mit den angegebenen Aufrufen zu überschreiben. Dabei ist jede Mischung aus abgeleiteten bzw. vorbelegten und explizit gesetzten Werten zulässig. Ebenso ist es zulässig, alle aus dem *local\_name* abgeleiteten Werte zu überschreiben. Wenn Sie diese Art der Konfigurierung wählen, ist der *local\_name* belanglos. Sie können dann jeden beliebigen *local\_name* angeben, wenn er nur die formalen Kriterien des *Enable\_UTM\_UPIC*-Aufrufs einhält.

Die Werte Rechnername (bzw. die daraus abgeleitete Internet-Adresse), T-SEL, T-SEL-Format und ferne Portnummer können mit folgenden Aufrufen überschrieben werden:

*Set\_Partner\_Host\_Name Set\_Partner\_IP\_Address Set\_Partner\_Tsel Set\_Partner\_Tsel\_Format Set\_Partner\_Port*

Wenn die Aufrufe *Set\_Partner\_Host\_Name* und *Set\_Partner\_IP\_Address* beide aufgerufen werden, wird der Aufruf *Set\_Partner\_Host\_Name* ignoriert. Die Werte können auch durch Einträge in der upicfile überschrieben werden. Die jeweiligen Werte werden dabei über Schlüsselwörter festgelegt. Die upicfile ist in Abschnitt "Die Side Information-Datei [\(upicfile\)" auf Seite 286](#page-285-1) beschrieben.

Um die Adressierungsinformationen für das Netzwerk zu bilden genügt es vielfach, den *partner\_LU\_name* anzugeben und mittels der internen Regeln von UPIC die Netzadressierung erstellen zu lassen. Es ist auch zulässig und vorgesehen, einen oder mehrere der aus dem *partner\_LU\_name* abgeleiteten Werte mit den angegebenen Aufrufen zu überschreiben. Dabei ist jede Mischung aus abgeleiteten bzw. vorbelegten und explizit gesetzten Werten zulässig. Ebenso ist es zulässig, alle aus dem *partner\_LU\_name* abgeleiteten Werte zu überschreiben. Wenn Sie diese Art der Konfiguration wählen, wird der *partner\_LU\_name* belanglos. Sie können einen beliebigen *partner\_LU\_name* angeben, wenn er nur die formalen Kriterien erfüllt, die an ihn gestellt werden (er muss unter anderem immer zweistufig sein).

## **5.1.2 Konfiguration UPIC-L**

UPIC-L benutzt die Mechanismen der Interprozesskommunikation auf Unix-, Linux- und Windows-Systemen. Bei diesen Kommunikationssystemen können der *local\_name* und der *partner\_LU\_name* direkt auf die Adressierungsformate des Kommunikationssystems abgebildet werden. Sie müssen beachten, dass der *partner\_LU\_name* immer nur einstufig angegeben werden darf, da, bedingt durch das verwendete Kommunikationssystem, der UPIC-L Client und die UTM-Partner-Anwendung immer auf dem gleichen Rechner laufen. Die Angabe eines zweistufigen *partner\_LU\_name* enthielte auch eine Rechneradressierung. Da sie nie verwendet werden kann, wird ein zweistufiger *partner\_LU\_name* als Fehler behandelt. X/W X/W X/W X/W X/W X/W X/W X/W X/W

## **5.1.3 Konfiguration mit TNS-Einträgen**

Wenn UPIC-R zur Kommunikation die Transportsystemkomponente PCMX benutzt, dann kann die Konfiguration auch durch TNS-Einträge erfolgen. UPIC-R mit PCMX versucht immer zuerst, zum *local\_name* und zum *partner\_LU\_name* einen globalen Namen im TNS-Directory zu finden. Wenn ein globaler Name zu dem *local\_name* und oder zu dem *partner\_LU\_name* gefunden wird, dann wird er auch verwendet. Alle sonstigen Konfigurationseinstellungen werden ignoriert. Wird jedoch kein TNS-Eintrag zum *local\_name* und/oder zum *partner LU\_name* gefunden, dann erfolgt die Konfiguration wie oben beschrieben. X/W X/W X/W X/W X/W X/W X/W

## **5.1.4 Konfiguration mit BCMAP-Einträgen**

Wenn UPIC auf BS2000-Systemen zur Kommunikation die Transportsystemkomponente CMX(BS2000) benutzt, dann wird die Konfiguration durch BCMAP-Einträge beeinflusst. B B

BCMAP-Einträge für die Client-Anwendung und für die UTM-Partner-Anwendung sind nur B

in wenigen Ausnahmefällen nötig, wenn die Kommunikation mit einer UTM-Anwendung auf B

Windows-Systemen erfolgt. B

Die Wirkung von BCMAP-Einträgen kann vom UPIC-Client nicht beeinflusst werden. B

BCMAP-Einträge können sowohl für den *local\_name* als auch für den *partner\_LU\_name* erstellt werden. BCMAP-Einträge für den *local\_name* werden nicht empfohlen. B B

- BCMAP-Einträge für den *partner\_LU\_name* sind im Allgemeinen erforderlich, wenn ein B
- UPIC -Client auf BS2000-Systemen mit einer UTM-Anwendung auf Windows-Systemen B
- kommunizieren will. B

# <span id="page-285-1"></span><span id="page-285-0"></span>**5.2 Die Side Information-Datei (upicfile)**

Die upicfile müssen Sie selbst erstellen. Sie hat folgendes Format:

– Auf Unix-, Linux- und Windows-Systemen muss diese Datei eine reine Textdatei sein mit dem Namen upicfile. Wenn Sie einen anderen Dateinamen wählen, müssen Sie die Umgebungsvariable UPICFILE entsprechend setzen.

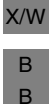

B

X/W X/W

> – Auf BS2000-Systemen müssen Sie eine SAM-Datei erstellen mit dem Namen upicfile. Wenn Sie einen anderen Dateinamen wählen, müssen Sie die Jobvariable UPICFILE entsprechend setzen.

Diese Datei wird von allen Client-Programmen verwendet, z.B. bei den Aufrufen *Enable\_UTM\_UPIC* oder *Initialize\_Conversation*.

Der Zugriff erfolgt mit der Umgebungsvariablen bzw. Jobvariablen UPICPATH. Damit kann das Verzeichnis bestimmt werden, in dem die Datei steht. Ist diese Variable nicht gesetzt, wird die Datei im aktuellen Verzeichnis gesucht.

Die upicfile kann folgende Arten von Einträgen enthalten:

- Side Information Einträge für die Kommunikationspartner, die im Client-Programm über den Symbolic Destination Name adressiert werden:
	- Einträge für die direkte Adressierung einer UTM-Anwendung (Kennzeichen HD oder SD).
	- Einträge für eine Liste von Kommunikationspartnern (Kennzeichen ND), von denen das Client-Programm via Load-Balancer einen verfügbaren UTM-Partner auswählt. Diese Kommunikationspartner müssen stand-alone UTM-Anwendungen sein.
	- Einträge für eine Liste von Kommunikationspartnern in einem openUTM-Cluster (Kennzeichen CD), von denen das Client-Programm via Load-Balancer einen verfügbaren Cluster-Knoten auswählt.
- Side Information Einträge für die lokale Anwendung, die im Client-Programm über den lokalen Anwendungsnamen adressiert werden (Kennzeichen LN). Diese Einträge sind optional.

Um das Layout der upicfile lesbarer zu gestalten, ist es erlaubt, dass die Datei auch Leer- bzw. Kommentarzeilen enthält. Kommentarzeilen sind dadurch gekennzeichnet, dass sie mit einem "∗"-Zeichen in Spalte 1 beginnen. Dabei ist zu beachten, dass ein Semikolon immer als Zeilenabschluss interpretiert wird, auch innerhalb einer Kommentarzeile.

## **5.2.1 Side Information für stand-alone UTM-Anwendungen**

<span id="page-286-0"></span>Jeder Kommunikationspartner wird im Client-Programm durch seinen Symbolic Destination Name adressiert. Dieser Name wird beim Initialisieren einer Conversation (Aufruf *Initialize\_Conversation*) angegeben.

Für jeden *Symbolic Destination Name*, der im Programm verwendet wird, muss in der upicfile ein Eintrag erstellt werden. Jeder Eintrag belegt eine Zeile in der upicfile.

Der Eintrag hat für stand-alone UTM-Anwendungen folgende Form:

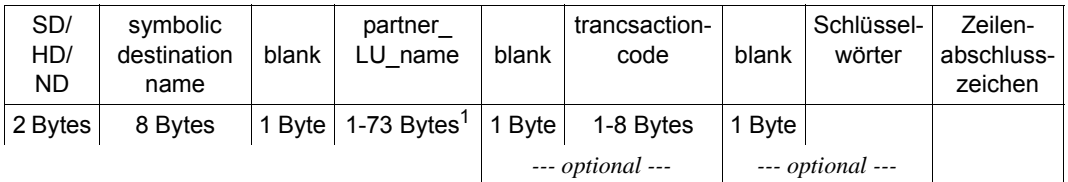

X/W

<sup>1</sup> Bei lokaler Anbindung mit UPIC-Local darf "partner LU name" nur bis zu 8 Bytes lang sein.

#### **Beschreibung des Eintrags**

Die Namen, die im Eintrag angegeben werden, müssen durch Leerzeichen voneinander getrennt werden.

Ausnahme:

Zwischen dem Kennzeichen SD/HD/ND und dem Symbolic Destination Name darf kein Leerzeichen stehen.

● Kennzeichen SD/HD/ND: Die Zeile beginnt mit dem Kennzeichen SD oder HD oder ND.

Das Kennzeichen SD oder HD gibt an, ob UPIC beim Senden und Empfangen von Daten eine automatische Code-Konvertierung durchführen soll oder nicht. Zur Code-Konvertierung siehe auch [Abschnitt "Code-Konvertierung" auf Seite 52](#page-51-0).

Das Kennzeichen ND gibt an, dass es sich um einen Eintrag für eine Liste von Partne-ranwendungen handelt. Details siehe "[Abschnitt "Side Information für Liste von UTM-](#page-293-0)[Partner-Anwendungen" auf Seite 294](#page-293-0)*".*

- *Kennzeichen HD und SD für Unix-, Linux- und Windows-Systeme:*  X/W
- Geben Sie HD an, dann wird beim Senden und beim Empfangen eine automatische Code-Konvertierung der Benutzerdaten durchgeführt. X/W X/W
- Daten, die an die UTM-Partner-Anwendung gesendet werden, werden vom lokal verwendeten Code nach EBCDIC konvertiert. X/W X/W
- Daten, die von der Partner-Anwendung eintreffen, werden von EBCDIC in den lokalen Code konvertiert. X/W X/W
- Geben Sie SD an, dann wird keine automatische Code-Konvertierung durchgeführt. X/W

B B B B B B B B B B

*Kennzeichen HD und SD für BS2000-Systeme:* 

Auf BS2000-Systemen haben die Kennzeichen die umgekehrte Bedeutung.

HD bedeutet in UPIC auf BS2000-Systemen, dass beim Senden und Empfangen von Daten im lokalen System keine automatische Code-Konvertierung durchgeführt wird. HD sollte immer angegeben werden, wenn der Client mit einer UTM-Anwendung auf BS2000-Systemen kommuniziert (BS2000 - BS2000-Kopplung).

SD bedeutet, dass vor dem Senden von Daten eine EBCDIC->ASCII Konvertierung durchgeführt wird und beim Empfangen eine ASCII->EBCDIC Konvertierung. SD sollte nur für Verbindungen zu UTM-Anwendungen auf Unix-, Linux- oder WIndows-Systemen angegeben werden.

Das Kennzeichen SD/HD in der upicfile kann mit dem *Set\_Convertion*-Aufruf überschrieben werden.

- symbolic destination name Der Symbolic Destination Name muss genau acht Zeichen lang sein.
- partner\_LU\_name

Der *partner\_LU\_name* kann bei Kopplungen über UPIC-Remote zwischen 1 und 73 Zeichen lang sein. Für *partner\_LU\_name* ist der symbolische Name anzugeben, mit dem die UTM-Partner-Anwendung dem Kommunikationssystem bekannt ist. Bei Kopplungen über UPIC-Remote sollten Sie den *partner\_LU\_name* immer zweistufig in der Form *applicationname.processorname* (getrennt durch einen Punkt) angeben. Aus dem zweistufigen *partner\_LU\_name* werden die Werte für TSEL (=*applicationname*) und HOSTNAME (=*processorname*) abgeleitet.

Für die Namenslängen gelten folgende Beschränkungen:

- - *applicationname:* maximale Länge acht Zeichen
- - *processorname*: maximale Länge 64 Zeichen

Auf BS2000-Systemen müssen Sie den *partner\_LU\_name* zweistufig angeben. *processorname* muss dann mit dem Namen des fernen Rechners im BCAM-RDF übereinstimmen.

#### *Beispiel*

Angabe in der upicfile: SDsymbdest UTMAPPL1.D123ZE45

Ein Eintrag in der upicfile kann mit dem *Set\_Partner\_LU\_Name*-Aufruf überschrieben werden.

Die einzelnen Werte eines zweistufigen *partner\_LU\_name* können mit Einträgen in der side information datei (HOSTNAME=, TSEL=) oder mit den Aufrufen *Set\_Partner\_Hostname* und *Set\_Partner\_Tsel* überschrieben werden.
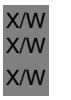

### UPIC-L:

Bei der lokalen Anbindung an eine UTM-Anwendung mit UPIC-L darf der Partnername nur bis zu acht Zeichen lang sein. Die Angabe muss einstufig erfolgen.

● transactioncode (Angabe optional):

Es kann der Transaktionscode eines UTM-Services angegeben werden. Der Transaktionscode ist ein bis zu 8 Zeichen langer Name. Der angegebene Transaktionscode muss in der UTM-Partner-Anwendung generiert (TAC-Anweisung) oder dynamisch konfiguriert worden sein.

Die Angabe eines Transaktionscodes in einem Eintrag ist optional. Fehlt die Angabe, so muss der Transaktionscode (Name des Services) im Programm mit dem *Set\_T-P\_Name*-Aufruf angegeben werden.

Ein Eintrag in der upicfile kann mit dem *Set\_TP\_Name*-Aufruf überschrieben werden.

Schlüsselwörter (alle Angaben optional)

Mit folgenden Schlüsselwörtern können Sie die UPIC-spezifischen conversation characteristics (siehe hierzu auch ["Conversation Characteristics" auf Seite 35\)](#page-34-0) in der upicfile beeinflussen. Mit den Schlüsselwörtern geben Sie die Adressierungsinformationen an und legen fest, ob verschlüsselt werden soll.

Sie können die Schlüsselwörter nach dem Partnernamen oder nach dem Transaktionscode jeweils getrennt durch ein Leerzeichen angeben. Die Reihenfolge und Anzahl der Schlüsselwörter ist beliebig. Mehrere Schlüsselwörter werden durch Leerzeichen getrennt.

ENCRYPTION-LEVEL={NONE | 0 | 1 | 2 | 3 | 4}

Mit ENCRYPTION-LEVEL legen Sie fest, ob die Daten für die Conversation verschlüsselt werden sollen oder nicht und welche Verschlüsselungsebene verwendet werden soll.

Geben Sie ENCRYPTION-LEVEL=NONE oder ENCRYPTION-LEVEL=0 an (beides hat die gleiche Wirkung), so werden die Benutzerdaten nicht verschlüsselt. Verlangt jedoch die UTM-Anwendung auf einer Verbindung die Verschlüsselung der Daten, wird die Verschlüsselungsebene automatisch hochgesetzt. Dasselbe geschieht, wenn UPIC auf einer Verbindung mit ENCRYPTION-LEVEL=NONE einen TAC aufruft, der mit Verschlüsselung generiert ist und UPIC keine Benutzerdaten beim Aufruf des TACs mitsendet. Durch den Empfang verschlüsselter Daten setzt UPIC den Wert für die Verschlüsselungsebene automatisch hoch.

Wenn Sie ENCRYPTION-LEVEL=1, 2, 3 oder 4 angeben und openUTM auf der Verbindung entsprechend verschlüsseln kann, dann werden alle Benutzerdaten der folgenden Conversation mit derselben Ebene verschlüsselt übertragen.

Die Werte1 bis 4 bedeuten:

- 1 Verschlüsseln der Benutzerdaten mit dem DES-Algorithmus. Für den Austausch des DES-Schlüssels wird ein RSA-Schlüssel mit einer Schlüssellänge von 200 bit verwendet.
- 2 Verschlüsseln der Benutzerdaten mit dem AES-Algorithmus. Für den Austausch des AES-Schlüssels wird ein RSA-Schlüssel mit einer Schlüssellänge von 512 bit verwendet.
- 3 Verschlüsseln der Benutzerdaten mit dem AES-Algorithmus. Für den Austausch des AES-Schlüssels wird ein RSA-Schlüssel mit einer Schlüssellänge von 1024 bit verwendet.
- 4 Verschlüsseln der Benutzerdaten mit dem AES-Algorithmus. Für den Austausch des AES-Schlüssels wird ein RSA-Schlüssel mit einer Schlüssellänge von 2048 bit verwendet.

Unterstützt openUTM die angegebene Verschlüsselungsebene nicht, dann wird die Conversation beendet.

Der Wert wird ignoriert, wenn eine UTM-Anwendung nicht verschlüsseln kann, weil

- openUTM-Crypt nicht installiert ist
- sie nicht verschlüsseln will, da der Client-Partner als vertrauenswürdig (trusted) generiert wurde

## UPIC-L:

Der Wert für ENCRYPTION-LEVEL wird ignoriert. Der Eintrag in der upicfile kann mit dem *Set\_Conversation\_Encryption\_Level*-Aufruf überschrieben werden.

### HOSTNAME=*hostname*

Der Hostname ist der Prozessorname und kann bis zu 64 Zeichen lang sein. Der Hostname überschreibt den beim *Initialize\_Conversation* zugewiesenen Wert.

Ein Eintrag in der upicfile kann mit dem *Set\_Partner\_Host\_Name*-Aufruf überschrieben werden.

## UPIC-L:

Der Wert für HOSTNAME wird ignoriert.

IP-ADDRESS=*nnn.nnn.nnn.nnn* (IPv4) bzw. = *x: x: x: x: x: x: x: x* (IPv6).

Es kann eine Internet-Adresse im Format IPv4 und IPv6 angegeben werden:

- Wird die Internet-Adresse in der üblichen Punktnotation angegeben, dann wird sie als IPv4-Adresse interpretiert.
- Wird die Internet-Adresse in der Form *x: x: x: x: x: x: x: x* angegeben, dann wird sie als IPv6-Adresse interpretiert. Dabei ist *x* eine hexadezimale Zahl zwischen 0 und FFFF. Die alternativen Schreibweisen von IPv6-Adressen (z.B. Weglassen von Nullen durch :: oder IPv6 mapped format) sind erlaubt.

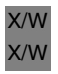

X/W X/W B B

Wenn eine Internet-Adresse angegeben wird, wird der Wert von HOSTNAME ignoriert. Ein Eintrag in der upicfile kann mit dem *Set\_Partner\_IP\_Address*-Aufruf überschrieben werden.

UPIC-L:

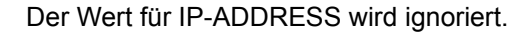

UPIC auf BS2000-Systemen mit CMX als Kommunikationssystem Der Wert für IP-ADDRESS wird ignoriert.

### PORT=*listener-port*

Die Portnummer wird nur für das Adressformat RFC1006 angegeben. Die Portnummer kann einen Wert zwischen 0 bis 32767 annehmen. Diese Portnummer überschreibt den Wert für die Portnummer, der beim *Initialize\_Conversation* zugewiesen wurde. Die Angabe von PORT ist optional.

Wenn für diesen Kommunikationspartner TNS-loser Betrieb festgelegt ist, wird statt 102 der Wert von PORT als Portnummer benutzt.

Ein Eintrag in der upicfile kann mit dem *Set\_Partner\_Port*-Aufruf überschrieben werden.

UPIC-L Der Wert für PORT wird ignoriert.

UPIC auf BS2000-Systemen mit CMX als Kommunikationssystem Der Wert für PORT wird ignoriert.

## RSA-KEY=*rsa-key*

Es kann der öffentliche Teil des RSA-Schlüssels der Partner-Anwendung angegeben werden. Wenn der öffentliche Schlüssel angegeben ist, vergleicht die UPIC-Bibliothek den angegebenen Schlüssel mit dem, den sie von der UTM-Partner-Anwendung beim Verbindungsaufbau erhält. Unterscheiden sich beide Schlüssel in mindestens einem Byte oder auch nur in der Länge, so wird die Verbindung von der UPIC-Bibliothek sofort wieder abgebaut. Mit diesem Verfahren kann die Echtheit des Schlüssels überprüft werden.

UPIC-L Der Wert für RSA-KEY wird ignoriert.

T-SEL=*transport-selektor*

Der Transport-Selektor (T-SEL) der Transportadresse adressiert die Partner-Anwendung innerhalb des fernen Systems. Er muss mit den Angaben im fernen System übereinstimmen. Der Transport-Selektor ist ein bis zu 8 Zeichen langer Name. Der angegebene T-SEL überschreibt den beim *Initialize\_Conversation* zugewiesenen Wert. Die Angabe von T-SEL ist optional.

Der Eintrag in der upicfile kann mit dem *Set\_Partner\_Tsel*-Aufruf überschrieben werden.

UPIC-L Der Wert für T-SEL wird ignoriert. X/W

X/W

X/W

## T-SEL-FORMAT={T | E | A }

T-SEL-FORMAT ist der Formatindikator des Transport-Selektors. Gültige Formate sind

- T für TRANSDATA
- E für EBCDIC
- A für ASCII

T-SEL-FORMAT überschreibt den beim *Initialize\_Conversation* zugewiesenen Wert. Die Angabe von T-SEL-FORMAT ist optional.

Wenn für einen Kommunikationspartner TNS-loser Betrieb festgelegt ist, wird der Wert von TSEL-FORMAT benutzt. Der Eintrag in der upicfile kann mit dem *Set\_Partner\_Tsel\_Format*-Aufruf überschrieben werden.

UPIC-L Der Wert für T-SEL-FORMAT wird ignoriert.

● Zeilenabschlusszeichen:

Das Zeichen, das den Eintrag abschließt, ist für die verschiedenen Plattformen, für die die upicfile erstellt wird, unterschiedlich:

– Windows-Systeme:

Eine Zeile wird durch Carriage Return und Line Feed (Return-Taste) abgeschlossen. Ein Semikolon vor dem Carriage Return-Zeichen ist optional.

– Unix- und Linux-Systeme:

Die Zeile wird mit einem <newline>-Zeichen (Line Feed) abgeschlossen. Ein Semikolon vor dem <newline>-Zeichen ist optional.

– BS2000-Systeme*:*

Das Zeilenende wird durch ein Semikolon (;) dargestellt. Danach darf kein Leerzeichen mehr folgen.

Falls in einer Zeile (Inhalt des Side Information Eintrags) ein Semikolon steht, reagiert UPIC so, als ob die Zeile dort abgeschlossen wäre und interpretiert den Rest der Zeile als neue Zeile (bis zum nächsten Zeilenabschlusszeichen).

B B B B B B B

X/W

W W W X X X B B B

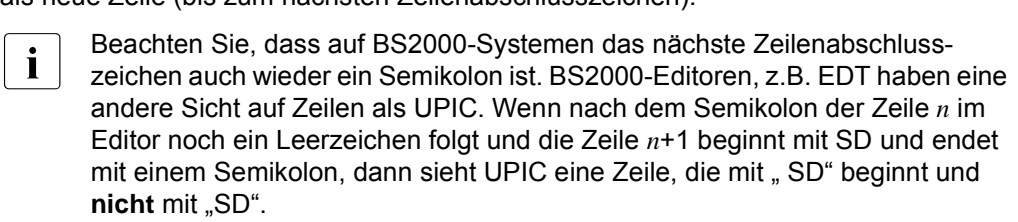

Der "Symbolic Destination Name" in dieser Zeile wird nicht gefunden.

## **DEFAULT-Server definieren**

Sie können für Ihre Client-Anwendung einen DEFAULT-Server bzw. einen DEFAULT-Service definieren (siehe auch Abschnitt "DEFAULT-Server und DEFAULT-Name eines [Client" auf Seite 80](#page-79-0)). Ein Client-Programm wird mit dem DEFAULT-Server/Service verbunden, wenn im Programm als Symbolic Destination Name ein leerer Name übergeben wird. Im DEFAULT-Eintrag geben Sie statt des Symbolic Destination Name den Wert . DEFAULT an. Der DEFAULT-Server-Eintrag muss also folgendes Format haben:

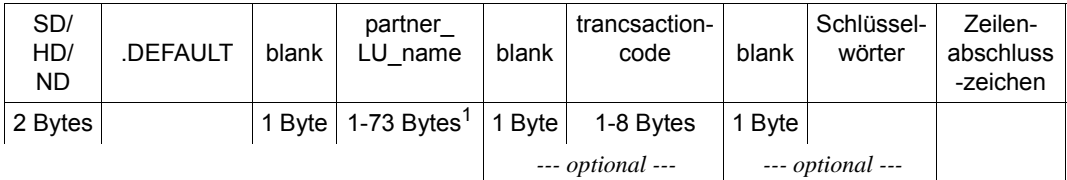

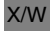

 $1$  Bei lokaler Anbindung mit UPIC-Local darf "partner LU name" nur bis zu 8 Bytes lang sein.

Mit einem solchen Eintrag definieren Sie die UTM-Partner-Anwendung *partner\_LU\_name* als DEFAULT-Server. Geben Sie einen Transaktionscode an, dann definieren Sie darüber hinaus den zugehörigen Service als DEFAULT-Service. Einen anderen Service am DEFAULT-Server rufen Sie auf, wenn Sie im Programm mit dem Aufruf *Set\_TP\_Name* einen anderen Transaktionscode setzen (z.B. KDCDISP für den Vorgangs-Wiederanlauf). Die Angabe in *Set\_TP\_Name* überschreibt den Wert von *transactioncode* im Side Information Eintrag.

Wie Sie eine Liste von Kommunikationsendpunkten über die upicfile übergeben ist ausführlich im Kapitel 5.2.2 auf S. nnn beschrieben.

## **5.2.2 Side Information für Liste von UTM-Partner-Anwendungen**

Jeder Kommunikationspartner aus der Liste von UTM-Partner-Anwendungen wird im Client-Programm durch einen identischen Symbolic Destination Name adressiert. Dieser Name wird beim Initialisieren einer Conversation (Aufruf *Initialize\_Conversation*) angegeben. Für jeden Symbolic Destination Name, der im Programm verwendet wird, müssen Sie in der upicfile Einträge erstellen.

Damit ein UPIC-Client alle Kommunikationspartner erreichen kann, erstellen Sie in der upicfile für jeden Partner einen Eintrag. Dabei beachten Sie bitte folgende Regeln.

## **Regeln bei der Konfiguration einer Liste von Kommunikationspartnern**

- Zu einem Symbolic Destination Name müssen Sie pro Partner-Anwendung einen eigenen Eintrag in der upicfile mit Kennzeichen ND erstellen. Wenn die Liste z.B. aus drei UTM-Anwendungen besteht, dann müssen Sie drei Einträge mit demselben Symbolic Destination Name erstellen.
- Alle Einträge für einen bestimmten Symbolic Destination Name müssen direkt hintereinander stehen, siehe auch Beispiel unten.
- Die Kommunikationsendpunkte können zu einer UTM-Anwendung oder zu unterschiedlichen UTM-Anwendungen gehören. In diesem Fall sollten die UTM-Anwendungen auf einer einheitlichen Plattform ablaufen, um Code-Konvertierungs-Probleme zu vermeiden.

### *Beispiel für eine Liste von Partneranwendungen*

Sie möchten eine Liste von drei Anwendungsnamen über einen Symbolic Destination Name (*service1*) konfigurieren. Die Anwendungsnamen sind verteilt auf zwei unterschiedliche stand-alone UTM-Anwendungen, die auf den Rechnern *HOST01* und *HOST02* ablaufen. In der UTM-Anwendung auf *HOST01* sind die zwei Anwendungsnamen (BCAMAPPL) *UTMAPPL1* und *UTMAPPL2* konfiguriert, in der UTM-Anwendung auf *HOST02* der Anwendungsname *UTMAPPL1*.

Die Einträge können z.B. so aussehen:

```
* entries for list of three communication end points in two UTM standalone 
applications
NDservice1 UTMAPPL1.HOST01 TAC1
NDservice1 UTMAPPL2.HOST01 TAC1
NDservice1 UTMAPPL1.HOST02 TAC1
```
## **5.2.3 Side Information für UTM-Cluster-Anwendungen**

Jeder Kommunikationspartner, also auch eine UTM-Cluster-Anwendung, wird im Client-Programm durch seinen Symbolic Destination Name adressiert. Dieser Name wird beim Initialisieren einer Conversation (Aufruf *Initialize\_Conversation*) angegeben. Für jeden *Symbolic Destination Name*, der im Programm verwendet wird, müssen Sie in der upicfile-Einträge erstellen.

Eine UTM-Cluster-Anwendung besteht aus mehreren identischen Knoten-Anwendungen, die auf den einzelnen Knoten des Clusters ablaufen. Damit ein UPIC-Client alle Knoten-Anwendungen der UTM-Cluster-Anwendung auf einfache Weise erreichen kann, müssen Sie in der upicfile einen openUTM-Cluster konfigurieren. Dabei müssen Sie folgende Regeln beachten.

## **Regeln bei der Konfiguration einer UTM-Cluster-Anwendung**

- Zu einem *Symbolic Destination Name* müssen Sie pro Knoten-Anwendung einen eigenen Eintrag in der upicfile mit Kennzeichen CD erstellen. Wenn die UTM-Cluster-Anwendung z.B. aus drei Knoten-Anwendungen besteht, dann müssen Sie drei Einträge mit demselben *Symbolic Destination Name* erstellen.
- Alle Einträge für einen bestimmten *Symbolic Destination Name* müssen direkt hintereinander stehen, siehe auch Beispiel auf [Seite 300](#page-299-0).
- Die Einträge für einen bestimmten *Symbolic Destination Name* unterscheiden sich nur in den Adressangaben der Knoten (*partner\_LU\_name* oder, falls verwendet, den Schlüsselwörtern HOSTNAME und IP-ADDRESS). Die Angaben für *transaktionscode* und die übrigen Schlüsselwörter müssen übereinstimmen.

## **Format eines Eintrags**

Jeder Eintrag belegt eine Zeile in der upicfile. Ein Eintrag hat folgende Form:

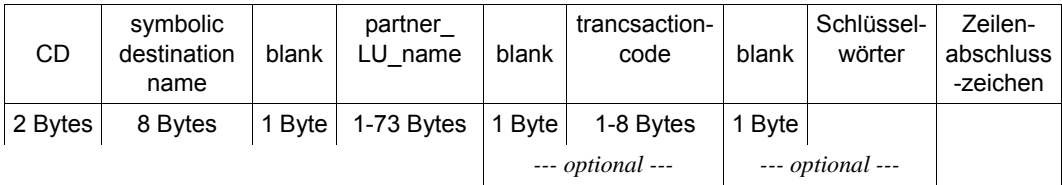

## **Beschreibung des Eintrags**

Die Namen, die im Eintrag angegeben werden, müssen durch Leerzeichen voneinander getrennt werden.

Ausnahme:

Zwischen dem Kennzeichen CD und dem Symbolic Destination Name darf kein Leerzeichen stehen.

- Kennzeichen CD: Die Zeile beginnt mit dem Kennzeichen CD. Das Kennzeichen hat keine Auswirkung auf die automatische Code-Konvertierung (siehe auch [Seite 299](#page-298-0)).
- symbolic destination name Der Symbolic Destination Name muss genau acht Zeichen lang sein.

Die Kombination CDsymbolic destination name darf in der upicfile beliebig oft vorkommen.

partner\_LU\_name

Der *partner\_LU\_name* kann zwischen 1 und 73 Zeichen lang sein. Für *partner\_LU\_name* ist der symbolische Name anzugeben, unter dem die UTM-Partner-Anwendung dem Kommunikationssystem bekannt ist.

Sie sollten den *partner\_LU\_name* immer zweistufig in der Form *applicationname.processorname* (getrennt durch einen Punkt) angeben. Aus dem zweistufigen *partner\_LU\_name* werden die Werte für TSEL (=*applicationname*) und HOSTNAME (=*processorname*) abgeleitet.

Für die Namenslängen gelten folgende Beschränkungen:

- - *applicationname:* maximale Länge acht Zeichen
- - *processorname*: maximale Länge 64 Zeichen

Auf BS2000-Systemen müssen Sie den *partner\_LU\_name* zweistufig angeben. *processorname* muss dann mit dem Namen des fernen Rechners im BCAM-RDF übereinstimmen.

*Beispiel*

Angabe in der upicfile: CDsymbdest UTMAPPL1.D123ZE45

Ein Eintrag in der upicfile kann **nicht** mit dem *Set\_Partner\_LU\_Name*-Aufruf überschrieben werden. Die einzelnen Werte eines zweistufigen *partner\_LU\_name* dürfen im Programm nicht überschrieben werden, ein entsprechender Aufruf wird abgelehnt.

transactioncode (Angabe optional): Es kann der Transaktionscode eines UTM-Services angegeben werden. Der Transaktionscode ist ein bis zu acht Zeichen langer Name. Der angegebene Transaktionscode muss in der UTM-Partner-Anwendung generiert (TAC-Anweisung) oder dynamisch konfiguriert worden sein.

B B

Die Angabe eines Transaktionscodes in einem Eintrag ist optional. Fehlt die Angabe, so muss der Transaktionscode (Name des Services) im Programm mit dem *Set\_T-P\_Name*-Aufruf angegeben werden.

Ein Eintrag in der upicfile kann mit dem *Set\_TP\_Name*-Aufruf überschrieben werden.

● Schlüsselwörter (alle Angaben optional)

Mit folgenden Schlüsselwörtern können Sie die UPIC-spezifischen conversation characteristics (siehe hierzu auch ["Conversation Characteristics" auf Seite 35\)](#page-34-0) in der upicfile beeinflussen. Mit den Schlüsselwörtern geben Sie die Adressierungsinformationen an und legen fest, ob verschlüsselt werden soll.

Sie können die Schlüsselwörter nach dem Partnernamen oder nach dem Transaktionscode jeweils getrennt durch ein Leerzeichen angeben. Die Reihenfolge und Anzahl der Schlüsselwörter ist beliebig. Mehrere Schlüsselwörter werden durch Leerzeichen getrennt.

ENCRYPTION-LEVEL={NONE | 0 | 1 | 2 | 3 | 4}

Mit ENCRYPTION-LEVEL legen Sie fest, ob die Daten für die Conversation verschlüsselt werden sollen oder nicht und welche Verschlüsselungsebene verwendet werden soll.

Geben Sie ENCRYPTION-LEVEL=NONE oder ENCRYPTION-LEVEL=0 an (beides hat die gleiche Wirkung), so werden die Benutzerdaten nicht verschlüsselt. Verlangt jedoch die UTM-Anwendung auf einer Verbindung die Verschlüsselung der Daten, wird die Verschlüsselungsebene automatisch hochgesetzt. Dasselbe geschieht, wenn UPIC auf einer Verbindung mit ENCRYPTION-LEVEL=NONE einen TAC aufruft, der mit Verschlüsselung generiert ist und UPIC keine Benutzerdaten beim Aufruf des TACs mitsendet. Durch den Empfang verschlüsselter Daten setzt UPIC den Wert für die Verschlüsselungsebene automatisch hoch.

Wenn Sie ENCRYPTION-LEVEL=1, 2, 3 oder 4 angeben und openUTM auf der Verbindung entsprechend verschlüsseln kann, dann werden alle Benutzerdaten der folgenden Conversation mit derselben Ebene verschlüsselt übertragen.

Die Werte1 bis 4 bedeuten:

- 1 Verschlüsseln der Benutzerdaten mit dem DES-Algorithmus. Für den Austausch des DES-Schlüssels wird ein RSA-Schlüssel mit einer Schlüssellänge von 200 bit verwendet.
- 2 Verschlüsseln der Benutzerdaten mit dem AES-Algorithmus. Für den Austausch des AES-Schlüssels wird ein RSA-Schlüssel mit einer Schlüssellänge von 512 bit verwendet.
- 3 Verschlüsseln der Benutzerdaten mit dem AES-Algorithmus. Für den Austausch des AES-Schlüssels wird ein RSA-Schlüssel mit einer Schlüssellänge von 1024 bit verwendet.

4 Verschlüsseln der Benutzerdaten mit dem AES-Algorithmus. Für den Austausch des AES-Schlüssels wird ein RSA-Schlüssel mit einer Schlüssellänge von 2048 bit verwendet.

Unterstützt openUTM die angegebene Verschlüsselungsebene nicht, dann wird die Conversation beendet.

Der Wert wird ignoriert, wenn eine UTM-Anwendung nicht verschlüsseln kann, weil

- openUTM-Crypt nicht installiert ist
- sie nicht verschlüsseln will, da der Client-Partner als vertrauenswürdig (trusted) generiert wurde

HOSTNAME=*hostname*

Der Hostname ist der Prozessorname und kann bis zu 64 Zeichen lang sein. Der Hostname überschreibt den beim *Initialize\_Conversation* zugewiesenen Wert.

Ein Eintrag in der upicfile kann **nicht** mit dem *Set\_Partner\_Host\_Name*-Aufruf überschrieben werden.

IP-ADDRESS=*nnn.nnn.nnn.nnn* (IPv4) bzw. = *x: x: x: x: x: x: x: x* (IPv6).

Es kann eine Internet-Adresse im Format IPv4 und IPv6 angegeben werden:

- Wird die Internet-Adresse in der üblichen Punktnotation angegeben, dann wird sie als IPv4-Adresse interpretiert.
- Wird die Internet-Adresse in der Form *x: x: x: x: x: x: x: x* angegeben, dann wird sie als IPv6-Adresse interpretiert. Dabei ist *x* eine hexadezimale Zahl zwischen 0 und FFFF. Die alternativen Schreibweisen von IPv6-Adressen (z.B. Weglassen von Nullen durch :: oder IPv6 mapped format) sind erlaubt.

Wenn eine Internet-Adresse angegeben wird, wird der Wert von HOSTNAME ignoriert. Ein Eintrag in der upicfile kann **nicht** mit dem *Set\_Partner\_IP\_Address*-Aufruf überschrieben werden.

UPIC auf BS2000-Systemen mit CMX als Kommunikationssystem: Der Wert für IP-ADDRESS wird ignoriert.

## PORT=*listener-port*

Die Portnummer wird nur für das Adressformat RFC1006 angegeben. Die Portnummer kann einen Wert zwischen 0 bis 32767 annehmen. Diese Portnummer überschreibt den Wert für die Portnummer, der beim *Initialize\_Conversation* zugewiesen wurde. Die Angabe von PORT ist optional.

Wenn für diesen Kommunikationspartner TNS-loser Betrieb festgelegt ist, wird statt 102 der Wert von PORT als Portnummer benutzt.

Ein Eintrag in der upicfile kann mit dem *Set\_Partner\_Port*-Aufruf überschrieben werden.

B B

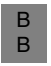

UPIC auf BS2000-Systemen mit CMX als Kommunikationssystem: Der Wert für PORT wird ignoriert.

● RSA-KEY=*rsa-key*

Es kann der öffentliche Teil des RSA-Schlüssels der Partner-Anwendung angegeben werden. Wenn der öffentliche Schlüssel angegeben ist, vergleicht die UPIC-Bibliothek den angegebenen Schlüssel mit dem, den sie von der UTM-Partner-Anwendung beim Verbindungsaufbau erhält. Unterscheiden sich beide Schlüssel in mindestens einem Byte oder auch nur in der Länge, so wird die Verbindung von der UPIC-Bibliothek sofort wieder abgebaut. Mit diesem Verfahren kann die Echtheit des Schlüssels überprüft werden.

## T-SEL=*transport-selektor*

Der Transport-Selektor (T-SEL) der Transportadresse adressiert die Partner-Anwendung innerhalb des fernen Systems. Er muss mit den Angaben im fernen System übereinstimmen. Der Transport-Selektor ist ein bis zu 8 Zeichen langer Name. Der angegebene T-SEL überschreibt den beim *Initialize\_Conversation* zugewiesenen Wert. Die Angabe von T-SEL ist optional.

Der Eintrag in der upicfile kann mit dem *Set\_Partner\_Tsel*-Aufruf überschrieben werden.

## T-SEL-FORMAT={T | E | A }

T-SEL-FORMAT ist der Formatindikator des Transport-Selektors. Gültige Formate sind

- T für TRANSDATA
- E für EBCDIC
- A für ASCII

T-SEL-FORMAT überschreibt den beim *Initialize\_Conversation* zugewiesenen Wert. Die Angabe von T-SEL-FORMAT ist optional.

Wenn für einen Kommunikationspartner TNS-loser Betrieb festgelegt ist, wird der Wert von TSEL-FORMAT benutzt. Der Eintrag in der upicfile kann mit dem *Set\_Partner\_Tsel\_Format*-Aufruf überschrieben werden.

<span id="page-298-0"></span>CONVERTION={IMPLICIT | NO}

Mit CONVERTION=IMPLICIT geben Sie an, dass beim Senden und Empfangen eine automatische Code-Konvertierung der Benutzerdaten durchgeführt wird. Zur Code-Konvertierung siehe auch [Abschnitt "Code-Konvertierung" auf Seite 52.](#page-51-0)

Geben Sie CONVERTION= nicht an oder verwenden Sie CONVERTION=NO, wird keine automatische Code-Konvertierung durchgeführt.

Zeilenabschlusszeichen:

Das Zeichen, das den Eintrag abschließt, ist für die verschiedenen Plattformen, für die die upicfile erstellt wird, unterschiedlich:

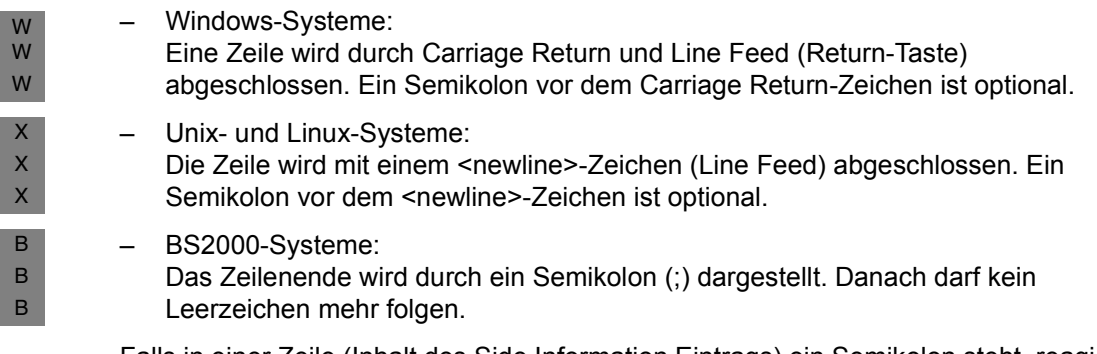

Falls in einer Zeile (Inhalt des Side Information Eintrags) ein Semikolon steht, reagiert UPIC so, als ob die Zeile dort abgeschlossen wäre und interpretiert den Rest der Zeile als neue Zeile (bis zum nächsten Zeilenabschlusszeichen).

i Beachten Sie, dass auf BS2000-Systemen das nächste Zeilenabschluss-<br>I zeighen auch wieder ein Semikelen ist, BS2000 Editeren z.B. EDT haben. zeichen auch wieder ein Semikolon ist. BS2000-Editoren, z.B. EDT haben eine andere Sicht auf Zeilen als UPIC.

Wenn nach dem Semikolon der Zeile *n* im Editor

- noch ein Leerzeichen folgt und
- die Zeile *n*+1 mit CD beginnt und mit einem Semikolon endet,

dann sieht UPIC eine Zeile, die mit "CD" beginnt und **nicht** mit "CD".

Der "Symbolic Destination Name" in dieser Zeile wird nicht gefunden.

### <span id="page-299-0"></span>*Beispiel*

B B B B B B B B

> Es sollen zwei *Symbolic Destination Names (service1* und *service2*) einer UTM-Cluster-Anwendung konfiguriert werden. Die UTM-Cluster-Anwendung besteht aus drei Knoten-Anwendungen auf den Rechnern CLNODE01, CLNODE02 und CLNODE03. Zusätzlich enthält die upicfile noch einen Eintrag für eine stand-alone UTM-Anwendung UTMAPPL2.

Die Einträge können z.B. so aussehen:

```
* entries for UTM cluster application UTMAPPL1
CDservice1 UTMAPPL1.CLNODE01 TAC1
CDservice1 UTMAPPL1.CLNODE02 TAC1
CDservice1 UTMAPPL1.CLNODE03 TAC1
* entry for stand-alone application UTMAPPL2
SDservice2 UTMAPPL2.D123S234 TAC4
```
Der Transaktioncode TAC1 kann im Programm per *Set\_TP\_Name* überschrieben werden, so dass sich auch andere TACs ansprechen lassen. Außerdem können wie im Beispiel auch weitere stand-alone UTM-Anwendungen konfiguriert werden (Präfix SD, HD oder ND), diese Einträge müssen aber entweder vor oder nach den oben genannten Einträgen für die UTM-Cluster-Anwendung stehen.

## **DEFAULT-Server definieren**

Sie können für Ihre Client-Anwendung einen DEFAULT-Server bzw. einen DEFAULT-Service definieren (siehe auch Abschnitt "DEFAULT-Server und DEFAULT-Name eines [Client" auf Seite 80](#page-79-0)). Ein Client-Programm wird mit dem DEFAULT-Server/Service verbunden, wenn im Programm als Symbolic Destination Name ein leerer Name übergeben wird. Im DEFAULT-Eintrag geben Sie statt des Symbolic Destination Name den Wert . DEFAULT an. Der DEFAULT-Server-Eintrag muss also folgendes Format haben:

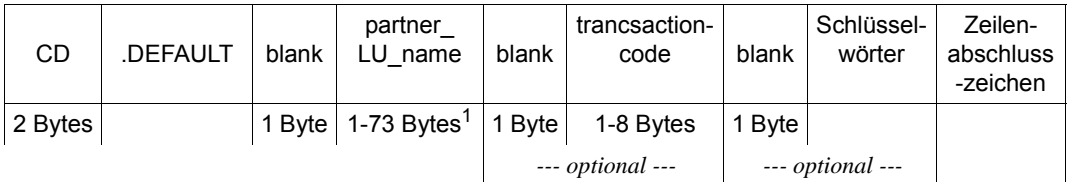

Mit einem solchen Eintrag definieren Sie die UTM-Partner-Anwendung *partner\_LU\_name* als DEFAULT-Server. Geben Sie einen Transaktionscode an, dann definieren Sie darüber hinaus den zugehörigen Service als DEFAULT-Service. Einen anderen Service am DEFAULT-Server rufen Sie auf, wenn Sie im Programm mit dem Aufruf *Set\_TP\_Name* einen anderen Transaktionscode setzen (z.B. KDCDISP für den Vorgangs-Wiederanlauf). Die Angabe in *Set\_TP\_Name* überschreibt den Wert von *transactioncode* im Side Information Eintrag.

## **5.2.4 Side Information für die lokale Anwendung**

Für jede Client-Anwendung können mehrere Einträge in der upicfile erstellt werden. Jeder Eintrag definiert einen lokalen Anwendungsnamen, mit dem sich das Client-Programm bei UPIC anmelden kann.

Ein Side Information Eintrag für die lokale Client-Anwendung belegt eine Zeile. Er muss folgendes Format haben:

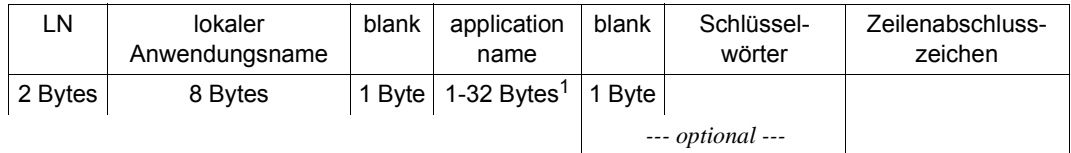

X/W

 $1$  Bei lokaler Anbindung mit UPIC-Local darf "application name" nur bis zu 8 Bytes lang sein.

## **Beschreibung des Eintrags**

- Die Zeile beginnt mit dem Kennzeichen LN. LN gibt an, dass es sich um einen Side Information Eintrag für die lokale Client-Anwendung handelt.
- lokaler Anwendungsname

Hier geben Sie den lokalen Anwendungsnamen an, mit dem sich ein Client-Programm bei UPIC anmeldet. Zwischen dem Kennzeichen LN und dem lokalen Anwendungsnamen darf kein Leerzeichen stehen. Der lokale Anwendungsname und der folgende Anwendungsname (*application name*) müssen jedoch durch ein Leerzeichen getrennt werden.

application name

Der application name darf bis zu 32 Zeichen lang sein. Mit dem application name meldet sich die Client-Anwendung beim Transportzugriffssytem an.

UPIC-Local:

Der Anwendungsname darf bis zu acht Zeichen lang sein.

Schlüsselwörter (Angaben optional)

Mit folgenden Schlüsselwörtern können Sie die UPIC-spezifischen Werte für die lokale Anwendung (siehe hierzu auch ["Conversation Characteristics" auf Seite 35\)](#page-34-1) in der upicfile beeinflussen. Mit den Schlüsselwörtern geben Sie die Adressierungsinformationen an.

Sie können die Schlüsselwörter nach dem *application name* jeweils getrennt durch ein Leerzeichen angeben. Die Reihenfolge und Anzahl der Schlüsselwörter ist beliebig. Mehrere Schlüsselwörter werden mit einem Leerzeichen getrennt.

X/W

### PORT=*listener-port*

Die Portnummer wird nur für das Adressformat RFC1006 angegeben. Die Portnummer kann einen Wert zwischen 0 bis 32767 annehmen.

Wenn für diesen Kommunikationspartner TNS-loser Betrieb festgelegt ist, wird statt 102 der Wert von PORT als Portnummer benutzt.

Ein Eintrag in der upicfile kann mit dem *Specify\_Local\_Port*-Aufruf überschrieben werden.

UPIC-L Der Wert für PORT wird ignoriert.

### T-SEL=*transport-selektor*

Ist der Transport-Selektor (T-SEL) der Transportadresse. Er muss mit den Angaben im fernen System übereinstimmen. Der Transport-Selektor ist ein bis zu 8 Zeichen langer Name. Die Angabe von T-SEL ist optional.

Wenn für einen Kommunikationspartner TNS-loser Betrieb festgelegt ist, wird der Wert von T-SEL benutzt. Der Eintrag in der upicfile kann mit dem *Specify\_Local\_Tsel*-Aufruf überschrieben werden.

UPIC-L Der Wert für T-SEL wird ignoriert. X/W

## T-SEL-FORMAT={T | E | A }

T-SEL-FORMAT ist der Formatindikator des Transport-Selektors. Gültige Formate sind

- T für TRANSDATA
- E für EBCDIC
- A für ASCII

Die Angabe von T-SEL-FORMAT ist optional.

Wenn für einen Kommunikationspartner TNS-loser Betrieb festgelegt ist, wird der Wert von TSEL-FORMAT benutzt. Der Eintrag in der upicfile kann mit dem *Specify\_Local\_Tsel\_Format*-Aufruf überschrieben werden.

UPIC-L Der Wert für T-SEL-FORMAT wird ignoriert.

- Zeilenabschlusszeichen Das Zeilenabschlusszeichen ist plattformabhängig:
- Windows-Systeme: Eine Zeile wird durch Carriage Return und Line Feed (Return-Taste) abgeschlossen. Ein Semikolon vor dem Carriage Return-Zeichen ist optional.
- Unix- und Linux-Systeme:
	- Die Zeile wird mit einem <newline>-Zeichen (Line Feed) abgeschlossen. Ein Semikolon vor dem <newline>-Zeichen ist optional.

X/W

W W W X X X

– BS2000-Systeme:

B B B

Das Zeilenende wird durch ein Semikolon (;) dargestellt. Danach darf kein Leerzeichen mehr folgen.

Falls in einer Zeile (Inhalt des Side Information Eintrags) ein Semikolon steht, reagiert UPIC so, als ob die Zeile dort abgeschlossen wäre und interpretiert den Rest der Zeile als neue Zeile (bis zum nächsten Zeilenabschlusszeichen).

Wird beim *Enable\_UTM\_UPIC-*Aufruf für die lokale Anwendung ein lokaler Anwendungsname angegeben, für den es keinen Eintrag in der upicfile gibt oder dessen Eintrag ungültig ist, dann übernimmt UPIC den angegebenen Namen als Anwendungsname.

## **DEFAULT-Name definieren**

In der upicfile können Sie für Ihre Client-Anwendung einen DEFAULT-Namen definieren (siehe auch [Abschnitt "DEFAULT-Server und DEFAULT-Name eines Client" auf Seite 80](#page-79-1)). Der DEFAULT-Name wird immer dann verwendet, wenn ein Client-Programm beim Anmelden (*Enable\_UTM\_UPIC*) einen leeren lokalen Anwendungsnamen übergibt. Im Side Information Eintrag des DEFAULT-Namens geben Sie statt des lokalen Anwendungsnamens den Wert .DEFAULT an. Der DEFAULT-Name-Eintrag muss also folgendes Format haben:

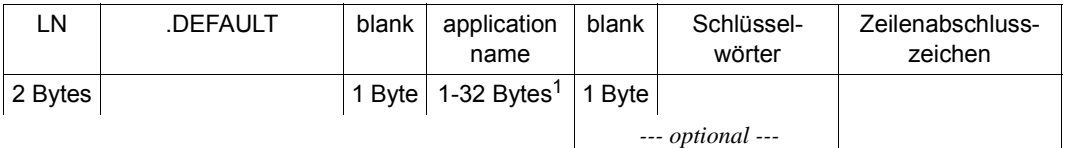

X/W

 $1$  Bei lokaler Anbindung mit UPIC-Local darf "application name" nur bis zu 8 Bytes lang sein.

Immer, wenn ein Client-Programm beim Anmelden einen leeren lokalen Anwendungsnamen an UPIC übergibt, verwendet UPIC diesen Eintrag und meldet das CPI-C-Programm mit dem in *application name* angegebenen Anwendungsnamen beim Transportzugriffssystem an.

Es können sich gleichzeitig mehrere CPI-C-Programme mit dem DEFAULT-Namen bei UPIC anmelden. Diese Programme können sogar mit derselben UTM-Anwendung kommunizieren. Letzteres ist jedoch nur möglich, wenn in der UTM-Anwendung ein LTERM-Pool mit CONNECT-MODE=MULTI für den Anschluss der Client-Anwendung existiert (siehe auch Abschnitt "Mehrfachanmeldungen bei derselben UTM-Anwendung mit demselben [Namen" auf Seite 81\)](#page-80-0).

B B

# **5.3 Abstimmung mit der Partnerkonfiguration**

Auf Unix-, Linux- und Windows-Systemen müssen die Angaben im Client-Programm und der Side Information nicht mehr notwendigerweise mit TNS-Einträgen im TNS des lokalen Rechners abgestimmt werden. Wenn Sie UPIC-R ohne CMX (nur mit Socket als Kommunikationssystem) verwenden, ist die Verwendung von TNS-Einträgen weder möglich noch nötig. Wenn Sie UPIC-R mit CMX verwenden, können passende TNS-Einträge erstellt werden, bzw. sind bereits passende TNS-Einträge für den *local\_name* und/oder für den *partner\_LU\_name* in der TNS-Datenbasis vorhanden, so werden an erster Stelle diese TNS-Einträge genommen. Das bedeutet, dass die Aufrufe *Specify\_Local\_Xxx()* bzw. *Set\_Parter\_Xxx()* und die Schlüsselwörter der Side Information HOSTNAME, IP-ADDRESS, PORT, TSEL und TSEL-FORMAT wirkungslos sind. X/W X/W X/W X/W X/W X/W X/W X/W X/W X/W

Wenn das Client-Programm auf einem BS2000-System abläuft, dann sind ggf. BCMAP-Einträge erforderlich, siehe auch [Seite 284](#page-283-0).

Zwischen den Angaben im Client-Programm, in der upicfile und der UTM-Generierung bestehen Abhängigkeiten. Die folgenden Abschnitte beschreiben, welche Parameter Sie für die Partnerkonfiguration aufeinander abstimmen müssen.

Die nötigen Informationen für das Transportsystem legen Sie entweder direkt in der upicfile über Schlüsselwörter oder im Client-Programm durch Funktionsaufrufe fest. Wenn Sie keine dieser Möglichkeiten nutzen, werden voreingestellte Werte verwendet. Die folgende Tabelle gibt einen Überblick über die Voreinstellungen, die Sie in der Side Information oder im Programm ändern können:

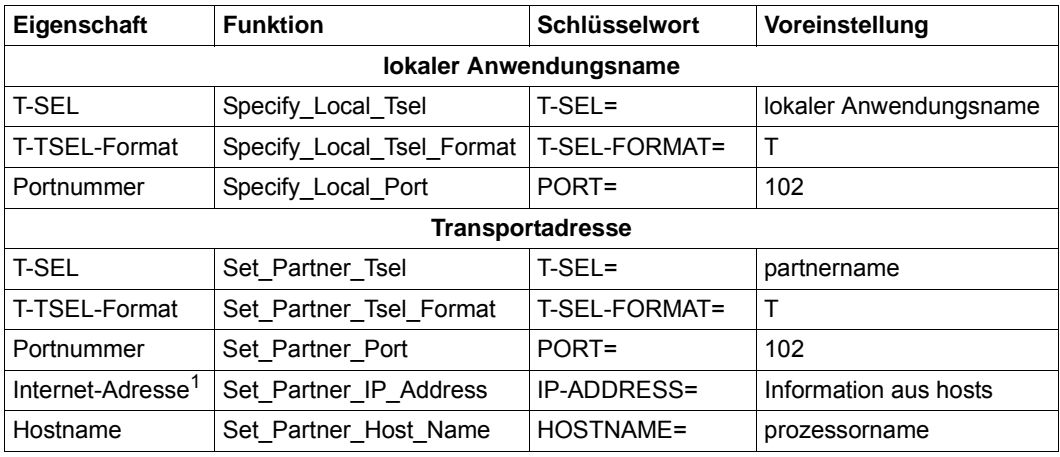

Tabelle 14: Eigenschaften Adressierungsinformation

<sup>1</sup> Die Internet-Adresse hat Vorrang vor dem Hostnamen.

Zwischen den Angaben im Client-Programm oder in der upicfile und der Generierung der UTM-Anwendung bestehen folgende Zusammenhänge.

## **Lokaler Anwendungsname**

Der lokale Anwendungsname wird bei den Aufrufen *Enable\_UTM\_UPIC* und *Disable\_UT-M\_UPIC* angegeben. Folgende Fälle sind zu unterscheiden:

- Der lokale Anwendungsname ist in der upicfile eingetragen (Kennzeichen LN). Der in diesem Eintrag angegebene Anwendungsname wird direkt an das Transportsystem übergeben.
- $-$  Ist der lokale Anwendungsname nicht in der upicfile eingetragen, dann wird er von UPIC direkt als Anwendungsname an das Transportsystem übergeben.

*Partner auf Unix-, Linux-, Windows-Systemen oder auf BS2000-Systemen ohne BCMAP-Eintrag*

Ist der Partner eine UTM-Anwendung auf einem Unix-, Linux-oder Windows-System oder eine UTM-Anwendung auf einem BS2000-System, für die keine BCMAP-Einträge erzeugt wurden, dann müssen die Generierungen wie folgt aufeinander abgestimmt sein:

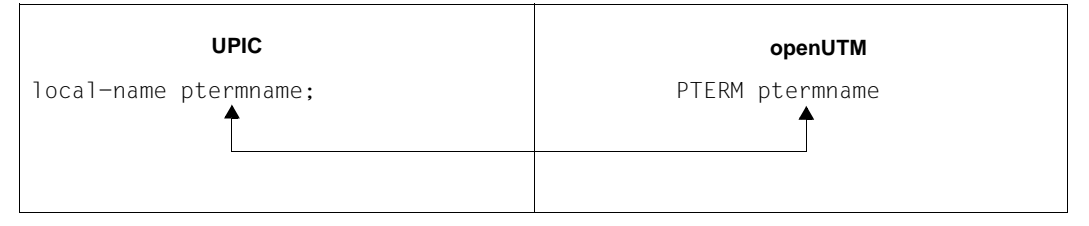

Die beiden PTERM-Namen müssen übereinstimmen. Ist kein PTERM-Name für den Client generiert, dann muss ein LTERM-Pool generiert sein, über den sich der Client anschließen kann.

## *Partner auf BS2000-Systemen mit BCMAP-Eintrag*

Ist der Partner eine UTM-Anwendung auf BS2000-Systemen, die mit BCMAP-Einträgen arbeitet, müssen die Generierungen wie folgt aufeinander abgestimmt sein:

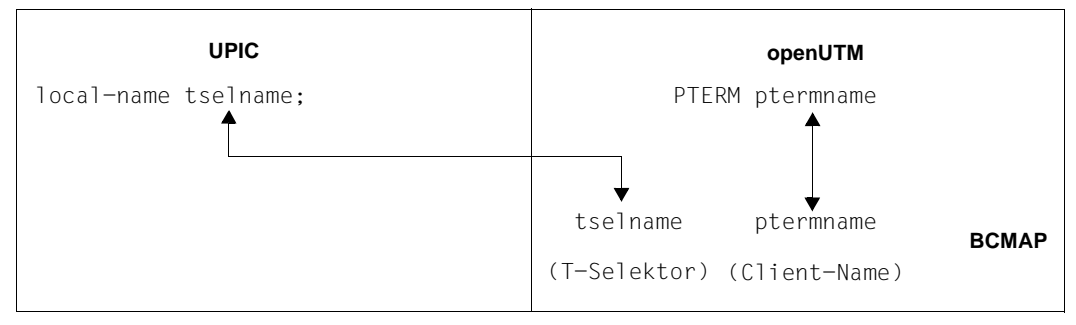

Der T-Selektor der lokalen Anwendung muss mit dem T-Selektor übereinstimmen, der der Client-Anwendung im Server-System zugeordnet ist.

## **Partner Name**

Wenn der *partner\_LU\_name*, [Seite 288](#page-287-0)) zweistufig angegeben ist (*applicationname*.*processorname*), dann übergibt UPIC diesen Namen direkt an das Transportsystem.

*Partner auf Unix-, Linux-, Windows-Systemen oder auf BS2000-Systemen ohne BCMAP-Eintrag*

Ist der Partner eine UTM-Anwendung auf einem Unix-, Linux-oder Windows-System oder eine UTM-Anwendung auf einem BS2000-System, für die keine BCMAP-Einträge erzeugt wurden, dann müssen die Generierungen wie folgt aufeinander abgestimmt sein:

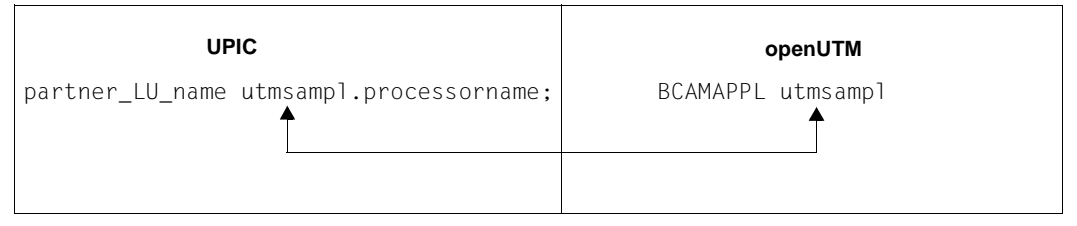

Der *applicationname*, den UPIC an das Transportsystem übergibt, muss dann mit dem BCAMAPPL-Namen der UTM-Anwendung übereinstimmen, über den die Verbindung mit dem Client aufgebaut wird (im Bild *utmsampl*). *processorname* muss im TCP/IP Name Service als Name des fernen Rechners eingetragen sein.

## *Partner auf BS2000-Systemen mit BCMAP-Eintrag*

Ist der Partner eine UTM-Anwendung auf einem BS2000-System, die mit BCMAP-Einträgen arbeitet, müssen die Generierungen wie folgt aufeinander abgestimmt sein:

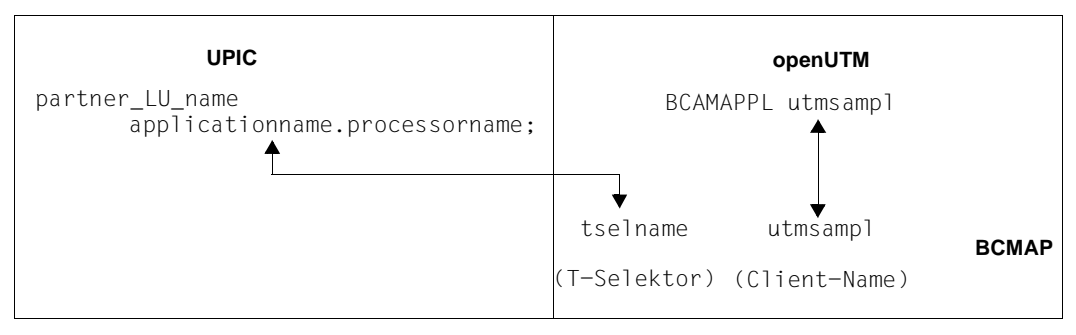

*applicationname* muss mit dem T-Selektor des BCMAP-Eintrags für die UTM-Anwendung am fernen Rechner übereinstimmen.

# **6 Einsatz von CPI-C-Anwendungen**

Dieses Kapitel beschreibt, was Sie vor und während des Einsatzes von CPI-C-Anwendungen beachten müssen, sowie die Maßnahmen, die Sie im Fehlerfall ergreifen können.

# **6.1 Ablaufumgebung, Binden, Starten**

Der Ablauf von CPI-C-Programmen wird durch Umgebungsvariablen bzw. auf BS2000- Systemen durch Linknamen der Jobvariablen gesteuert. In den folgenden Tabellen sind die für die Steuerung benötigten Variablen aufgeführt:

<span id="page-308-1"></span><span id="page-308-0"></span>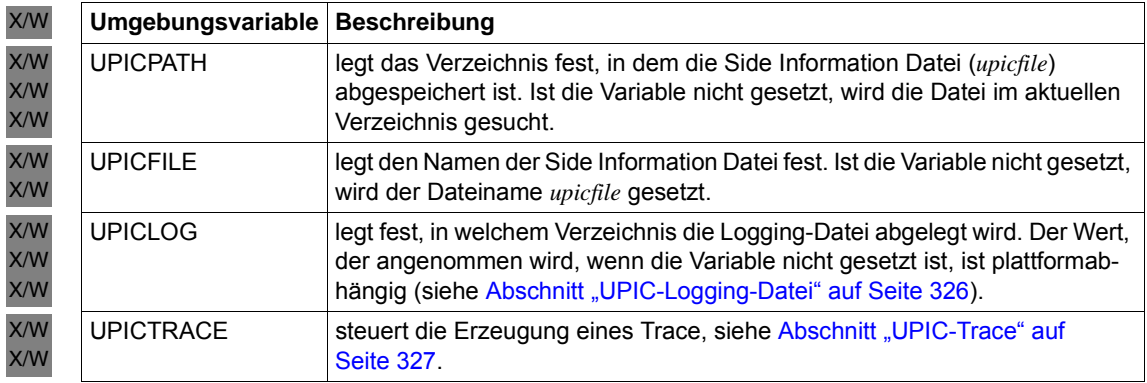

<span id="page-309-0"></span>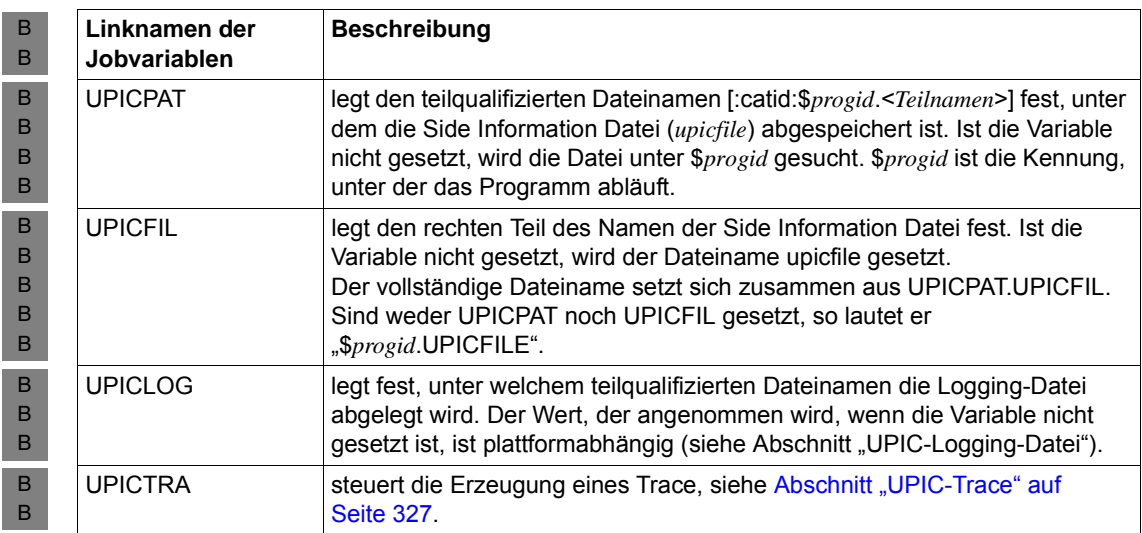

In den folgenden Abschnitten ist plattformabhängig beschrieben, was Sie beim Erzeugen und beim Einsatz einer CPI-C-Anwendung an Ihrem System beachten müssen.

## **6.1.1 Einsatz auf Windows-Systemen**

- Bei der Erstellung und beim Einsatz von CPI-C-Anwendungen müssen Sie die in den W
- Abschnitten [Übersetzen, Binden, Starten](#page-310-0) und ["Ablaufumgebung, Umgebungsvariablen" auf](#page-311-0)  W
- [Seite 312](#page-311-0) beschriebenen Besonderheiten beachten. W
- Beim Erstellen und beim Einsatz von UPIC-Local-Anwendungen auf Windows-Systemen W
- sind weitere Spezifika zu berücksichtigen. Sie sind in Abschnitt "Besonderheiten beim W
- [Einsatz von UPIC-Local auf Windows-Systemen" auf Seite 313](#page-312-0) beschrieben. W

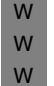

W W W i Das Setup für den UPIC-Client auf Windows-Systemen enthält sowohl die 32-Bit-<br>I de auch die 64-Bit-Variante Während der Installation wird abhängig von der Archi als auch die 64-Bit-Variante. Während der Installation wird abhängig von der Architektur der Anlage bzw. abhängig von der Auswahl die passende Variante installiert.

Bei PCMX(Windows) gibt es für 32-Bit und 64-Bit jeweils ein separates Setup-Paket. D.h. je nach Bit-Modus von UPIC müssen die benötigten PCMX-Pakete installiert werden.

## <span id="page-310-0"></span>**6.1.1.1 Übersetzen, Binden, Starten**

W W

> W W W W W W

W W Beim Übersetzen und Binden von CPI-C-Anwendungen auf Windows-Systemen müssen Sie folgendes berücksichtigen:

Jedes CPI-C-Programm benötigt zum Übersetzen folgende Include-Dateien:

```
#include <WINDOWS.H>
#include <upic.h>
```
Die Include-Datei upic.h befindet sich im Verzeichnis *upic-dir*\include.

Die oben angegebene Reihenfolge der Includes muss eingehalten werden. Es wird empfohlen, das Programm mit der Option \_\_STDC\_\_ (ANSI) zu übersetzen.

- Beim Compilieren von CPI-C-Programmen (nur UPIC-Remote) müssen Sie folgende Compileroptionen unbedingt setzen: W W
	- UTM ON WIN32 auf 32-Bit-Plattformen
	- UTM\_ON\_WIN32 und UTM\_ON\_WIN64 auf 64-Bit-Plattformen
- Die Wirkung dieser Optionen können Sie der Include-Datei upic.h entnehmen. Sie befindet sich im Verzeichnis *upic-dir*\include. W W
- Ein CPI-C-Programm besteht aus einer Reihe von Modulen, die als ein Programm gebunden werden müssen. Folgende Objekte sind zum Binden notwendig: W W
- main-Programm des Anwenders – Anwendermodule – Für Programme, die PCMX verwenden wollen: die Bibliothek upicw32.lib (32-Bit) bzw. upicw64.lib (64-Bit), die sich im Verzeichnis *upic-dir*\sys befindet. W W W W W

– Für Programme, die die Socket-Schnittstelle verwenden wollen: die Bibliothek upicws32.lib (32-Bit) bzw. upicws64.lib (64-Bit), die sich im Verzeichnis *upic-dir*\sys befindet.

Nachdem die Ablaufumgebung (siehe nächster Abschnitt) bereitgestellt wurde, starten Sie ein CPI-C-Programm wie jedes andere Programm in Windows-Systemen.

## <span id="page-311-0"></span>**6.1.1.2 Ablaufumgebung, Umgebungsvariablen**

W W

W W W W W

> Zur Steuerung von CPI-C-Anwendungen dienen die Umgebungsvariablen, die in der Tabelle auf [Seite 309](#page-308-0) aufgeführt sind.

In der Variablen UPICTRACE kann der Pfadname mit Leerzeichen angegeben werden. Wenn Leerzeichen verwendet werden, muss der Pfadname in doppelte Hochkommata eingeschlossen werden. Sind keine Leerzeichen im Pfadnamen, können doppelte Hochkommata auch verwendet werden. W W W W

Es gibt Benutzervariablen, die nur für die aktuelle Benutzerkennung gelten, und Systemvariablen, die für alle Benutzer gelten. Wollen Sie eine UPIC-Anwendung als Service betreiben (ein Service läuft ohne Benutzerumgebung), so müssen Sie Systemvariablen setzen. W W W W

- **Betriebsmittel eines CPI-C-Programms** W
- Für die Trace-Datei wird ein File-Deskriptor ständig belegt. W
- Wird in die Logging-Datei geschrieben, dann wird nur während des Schreibens ein File-Deskriptor belegt. W W
- Zum Lesen aus der upicfile wird nur während des Aufrufs *Enable\_UTM\_UPIC* ein File-Deskriptor benötigt. W W
- Hinzu kommen die Betriebsmittel, die vom Transportsystem belegt werden. W

## <span id="page-312-0"></span>**6.1.1.3 Besonderheiten beim Einsatz von UPIC-Local auf Windows-Systemen**

Beim Einsatz von UPIC-Local-Anwendungen auf Windows-Systemen sind die im Folgenden beschriebenen Besonderheiten zu beachten. W W

#### **UPIC-Local-Anwendungen binden** W

- Zum Binden von UPIC-Local-Anwendungen auf Windows-Systemen werden die folgenden Bibliotheken ausgeliefert: W W
- W W

W W W W

- utmpfad\upicl\sys\libupicl.lib, die zu jedem Client-Programm gebunden werden muss und gaf.
- utmpfad\xatmi\sys\libxtclt.lib, die zusätzlich zu XATMI-Programmen gebunden werden muss.
- Nähere Informationen zu *utmpfad* entnehmen Sie dem openUTM-Handbuch "Einsatz von UTM-Anwendungen auf Unix-, Linux- und Windows-Systemen".
- W

## **Ablaufumgebung**

- Für den Ablauf der UPIC-Local-Clients werden die dynamischen Bibliotheken *utmpfad*\ex\libupicl.dll und *utmpfad*\ex\libxtclt.dll benötigt. W W
- Diese DLLs werden über die Umgebungsvariable PATH gefunden. Die Umgebungsvariable PATH muss nach der Installation von openUTM manuell entsprechend erweitert werden. W W
- W

W W

W W W W W W

## **UPIC-Local-Client mit Visual C++ Developer Studio konfigurieren**

- Im Folgenden wird kurz dargestellt, wie Sie mit dem Microsoft Visual Studio ein UPIC-Local-Client-Projekt konfigurieren können. W W
	- client-Projekte, die mit dem openUTM Quick Start Kit ausgeliefert werden, sind wie hier beschrieben konfiguriert.
- Zur Konfigurierung des Projektes wählen Sie im Menü *Projekt* des Visual Studios den Befehl *Einstellungen* aus. Am Bildschirm wird das Dialogfeld *Projekteinstellungen* angezeigt. Jetzt gehen Sie wie folgt vor: W W W
- 1. UPIC-Local-Bibliotheken libupicl.lib und libxtclt.lib einbinden: W
	- Wählen Sie das Registerblatt *Linker* aus und stellen Sie sicher, dass in der Liste *Einstellungen für* der Punkt *Alle Konfigurationen* markiert ist.
	- In der Liste *Kategorie* stellen Sie die Kategorie *Allgemein* ein, tragen bei Name der Ausgabedatei den gewünschten Namen ein (hier upicl.exe) und erweitern die Angaben im Eingabefeld *Objekt-/Bibliothek-Module* um folgende Bibliotheken:
		- libupicl.lib bei der Konfigurierung von CPI-C-Clients

W W W W W W W

– libxtclt.lib und libupicl.lib bei der Konfigurierung von XATMI-Clients (Reihenfolge beachten, libxtclt.lib muss vor libupicl.lib stehen). Als Trennzeichen ist jeweils ein Leerzeichen einzugeben.

Diese Bibliotheken müssen vor allen schon vorhandenen \*.lib-Dateien eingefügt werden. Damit Sie nicht den kompletten Pfadnamen eintippen müssen, geben Sie im Developer Studio in *Extras/Optionen* die Suchpfade ein.

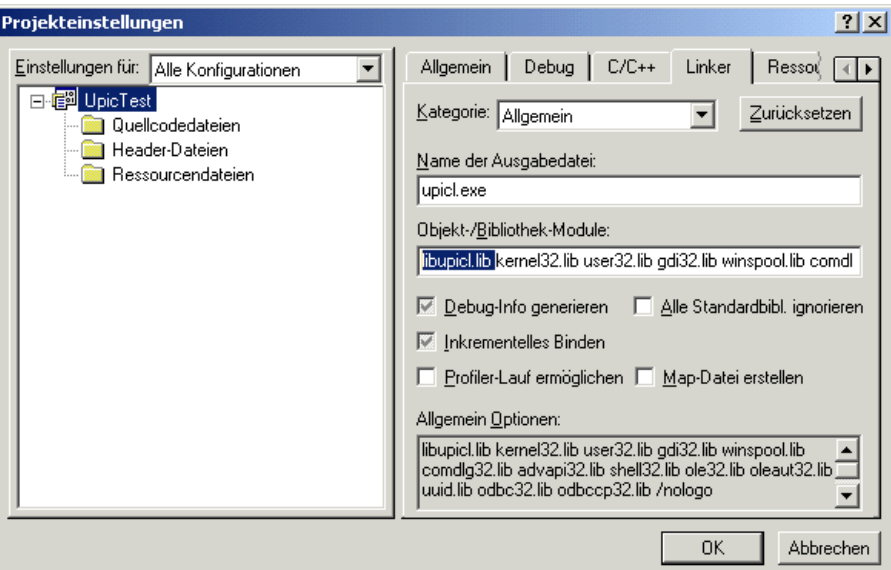

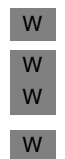

W W 2. Debugger Information konfigurieren:

Wählen Sie das Registerblatt *Linker* aus und markieren jetzt in der Liste *Einstellungen für* den Punkt *Win32 Debug* bzw. *x64 Debug*.

In der Liste *Kategorie* stellen Sie die Kategorie *Debug* ein und aktivieren Sie in *Debug Info* die Optionen *Debug Info* und *Beide Formate*.

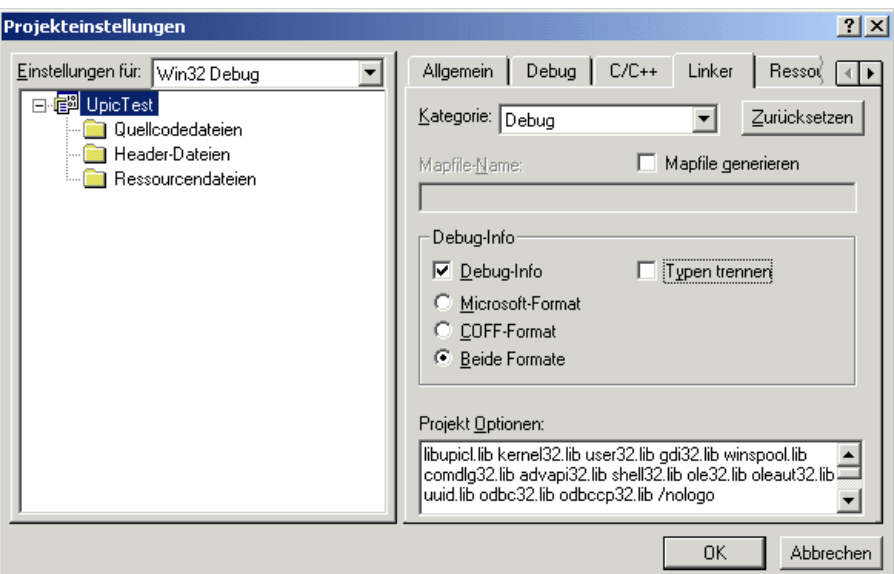

3. Bestätigen Sie Ihre Angaben, indem Sie auf die Schaltfläche **OK** klicken. W

## **6.1.2 Einsatz auf Unix- und Linux-Systemen**

- Bei der Erstellung und beim Einsatz von CPI-C-Anwendungen müssen Sie die in den X
- Abschnitten ["Übersetzen, Binden, Starten" auf Seite 316](#page-315-0) und "Ablaufumgebung, X
- [Umgebungsvariablen" auf Seite 317](#page-316-0) beschriebenen Besonderheiten beachten. X
- Beim Erstellen und beim Einsatz von UPIC-Local-Anwendungen auf Unix- und Linux-X
- Systemen sind weitere Spezifika zu berücksichtigen. Sie sind in Abschnitt "Besonderheiten X
- [beim Einsatz von UPIC-Local auf Unix- und Linux-Systemen" auf Seite 318](#page-317-0) beschrieben. X

## <span id="page-315-0"></span>**6.1.2.1 Übersetzen, Binden, Starten**

- Beim Übersetzen und Binden von CPI-C-Anwendungen auf Unix- und Linux-Systemen müssen Sie folgendes berücksichtigen: X X
- Jedes CPI-C-Programm benötigt zum Übersetzen folgende Include-Datei: X

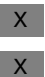

X

X X X X X X X X X X X X X X X X

#include <upic.h>

- Die Include-Datei befindet sich im Unterverzeichnis include des UPIC-Installationsverzeichnisses.
- Ein CPI-C-Programm besteht aus einer Reihe von Modulen, die mit dem C-Compiler Ihres Systems zu einem Programm gebunden werden. Folgende Objekte sind zum Binden notwendig: X X X
	- main-Programm des Anwenders
	- Anwendermodule
	- Für Programme, die PCMX verwenden:
	- Die Systembibliotheken nsl.so, dl.so, socket.so (nicht auf jedem System) und cmx.so. Die Bibliothek cmx.so muss auf jeden Fall vor der Bibliothek nls.so eingebunden werden.
	- Die Bibliothek libupiccmx, die sich im Verzeichnis *upic-dir*/sys befindet.
		- Für Programme, die PCMX nicht verwenden:
		- Die Systembibliotheken nsl.so und dl.so. Auf wenigen Systemen auch socket.so.
	- Die Bibliothek libupicsoc, die sich im Verzeichnis *upic-dir*/sys befinden.

Für Programme, die PCMX nicht verwenden und Multi-Threading verwenden:

- Die Systembibliotheken nsl.so, dl.so und socket.so
- Die Bibliothek libupicsocmt, die sich im Verzeichnis *upic-dir*/sys befinden.
- Ein Beispiel für alle benötigten Bibliotheken und Bindeoptionen finden Sie im Makefile für das Beispielprogramm uptac.c im Verzeichnis *upic-dir*/sample.
- Ein CPI-C-Programm starten Sie wie jedes andere Programm auf Unix- und Linux-Systemen durch Eingabe des Programmnamens (beachten Sie, dass die UTM-Anwendung vorher gestartet sein muss). X X X

## <span id="page-316-0"></span>**6.1.2.2 Ablaufumgebung, Umgebungsvariablen**

X X

X

Zur Steuerung von CPI-C-Anwendungen dienen die Umgebungsvariablen, die in der [Tabelle "Umgebungsvariable" auf Seite 309](#page-308-1) aufgeführt sind.

- Die Umgebungsvariablen können Sie wie folgt setzen:  $X$
- UPICPATH=verzeichnis X
- UPICTRACE=schalter X
- UPICLOG=verzeichnis X
- UPICFILE=name-side-information-datei X
- export UPICPATH UPICTRACE UPICLOG UPICFILE X
- Wenn CPI-C-Anwendungen die Verschlüsselung verwenden, dann muss in der X
- Umgebungsvariable LIBPATH zusätzlich das Verzeichnis *upic-dir*/sys eingetragen werden, damit die Encryption Bibliothek geladen werden kann. X  $\mathsf X$

### **Betriebsmittel eines CPI-C-Programms**  X

- Für die Trace-Datei wird ein File-Deskriptor ständig belegt.  $X$
- Wird in die Logging-Datei geschrieben, dann wird nur während des Schreibens ein FileDeskriptor belegt. X
- Zum Lesen aus der upicfile wird nur während des Aufrufs *Enable\_UTM\_UPIC* ein File-Deskriptor benötigt. X X
- Hinzu kommen die Betriebsmittel, die vom Transportsystem belegt werden. X

#### **Signale**  $X$

- Signalbehandlungsroutinen dürfen Sie in einem CPI-C-Programm nur für die Signale SIGHUP, SIGINT und SIGQUIT schreiben. Die CPI-C-Bibliotheksfunktionen werden durch diese drei Signale nicht unterbrochen. Diese Signalbehandlung wird erst nach dem Ende der aktuellen CPI-C-Funktion wirksam. X X X X
- Alle anderen Signale sind verboten! X

## <span id="page-317-0"></span>**6.1.2.3 Besonderheiten beim Einsatz von UPIC-Local auf Unix- und Linux-Systemen**

- Beim Einsatz von UPIC-Local-Anwendungen auf Unix- und Linux-Systemen sind zusätzlich die im Folgenden beschriebenen Besonderheiten zu beachten. X X
- **Binden von UPIC-Local-Anwendungen auf Unix- und Linux-Systemen**  $X$
- Bei der lokalen Anbindung einer CPI-C-Client-Anwendung an eine UTM-Anwendung auf einem Unix- oder Linux-System müssen Sie statt der Bibliothek libupiccmx die Bibliothek libupicipc im Verzeichnis *utmpfad*/upicl/sys einbinden. X X X
- Für XATMI-Client-Programme auf Basis von UPIC-L wird zusätzlich die Bibliothek libxtclt aus dem Verzeichnis *utmpfad*/upicl/xatmi/sys benötigt. X X
- Auf Linux-Systemen muss zusätzlich die Option *–lcrypt* angegeben werden.  $X$

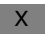

X

## **Umgebungsvariablen**

Für die Steuerung einer UPIC-Local-Anwendung wird auch die Umgebungsvariable UTMPATH ausgewertet. UTMPATH muss den Namen des Verzeichnisses enthalten, in dem openUTM installiert ist. X X X

#### **Betriebsmittel**  X

- Bei lokaler Anbindung wird zur Kommunikation mit der UTM-Anwendung Shared Memory verwendet. Der Zugriff erfolgt über "shared memory keys" und wird mit Hilfe eines
- Semaphors serialisiert. Für Shared Memory wird ein zusätzlicher File-Deskriptor belegt. X X

B B B B B B B B B B B B B

## **6.1.3 Einsatz auf BS2000-Systemen**

Beim Einsatz von CPI-C-Anwendungen auf BS2000-Systemen beachten Sie bitte die nachfolgend aufgeführten Besonderheiten. B B

#### **Übersetzen, Binden, Starten** B

- Beim Übersetzen und Binden von CPI-C-Anwendungen auf BS2000-Systemen gilt Folgendes: B B
- Jedes CPI-C-Programm benötigt zum Übersetzen folgende Include-Datei: B
	- #include <UPIC.H>
	- Die Include-Datei befindet sich in der Bibliothek \$*userid*.SYSLIB.UTM-CLIENT.065.
	- Ein CPI-C-Programm besteht aus einer Reihe von Modulen, die als ein Programm gebunden werden müssen. Folgende Objekte sind zum Binden notwendig:
		- main-Programm des Anwenders
		- Anwendermodule
		- Für Programme, die CMX verwenden wollen:
			- Die Systembibliotheken *\$sysid*.SYSLNK.CRTE und *\$sysid*.SYSLIB.CMX.014
			- Die Bibliotheken *\$userid*.SYSLIB.UTM-CLIENT.065.WCMX und \$*userid*.SYSLIB.UTM-CLIENT.065
		- Für Programme, die Sockets verwenden wollen:
			- Die Systembibliothek *\$sysid*.SYSLNK.CRTE
			- Die Bibliotheken *\$userid*.SYSLIB.UTM-CLIENT.065
- Ein CPI-C-Programm starten Sie wie jedes andere Programm auf einem BS2000- System mit dem Kommando START-EXECUTABLE-PROGRAM. Dabei müssen Sie SHARE-SCOPE=\*SYSTEM-MEMORY angeben (Standardwert bei B B B B
	- Task-Beginn), \*NONE darf nicht angegeben werden!

#### **Ablaufumgebung** B

Der Ablauf von CPI-C-Anwendungen auf BS2000-Systemen wird über die Jobvariablen gesteuert. Die Linknamen der Jobvariablen sind in der Tabelle auf [Seite 310](#page-309-0) aufgeführt. Diese können Sie z.B. wie folgt setzen: B B B

```
/SET-JV-LINK LINK-NAME=*UPICPAT,JV-NAME=UPICPATH
B
```
/MODIFY-JV JV[-CONTENTS]=UPICPATH,SET-VALUE='prefix' B

- /SET-JV-LINK LINK-NAME=\*UPICFIL,JV-NAME=UPICFILE B
- /MODIFY-JV JV[-CONTENTS]=UPICFILE,SET-VALUE='filename' B
- /SET-JV-LINK LINK-NAME=\*UPICLOG,JV-NAME=UPICLOG B
- /MODIFY-JV JV[-CONTENTS]=UPICLOG,SET-VALUE='prefix' B
- /SET-JV-LINK LINK-NAME=\*UPICTRA,JV-NAME=UPICTRACE B
- /MODIFY-JV JV[-CONTENTS]=UPICTRACE,SET-VALUE='schalter' B

#### *Beispiel* B

- /SET-JV-LINK LINK-NAME=\*UPICTRA,JV-NAME=UPICTRACE /MODIFY-JV JV[-CONTENTS]=UPICTRACE,SET-VALUE='-r 128' B B
- Beachten Sie, daß die mit SET-JV-LINK hergestellte Zuweisung des Kettungsnamens nach dem LOGOFF verlorengeht. Set-VALUE='-r 128' steuert den Trace (siehe [Abschnitt "UPIC-](#page-326-1)[Trace" auf Seite 327\)](#page-326-1). B B B

# **6.2 Behandlung von CPI-C-Partnern durch openUTM**

Bei einer Anbindung an eine UTM-Anwendung über CPI-C können einige Funktionen von openUTM nicht oder nur anders genutzt werden.

Folgende Funktionen sind betroffen:

– INPUT-Exit und Event-Service BADTAC

Bei Eingaben von einem CPI-C-Client ruft openUTM den INPUT-Exit und BADTAC nicht auf.

– FPUT

Es ist nicht möglich eine asynchrone Nachricht mittels FPUT an einen CPI-C-Client zu senden. Der KDCS-Aufruf liefert 44Z als Returncode.

– PEND RS

Für einen CPI-C-Client wird PEND RS unter Umständen wie PEND FR behandelt, Näheres siehe auch im openUTM-Handbuch "Anwendungen programmieren mit KDCS".

# **6.3 Verhalten im Fehlerfall**

In diesem Abschnitt ist beschrieben, wie sich die Beendigung einer UTM-Server-Anwendung bzw. einer CPI-C-Client-Anwendung auf den Kommunikationspartner auswirkt. Außerdem wird erklärt, was Sie tun müssen, um nach einer Fehlersituation wieder einen Grundzustand für eine erfolgreiche Programm-Programm-Kommunikation herzustellen.

## **Eine UTM-Anwendung beendet sich**

Falls sich die UTM-Anwendung beendet, merkt dies das CPI-C-Client-Programm beim nächsten Aufruf an der Kommunikationsschnittstelle. Dabei können folgende Fälle unterschieden werden:

- Bei einem *Receive*-Aufruf wird ein Verbindungsabbau erkannt oder
- bei einem Aufruf an der Kommunikationsschnittstelle wird erkannt, dass sich die Anwendung beendet hat, wodurch sich automatisch auch die Conversation beendet hat.

In beiden Fällen wird als Ergebnis CM\_DEALLOCATED\_ABEND zurückgeliefert.

## **Ein CPI-C-Programm beendet sich abnormal**

Die UTM-Anwendung bekommt die Programmbeendigung in der Regel durch einen Verbindungsabbau angezeigt. In diesem Fall sind keine zusätzlichen Aktivitäten erforderlich.

Falls der UTM-Anwendung kein Verbindungsabbau angezeigt wird, bleibt die Verbindung aus Sicht von openUTM bestehen. Es sind zwei Fälle zu unterscheiden:

- Auf der UTM-Seite ist für die Client-Anwendung ein PTERM oder ein LTERM-Pool mit TPOOL ...,CONNECT-MODE=SINGLE generiert. In diesem Fall kann openUTM die angeschlossenen Clients unterscheiden. Sobald ein Client (nach einem Verbindungsverlust) mit demselben Namen wieder eine Verbindung aufbauen will, baut openUTM die alte Verbindung ab und weist den Verbindungsaufbauwunsch zurück. Ein darauf folgender erneuter Verbindungsaufbauwunsch des Clients wird dann wieder akzeptiert.
- Auf der UTM-Seite ist für die Client-Anwendung ein LTERM-Pool mit TPOOL ..., CONNECT-MODE=MULTI generiert. In diesem Fall können sich von einem Rechner aus mehrere Clients mit demselben Namen bei der UTM-Anwendung anmelden. Die UTM-Anwendung kann dann nicht mehr erkennen, ob sich ein Client neu oder nach einem Verbindungsverlust anmelden will. Eine verlorengegangene Verbindung, für die der UTM-Anwendung kein Verbindungsabbau angezeigt wurde, muss in diesem Fall explizit durch die Administration abgebaut werden. D.h. openUTM baut die "verlorengegangene" Verbindung beim folgenden Versuch des Client, eine Verbindung aufzubauen, nicht selbst ab.

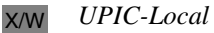

Folgender Fall kann auftreten: X/W

Die UTM-Anwendung hat nichts von der Beendigung des CPI-C-Prozesses gemerkt. Sobald sich das CPI-C-Programm wieder mit demselben Programmnamen an openUTM anmeldet, baut openUTM die alte Verbindung ab und akzeptiert die neue Verbindung. X/W X/W X/W

## **Schwerwiegender Fehler im CPI-C-Programm**

Tritt während des Ablaufs des CPI-C-Programms ein schwerwiegender Fehler auf, der eine sinnvolle Fortsetzung nicht ermöglicht, wird der Prozess abnormal beendet (in Windows-Systemen mit FatalAppExit; auf Unix- und Linux-Systemen mit *abort*). Außerdem wird folgende Fehlermeldung in die UPIC-Logging-Datei geschrieben:

UPIC: internal error <reason>

Die Fehlermeldungen, die auf der CPI-C-Seite auftreten können, sind in der folgenden Tabelle beschrieben.

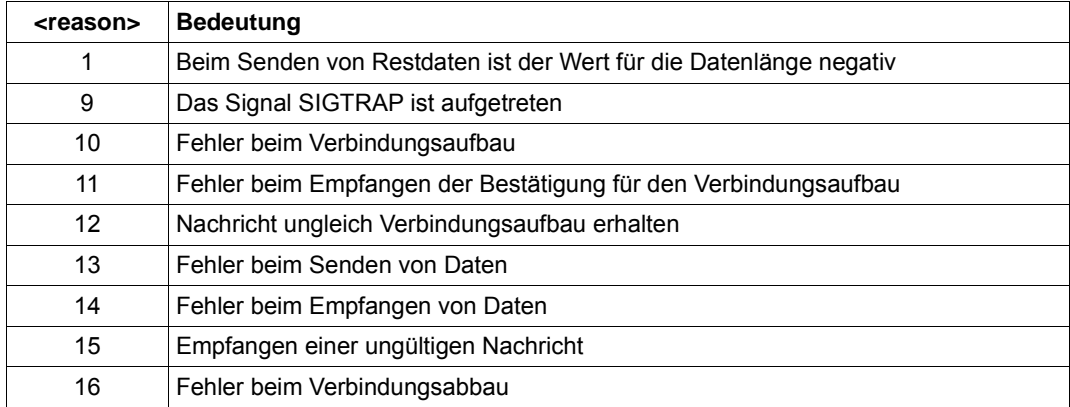

Zur Fehlerdiagnose siehe auch [Abschnitt "Diagnose" auf Seite 326](#page-325-1).

#### *UPIC-Local* X/W

X/W

Bei der lokalen Kommunikation über UPIC-Local können darüber hinaus Fehlermeldungen auftreten, die mit den Buchstaben "IPC" beginnen. Diese sind durch openUTM verursacht. Sie sind im openUTM-Handbuch "Meldungen, Test und Diagnose auf Unix-, Linux- und Windows-Systemen" bei den Dump-Fehlercodes beschrieben. X/W X/W X/W

Zur Fehlerdiagnose ist der Dump (z.B. core-Dump auf Unix- und Linux-Systemen) zusammen mit dem gebundenen Programm sowie der Inhalt der UPIC-Trace-Datei und der UPIC-Logging-Datei notwendig.

## **Nachrichtenaustausch bei programmiertem PEND ER/FR**

Wenn im UTM-Teilprogrammlauf ein programmierter PEND ER/FR durchgeführt wurde, können die vor dem PEND ER/FR mit MPUT gesendeten Teilnachrichten empfangen werden. Dies geschieht mit dem Aufruf *Receive* bzw. *Receive\_Mapped\_Data* (solange bis das Ergebnis CM\_DEALLOCATED\_ABEND ist).

## **Nachrichtenaustausch bei SYSTEM PEND ER**

Falls der UTM-Vorgang im Fehlerfall auf PEND ER läuft, wird beim Aufruf *Receive* bzw. *Receive\_Mapped\_Data* das Ergebnis CM\_DEALLOCATED\_ABEND geliefert. Zusätzlich wird eine Fehlermeldung in die Logging-Datei geschrieben (siehe auch [Abschnitt "UPIC-](#page-325-2)[Logging-Datei" auf Seite 326\)](#page-325-2).

Mit dem Aufruf *MPUT ES* (error system) kann in einem Dialog-Teilprogramm eine eigene Fehlermeldung für einen UPIC-Client erzeugt werden (siehe auch openUTM-Handbuch "Anwendungen programmieren mit KDCS", Aufruf *MPUT ES*), die der UPIC-Client mit dem Aufruf *Receive* bzw. *Receive\_Mapped\_Data* lesen kann. In diesem Fall wird keine Fehlermeldung in die Logging-Datei geschrieben.

## **Probleme beim Verbindungsaufbau**

Probleme beim Verbindungsaufbau zur UTM-Partner-Anwendung sind daran zu erkennen, dass der Aufruf *Allocate* nicht mit dem Ergebnis CM\_OK endet. In einem solchen Fall sollten Sie folgendes überprüfen:

- Überprüfen Sie mit einem  $ping-Kommando$ , ob überhaupt eine Netzverbindung zwischen Client und Server zustande kommen kann.
- Auf Unix-, Linux- und Windows-Systemen rufen Sie das Kommando ping auf mit:

ping <internetadresse> oder ping <hostname>

ping muss in Ihrem Pfad liegen, d.h. die Variable PATH muss entsprechend gesetzt sein.

Auf BS2000-Systemen rufen Sie ping wie folgt auf:

```
/START-EXECUTABLE-PROGRAM
       FROM-FILE=*LIBRARY-ELEMENT
       (LIBRARY=$.SYSPRG.BCAM.XXX,ELEMENT-OR-SYMBOL=PING)
```
Alternativ können Sie ping auch direkt starten, z.B. mit B

```
/START-PING4 <hostname> bzw.
```
/START-PING6 <hostname>

X/W X/W X/W X/W B B B B

> B B
- Überprüfen Sie das TCP/IP Protokoll. Dazu können Sie eine der Standard-Anwendungen telnet oder ftp benutzen.
- Auf Unix-, Linux- und Windows-Systemen rufen Sie diese Kommandos auf mit: X/W

telnet *internetadresse* oder telnet *hostname* ftp *internetadresse* oder ftp *hostname* X/W X/W

- Die Anwendungen müssen in Ihrem Pfad liegen, d.h. die Variable PATH muss entsprechend gesetzt sein. X/W X/W
	- Auf BS2000-Systemen werden die Anwendungen aufgerufen mit: B

START-TELNET B B

- START-FTP
- Überprüfen Sie, ob in der UTM-Partner-Anwendung die erforderlichen Betriebsmittel zur Verfügung stehen. Z.B. darf der LTERM-Pool bzw. der LTERM-Partner, über den sich der Client anschließen will, nicht gesperrt sein. Siehe dazu auch das openUTM-Handbuch "Anwendungen generieren".
- Überprüfen Sie, ob im lokalen System die erforderlichen Betriebsmittel zur Verfügung stehen.In jedem Fall sollten Sie auch die lokale Generierung (Side Information und ggf. TNS) sowie die Generierung des Partners (openUTM und ggf. TNS) überprüfen.

Bei einer Konfiguration, die BCMAP-Einträge im BS2000-System erfordert, müssen Sie beachten, dass das Kommando BCMAP keine Update-Funktion besitzt, d.h. dass BCMAP-Einträge zuerst gelöscht und dann neu eingetragen werden müssen. Näheres zum Kommando BCMAP finden Sie in den BCAM-Handbüchern.

B B B B

 $\mathbf{X}$ 

X/W B

# **6.4 Diagnose**

Folgende Unterlagen werden für die Diagnose benötigt:

- eine genaue Beschreibung der Fehlersituation
- Angabe, welche Software mit welchen Versionsständen eingesetzt wurde
- genaue Angabe des Rechnertyps
- das CPI-C-Programm als Source
- die Side Information Datei (upicfile)
- die UPIC-Logging-Datei und die UPIC-Trace-Dateien, siehe folgende Abschnitte
- die PCMX-Trace-Dateien
- bei Unix- und Linux-Systemen die core-Dateien mit zugehörigen Phasen

Bei Fehlern, die in Zusammenhang mit der UTM-Partner-Anwendung stehen, werden zusätzliche openUTM-Unterlagen benötigt:

- KDCDEF-Generierung und UTM-Diagnosedump der UTM-Partner-Anwendung
- Mitschnitte der Ausgaben auf die Standardausgabe und die Standardfehlerausgabe
- Unix-, Linux- und Windows-Systeme: *stderr*, *stdout*,
- BS2000-Systeme: SYSLST, SYSLOG, SYSOUT.

# **6.4.1 UPIC-Logging-Datei**

Zur Erleichterung der Diagnose führt das Trägersystem UPIC eine Logging-Datei. In diese Datei wird z.B. eine UTM-Fehlermeldung geschrieben, falls die UTM-Anwendung eine Conversation abnormal beendet. Die Logging-Datei wird nur zum Schreiben der Fehlermeldung geöffnet (Modus append) und danach wieder geschlossen.

Die Datei kann mit jedem Editor gelesen werden!

#### **Windows-Systeme** W

Die Logging-Datei hat den Namen UPICL*tid*.UPL, wobei tid die Thread-ID ist. In welchem Dateiverzeichnis die Logging-Datei abgelegt wird, können Sie mit der Umgebungsvariablen UPICLOG festlegen (siehe Abschnitt "Ablaufumgebung, Umgebungsvariablen" auf [Seite 312f](#page-311-0)). W W W W

Wird die Umgebungsvariable UPICLOG nicht gesetzt, dann werden nacheinander (in der angegebenen Reihenfolge) ausgewertet: W W

- die Variable TEMP W
	- die Variable TMP

W

Falls ein entsprechender Eintrag gefunden wird, wird das dort angegebene Verzeichnis genommen. Wird nichts gefunden, dann wird die Datei im Dateiverzeichnis %TEMP% W W

- abgelegt. Dieses Verzeichnis muss vorhanden sein und das CPI-C-Programm muss die W
- Schreibberechtigung für dieses Verzeichnis haben, sonst gehen die Logging-Dateien verloren. W W

### **Unix- und Linux-Systeme** X

Der Name der Logging-Datei ist UPICL*pid*, wobei *pid* die Pozess-ID ist. In welchem Dateiverzeichnis die Logging-Datei abgelegt wird, legen Sie mit der Shellvariable UPICLOG fest. Ist die Shellvariable nicht gesetzt, wird die Datei im Dateiverzeichnis /usr/tmp abgelegt. X X X

#### **BS2000-Systeme**  $B$

- Der Name der Logging-Datei ist UPICL*tsn*, dabei ist *tsn* die TSN der BS2000-Task. B
- Über die Jobvariable mit dem Linknamen UPICLOG legen Sie den Präfix der Logging-Datei fest (siehe [Abschnitt "Ablaufumgebung, Binden, Starten" auf Seite 309\)](#page-308-0). B B
- Ist UPICLOG nicht gesetzt, dann wird folgende Logging-Datei geschrieben:  $\,$  B  $\,$
- ##.usr.tmp.UPICLtsn B
- Wird auf dem BS2000-System ein UPIC-Prozess ohne vorheriges LOGOFF/LOGON neu B
	- gestartet, dann bleibt die TSN-Nummer *tsn* erhalten. Dadurch wird die Logging-Datei überschrieben!
- B

# **6.4.2 UPIC-Trace**

B

Beim Trägersystem UPIC ist es möglich, Verfolgerinformation für sämtliche CPI-C-Schnittstellenaufrufe zu erzeugen. Dies steuern Sie durch das Setzen der Variablen UPICTRACE.

Beim Aufruf *Enable\_UTM\_UPIC* wird der Inhalt der Variable ausgewertet. Falls sie gesetzt ist, werden beim Aufruf jeder Funktion die Parameter und die Benutzerdaten bis zu einer Länge von 128 Bytes Prozess-spezifisch in einer Datei protokolliert. Beim *Disable\_UTM\_UPIC*-Aufruf wird die Protokollierung wieder ausgeschaltet.

Falls ein CPI-C-Aufruf einen Returncode ungleich CM\_OK oder CM\_DEALLOCATE-D\_ABEND liefert, wird auch diese Fehlerursache in die UPIC-Trace-Datei protokolliert. Sie gibt bei der Fehlersuche detaillierte Hinweise zu einem speziellen Returncode.

# **UPIC-Trace einschalten**

Den UPIC-Trace schalten Sie ein, indem Sie die Variable UPICTRACE entsprechend setzen. Der UPIC-Trace wird auf den einzelnen Plattformen wie folgt eingeschaltet:

● *Windows-Systeme:* Der UPIC-Trace kann eingeschaltet werden, indem die Umgebungsvariable UPICTRACE entsprechend gesetzt wird. Wenn die Umgebungsvariable UPICTRACE gesetzt ist, wird der Wert der Umgebungsvariable verwendet. Für UPICTRACE kann folgendes gesetzt werden: UPICTRACE=-S[X] [-r *wrap*] [-d*pfadname*] ● *Unix- und Linux-Systeme:* Der UPIC-Trace wird eingeschaltet, wenn die Umgebungsvariablen UPICTRACE wie folgt gesetzt wird: UPICTRACE=-S[X] [-r *wrap*] [-d*pfadname*] export UPICTRACE ● *BS2000-Systeme:* Der UPIC-Trace wird wie folgt eingeschaltet: /SET-JV-LINK LINK-NAME=\*UPICTRA,JV-NAME=UPICTRACE /MODIFY-JV JV[-CONTENTS]=UPICTRACE,SET-VALUE='-S[X] [-R *wrap*] [-D*präfix*]' Die Option -D muss hier als Großbuchstabe angegeben werden. W W W W W W X X X X X B B B B B

Die Optionen haben folgende Bedeutung:

- -S Es erfolgt eine ausführliche Protokollierung der CPI-C-Aufrufe, ihrer Argumente und der Benutzerdaten in der maximalen Länge von 128 Bytes (Pflichtangabe).
- -SX Es werden zusätzlich interne Informationen an der Schnittstelle zum Transport-system protokolliert (siehe auch ["Erweiterter UPIC-Trace" auf Seite 331](#page-330-0)). Es wird empfohlen, immer diese Option zu verwenden, da Probleme häufig mit der Transportschnittstelle zusammenhängen.

Der Schalter -SX ist bei PCMX eine Erweiterung zum Schalter -S. Bei der Kommunikation mit Socket hat dieser Schalter keine zusätzliche Wirkung zum Schalter -S.

# -r *wrap*

X/W B

X/W B

-R *wrap*

Der durch die Dezimalzahl *wrap* angegebene Wert wird mit BUFSIZ multipliziert. Dies ergibt die maximale Größe der Trace-Datei in Bytes. BUFSIZ ist ein Wert, der von der Plattform und vom Compiler abhängt.

Maximalwert von *wrap*: 128 Standardwert von *wrap*: 128

# -d*pfadname*

-D*präfix*

Der Pfadname (bzw. das Präfix) kann mit Leerzeichen angegeben werden. Wenn Leerzeichen verwendet werden, muss der Pfadname (bzw. das Präfix) in doppelte Hochkommata eingeschlossen werden. Sind keine Leerzeichen im Pfadnamen, können doppelte Hochkommata auch verwendet werden.

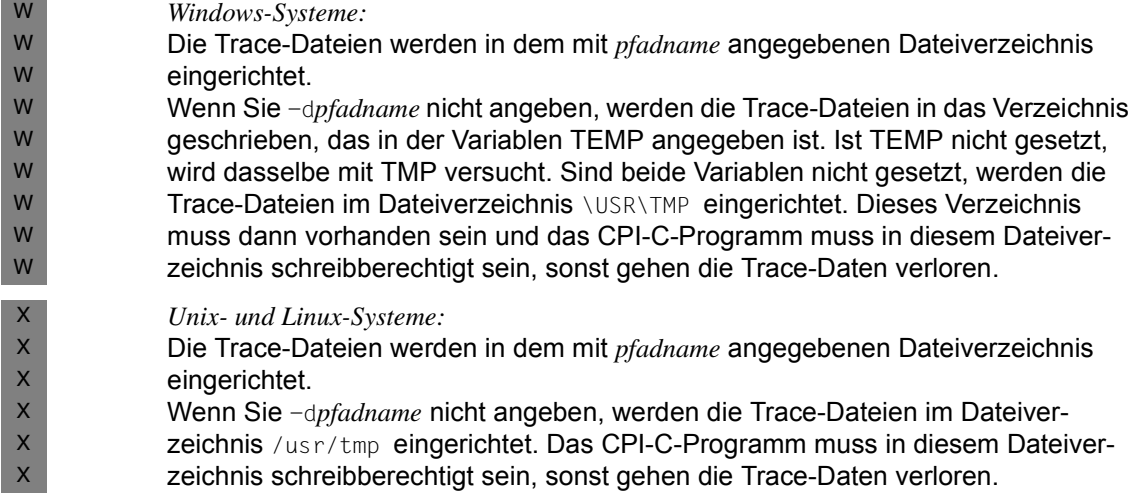

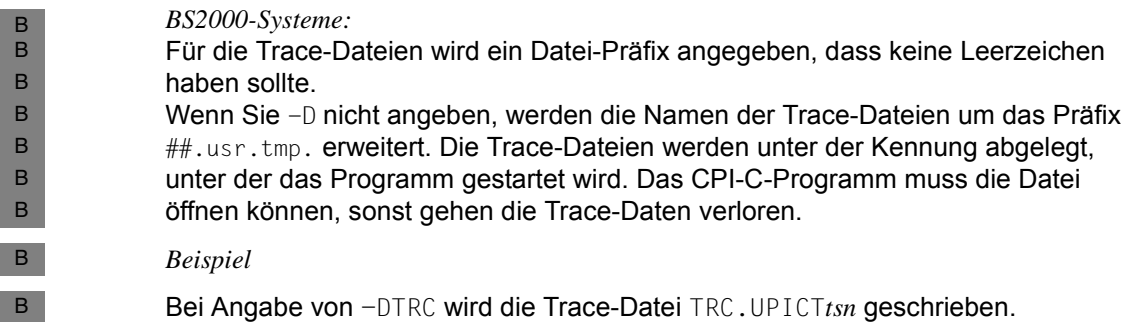

# **Trace-Dateien**

Die Verfolgerinformation wird in einer temporären Datei abgelegt. Diese Datei wird beim *Enable\_UTM\_UPIC*-Aufruf eingerichtet. Sie bleibt bis zum *Disable\_UTM\_UPIC*-Aufruf geöffnet. Die maximale Größe dieser temporären Datei bestimmen Sie durch die Dezimalzahl *wrap.*

In die Datei wird solange protokolliert, bis der Wert (*wrap* \* BUFSIZ) Bytes (BUFSIZ wie in stdio.h) überschritten wird. Dann wird eine zweite temporäre Datei angelegt, die genauso behandelt wird.

Jedesmal, wenn der Wert (*wrap* \* BUFSIZ) Bytes in der aktuellen Datei überschritten wird, schaltet der Verfolger auf die andere Datei um. Der alte Inhalt dieser Datei wird dabei überschrieben.

Die Dateinamen der Trace-Dateien sind Plattform-spezifisch. Folgende Dateinamen werden vergeben:

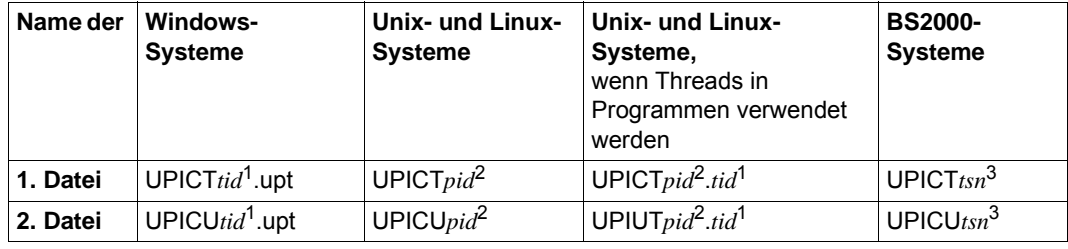

 $1$  tid = Thread ID

 $2$  pid = Process ID

 $3$  tsn = TSN-Nummer

# <span id="page-330-0"></span>**Erweiterter UPIC-Trace**

Beim erweiterten UPIC-Trace werden zusätzlich interne Informationen an der Schnittstelle zum Transportsystem (UPIC <-> PCMX) protokolliert. Zusätzlich zu den UPIC-Aufrufen werden die zugehörigen CMX-Aufrufe protokolliert. Das erweiterte Protokoll ist wie folgt aufgebaut:

Nach der Protokollierung eines UPIC-Aufrufs wird zunächst eine Zeile mit einem ergänzenden Klartext ausgegeben. Danach folgt in zwei Zeilen die Protokollierung der zuletzt aufgerufenen CMX-Funktionen. Die Informationen sind durch Komma bzw. <newline> getrennt.

# *1. Zeile:*

Die erste Zeile enthält folgende Informationen:

- Name der aufgerufenen CMX-Funktion.
- Returncode der CMX-Funktion *t\_error*. Der Returncode ist eine hexadezimale Zahl. Ist diese von Null verschieden, dann können Sie ihr die Ursache eines aufgetretenen Fehlers entnehmen.

Die Hexadezimalzahl kann wie folgt decodiert werden:

- mit dem Kommando cmxdec -d 0x*hexadezimalzahl* oder
- mit Hilfe des Windows-Programms **Trace Control** im Programm-Fenster PCMX. Wählen Sie im Menü **Options** den Befehl **Error Decoding** aus.
- Returncode der CMX-Funktion als Dezimalzahl (falls die CMX-Funktion einen *int*-Wert zurückliefert).

Eine wichtige Ausnahme bildet die CMX-Funktion *t\_event*. Ihr Rückgabewert (d.h. das aufgetretene Ereignis) wird immer an erster Stelle der zweiten Zeile ausgegeben.

# *2. Zeile:*

Die zweite Zeile protokolliert einen CMX-Aufruf, der aufgrund eines eingetroffenen Ereignisses (*t\_event*) im Zusammenhang mit der in der 1. Zeile protokollierten CMX-Funktion aufgerufen wurde. Die 2. Zeile enthält nacheinander folgende Informationen:

- Name des Ereignisses, das die Funktion *t\_event* zurückgeliefert hat.
- Name der aufgerufenen CMX-Funktion.
- Returncode von *t\_error*, falls bei der zweiten CMX-Funktion ein Fehler auftrat. Er gibt gegebenenfalls den Grund für einen Verbindungsabbau an. Die Zahl kann wie oben beschrieben mit cmxdec decodiert werden. Der Wert "-1" besagt, dass kein Verbindungsabbaugrund vorliegt.
- Hinter dem letzten Komma dieser Zeile kann ein UPIC-Returncode folgen.

Wurde im Zusammenhang mit der in der 1. Zeile protokollierten CMX-Funktion keine weitere CMX-Funktion aufgerufen, dann wird in der 2. Zeile nur ein Leerzeichen und eine Null ausgegeben.

# **UPIC-Trace ausschalten**

Der UPIC-Trace wird ausgeschaltet, indem die Variable UPICTRACE ohne Parameter gesetzt wird:

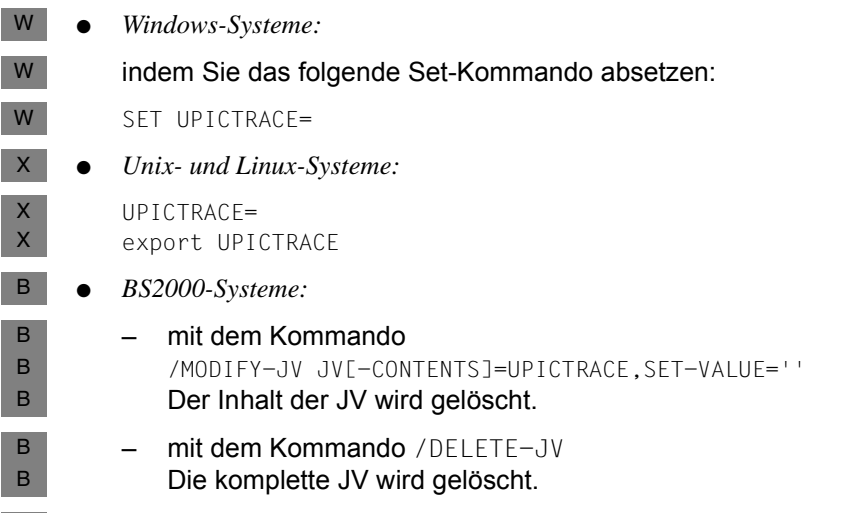

# Bei Neustart eines UPIC-Prozesses ist der Trace ausgeschaltet.

# **UPIC-Trace aufbereiten**

B

Die Verfolgerinformation liegt bereits in abdruckbarer Form vor, sie muss deshalb nicht mehr durch ein Dienstprogramm aufbereitet werden.

Jede Aktion wird mit der entsprechenden Uhrzeit und den übertragenen Werten protokolliert.

# **6.4.3 PCMX-Diagnose (Windows-Systeme)**

- Die PCMX-Diagnose wird durch das Programm cmxtrc32.exe (32 Bit) bzw. cmxtrc64.exe (64 Bit) gesteuert. Dieses Programm wird in der Windows-Programmgruppe PCMX-32 bzw. PCMX-64 durch Doppelklick auf das Symbol "Trace Control" aufgerufen. Mit diesem Programm können Sie W W W W
- PCMX-Traces einschalten und ausschalten W
- PCMX-Traces am Bildschirm anschauen oder ausdrucken W
- PCMX-Fehlercodes decodieren (Option "Error Decoding") W
- Wie dieses Programm arbeitet, ist in der Online-Hilfe der PCMX-Programmgruppe genauer beschrieben. W W

# **7 Beispiele**

Dieses Kapitel enthält Hinweise auf die mit ausgelieferten Beispielprogramme, die Beschreibung der Programme UpicAnalyzer und UpicReplay sowie einfache Generierungsbeispiele für eine Kopplung einer CPI-C-Anwendung auf Windows-Systemen mit UTM-Anwendungen auf BS2000-, Unix-, Linux- und Windows-Systemen.

# **7.1 Programmbeispiele für Windows-Systeme**

- Mit openUTM-Client für Trägersystem UPIC werden folgende Programmbeispiele ausgeliefert: W W
- uptac Komplettes CPI-C-Anwendungsprogramm. W
- utp32 Programm für die interaktive Eingabe einzelner CPI-C-Aufrufe, nur 32-Bit. W
- tpcall Komplettes XATMI-Programm. W
- upic-cob Ein Cobol-Projekt. W
- Zusätzlich wird die Local Definition File *tpcall.ldf.smp* ausgeliefert, aus der das Tool XATMIGEN eine Local Configuration File für das XATMI-Programm *tpcall* erzeugt. W W
- *uptac*, *utp32*, *tpcall* sind nach kurzer Vorbereitung ablauffähig. Sie werden z.B. durch Doppelklick auf entsprechende Symbole aufgerufen, die nach der Installation im Programmfenster **Fujitsu Software openUTM-Client** <variante> zu finden sind. W W W
- Alle Client-Programmbeispiele sind darauf abgestimmt, mit der openUTM-Beispielanwendung auf der Server-Seite zu kommunizieren. Näheres dazu finden Sie in der Readme-Datei zur openUTM-Beispielanwendung. W W W
- Die folgenden Abschnitte stellen diese Programmbeispiele kurz vor und beschreiben die zum Ablauf notwendigen Vorbereitungen. W W

# <span id="page-335-0"></span>**7.1.1 uptac**

W W

W

*uptac* ist ein einfaches CPI-C-Anwendungsprogramm. Es besteht aus den in der folgenden Tabelle aufgeführten Dateien. Die Dateien befinden sich nach der Installation im

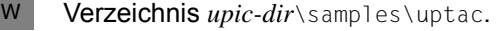

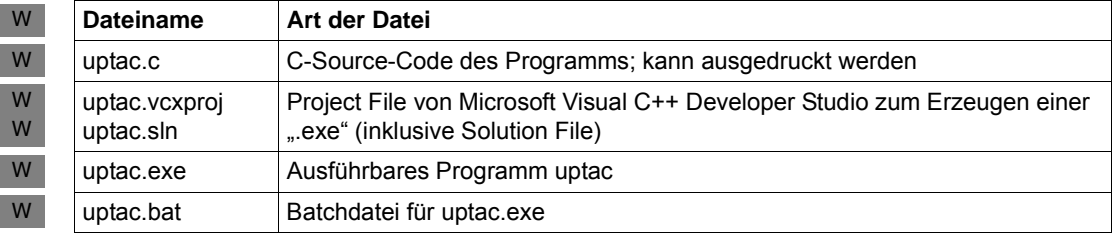

Damit *uptac* mit der openUTM-Beispielanwendung kommunizieren kann, müssen Sie UPIC konfigurieren, z.B. können in der upicfile und gegebenenfalls in der TNS-Datenbasis folgende Einträge vorhanden sein, siehe Mustereinträge in den ausgelieferten upicfile unter *upic-dir*: W W W W

- Side Information-Datei: W
- LN.DEFAULT UPIC0000 W
	- SD.DEFAULT SMP30111.*unixhost* PORT=30111
- TNS-Eintrag (kann erstellt werden, ist aber nicht mehr nötig): W

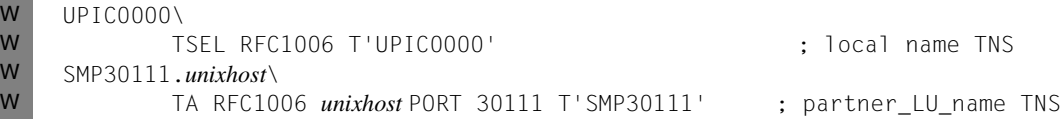

*unixhost* ist der symbolische Name des Rechners, auf dem die openUTM-Beispielanwendung läuft. Falls *uptac* mit einer anderen UTM-Anwendung (z.B. auf einem BS2000- System) kommunizieren soll, müssen Sie alle Einträge außer LN.DEFAULT entsprechend anpassen. W W W W

In der Transportadresse (TA...) können Sie anstelle des symbolischen Namens auch die Internet-Adresse des Unix- oder Linux-Systems angeben. Überprüfen Sie dabei bitte, ob W W

die Portnummer "30111" und der T-Selektor "SMP30111" auch auf der Server-Seite eingetragen sind. W W

# **7.1.2 utp32**

*utp32* ist ein Beispiel für eine Visual Basic-Client-Anwendung. Mit ihr können Sie die Kommunikation über die CPI-C-Schnittstelle schrittweise abwickeln, indem Sie interaktiv einzelne CPI-C-Aufrufe mit ihren Parametern in ein Dialogfeld eintragen. Sie erhalten dabei den zugehörigen Returncode des Aufrufs. W W W W

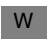

W

*utp32* steht nur als 32-Bit-Variante zur Verfügung.

Die Dateien befinden sich nach der Installation im Verzeichnis *upic-dir*\samples\utp. W

# **7.1.3 tpcall**

- *tpcall* ist ein einfaches XATMI-Anwendungsprogramm, mit dem ein synchroner W
- Request/Response mit der openUTM-Beispielanwendung realisiert werden kann. *tpcall* besteht aus den in der folgenden Tabelle aufgelisteten Dateien, die sich nach Installation W W
- im Unterverzeichnis xatmi \samples befinden. W

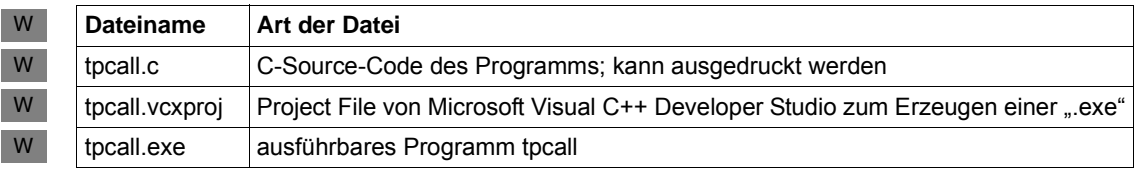

- Bevor Sie per *tpcall* mit der Beispielanwendung kommunizieren können, müssen Sie W
- wie bei *uptac* die Einträge in der upicfile und im TNS erzeugen, siehe [Abschnitt "uptac" auf Seite 336,](#page-335-0) W
- eine Local Configuration File erzeugen, indem Sie das Symbol XATMIGEN anklicken, das sich im Programmfenster **Fujitsu Software openUTM-Client** <variante> befindet. W W
- Es wird dann aus der mit ausgelieferten Local Definition File xatmi\samples\tpcall.ldf.smp die Datei xatmilcf (im selben Verzeichnis) erzeugt. W W W
- Falls *tpcall* mit anderen Anwendungen kommunizieren soll, müssen Sie ggf. die upicfile und damit auch die Local Definition File tpcall.ldf.smp anpassen (Anweisung SVCU ... W W
- DEST, siehe auch [Abschnitt "UPIC konfigurieren" auf Seite 266](#page-265-0)). W

# **7.1.4 upic-cob**

- Das Verzeichnis samples\upic-cob enthält ein Beispielprojekt zum Erstellen einer UPIC-W
- Cobol-Anwendung. Das Beispiel ist unter einem Cobol-Compiler von MicroFocus W
- entworfen worden. W

# **7.2 UpicAnalyzer und UpicReplay auf 64-Bit-Linux-Systemen**

Die Programme *UpicAnalyzer* und *UpicReplay* sind ein Teil der Funktion Workload Capture & Replay. Workload Capture & Replay ist ein aus mehreren Komponenten bestehendes Programmpaket, das für die Lastsimulation von UTM-Anwendungen eingesetzt wird. X X X

Im Folgenden werden diese beiden Programme *UpicAnalyzer* und *UpicReplay* kurz beschrieben. Das Konzept zu Workload Capture & Replay und weitere Details finden Sie in plattformspezifischen openUTM-Handbuch "Einsatz von UTM-Anwendungen". X X

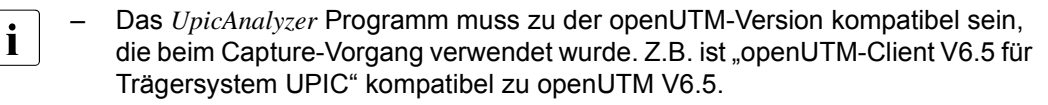

– Die Version des *UpicReplay* Programms kann nur Eingabedateien verarbeiten, die mit der gleichen Version des *UpicAnalyzer* Programms erstellt wurden.

# **7.2.1 UpicAnalyzer**

*UpicAnalyzer* liest die Trace-Records aus einer BTRACE-Datei, filtert die UPIC-Trace-Records aus, bereitet diese auf und schreibt sie in einem bestimmten Format (UPIC ReplayFile Layout) in eine Datei.

# **7.2.2 UpicReplay**

Für den Ablauf von *UpicReplay* auf dem Linux-System wird eine upicfile benötigt, in dem mindestens ein Eintrag mit dem Namen UPREPLAY zu finden ist. X X

X X

X

X X X

X

 $\mathsf{X}$ X X X X

X X X

*Beispiele für einen upicfile-Eintrag*

Replay mit dem TAC DEMO. Die UTM-Anwendung UTMTEST1 läuft auf dem Rechner HOST5678.

BS2000-Systeme: X

SDUPREPLAY UTMTEST1.HOST5678 DEMO LISTENER-PORT=102 T-TSEL-Format=T

Unix-, Linux- und Windows-Systeme:

SDUPREPLAY UTMTEST1.HOST5678 DEMO LISTENER-PORT=11111 T-TSEL-Format=T

UTMTEST1 muss entweder in MAX APPLINAME oder in einer BCAMAPPL-Anweisung generiert sein. Details siehe jeweiliges openUTM-Handbuch "Einsatz von UTM-Anwendungen". X X X

X

# **Aufruf von UpicReplay**

*UpicReplay* wird wie folgt aus einer Linux-Shell aufgerufen:

```
UpicReplay InputFileName [-c<numberOfClients>]
                [-s<speedPercentage>] [-d[d]]
```
Bedeutung der Parameter

# InputFileName

Name des UPIC ReplayFile, das Sie mit dem UpicAnalyzer erzeugt haben.

Pflichtparameter.

# -c<numberOfClients>

*numberOfClients* gibt die Anzahl der UPIC-Clients an, für die die aufgezeichneten Conversations abgespielt werden sollen.

Standard: 1, (entspricht *-c1*) d.h. es wird nur ein Client simuliert. Das effektive Limit hängt von den jeweiligen System-Limits ab

# -s<speedPercentage>

*speedPercentage* gibt die Abspielgeschwindigkeit in Prozent im Vergleich zur Originalgeschwindigkeit an. Damit lassen sich lange und kurze Denkzeiten simulieren.

Standard: 100 (entspricht *-s100)* d.h. Originalgeschwindigkeit

*-s200* bedeutet 200%, d.h. doppelte Geschwindigkeit, realisiert durch halbe Denkzeiten.

- -d aktiviert Debug-Ausgaben auf *stderr*, d.h. Ausgabe von Debug-Meldungen bei Thread-Erzeugung sowie wenige Meldungen bei Send- und Receive-Aufrufen.
- -dd aktiviert erweiterte Debug-Ausgaben auf *stderr*, d.h. Ausgabe von detaillierten Debug-Meldungen. Diese Option ist nur für die interne Diagnose von *UpicReplay* gedacht.

*-dd* ist nur sinnvoll bei Simulation einer kleinen Anzahl von Clients.

Standard: keine Debug-Ausgaben.

### *Beispiel*

Die in der Datei *Replay.1239* aufgezeichneten UPIC Conversations sollen mit normaler Geschwindigkeit für 100 Clients abgespielt werden. Der Aufruf lautet:

UpicReplay Replay.1239 -c100

# **7.3 Generierung UPIC auf Windows-System <-> openUTM auf BS2000-System**

- Das folgende Generierungsbeispiel erläutert das Prinzip, wie die Anbindung einer CPI-C-Anwendung in Windows-Systemen an openUTM auf BS2000-Systemen generiert werden muss. Dabei wird die Kopplung über RFC1006 dargestellt. W W W
- Das Windows-System hat im Beispiel den symbolischen Hostnamen HOST123, der BS2000-Rechner den Namen HOST456. W W
- Die TNS-Generierung ist nur noch zum Vergleich dargestellt, da sie nicht mehr benötigt wird. W W

# **7.3.1 UPIC-Generierung auf dem Windows-System**

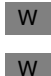

W

W W W W W

# **UPIC-Parameter**

Enable\_UTM\_UPIC "UPICTTY" Initialize\_Conversation "sampladm"

### **Side Information Datei C:\UPIC\UPICFILE** W

- \* UTM(BS2000) Anwendung
- SDsampladm UTMUPICR.HOST456 KDCHELP
- \* oder, falls automatische Konvertierung der Benutzerdaten
- \* gewünscht wird
- HDsampladm UTMUPICR.HOST456 KDCHELP

# **7.3.2 UTM-Generierung auf dem BS2000-System**

W W Im Beispiel ist HOST123 der Name des PCs als entferntes System, der statisch in der BCAM-RDF (*resource-definition-file*) oder dynamisch per BCIN eingetragen sein muss.

#### **KDCDEF-Generierung für die UTM-Anwendung auf dem BS2000-System** W

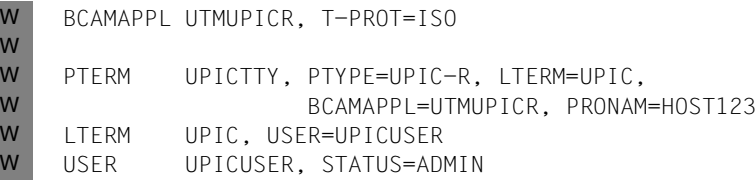

# **7.4 Generierung UPIC auf Windows-System <-> openUTM auf Unix- oder Linux-System**

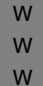

Das folgende Generierungsbeispiel erläutert das Prinzip, wie die Anbindung einer CPI-C-Anwendung in Windows-Systemen an openUTM auf Unix- oder Linux-Systemen generiert werden muss. Dabei wird die Kopplung über RFC1006 dargestellt.

Das Windows-System hat im Beispiel den symbolischen Hostnamen HOST123, das Unixoder Linux-System den Namen HOST789. W W

# **7.4.1 UPIC-Generierung auf dem Windows-System**

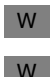

# **UPIC-Parameter**

Enable\_UTM\_UPIC "UPIC0000" Initialize\_Conversation "sampladm"

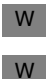

W W W

W W

W

# **Side Information Datei C:\UPIC\UPICFILE**

\* UPIC-Anwendung auf dem Windows-System LNUPIC0000 UPICTTY

\* partner RFC1006

SDsampladm UTMUPICR.HOST789 KDCHELP PORT=1230

### **HOSTS-Datei** W

- In der Datei *win-dir*\HOSTS wird HOST789 auf die Internetadresse abgebildet: W
- internetadresse HOST789 W

*win-dir* steht dabei für das Installationsverzeichnis von Windows, z.B.: C:\windows\system32\drivers\etc

# **7.4.2 UTM-Generierung auf dem Unix- oder Linux-System**

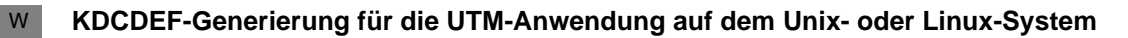

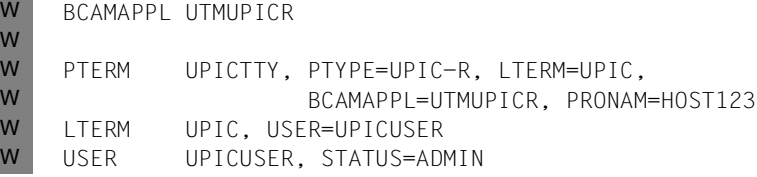

# **8 Anhang**

Der Anhang enthält:

- Unterschiede zur X/Open-Schnittstelle CPI-C
- Zeichensatztabellen
- Zustandstabellen

# **8.1 Unterschiede zur X/Open-Schnittstelle CPI-C**

Der Abschnitt beschreibt für CPI-C mit Trägersystem UPIC alle Erweiterungen und Besonderheiten gegenüber der X/Open-Schnittstelle CPI-C.

# **Erweiterungen gegenüber CPI-C**

● Es werden folgende zusätzliche UPIC-spezifische Funktionen angeboten:

*Enable\_UTM\_UPIC Extract\_Client\_Context Extract\_Conversation\_Encryption\_Level Extract\_Cursor\_Offset Extract\_Convertion Extract\_Max\_Partner\_Index Extract\_Partner\_LU\_Name\_Ex Extract\_Secondary\_Return\_Code Extract\_Shutdown\_State Extract\_Shutdown\_Time Extract\_Transaction\_State Disable\_UTM\_UPIC Set\_Allocate\_Timer Set\_Client\_Context Set\_Conversation\_Encryption\_Level Set\_Conversation\_New\_Password Set\_Convertion Set\_Function\_Key Set\_Partner\_Host\_Name Set\_Partner\_Index*

*Set\_Partner\_IP\_Address Set\_Partner\_Port Set\_Partner\_Tsel Set\_Partner\_Tsel\_Format Set\_Receive\_Timer Specify\_Local\_Port Specify\_Local\_Tsel Specify\_Local\_Tsel\_Format Specify\_Secondasry\_Return\_Code*

Die Funktionen *Enable\_UTM\_UPIC* und *Disable\_UTM\_UPIC* regeln das An- und Abmelden von CPI-C-Programmen beim Trägersystem UPIC. Ohne die Verwendung dieser beiden Aufrufe ist eine Anbindung an eine UTM-Anwendung nicht möglich. Genaueres hierzu finden Sie im Abschnitt ["CPI-C-Aufrufe bei UPIC" auf Seite 82](#page-81-0) und im Kapitel ["Konfigurieren" auf Seite 279.](#page-278-0)

- Bei UPIC werden die Aufrufe *Send\_Mapped\_Data* und *Receive\_Mapped\_Data* verwendet, um Formatnamen zu senden und zu empfangen.
- Automatische Konvertierung der Benutzerdaten per Konfigurierung

Dadurch besteht zusätzlich die Möglichkeit der automatischen Code-Umsetzung von Benutzerdaten zwischen ASCII- und EBCDIC-Code, siehe auch [Abschnitt "Code-](#page-51-0)[Konvertierung" auf Seite 52.](#page-51-0) Zum einen wird dadurch der Aufwand bei der Erstellung einer Anwendung reduziert. Zum anderen wird die Möglichkeit geschaffen, mit einem einzigen CPI-C-Programm sowohl mit einer UTM-Anwendung auf einem Unix- oder Linux-System auf Basis des ASCII-Codes als auch mit einer UTM-Anwendung auf einem BS2000-System auf Basis des EBCDIC-Codes zu kommunizieren (falls die Benutzerdaten keine Binärinformation enthalten, die bei der Codeumsetzung verfälscht würde).

# **Besonderheiten der CPI-C-Implementierung**

- Der Name für *partner LU\_name* darf höchstens 73 Zeichen lang sein; bei lokaler Anbindung über UPIC-Local (Unix-, Linux-, Windows-System) sogar nur bis zu 8 Zeichen.
- Der Name für *TP\_name* darf höchstens acht Zeichen lang sein.

# **Migration von X/Open CPI-C Version 1 nach X/Open CPI-C Version 2**

Die X/Open CPI-C-Spezifikation Version 2 enthält einige Änderungen gegenüber der vorangegangenen CPI-C-Version. Diese Änderungen wirken sich auch auf CPI-C-Programme mit Trägersystem UPIC aus, da sie übernommen wurden.

Folgende Änderungen betreffen CPI-C-Anwendungen in C:

- CPI-C-Version 2 definiert alle Funktionen vom Typ void. Programme, die den Returncode prüfen, müssen den Parameter CM\_RETURN\_CODE abfragen.
- Einige Parameter haben in X/Open CPI-C Version 2 andere Typen als vorher.

Die folgende Tabelle gibt einen Überblick.

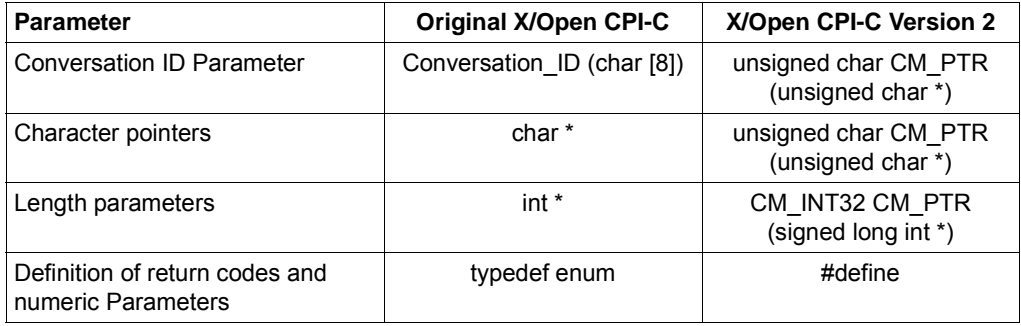

Tabelle 15: Geänderte Parameter bei CPI-C Version 2

<span id="page-344-0"></span>Bestehende CPI-C-Programme, die nach der CPI-C Version 1 codiert sind, sind objektcode-kompatibel mit openUTM-Client V6.5 einsetzbar.

Diese Kompatibilität wird für zukünftige Versionen nicht mehr gewährleistet!

Falls Sie Änderungen an diesen Programmen durchführen, müssen Sie bei dieser Aktion auch den Sourcecode dahingehend ändern, dass Sie zukünftig das Interface CPI-C Version 2 verwenden.

Die bisherige Compiler-Option UTM\_UPIC\_V11 wird ab openUTM-Client mit Trägersystem UPIC V6.5 nicht mehr unterstützt. Die [Tabelle 15](#page-344-0) gibt einen Überblick über die notwendigen Änderungen.

Die Prototypen, Parametertypen und Konstanten mit CPI-C Version 2 sind im Headerfile *upic.h* im Detail beschrieben.

# **8.2 Zeichensätze**

An der Schnittstelle CPI-C darf der Inhalt der Variable *sym\_dest\_name* nur aus Zeichen eines vorgegebenen Zeichenvorrats bestehen.

Im folgenden werden die Zeichensätze und ihre Zuordnung zu den Variablen beschrieben.

**Variable Zeichensatz**

*sym\_dest\_name* Set 1

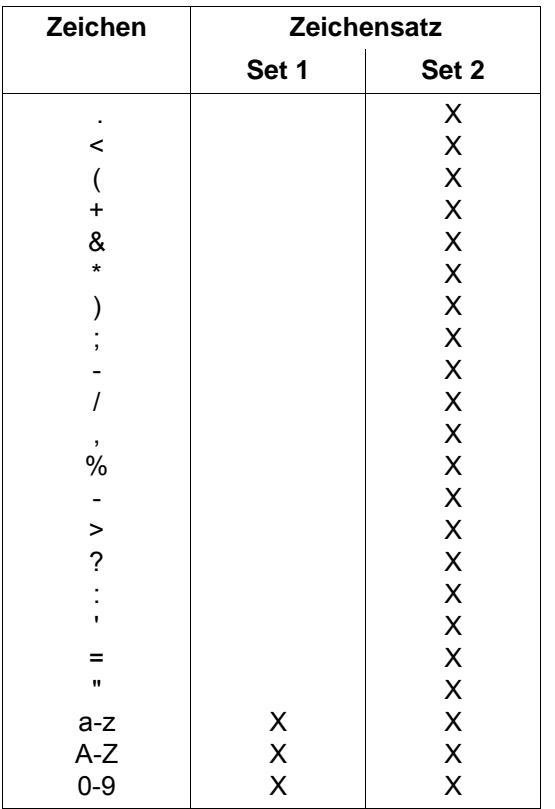

Tabelle 16: Zeichensätze

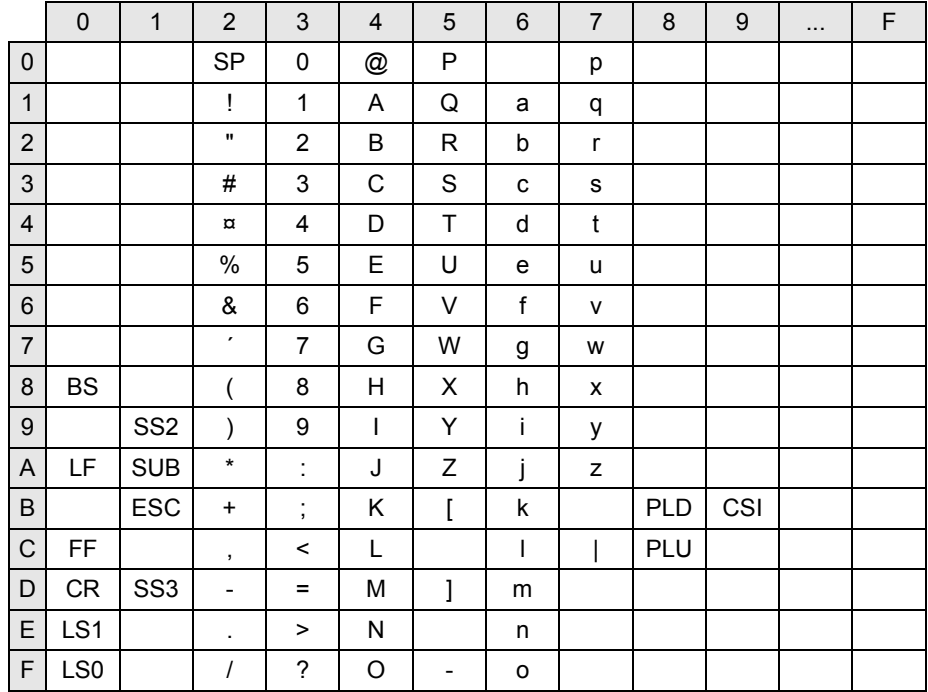

# **T.61-Zeichensatz**

Tabelle 17: Codetabelle T.61 gemäß CCITT Recommodation

Bedeutung der Abkürzungen:

- 
- LF= LINE FEED ESC= ESCAPE
- 
- CR= CARRIAGE RETURN SP= SPACE
- LS1= LOCKING SHIFT ONE PLD= PARTIAL LINE DOWN
- LS0= LOCKING SHIFT ZERO PLU= PARTIAL LINE UP
- 

Tabelle 18: Abkürzungen für Sonderzeichen

- BS= BACKSPACE SUB= SUBSTITUTE CHARACTER
	-
- FF= FORM FEED SS3= SINGLE-SHIFT THREE
	-
	-
	-
- SS2= SINGLE-SHIFT TWO CSI= CONTROL SEQUENCE INTRODUCER

# **8.3 Zustandstabelle**

Die folgende Tabelle gibt für die einzelnen Aufrufe (abhängig von deren Ergebnis) den Folgezustand des Programms an, falls es vorher in einem bestimmten Zustand war. Die Bedeutung der in der Tabelle verwendeten Abkürzungen werden im Anschluss erklärt.

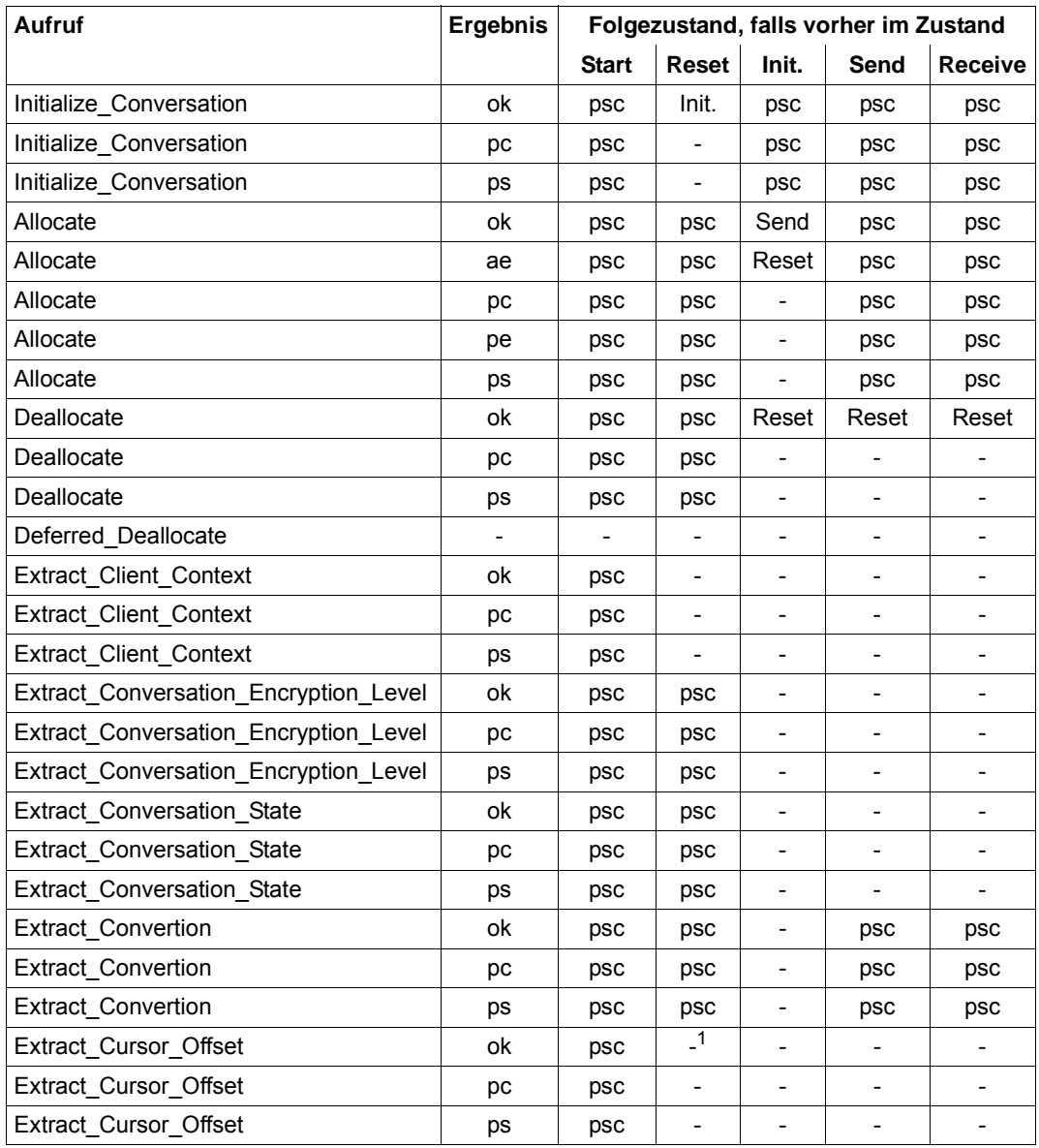

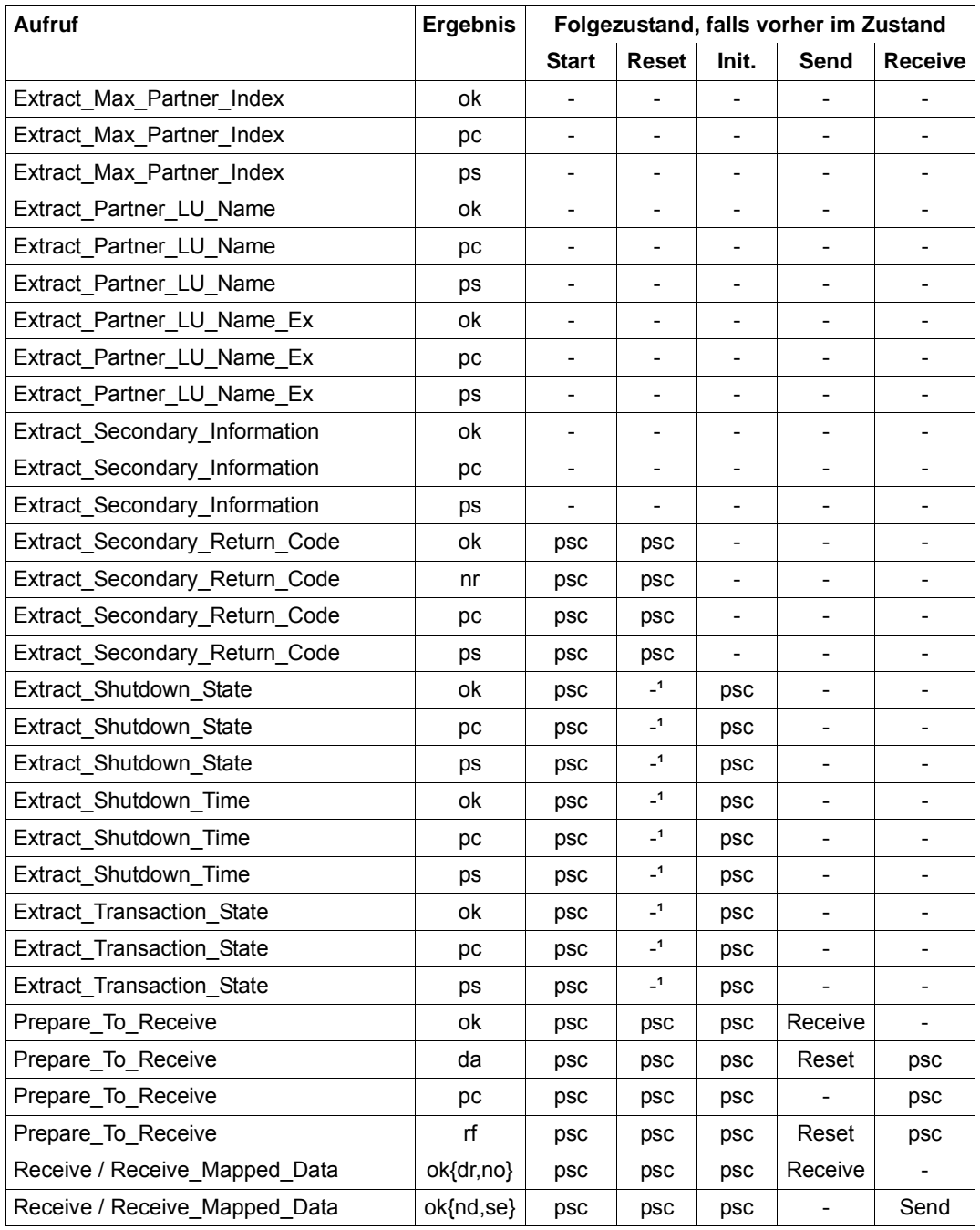

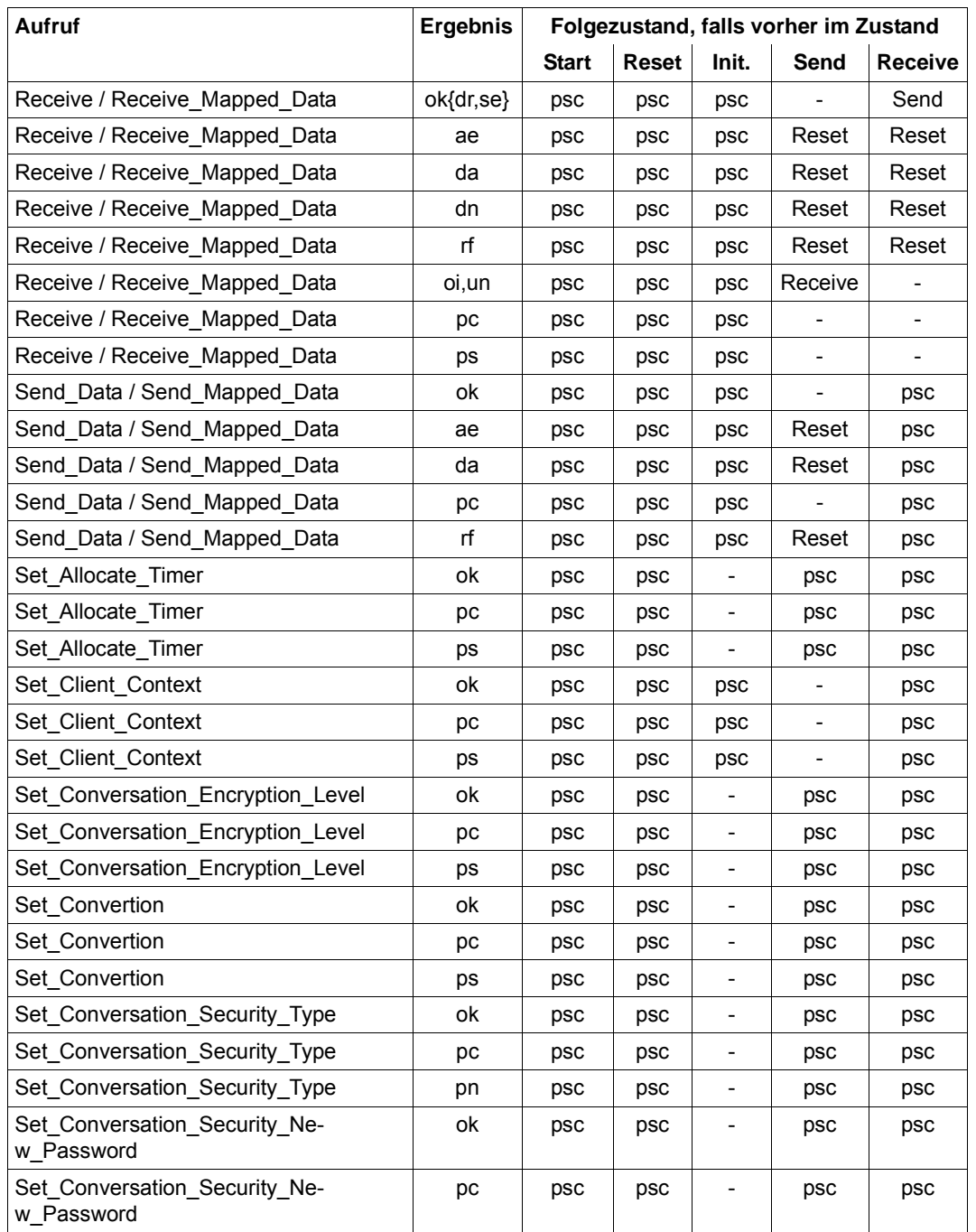

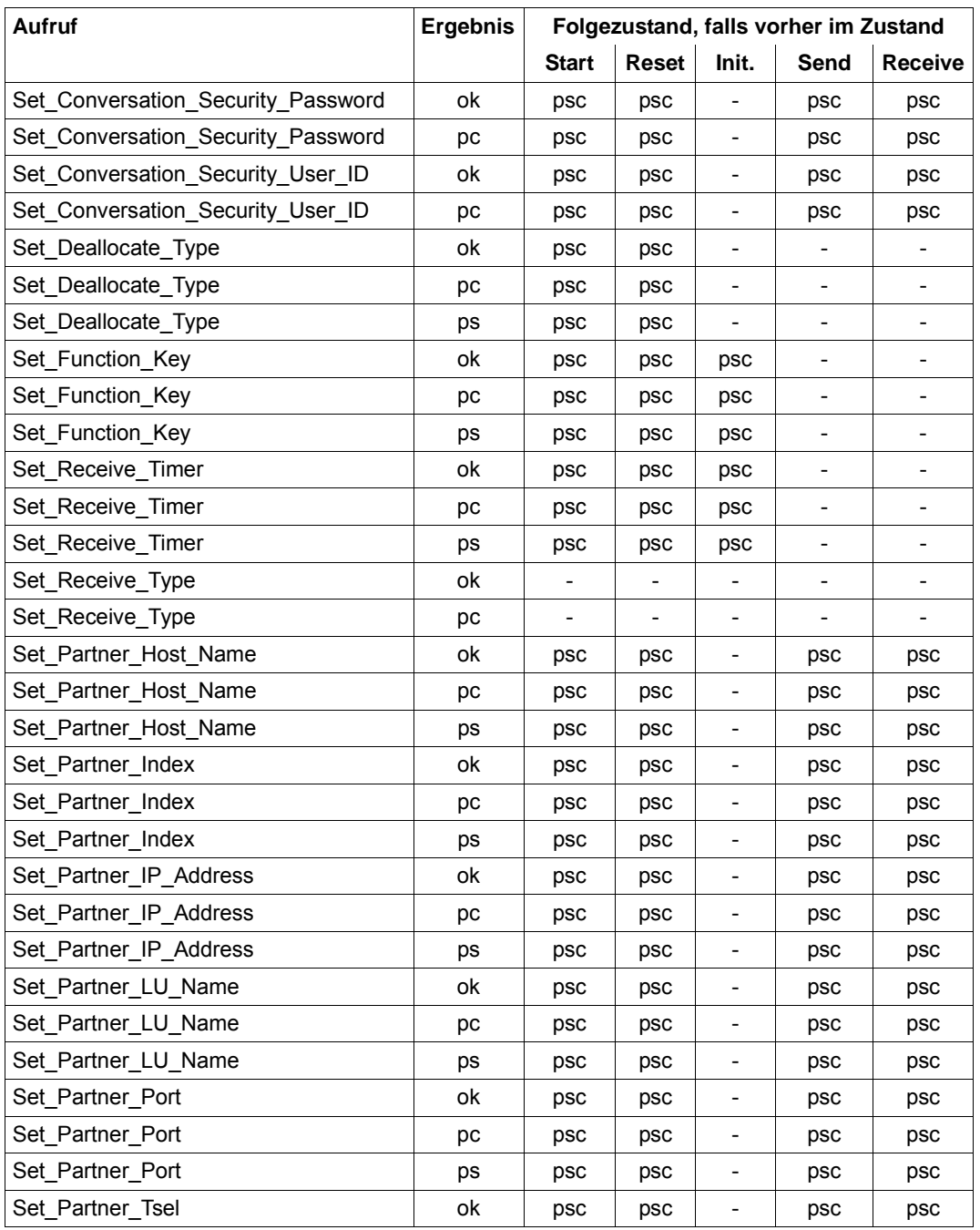

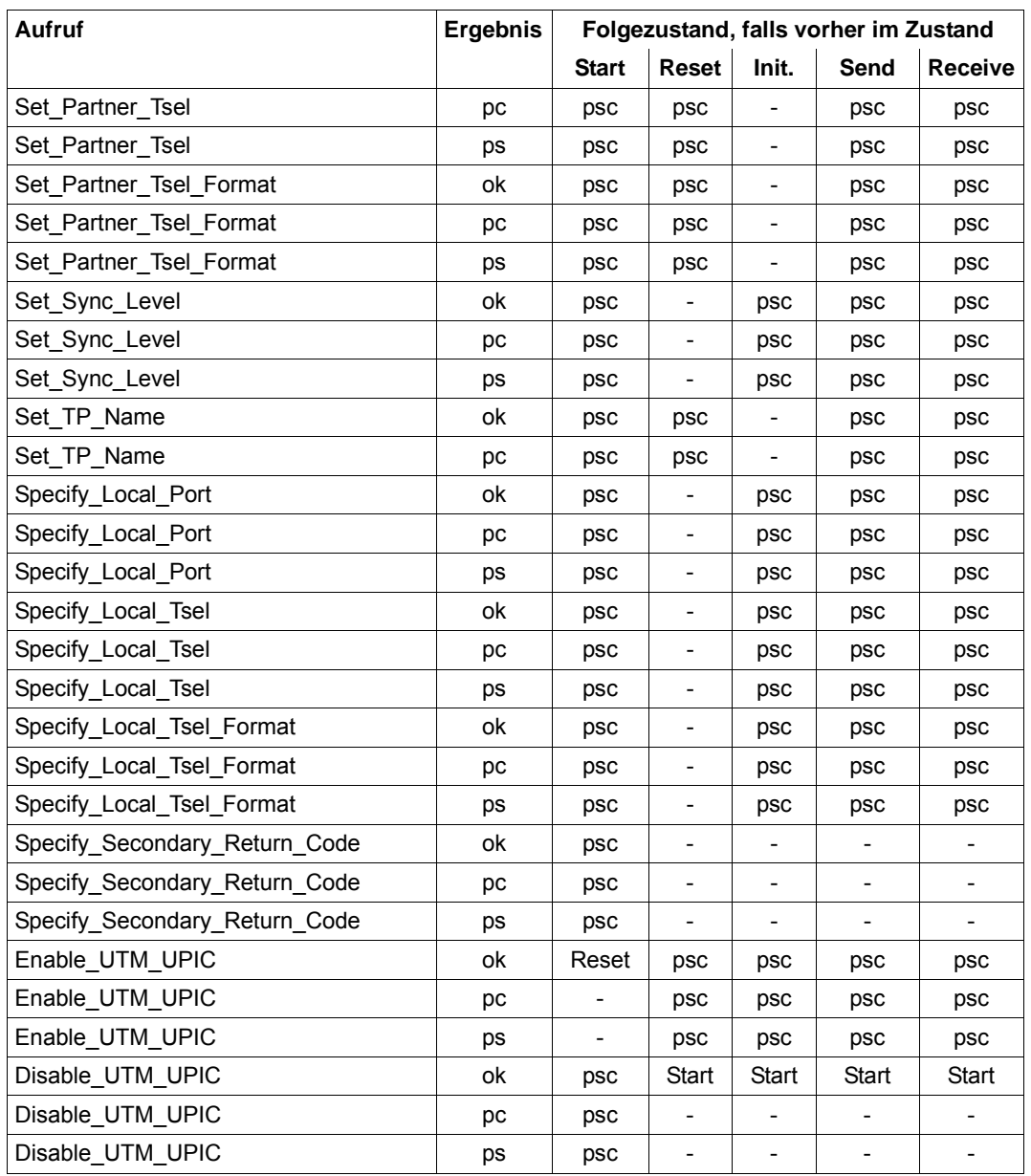

<sup>1</sup> Nur unmittelbar nach einem *Receive*-/*Receive\_Mapped\_Data*-Aufruf erlaubt

 $\blacksquare$ 

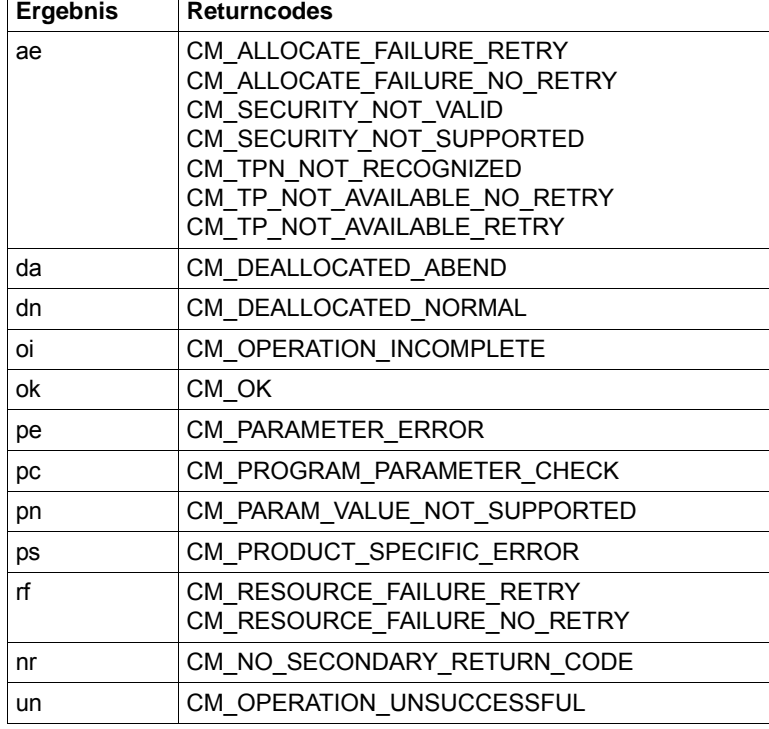

# **Abkürzungen für die Zustandstabelle**

Tabelle 20: Abkürzungen für die Zustandstabelle (1)

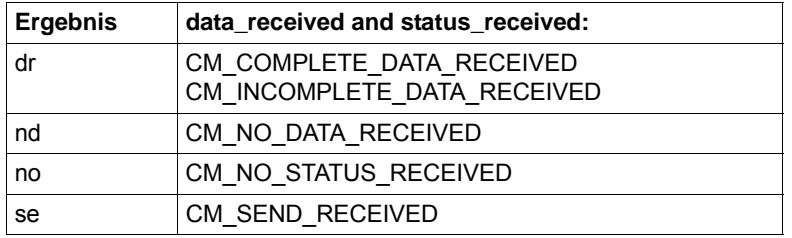

Tabelle 21: Abkürzungen für die Zustandstabelle (2)

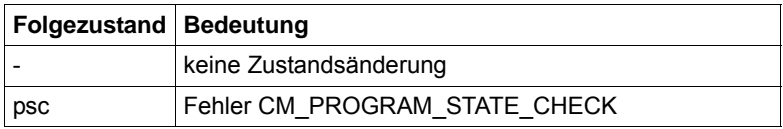

Tabelle 22: Abkürzungen für die Zustandstabelle (3)

Der Returncode CM\_CALL\_NOT\_SUPPORTED ist in der Zustandstabelle nicht enthalten. Er wird zurückgegeben, wenn die UPIC-Bibliothek den Aufruf zwar bereitstellt, die Funktion aber im speziellen Fall nicht unterstützt wird. Es findet keine Zustandsänderung statt.

# **Fachwörter**

Fachwörter, die an anderer Stelle erklärt werden, sind mit *kursiver* Schrift ausgezeichnet.

### **Ablaufinvariantes Programm**

siehe *reentrant-fähiges Programm*.

### **Abnormale Beendigung einer UTM-Anwendung**

Beendigung einer *UTM-Anwendung*, bei der die *KDCFILE* nicht mehr aktualisiert wird. Eine abnormale Beendigung wird ausgelöst durch einen schwerwiegenden Fehler, z.B. Rechnerausfall, Fehler in der Systemsoftware. Wird die Anwendung erneut gestartet, führt openUTM einen *Warmstart* durch.

### **Abstrakte Syntax (OSI)**

Eine abstrakte Syntax ist die Menge der formal beschriebenen Datentypen, die zwischen Anwendungen über *OSI TP* ausgetauscht werden sollen. Eine abstrakte Syntax ist unabhängig von der eingesetzten Hardware und der jeweiligen Programmiersprache.

### **Access-List**

Eine Access-List definiert die Berechtigung für den Zugriff auf einen bestimmten *Service*, auf eine bestimmte *TAC-Queue* oder auf eine bestimmte *USER-Queue*. Eine Access-List ist als *Keyset* definiert und enthält einen oder mehrere *Keycodes*, die jeweils eine Rolle in der Anwendung repräsentieren. Benutzer, LTERMs oder (OSI-)LPAPs dürfen nur dann auf den Service oder die *TAC-Queue*/*USER-Queue* zugreifen, wenn ihnen die entsprechenden Rollen zugeteilt wurden, d.h. wenn ihr *Keyset* und die Access-List mindestens einen gemeinsamen *Keycode* enthalten.

### **Access Point (OSI)**

siehe *Dienstzugriffspunkt.*

### **ACID-Eigenschaften**

Abkürzende Bezeichnung für die grundlegenden Eigenschaften von *Transaktionen*: Atomicity, Consistency, Isolation und Durability.

# **Administration**

Verwaltung und Steuerung einer *UTM-Anwendung* durch einen *Administrator* oder ein *Administrationsprogramm*.

# **Administrations-Journal**

siehe *Cluster-Administrations-Journal*.

# **Administrationskommando**

Kommandos, mit denen der *Administrator* einer *UTM-Anwendung* Administrationsfunktionen für diese Anwendung durchführt. Die Administrationskommandos sind als *Transaktionscodes* realisiert.

# **Administrationsprogramm**

*Teilprogramm*, das Aufrufe der *Programmschnittstelle für die Administration* enthält. Dies kann das Standard-Administrationsprogramm *KDCADM* sein, das mit openUTM ausgeliefert wird, oder ein vom Anwender selbst erstelltes Programm.

# **Administrator**

Benutzer mit Administrationsberechtigung.

# **AES**

AES (Advanced Encryption Standard) ist der aktuelle symmetrische Verschlüsselungsstandard, festgelegt vom NIST (National Institute of Standards and Technology), basierend auf dem an der Universität Leuven (B) entwickelten Rijndael-Algorithmus. Wird das AES-Verfahren verwendet, dann erzeugt der UPIC-Client für jede Sitzung einen AES-Schlüssel.

# **Akzeptor (CPI-C)**

Die Kommunikationspartner einer *Conversation* werden *Initiator* und Akzeptor genannt. Der Akzeptor nimmt die vom Initiator eingeleitete Conversation mit Accept Conversation entgegen.

# **Anmelde-Vorgang (KDCS)**

Spezieller *Dialog-Vorgang*, bei dem die Anmeldung eines Benutzers an eine UTM-Anwendung durch *Teilprogramme* gesteuert wird.

# **Anschlussprogramm**

siehe *KDCROOT*.

# **Anwendungsinformation**

Sie stellt die Gesamtmenge der von der *UTM-Anwendung* benutzten Daten dar. Dabei handelt es sich um Speicherbereiche und Nachrichten der UTM-Anwendung, einschließlich der aktuell auf dem Bildschirm angezeigten Daten. Arbeitet die UTM-Anwendung koordiniert mit einem Datenbanksystem, so gehören die in der Datenbank gespeicherten Daten ebenfalls zur Anwendungsinformation.

# **Anwendungs-Kaltstart**

siehe *Kaltstart*.

# **Anwendungsprogramm**

Ein Anwendungsprogramm bildet den Hauptbestandteil einer *UTM-Anwendung*. Es besteht aus der Main Routine *KDCROOT* und den *Teilprogrammen*. Es bearbeitet alle Aufträge, die an eine *UTM-Anwendung* gerichtet werden.

# **Anwendungs-Warmstart**

siehe *Warmstart*.

# **Apache Axis**

Apache Axis (Apache eXtensible Interaction System) ist eine SOAP-Engine zur Konstruktion von darauf basierenden Web Services und Client-Anwendungen. Es existiert eine Implementierung in C++ und Java.

# **Apache Tomcat**

Apache Tomcat stellt eine Umgebung zur Ausführung von Java-Code auf Web-Servern bereit, die im Rahmen des Jakarta-Projekts der Apache Software Foundation entwickelt wird. Es handelt sich um einen in Java geschriebenen Servlet-Container, der mithilfe des JSP-Compilers Jasper auch JavaServer Pages in Servlets übersetzen und ausführen kann. Dazu kommt ein kompletter HTTP-Server.

# **Application Context (OSI)**

Der Application Context ist die Menge der Regeln, die für die Kommunikation zwischen zwei Anwendungen gelten sollen. Dazu gehören z.B. die *abstrakten Syntaxen* und die zugeordneten *Transfer-Syntaxen*.

# **Application Entity (OSI)**

Eine Application Entity (AE) repräsentiert alle für die Kommunikation relevanten Aspekte einer realen Anwendung. Eine Application Entity wird durch einen global (d.h. weltweit) eindeutigen Namen identifiziert, den *Application Entity Title* (AET). Jede Application Entity repräsentiert genau einen *Application Process*. Ein Application Process kann mehrere Application Entities umfassen.

# **Application Entity Qualifier (OSI)**

Bestandteil des *Application Entity Titles*. Der Application Entity Qualifier identifiziert einen *Dienstzugriffspunkt* innerhalb der Anwendung. Ein Application Entity Qualifier kann unterschiedlich aufgebaut sein. openUTM unterstützt den Typ "Zahl".

# **Application Entity Title (OSI)**

Ein Application Entity Title ist ein global (d.h. weltweit) eindeutiger Name für eine *Application Entity*. Er setzt sich zusammen aus dem *Application Process Title* des jeweiligen *Application Process* und dem *Application Entity Qualifier.*

# **Application Process (OSI)**

Der Application Process repräsentiert im *OSI-Referenzmodell* eine Anwendung. Er wird durch den *Application Process Title* global (d.h. weltweit) eindeutig identifiziert.

# **Application Process Title (OSI)**

Gemäß der OSI-Norm dient der Application Process Title (APT) zur global (d.h. weltweit) eindeutigen Identifizierung von Anwendungen. Er kann unterschiedlich aufgebaut sein. openUTM unterstützt den Typ *Object Identifier*.

# **Application Service Element (OSI)**

Ein Application Service Element (ASE) repräsentiert eine Funktionsgruppe der Anwendungsschicht (Schicht 7) des *OSI-Referenzmodells*.

# **Association (OSI)**

Eine Association ist eine Kommunikationsbeziehung zwischen zwei *Application Entities*. Dem Begriff Association entspricht der *LU6.1*-Begriff *Session*.

# **Asynchron-Auftrag**

*Auftrag*, der vom Auftraggeber zeitlich entkoppelt durchgeführt wird. Zur Bearbeitung von Asynchron-Aufträgen sind in openUTM *Message Queuing* Funktionen integriert, vgl. *UTM-gesteuerte Queue* und *Service-gesteuerte Queue*. Ein Asynchron-Auftrag wird durch die *Asynchron-Nachricht*, den Empfänger und ggf. den gewünschten Ausführungszeitpunkt beschrieben.

Ist der Empfänger ein Terminal, ein Drucker oder eine Transportsystem-Anwendung, so ist der Asynchron-Auftrag ein *Ausgabe-Auftrag*; ist der Empfänger ein Asynchron-Vorgang derselben oder einer fernen Anwendung, so handelt es sich um einen *Hintergrund-Auftrag*.

Asynchron-Aufträge können *zeitgesteuerte Aufträge* sein oder auch in einen *Auftrags-Komplex* integriert sein.

# **Asynchron-Conversation**

CPI-C-Conversation, bei der nur der *Initiator* senden darf. Für den *Akzeptor* muss in der *UTM-Anwendung* ein asynchroner Transaktionscode generiert sein.

### **Asynchron-Nachricht**

Asynchron-Nachrichten sind Nachrichten, die an eine *Message Queue* gerichtet sind. Sie werden von der lokalen *UTM-Anwendung* zunächst zwischengespeichert und dann unabhängig vom Auftraggeber weiter verarbeitet. Je nach Empfänger unterscheidet man folgende Typen von Asynchron-Nachrichten:

- Bei Asynchron-Nachrichten an eine *UTM-gesteuerte Queue* wird die Weiterverarbeitung komplett durch openUTM gesteuert. Zu diesem Typ gehören Nachrichten, die einen lokalen oder fernen *Asynchron-Vorgang* starten (vgl. auch *Hintergrund-Auftrag*) und Nachrichten, die zur Ausgabe an ein Terminal, einen Drucker oder eine Transportsystem-Anwendung geschickt werden (vgl. auch *Ausgabe-Auftrag*).
- Bei Asynchron-Nachrichten an eine *Service-gesteuerte Queue* wird die Weiterverarbeitung durch einen *Service* der Anwendung gesteuert. Zu diesem Typ gehören Nachrichten an eine *TAC-Queue*, Nachrichten an eine *USER-Queue* und Nachrichten an eine *Temporäre Queue*. Die User-Queue und die Temporäre Queue müssen dabei zur lokalen Anwendung gehören, die TAC-Queue kann sowohl in der lokalen als auch in einer fernen Anwendung liegen.

### **Asynchron-Programm**

*Teilprogramm*, das von einem *Hintergrund-Auftrag* gestartet wird.

### **Asynchron-Vorgang (KDCS)**

*Vorgang*, der einen *Hintergrund-Auftrag* bearbeitet. Die Verarbeitung erfolgt entkoppelt vom Auftraggeber. Ein Asynchron-Vorgang kann aus einem oder mehreren Teilprogrammen/Transaktionen bestehen. Er wird über einen asynchronen *Transaktionscode* gestartet.

### **Auftrag**

Anforderung eines *Services*, der von einer *UTM-Anwendung* zur Verfügung gestellt wird, durch Angabe eines *Transaktionscodes*. Siehe auch: *Ausgabe-Auftrag*, *Dialog-Auftrag*, *Hintergrund-Auftrag*, *Auftrags-Komplex*.

### **Auftraggeber-Vorgang**

Ein Auftraggeber-Vorgang ist ein *Vorgang*, der zur Bearbeitung eines Auftrags einen Service von einer anderen Server-Anwendung (*Auftragnehmer-Vorgang*) anfordert.

# **Auftragnehmer-Vorgang**

Ein Auftragnehmer-Vorgang ist ein *Vorgang*, der von einem *Auftraggeber-Vorgang* einer anderen Server-Anwendung gestartet wird.

# **Auftrags-Komplex**

Auftrags-Komplexe dienen dazu, *Asynchron-Aufträgen Quittungsaufträge* zuzuordnen. Ein Asynchron-Auftrag innerhalb eines Auftrags-Komplexes wird *Basis-Auftrag* genannt.

# **Ausgabe-Auftrag**

Ausgabeaufträge sind *Asynchron-Aufträge*, die die Aufgabe haben, eine Nachricht, z.B. ein Dokument, an einen Drucker, ein Terminal oder eine Transportsystem-Anwendung auszugeben.

Ausgabeaufträge werden ausschließlich von UTM-Systemfunktionen bearbeitet, d.h. für die Bearbeitung müssen keine Teilprogramme erstellt werden.

# **Authentisierung**

siehe *Zugangskontrolle*.

# **Autorisierung**

siehe *Zugriffskontrolle*.

### **Axis**

siehe *Apache Axis*.

### **Basis-Auftrag**

*Asynchron-Auftrag* in einem *Auftrags-Komplex*.

### **Basisformat**

Format, in das der Terminal-Benutzer alle Angaben eintragen kann, die notwendig sind, um einen Vorgang zu starten.

### **Basisname**

Basisname UTM-Anwendung.

Auf BS2000-Systemen ist Basisname das Präfix für die *KDCFILE*, die *Benutzerprotokoll-Datei* USLOG und die *System-Protokolldatei* SYSLOG. Auf Unix-, Linux- und Windows-Systemen ist Basisname der Name des Verzeichnisses, unter dem die KDCFILE, die Benutzerprotokoll-Datei USLOG, die System-Protokolldatei SYSLOG und weitere Dateien der UTM-Anwendung abgelegt sind.
#### **Basisname der Knoten-Anwendung**

Dateinamens-Präfix bzw. Verzeichnisname für die *KDCFILE*, *Benutzerprotokoll-Datei* und *Systemprotokoll-Datei* der *Knoten-Anwendung*.

## **Basisname der UTM-Cluster-Anwendung**

Dateinamens-Präfix bzw. Verzeichnisname für die *UTM-Cluster-Dateien*.

#### **Benutzerausgang**

Begriff ersetzt durch *Event-Exit.*

## **Benutzerkennung**

Bezeichner für einen Benutzer, der in der *Konfiguration* der *UTM-Anwendung* festgelegt ist (optional mit Passwort zur *Zugangskontrolle*) und dem spezielle Zugriffsrechte (*Zugriffskontrolle*) zugeordnet sind. Ein Terminal-Benutzer muss bei der Anmeldung an die UTM-Anwendung diesen Bezeichner (und ggf. das zugeordnete Passwort) angeben. Auf BS2000-Systemen ist außerdem eine Zugangskontrolle über *Kerberos* möglich.

Für andere Clients ist die Angabe der Benutzerkennung optional, siehe auch *Verbindungs-Benutzerkennung*.

UTM-Anwendungen können auch ohne Benutzerkennungen generiert werden.

## **Benutzer-Protokolldatei**

Datei oder Dateigeneration, in die der Benutzer mit dem KDCS-Aufruf LPUT Sätze variabler Länge schreibt. Jedem Satz werden die Daten aus dem KB-Kopf des *KDCS-Kommunikationsbereichs* vorangestellt. Die Benutzerprotokolldatei unterliegt der Transaktionssicherung von openUTM.

# **Berechtigungsprüfung**

siehe *Zugangskontrolle*.

#### **Beweissicherung (BS2000-Systeme)**

Im Betrieb einer *UTM-Anwendung* können zur Beweissicherung sicherheitsrelevante UTM-Ereignisse von *SAT* protokolliert werden.

#### **Bildschirm-Wiederanlauf**

Wird ein *Dialog-Vorgang* unterbrochen, gibt openUTM beim *Vorgangswiederanlauf* die *Dialog-Nachricht* der letzten abgeschlossenen *Transaktion* erneut auf dem Bildschirm aus, sofern die letzte Transaktion eine Nachricht auf den Bildschirm ausgegeben hat.

# **Browsen von Asynchron-Nachrichten**

Ein *Vorgang* liest nacheinander die *Asynchron-Nachrichten*, die sich in einer *Service-gesteuerten Queue* befinden. Die Nachrichten werden während des Lesens nicht gesperrt und verbleiben nach dem Lesen in der Queue. Dadurch ist gleichzeitiges Lesen durch unterschiedliche Vorgänge möglich.

# **Bypass-Betrieb (BS2000-Systeme)**

Betriebsart eines Druckers, der lokal an ein Terminal angeschlossen ist. Im Bypass-Betrieb wird eine an den Drucker gerichtete *Asynchron-Nachricht* an das Terminal gesendet und von diesem auf den Drucker umgeleitet, ohne auf dem Bildschirm angezeigt zu werden.

# **Cache-Speicher**

Pufferbereich zur Zwischenspeicherung von Anwenderdaten für alle Prozesse einer *UTM-Anwendung*. Der Cache-Speicher dient zur Optimierung der Zugriffe auf den *Pagepool* und für UTM-Cluster-Anwendungen zusätzlich auf den *Cluster-Pagepool*.

# **CCS-Name (BS2000-Systeme)**

siehe *Coded-Character-Set-Name*.

# **Client**

Clients einer *UTM-Anwendung* können sein:

- Terminals
- UPIC-Client-Programme
- Transportsystem-Anwendungen (z.B. DCAM-, PDN-, CMX-, Socket-Anwendungen oder UTM-Anwendungen, die als *Transportsystem-Anwendung* generiert sind)

Clients werden über LTERM-Partner an die UTM-Anwendung angeschlossen. Hinweis: UTM-Clients mit Trägersystem OpenCPIC werden wie *OSI TP-Partner* behandelt.

# **Client-Seite einer Conversation**

Begriff ersetzt durch *Initiator*.

# **Cluster**

Eine Anzahl von Rechnern, die über ein schnelles Netzwerk verbunden sind und die von außen in vielen Fällen als ein Rechner gesehen werden können. Das Ziel des "Clustering" ist meist die Erhöhung der Rechenkapazität oder der Verfügbarkeit gegenüber einem einzelnen Rechner.

# **Cluster-Administrations-Journal**

Das Cluster-Administrations-Journal besteht aus:

- zwei Protokolldateien mit Endungen JRN1 und JRN2 für globale Administrationsaktionen,
- der JKAA-Datei, die eine Kopie der KDCS Application Area (KAA) enthält. Aus dieser Kopie werden administrative Änderungen übernommen, die nicht mehr in den beiden Protokolldateien enthalten sind.

Die Administrations-Journal-Dateien dienen dazu, administrative Aktionen, die in einer UTM-Cluster-Anwendung Cluster-weit auf alle Knoten-Anwendungen wirken sollen, an die anderen Knoten-Anwendungen weiterzugeben.

# **Cluster-GSSB-Datei**

Datei zur Verwaltung von GSSBs in einer *UTM-Cluster-Anwendung*. Die Cluster-GSSB-Datei wird mit dem UTM-Generierungstool *KDCDEF* erstellt.

#### **Cluster-Konfigurationsdatei**

Datei, die die zentralen Konfigurationsdaten einer *UTM-Cluster-Anwendung*  enthält. Die Cluster-Konfigurationsdatei wird mit dem UTM-Generierungstool *KDCDEF* erstellt.

#### **Cluster-Lock-Datei**

Datei einer *UTM-Cluster-Anwendung*, die dazu dient, Knoten-übergreifende Sperren auf Anwenderdatenbereiche zu verwalten.

#### **Cluster-Pagepool**

Der Cluster-Pagepool besteht aus einer Verwaltungsdatei und bis zu 10 Dateien, in denen die Cluster-weit verfügbaren Anwenderdaten (Vorgangsdaten inklusive LSSB, GSSB und ULS) einer *UTM-Cluster-Anwendung* gespeichert werden. Der Cluster-Pagepool wird mit dem UTM-Generierungstool *KDCDEF* erstellt.

#### **Cluster-Startserialisierungs-Datei**

Lock-Datei, mit der die Starts einzelner Knoten-Anwendungen serialisiert werden (nur auf Unix-, Linux- und Windows-Systemen).

#### **Cluster-ULS-Datei**

Datei zur Verwaltung von ULS-Bereichen einer *UTM-Cluster-Anwendung*. Die Cluster-ULS-Datei wird mit dem UTM-Generierungstool *KDCDEF* erstellt.

#### **Cluster-User-Datei**

Datei, die die Verwaltungsdaten der Benutzer einer *UTM-Cluster-Anwendung*  enthält. Die Cluster-User-Datei wird mit dem UTM-Generierungstool *KDCDEF* erstellt.

# **Coded-Character-Set-Name (BS2000-Systeme)**

Bei Verwendung des Produkts *XHCS* (e**X**tended **H**ost **C**ode **S**upport) wird jeder verwendete Zeichensatz durch einen Coded-Character-Set-Namen (abgekürzt: "CCS-Name" oder "CCSN") eindeutig identifiziert.

# **Communication Resource Manager**

Communication Resource Manager (CRMs) kontrollieren in verteilten Systemen die Kommunikation zwischen den Anwendungsprogrammen. openUTM stellt CRMs für den internationalen Standard OSI TP, für den Industrie-Standard *LU6.1* und für das openUTM-eigene Protokoll UPIC zur Verfügung.

# **Contention Loser**

Jede Verbindung zwischen zwei Partnern wird von einem der Partner verwaltet. Der Partner, der die Verbindung verwaltet, heißt *Contention Winner*. Der andere Partner ist der Contention Loser.

# **Contention Winner**

Der Contention Winner einer Verbindung übernimmt die Verwaltung der Verbindung. Aufträge können sowohl vom Contention Winner als auch vom *Contention Loser* gestartet werden. Im Konfliktfall, wenn beide Kommunikationspartner gleichzeitig einen Auftrag starten wollen, wird die Verbindung vom Auftrag des Contention Winner belegt.

# **Conversation**

Bei CPI-C nennt man die Kommunikation zwischen zwei CPI-C-Anwendungsprogrammen Conversation*.* Die Kommunikationspartner einer Conversation werden *Initiator* und *Akzeptor* genannt.

# **Conversation-ID**

Jeder *Conversation* wird von CPI-C lokal eine Conversation-ID zugeordnet, d.h. *Initiator* und *Akzeptor* haben jeweils eine eigene Conversation-ID. Mit der Conversation-ID wird jeder CPI-C-Aufruf innerhalb eines Programms eindeutig einer Conversation zugeordnet.

# **CPI-C**

CPI-C (Common Programming Interface for Communication) ist eine von X/Open und dem CIW (**C**PI-C **I**mplementor's **W**orkshop) normierte Programmschnittstelle für die Programm-Programm-Kommunikation in offenen Netzen. Das in openUTM implementierte CPI-C genügt der CPI-C V2.0 CAE Specification von X/Open. Die Schnittstelle steht in COBOL und C zur Verfügung. CPI-C in openUTM kann über die Protokolle OSI TP, LU6.1, UPIC und mit openUTM-LU6.2 kommunizieren.

## **Cross Coupled System / XCS**

Verbund von BS2000-Rechnern mit *Highly Integrated System Complex* Multiple System Control Facility (HIPLEX**®** MSCF).

#### **Datenraum (BS2000-Systeme)**

Virtueller Adressraum des BS2000, der in seiner gesamten Größe vom Anwender genutzt werden kann.

In einem Datenraum können nur Daten und als Daten abgelegte Programme adressiert werden, es kann kein Programmcode zum Ablauf gebracht werden.

## **Dead Letter Queue**

Die Dead Letter Queue ist eine *TAC-Queue* mit dem festen Namen KDCDLETQ. Sie steht immer zur Verfügung, um Asynchron-Nachrichten an *Transaktionscodes*, TAC-Queues, LPAP- oder OSI-LPAP-Partner zu sichern, die nicht verarbeitet werden konnten.

Die Sicherung von Asynchron-Nachrichten in der Dead Letter Queue kann durch den Parameter DEAD-LETTER-Q der TAC-, LPAP- oder OSI-LPAP-Anweisung für jedes Nachrichtenziel einzeln ein- und ausgeschaltet werden.

## **DES**

DES (Data Encryption Standard) ist eine internationale Norm zur Verschlüsselung von Daten. Bei diesem Verfahren wird ein Schlüssel zum Ver- und Entschlüsseln verwendet. Wird das DES-Verfahren verwendet, dann erzeugt der UPIC-Client für jede Sitzung einen DES-Schlüssel.

# **Dialog-Auftrag**

Auftrag, der einen *Dialog-Vorgang* startet. Der Auftrag kann von einem *Client* oder - bei *Server-Server-Kommunikation* - von einer anderen Anwendung erteilt werden.

#### **Dialog-Conversation**

CPI-C-Conversation, bei der sowohl der *Initiator* als auch der *Akzeptor* senden darf. Für den *Akzeptor* muss in der *UTM-Anwendung* ein Dialog-Transaktionscode generiert sein.

#### **Dialog-Nachricht**

Nachricht, die eine Antwort erfordert oder selbst eine Antwort auf eine Anfrage ist. Dabei bilden Anfrage und Antwort einen *Dialog-Schritt*.

#### **Dialog-Programm**

*Teilprogramm*, das einen *Dialog-Schritt* teilweise oder vollständig bearbeitet.

# **Dialog-Schritt**

Ein Dialog-Schritt beginnt mit dem Empfang einer *Dialog-Nachricht* durch die *UTM-Anwendung*. Er endet mit der Antwort der UTM-Anwendung.

# **Dialog-Terminalprozess (Unix-, Linux- und Windows-Systeme)**

Ein Dialog-Terminalprozess verbindet ein Unix-, Linux- oder Windows-Terminal mit den *Workprozessen* der *UTM-Anwendung*. Dialog-Terminalprozesse werden entweder vom Benutzer durch Eingabe von utmdtp oder über die LOGIN-Shell gestartet. Für jedes Terminal, das an eine UTM-Anwendung angeschlossen werden soll, ist ein eigener Dialog-Terminalprozess erforderlich.

# **Dialog-Vorgang**

*Vorgang*, der einen *Auftrag* im Dialog (zeitlich gekoppelt) mit dem Auftraggeber (*Client* oder eine andere Server-Anwendung) bearbeitet. Ein Dialog-Vorgang verarbeitet *Dialog-Nachrichten* vom Auftraggeber und erzeugt Dialog-Nachrichten für diesen. Ein Dialog-Vorgang besteht aus mindestens einer *Transaktion.* Ein Dialog-Vorgang umfasst in der Regel mindestens einen *Dialog-Schritt*. Ausnahme: Bei *Vorgangskettung* können auch mehrere Vorgänge einen Dialog-Schritt bilden.

## **Dienst**

Programm auf Windows-Systemen, das im Hintergrund unabhängig von angemeldeten Benutzern oder Fenstern abläuft.

# **Dienstzugriffspunkt**

Im *OSI-Referenzmodell* stehen einer Schicht am Dienstzugriffspunkt die Leistungen der darunterliegenden Schicht zur Verfügung. Der Dienstzugriffspunkt wird im lokalen System durch einen *Selektor* identifiziert. Bei der Kommunikation bindet sich die *UTM-Anwendung* an einen Dienstzugriffspunkt. Eine Verbindung wird zwischen zwei Dienstzugriffspunkten aufgebaut.

# **Distributed Lock Manager / DLM (BS2000-Systeme)**

Konkurrierende, Rechner-übergreifende Dateizugriffe können über den Distributed Lock Manager synchronisiert werden. DLM ist eine Basisfunktion von HIPLEX**®** MSCF.

# **Distributed Transaction Processing**

X/Open-Architekturmodell für die transaktionsorientierte *verteilte Verarbeitung*.

# **Druckadministration**

Funktionen zur *Drucksteuerung* und Administration von *Ausgabeaufträgen*, die an einen Drucker gerichtet sind.

#### **Druckerbündel**

Mehrere Drucker, die demselben *LTERM-Partner* zugeordnet sind.

## **Druckergruppe (Unix- und Linux-Systeme)**

Die Unix- oder Linux-Plattform richtet für jeden Drucker standardmäßig eine Druckergruppe ein, die genau diesen Drucker enthält. Darüber hinaus lassen sich mehrere Drucker einer Druckergruppe, aber auch ein Drucker mehreren Druckergruppen zuordnen.

## **Druckerprozess (Unix- und Linux-Systeme)**

Prozess, der vom *Mainprozess* zur Ausgabe von *Asynchron-Nachrichten* an eine *Druckergruppe* eingerichtet wird. Er existiert, solange die Druckergruppe an die *UTM-Anwendung* angeschlossen ist. Pro angeschlossener Druckergruppe gibt es einen Druckerprozess.

## **Druckersteuerstation**

Begriff wurde ersetzt durch *Druckersteuer-LTERM*.

## **Druckersteuer-LTERM**

Über ein Druckersteuer-LTERM kann sich ein *Client* oder ein Terminal-Benutzer an eine *UTM-Anwendung* anschließen. Von dem Client-Programm oder Terminal aus kann dann die *Administration* der Drucker erfolgen, die dem Druckersteuer-LTERM zugeordnet sind. Hierfür ist keine Administrationsberechtigung notwendig.

#### **Drucksteuerung**

openUTM-Funktionen zur Steuerung von Druckausgaben.

# **Dynamische Konfiguration**

Änderung der *Konfiguration* durch die Administration. Im laufenden Betrieb der Anwendung können UTM-Objekte wie z.B. *Teilprogramme*, *Transaktionscodes*, *Clients*, *LU6.1-Verbindungen*, Drucker oder *Benutzerkennungen* in die Konfiguration aufgenommen, modifiziert oder teilweise auch gelöscht werden. Hierzu können die Administrationsprogramme WinAdmin oder WebAdmin verwendet werden, oder es müssen eigene *Administrationsprogramme* erstellt werden, die die Funktionen der *Programmschnittstelle der Administration* nutzen.

#### **Einschritt-Transaktion**

*Transaktion*, die genau einen *Dialog-Schritt* umfasst.

# **Einschritt-Vorgang**

*Dialog-Vorgang*, der genau einen *Dialog-Schritt* umfasst.

## **Ereignisgesteuerter Vorgang**

Begriff ersetzt durch *Event-Service*.

#### **Event-Exit**

Routine des *Anwendungsprogramms*, das bei bestimmten Ereignissen (z.B. Start eines Prozesses, Ende eines Vorgangs) automatisch gestartet wird. Diese darf - im Gegensatz zu den *Event-Services* - keine KDCS-, CPI-C- und XATMI-Aufrufe enthalten.

# **Event-Funktion**

Oberbegriff für *Event-Exits* und *Event-Services*.

## **Event-Service**

*Vorgang*, der beim Auftreten bestimmter Ereignisse gestartet wird, z.B. bei bestimmten UTM-Meldungen. Die *Teilprogramme* ereignisgesteuerter Vorgänge müssen KDCS-Aufrufe enthalten.

## **Generierung**

siehe *UTM-Generierung*.

## **Globaler Sekundärer Speicherbereich/GSSB**

siehe *Sekundärspeicherbereich.*

#### **Hardcopy-Betrieb**

Betriebsart eines Druckers, der lokal an ein Terminal angeschlossen ist. Dabei wird eine Nachricht, die auf dem Bildschirm angezeigt wird, zusätzlich auf dem Drucker abgedruckt.

# **Heterogene Kopplung**

Bei *Server-Server-Kommunikation:* Kopplung einer *UTM-Anwendung* mit einer Nicht-UTM-Anwendung, z.B. einer CICS- oder TUXEDO-Anwendung.

# **Highly Integrated System Complex / HIPLEX®**

Produktfamilie zur Realisierung eines Bedien-, Last- und Verfügbarkeitsverbunds mit mehreren BS2000-Servern.

# **Hintergrund-Auftrag**

Hintergrund-Aufträge sind *Asynchron-Aufträge*, die an einen *Asynchron-Vorgang* der eigenen oder einer fernen Anwendung gerichtet sind. Hintergrund-Aufträge eignen sich besonders für zeitintensive oder zeitunkritische Verarbeitungen, deren Ergebnis keinen direkten Einfluss auf den aktuellen Dialog hat.

# **HIPLEX® MSCF**

(MSCF = **M**ultiple **S**ystem **C**ontrol **F**acility)

stellt bei HIPLEX**®** die Infrastruktur sowie Basisfunktionen für verteilte Anwendungen bereit.

## **Homogene Kopplung**

Bei *Server-Server-Kommunikation*: Kopplung von *UTM-Anwendungen.* Dabei spielt es keine Rolle, ob die Anwendungen auf der gleichen oder auf unterschiedlichen Betriebssystem-Plattformen ablaufen.

# **Inbound-Conversation (CPI-C)**

siehe *Incoming-Conversation.*

## **Incoming-Conversation (CPI-C)**

Eine *Conversation*, bei der das lokale CPI-C-Programm *Akzeptor* ist, heißt Incoming-Conversation. In der X/Open-Specification wird für Incoming-Conversation auch das Synonym Inbound-Conversation verwendet.

## **Initiale KDCFILE**

In einer *UTM-Cluster-Anwendung* die *KDCFILE*, die von *KDCDEF* erzeugt wurde und vor dem Start der Knoten-Anwendungen für jeden Knoten kopiert werden muss.

#### **Initiator (CPI-C)**

Die Kommunikationspartner einer *Conversation* werden Initiator und *Akzeptor* genannt. Der Initiator baut die Conversation mit den CPI-C-Aufrufen Initialize\_- Conversation und Allocate auf.

#### **Insert**

Feld in einem Meldungstext, in das openUTM aktuelle Werte einträgt.

#### **Inverser KDCDEF**

Funktion, die aus den Konfigurationsdaten der *KDCFILE*, die im laufenden Betrieb dynamisch angepasst wurde, Steueranweisungen für einen *KDCDEF*-Lauf erzeugt. Der inverse KDCDEF kann "offline" unter KDCDEF oder "online" über die *Programmschnittstelle zur Administration* gestartet werden.

# **IUTMDB**

Schnittstelle für die koordinierte Zusammenarbeit mit externen Resource Managern auf BS2000-Systemen. Dazu gehören Datenhaltungssysteme (LEASY) und Datenbanksysteme (SESAM/SQL,UDS/SQL).

# **JConnect-Client**

Bezeichung für Clients auf Basis des Produkts openUTM-JConnect. Die Kommunikation mit der UTM-Anwendung erfolgt über das *UPIC-Protokoll*.

#### **JDK**

Java Development Kit Standard-Entwicklungsumgebung von Oracle Corporation für die Entwicklung von Java-Anwendungen.

#### **Kaltstart**

Starten einer *UTM-Anwendung* nach einer *normalen Beendigung* der Anwendung oder nach einer Neugenerierung (vgl. auch *Warmstart*).

#### **KDCADM**

Standard-Administrationsprogramm, das zusammen mit openUTM ausgeliefert wird. KDCADM stellt Administrationsfunktionen zur Verfügung, die über Transaktionscodes (*Administrationskommandos*) aufgerufen werden.

## **KDCDEF**

UTM-Tool für die *Generierung* von *UTM-Anwendungen*. KDCDEF erstellt anhand der Konfigurationsinformationen in den KDCDEF-Steueranweisungen die UTM-Objekte *KDCFILE* und die ROOT-Tabellen-Source für die Main Routine *KDCROOT*.

In UTM-Cluster-Anwendungen erstellt KDCDEF zusätzlich die *Cluster-Konfigurationsdatei,* die *Cluster-User-Datei*, den *Cluster-Pagepool*, die *Cluster-GSSB-Datei* und die *Cluster-ULS-Datei*.

# **KDCFILE**

Eine oder mehrere Dateien, die für den Ablauf einer *UTM-Anwendung* notwendige Daten enthalten. Die KDCFILE wird mit dem UTM-Generierungstool *KDCDEF* erstellt. Die KDCFILE enthält unter anderem die *Konfiguration* der Anwendung.

## **KDCROOT**

Main Routine eines *Anwendungsprogramms*, die das Bindeglied zwischen *Teilprogrammen* und UTM-Systemcode bildet. KDCROOT wird zusammen mit den *Teilprogrammen* zum *Anwendungsprogramm* gebunden.

#### **KDCS-Parameterbereich**

siehe *Parameterbereich.*

#### **KDCS-Programmschnittstelle**

Universelle UTM-Programmschnittstelle, die den nationalen Standard DIN 66 265 erfüllt und Erweiterungen enthält. Mit KDCS (Kompatible Datenkommunikationsschnittstelle) lassen sich z.B. Dialog-Services erstellen und *Message Queuing* Funktionen nutzen. Außerdem stellt KDCS Aufrufe zur *verteilten Verarbeitung* zur Verfügung.

## **Kerberos**

Kerberos ist ein standardisiertes Netzwerk-Authentisierungsprotokoll (RFC1510), das auf kryptographischen Verschlüsselungsverfahren basiert, wobei keine Passwörter im Klartext über das Netzwerk gesendet werden.

## **Kerberos-Principal**

Eigentümer eines Schlüssels.

Kerberos arbeitet mit symmetrischer Verschlüsselung, d.h. alle Schlüssel liegen an zwei Stellen vor, beim Eigentümer eines Schlüssels (Principal) und beim KDC (Key Distribution Center).

## **Keycode**

Code, der in einer Anwendung eine bestimmte Zugriffsberechtigung oder eine bestimmte Rolle repräsentiert. Mehrere Keycodes werden zu einem *Keyset* zusammengefasst.

#### **Keyset**

Zusammenfassung von einem oder mehrerer *Keycodes* unter einem bestimmten Namen. Ein Keyset definiert Berechtigungen im Rahmen des verwendeten Berechtigungskonzepts (Lock-/Keycode-Konzept oder *Access-List*-Konzept). Ein Keyset kann einer *Benutzerkennung*, einem *LTERM-Partner*, einem (OSI-)*LPAP-Partner*, einem *Service* oder einer *TAC-Queue* zugeordnet werden.

#### **Knoten**

Einzelner Rechner eines *Clusters*.

#### **Knoten-Anwendung**

*UTM-Anwendung*, die als Teil einer *UTM-Cluster-Anwendung* auf einem einzelnen *Knoten* zum Ablauf kommt.

#### **Knoten-Recovery**

Wenn für eine abnormal beendete Knoten-Anwendung zeitnah kein Warmstart auf ihrem eigenen *Knoten-Rechner* möglich ist, kann man für diesen Knoten auf einem anderen Knoten des UTM-Clusters eine Knoten-Recovery (Wiederherstellung) durchführen. Dadurch können Sperren, die von der ausgefallenen Knoten-Anwendung gehalten werden, freigegeben werden, um die laufende *UTM-Cluster-Anwendung* nicht unnötig zu beeinträchtigen.

# **Knotengebundener Vorgang**

Ein knotengebundener Vorgang eines Benutzers kann nur an der Knoten-Anwendung fortgesetzt werden, an der der Benutzer zuletzt angemeldet war. Folgende Vorgänge sind immer knotengebunden:

- Vorgänge, die eine Kommunikation mit einem Auftragnehmer über LU6.1 oder OSI TP begonnen haben und bei denen der Auftragnehmervorgang noch nicht beendet wurde
- eingeschobene Vorgänge einer Vorgangskellerung
- Vorgänge, die eine SESAM-Transaktion abgeschlossen haben

Außerdem ist der Vorgang eines Benutzers knotengebunden, solange der Benutzer an einer Knoten-Anwendung angemeldet ist.

# **Kommunikationsbereich/KB (KDCS)**

Transaktionsgesicherter KDCS-*Primärspeicherbereich*, der Vorgangs-spezifische Daten enthält. Der Kommunikationsbereich besteht aus 3 Teilen:

- dem KB-Kopf mit allgemeinen Vorgangsdaten,
- dem KB-Rückgabebereich für Rückgaben nach KDCS-Aufrufen
- dem KB-Programmbereich zur Datenübergabe zwischen UTM-Teilprogrammen innerhalb eines *Vorgangs*.

# **Konfiguration**

Summe aller Eigenschaften einer *UTM-Anwendung*. Die Konfiguration beschreibt:

- Anwendungs- und Betriebsparameter
- die Objekte der Anwendung und die Eigenschaften dieser Objekte. Objekte sind z.B. *Teilprogramme* und *Transaktionscodes*, Kommunikationspartner, Drucker, *Benutzerkennungen*

– definierte Zugriffsschutz- und Zugangsschutzmaßnahmen Die Konfiguration einer UTM-Anwendung wird bei der UTM-Generierung festgelegt (*statische Konfiguration*) und kann per *Administration* dynamisch (während des Anwendungslaufs) geändert werden (*dynamische Konfiguration*). Die Konfiguration ist in der *KDCFILE* abgelegt.

# **Logging-Prozess**

Prozess auf Unix-, Linux- und Windows-Systemen, der die Protokollierung von Abrechnungssätzen oder Messdaten steuert.

# **Logische Verbindung**

Zuordnung zweier Kommunikationspartner.

# **Log4j**

Log4j ist ein Teil des Apache Jakarta Projekts. Log4j bietet Schnittstellen zum Protokollieren von Informationen (Ablauf-Informationen, Trace-Records,...) und zum Konfigurieren der Protokoll-Ausgabe. *WS4UTM* verwendet das Softwareprodukt Log4j für die Trace- und Logging-Funktionalität.

# **Lockcode**

Code, um einen LTERM-Partner oder einen Transaktionscode vor unberechtigtem Zugriff zu schützen. Damit ist ein Zugriff nur möglich, wenn das *Keyset* des Zugreifenden den passenden *Keycode* enthält (Lock-/Keycode-Konzept).

# **Lokaler Sekundärer Speicherbereich/LSSB**

siehe *Sekundärspeicherbereich.*

# **LPAP-Bündel**

LPAP-Bündel ermöglichen die Verteilung von Nachrichten an LPAP-Partner auf mehrere Partner-Anwendungen. Soll eine UTM-Anwendung sehr viele Nachrichten mit einer Partner-Anwendung austauschen, kann es für die Lastverteilung sinnvoll sein, mehrere Instanzen der Partner-Anwendung zu starten und die Nachrichten auf die einzelnen Instanzen zu verteilen. In einem LPAP-Bündel übernimmt *open*UTM die Verteilung der Nachrichten an die Instanzen der Partner-Anwendung. Ein LPAP-Bündel besteht aus einem Master-LPAP und mehreren Slave-LPAPs. Die Slave-LPAPs werden dem Master-LPAP bei der UTM-Generierung zugeordnet. LPAP-Bündel gibt es sowohl für das OSI TP-Protokoll als auch für das LU6.1-Protokoll.

# **LPAP-Partner**

Für die *verteilte Verarbeitung* über das *LU6.1*-Protokoll muss in der lokalen Anwendung für jede Partner-Anwendung ein LPAP-Partner konfiguriert werden. Der LPAP-Partner spiegelt in der lokalen Anwendung die Partner-Anwendung wider. Bei der Kommunikation wird die Partner-Anwendung nicht über ihren Anwendungsnamen oder ihre Adresse, sondern über den Namen des zugeordneten LPAP-Partners angesprochen.

# **LTERM-Bündel**

Ein LTERM-Bündel (Verbindungsbündel) besteht aus einem Master-LTERM und mehreren Slave-LTERMs. Mit einem LTERM-Bündel (Verbindungsbündel) verteilen Sie asynchrone Nachrichten an eine logische Partner-Anwendung gleichmäßig auf mehrere parallele Verbindungen.

# **LTERM-Gruppe**

Eine LTERM-Gruppe besteht aus einem oder mehreren Alias-LTERMs, den Gruppen-LTERMs, und einem Primary-LTERM. In einer LTERM-Gruppe ordnen Sie mehrere LTERMs einer Verbindung zu.

# **LTERM-Partner**

Um *Clients* oder Drucker an eine *UTM-Anwendung* anschließen zu können, müssen in der Anwendung LTERM-Partner konfiguriert werden. Ein Client oder Drucker kann nur angeschlossen werden, wenn ihm ein LTERM-Partner mit entsprechenden Eigenschaften zugeordnet ist. Diese Zuordnung wird i.A. in der *Konfiguration* festgelegt, sie kann aber auch dynamisch über Terminal-Pools erfolgen.

# **LTERM-Pool**

Statt für jeden *Client* eine LTERM- und eine PTERM-Anweisung anzugeben, kann mit der Anweisung TPOOL ein Pool von LTERM-Partnern definiert werden. Schließt sich ein Client über einen LTERM-Pool an, wird ihm dynamisch ein LTERM-Partner aus dem Pool zugeordnet.

# **LU6.1**

Geräteunabhängiges Datenaustauschprotokoll (Industrie-Standard) für die transaktionsgesicherte *Server-Server-Kommunikation*.

# **LU6.1-LPAP-Bündel**

*LPAP-Bündel* für *LU6.1*-Partner-Anwendungen.

# **LU6.1-Partner**

Partner der *UTM-Anwendung*, der mit der UTM-Anwendung über das Protokoll *LU6.1* kommuniziert.

Beispiele für solche Partner sind:

- eine UTM-Anwendung, die über LU6.1 kommuniziert
- eine Anwendung im IBM-Umfeld (z.B. CICS, IMS oder TXSeries), die über LU6.1 kommuniziert

# **Mainprozess (Unix-, Linux- und Windows-Systeme)**

Prozess, der die *UTM-Anwendung* startet. Er startet die *Workprozesse*, die *UTM-System-Prozesse*, *Druckerprozesse, Netzprozesse, Logging-Prozess* und den *Timerprozess* und überwacht die *UTM-Anwendung*.

# **Main Routine KDCROOT**

siehe *KDCROOT*.

# **Management Unit**

Komponente des *SE Servers*; ermöglicht mit Hilfe des *SE Managers* ein zentrales, web-basiertes Management aller Units eines SE Servers.

# **Meldung / UTM-Meldung**

Meldungen werden vom Transaktionsmonitor openUTM oder von UTM-Tools (wie z.B. *KDCDEF*) an *Meldungsziele* ausgegeben. Eine Meldung besteht aus einer Meldungsnummer und dem Meldungstext, der ggf. *Inserts* mit aktuellen Werten enthält. Je nach Meldungsziel werden entweder die gesamte Meldung oder nur Teile der Meldung (z.B. nur die Inserts) ausgegeben.

# **Meldungsdefinitionsdatei**

Die Meldungsdefinitionsdatei wird mit openUTM ausgeliefert und enthält standardmäßig die UTM-Meldungstexte in deutscher und englischer Sprache und die Definitionen der Meldungseigenschaften. Aufbauend auf diese Datei kann der Anwender auch eigene, individuelle Meldungsmodule erzeugen.

## **Meldungsziel**

Ausgabemedium für eine *Meldung*. Mögliche Meldungsziele von Meldungen des Transaktionsmonitors openUTM sind z.B. Terminals, *TS-Anwendungen*, der *Event-Service* MSGTAC, die *System-Protokolldatei* SYSLOG oder *TAC-Queues, Asynchron-TACs, USER-Queues*, SYSOUT/SYSLST bzw. stderr/stdout. Meldungsziele von Meldungen der UTM-Tools sind SYSOUT/SYSLST bzw. stderr/stdout.

## **Mehrschritt-Transaktion**

*Transaktion*, die aus mehr als einem *Verarbeitungsschritt* besteht.

# **Mehrschritt-Vorgang (KDCS)**

*Vorgang*, der in mehreren *Dialog-Schritten* ausgeführt wird.

## **Message Queuing**

Message Queuing (MQ) ist eine Form der Kommunikation, bei der die Nachrichten (Messages) nicht unmittelbar, sondern über zwischengeschaltete *Message Queues* ausgetauscht werden. Sender und Empfänger können zeitlich und räumlich entkoppelt ablaufen. Die Übermittlung der Nachricht hängt nicht davon ab, ob gerade eine Netzverbindung besteht oder nicht. Bei openUTM gibt es *UTM-gesteuerte Queues* und *Service-gesteuerte Queues*.

#### **Message Queue**

Warteschlange, in der bestimmte Nachrichten transaktionsgesichert bis zur Weiterverarbeitung eingereiht werden. Je nachdem, wer die Weiterverarbeitung kontrolliert, unterscheidet man *Service-gesteuerte Queues* und *UTM-gesteuerte Queues*.

# **MSGTAC**

Spezieller Event-Service, der Meldungen mit dem Meldungsziel MSGTAC per Programm verarbeitet. MSGTAC ist ein Asynchron-Vorgang und wird vom Betreiber der Anwendung erstellt.

## **Multiplex-Verbindung (BS2000-Systeme)**

Spezielle Möglichkeit, die *OMNIS* bietet, um Terminals an eine *UTM-Anwendung* anzuschließen. Eine Multiplex-Verbindung ermöglicht es, dass sich mehrere Terminals eine *Transportverbindung* teilen.

## **Nachrichten-Bereich/NB (KDCS)**

Bei KDCS-Aufrufen: Puffer-Bereich, in dem Nachrichten oder Daten für openUTM oder für das *Teilprogramm* bereitgestellt werden.

## **Network File System/Service / NFS**

Ermöglicht den Zugriff von Unix- und Linux-Rechnern auf Dateisysteme über das Netzwerk.

## **Netzprozess (Unix-, Linux- und Windows-Systeme)**

Prozess einer *UTM-Anwendung* zur Netzanbindung.

#### **Netzwerk-Selektor**

Der Netzwerk-Selektor identifiziert im lokalen System einen *Dienstzugriffspunkt* zur Vermittlungsschicht des *OSI-Referenzmodells*.

# **Normale Beendigung einer UTM-Anwendung**

Kontrollierte Beendigung einer *UTM-Anwendung*; das bedeutet u.a., dass die Verwaltungsdaten auf der *KDCFILE* aktualisiert werden. Eine normale Beendigung veranlasst der *Administrator* (z.B. mit KDCSHUT N). Den Start nach einer normalen Beendigung führt openUTM als *Kaltstart* durch.

# **Object Identifier**

Ein Object Identifier ist ein weltweit eindeutiger Bezeichner für Objekte im OSI-Umfeld. Ein Object Identifier besteht aus einer Folge von ganzen Zahlen, die einen Pfad in einer Baumstruktur repräsentiert.

#### **Offener Terminalpool**

*Terminalpool*, der nicht auf *Clients* eines Rechners oder eines bestimmten Typs beschränkt ist. An diesen Terminalpool können sich alle Clients anschließen, für die kein Rechner- oder Typ-spezifischer Terminalpool generiert ist.

# **OMNIS (BS2000-Systeme)**

OMNIS ist ein "Session-Manager" auf einem BS2000-System, der die gleichzeitige Verbindungsaufnahme von einem Terminal zu mehreren Partnern in einem Netzwerk ermöglicht. OMNIS ermöglicht es außerdem, mit *Multiplex-Verbindungen* zu arbeiten.

#### **Online-Import**

Als Online-Import wird in einer *UTM-Cluster-Anwendung* das Importieren von Anwendungsdaten aus einer normal beendeten Knoten-Anwendung in eine laufende Knoten-Anwendung bezeichnet.

#### **Online-Update**

Als Online-Update wird in einer *UTM-Cluster-Anwendung* die Änderung der Konfiguration der Anwendung oder des Anwendungsprogramms oder der Einsatz einer neuen UTM-Korrekturstufe bei laufender *UTM-Cluster-Anwendung* bezeichnet.

## **OpenCPIC**

Trägersystem für UTM-Clients, die das *OSI TP* Protokoll verwenden.

# **OpenCPIC-Client**

*OSI TP* Partner-Anwendungen mit Trägersystem *OpenCPIC*.

#### **openSM2**

Die Produktlinie openSM2 ist eine einheitliche Lösung für das unternehmensweite Performance Management von Server- und Speichersystemen. openSM2 bietet eine Messdatenerfassung, Online-Überwachung und Offline-Auswertung.

# **openUTM-Cluster**

aus der Sicht von UPIC-Clients, **nicht** aus Server-Sicht: Zusammenfassung mehrerer Knoten-Anwendungen einer UTM-Cluster-Anwendung zu einer logischen Anwendung, die über einen gemeinsamen Symbolic Destination Name adressiert wird.

# **openUTM-D**

openUTM-D (openUTM-Distributed) ist eine openUTM-Komponente, die *verteilte Verarbeitung* ermöglicht. openUTM-D ist integraler Bestandteil von openUTM.

# **OSI-LPAP-Bündel**

*LPAP-Bündel* für *OSI TP*-Partner-Anwendungen.

# **OSI-LPAP-Partner**

OSI-LPAP-Partner sind die bei openUTM generierten Adressen der *OSI TP-Partner*. Für die *verteilte Verarbeitung* über das Protokoll *OSI TP* muss in der lokalen Anwendung für jede Partner-Anwendung ein OSI-LPAP-Partner konfiguriert werden. Der OSI-LPAP-Partner spiegelt in der lokalen Anwendung die Partner-Anwendung wider. Bei der Kommunikation wird die Partner-Anwendung nicht über ihren Anwendungsnamen oder ihre Adresse, sondern über den Namen des zugeordneten OSI-LPAP-Partners angesprochen.

# **OSI-Referenzmodell**

Das OSI-Referenzmodell stellt einen Rahmen für die Standardisierung der Kommunikation von offenen Systemen dar. ISO, die Internationale Organisation für Standardisierung, hat dieses Modell im internationalen Standard ISO IS7498 beschrieben. Das OSI-Referenzmodell unterteilt die für die Kommunikation von Systemen notwendigen Funktionen in sieben logische Schichten. Diese Schichten haben jeweils klar definierte Schnittstellen zu den benachbarten Schichten.

# **OSI TP**

Von der ISO definiertes Kommunikationsprotokoll für die verteilte Transaktionsverarbeitung. OSI TP steht für Open System Interconnection Transaction Processing.

#### **OSI TP-Partner**

Partner der UTM-Anwendung, der mit der UTM-Anwendung über das OSI TP-Protokoll kommuniziert.

Beispiele für solche Partner sind:

- eine UTM-Anwendung, die über OSI TP kommuniziert
- eine Anwendung im IBM-Umfeld (z.B. CICS), die über openUTM-LU62 angeschlossen ist
- ein *OpenCPIC-Client*
- Anwendungen anderer TP-Monitore, die OSI TP unterstützen

# **Outbound-Conversation (CPI-C)**

siehe *Outgoing-Conversation*.

# **Outgoing-Conversation (CPI-C)**

Eine Conversation, bei der das lokale CPI-C-Programm der *Initiator* ist, heißt Outgoing-Conversation. In der X/Open-Specification wird für Outgoing-Conversation auch das Synonym Outbound-Conversation verwendet.

# **Pagepool**

Teil der *KDCFILE*, in dem Anwenderdaten gespeichert werden. In einer *stand-alone Anwendung* sind dies z.B. *Dialog-Nachrichten*, Nachrichten an *Message Queues*, *Sekundärspeicherbereiche*. In einer *UTM-Cluster-Anwendung* sind dies z.B. Nachrichten an *Message Queues, TLS*.

#### **Parameterbereich**

Datenstruktur, in der ein *Teilprogramm* bei einem UTM-Aufruf die für diesen Aufruf notwendigen Operanden an openUTM übergibt.

#### **Partner-Anwendung**

Partner einer UTM-Anwendung bei *verteilter Verarbeitung*. Für die verteilte Verarbeitung werden höhere Kommunikationsprotokolle verwendet (*LU6.1*, *OSI TP* oder LU6.2 über das Gateway openUTM-LU62).

## **Postselection (BS2000-Systeme)**

Auswahl der protokollierten UTM-Ereignisse aus der SAT-Protokolldatei, die ausgewertet werden sollen. Die Auswahl erfolgt mit Hilfe des Tools SATUT.

#### **Programmraum (BS2000-Systeme)**

In Speicherklassen aufgeteilter virtueller Adressraum des BS2000, in dem sowohl ablauffähige Programme als auch reine Daten adressiert werden.

# **Prepare to commit (PTC)**

Bestimmter Zustand einer verteilten Transaktion:

Das Transaktionsende der verteilten Transaktion wurde eingeleitet, es wird jedoch noch auf die Bestätigung des Transaktionsendes durch den Partner gewartet.

# **Preselection (BS2000-Systeme)**

Festlegung der für die *SAT-Beweissicherung* zu protokollierenden UTM-Ereignisse. Die Preselection erfolgt durch die UTM-SAT-Administration. Man unterscheidet Ereignis-spezifische, Benutzer-spezifische und Auftrags-(TAC-)spezifische Preselection.

#### **Presentation-Selektor**

Der Presentation-Selektor identifiziert im lokalen System einen *Dienstzugriffspunkt* zur Darstellungsschicht des *OSI-Referenzmodells*.

#### **Primärspeicherbereich**

Bereich im Arbeitsspeicher, auf den das *KDCS-Teilprogramm* direkt zugreifen kann, z.B. *Standard Primärer Arbeitsbereich*, *Kommunikationsbereich*.

# **Printerprozess (Unix- und Linux-Systeme)**

siehe *Druckerprozess*.

## **Programmschnittstelle zur Administration**

UTM-Programmschnittstelle, mit deren Hilfe der Anwender eigene *Administrationsprogramme* erstellen kann. Die Programmschnittstelle zur Administration bietet u.a. Funktionen zur *dynamischen Konfiguration*, zur Modifikation von Eigenschaften und Anwendungsparametern und zur Abfrage von Informationen zur *Konfiguration* und zur aktuellen Auslastung der Anwendung.

#### **Prozess**

In den openUTM-Handbüchern wird der Begriff "Prozess" als Oberbegriff für Prozess (Unix-, Linux- und Windows-Systeme) und Task (BS2000-Systeme) verwendet.

#### **Queue**

siehe *Message Queue*

#### **Quick Start Kit**

Beispielanwendung, die mit openUTM (Windows-Systeme) ausgeliefert wird.

#### **Quittungs-Auftrag**

Bestandteil eines *Auftrags-Komplexes*, worin der Quittungs-Auftrag dem *Basis-Auftrag* zugeordnet ist. Es gibt positive und negative Quittungsaufträge. Bei positivem Ergebnis des *Basis-Auftrags* wird der positive Quittungs-Auftrag wirksam, sonst der negative.

## **Redelivery**

Erneutes Zustellen einer *Asynchron-Nachricht*, nachdem diese nicht ordnungsgemäß verarbeitet werden konnte, z.B. weil die *Transaktion* zurückgesetzt oder der *Asynchron-Vorgang* abnormal beendet wurde. Die Nachricht wird wieder in die Message Queue eingereiht und lässt sich damit erneut lesen und/oder verarbeiten.

#### **Reentrant-fähiges Programm**

Programm, dessen Code durch die Ausführung nicht verändert wird. Auf BS2000-Systemen ist dies Voraussetzung dafür, *Shared Code* zu nutzen.

#### **Request**

Anforderung einer *Service-Funktion* durch einen *Client* oder einen anderen Server.

#### **Requestor**

In XATMI steht der Begriff Requestor für eine Anwendung, die einen Service aufruft.

## **Resource Manager**

Resource Manager (RMs) verwalten Datenressourcen. Ein Beispiel für RMs sind Datenbank-Systeme. openUTM stellt aber auch selbst Resource Manager zur Verfügung, z.B. für den Zugriff auf *Message Queues*, lokale Speicherbereiche und Logging-Dateien. Anwendungsprogramme greifen auf RMs über RMspezifische Schnittstellen zu. Für Datenbank-Systeme ist dies meist SQL, für die openUTM-RMs die Schnittstelle KDCS.

## **RFC1006**

Von IETF (Internet Engineering Task Force) definiertes Protokoll der TCP/IP-Familie zur Realisierung der ISO-Transportdienste (Transportklasse 0) auf TCP/IP-Basis.

## **RSA**

Abkürzung für die Erfinder des RSA-Verschlüsselungsverfahrens Rivest, Shamir und Adleman. Bei diesem Verfahren wird ein Schlüsselpaar verwendet, das aus einem öffentlichen und einem privaten Schlüssel besteht. Eine Nachricht wird mit dem öffentlichen Schlüssel verschlüsselt und kann nur mit dem privaten Schlüssel entschlüsselt werden. Das RSA-Schlüsselpaar wird von der UTM-Anwendung erzeugt.

#### **SAT-Beweissicherung (BS2000-Systeme)**

*Beweissicherung* durch die Komponente SAT (Security Audit Trail) des BS2000- Softwareproduktes SECOS.

#### **SE Manager**

Web-basierte Benutzeroberfläche (GUI) für Business Server der SE Serie. Der SE Manager läuft auf der *Management Unit* und ermöglicht die zentrale Bedienung und Verwaltung von Server Units (mit /390-Architektur und/oder x86- Architektur), Application Units (x86-Architektur), Net Unit und der Peripherie.

#### **SE Server**

Ein Business Server der SE Serie von Fujitsu.

#### **Sekundärspeicherbereich**

Transaktionsgesicherter Speicherbereich, auf den das KDCS-*Teilprogramm* mit speziellen Aufrufen zugreifen kann. Lokale Sekundärspeicherbereiche (LSSB) sind einem *Vorgang* zugeordnet, auf globale Sekundärspeicherbereiche

(GSSB) kann von allen Vorgängen einer *UTM-Anwendung* zugegriffen werden. Weitere Sekundärspeicherbereiche sind der *Terminal-spezifische Langzeitspeicher (TLS)* und der *User-spezifische Langzeitspeicher (ULS)*.

#### **Selektor**

Ein Selektor identifiziert im lokalen System einen *Zugriffspunkt* auf die Dienste einer Schicht des *OSI-Referenzmodells*. Jeder Selektor ist Bestandteil der Adresse des Zugriffspunktes.

## **Semaphor (Unix-, Linux- und Windows-Systeme)**

Betriebsmittel auf Unix-, Linux- und Windows-Systemen, das zur Steuerung und Synchronisation von Prozessen dient.

#### **Server**

Ein Server ist eine *Anwendung*, die *Services* zur Verfügung stellt. Oft bezeichnet man auch den Rechner, auf dem Anwendungen laufen, als Server.

# **Server-Seite einer Conversation (CPI-C)**

Begriff ersetzt durch *Akzeptor*.

## **Server-Server-Kommunikation**

siehe *verteilte Verarbeitung*.

## **Service Access Point**

siehe *Dienstzugriffspunkt.*

#### **Service**

Services bearbeiten die *Aufträge*, die an eine Server-Anwendung geschickt werden. Ein Service in einer UTM-Anwendung wird auch *Vorgang* genannt und setzt sich aus einer oder mehreren *Transaktionen* zusammen. Ein Service wird über den *Vorgangs-TAC* aufgerufen. Services können von *Clients* oder anderen Services angefordert werden.

#### **Service-gesteuerte Queue**

*Message Queue*, bei der der Abruf und die Weiterverarbeitung der Nachrichten durch *Services* gesteuert werden. Ein Service muss zum Lesen der Nachricht explizit einen KDCS-Aufruf (DGET) absetzen.

Service-gesteuerte Queues gibt es bei openUTM in den Varianten *USER-Queue*, *TAC-Queue* und *Temporäre Queue*.

# **Service Routine**

siehe *Teilprogramm*.

## **Session**

Kommunikationsbeziehung zweier adressierbarer Einheiten im Netz über das SNA-Protokoll *LU6.1*.

# **Session-Selektor**

Der Session-Selektor identifiziert im lokalen System einen *Zugriffspunkt* zu den Diensten der Kommunikationssteuerschicht (Session-Layer) des *OSI-Referenzmodells*.

# **Shared Code (BS2000-Systeme)**

Code, der von mehreren Prozessen gemeinsam benutzt werden kann.

# **Shared Memory**

Virtueller Speicherbereich, auf den mehrere Prozesse gleichzeitig zugreifen können.

# **Shared Objects (Unix-, Linux- und Windows-Systeme)**

Teile des *Anwendungsprogramms* können als Shared Objects erzeugt werden. Diese werden dynamisch zur Anwendung dazugebunden und können im laufenden Betrieb ausgetauscht werden. Shared Objects werden mit der KDCDEF-Anweisung SHARED-OBJECT definiert.

# **Sicherungspunkt**

Ende einer *Transaktion*. Zu diesem Zeitpunkt werden alle in der Transaktion vorgenommenen Änderungen der *Anwendungsinformation* gegen Systemausfall gesichert und für andere sichtbar gemacht. Während der Transaktion gesetzte Sperren werden wieder aufgehoben.

# **Single System Image**

Unter single system image versteht man die Eigenschaft eines *Clusters*, nach außen hin als ein einziges, in sich geschlossenes System zu erscheinen. Die heterogene Natur des Clusters und die interne Verteilung der Ressourcen im Cluster ist für die Benutzer des Clusters und die Anwendungen, die mit dem Cluster kommunizieren, nicht sichtbar.

# **SOA**

SOA (Service-oriented architecture).

SOA ist ein Konzept für eine Systemarchitektur, in dem Funktionen in Form von wieder verwendbaren, technisch voneinander unabhängigen und fachlich lose gekoppelten *Services* implementiert werden. Services können unabhängig von zugrunde liegenden Implementierungen über Schnittstellen aufgerufen werden, deren Spezifikationen öffentlich und damit vertrauenswürdig sein können. Service-Interaktion findet über eine dafür vorgesehene Kommunikationsinfrastruktur statt.

# **SOAP**

SOAP (Simple Object Access Protocol) ist ein Protokoll, mit dessen Hilfe Daten zwischen Systemen ausgetauscht und Remote Procedure Calls durchgeführt werden können. SOAP stützt sich auf die Dienste anderer Standards, XML zur Repräsentation der Daten und Internet-Protokolle der Transport- und Anwendungsschicht zur Übertragung der Nachrichten.

## **Socket-Verbindung**

Transportsystem-Verbindung, die die Socket-Schnittstelle verwendet. Die Socket-Schnittstelle ist eine Standard-Programmschnittstelle für die Kommunikation über TCP/IP.

## **Stand-alone Anwendung**

siehe *stand-alone UTM-Anwendung*.

## **Stand-alone UTM-Anwendung**

Herkömmliche *UTM-Anwendung*, die nicht Bestandteil einer *UTM-Cluster-Anwendung* ist.

# **Standard Primärer Arbeitsbereich/SPAB (KDCS)**

Bereich im Arbeitsspeicher, der jedem KDCS-*Teilprogramm* zur Verfügung steht. Sein Inhalt ist zu Beginn des Teilprogrammlaufs undefiniert oder mit einem Füllzeichen vorbelegt.

#### **Startformat**

Format, das openUTM am Terminal ausgibt, wenn sich ein Benutzer erfolgreich bei der *UTM-Anwendung* angemeldet hat (ausgenommen nach *Vorgangs-Wiederanlauf* und beim Anmelden über *Anmelde-Vorgang*).

#### **Statische Konfiguration**

Festlegen der *Konfiguration* bei der UTM-Generierung mit Hilfe des UTM-Tools *KDCDEF*.

## **SYSLOG-Datei**

siehe *System-Protokolldatei*.

#### **System-Protokolldatei**

Datei oder Dateigeneration, in die openUTM während des Laufs einer *UTM-Anwendung* alle UTM-Meldungen protokolliert, für die das *Meldungsziel* SYSLOG definiert ist.

#### **TAC**

siehe *Transaktionscode*.

# **TAC-Queue**

*Message Queue*, die explizit per KDCDEF-Anweisung generiert wird. Eine TAC-Queue ist eine *Service-gesteuerte Queue* und kann unter dem generierten Namen von jedem Service aus angesprochen werden.

## **Teilprogramm**

UTM-*Services* werden durch ein oder mehrere Teilprogramme realisiert. Die Teilprogramme sind Bestandteile des *Anwendungsprogramms*. Abhängig vom verwendeten API müssen sie KDCS-, XATMI- oder CPIC-Aufrufe enthalten. Sie sind über *Transaktionscodes* ansprechbar. Einem Teilprogramm können mehrere Transaktionscodes zugeordnet werden.

## **Temporäre Queue**

*Message Queue*, die dynamisch per Programm erzeugt wird und auch wieder per Programm gelöscht werden kann, vgl. *Service-gesteuerte Queue*.

## **Terminal-spezifischer Langzeitspeicher/TLS (KDCS)**

*Sekundärspeicher,* der einem *LTERM-, LPAP-* oder *OSI-LPAP-Partner* zugeordnet ist und über das Anwendungsende hinaus erhalten bleibt.

## **Timerprozess (Unix-, Linux- und Windows-Systeme)**

*Prozess*, der Aufträge zur Zeitüberwachung von *Workprozessen* entgegennimmt, sie in ein Auftragsbuch einordnet und nach einer im Auftragsbuch festgelegten Zeit den Workprozessen zur Bearbeitung wieder zustellt.

# **TNS (Unix-, Linux- und Windows-Systeme)**

Abkürzung für den Transport Name Service, der einem Anwendungsnamen einen Transport-Selektor und das Transportsystem zuordnet, über das die Anwendung erreichbar ist.

# **Tomcat**

siehe *Apache Tomcat*

# **Transaktion**

Verarbeitungsabschnitt innerhalb eines *Services*, für den die Einhaltung der *ACID-Eigenschaften* garantiert wird. Von den in einer Transaktion beabsichtigten Änderungen der *Anwendungsinformation* werden entweder alle konsistent durchgeführt oder es wird keine durchgeführt (Alles-oder-Nichts Regel). Das Transaktionsende bildet einen *Sicherungspunkt*.

# **Transaktionscode/TAC**

Name, über den ein *Teilprogramm* aufgerufen werden kann. Der Transaktionscode wird dem Teilprogramm bei der *statischen* oder *dynamischen Konfiguration* zugeordnet. Einem Teilprogramm können auch mehrere Transaktionscodes zugeordnet werden.

# **Transaktionsrate**

Anzahl der erfolgreich beendeten *Transaktionen* pro Zeiteinheit.

# **Transfer-Syntax**

Bei *OSI TP* werden die Daten zur Übertragung zwischen zwei Rechnersystemen von der lokalen Darstellung in die Transfer-Syntax umgewandelt. Die Transfer-Syntax beschreibt die Daten in einem neutralen Format, das von allen beteiligten Partnern verstanden wird. Jeder Transfer-Syntax muss ein *Object Identifier* zugeordnet sein.

# **Transport-Selektor**

Der Transport-Selektor identifiziert im lokalen System einen *Dienstzugriffspunkt* zur Transportschicht des *OSI-Referenzmodells*.

## **Transportsystem-Anwendung**

Anwendung, die direkt auf einer Transportsystem-Schnittstelle wie z.B. CMX, DCAM oder Socket aufsetzt. Für den Anschluss von Transportsystem-Anwendungen muss bei der *Konfiguration* als Partnertyp APPLI oder SOCKET angegeben werden. Eine Transportsystem-Anwendung kann nicht in eine *Verteilte Transaktion* eingebunden werden.

# **TS-Anwendung**

siehe *Transportsystem-Anwendung.*

# **Typisierter Puffer (XATMI)**

Puffer für den Austausch von typisierten und strukturierten Daten zwischen Kommunikationspartnern. Durch diese typisierten Puffer ist die Struktur der ausgetauschten Daten den Partnern implizit bekannt.

# **UPIC**

Trägersystem für UTM-Clients. UPIC steht für Universal Programming Interface for Communication. Die Kommunikation mit der UTM-Anwendung erfolgt über das UPIC-Protokoll.

#### **UPIC-Client**

Bezeichnung für UTM-Clients mit Trägersystem UPIC und *JConnect-Clients*.

#### **UPIC-Protokoll**

Protokoll für die Client-Server-Kommunikation mit *UTM-Anwendungen*. Das UPIC-Protokoll wird von *UPIC-Clients* und von *JConnect-Clients* verwendet.

# **UPIC Analyzer**

Komponente zur Analyse der mit *UPIC Capture* mitgeschnittenen UPIC-Kommunikation. Dieser Schritt dient dazu, den Mitschnitt für das Abspielen mit *UPIC Replay* aufzubereiten.

# **UPIC Capture**

Mitschneiden der Kommunikation zwischen UPIC-Clients und UTM-Anwendungen, um sie zu einem späteren Zeitpunkt abspielen zu können (*UPIC Replay*).

# **UPIC Replay**

Komponente zum Abspielen der mit *UPIC Capture* mitgeschnittenen und mit *UPIC Analyzer* aufbereiteten UPIC-Kommunikation.

# **USER-Queue**

*Message Queue*, die openUTM jeder Benutzerkennung zur Verfügung stellt. Eine USER-Queue zählt zu den *Service-gesteuerten Queues* und ist immer der jeweiligen Benutzerkennung zugeordnet. Der Zugriff von fremden UTM-Benutzern auf die eigene USER-Queue kann eingeschränkt werden.

# **User-spezifischer Langzeitspeicher/ULS**

*Sekundärspeicher*, der einer *Benutzerkennung,* einer *Session* oder einer *Association*  zugeordnet ist und über das Anwendungsende hinaus erhalten bleibt.

# **USLOG-Datei**

siehe *Benutzer-Protokolldatei.*

# **UTM-Anwendung**

Eine UTM-Anwendung stellt *Services* zur Verfügung, die Aufträge von *Clients* oder anderen Anwendungen bearbeiten. openUTM übernimmt dabei u.a. die Transaktionssicherung und das Management der Kommunikations- und Systemressourcen. Technisch gesehen ist eine UTM-Anwendung eine Prozessgruppe, die zur Laufzeit eine logische Server-Einheit bildet.

# **UTM-Client**

siehe *Client*.

# **UTM-Cluster-Anwendung**

*UTM-Anwendung*, die für den Einsatz in einem *Cluster* generiert ist und die man logisch als **eine** Anwendung betrachten kann.

Physikalisch gesehen besteht eine UTM-Cluster-Anwendung aus mehreren, identisch generierten UTM-Anwendungen, die auf den einzelnen *Knoten* laufen.

# **UTM-Cluster-Dateien**

Oberbegriff für alle Dateien, die für den Ablauf einer UTM-Cluster-Anwendung benötigt werden. Dazu gehören folgende Dateien:

- *Cluster-Konfigurationsdatei*
- *Cluster-User-Datei*
- Dateien des *Cluster-Pagepool*
- *Cluster-GSSB-Datei*
- *Cluster-ULS-Datei*
- Dateien des *Cluster-Administrations-Journals*\*
- *Cluster-Lock-Datei*\*
- Lock-Datei zur Start-Serialisierung\* (nur bei Unix-, Linux- und Windows-Systemen)

Die mit \* gekennzeichneten Dateien werden beim Start der ersten Knoten-Anwendung angelegt, alle anderen Dateien werden bei der Generierung mit KDCDEF erzeugt.

# **UTM-D**

siehe *openUTM-D.*

# **UTM-Datenstation**

Begriff ersetzt durch *LTERM-Partner*.

# **UTM-F**

UTM-Anwendungen können als UTM-F-Anwendungen (UTM-Fast) generiert werden. Bei UTM-F wird zugunsten der Performance auf Platteneingaben/ ausgaben verzichtet, mit denen bei *UTM-S* die Sicherung von Benutzer- und Transaktionsdaten durchgeführt wird. Gesichert werden lediglich Änderungen der Verwaltungsdaten.

In UTM-Cluster-Anwendungen, die als UTM-F-Anwendung generiert sind (APPLIMODE=FAST), werden Cluster-weit gültige Anwenderdaten auch gesichert. Dabei werden GSSB- und ULS-Daten genauso behandelt wie in UTM-Cluster-Anwendungen, die mit UTM-S generiert sind. Vorgangs-Daten von Benutzern mit RESTART=YES werden jedoch nur beim Abmelden des Benutzers anstatt bei jedem Transaktionsende geschrieben.

# **UTM-Generierung**

*Statische Konfiguration* einer *UTM-Anwendung* mit dem UTM-Tool *KDCDEF* und Erzeugen des *Anwendungsprogramms*.

#### **UTM-gesteuerte Queues**

Message Queues, bei denen der Abruf und die Weiterverarbeitung der Nachrichten vollständig durch openUTM gesteuert werden. Siehe auch *Asynchron-Auftrag, Hintergrund-Auftrag* und *Asynchron-Nachricht*.

# **UTM-S**

Bei UTM-S-Anwendungen sichert openUTM neben den Verwaltungsdaten auch alle Benutzerdaten über ein Anwendungsende und einen Systemausfall hinaus. Außerdem garantiert UTM-S bei allen Störungen die Sicherheit und Konsistenz der Anwendungsdaten. Im Standardfall werden UTM-Anwendungen als UTM-S-Anwendungen (UTM-Secure) generiert.

# **UTM-SAT-Administration (BS2000-Systeme)**

Durch die UTM-SAT-Administration wird gesteuert, welche sicherheitsrelevanten UTM-Ereignisse, die im Betrieb der *UTM-Anwendung* auftreten, von *SAT* protokolliert werden sollen. Für die UTM-SAT-Administration wird eine besondere Berechtigung benötigt.

# **UTM-Seite**

Ist eine Speichereinheit, die entweder 2K, 4K oder 8K umfasst. In *stand-alone UTM-Anwendungen* kann die Größe einer UTM-Seite bei der Generierung der UTM-Anwendung auf 2K, 4K oder 8K gesetzt werden. In einer *UTM-Cluster-Anwendung* ist die Größe einer UTM-Seite immer 4K oder 8K. *Pagepool* und Wiederanlauf-Bereich der KDCFILE sowie *UTM-Cluster-Dateien* werden in Einheiten der Größe einer UTM-Seite unterteilt.

# **UTM-System-Prozess**

UTM-Prozess, der zusätzlich zu den per Startparameter angegebenen Prozessen gestartet wird und nur ausgewählte Aufträge bearbeitet. UTM-System-Prozesse dienen dazu, eine UTM-Anwendung auch bei sehr hoher Last reaktionsfähig zu halten.

# **UTM-Tool**

Programm, das zusammen mit openUTM zur Verfügung gestellt und für bestimmte UTM-spezifische Aufgaben benötigt wird (z.B. zum Konfigurieren).

# **utmpfad (Unix-, Linux- und Windows-Systeme)**

Das Dateiverzeichnis unter dem die Komponenten von openUTM installiert sind, wird in diesem Handbuch als *utmpfad* bezeichnet. Um einen korrekten Ablauf von openUTM zu garantieren, muss die Umgebungsvariable UTMPATH auf den Wert von *utmpfad* gesetzt werden. Auf Unix- und Linux-Systemen müssen Sie UTMPATH vor dem Starten einer UTM-Anwendung setzen. Auf Windows-Systemen wird UTMPATH passend zu der zuletzt installierten UTM-Version gesetzt.

# **Verarbeitungsschritt**

Ein Verarbeitungsschritt beginnt mit dem Empfangen einer *Dialog-Nachricht*, die von einem *Client* oder einer anderen Server-Anwendung an die *UTM-Anwendung* gesendet wird. Der Verarbeitungsschritt endet entweder mit dem Senden einer Antwort und beendet damit auch den *Dialog-Schritt* oder er endet mit dem Senden einer Dialog-Nachricht an einen Dritten.

# **Verbindungs-Benutzerkennung**

Benutzerkennung, unter der eine *TS-Anwendung* oder ein *UPIC-Client* direkt nach dem Verbindungsaufbau bei der *UTM-Anwendung* angemeldet wird. Abhängig von der Generierung des Clients (= LTERM-Partner) gilt:

- Die Verbindungs-Benutzerkennung ist gleich dem USER der LTERM-Anweisung (explizite Verbindungs-Benutzerkennung). Eine explizite Verbindungs-Benutzerkennung muss mit einer USER-Anweisung generiert sein und kann nicht als "echte" *Benutzerkennung* verwendet werden.
- Die Verbindungs-Benutzerkennung ist gleich dem LTERM-Partner (implizite Verbindungs-Benutzerkennung), wenn bei der LTERM-Anweisung kein USER angegeben wurde oder wenn ein LTERM-Pool generiert wurde. In einer *UTM-Cluster-Anwendung* ist der Vorgang einer Verbindungs-Benutzerkennung (RESTART=YES bei LTERM oder USER) an die Verbindung gebunden und damit Knoten-lokal.

Eine Verbindungs-Benutzerkennung, die mit RESTART=YES generiert ist, kann in jeder *Knoten-Anwendung* einen eigenen Vorgang haben.

# **Verbindungsbündel**

siehe *LTERM-Bündel*.

# **Verschlüsselungsstufe**

Die Verschlüsselungsstufe legt fest, ob und inwieweit ein Client Nachrichten und Passwort verschlüsseln muss.

# **Verteilte Transaktion**

*Transaktion*, die sich über mehr als eine Anwendung erstreckt und in mehreren (Teil)-Transaktionen in verteilten Systemen ausgeführt wird.

# **Verteilte Transaktionsverarbeitung**

*Verteilte Verarbeitung* mit *verteilten Transaktionen*.

# **Verteilte Verarbeitung**

Bearbeitung von *Dialog-Aufträgen* durch mehrere Anwendungen oder Übermittlung von *Hintergrundaufträgen* an eine andere Anwendung. Für die verteilte Verarbeitung werden die höheren Kommunikationsprotokolle *LU6.1* und *OSI TP* verwendet. Über openUTM-LU62 ist verteilte Verarbeitung auch mit LU6.2 Partnern möglich. Man unterscheidet verteilte Verarbeitung mit *verteilten* 

*Transaktionen* (Anwendungs-übergreifende Transaktionssicherung) und verteilte Verarbeitung ohne verteilte Transaktionen (nur lokale Transaktionssicherung). Die verteilte Verarbeitung wird auch Server-Server-Kommunikation genannt.

#### **Vorgang (KDCS)**

Ein Vorgang dient zur Bearbeitung eines *Auftrags* in einer *UTM-Anwendung*. Er setzt sich aus einer oder mehreren *Transaktionen* zusammen. Die erste Transaktion wird über den *Vorgangs-TAC* aufgerufen. Es gibt *Dialog-Vorgänge* und *Asynchron-Vorgänge*. openUTM stellt den Teilprogrammen eines Vorgangs gemeinsame Datenbereiche zur Verfügung. Anstelle des Begriffs Vorgang wird häufig auch der allgemeinere Begriff *Service* gebraucht.

## **Vorgangs-Kellerung (KDCS)**

Ein Terminal-Benutzer kann einen laufenden *Dialog-Vorgang* unterbrechen und einen neuen Dialog-Vorgang einschieben. Nach Beendigung des eingeschobenen *Vorgangs* wird der unterbrochene Vorgang fortgesetzt.

## **Vorgangs-Kettung (KDCS)**

Bei Vorgangs-Kettung wird nach Beendigung eines *Dialog-Vorgangs* ohne Angabe einer *Dialog-Nachricht* ein Folgevorgang gestartet.

# **Vorgangs-TAC (KDCS)**

Transaktionscode, mit dem ein *Vorgang* gestartet wird.

#### **Vorgangs-Wiederanlauf (KDCS)**

Wird ein Vorgang unterbrochen, z.B. infolge Abmeldens des Terminal-Benutzers oder Beendigung der *UTM-Anwendung*, führt openUTM einen Vorgangs-Wiederanlauf durch. Ein *Asynchron-Vorgang* wird neu gestartet oder beim zuletzt erreichten *Sicherungspunkt* fortgesetzt, ein *Dialog-Vorgang* wird beim zuletzt erreichten Sicherungspunkt fortgesetzt. Für den Terminal-Benutzer wird der Vorgangs-Wiederanlauf eines Dialog-Vorgangs als *Bildschirm-Wiederanlauf* sichtbar, sofern am letzten Sicherungspunkt eine Dialog-Nachricht an den Terminal-Benutzer gesendet wurde.

# **Warmstart**

Start einer *UTM-S*-Anwendung nach einer vorhergehenden abnormalen Beendigung. Dabei wird die *Anwendungsinformation* auf den zuletzt erreichten konsistenten Zustand gesetzt. Unterbrochene *Dialog-Vorgänge* werden dabei auf den zuletzt erreichten *Sicherungspunkt* zurückgesetzt, so dass die Verarbeitung an dieser Stelle wieder konsistent aufgenommen werden kann (*Vorgangs-Wiederanlauf*). Unterbrochene *Asynchron-Vorgänge* werden zurückgesetzt und neu gestartet oder beim zuletzt erreichten *Sicherungspunkt* fortgesetzt. Bei UTM-F-Anwendungen werden beim Start nach einer vorhergehenden abnormalen Beendigung lediglich die dynamisch geänderten Konfigurationsdaten auf den zuletzt erreichten konsistenten Zustand gesetzt. In UTM-Cluster-Anwendungen werden die globalen Sperren auf GSSB und ULS, die bei der abnormalen Beendigung von dieser Knoten-Anwendung gehalten wurden, aufgehoben. Außerdem werden Benutzer, die zum Zeitpunkt der abnormalen Beendigung an dieser Knoten-Anwendung angemeldet waren, abgemeldet.

# **Web Service**

Anwendung, die auf einem Web-Server läuft und über eine standardisierte und programmatische Schnittstelle (öffentlich) verfügbar ist. Die Web Services-Technologie ermöglicht es, UTM-Teilprogramme für moderne Web-Client-Anwendungen verfügbar zu machen, unabhängig davon, in welcher Programmiersprache sie entwickelt wurden.

## **WebAdmin**

Web-basiertes Tool zur Administration von openUTM-Anwendungen über Web-Browser. WebAdmin enthält neben dem kompletten Funktionsumfang der *Programmschnittstelle zur Administration* noch zusätzliche Funktionen.

# **Wiederanlauf**

siehe *Bildschirm-Wiederanlauf*, siehe *Vorgangs-Wiederanlauf.*

# **WinAdmin**

Java-basiertes Tool zur Administration von openUTM-Anwendungen über eine grafische Oberfläche. WinAdmin enthält neben dem kompletten Funktionsumfang der *Programmschnittstelle zur Administration* noch zusätzliche Funktionen.

# **Workload Capture & Replay**

Programmfamilie zur Simulation von Lastsituationen, bestehend aus den Haupt-Komponenten *UPIC Capture*, *UPIC Analyzer* und *Upic Replay* und auf Unix-, Linux- und Windows-Systemen dem Dienstprogramm *kdcsort*. Mit Workload Capture & Replay lassen sich UPIC-Sessions mit UTM-Anwendungen aufzeichnen, analysieren und mit veränderten Lastparametern wieder abspielen.

#### **Workprozess (Unix-, Linux- und Windows-Systeme)**

Prozess, in dem die *Services* der *UTM-Anwendung* ablaufen.

## **WS4UTM**

WS4UTM (**W**eb**S**ervices for open**UTM**) ermöglicht es Ihnen, auf komfortable Weise einen Service einer UTM-Anwendung als Web Service zur Verfügung zu stellen.

#### **XATMI**

XATMI (X/Open Application Transaction Manager Interface) ist eine von X/Open standardisierte Programmschnittstelle für die Programm-Programm-Kommunikation in offenen Netzen.

Das in openUTM implementierte XATMI genügt der XATMI CAE Specification von X/Open. Die Schnittstelle steht in COBOL und C zur Verfügung. XATMI in openUTM kann über die Protokolle *OSI TP*, *LU6.1* und *UPIC* kommunizieren.

## **XHCS (BS2000-Systeme)**

XHCS (Extended Host Code Support) ist ein BS2000-Softwareprodukt für die Unterstützung internationaler Zeichensätze.

#### **XML**

XML (eXtensible Markup Language) ist eine vom W3C (WWW-Konsortium) genormte Metasprache, in der Austauschformate für Daten und zugehörige Informationen definiert werden können.

#### **Zeitgesteuerter Auftrag**

*Auftrag*, der von openUTM bis zu einem definierten Zeitpunkt in einer *Message Queue* zwischengespeichert und dann an den Empfänger weitergeleitet wird. Empfänger kann sein: ein *Asynchron-Vorgang* der selben Anwendung, eine *TAC-Queue*, eine Partner-Anwendung, ein Terminal oder ein Drucker. Zeitgesteuerte Aufträge können nur von KDCS-*Teilprogrammen* erteilt werden.

#### **Zugangskontrolle**

Prüfung durch openUTM, ob eine bestimmte *Benutzerkennung* berechtigt ist, mit der *UTM-Anwendung* zu arbeiten. Die Berechtigungsprüfung entfällt, wenn die UTM-Anwendung ohne Benutzerkennungen generiert wurde.

#### **Zugriffskontrolle**

Prüfung durch openUTM, ob der Kommunikationspartner berechtigt ist, auf ein bestimmtes Objekt der Anwendung zuzugreifen. Die Zugriffsrechte werden als Bestandteil der Konfiguration festgelegt.

#### **Zugriffspunkt**

siehe *Dienstzugriffspunkt.*

# **Abkürzungen**

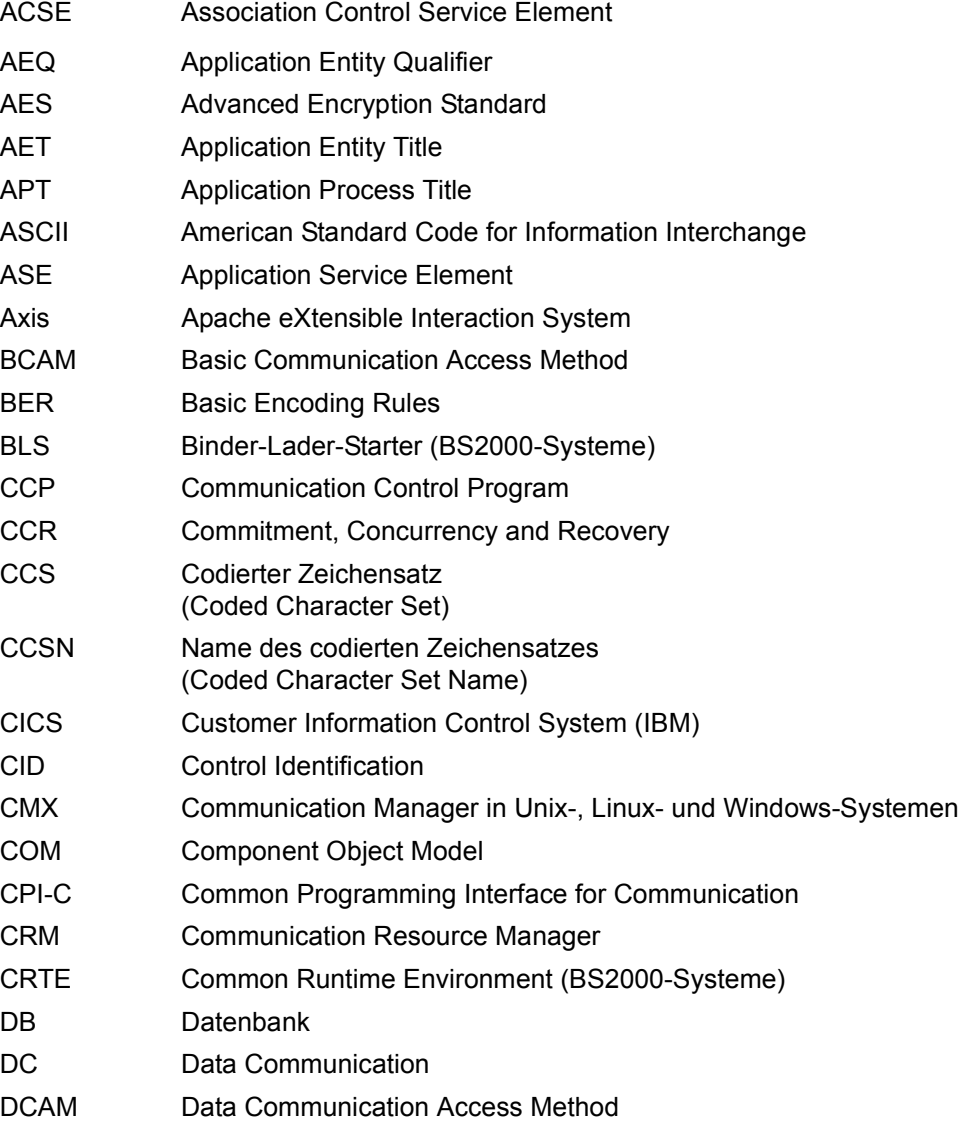

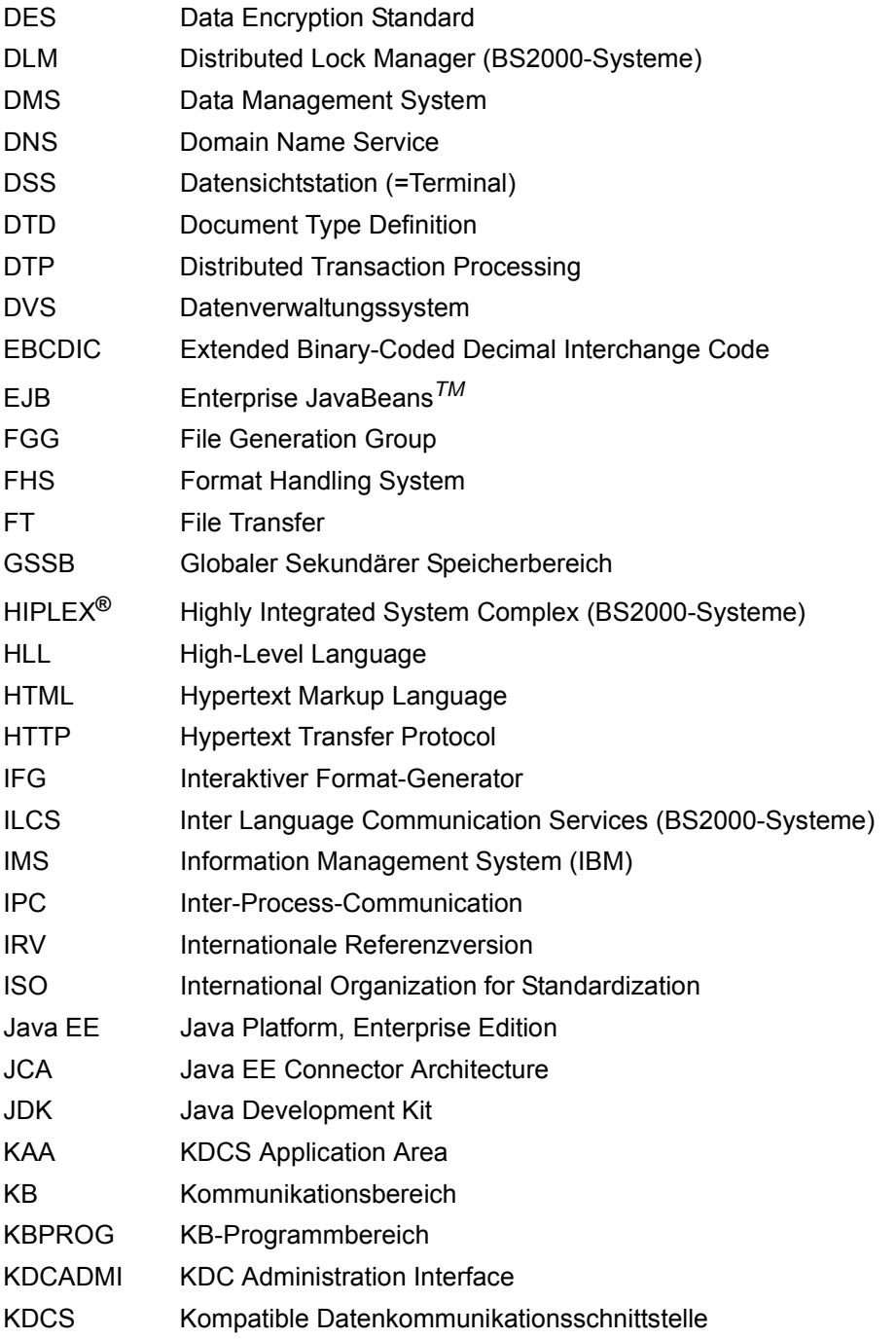
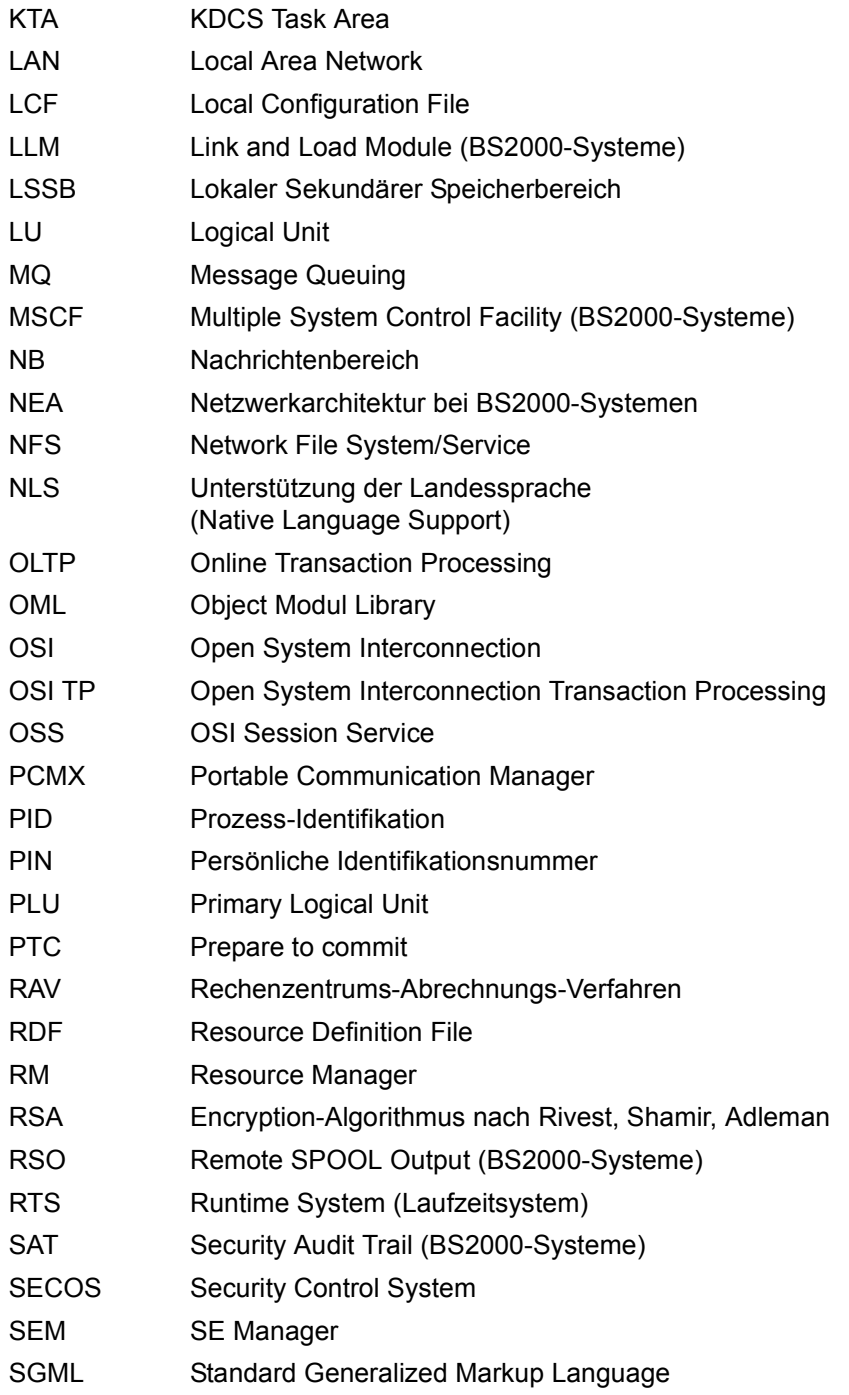

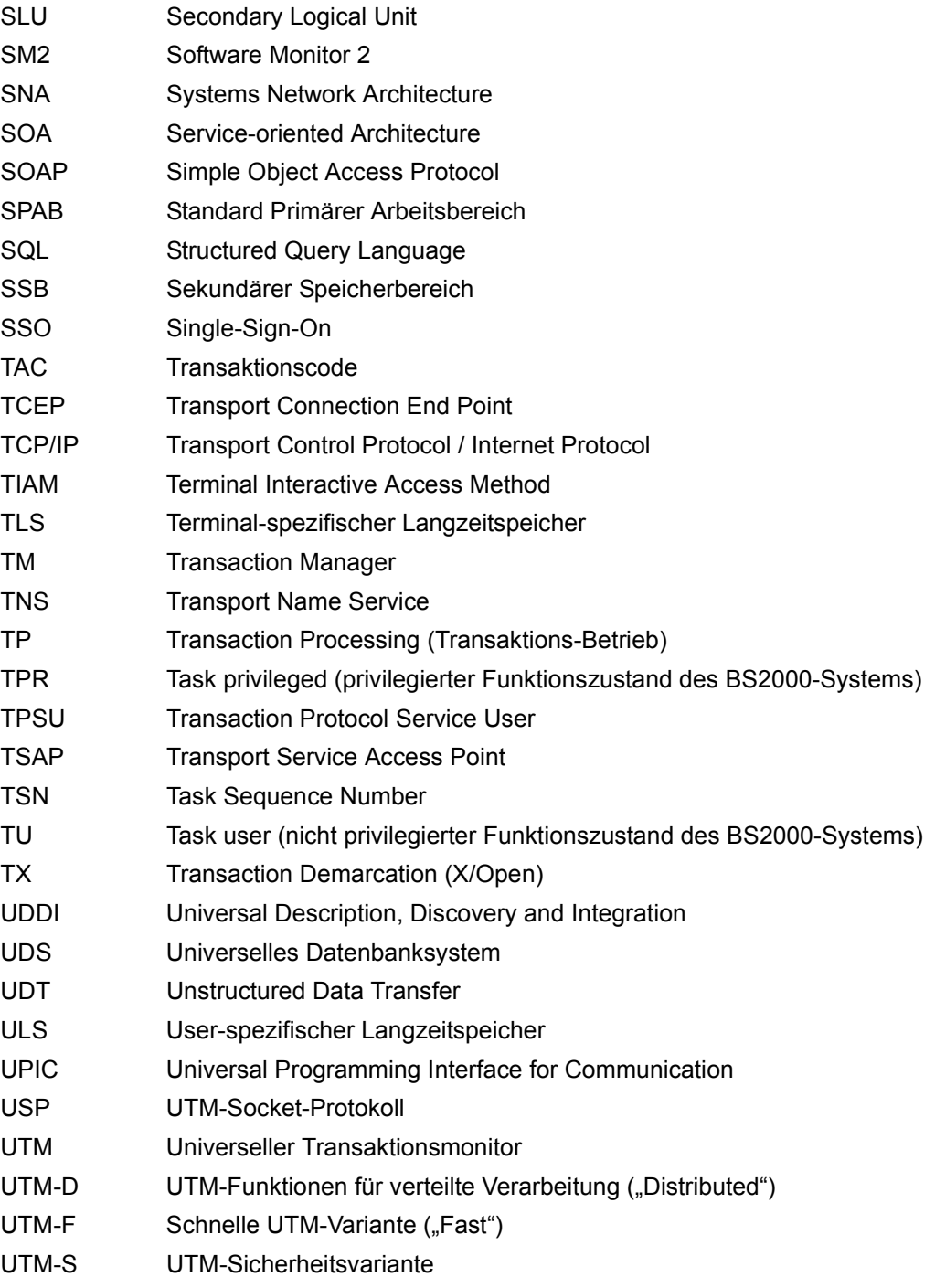

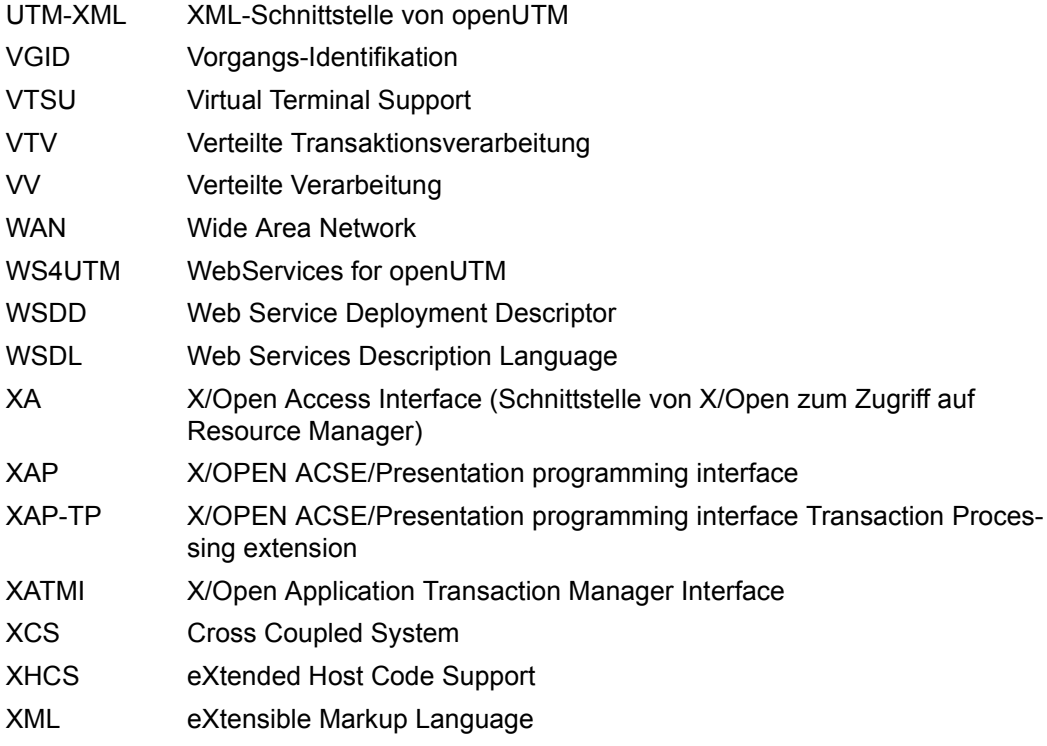

# **Literatur**

Die Handbücher finden Sie im Internet unter *<http://manuals.ts.fujitsu.com>*.

### **Dokumentation zu openUTM**

**openUTM Konzepte und Funktionen** Benutzerhandbuch

**openUTM Anwendungen programmieren mit KDCS für COBOL, C und C++ Basishandbuch** 

**openUTM Anwendungen generieren**  Benutzerhandbuch

**openUTM Einsatz von UTM-Anwendungen auf BS2000-Systemen Benutzerhandbuch** 

**openUTM Einsatz von UTM-Anwendungen auf Unix-, Linux- und Windows-Systemen**  Benutzerhandbuch

**openUTM Anwendungen administrieren**  Benutzerhandbuch

**openUTM Meldungen, Test und Diagnose auf BS2000-Systemen** Benutzerhandbuch

#### **openUTM**

**Meldungen, Test und Diagnose auf Unix-, Linux- und Windows-Systemen** Benutzerhandbuch

**openUTM Anwendungen erstellen mit X/Open-Schnittstellen** Benutzerhandbuch

**openUTM XML für openUTM** 

**openUTM-Client** (Unix-Systeme) **für Trägersystem OpenCPIC Client-Server-Kommunikation mit openUTM** Benutzerhandbuch

**openUTM-Client für Trägersystem UPIC Client-Server-Kommunikation mit openUTM** Benutzerhandbuch

**openUTM WinAdmin Grafischer Administrationsarbeitsplatz für openUTM** Beschreibung und Online-Hilfe

**openUTM WebAdmin Web-Oberfläche zur Administration von openUTM** Beschreibung und Online-Hilfe

**openUTM**, **openUTM-LU62 Verteilte Transaktionsverarbeitung zwischen openUTM und CICS-, IMS- und LU6.2-Anwendungen** Benutzerhandbuch

**openUTM** (BS2000) **Anwendungen programmieren mit KDCS für Assembler** Ergänzung zum Basishandbuch

**openUTM** (BS2000) **Anwendungen programmieren mit KDCS für Fortran** Ergänzung zum Basishandbuch

**openUTM** (BS2000) **Anwendungen programmieren mit KDCS für Pascal-XT** Ergänzung zum Basishandbuch

**openUTM** (BS2000) **Anwendungen programmieren mit KDCS für PL/I** Ergänzung zum Basishandbuch

**WS4UTM** (Unix- und Windows-Systeme**) Web-Services für openUTM**

### **Dokumentation zum openSEAS-Produktumfeld**

**BeanConnect** Benutzerhandbuch

**openUTM-JConnect Verbindung von Java-Clients zu openUTM**  Benutzerdokumentation und Java-Docs

**WebTransactions Konzepte und Funktionen**

**WebTransactions Template-Sprache**

**WebTransactions Anschluss an openUTM-Anwendungen über UPIC**

**WebTransactions Anschluss an MVS-Anwendungen**

**WebTransactions Anschluss an OSD-Anwendungen**

# **Dokumentation zum BS2000-Umfeld**

#### **AID Advanced Interactive Debugger Basishandbuch** Benutzerhandbuch

**AID Advanced Interactive Debugger Testen von COBOL-Programmen Benutzerhandbuch** 

### **AID**

**Advanced Interactive Debugger Testen von C/C++-Programmen** Benutzerhandbuch

**BCAM BCAM Band 1/2** Benutzerhandbuch

**BINDER** Benutzerhandbuch

#### **BS2000 OSD/BC**

**Kommandos Band 1-7** Benutzerhandbuch

**BS2000 OSD/BC Makroaufrufe an den Ablaufteil** Benutzerhandbuch

### **BS2IDE**

Eclipse-based Integrated Development Environment for BS2000 User Guide and Installation Guide [Webseite:](https://bs2000.ts.fujitsu.com/bs2ide/) *https://bs2000.ts.fujitsu.com/bs2ide/*

# **BLSSERV**

**Bindelader-Starter in BS2000/OSD** Benutzerhandbuch

**DCAM COBOL-Aufrufe** Benutzerhandbuch

**DCAM Makroaufrufe** Benutzerhandbuch

**DCAM Programmschnittstellen** Beschreibung

**FHS**

**Formatierungssystem für openUTM, TIAM, DCAM** Benutzerhandbuch

**IFG für FHS** Benutzerhandbuch

**HIPLEX AF Hochverfügbarkeit von Anwendungen in BS2000/OSD** Produkthandbuch

**HIPLEX MSCF BS2000-Rechner im Verbund** Benutzerhandbuch

**IMON Installationsmonitor**  Benutzerhandbuch

**LMS SDF-Format**  Benutzerhandbuch

**MT9750** (MS Windows) **9750-Emulation unter Windows** Produkthandbuch

**OMNIS/OMNIS-MENU Funktionen und Kommandos Benutzerhandbuch** 

#### **OMNIS/OMNIS-MENU Administration und Programmierung** Benutzerhandbuch

**OSS** (BS2000) **OSI Session Service** User Guide

**openSM2 Software Monitor** Benutzerhandbuch

**RSO Remote SPOOL Output Benutzerhandbuch** 

**SECOS Security Control System** Benutzerhandbuch

**SECOS Security Control System** Tabellenheft

**SESAM/SQL Datenbankbetrieb** Benutzerhandbuch

**TIAM** Benutzerhandbuch

**UDS/SQL Datenbankbetrieb** Benutzerhandbuch

**Unicode im BS2000/OSD** Übersichtshandbuch

**VTSU Virtual Terminal Support** Benutzerhandbuch

**XHCS 8-bit-Code- und Unicode-Unterstützung im BS2000/OSD** Benutzerhandbuch

### **Dokumentation zum Umfeld von Unix-, Linux- und Windows-Systemen**

**CMX** V6.0 (Unix-Systeme) **Betrieb und Administration** Benutzerhandbuch

**CMX** V6.0 CMX-Anwendungen programmieren Programmierhandbuch

**OSS** (UNIX) **OSI Session Service** User Guide

PRIMECLUSTER*TM* **Konzept (Solaris, Linux)** Benutzerhandbuch

#### **openSM2**

Die Dokumentation zu openSM2 wird in Form von ausführlichen Online-Hilfen bereitgestellt, die mit dem Produkt ausgeliefert werden.

# **Sonstige Literatur**

### **CPI-C**

X/Open CAE Specification Distributed Transaction Processing: The CPI-C Specification, Version 2 ISBN 1 85912 135 7

### **Reference Model**

X/Open Guide Distributed Transaction Processing: Reference Model, Version 2 ISBN 1 85912 019 9

# **TX**

X/Open CAE Specification Distributed Transaction Processing: The TX (Transaction Demarcation) Specification ISBN 1 85912 094 6

### **XATMI**

X/Open CAE Secification Distributed Transaction Processing The XATMI Specification ISBN 1 85912 130 6

### **XML**

Spezifikation des W3C (www – Konsortium) Webseite: *<http://www.w3.org/XML>*

# **Stichwörter**

-Format [49](#page-48-0) .DEFAULT [293](#page-292-0), [301](#page-300-0) \*Format [49](#page-48-1) #Format [49](#page-48-2) +Format [49](#page-48-3) \$userid [22](#page-21-0)

19Z, MGET [199](#page-198-0)

### **A**

Abfragen CHARACTER CONVERTION [111](#page-110-0) Client-Kontext [103](#page-102-0) erweiterte Information [121](#page-120-0) Offset der Cursor-Position [113](#page-112-0) Verschlüsselungsebene [106](#page-105-0) Zustand der Conversation [109](#page-108-0) Ablauf Receive-Timer [148,](#page-147-0) [160](#page-159-0) Abmelden CPI-C-Programm [97](#page-96-0) XATMI [248](#page-247-0) XATMI-Client [251](#page-250-0) Abnormale Beendigung Conversation [93](#page-92-0) CPI-C-Programm [322](#page-321-0) Access-List-Konzept [65](#page-64-0) Administrations-Journal [363](#page-362-0) Adressierung CPI-C [38](#page-37-0) Adressierungsformate [284](#page-283-0) Adressierungsinformationen [282](#page-281-0) für das Netzwerk [283](#page-282-0) von TCP/IP [282](#page-281-0)

Advanced Functions [84,](#page-83-0) [208](#page-207-0) AES-Schlüssel [70](#page-69-0) Aktive RSA Schlüssel [71](#page-70-0) Allocate-Aufruf [86](#page-85-0) Anbindung über UPIC-Local [174](#page-173-0) Ändern Senderichtung [152](#page-151-0) Anmelden bei abgelaufenem Passwort [66](#page-65-0) CPI-C-Programm [99](#page-98-0) mehrfach bei UTM [101](#page-100-0) XATMI [248](#page-247-1) Anschluss ans Trägersystem (XATMI) [248](#page-247-2) ANSI [270](#page-269-0), [311](#page-310-0) Anwendung Port für lokale Anwendung [227](#page-226-0) Anzeigen Senderecht Receive [145](#page-144-0) Receive Mapped Data [157](#page-156-0) applifile [139](#page-138-0) ASCII [282](#page-281-1) ASCII-Konvertierung (XATMI) [246](#page-245-0) ASN.1-Typ [245](#page-244-0) Asynchrones Request-Response-Modell [242](#page-241-0) Attributfelder, Format [49](#page-48-4) Aufbau einer CPI-C-Anwendung [39](#page-38-0) Aufbereiten UPIC-Trace [332](#page-331-0) Aufruf Advanced Functions (CPI-C) [84](#page-83-0) Allocate [86](#page-85-1) Convert\_Incoming [89](#page-88-0), [91](#page-90-0) Deallocate [93](#page-92-1) Deferred\_Deallocate [95](#page-94-0)

# **B**

BADTAC [321](#page-320-0) BCMAP [284](#page-283-1), [285](#page-284-0), [288](#page-287-0), [291](#page-290-0), [292](#page-291-0), [298](#page-297-0), [299,](#page-298-0) [300,](#page-299-0) [305,](#page-304-0) [306,](#page-305-0) [307](#page-306-0) Beenden Thread [76](#page-75-0) Beenden Conversation abnormal [93,](#page-92-2) [196](#page-195-1) nach Transaktionsende [95](#page-94-1) Beendete UTM-Anwendung [322](#page-321-1) Beispiel Client-Anbindung generieren [340](#page-339-0) Multiple Conversations [78](#page-77-0) Side Information-Datei [336](#page-335-0) TNS-Eintrag [336](#page-335-1) tpcall (Windows) [337](#page-336-0) uptac (Windows) [336](#page-335-2) Beispiele für Windows [335](#page-334-0) Benutzerdaten verschlüsseln [70](#page-69-1) Benutzerkennung Mehrfachanmeldungen [66](#page-65-1) ungültig [146,](#page-145-0) [158,](#page-157-0) [192](#page-191-0) Benutzerkonzept von openUTM [63](#page-62-0) **Betriebsmittel** CPI-C-Programm (Unix- und Linux-Systeme) [317](#page-316-0) CPI-C-Programm (Windows) [312](#page-311-0) lokal [325](#page-324-0) Partner [325](#page-324-1) UPIC-Local (Unix- und Linux-Systeme) [318](#page-317-0) Betriebsmittelengpass, Fehler bei [86](#page-85-2) Betriebssystem-Plattformen [25](#page-24-0) Big Endian [244](#page-243-1) Binden BS2000 [319](#page-318-0) CPI-C-Programm (Unix- und Linux-Systeme) [316](#page-315-0) CPI-C-Programm (Windows) [311](#page-310-1) UPIC-Local (Unix- und Linux-Systeme) [318](#page-317-1) XATMI-Programm [270](#page-269-1)

Blockierender Receive Receive [144](#page-143-1) Receive Mapped Data [156](#page-155-0) setzen [220](#page-219-1) Timer [217](#page-216-1) Überblick [44](#page-43-0) BS2000 Ablaufumgebung [320](#page-319-0) BCMAP [284,](#page-283-2) [285](#page-284-1), [288](#page-287-1), [291](#page-290-1), [292,](#page-291-1) [298](#page-297-1), [299](#page-298-1), [300](#page-299-1), [305,](#page-304-1) [306,](#page-305-1) [307](#page-306-1) Binden [319](#page-318-1) Code-Konvertierung [52](#page-51-0) Code-Konvertierung incoming [89](#page-88-1) Code-Konvertierung outgoing [91](#page-90-1) ftp [325](#page-324-2) Jobvariable [310](#page-309-0) Logging-Datei [327](#page-326-0) partner\_LU\_name [288](#page-287-2) ping [324](#page-323-0) telnet [325](#page-324-2) Übersetzen [319](#page-318-1) UPIC-Trace [328](#page-327-0) upicfile [286](#page-285-0) XATMI aufrufen [264](#page-263-1) buffer Extract Shutdown Time [131](#page-130-0) Receive [145](#page-144-1) Receive Mapped Data [157](#page-156-1) Send Data [168](#page-167-0) Send Mapped Data [171](#page-170-1) BUFFER-Anweisung [262](#page-261-0) **C** C-Datentypen [244](#page-243-2)

CD [296](#page-295-0) CHARACTER\_CONVERTION [37,](#page-36-0) [53](#page-52-1) setzen [194](#page-193-0) Characteristics einer Conversation (CPI-C) [34](#page-33-0) Charakteristika (XATMI) [257](#page-256-0) Client [23](#page-22-0) Initialisieren (XATMI) [249](#page-248-0) XATMI [237](#page-236-0) CLIENT\_CONTEXT [37](#page-36-1) Client-Anbindung, Generierungsbeispiele [340](#page-339-1) Client-Kontext [69](#page-68-0) abfragen [103](#page-102-0) Client-Server-Konzept [23](#page-22-0) Cluster [32](#page-31-0) Cluster-Administrations-Journal [363](#page-362-0) Cluster-Anwendung [32](#page-31-1) CM\_DEALLOCATED\_ABEND [322](#page-321-2) PEND ER/FR [324](#page-323-1) CM\_RECEIVE\_AND\_WAIT [144,](#page-143-2) [220](#page-219-2) CM\_RECEIVE\_IMMEDIATE [144](#page-143-3), [221](#page-220-0) CM\_SECURITY\_PWD\_EXPIRED\_RETRY [66](#page-65-2) CMALLC [86](#page-85-3) CMCNVI [89,](#page-88-2) [91](#page-90-2) CMCOBOL [235](#page-234-0) CMDEAL [93](#page-92-3) CMDFDE [95](#page-94-2) CMDISA [97](#page-96-2) CMECEL [106](#page-105-1) CMECO [113](#page-112-2) CMECS [109](#page-108-2) CMENAB<sub>[99](#page-98-2)</sub> CMEPIN [115](#page-114-1) CMEPLN [117](#page-116-1) CMEPLNX [119](#page-118-1) CMESI [121](#page-120-2) CMESRC [124](#page-123-0) CMINIT [137](#page-136-2) CMPTR [141](#page-140-1) CMRCV [144](#page-143-4) CMRCVM [156](#page-155-1) CMSAT [174](#page-173-2) CMSCC [176](#page-175-0) CMSCEL [179](#page-178-1) CMSCSN [183](#page-182-1) CMSCSP [186](#page-185-1) CMSCST [189](#page-188-1) CMSCSU [191](#page-190-1) CMSDT [196](#page-195-2) CMSEND [168](#page-167-1) CMSFK [198](#page-197-1) CMSLP [227](#page-226-2) CMSLT [229](#page-228-1) CMSLTF [231](#page-230-1)

CMSNDM [171](#page-170-2)

CMSPHN [201](#page-200-1) CMSPIA [205](#page-204-1) CMSPIN [203](#page-202-1) CMSPLN [208](#page-207-2) CMSPP [211](#page-210-1) CMSPT [213](#page-212-1) CMSPTF [215](#page-214-1) CMSRCT [217](#page-216-2) CMSRT [220](#page-219-3) CMSSL [223](#page-222-1) CMSSRC [233](#page-232-0) CMSTPN [225](#page-224-1) CMX [27](#page-26-0) COBOL-Schnittstelle CPI-C [235](#page-234-1) XATMI [247](#page-246-0) Code für Datentypen (XATMI) [245,](#page-244-1) [262](#page-261-1) Code-Konvertierung [52](#page-51-1) automatische [287](#page-286-0) für Windows [55](#page-54-0) Communication Resource Manager (CRM) [237](#page-236-1) COMP-Anweisung [235](#page-234-2) **Compileroption** UTM\_ON\_WIN32 [311](#page-310-2) UTM\_ON\_WIN64 [311](#page-310-2) Compilieren CPI-C-Programm (Unix- und Linux-Systeme) [316](#page-315-1) CPI-C-Programm (Windows) [311](#page-310-3) CONNECT-MODE [304](#page-303-0) Conversation [34,](#page-33-1) [243](#page-242-0) bedingungslos beenden [196](#page-195-3) beenden [93,](#page-92-2) [95](#page-94-1) einrichten [86](#page-85-4) einrichten (Standardwerte) [137](#page-136-3) parallele [75](#page-74-0) Zustand [34](#page-33-2) Zustand abfragen [109](#page-108-3) Conversation Characteristic [34](#page-33-3) conversation type [35](#page-34-0) deallocate type [36](#page-35-0) deallocate\_type (Set\_Deallocate\_Type) [196](#page-195-4) ENCRYPTION-LEVEL [37](#page-36-2) HOSTNAME [37](#page-36-3)

IP-ADRESS [37](#page-36-4) partner LU name [36,](#page-35-1) [137](#page-136-4) partner\_LU\_name\_length [36](#page-35-2) partner\_LU\_name\_lth [137](#page-136-5) PORT [37](#page-36-5) receive type [36,](#page-35-3) [144](#page-143-5) receive\_type (Receive\_Mapped\_Data) [156](#page-155-2) receive type (Receive) [144](#page-143-6) receive type (Set Receive Type) [220](#page-219-4) return\_control [35](#page-34-1) RSA-KEY [37](#page-36-6) security new password [36](#page-35-4) security\_new\_password\_lenght [36](#page-35-5) security\_password [36,](#page-35-6) [186](#page-185-2) security\_password\_length [36,](#page-35-7) [186](#page-185-3) security type [36](#page-35-8), [186](#page-185-4), [189](#page-188-2) security\_user\_ID [36](#page-35-9), [189](#page-188-3), [191](#page-190-2) security user ID length [36,](#page-35-10) [191](#page-190-2) send type [35](#page-34-2) Standardwerte [137](#page-136-6) status received (Send Data) [168](#page-167-2) status received (Send Mapped Data) [171](#page-170-3) sync\_level [35,](#page-34-3) [223](#page-222-2) T-SEL [37](#page-36-7) T-SEL-FORMAT [37](#page-36-8) TP\_name [36,](#page-35-11) [137](#page-136-7) TP\_name (Set\_TP\_Name) [225](#page-224-2) TP\_name\_length [36](#page-35-12), [225](#page-224-3) Überblick [35](#page-34-4) UPIC-spezifisch [37](#page-36-9) veränderbar [36](#page-35-13) vorgegeben [35](#page-34-5) conversation ID (Initialize Conversation) [138](#page-137-0) conversation\_type [35](#page-34-0) Conversation-ID ermitteln [138](#page-137-1) freigeben [93](#page-92-4) Conversational Modell [243](#page-242-1) konfigurieren [261](#page-260-0) Convert\_Incoming Aufruf [89,](#page-88-3) [91](#page-90-3) Überblick [53](#page-52-2) Convert\_Outgoing Überblick [53](#page-52-3)

copy-cobol85 [235](#page-234-3) COPY-Element (CPI-C) [235](#page-234-0) core [323](#page-322-0) CP1252 [54](#page-53-0) CPI-C [11](#page-10-0) Version 2 [344](#page-343-0) CPI-C-Anwendung [25](#page-24-1) Aufbau [39](#page-38-0) CPI-C-Aufrufe [82](#page-81-1)  $C<sub>2</sub>$  [82](#page-81-2) COBOL [235](#page-234-4) Reihenfolge [39](#page-38-1) CPI-C-Begriffe, Definition [34](#page-33-4) CPI-C-Programm [25](#page-24-2) abmelden [97](#page-96-0) anmelden [99](#page-98-0) beendet [322](#page-321-3) binden (Unix- und Linux-Systeme) [316](#page-315-2) binden (Windows) [311](#page-310-4) Portierbarkeit [224](#page-223-0) starten (Unix- und Linux-Systeme) [316](#page-315-3) starten (Windows) [312](#page-311-1) Zugriff auf Services [26](#page-25-0) CPI-C-Schnittstelle [82](#page-81-2) Cursor-Position [52](#page-51-2) Offset abfragen [113](#page-112-3)

# **D**

Darstellungsmittel [21](#page-20-0) data\_received Receive [145](#page-144-2) Receive Mapped Data [157](#page-156-2) **Daten** empfangen [144](#page-143-7) empfangen mit Formatkennzeichen [156](#page-155-3) Länge beim Senden [168](#page-167-3) senden [168](#page-167-4) senden mit Formatkennzeichen [171](#page-170-4) Datenbankzugriffe [42](#page-41-0) **Datenempfang** anzeigen (Receive Mapped Data) [157](#page-156-2) anzeigen (Receive) [145](#page-144-2) Shutdown-Time [132](#page-131-0) Datenmengen, große (XATMI) [257](#page-256-1)

**Datenpuffer** XATMI [244](#page-243-3) Datensicherheit [65](#page-64-1) **Datenstruktur** Name (XATMI) [262](#page-261-2) **Datentypen** XATMI [244](#page-243-4) deallocate type [36](#page-35-14) setzen [196](#page-195-5) Deallocate-Aufruf [93](#page-92-5) DEFAULT-Name [99](#page-98-3) definieren [304](#page-303-1) eines Client [80](#page-79-0) DEFAULT-Server [80](#page-79-1) definieren [293,](#page-292-1) [301](#page-300-1) DEFAULT-Service [80](#page-79-2) definieren [293,](#page-292-2) [301](#page-300-2) Deferred Deallocate-Aufruf [95](#page-94-3) DES-Schlüssel [70](#page-69-2) destination-name [261](#page-260-1) Diagnose PCMX [333](#page-332-0) Trägersystem UPIC [326](#page-325-0) Diagnoseunterlagen [326](#page-325-1) Disable\_UTM\_UPIC-Aufruf [97](#page-96-0) Dokumentation, Wegweiser [13](#page-12-0)

# **E**

EBCDIC [282](#page-281-2) EBCDIC nach ASCII Konvertierung (CPI-C) [89,](#page-88-4) [91](#page-90-4) EBCDIC-Konvertierung XATMI [246](#page-245-0) EBCDIC.03.DF.03.DRV [54](#page-53-1) FBCDIC.03.DF.03.IRV  $54$ EBCDIC.DF.04 [54](#page-53-3) EBCDIC.DF.04.DRV [54](#page-53-4) EBCDIC.DF.04.F [89,](#page-88-5) [91](#page-90-5) EBCDIC.DF.04.i [89,](#page-88-6) [91](#page-90-6) Eigener Anwendungsname [38](#page-37-1) Eigenschaften des erweiterten Returncodes setzen [233](#page-232-1) Eingabeparameter (CPI-C) [82](#page-81-3) Einrichten Conversation [86](#page-85-0) Standardwerte [137](#page-136-8)

Einsatz typisierte Puffer [255](#page-254-0) Einschalten UPIC-Trace [328](#page-327-1) Einschritt-Vorgang, Kommunikation mit [58](#page-57-0) Empfangen Daten [144](#page-143-8) Daten und Formatkennzeichen [156](#page-155-4) Formate [46](#page-45-0) Nachricht [43](#page-42-0) Teilformate [47](#page-46-0) Teilnachricht [43](#page-42-1) Empfangsmodus setzen [220](#page-219-5) Empfangspuffer [43](#page-42-2) Empfangsstatus [141](#page-140-2) Enable\_UTM\_UPIC Aufruf [99](#page-98-4) leerer lokaler Anwendungsname [304](#page-303-2) Encryption Level zugehörige Schlüsselpaare [71](#page-70-1) encryption\_level setzen [179](#page-178-2) zu hoch [180](#page-179-0) ENCRYPTION-LEVEL [37](#page-36-2) End-Service (XATMI) [237](#page-236-2) Endlosschleife [45](#page-44-0) **Ereignisse** XATMI [254](#page-253-0) Ermitteln Conversation-ID [138](#page-137-1) Erweiterte Information abfragen [121](#page-120-3) Erweiterter Returncode abfragen [124](#page-123-1) Eigenschaften setzen [233](#page-232-2) Erzeugen LCF [263](#page-262-0) exit [98](#page-97-0) Extract Client Context [69,](#page-68-1) [103](#page-102-1) Extract Conversation Encryption Level-Aufruf [106](#page-105-2) Extract Conversation State-Aufruf [109](#page-108-1) Extract\_Convertion-Aufruf [111](#page-110-1) Extract\_Cursor\_Offset-Aufruf [113](#page-112-4) Extract\_Max\_Partner\_Index [115](#page-114-0) Extract Partner LU Name Ex-Aufruf [119](#page-118-0) Extract Partner LU Name-Aufruf [117](#page-116-2) Extract Secondary Information-Aufruf [121](#page-120-4) Extract Secondary Return Code [64,](#page-63-0) [124](#page-123-1) Extract Shutdown State [129](#page-128-0) Extract Shutdown Time [131](#page-130-1) Extract Transaction State [134](#page-133-0)

# **F**

F-Tasten setzen [198](#page-197-2) Überblick [50](#page-49-0) Fehlerbehandlung XATMI [254](#page-253-0) Fehlerdiagnose CPI-C [323](#page-322-1) XATMI [271](#page-270-0) Fehlerfall, Verhalten im (CPI-C) [322](#page-321-4) Fehlermeldung (CPI-C) [323](#page-322-2) Fehlersituation im CPI-C-Programm [98](#page-97-1) Ferne Portnummer [283](#page-282-1) Filedeskriptor Unix- und Linux-Systeme [317](#page-316-1) Windows [312](#page-311-2) Folgezustände einer Conversation [34](#page-33-5) FORMAT [49](#page-48-5) Format der Namen [282](#page-281-3) Formate austauschen [46](#page-45-1) empfangen [46](#page-45-0) senden [46](#page-45-2) Formatkennzeichen [46](#page-45-3) empfangen [156](#page-155-5) leeres empfangen [164](#page-163-0) senden [171](#page-170-5) Formatname [49](#page-48-6) Formattyp [49](#page-48-7) Fortsetzungszeichen LCF [258](#page-257-0) FPUT [321](#page-320-1) ftp [325](#page-324-3) function\_key (Set\_Function\_Key) [198](#page-197-3) Funktionen für den Nachrichtenaustausch [40](#page-39-0) Funktionsdeklaration Extract\_Partner\_LU\_Name [118](#page-117-0), [120](#page-119-0)

Funktionstasten auslösen [50,](#page-49-1) [198](#page-197-4)

### **G**

Gemeinsame Datentypen [244](#page-243-5) Generierung der UTM-Partner-Anwendung [279](#page-278-0) Generierungsbeispiel für Client-Anbindung [340](#page-339-1) Grace-Sign-On Passwort abgelaufen [66](#page-65-0) Große Datenmengen (XATMI) [257](#page-256-1)

### **H**

HD [287](#page-286-1) HOSTNAME [37](#page-36-10) Hostname Partner-Anwendung [201](#page-200-2)

### **I**

Identifikation einer Conversation [138](#page-137-2) Include-Dateien CPI-C (Unix- und Linux-Systeme) [316](#page-315-4) CPI-C (Windows) [311](#page-310-5) Index für Partnerliste maximalen ermitteln [115](#page-114-2) setzen [203](#page-202-2) Initialisieren XATMI-Client [249](#page-248-0) Initialisierungsparameter XATMI [267](#page-266-0) Initialisierungswert Conversation Characteristics [36,](#page-35-15) [37](#page-36-11) Initialize\_Conversation-Aufruf [137](#page-136-8) Initialize-Zustand [34](#page-33-6), [139](#page-138-1) INPUT-Exit [321](#page-320-2) Intermediate-Service (XATMI) [237](#page-236-3) internal error [323](#page-322-3) internal-service-name [260](#page-259-0) Interprozesskommunikation [284](#page-283-3) IP-ADDRESS [37](#page-36-12) IP-Adresse Partner-Anwendung [205](#page-204-2) IPv4 [206](#page-205-0), [290,](#page-289-0) [298](#page-297-2) IPv6 [207](#page-206-0), [290,](#page-289-1) [298](#page-297-3)

ISO646-IRV [54](#page-53-5) ISO8859-1 [54](#page-53-6) ISO8859-i [54](#page-53-7), [89,](#page-88-7) [91](#page-90-7) **J** Jobvariable [310](#page-309-0) setzen (Beispiel) [320](#page-319-0) **K** K-Tasten setzen [198](#page-197-5) Überblick [50](#page-49-1) KCMF [173](#page-172-0) kcsaeea.c [54](#page-53-8), [55](#page-54-1) KDCDISP [38,](#page-37-2) [67](#page-66-0) Fehler [147](#page-146-0), [159](#page-158-0) KDCRECVR (XATMI) [240](#page-239-0) Recovery-Service [260](#page-259-1) Kennzeichen automatische Konvertierung [287](#page-286-1) Knoten-Anwendung [296](#page-295-0) Liste von Partneranwendungen [294](#page-293-0) Kerberos Returncode [125](#page-124-0) Returncode (Receive\_Mapped\_Data) [161](#page-160-0) Returncode (Receive) [149](#page-148-0) Keycode [65](#page-64-2) Knoten [32](#page-31-2) Knoten-Anwendung [32](#page-31-3) Kommentarzeile LCF [258](#page-257-1) upicfile [286](#page-285-1) Kommunikation mit einem Einschritt-Vorgang [58](#page-57-1) mit einem UTM-Server [57](#page-56-0) mit Mehrschritt-Vorgang [61](#page-60-0) Kommunikation verteilen [28](#page-27-0) Kommunikationsendpunkte Liste in UPIC [28](#page-27-0) Kommunikationsmodell asynchron [242](#page-241-0) conversational [243](#page-242-2) synchron [241](#page-240-0) Kompatibles CPI-C-Programm [224](#page-223-1)

Komplette Nachricht empfangen [152,](#page-151-1) [164](#page-163-1) Konfigurieren mit TNS-Einträgen [284](#page-283-4) ohne upicfile [280](#page-279-0) UPIC-L [282](#page-281-4) UPIC-Local mit Visual Studio [313](#page-312-0) UPIC-R [284](#page-283-4) XATMI [258](#page-257-2) Konfigurierung des Trägersystems UPIC [279](#page-278-1) Konvertierung [52](#page-51-1) automatische (CPI-C) [287](#page-286-0) EBCDIC nach ASCII (CPI-C) [89](#page-88-3), [91](#page-90-3) XATMI [246](#page-245-1) Konvertierungstabelle [54](#page-53-9) Windows [89](#page-88-8), [91](#page-90-8)

# **L**

Länge Daten (Send Data) [168](#page-167-5) Daten (Send\_Mapped\_Data) [171](#page-170-6) der zu sendenden Daten [168](#page-167-6) Formatkennzeichen [156](#page-155-6) Partnername in upicfile [288,](#page-287-3) [296](#page-295-1) Symbolic Destination Name [82](#page-81-4), [288,](#page-287-4) [296](#page-295-2) Langzeitspeicher [65](#page-64-3) **Lastverteilung** Kommunikation mit stand-alone-Anwendungen [28](#page-27-1) LC-Definition File [263](#page-262-1) LC-Description File [263](#page-262-2) LCF [239](#page-238-0) erzeugen [263](#page-262-0) Leerer lokaler Anwendungsname [304](#page-303-3) Leerer Symbolic Destination Name [281](#page-280-0) Leeres Formatkennzeichen empfangen [164](#page-163-0) Letzte Ausgabenachricht (XATMI) [240,](#page-239-1) [260](#page-259-2) libutmconvt.so [54](#page-53-10) Little Endian [244](#page-243-1) LN [302](#page-301-0) LN.DEFAULT-Eintrag [99](#page-98-5) local client name [250](#page-249-0) Local Configuration Code für Datentypen [245](#page-244-1) Local Configuration Definition File [258](#page-257-3)

Local Configuration File [239](#page-238-0) erzeugen [263](#page-262-0) Local Definition File für XATMI-Beispielanwendung [337](#page-336-1) local name [38](#page-37-3) Disable\_UTM\_UPIC [97](#page-96-3) Enable\_UTM\_UPIC [99](#page-98-6) Lockcode [65](#page-64-4) Logging-Datei BS2000 [327](#page-326-1) Logging-Datei (UPIC) [326](#page-325-2) Lokale Anbindung (UPIC-L) [31](#page-30-0) Lokale Anwendung Port setzen [227](#page-226-3) Transport-Selektor setzen [229](#page-228-2) Transport-Selektor-Format setzen [231](#page-230-2) Lokale Portnummer [282](#page-281-5) Lokaler Anwendungsname [286](#page-285-2) Enable UTM UPIC [99,](#page-98-7) [304](#page-303-2) leer [304](#page-303-3) upicfile [268,](#page-267-0) [302](#page-301-0) Lokaler Sendepuffer [42](#page-41-1) LTERM-Pool für Mehrfachanmeldungen [81](#page-80-0)

# **M**

Main-Thread [75](#page-74-1) man-in-the-middle [70](#page-69-3) map\_name Receive Mapped Data [156](#page-155-7) Send Mapped Data [171](#page-170-7) Überblick [47](#page-46-1) map\_name\_length Receive Mapped Data [156](#page-155-6) Send Mapped Data [171](#page-170-8) Maschinenabhängigkeiten [244](#page-243-6) Mathematische Bibliothek [270](#page-269-2) mathlib [270](#page-269-2) Maximale Nachrichtenlänge [257](#page-256-2) Mehrere Conversations [75](#page-74-2) Mehrere CPI-C-Programmläufe [101](#page-100-1)

Mehrfaches Anmelden bei UTM [101](#page-100-0) LTERM-Pool für [81](#page-80-1) mit demselben Namen [81,](#page-80-2) [304](#page-303-4) unter einer Benutzerkennung [64,](#page-63-1) [66](#page-65-3) Mehrschritt-Vorgang [45](#page-44-1) Kommunikation mit [61](#page-60-1) Meldungen xatmigen [275](#page-274-0) Metasyntax [21](#page-20-1) MGET [50,](#page-49-2) [173](#page-172-1) 19Z [199](#page-198-0) MGFT NT [47](#page-46-2) Migration, CPI-C Version 2 [344](#page-343-0) **MODE** Service Modell [261](#page-260-2) MPUT [60](#page-59-0) MPUT NT [43](#page-42-3), [45](#page-44-2) MSCF [365](#page-364-0) Multiple Conversation [75](#page-74-3) Beispiel [78](#page-77-1) Multithreading [31](#page-30-1), [75](#page-74-4)

# **N**

**Nachricht** empfangen [43](#page-42-4) senden [41](#page-40-0) Nachrichtenaustausch, Funktionen für [40](#page-39-1) Nachrichtenlänge maximale [257](#page-256-3) Name XATMI-Datenstruktur [262](#page-261-2) Name des Programms bei Enable\_UTM\_UPIC [99](#page-98-8) ND [287](#page-286-2) Netzadressierung [284](#page-283-5) Nicht-blockierender Receive Receive [144](#page-143-9) Receive Mapped Data [156](#page-155-8) setzen [220](#page-219-1) Überblick [45](#page-44-3)

#### **O**

OCTET STRING [245](#page-244-2)

Offset Cursor-Position [113](#page-112-5) Cursor-Position im Format [52](#page-51-3) OpenCPIC Trägersystem [24](#page-23-0) openUTM [281](#page-280-1) Benutzerdaten verschlüsseln [70](#page-69-4) Benutzerkonzept [63](#page-62-1) Funktionstasten [50](#page-49-3) openUTM-Anwendung beendet [322](#page-321-5) [openUTM-Anwendung, siehe UTM-Anwendung](#page-12-1) openUTM-Cluster Regeln für upicfile [295](#page-294-0) Symbolic Destination Name [295](#page-294-1) openUTM-Server [280](#page-279-1) Kommunikation mit [57](#page-56-1) Overhead Puffer [257](#page-256-4)

# **P**

Parallele Conversations [75](#page-74-5) partner\_LU\_name [38,](#page-37-4) [117](#page-116-3), [119,](#page-118-2) [137,](#page-136-9) [280](#page-279-2) BS2000 [288](#page-287-2) partner\_LU\_name\_length [117](#page-116-4), [119,](#page-118-3) [137](#page-136-10) Partner-Anwendung Hostname setzen [201](#page-200-3) IP-Adresse setzen [205](#page-204-3) Port setzen [211](#page-210-2) Transport-Selektor-Format setzen [215](#page-214-2) Transportselektor setzen [213](#page-212-2) Partnerkonfiguration Abstimmung [305](#page-304-2) Partnerliste Index setzen [203](#page-202-2) maximalen Index ermitteln [115](#page-114-2) Partnername in upicfile [288](#page-287-5), [296](#page-295-3) Passwort fehlerhaft [187](#page-186-0) setzen [186](#page-185-5) ungültig [87](#page-86-0), [146](#page-145-1), [158,](#page-157-1) [187,](#page-186-1) [192](#page-191-1) PATH [313](#page-312-1) PCMX [17](#page-16-0), [27,](#page-26-1) [284,](#page-283-6) [316](#page-315-5) Diagnose [333](#page-332-0) PEND ER/FR [324](#page-323-2)

PEND FI [43](#page-42-5), [45](#page-44-4) PFND KP [45](#page-44-5) PEND RS [321](#page-320-3) Pfadname [329](#page-328-0) PGPOOL [148,](#page-147-1) [165,](#page-164-0) [169,](#page-168-0) [173](#page-172-2) ping [324](#page-323-3) PORT [37](#page-36-13) Portierbarkeit von CPI-C-Programmen [224](#page-223-2) Portnummer 102 [282](#page-281-6) Prepare To Receive Aufruf [141](#page-140-3) Überblick [42](#page-41-2) Programm abmelden (CPI-C) [97](#page-96-4) Programmaufrufe (CPI-C) [82](#page-81-5) Programmbeispiel Side Information-Datei (Windows) [336](#page-335-0) tpcall (Windows) [337](#page-336-0) uptac (Windows) [336](#page-335-2) Programmname angeben (CPI-C) [99](#page-98-9) Programmschnittstelle CPI-C [82](#page-81-6) XATMI [247](#page-246-1) PTERM-Name UPIC-Local [100](#page-99-0) Puffer definieren [262](#page-261-3) erweiterte Information [121](#page-120-5) für Daten [41](#page-40-1) maximale Größe [257](#page-256-5) Sendedaten [169](#page-168-1), [173](#page-172-3)

# **Q**

Quick Start Kit [313](#page-312-2)

# **R**

Receive Aufruf [144](#page-143-8) blockierend [44](#page-43-1) mehrere Aufrufe [60](#page-59-1) nicht-blockierend [45](#page-44-6) Überblick [42](#page-41-3), [43](#page-42-6) Receive Timer [217](#page-216-3)

Receive\_Mapped\_Data Aufruf [156](#page-155-9) Überblick [42,](#page-41-4) [43,](#page-42-7) [47](#page-46-3) receive timer [217](#page-216-4) receive type [36](#page-35-3) Receive-Zustand [34](#page-33-7) received\_length Extract Shutdown Time [132](#page-131-1) Receive [145](#page-144-3) Receive Mapped Data [157](#page-156-3) Rechner-übergreifende Kommunikation [280](#page-279-3) Recovery-Service (XATMI) [240](#page-239-1) **Reihenfolge** CPI-C-Aufrufe [39](#page-38-2) Remote Anbindung [27](#page-26-2) remote-service-name [260](#page-259-3) Request [237](#page-236-4) Request-Response konfigurieren [261](#page-260-3) requested length [119](#page-118-4) Requester [238](#page-237-0) Reset-Zustand [34](#page-33-8) nach Receive [45](#page-44-7) RESTART [64,](#page-63-2) [67](#page-66-1) RET [199](#page-198-1) return code [117](#page-116-5), [119](#page-118-5) return\_control [35](#page-34-1) Returncodes CPI-C [82](#page-81-0) Returnwert (XATMI) [254](#page-253-1) revent [254](#page-253-2) RSA-KEY [37](#page-36-6) RSA-Schlüssel [70,](#page-69-5) [71](#page-70-2)

# **S**

Schlüsselwörter [38](#page-37-5) Schnittstellen [24](#page-23-1) SD [287](#page-286-3) secondary information [121](#page-120-6) security password [36,](#page-35-6) [186](#page-185-2) security password length [36](#page-35-7) security type [36](#page-35-8) Fehler bei UTM [87](#page-86-1) security user ID [36](#page-35-9)

security\_user\_ID\_length [36](#page-35-16) Security-Funktionen [64](#page-63-3) Security-Typ setzen [189](#page-188-4) Send Data Aufruf [168](#page-167-4) mehrere Aufrufe [60](#page-59-2) Überblick [41](#page-40-2) send length Send Data [168](#page-167-3) Send Mapped Data [171](#page-170-9) Send Mapped Data Aufruf [171](#page-170-10) Überblick [41](#page-40-3), [47](#page-46-4) send type [35](#page-34-6) Send-Zustand [34](#page-33-9) Senden Daten [168](#page-167-4) Daten mit Formatkennzeichen [171](#page-170-4) Formate [46](#page-45-4) Nachricht [41](#page-40-0) Teilformat [47](#page-46-5) **Sendepuffer** lokal [42](#page-41-5) übertragen an Server [42](#page-41-6) Senderecht [34,](#page-33-10) [40](#page-39-2) anzeigen (Receive Mapped Data) [157](#page-156-0) anzeigen (Receive) [145](#page-144-0) empfangen [152](#page-151-2), [164](#page-163-2) übergeben [42](#page-41-7) Senderichtung ändern (Receive Mapped Data) [164](#page-163-3) ändern (Receive) [152](#page-151-0) Sendestatus [141](#page-140-4) Server<sub>[23](#page-22-0)</sub> XATMI [237](#page-236-5) **Service** definieren [259](#page-258-0) XATMI [237](#page-236-6) Set Allocate Timer-Aufruf [174](#page-173-3) Set Client Context [69](#page-68-2) Aufruf [176](#page-175-1) Set Conversation Encryption Level-Aufruf [179](#page-178-3) Set\_Conversation\_Security\_New\_Password [18](#page-182-2) [3](#page-182-2)

Set\_Conversation\_Security\_Password Aufruf [186](#page-185-6) Überblick [64,](#page-63-4) [66](#page-65-4) Set Conversation Security Type Aufruf [189](#page-188-5) Überblick [64](#page-63-5) Set\_Conversation\_Security\_User\_ID Aufruf [191](#page-190-3) Überblick [64](#page-63-6) Set Convertion [194](#page-193-0) Set Deallocate Type-Aufruf [196](#page-195-5) Set Function Key Aufruf [198](#page-197-6) Überblick [50](#page-49-4) Set Partner Host Name [283](#page-282-2) Aufruf [201](#page-200-4) Set\_Partner\_Index Aufruf [203](#page-202-2) Verwendung [30](#page-29-0) Set\_Partner\_IP\_Address [283](#page-282-3) Aufruf [205](#page-204-4) Set Partner LU Name [208](#page-207-3) Set Partner Port [283](#page-282-4) Aufruf [211](#page-210-3) Set Partner Tsel [283](#page-282-5) Aufruf [213](#page-212-3) Set Partner Tsel Format [283](#page-282-6) Aufruf [215](#page-214-3) Set Receive Timer-Aufruf [217](#page-216-5) Set Receive Type Aufruf [220](#page-219-6) Überblick [44](#page-43-2) Set Sync\_Level-Aufruf [223](#page-222-3) Set\_TP\_Name-Aufruf [225](#page-224-4) Set-Aufrufe [82](#page-81-7) Setzen deallocate type [196](#page-195-5) Empfangsmodus [220](#page-219-7) Hostname der Partner-Anwendung [201](#page-200-5) Index für Partnerliste [203](#page-202-2) IP-Adresse der Partner-Anwendung [205](#page-204-5) partner\_LU\_name [208](#page-207-4) Passwort [186](#page-185-5) Port für Partner-Anwendung [211](#page-210-4)

Setzen (Forts.) Security-Typ [189](#page-188-6) Synchronisationsstufe [223](#page-222-4) Timeout-Timer [217](#page-216-3) TP\_name [225](#page-224-5) TP\_name\_length [225](#page-224-5) Transport-Selektor für lokale Anwendung [229](#page-228-3) Transport-Selektor für Partner-Anwendung [213](#page-212-4) Transport-Selektor-Format für lokale Anwendung [231](#page-230-3) Transport-Selektor-Format für Partner-Anwendung [215](#page-214-4) UTM-Benutzerkennung [191](#page-190-4) UTM-Funktionstaste [198](#page-197-2) Verschlüsselungsebene [179](#page-178-4) **SFUNC** RET [199](#page-198-1) Shared Memory für UPIC-Local (Unix- und Linux-Systeme) [318](#page-317-2) Shellvariable UPICLOG [327](#page-326-2) SHUTDOWN GRACE [129](#page-128-1) SHUTDOWN WARN [129](#page-128-2) Shutdown-Status abfragen [129](#page-128-0) Shutdown-Time abfragen [131](#page-130-1) Side Information [34](#page-33-11) Side Information-Datei [34](#page-33-12), [286](#page-285-3) für Programmbeispiele (Windows) [336](#page-335-0) SIGHUP [317](#page-316-2) SIGINT [317](#page-316-3) Signale [317](#page-316-4) SIGNON-Vorgang [63](#page-62-2) SIGQUIT [317](#page-316-5) Socket-Schnittstelle [27](#page-26-3) Specify Local Port [283](#page-282-7) Aufruf [227](#page-226-1) Specify Local Tsel [283](#page-282-8) Aufruf [229](#page-228-4) Specify Local Tsel Format [283](#page-282-9) Aufruf [231](#page-230-4) Specify\_Secondary\_Return\_Code

setzen [233](#page-232-2) Stand-alone UTM-Anwendung [10](#page-9-0) Start-Zustand [34](#page-33-13) Starten BS2000 [319](#page-318-0) CPI-C-Programm (Unix- und Linux-Systeme) [316](#page-315-6) CPI-C-Programm (Windows) [312](#page-311-3) Teilprogramm [42](#page-41-8) Thread [75](#page-74-6) UTM-Service [41](#page-40-4) Starter-Set [83](#page-82-1) status received Receive [145](#page-144-4) Receive Mapped Data [157](#page-156-4) **Struktur** CPI-C-Anwendung [39](#page-38-3) Subtypen (XATMI) [245](#page-244-3) SVCU [259](#page-258-1) sym\_dest\_name (Initialize\_Conversation) [138](#page-137-3) Symbolic Destination Name [38,](#page-37-6) [281](#page-280-2), [286](#page-285-4), [287](#page-286-4) Cluster [295](#page-294-2) Länge [82,](#page-81-4) [288](#page-287-4), [296](#page-295-2) openUTM-Cluster [295](#page-294-2) Synchrones Request-Response-Modell [241](#page-240-1) Synchronisationsstufe setzen (CPI-C) [223](#page-222-4) **Syntax** LCF-Definitionsdatei [258](#page-257-4) SYSTEM PEND ER [324](#page-323-4)

# **T**

T-SEL [37](#page-36-7) T-SEL-FORMAT [37](#page-36-8) T.61 string [246](#page-245-2) T.61-Zeichensatz [347](#page-346-0) TAC Verschlüsselung [73](#page-72-0) TCP/IP [282](#page-281-7) Verbindung überprüfen [325](#page-324-4) TCP/IP-Port lokale Anwendung [227](#page-226-4) Partner-Anwendung [211](#page-210-5) Teilformat senden/empfangen [47](#page-46-6)

Teilnachricht empfangen [43](#page-42-8) Teilprogramm starten [42](#page-41-9) telnet [325](#page-324-5) TEMP [326](#page-325-3), [329](#page-328-1) Thread [75](#page-74-7) beenden [76](#page-75-1) starten [75](#page-74-8) Threading [316](#page-315-7) TIMEOUT [235](#page-234-5) Timeout [174](#page-173-4) blockierender Receive [148](#page-147-0), [160](#page-159-0) Timeout-Timer setzen für blockierenden Receive [217](#page-216-6) Überblick [45](#page-44-8) Timer der UTM-Anwendung [45](#page-44-9) Timer für blockierenden Receive [217](#page-216-1) TMP [326](#page-325-4), [329](#page-328-2) TNS-Directory [284](#page-283-7) TNS-Eintrag [284](#page-283-8) abstimmen [305](#page-304-3) für Programmbeispiele (Windows) [336](#page-335-3) Windows [336](#page-335-3) TNS-Name [99](#page-98-10) TP\_name [36](#page-35-17), [38](#page-37-7) setzen [225](#page-224-4) TP\_name\_length [36](#page-35-18) setzen [225](#page-224-4) tpacall [242](#page-241-1) tpcall [241](#page-240-2) Programmbeispiel für Windows [337](#page-336-2) tpcall.ldf, Local Definition File [337](#page-336-3) tpconnect [243](#page-242-3) tpdiscon [243](#page-242-4) TPEEVENT [254](#page-253-3) tperrno [254](#page-253-4) tpgetrply [242](#page-241-2) tpinit [248](#page-247-3), [249](#page-248-0) lokaler Anwendungsname [268](#page-267-1) TPOOL [81](#page-80-3) tprecv [243](#page-242-5) tpsend [243](#page-242-6) tpterm [248,](#page-247-4) [251](#page-250-0) **Trace** 

### UPIC [327](#page-326-3) **Tracedatei** Größe bei XATMI [274](#page-273-0) Name bei UPIC [330](#page-329-0) Name bei XATMI [274](#page-273-1) UPIC [330](#page-329-1) Verzeichnis [329](#page-328-3) XATMI [274](#page-273-2) Trägersystem Anschluss an das (XATMI) [248](#page-247-2) OpenCPIC [24](#page-23-0) UPIC [24](#page-23-0) Transaktionscode [38](#page-37-8) in upicfile [289](#page-288-0), [296](#page-295-4) setzen im Programm [225](#page-224-6) ungültig [87](#page-86-2), [147](#page-146-1) XATMI [260](#page-259-4) Transaktionsstatus [63](#page-62-3) lesen [134](#page-133-1) TRANSDATA [282](#page-281-8) Transport-Selektor [282](#page-281-9) Format für lokale Anwendung [231](#page-230-5) Format für Partner-Anwendung [215](#page-214-5) lokale Anwendung [229](#page-228-5) Partner-Anwendung [213](#page-212-5) Transportsysteme [282](#page-281-10) Transportverbindung, Fehler bei Aufbau [86](#page-85-5) Typed Buffer [238](#page-237-1) Typen (XATMI) [244](#page-243-7) Typisierte Puffer [238,](#page-237-1) [244,](#page-243-8) [255](#page-254-1) Regeln [255](#page-254-2)

Typen [244](#page-243-7) Typisierte Records [244](#page-243-9)

# **U**

Übergeben Senderecht [42](#page-41-7) Überprüfen TCP/IP-Verbindung [325](#page-324-6) Übersetzen BS2000 [319](#page-318-1) CPI-C-Programm (Unix- und Linux-Systeme) [316](#page-315-8) CPI-C-Programm (Windows) [311](#page-310-6) XATMI-Programm [270](#page-269-3)

ULS [65](#page-64-3) Umgebungsvariable CPI-C [309](#page-308-0) setzen für CPI-C (Windows) [312](#page-311-4) UPIC-Local (Unix- und Linux-Systeme) [318](#page-317-3) UPICPATH [286](#page-285-5) XATMI [271](#page-270-1) Ungültig Benutzerkennung [146,](#page-145-2) [158,](#page-157-0) [192](#page-191-0) Passwort [87,](#page-86-3) [146](#page-145-3), [158](#page-157-2), [187,](#page-186-2) [192](#page-191-2) Untypisierter Datenstrom [244](#page-243-10) UPIC Trägersystem [24](#page-23-2) UPIC-Client [280](#page-279-4) upic-cob [337](#page-336-4) upic-dir [22](#page-21-1) UPIC-Generierung [286](#page-285-3) XATMI [266](#page-265-0) UPIC-Installationsverzeichnis Unix-/Linux-/Windows-Systeme [22](#page-21-1) UPIC-L [31,](#page-30-2) [284](#page-283-9) UPIC-Local [31,](#page-30-0) [100](#page-99-1) binden bei XATMI [270](#page-269-4) Enable\_UTM\_UPIC [100](#page-99-1) nicht-blockierender Receive [45](#page-44-10), [144](#page-143-10) Partnername [289](#page-288-1) Set Receive Timer [217](#page-216-7) Set\_Receive\_Type [220](#page-219-8) Unix- und Linux-Systeme [318](#page-317-4) UTMPATH [101](#page-100-2) Windows [313](#page-312-3) UPIC-Logging-Datei [323,](#page-322-2) [326](#page-325-2) UPIC-Puffer [41](#page-40-1) UPIC-R [282](#page-281-11) mit CMX [284](#page-283-10) Windows [31](#page-30-3) UPIC-Remote [27](#page-26-2) binden bei XATMI [270](#page-269-5) Partnername [288](#page-287-6) UPIC-Routing [28](#page-27-2) UPIC-spezifisch Conversation Characteristics [37](#page-36-14) Funktionen [85](#page-84-1)

UPIC-Trace [327](#page-326-4) aufbereiten [332](#page-331-2) ausschalten [332](#page-331-1) BS2000 [328](#page-327-2) einschalten [328](#page-327-1) UPIC.H BS2000 [319](#page-318-2) Unix- und Linux-Systeme [316](#page-315-9) Windows [311](#page-310-7) UPIC(Windows) Programmbeispiele [335](#page-334-0) UpicAnalyzer [338](#page-337-0) UPICFIL [286](#page-285-6), [310](#page-309-1) UPICFILE [309](#page-308-1) upicfile [286](#page-285-7) Enable\_UTM\_UPIC [99](#page-98-5) lokaler Anwendungsname [268](#page-267-0) XATMI [266](#page-265-0) upicfile-Eintrag lokale Anwendung [302](#page-301-1) stand-alone UTM-Anwendung [287](#page-286-5) UTM-Cluster-Anwendung [295](#page-294-3) UPICL [280](#page-279-5) UPICLOG [309,](#page-308-2) [310,](#page-309-2) [326](#page-325-5), [327](#page-326-2) UPICPATH [286,](#page-285-5) [309](#page-308-3) UPICR [280](#page-279-6) UpicReplay [338](#page-337-1) UPICTRA [310](#page-309-3) UPICTRACE [309](#page-308-4), [327](#page-326-5) upicw32.lib [311](#page-310-8) upicw64.lib [311](#page-310-9) upicws32.lib [312](#page-311-5) upicws64.lib [312](#page-311-6) uptac Programmbeispiel für Windows [336](#page-335-2) USER [267](#page-266-1) Userbuffer [244](#page-243-10) userid [22](#page-21-2) UTM [281](#page-280-3) Formatkennzeichen [49](#page-48-8) UTM\_ON\_WIN32 [311](#page-310-10) UTM\_ON\_WIN64 [311](#page-310-10) UTM-Anwendung beendet [322](#page-321-1)

UTM-Benutzerkennung Mehrfachanmeldung [64](#page-63-7) nicht generiert [87](#page-86-4) setzen [191](#page-190-3) ungültig [146](#page-145-4), [158](#page-157-3) UTM-Benutzerkonzept [63](#page-62-1) UTM-Cluster-Anwendung [10](#page-9-1), [32](#page-31-1) Cluster-Administrations-Journal [363](#page-362-0) UTM-Fehlermeldung [326](#page-325-6) UTM-Formate empfangen [156](#page-155-10) senden [171](#page-170-11) UTM-Funktionstaste [50](#page-49-3) setzen [198](#page-197-5) UTM-Server [280](#page-279-1) Kommunikation mit [57](#page-56-1) UTM-Service adressieren [38](#page-37-9) starten [41](#page-40-5) UTM local [281](#page-280-4) utmcnv32.dll [54](#page-53-11) UTMPATH [139](#page-138-0) nicht gesetzt [101](#page-100-3) UPIC-Local (Unix- und Linux-Systeme) [318](#page-317-5) utmpfad [22](#page-21-3)

# **V**

Verbindungsabbau beim Empfangen [147,](#page-146-2) [159](#page-158-1) beim Senden [169](#page-168-2), [172](#page-171-0) beim Wechseln des Empfangsstatus [142](#page-141-0) durch Beenden von CPI-C [322](#page-321-6) Verbindungsaufbau bei Verschlüsselung [72](#page-71-0) Probleme beim [324](#page-323-5) Verfolgerinformation [327](#page-326-3) Verschlüsselung [70](#page-69-6) Verschlüsselung am TAC [73](#page-72-1) Verschlüsselungsebene [72](#page-71-1) abfragen [106](#page-105-3) ändern [108](#page-107-0) setzen [179](#page-178-5) zugehörige Schlüsselpaare [71](#page-70-3) Verschlüsselungsverfahren [70](#page-69-7)

Verteilte Transaktionsverarbeitung [42](#page-41-0), [62](#page-61-0) Verteilung Kommunikation auf mehrere Endpunkte [28](#page-27-0) Verwendung von TNS-Einträgen [305](#page-304-4) Verzeichnis der Tracedateien [329](#page-328-3) Visual Studio Konfigurieren mit Hilfe von [313](#page-312-4) Voraussetzungen Verschlüsselung [71](#page-70-4) Voreinstellung GLOBALER NAME [305](#page-304-5) Vorgangs-Wiederanlauf [64,](#page-63-8) [67](#page-66-2) Vorgangskontext [67](#page-66-3) **Vorgangsstatus** lesen [134](#page-133-1)

# **W**

**Wartezeit** maximale (Receive) [164](#page-163-4) **Wechseln** Senderecht [42](#page-41-7) vom Sende- in Empfangsstatus [141](#page-140-5) Wiederanlauf [67](#page-66-4) Client-Kontext [69](#page-68-0) XATMI [240](#page-239-2) Wiederanlauf-Programm (CPI-C) [67](#page-66-5) Windows-1252 [89](#page-88-9), [91](#page-90-9) Windows, UPIC-Local [313](#page-312-5) WINDOWS H [311](#page-310-11)

# **X**

X\_C\_TYPE [244,](#page-243-2) [245](#page-244-4) Konvertierung [246](#page-245-3) X\_COMMON [244,](#page-243-5) [245](#page-244-5) Konvertierung [246](#page-245-3) X\_OCTET [244](#page-243-11) BUFFERS-Operand [261](#page-260-4) X/Open CPI-C-Schnittstelle [343](#page-342-0) XATMI Anwendung [25](#page-24-3) Client abmelden [251](#page-250-0) Programmschnittstelle [247](#page-246-2) Standard [237](#page-236-7) U-ASE [239](#page-238-1), [244](#page-243-12)

XATMI-Programm [25](#page-24-4) Zugriff auf Services [26](#page-25-1) xatmigen [263](#page-262-0) aufrufen [264](#page-263-0) XTCLTTR [272](#page-271-0)  $XTLCF 271$  $XTLCF 271$ XTPALCF [271](#page-270-3) XTPATH [271](#page-270-4)

# **Z**

Zeichensatzcodierung [246](#page-245-4) Zeichensatzkonvertierung automatische (CPI-C) [287](#page-286-0) CPI-C [52](#page-51-1) XATMI [246](#page-245-1) Zeilenabschlusszeichen, upicfile [292](#page-291-2), [299](#page-298-2) Zugangsinformationen, Umfang bestimmen [189](#page-188-7) Zugangsprüfung ohne Passwort [186](#page-185-7), [190](#page-189-0) UTM [267](#page-266-2) Zugangsschutzfunktionen [64](#page-63-9) Zugriffsschutzfunktionen [65](#page-64-5) Zurücksetzen Receive-Timer [217](#page-216-8) Zusätzliche Funktion des UPIC-Trägersystems [174](#page-173-5) Zustand "Initialize" [34,](#page-33-14) [139](#page-138-2) "Receive" [34](#page-33-7) "Receive", wechseln in [141](#page-140-6) "Reset" [34](#page-33-8) "Send" [34](#page-33-15), [152](#page-151-3) "Send", ändern in "Receive" [141](#page-140-7) "Start" [34](#page-33-13) Conversation [34](#page-33-2) der Conversation abfragen [109](#page-108-4) Zustandstabelle [348](#page-347-0) **Zweistufig** partner\_LU\_name [280,](#page-279-7) [282](#page-281-12) Partnername [288](#page-287-7), [296](#page-295-5)